#### VACON®100 FLOW **FREKVENČNÉ MENIČE** ®

# **APLIKAČNÝ MANUÁL**

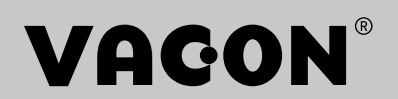

# <span id="page-2-0"></span>**ÚVOD**

# **DETAILY DOKUMENTU**

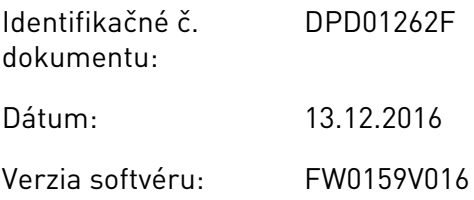

# **O TEJTO PRÍRUČKE**

Vlastníkom autorských práv súvisiacich s touto príručkou je spoločnosť Vacon Ltd. Všetky práva vyhradené. Text príručky sa môže zmeniť bez predchádzajúceho oznámenia. Pôvodným jazykom tohto návodu je angličtina.

V tomto manuáli sú uvedené informácie o funkciách frekvenčného meniča značky VACON® a spôsobe jeho používania. Manuál má rovnakú štruktúru ako menu meniča (kapitoly 1 a 4 – 8).

#### **Kapitola 1, Sprievodca rýchlym spustením**

Úvodné kroky pri používaní riadiaceho panela.

#### **Kapitola 2, Sprievodcovia**

- Výber položiek pri konfigurovaní aplikácie.
- Rýchle nastavenie aplikácie.
- Rôzne aplikácie s príkladmi.

#### **Kapitola 3, Používateľské rozhrania**

- Typy displejov a pokyny na používanie riadiaceho panela.
- Počítačový nástroj VACON® Live.
- Funkcie komunikačnej zbernice.

#### **Kapitola 4, Menu Monitorovanie**

Údaje o monitorovacích hodnotách.

#### **Kapitola 5, Menu Parametre**

Zoznam všetkých parametrov meniča.

#### **Kapitola 6, Menu Diagnostika**

#### **Kapitola 7, Menu I/O a hardvér**

#### **Kapitola 8, Menu Užívateľské nastavenia, Obľúbené a Užívateľská úroveň**

#### **Kapitola 9, Popisy monitorovacích hodnôt**

#### **Kapitola 10, Popisy parametrov**

- Pokyny na používanie parametrov.
- Programovanie digitálnych a analógových vstupov.
- Špecifické funkcie aplikácie.

#### **Kapitola 11, Sledovanie porúch**

- Poruchy a ich príčiny.
- Resetovanie porúch.

#### **Kapitola 12, Príloha**

• Údaje o rôznych prednastavených hodnotách aplikácií.

Tento manuál obsahuje veľké množstvo tabuliek s parametrami. Tieto pokyny uvádzajú spôsob, ako čítať tabuľky.

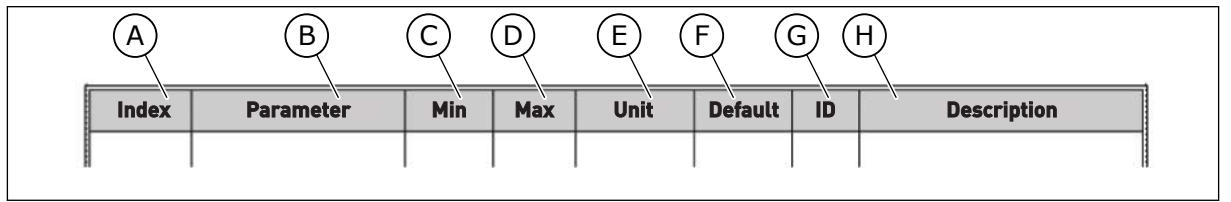

F. Hodnota nastavená pri výrobe. G. Číslo ID daného parametra.

jeho funkcie.

H. Krátky popis hodnôt parametra alebo

- A. Pozícia parametra v menu, to znamená číslo parametra.
- B. Názov parametra.
- C. Minimálna hodnota parametra.
- D. Maximálna hodnota parametra.
- E. Jednotka hodnoty parametra. Jednotka znázorňuje, či je dostupný.

# <span id="page-4-0"></span>**FUNKCIE FREKVENČNÉHO MENIČA VACON**®

- Môžete vybrať aplikáciu potrebnú pre vami používaný proces: Štandardné, HVAC, Riadenie PID, Multi-čerpadlo (so samostatným meničom) alebo Multi-čerpadlo (s viacerými meničmi). Menič automaticky vykoná niekoľko potrebných nastavení, ktoré uľahčia uvedenie do prevádzky.
- Sprievodcovia pre prvé spustenie a Požiarny režim.
- Sprievodcovia pre každú aplikáciu: Štandardné, HVAC, Riadenie PID, Multi-čerpadlo (so samostatným meničom) a Multi-čerpadlo (s viacerými meničmi).
- Tlačidlo FUNCT na jednoduché prepínanie medzi miestnym a vzdialeným riadiacim miestom. Vzdialené riadiace miesto môže byť I/O alebo komunikačná zbernica. Vzdialené riadiace miesto môžete vybrať pomocou parametra.
- 8 prednastavených frekvencií.
- Funkcie potenciometra motora.
- Funkcia preplachu.
- 2 programovateľné časy rampy, 2 kontroly a 3 rozsahy zakázaných frekvencií.
- Vynútené zastavenie.
- Riadiace menu na rýchle ovládanie a monitorovanie najdôležitejších hodnôt.
- Mapovanie údajov komunikačnej zbernice.
- Automatický reset.
- Rôzne režimy predhrievania, aby sa predišlo problémom s kondenzáciou.
- Maximálna výstupná frekvencia 320 Hz.
- Reálny čas a funkcie časovačov (vyžaduje sa doplnková batéria). Je možné naprogramovať 3 časové kanály na dosiahnutie rôznych funkcií meniča.
- Je dostupný externý regulátor PID. Môžete ho používať napr. na riadenie ventilu pomocou rozhrania I/O frekvenčného meniča.
- Funkcia režimu parkovania, ktorá automaticky povoľuje a blokuje prevádzku meniča na úsporu energie.
- 2-zónový regulátor PID s 2 rôznymi signálmi spätnej väzby: minimálna a maximálna regulácia.
- 2 zdroje referencie pre riadenie PID. Výber môžete vykonať pomocou digitálneho vstupu.
- Funkcia na zvýšenie referencie PID.
- Funkcia doprednej regulácie na zlepšenie reakcií na zmeny procesu.
- Kontrola procesnej hodnoty.
- Riadenie multi-čerpadla pre systémy so samostatným meničom a systémy s viacerými meničmi.
- Režimy multimaster a multifollower v systéme s viacerými meničmi.
- Systém s viacerými čerpadlami, ktorý využíva hodiny s reálnym časom na automatické striedanie čerpadiel.
- Počítadlo údržby.
- Funkcie riadenia čerpadla: funkcie riadenia plniaceho čerpadla, riadenia pomocného čerpadla, automatického čistenia rotačného kolesa čerpadla, kontroly vstupného tlaku čerpadla a ochrany pred mrazom.

e de la concellativa de la concellativa de la concellativa de la concellativa de la concellativa de la concellativa de la concellativa de la concellativa de la concellativa de la concellativa de la concellativa de la conce

a katalungan dan katalungan dan katalungan dan katalungan dan katalungan dan katalungan dan katalungan dan katalungan dan katalungan dan katalungan dan katalungan dan katalungan dan katalungan dan katalungan dan katalungan

elillä k

# **OBSAH**

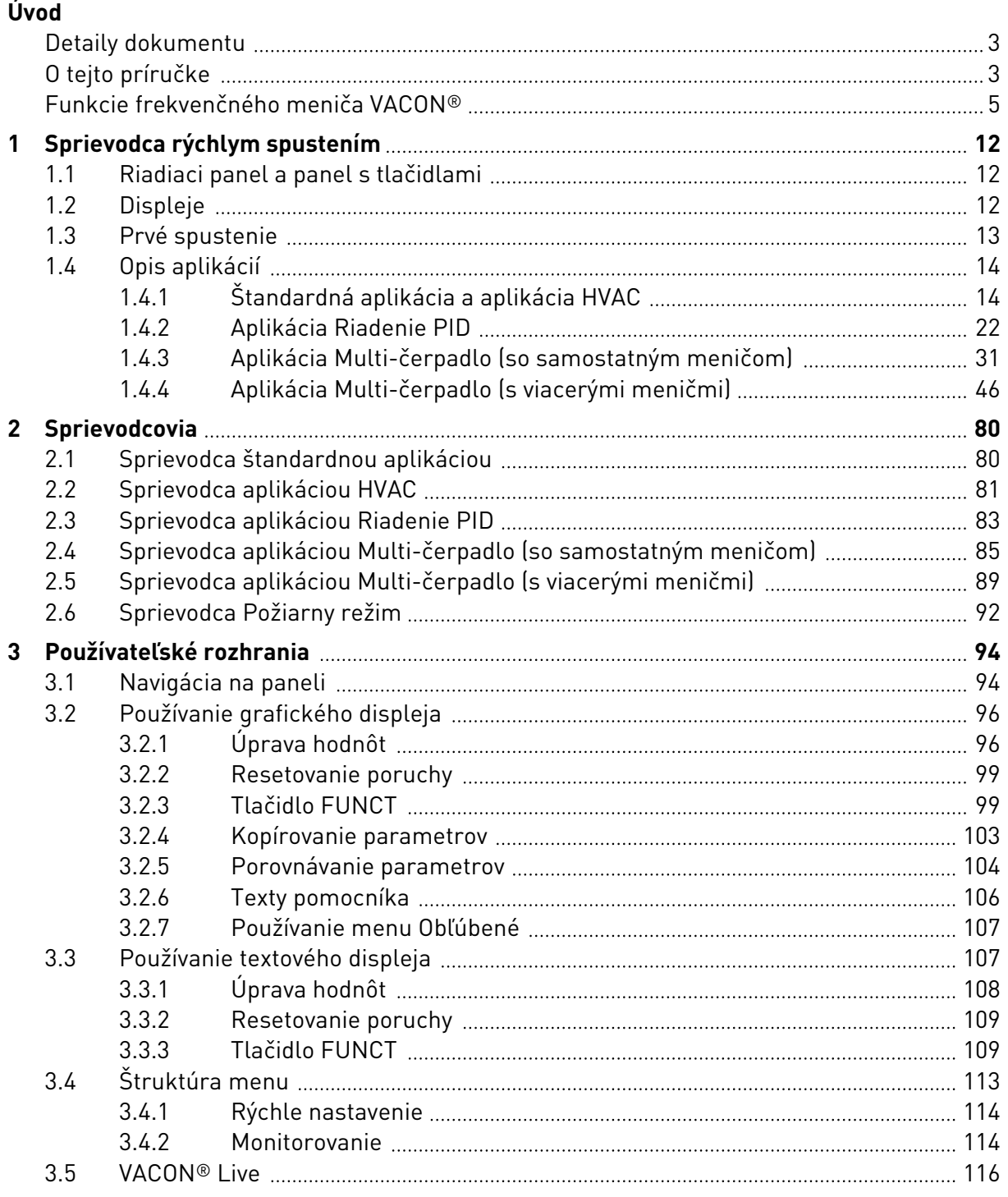

a dhe ann an 1970.<br>Na bailtean

a dheegaal isaa dheegaal isaa dheegaal isaa dheegaal isaa dheegaal isaa dheegaal isaa dheegaal isaa dheegaal i<br>Millim

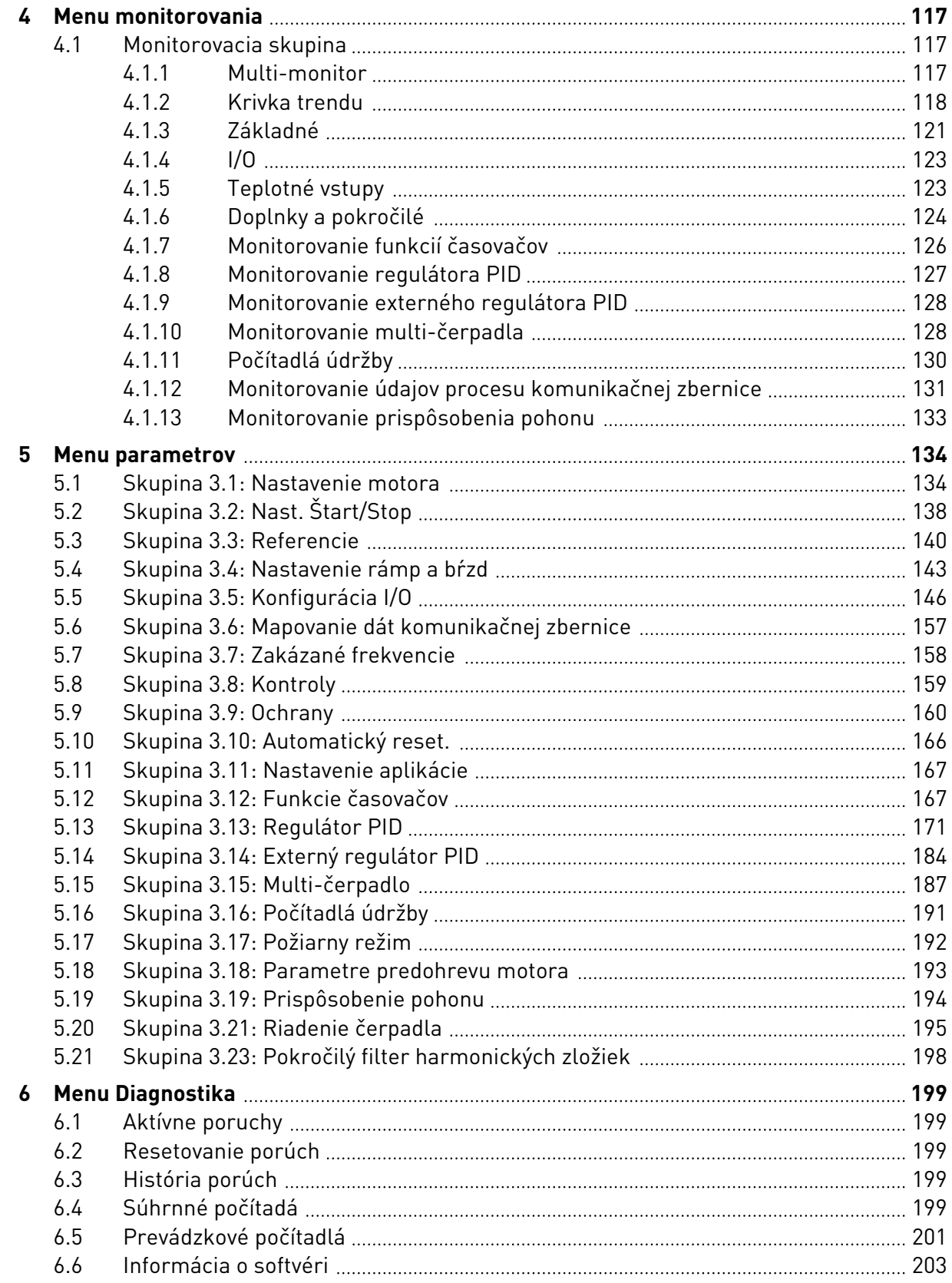

ffill fra

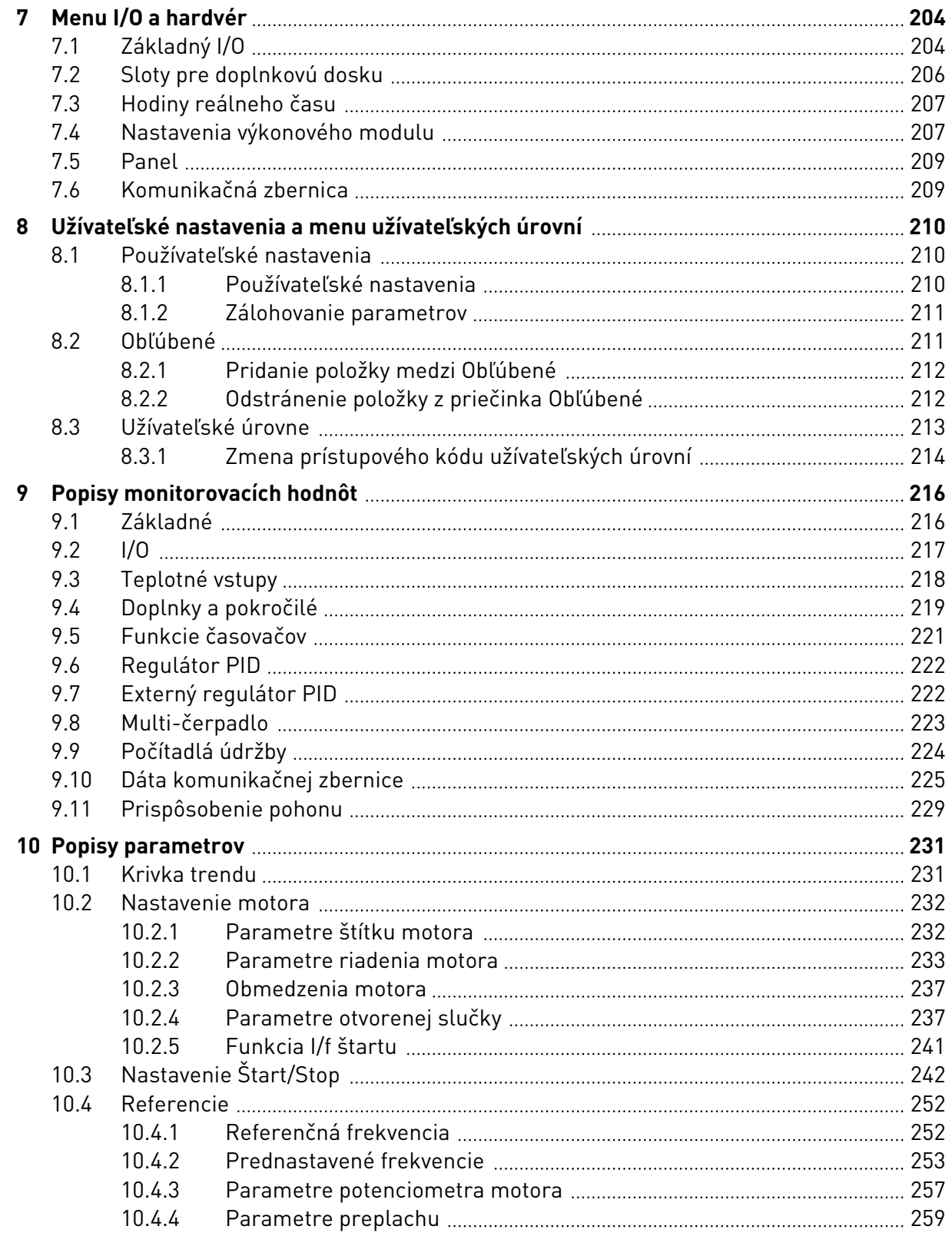

e de concerta de la concerta de la concerta de la concerta de la concerta de la concerta de la concerta de la

a dheegaal isaa dheegaal isaa dheegaal isaa dheegaal isaa dheegaal isaa dheegaal isaa dheegaal isaa dheegaal i<br>Millim

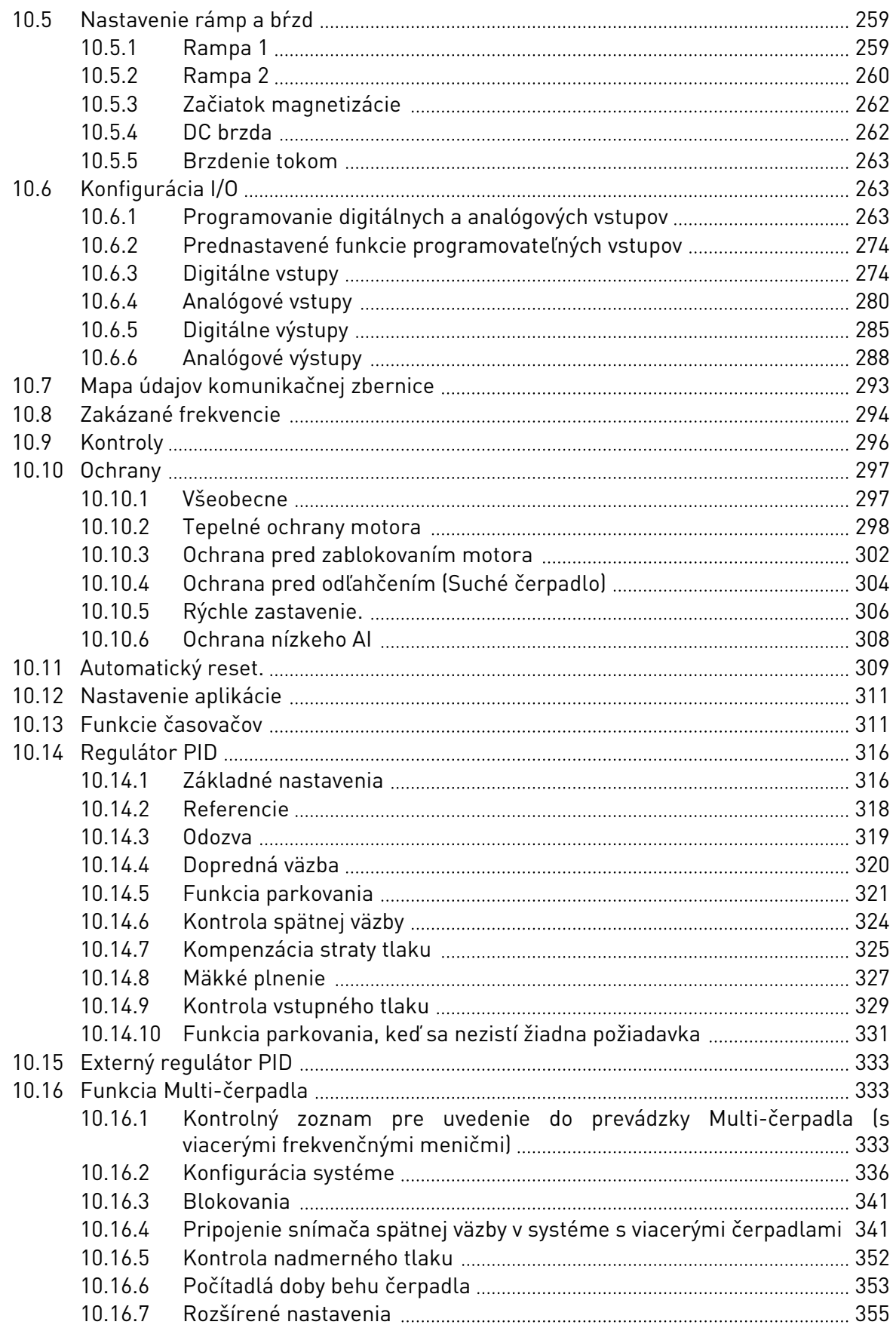

ffill fra

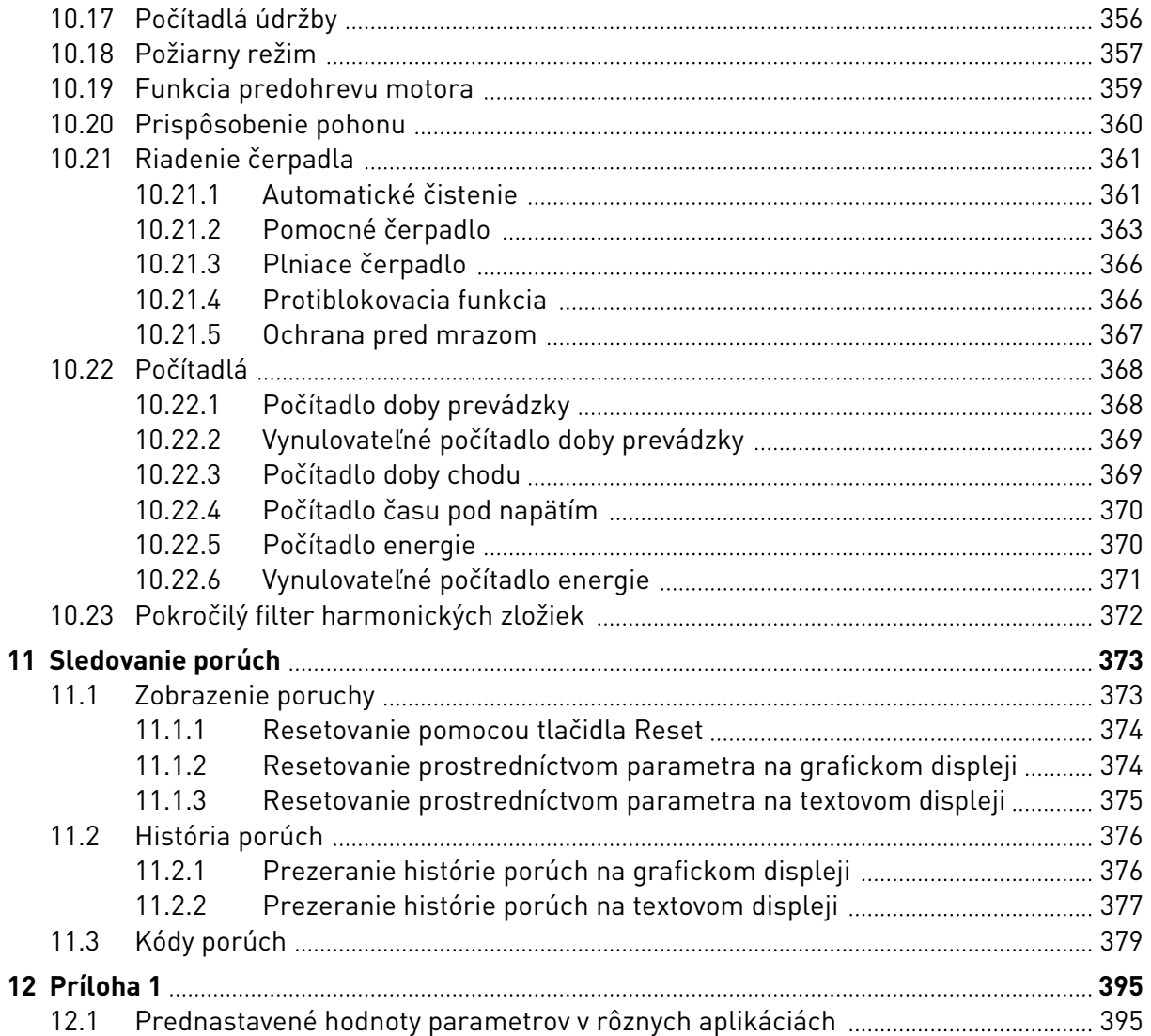

# <span id="page-11-0"></span>**1 SPRIEVODCA RÝCHLYM SPUSTENÍM**

# **1.1 RIADIACI PANEL A PANEL S TLAČIDLAMI**

Riadiaci panel je rozhraním medzi frekvenčným meničom a používateľom. Pomocou riadiaceho panela môžete regulovať otáčky motora a monitorovať stav frekvenčného meniča. Môžete tiež nastavovať parametre frekvenčného meniča.

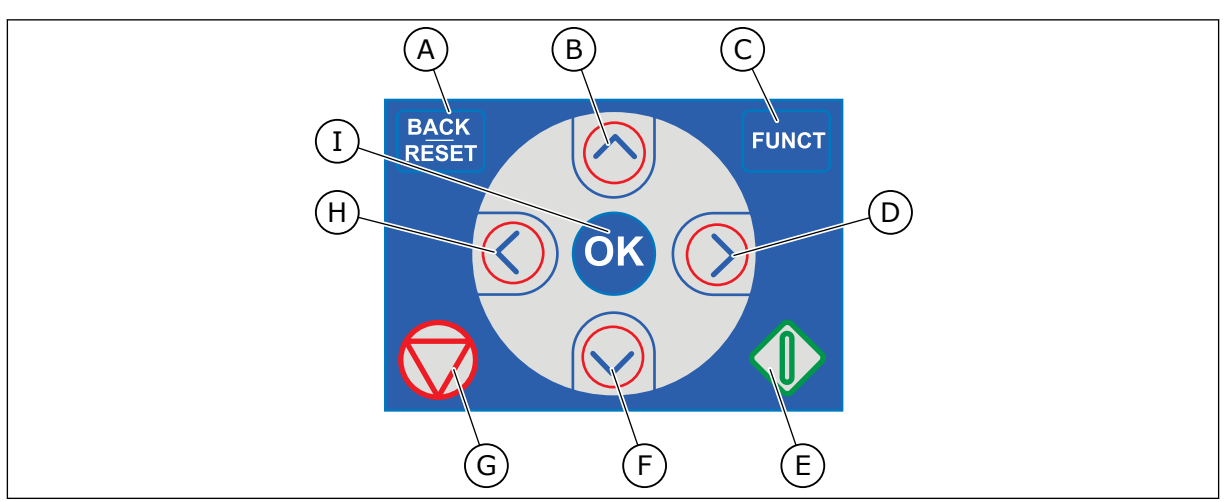

*Obr. 1: Tlačidlá panela*

- A. Tlačidlo BACK/RESET. Slúži na prechod späť v menu, ukončenie režimu Editácia a resetovanie poruchy.
- B. Tlačidlo so šípkou NAHOR. Slúži na posúvanie v menu smerom nahor a na zvyšovanie hodnoty.
- C. Tlačidlo FUNCT. Slúži na zmenu smeru otáčania motora, na vstup do riadiaceho menu a prepínanie riadiaceho miesta. Ďalšie informácie nájdete v časti *[3.3.3](#page-108-0)  [Tlačidlo FUNCT](#page-108-0)*.
- D. Tlačidlo so šípkou VPRAVO.
- E. Tlačidlo START.
- F. Tlačidlo so šípkou NADOL. Slúži na posúvanie v menu smerom nadol a na znižovanie hodnoty.
- G. Tlačidlo STOP.
- H. Tlačidlo so šípkou VĽAVO. Slúži na pohyb kurzora doľava.
- I. Tlačidlo OK. Slúži na prechod do aktívnej úrovne alebo položky, prípadne na potvrdenie výberu.

# **1.2 DISPLEJE**

Sú dostupné 2 typy displejov: grafický displej a textový displej. Riadiaci panel má vždy rovnaký klávesnicový panel a tlačidlá.

Na displeji sa zobrazujú tieto údaje.

- Stav motora a meniča.
- Poruchy motora a meniča.
- Vaša pozícia v štruktúre menu.

<span id="page-12-0"></span>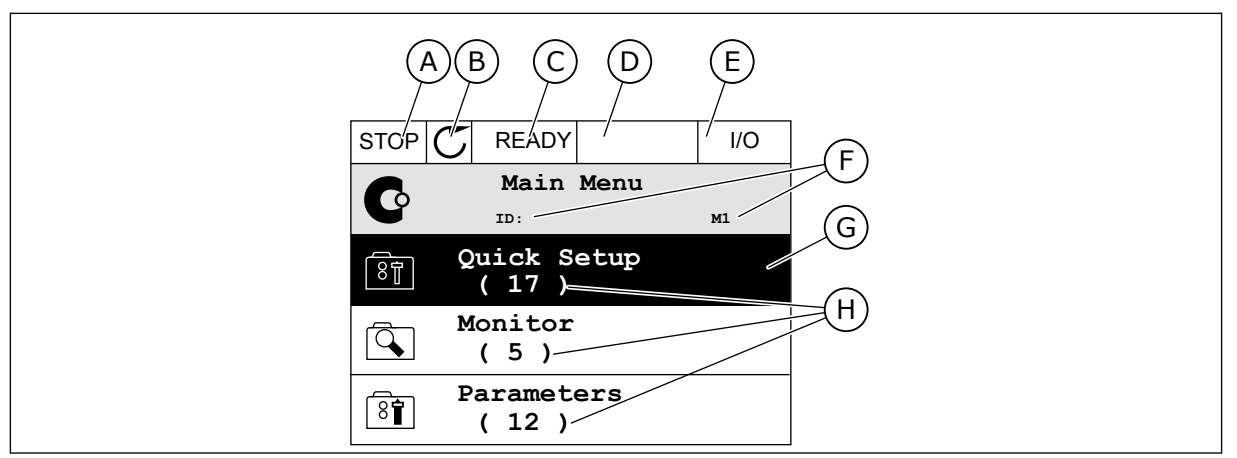

*Obr. 2: Grafický displej*

- A. Prvé stavové pole: STOP/CHOD
- B. Smer otáčania motora
- C. Druhé stavové pole: PRIPRAVENÉ/ NEPRIPRAVENÉ/PORUCHA
- D. Pole s alarmom: ALARM/-
- E. Pole riadiaceho miesta: POČÍTAČ/IO/ PANEL/KOMUNIKAČNÁ ZBERNICA
- F. Pole s informáciou o pozícii: Číslo ID daného parametra a aktuálna pozícia v menu
- G. Aktivovaná skupina alebo položka
- H. Počet položiek v príslušnej skupine

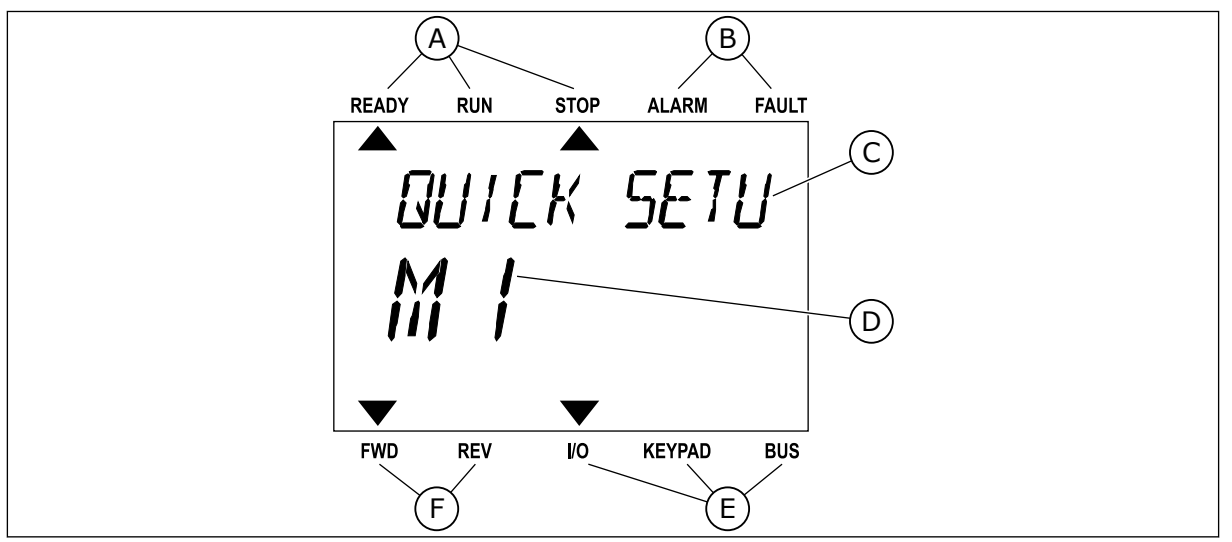

*Obr. 3: Textový displej. Ak je text príliš dlhý na zobrazenie, bude automaticky rolovať po displeji.*

- A. Indikátory stavu
- B. Indikátory alarmu a poruchy
- C. Názov skupiny alebo položky aktuálnej pozície

# **1.3 PRVÉ SPUSTENIE**

Po zapnutí meniča sa aktivuje Sprievodca spustením.

Sprievodca spustením vám poskytne pokyny na zadanie údajov potrebných pre menič na riadenie daného procesu.

- D. Aktuálna pozícia v menu
- E. Indikátory riadiaceho miesta
- F. Indikátory smeru otáčania

<span id="page-13-0"></span>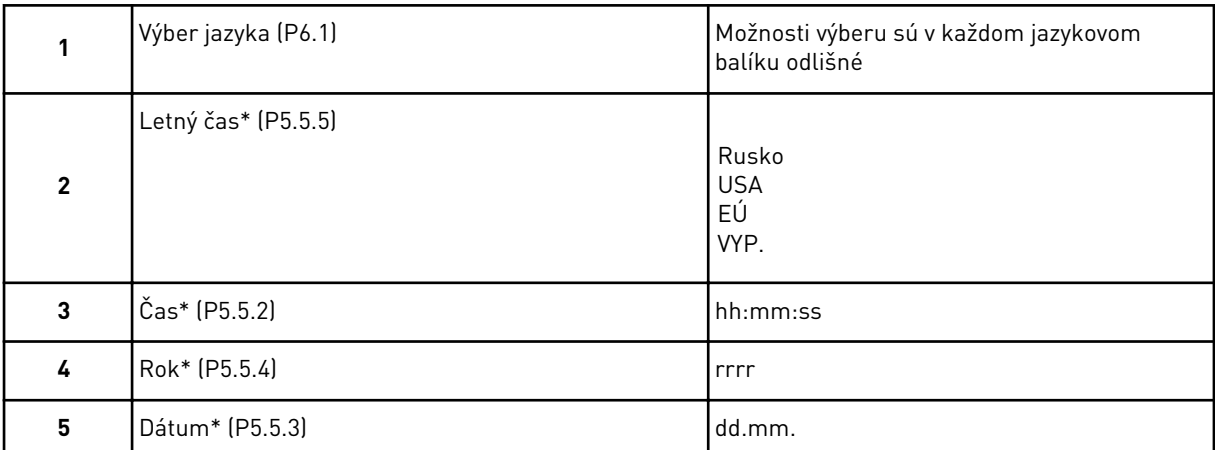

\* Tieto kroky sa zobrazia, ak je nainštalovaná batéria

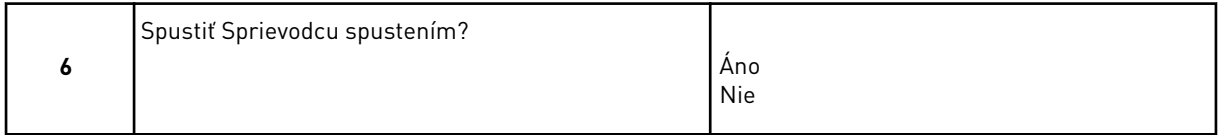

Vyberte možnosť *Áno* a stlačte tlačidlo OK. Ak vyberiete možnosť *Nie*, frekvenčný menič ukončí Sprievodcu spustením.

Ak chcete nastaviť hodnoty parametra ručne, vyberte možnosť *Nie* a stlačte tlačidlo OK.

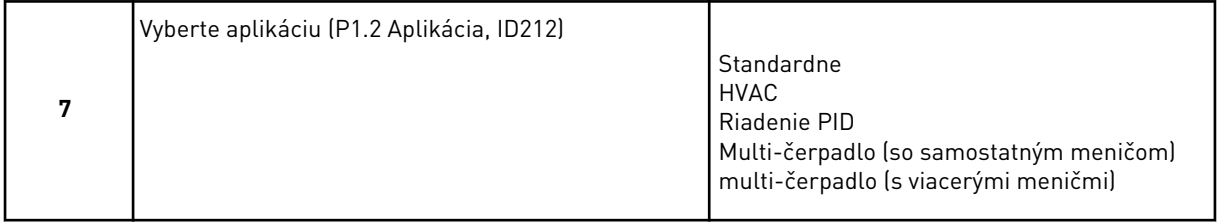

Ak chcete pokračovať k sprievodcovi pre aplikáciu zvolenú v kroku 7, vyberte možnosť *Áno* a stlačte tlačidlo OK. Pozrite si popis sprievodcov aplikácií v časti *[2 Sprievodcovia](#page-79-0)*.

Ak vyberiete možnosť *Nie* a stlačíte tlačidlo OK, Sprievodca spustením sa ukončí a budete musieť vybrať všetky hodnoty parametrov ručne.

Ak chcete znova aktivovať Sprievodcu spustením, máte 2 alternatívy. Prejdite na parameter P6.5.1 Obnov továrne nastavenia alebo na parameter B1.1.2 Spriev. spusten. Potom nastavte hodnotu na *Aktivácia*.

#### **1.4 OPIS APLIKÁCIÍ**

Pomocou parametra P1.2 (Aplikácia) vyberte aplikáciu pre daný menič. Okamžite po zmene parametra P1.2 sa na skupinu parametrov aplikujú prednastavené hodnoty.

#### 1.4.1 ŠTANDARDNÁ APLIKÁCIA A APLIKÁCIA HVAC

Napríklad môžete pomocou aplikácií Štandardné a HVAC ovládať čerpadlá alebo ventilátory.

Menič môžete ovládať prostredníctvom panela, komunikačnej zbernice alebo I/O svorkovnice.

Ak menič ovládate prostredníctvom I/O svorkovnice, signál referenčnej frekvencie je pripojený k AI1 (0...10 V) alebo AI2 (4...20 mA). Pripojenie je určené typom signálu. K dispozícii sú aj 3 prednastavené referenčné frekvencie. Prednastavené referenčné frekvencie môžete aktivovať pomocou DI4 a DI5. Signály spustenia a zastavenia meniča sú pripojené k DI1 (spustenie vpred) a DI2 (reverzné spustenie).

Vo všetkých aplikáciách je možné ľubovoľne nakonfigurovať všetky výstupy meniča. Na základnej doske I/O je dostupný 1 analógový výstup (výstupná frekvencia) a 3 reléové výstupy (Chod, Porucha, Pripravený).

Pozrite si popis parametrov v časti *[10 Popisy parametrov](#page-230-0)*.

|                                              | Štandardná karta I/O   |  |                             |                                                                                                    |  |  |  |
|----------------------------------------------|------------------------|--|-----------------------------|----------------------------------------------------------------------------------------------------|--|--|--|
|                                              | <b>Svorka</b>          |  | Signál                      | <b>Popis</b>                                                                                                    |  |  |  |
|                                              | $+10$ V ref.<br>1      |  | Referenčný výstup           |                                                                                                    |  |  |  |
| Referenčný<br>potenciometer<br>$110 k\Omega$ | $\mathbf{z}$<br>$AI1+$ |  | Analógový vstup 1+          | Frekvenčná referencia                                                                                                    |  |  |  |
|                                              | 3<br>$AI1-$            |  | Analógový vstup 1-          | (predvolené 010 V)                                                                                                    |  |  |  |
|                                              | 4<br>$AI2+$            |  | Analógový vstup 2+          | Referenčná frekvencia<br>(predvolené 420 mA)                                                                                                    |  |  |  |
|                                              | 5<br>$AI2-$            |  | Analógový vstup 2-          |                                                                                                    |  |  |  |
|                                              | 24 V, výstup●<br>6     |  | 24V pomocné napätie         |                                                                                                    |  |  |  |
|                                              | 7<br><b>GND</b>        |  | Uzemnenie                   |                                                                                                    |  |  |  |
|                                              | 8<br>DI1               |  | Digitálny vstup 1           | Štart dopredu                                                                                                    |  |  |  |
|                                              | 9<br>DI <sub>2</sub>   |  | Digitálny vstup 2           | Štart dozadu                                                                                                    |  |  |  |
|                                              | 10<br>DI3              |  | Digitálny vstup 3           | Externá porucha                                                                                                    |  |  |  |
|                                              | 11<br><b>CM</b>        |  | Spoločný pre DI1 - DI6      |                                                                                                    |  |  |  |
|                                              | 12<br>24 V, výstup●    |  | 24V pomocné napätie         |                                                                                                    |  |  |  |
|                                              | <b>GND</b><br>13       |  | Uzemnenie                   |                                                                                                    |  |  |  |
|                                              | 14<br>DI <sub>4</sub>  |  | Digitálny vstup 4           | DI4<br>DI5<br><u>Frek. ref.</u><br>Otvorené<br>Otvorené<br>Analógový vstup 1<br>Zavreté<br>Otvorené<br>Prednast. frek. 1<br>Otvorené Zavreté<br>Prednast. frek. 2<br>Zavreté Zavreté Prednast. frek. 3 |  |  |  |
|                                              | 15<br>DI5              |  | Digitálny vstup 5           |                                                                                                    |  |  |  |
|                                              | 16<br>DI <sub>6</sub>  |  | Digitálny vstup 6           | Reset poruchy                                                                                                    |  |  |  |
|                                              | 17<br>CM               |  | Spoločný pre DI1 - DI6      |                                                                                                    |  |  |  |
| mA                                           | $AO1+$<br>18           |  | Analógový výstup 1+         | Výstupná frekvencia<br>$(020$ mA)                                                                                                    |  |  |  |
|                                              | 19<br>$AO1-$           |  | Analógový výstup 1-         |                                                                                                    |  |  |  |
|                                              | 30<br>$+24$ V, vstup   |  | 24 V pomocné napätie        |                                                                                                    |  |  |  |
|                                              | A<br><b>RS485</b>      |  | Sériová zbernica, negatívne | Modbus RTU,<br>N2, BACnet                                                                                                    |  |  |  |
|                                              | <b>RS485</b><br>в      |  | Sériová zbernica, pozitívne |                                                                                                    |  |  |  |
| CHOD                                         | 21<br><b>RO1/1 NC</b>  |  | Reléový                     |                                                                                                    |  |  |  |
|                                              | 22<br><b>RO1/2 CM</b>  |  | výstup 1                    | CHOD                                                                                                    |  |  |  |
|                                              | 23<br>RO1/3 NO         |  |                             |                                                                                                    |  |  |  |
|                                              | 24<br><b>RO2/1 NC</b>  |  | Reléový                     | <b>PORUCHA</b>                                                                                                    |  |  |  |
| <b>PORUCHA</b>                               | 25<br>R02/2 CM         |  | výstup <sup>2</sup>         |                                                                                                    |  |  |  |
|                                              | 26<br>R02/3 NO         |  |                             |                                                                                                    |  |  |  |
|                                              | $TI1+$<br>28           |  | Vstup<br>termistora         | $^*)$                                                                                                    |  |  |  |
|                                              | 29<br>$TI1-$           |  |                             |                                                                                                    |  |  |  |
|                                              | <b>RO3/2 CM</b><br>32  |  | Reléový<br>výstup 3         | $***$<br>PRIPRAVENÉ                                                                                                    |  |  |  |
|                                              | <b>RO3/3 NO</b><br>33  |  |                             |                                                                                                    |  |  |  |

*Obr. 4: Prednastavené riadiace pripojenia aplikácií Štandardné a HVAC*

\* = K dispozícii len pre menič VACON® 100 X.

#### \*\* = Informácie o konfiguráciách prepínačov DIP v meniči VACON® 100 X nájdete v inštalačnom manuáli k meniču VACON 100® X.

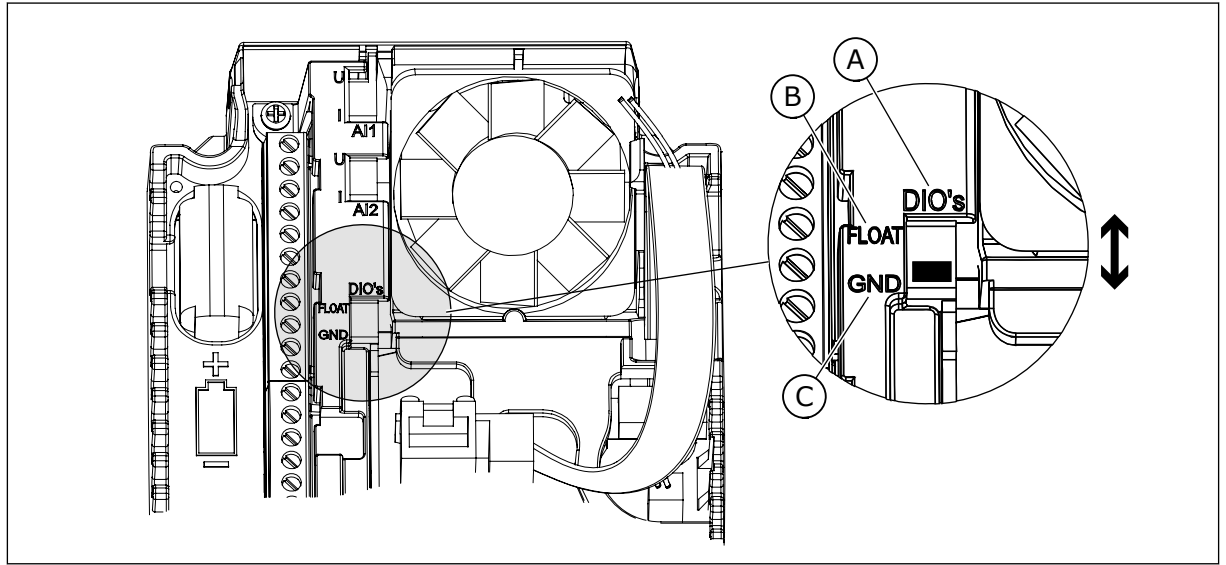

*Obr. 5: Prepínač DIP*

- A. Digitálne vstupy
- B. Float (Premenlivé)

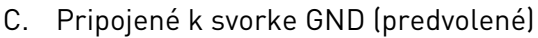

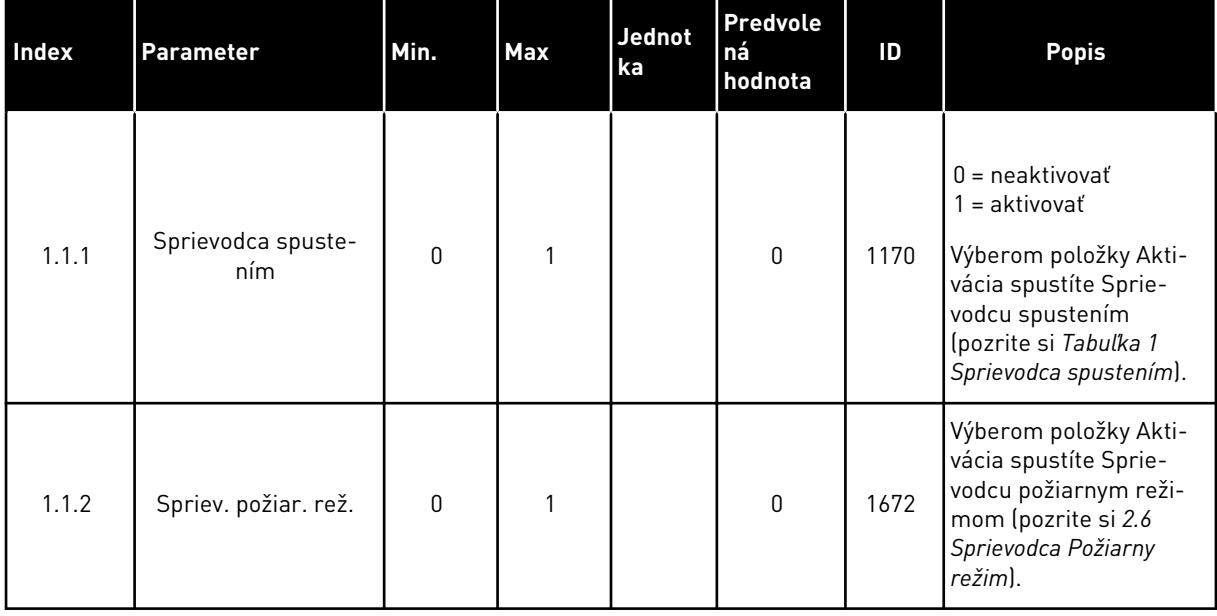

#### *Tabuľka 2: M1.1 Sprievodcovia*

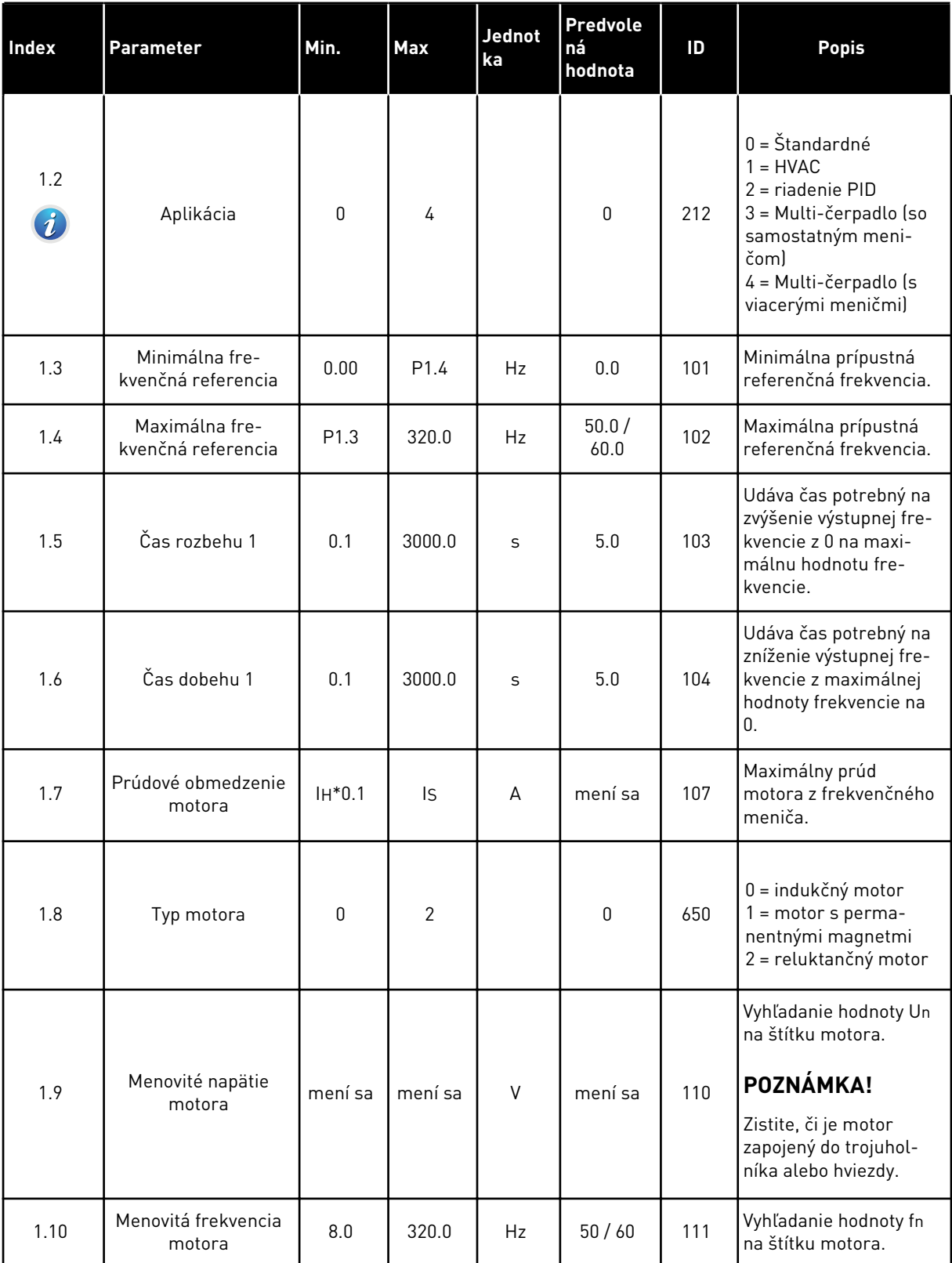

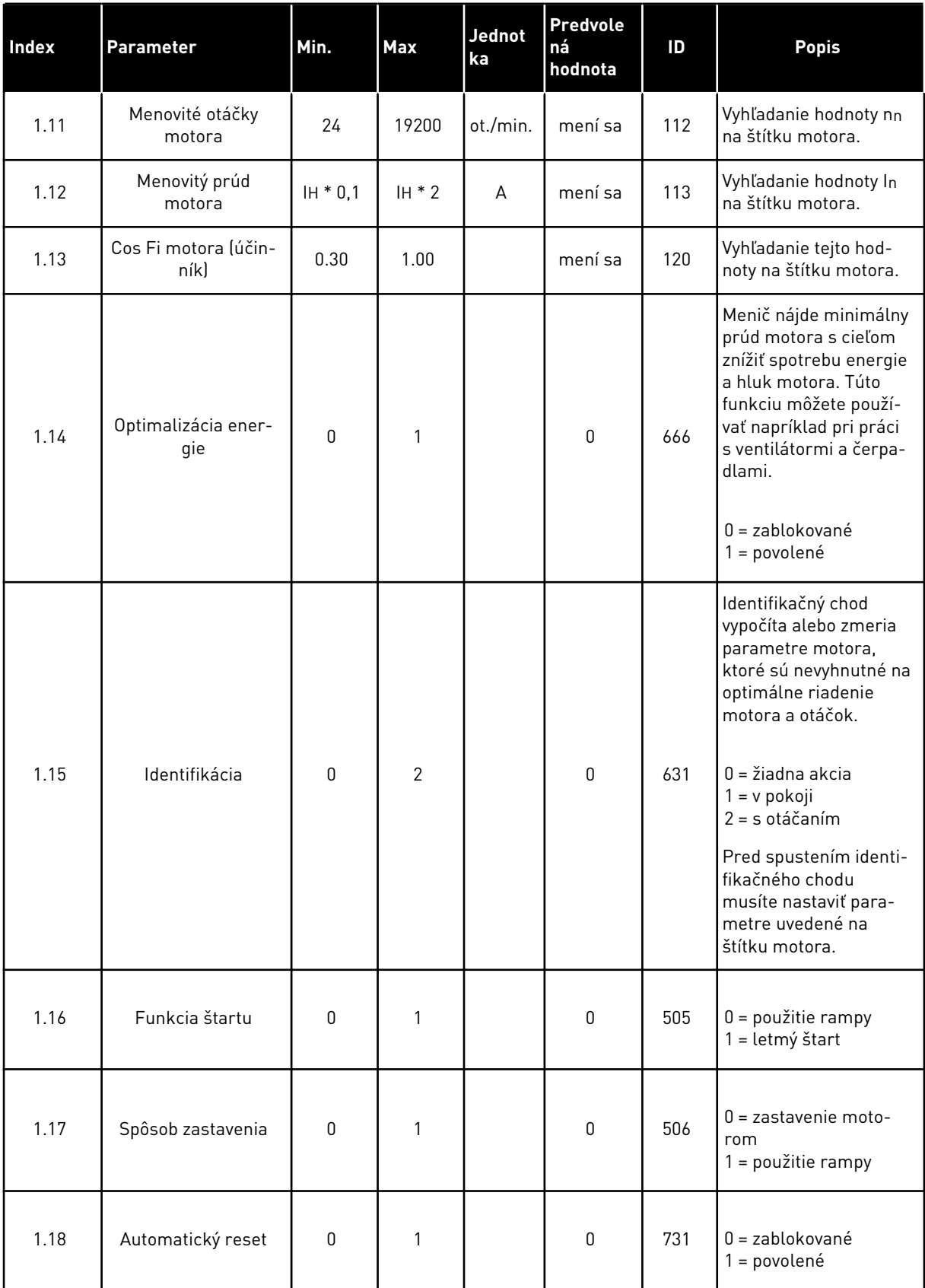

a dhe ann ann an 1970.<br>Tha ann an 1970, ann an 1970, ann an 1970.

# *Tabuľka 3: M1 Rýchle nastavenie*

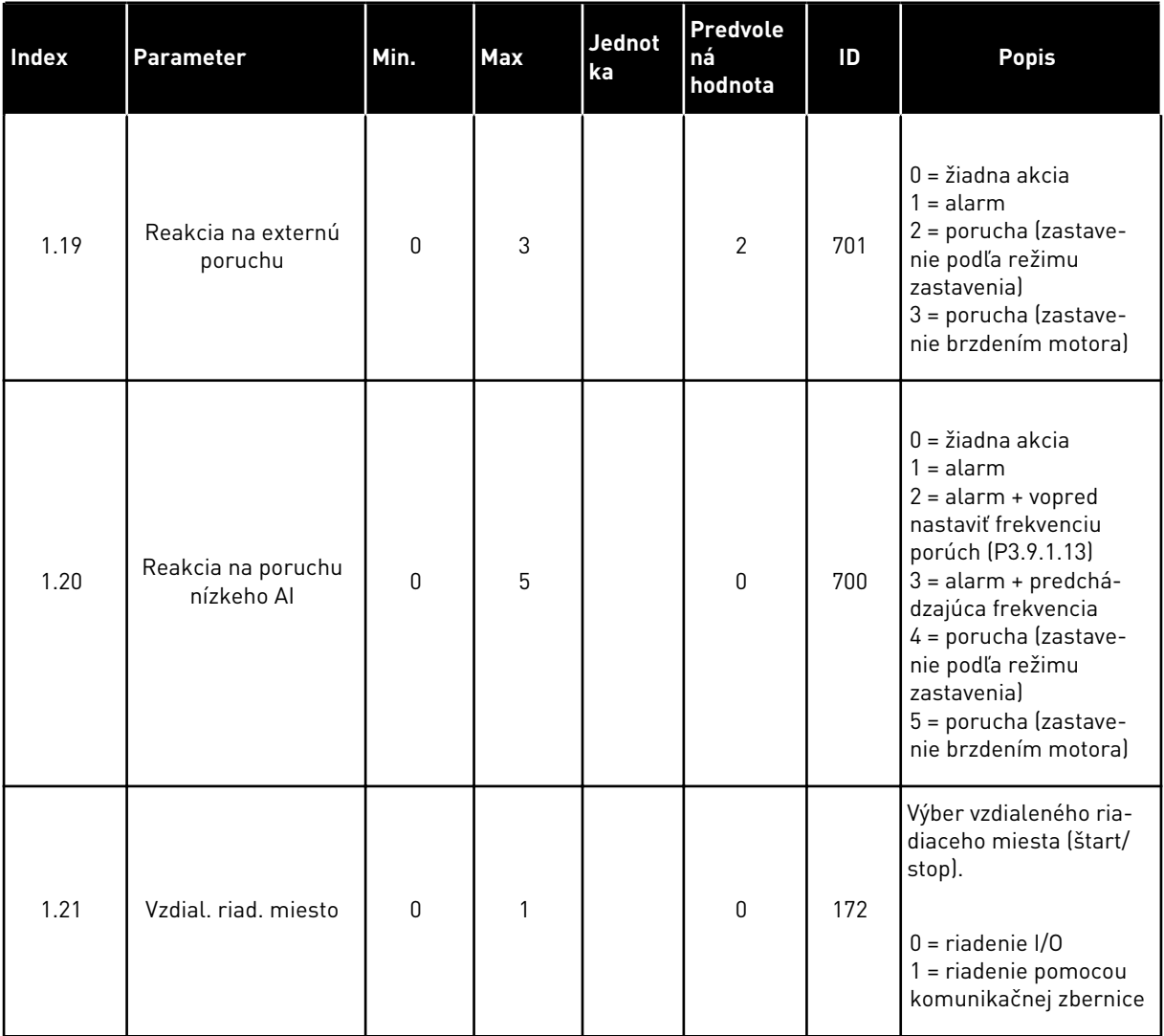

1 LOCAL CONTACTS: HTTP://DRIVES.DANFOSS.COM/DANFOSS-DRIVES/LOCAL-CONTACTS/

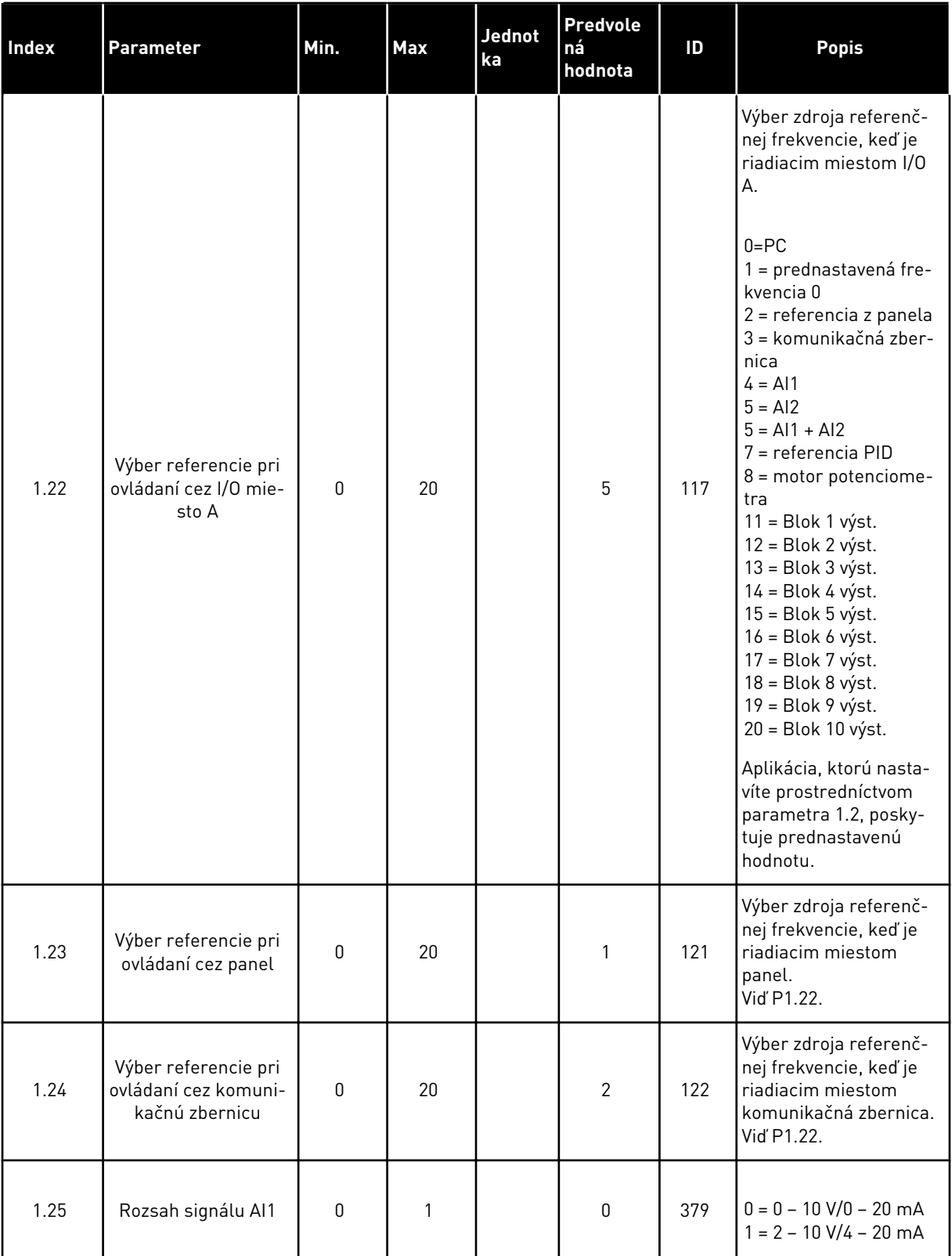

<span id="page-21-0"></span>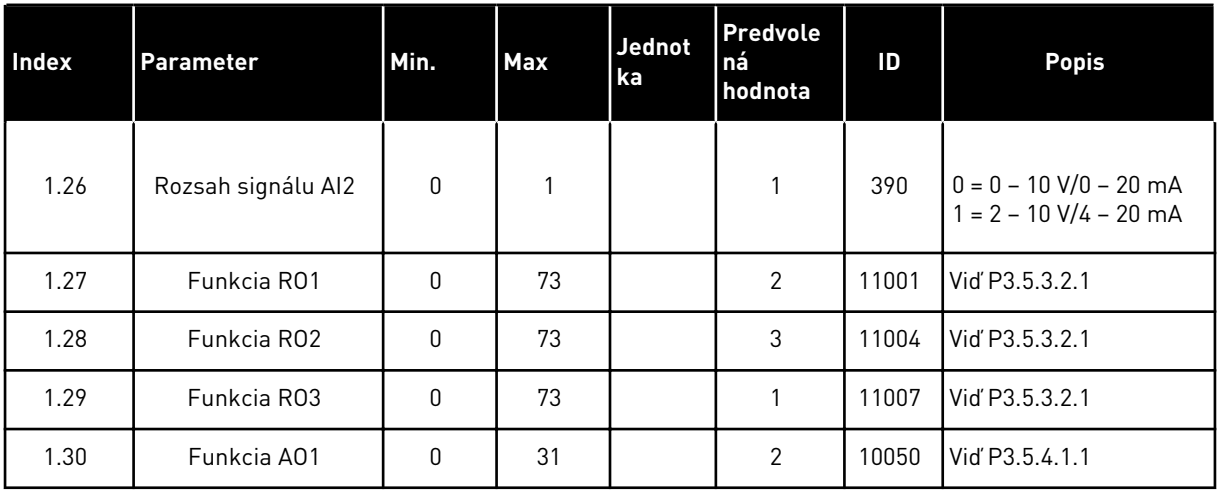

#### *Tabuľka 4: M1.31 Štandardná/M1.32 HVAC*

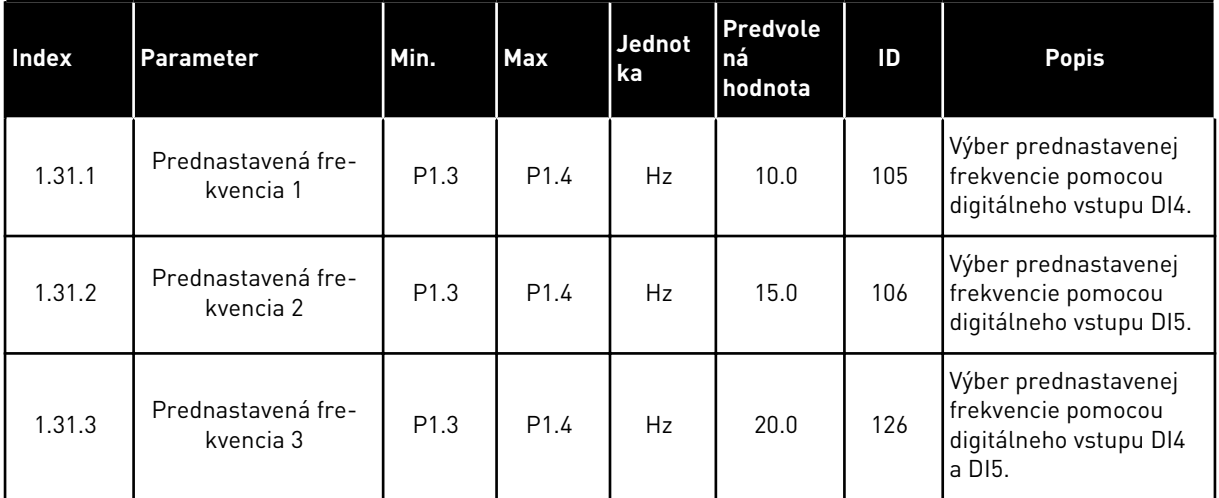

#### 1.4.2 APLIKÁCIA RIADENIE PID

Aplikáciu Riadenie PID môžete používať pri procesoch, v ktorých ovládate premennú daného procesu (napríklad tlak) prostredníctvom regulácie otáčok motora.

V tejto aplikácii je interný regulátor PID meniča nakonfigurovaný pre 1 referenciu a 1 signál spätnej väzby.

Môžete používať 2 riadiace miesta. Výber riadiaceho miesta A alebo B prostredníctvom DI6. Keď je aktívne riadiace miesto A, príkazy na spustenie a zastavenie vydáva DI1 a regulátor PID poskytuje referenčnú frekvenciu. Keď je aktívne riadiace miesto B, príkazy na spustenie a zastavenie vydáva DI4 a AI1 poskytuje referenčnú frekvenciu.

Vo všetkých aplikáciách môžete ľubovoľne nakonfigurovať všetky výstupy meniča. Na základnej doske I/O je dostupný 1 analógový výstup (výstupná frekvencia) a 3 reléové výstupy (Chod, Porucha, Pripravený).

Pozrite si popis parametrov v časti *[Tabuľka 1 Sprievodca spustením](#page-13-0)*.

|                                         | Štandardná karta I/O    |                 |                             |                                                                                                    |  |
|-----------------------------------------|-------------------------|-----------------|-----------------------------|----------------------------------------------------------------------------------------------------|--|
|                                         | <b>Svorka</b>           |                 | Signál                      | <b>Popis</b>                                                                                       |  |
|                                         | 1                       | $+10$ V ref.    | Referenčný výstup           |                                                                                                    |  |
| Referenčný<br>potenciometer<br>$110$ kΩ | $\mathbf{2}$            | $AI1+$          | Analógový vstup 1+          | Miesto A: Referencia PID<br>(referencia) Miesto B:<br>Referenčná frekvencia<br>(predvolené: 010 V) |  |
| 2-vodičový vysielač                     | 3                       | $AI1-$          | Analógový vstup 1-          |                                                                                                    |  |
| Aktuálna<br>hodnota                     | 4                       | $AI2+$          | Analógový vstup 2+          | Spätná väzba PID<br>(aktuálna hodnota)                                                             |  |
|                                         | 5                       | $AI2-$          | Analógový vstup 2-          | (predvolené: 4 - 20 mA)                                                                            |  |
| $= (0)4 - 20$ mA                        | 6                       | 24 V, výstup●   | 24V pomocné napätie         |                                                                                                    |  |
|                                         | $\overline{\mathbf{z}}$ | <b>GND</b>      | Uzemnenie                   |                                                                                                    |  |
|                                         | 8                       | DI1             | Digitálny vstup 1           | Miesto A: Štart dopredu<br>(regulátor PID)                                                         |  |
|                                         | 9                       | DI <sub>2</sub> | Digitálny vstup 2           | Externá porucha                                                                                    |  |
|                                         | 10                      | DI3             | Digitálny vstup 3           | Reset poruchy                                                                                      |  |
|                                         | 11                      | <b>CM</b>       | Spoločný pre DI1 - DI6      |                                                                                                    |  |
|                                         | 12                      | 24 V out        | 24V pomocné napätie         |                                                                                                    |  |
|                                         | 13                      | <b>GND</b>      | Uzemnenie                   |                                                                                                    |  |
|                                         | 14                      | DI <sub>4</sub> | Digitálny vstup 4           | Miesto B: Štart dopredu<br>(frek. referencia P3.3.1.6)                                             |  |
|                                         | 15                      | DI <sub>5</sub> | Digitálny vstup 5           | Prednastavená frekvencia 1                                                                         |  |
|                                         | 16                      | DI <sub>6</sub> | Digitálny vstup 6           | Výber miesta riadenia A/B                                                                          |  |
|                                         | 17                      | <b>CM</b>       | Spoločný pre DI1 - DI6      |                                                                                                    |  |
| mA                                      | 18                      | $AO1+$          | Analógový výstup 1+         | Vstupná frekvencia<br>$(020$ mA)                                                                   |  |
|                                         | 19                      | $AO1 - /GND$    | Analógový výstup 1-         |                                                                                                    |  |
|                                         | 30                      | $+24$ Vin       | 24 V pomocné napätie        |                                                                                                    |  |
|                                         | A                       | <b>RS485</b>    | Sériová zbernica, negatívne | Modbus RTU                                                                                         |  |
|                                         | В                       | <b>RS485</b>    | Sériová zbernica, pozitívne |                                                                                                    |  |
|                                         | 21                      | <b>RO1/1 NC</b> | Reléový výstup 1            |                                                                                                    |  |
| CHOD                                    | 22                      | <b>RO1/2 CM</b> |                             | CHOD                                                                                               |  |
|                                         | 23                      | RO1/3 NO        |                             |                                                                                                    |  |
|                                         | 24                      | <b>RO2/1 NC</b> | Reléový výstup 2            |                                                                                                    |  |
| <b>PORUCHA</b>                          | 25                      | R02/2 CM        |                             | <b>PORUCHA</b>                                                                                     |  |
|                                         | 26                      | R02/3 NO        |                             |                                                                                                    |  |
|                                         | 28                      | $TI1+$          | Vstup termistora            | $^{*}$                                                                                             |  |
|                                         | 29                      | $TI1-$          |                             |                                                                                                    |  |
|                                         | 32                      | RO3/2 CM        | Reléový výstup 3            | PRIPRAVENÉ<br>$***$                                                                                |  |
|                                         | 33                      | RO3/3 NO        |                             |                                                                                                    |  |

*Obr. 6: Prednastavené riadiace pripojenia aplikácie Riadenie PID*

\* = K dispozícii len pre menič VACON® 100 X.

 $\frac{1}{2}$ 

#### \*\* = Informácie o konfiguráciách prepínačov DIP v meniči VACON® 100 X nájdete v inštalačnom manuáli k meniču VACON® 100 X.

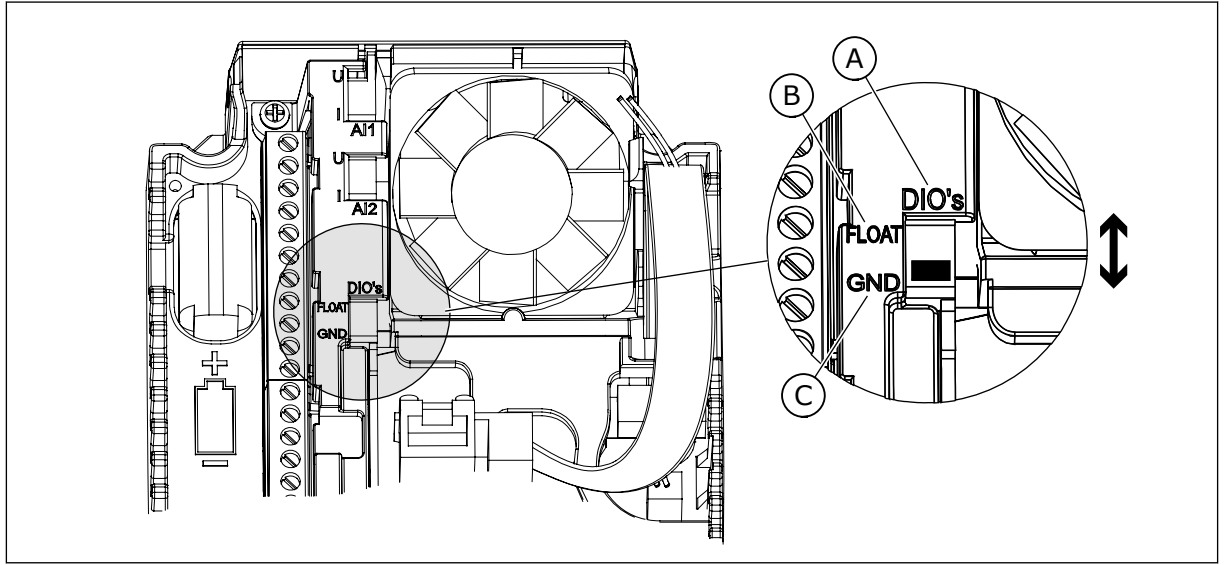

*Obr. 7: Prepínač DIP*

- A. Digitálne vstupy
- B. Float (Premenlivé)

C. Pripojené k svorke GND (predvolené)

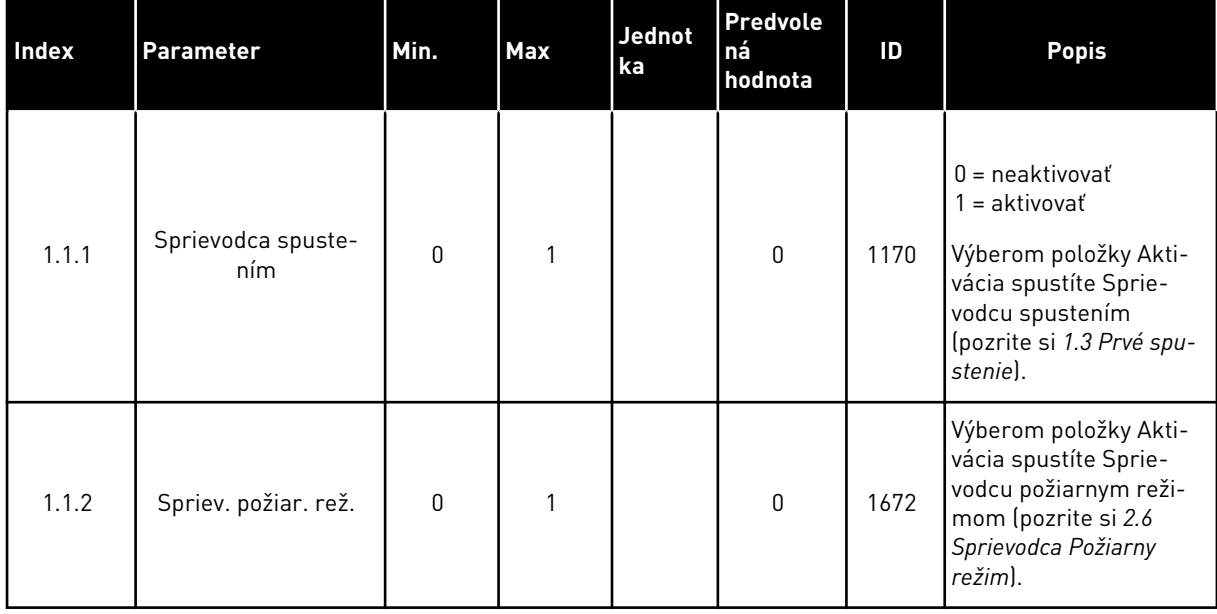

#### *Tabuľka 5: M1.1 Sprievodcovia*

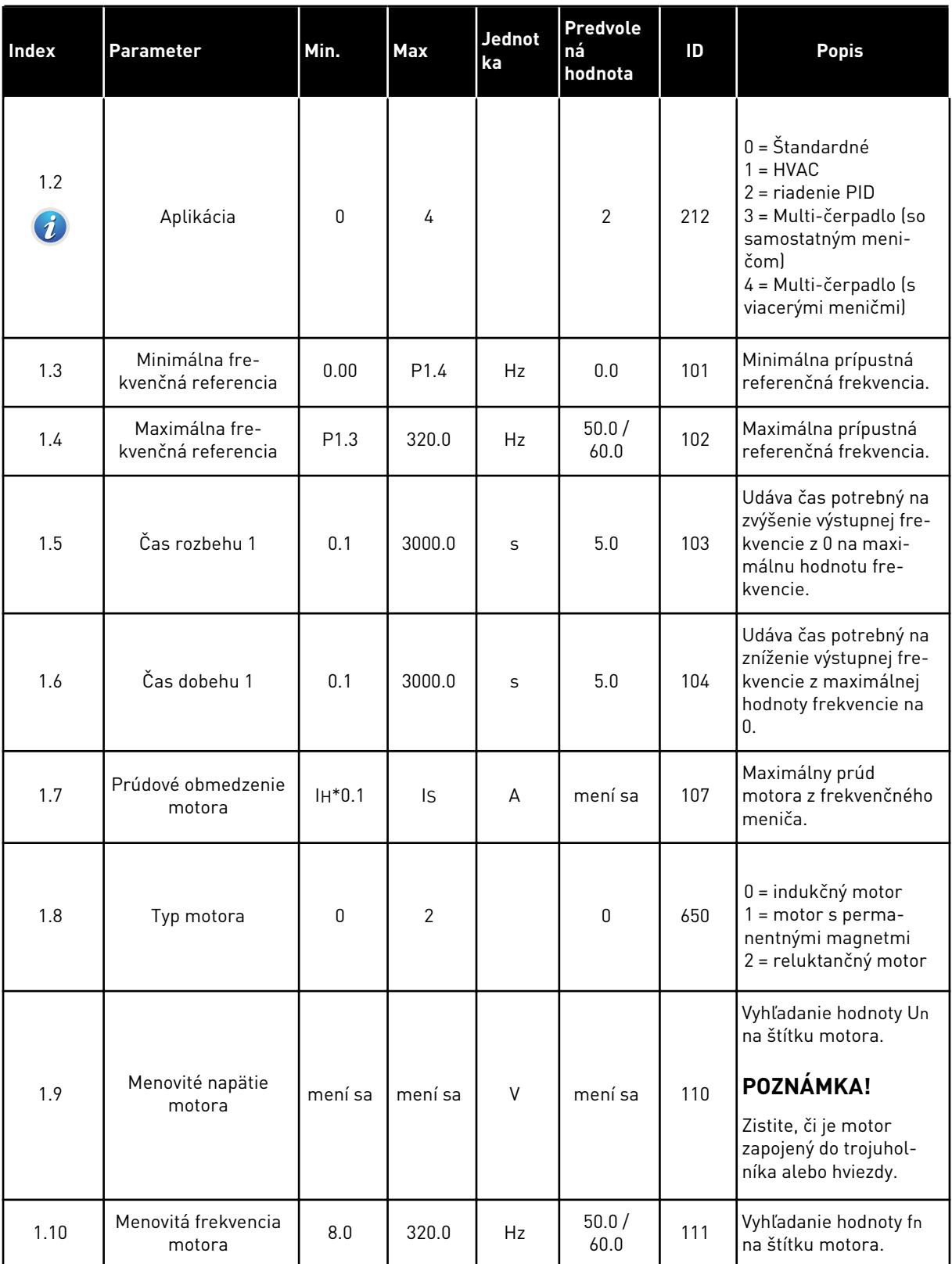

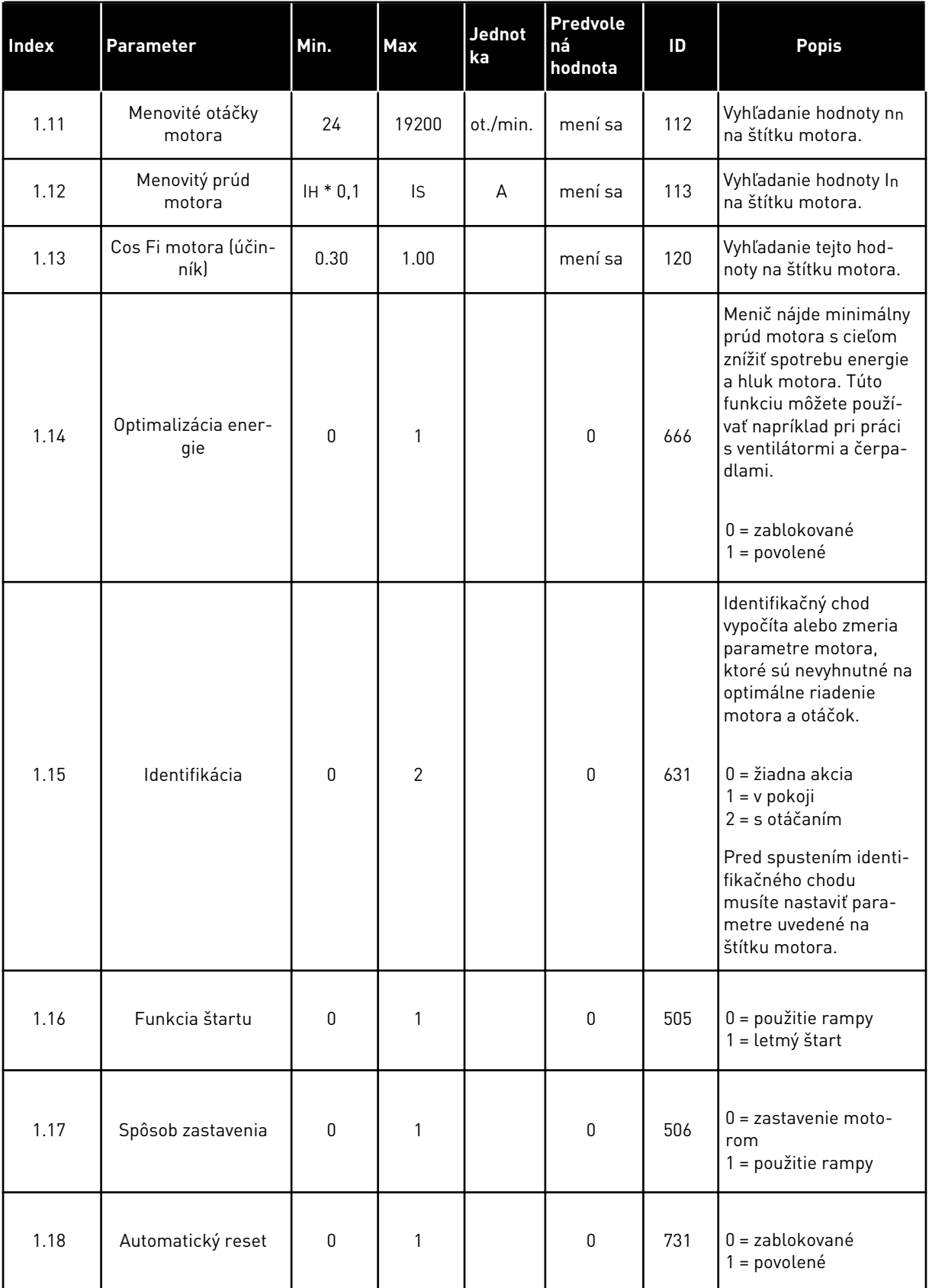

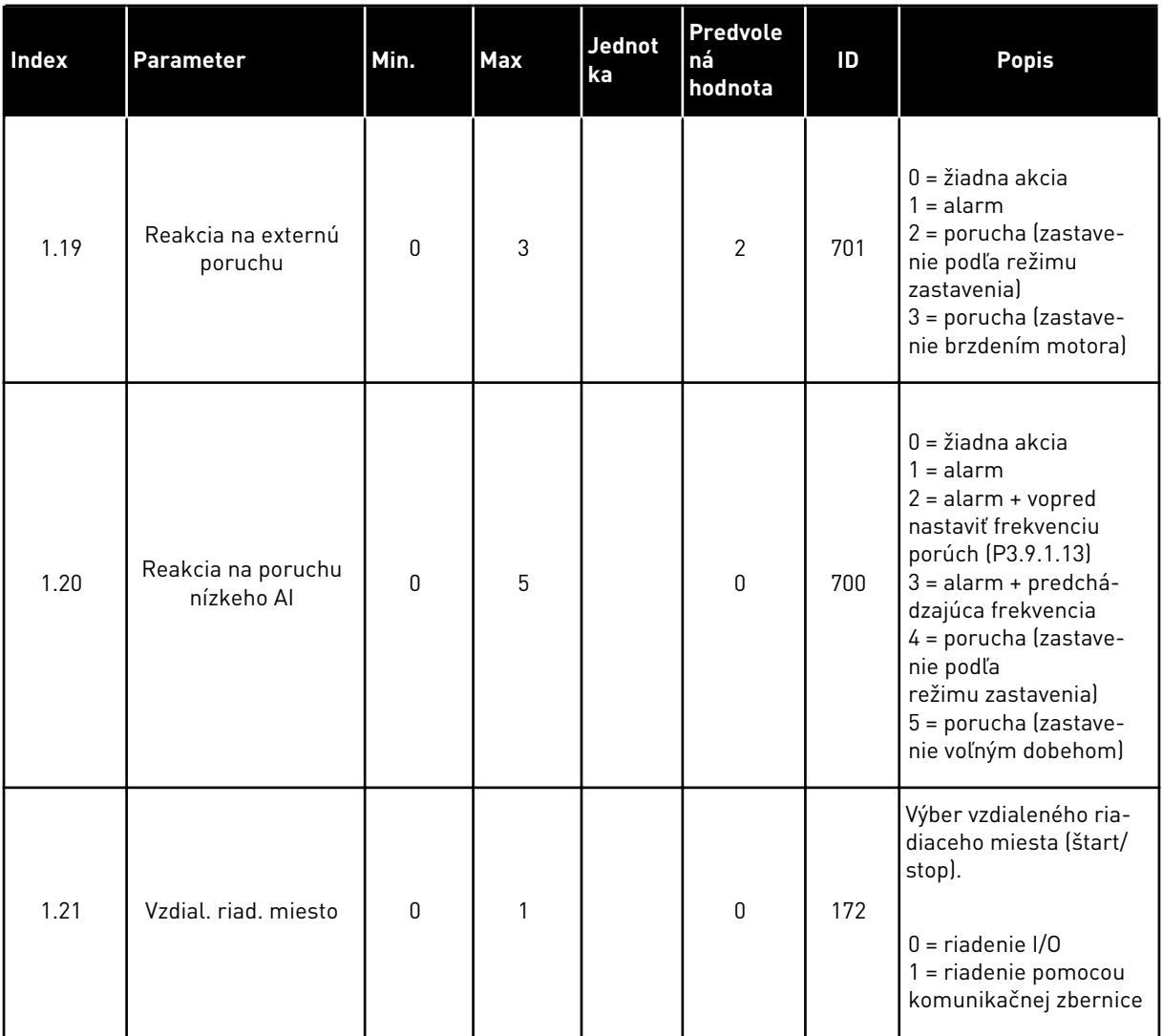

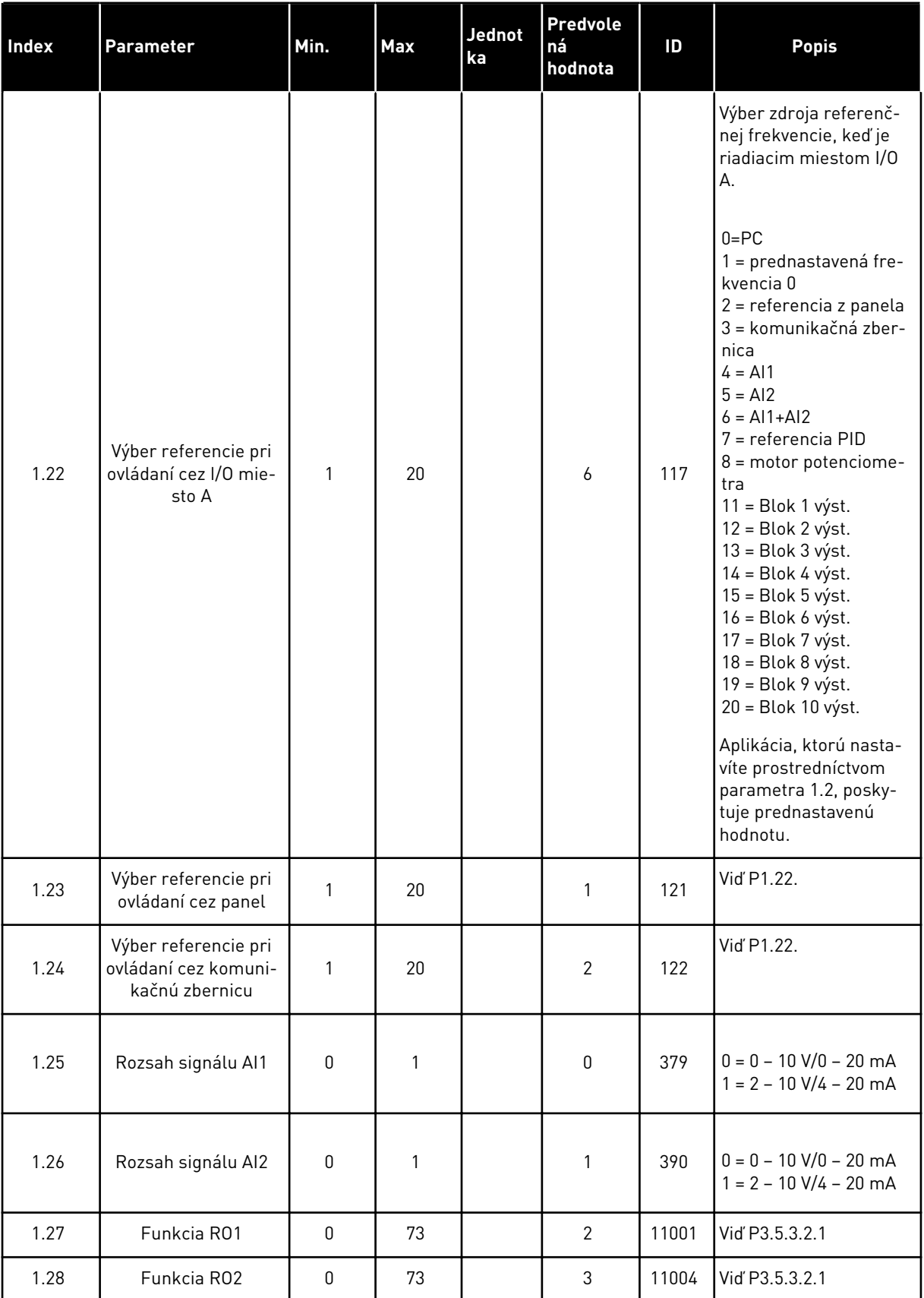

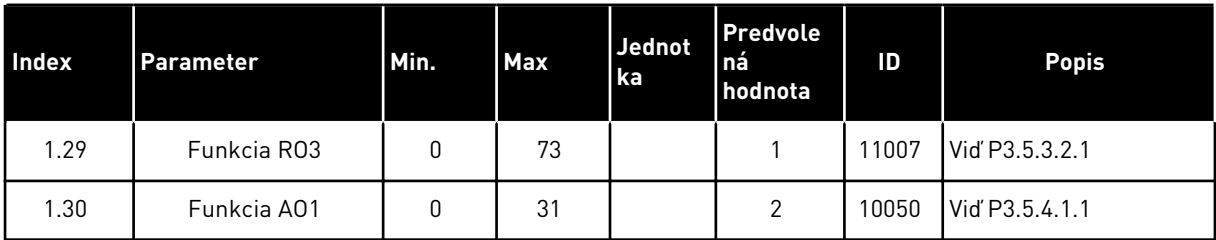

#### *Tabuľka 7: M1.33 Riadenie PID*

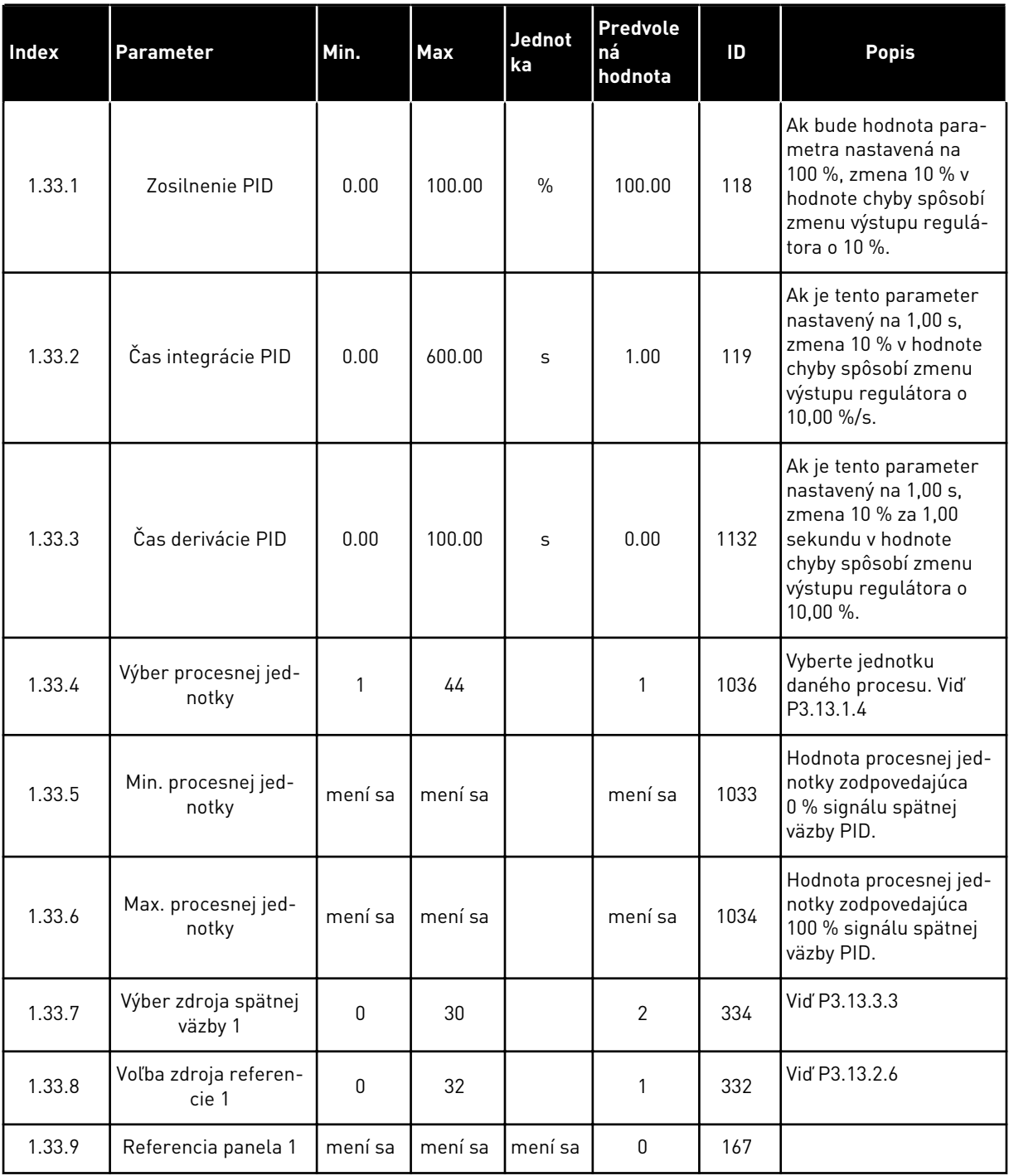

a dhe ann ann an 1970.

#### <span id="page-30-0"></span>*Tabuľka 7: M1.33 Riadenie PID*

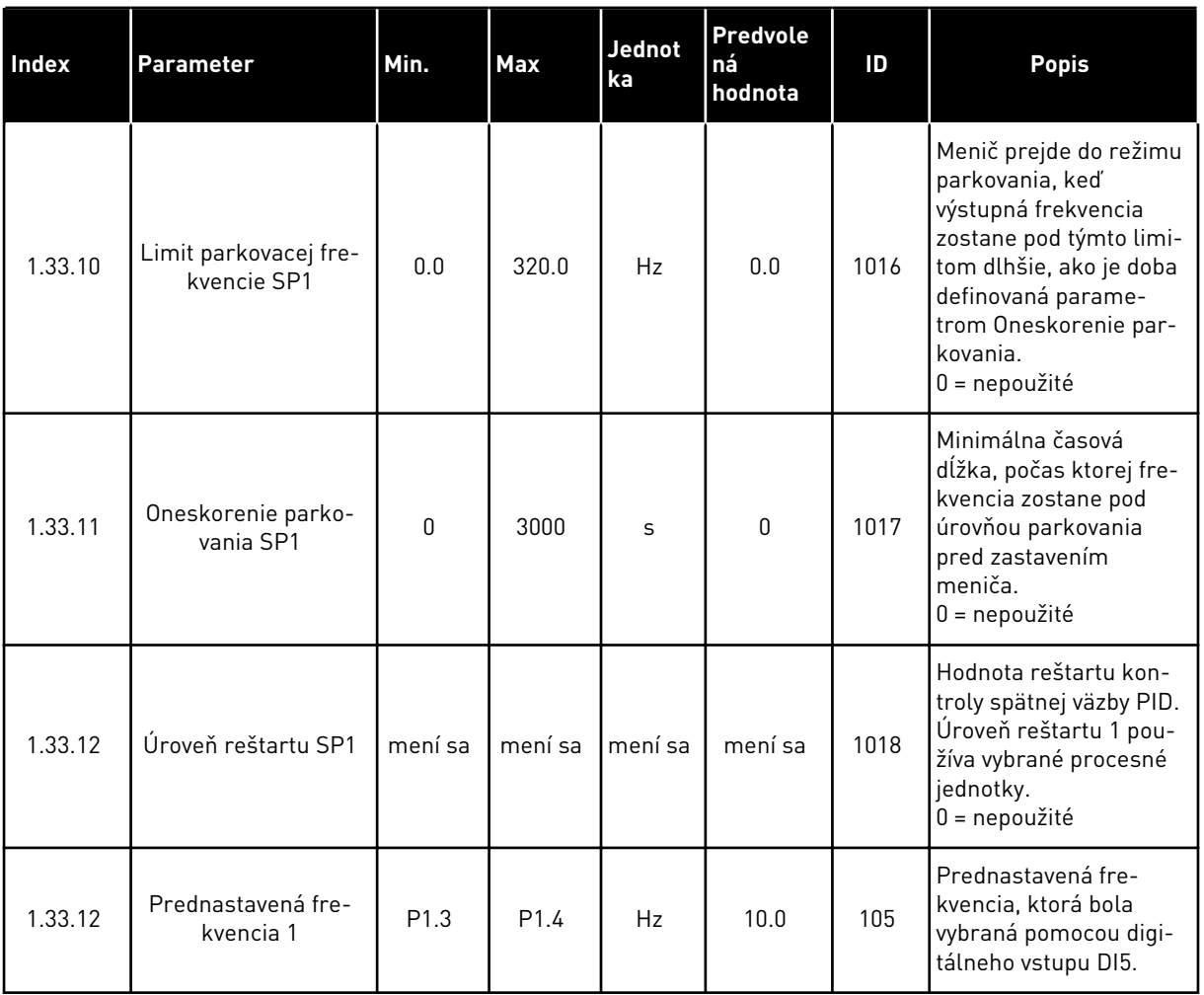

#### 1.4.3 APLIKÁCIA MULTI-ČERPADLO (SO SAMOSTATNÝM MENIČOM)

Aplikáciu Multi-čerpadlo (so samostatným meničom) môžete používať v aplikáciách, pri ktorých 1 menič ovláda systém pozostávajúci z maximálne 8 paralelných motorov, napríklad čerpadlá, ventilátory alebo kompresory. Aplikácia Multi-čerpadlo (so samostatným meničom) je predvolene nakonfigurovaná pre 3 paralelné motory.

Menič je pripojený k 1 z motorov, ktorý bude slúžiť ako regulujúci motor. Interný regulátor PID meniča riadi otáčky regulujúceho motora a vysiela riadiace signály cez výstupy relé na štart alebo zastavenie pomocných motorov. Externé stýkače (spínač) pripájajú pomocné motory do elektrickej siete.

Premennú daného procesu (napríklad tlak) môžete ovládať reguláciou otáčok regulujúceho motora a počtom motorov v prevádzke.

Pozrite si popis parametrov v časti *[10 Popisy parametrov](#page-230-0)*.

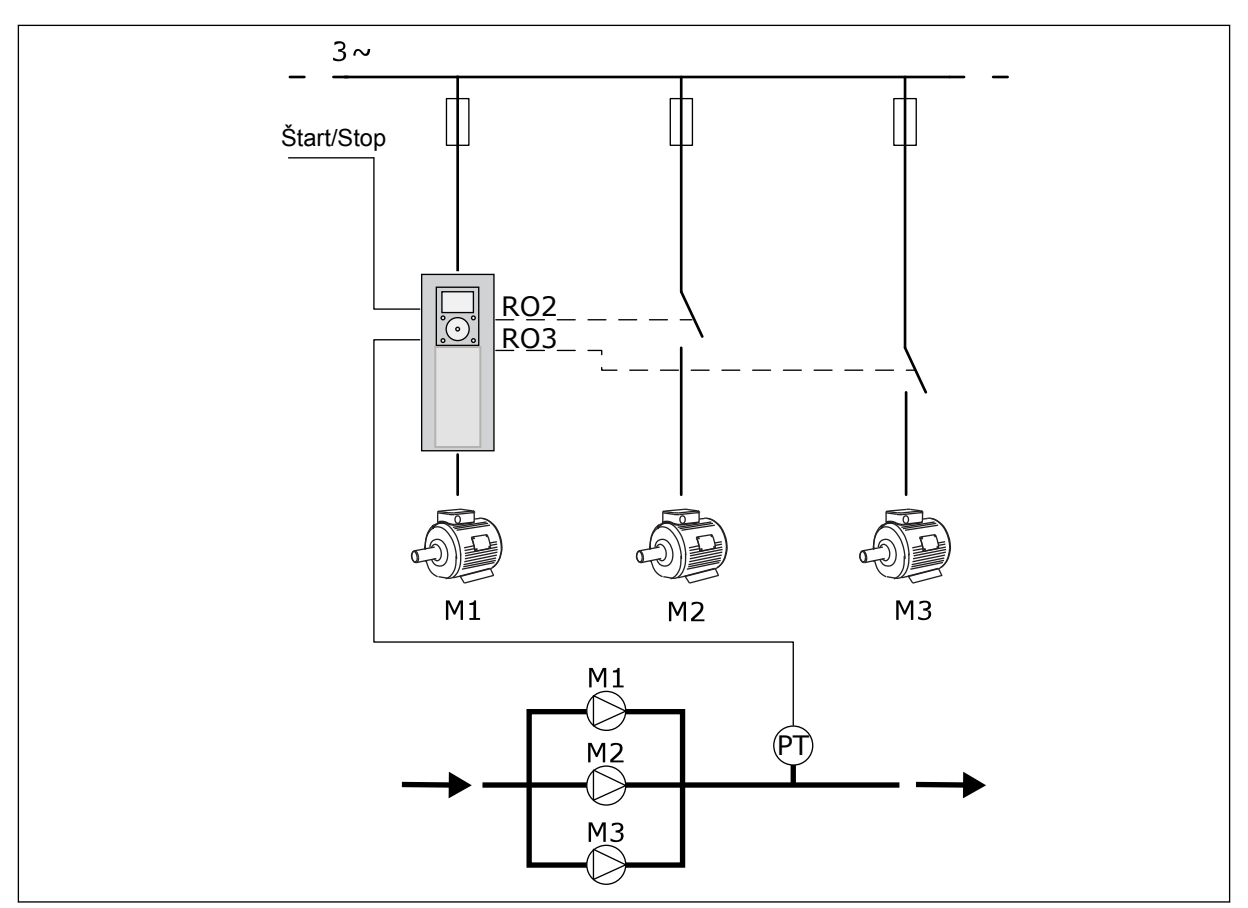

*Obr. 8: Konfigurácia aplikácie Multi-čerpadlo (so samostatným meničom)*

Funkcia automatického striedania (zmena poradia pri štarte) slúži na dosiahnutie rovnomerného opotrebovania motorov v systéme. Funkcia automatického striedania monitoruje prevádzkový čas a nastavuje poradie štartu každého motora. Motor s najnižším počtom prevádzkových hodín sa spustí ako prvý a motor s najvyšším počtom prevádzkových hodín sa spustí ako posledný. Režim automatického striedania môžete nakonfigurovať, aby sa spúšťal na základe časového intervalu automatického striedania nastaveného prostredníctvom interných hodín reálneho času (je potrebná batéria RTC) meniča.

Automatické striedanie je možné nakonfigurovať pre všetky motory v systéme alebo iba pre pomocné motory.

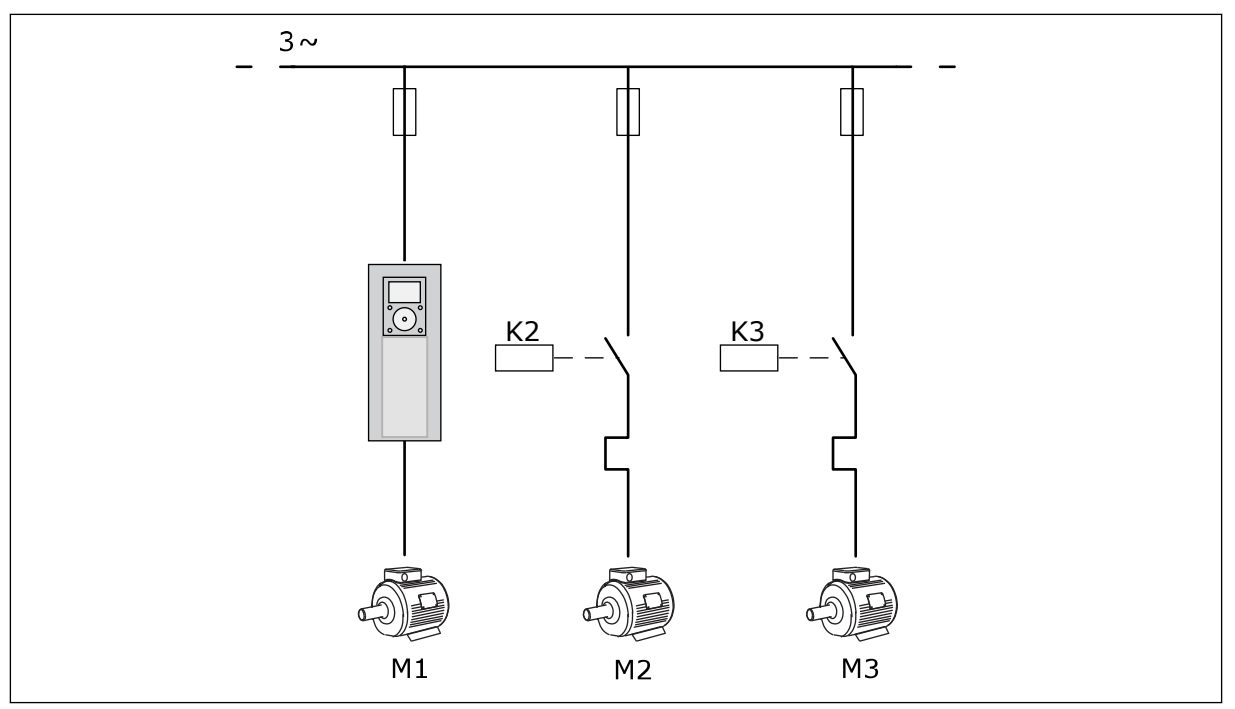

*Obr. 9: Schéma riadenia, v ktorej je automatické striedanie nakonfigurované iba pre pomocné motory*

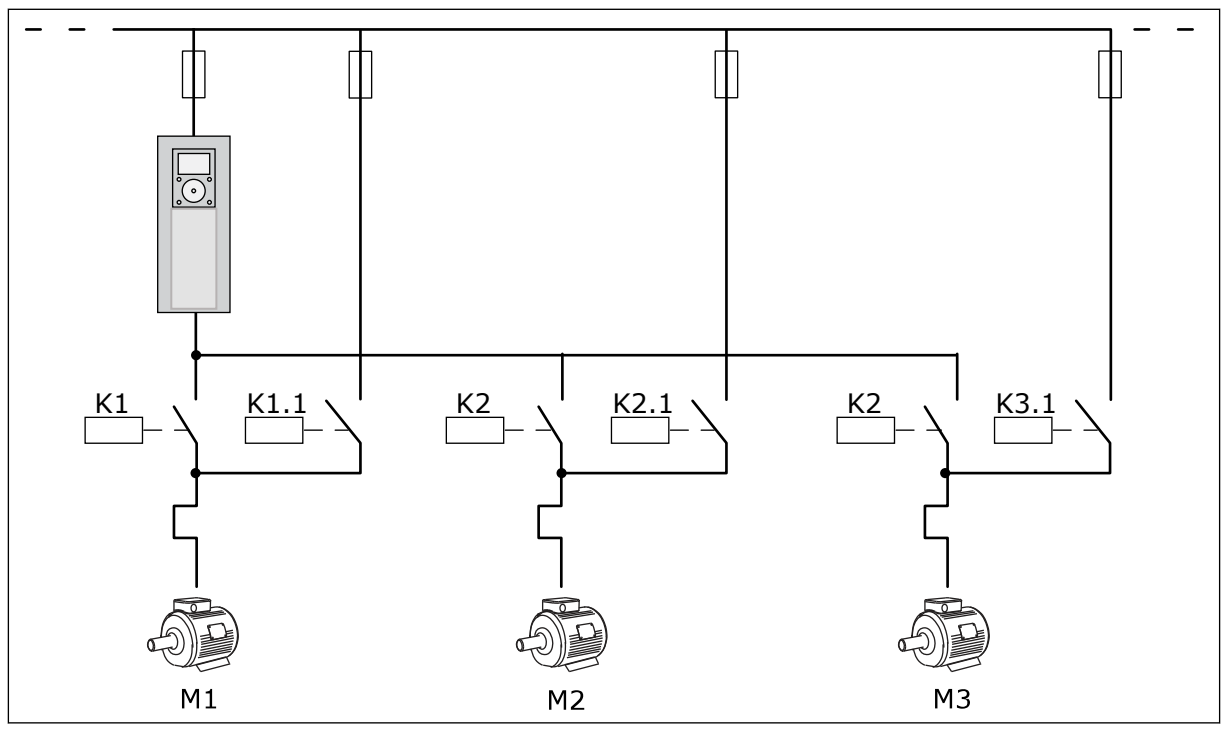

*Obr. 10: Schéma riadenia, v ktorej je automatické striedanie nakonfigurované pre všetky motory*

Môžete používať 2 riadiace miesta. Výber riadiaceho miesta A alebo B prostredníctvom DI6. Keď nastavujete riadiace miesto, vyberte riadiace miesto A alebo B prostredníctvom DI6. Keď je aktívne riadiace miesto A, príkazy na spustenie a zastavenie vydáva DI1 a regulátor PID poskytuje referenčnú frekvenciu. Keď je aktívne riadiace miesto B, príkazy na spustenie a zastavenie vydáva DI4 a AI1 poskytuje referenčnú frekvenciu.

Vo všetkých aplikáciách môžete ľubovoľne nakonfigurovať všetky výstupy meniča. Na základnej doske I/O je dostupný 1 analógový výstup (výstupná frekvencia) a 3 reléové výstupy (Chod, Porucha, Pripravený).

a dhe ann ann an 1970.<br>Tha ann an 1970, ann an 1970, ann an 1970.

|                                         | Štandardná karta I/O    |                 |                             |                                                           |  |  |
|-----------------------------------------|-------------------------|-----------------|-----------------------------|-----------------------------------------------------------|--|--|
|                                         |                         | <b>Svorka</b>   | <b>Signál</b>               | <b>Popis</b>                                              |  |  |
|                                         | $\mathbf{1}$            | $+10$ V ref.    | Referenčný výstup           |                                                           |  |  |
| Referenčný<br>potenciometer<br>$110$ kΩ | $\mathbf{z}$            | $AI1+$          | Analógový vstup 1+          | Miesto A: Nepoužité<br>Miesto B: Referenčná<br>frekvencia |  |  |
| 2-vodičový vysielač                     | 3                       | $AI1-$          | Analógový vstup 1-          | (predvolené: $0 - 10 V$ )                                 |  |  |
| Aktuálna<br>hodnota                     | 4                       | $AI2+$          | Analógový vstup 2+          | Spätná väzba PID<br>(aktuálna hodnota)                    |  |  |
|                                         | 5                       | $AI2-$          | Analógový vstup 2-          | (predvolené: 20 mA)                                       |  |  |
| I = (0)4 – 20 mA                        | 6                       | 24 V, výstup●   | 24V pomocné napätie         |                                                           |  |  |
|                                         | $\overline{\mathbf{z}}$ | <b>GND</b>      | Uzemnenie                   |                                                           |  |  |
|                                         | 8                       | DI1             | Digitálny vstup 1           | Miesto A: Štart dopredu<br>(regulátor PID)                |  |  |
|                                         | 9                       | DI <sub>2</sub> | Digitálny vstup 2           | Miesto B: Štart dopredu<br>(frekv. ref. P3.3.1.6)         |  |  |
|                                         | 10                      | DI3             | Digitálny vstup 3           | Výber miesta riadenia A/B                                 |  |  |
|                                         | 11                      | <b>CM</b>       | Spoločný pre DI1 - DI6      |                                                           |  |  |
|                                         | 12                      | 24 V, výstup●   | 24V pomocné napätie         |                                                           |  |  |
|                                         | 13                      | <b>GND</b>      | Uzemnenie                   |                                                           |  |  |
|                                         | 14                      | DI <sub>4</sub> | Digitálny vstup 4           | Blokácia motora 1                                         |  |  |
|                                         | 15                      | DI5             | Digitálny vstup 5           | Blokácia motora 2                                         |  |  |
|                                         | 16                      | DI <sub>6</sub> | Digitálny vstup 6           | Blokácia motora 3                                         |  |  |
|                                         | 17                      | <b>CM</b>       | Spoločný pre DI1 - DI6      |                                                           |  |  |
| mA                                      | 18                      | $AO1+$          | Analógový výstup 1+         | Výstupná frekvencia                                       |  |  |
|                                         | 19                      | $AO1 - / GND$   | Analógový výstup 1-         | (predvolené 020 mA)                                       |  |  |
|                                         | 30                      | $+24$ V, vstup  | 24 V<br>pomocné napätie     |                                                           |  |  |
|                                         | A                       | <b>RS485</b>    | Sériová zbernica, negatívne | Modbus RTU                                                |  |  |
|                                         | В                       | <b>RS485</b>    | Sériová zbernica, pozitívne |                                                           |  |  |
|                                         | 21                      | <b>RO1/1 NC</b> | ⁄Reléový výstup 1           |                                                           |  |  |
| A <sub>2</sub><br>A1                    | 22                      | <b>RO1/2 CM</b> |                             | Riadenie motora 1<br>(stýkač multi-čerpadla K2)           |  |  |
|                                         | 23                      | <b>RO1/3 NO</b> |                             |                                                           |  |  |
|                                         | 24                      | <b>RO2/1 NC</b> | Reléový výstup 2            |                                                           |  |  |
| A1<br>A2                                | 25                      | R02/2 CM        |                             | Riadenie motora 2<br>(stýkač multi-čerpadla K2)           |  |  |
|                                         | 26                      | R02/3 NO        |                             |                                                           |  |  |
|                                         | 28                      | $T11+$          | Vstup termistora            |                                                           |  |  |
|                                         | 29                      | TI1-            |                             | $^*)$                                                     |  |  |
| A1<br>A2                                | 32                      | RO3/2 CM        | Reléový výstup 3            | Riadenie motora 3<br>$***$                                |  |  |
|                                         | 33                      | RO3/3 NO        |                             | (stýkač multi-čerpadla K2)                                |  |  |

*Obr. 11: Prednastavené riadiace pripojenia aplikácie Multi-čerpadlo (so samostatným meničom)*

\* = K dispozícii len pre menič VACON® 100 X.

\*\* = Informácie o konfiguráciách prepínačov DIP v meniči VACON® 100 X nájdete v inštalačnom manuáli k meniču VACON® 100 X.

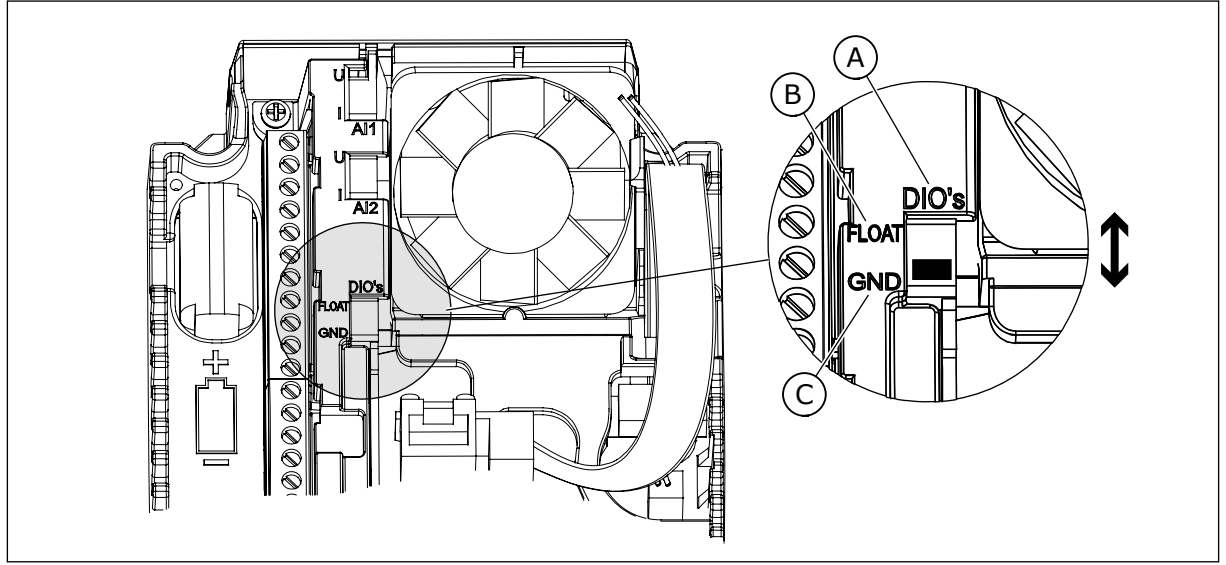

*Obr. 12: Prepínač DIP*

- A. Digitálne vstupy
- B. Float (Premenlivé)

C. Pripojené k svorke GND (predvolené)

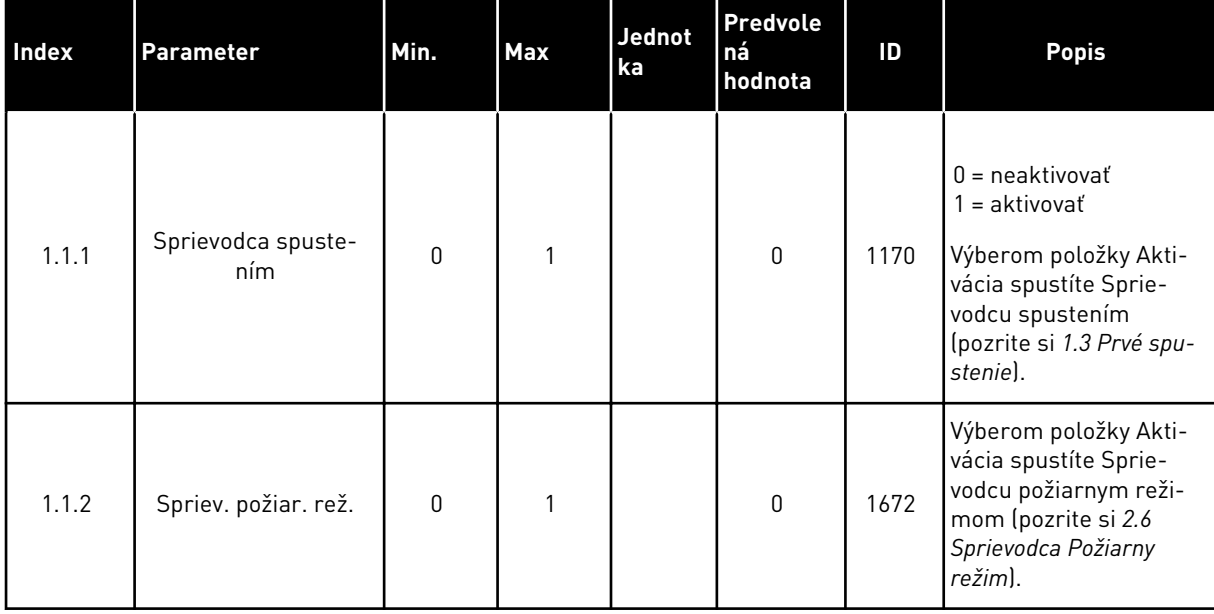

#### *Tabuľka 8: M1.1 Sprievodcovia*
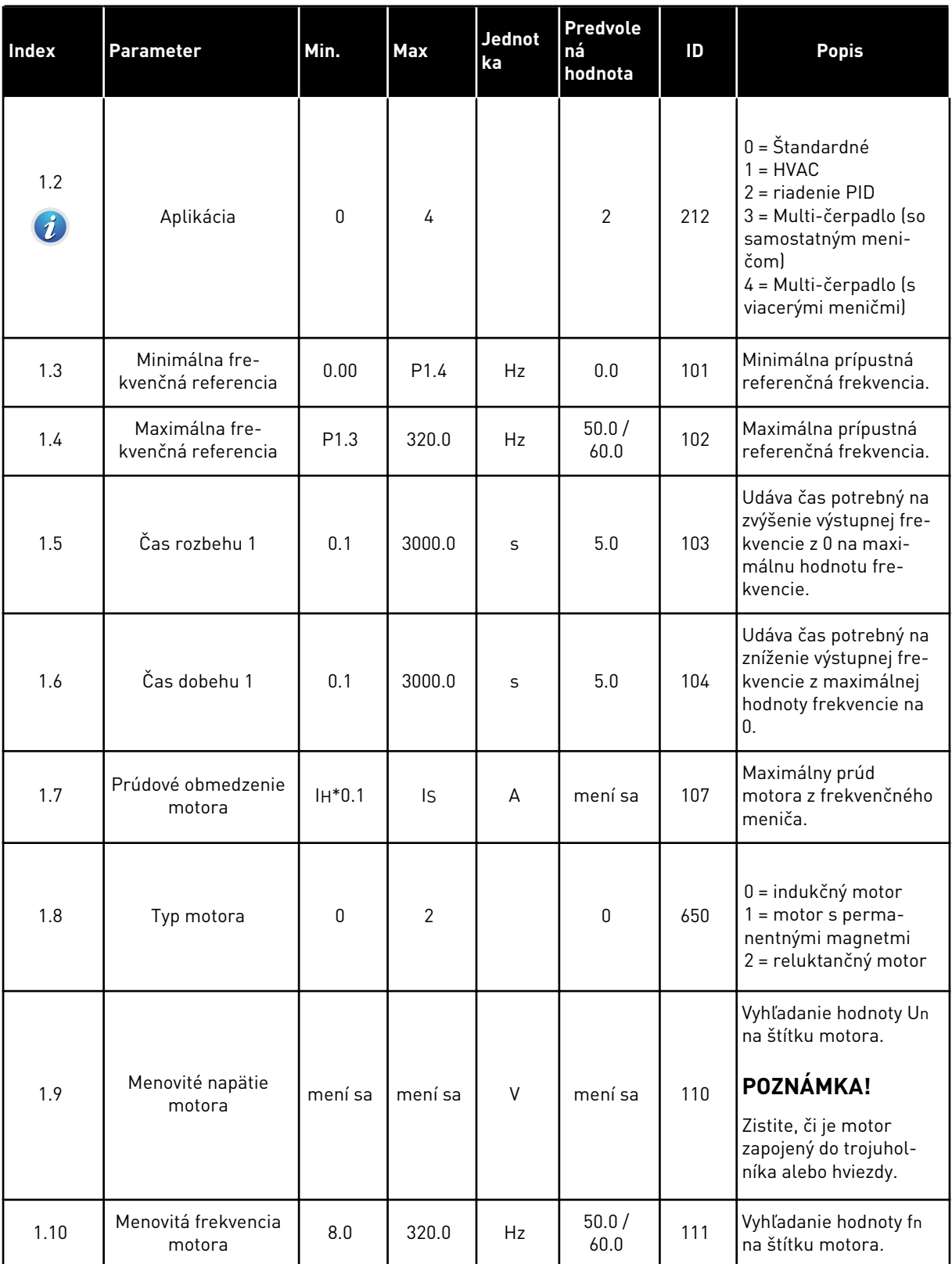

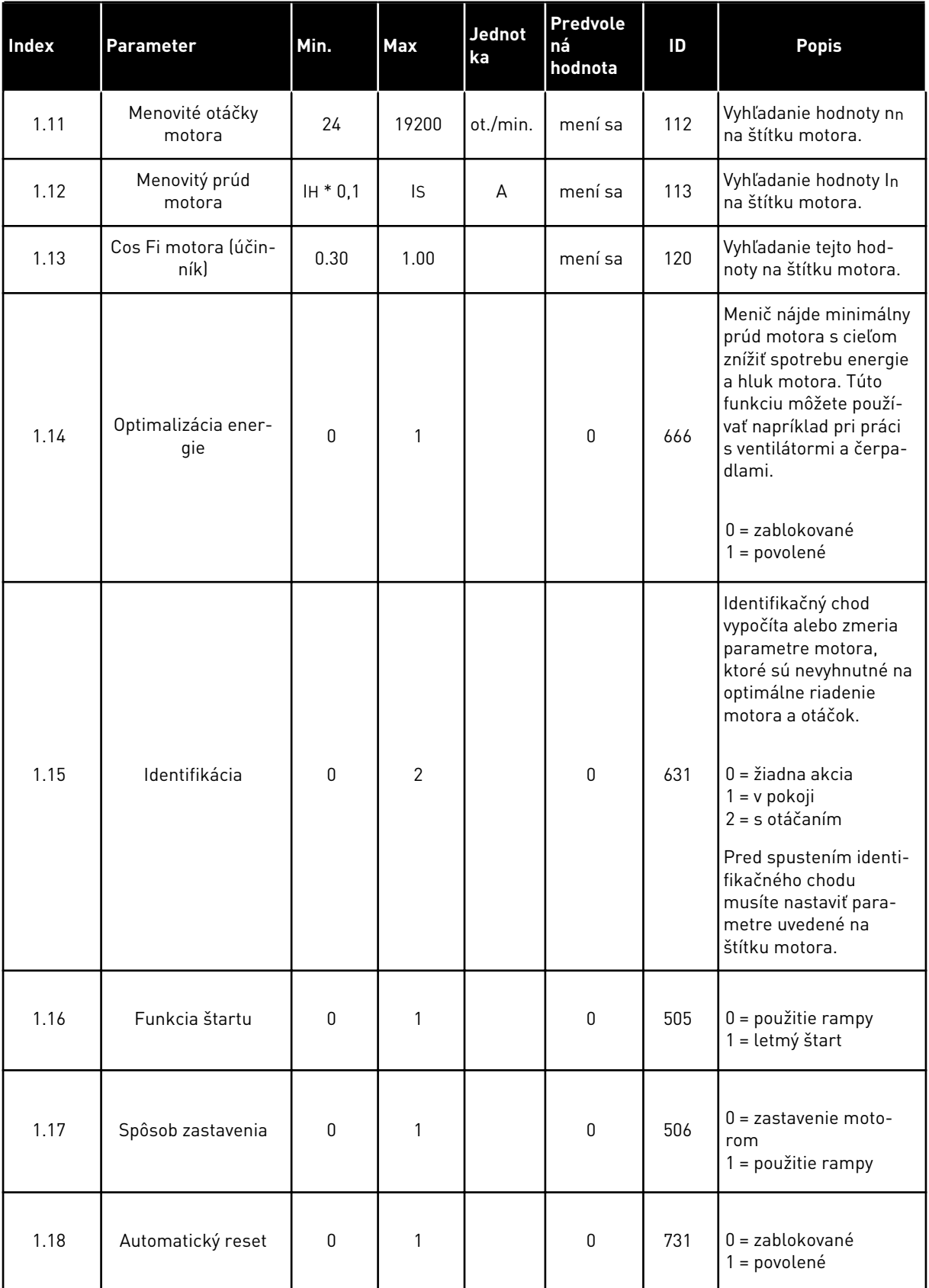

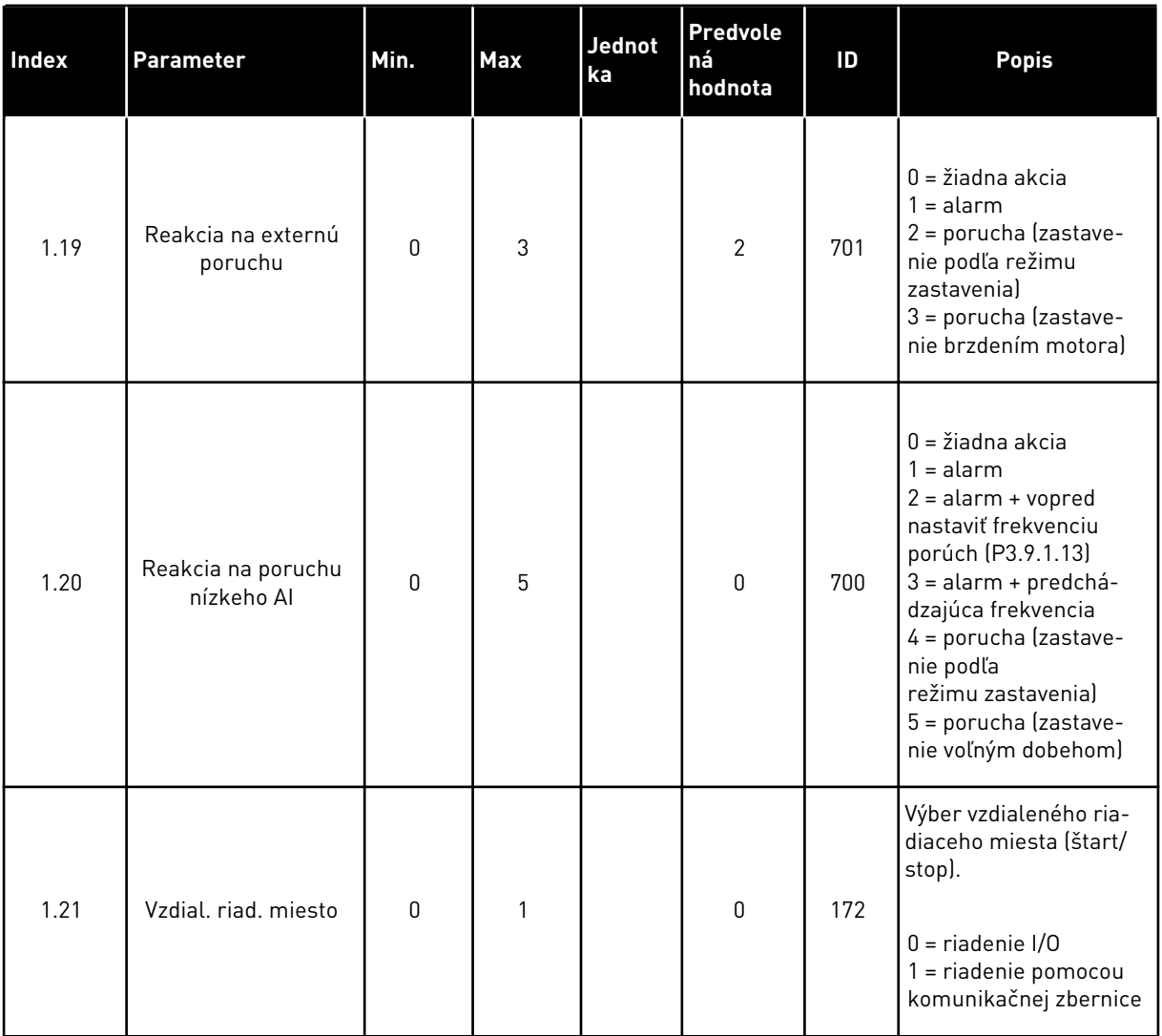

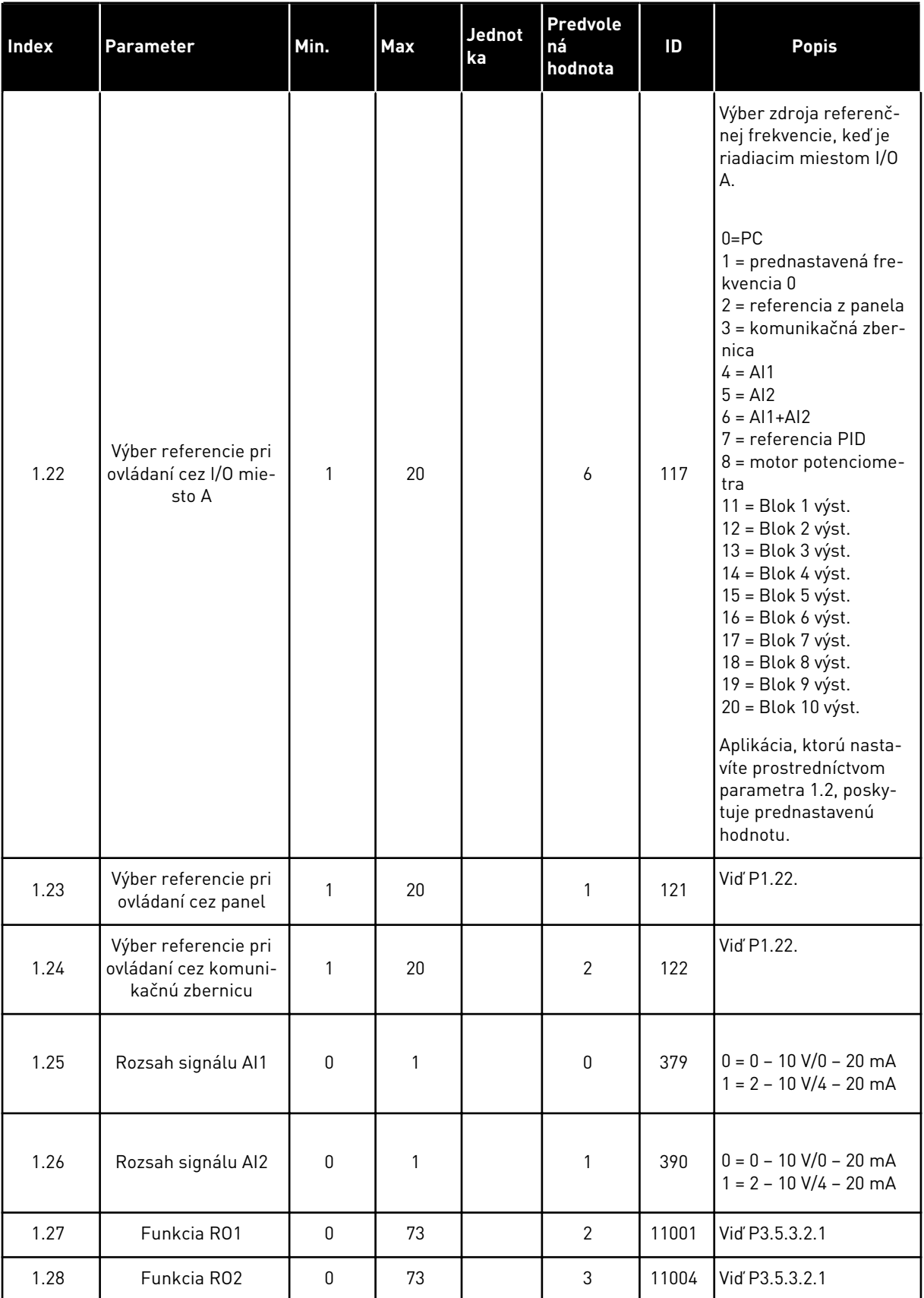

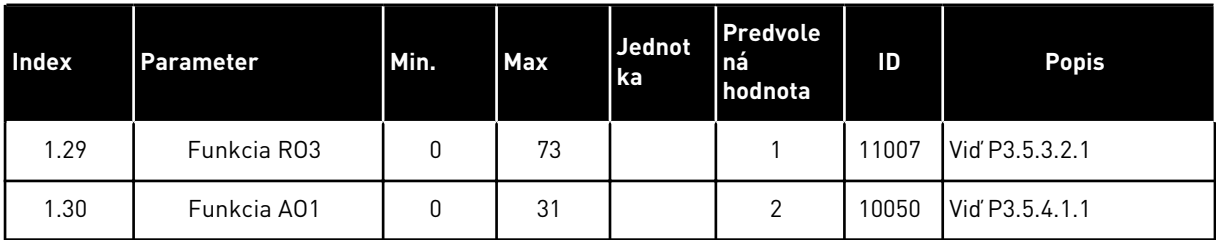

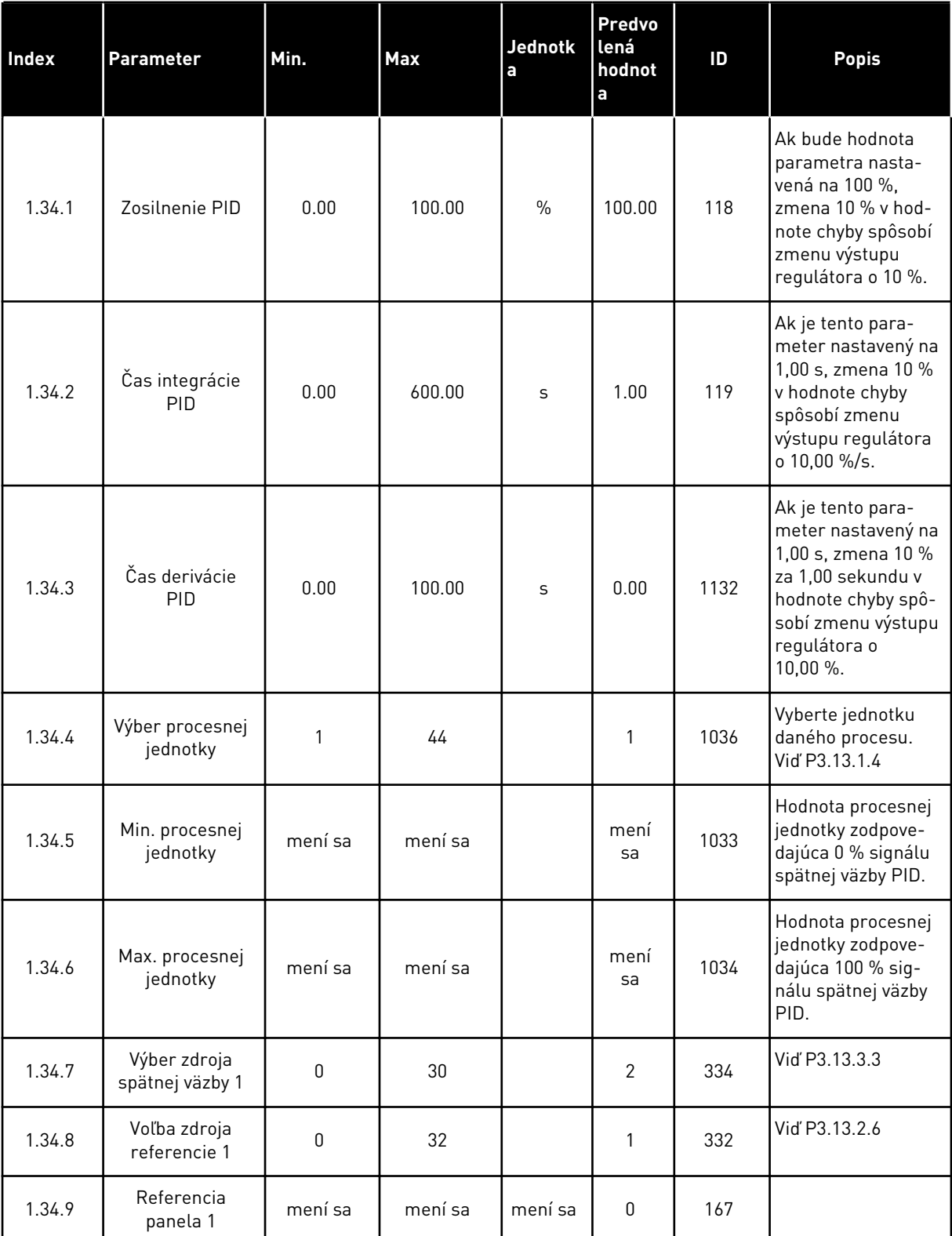

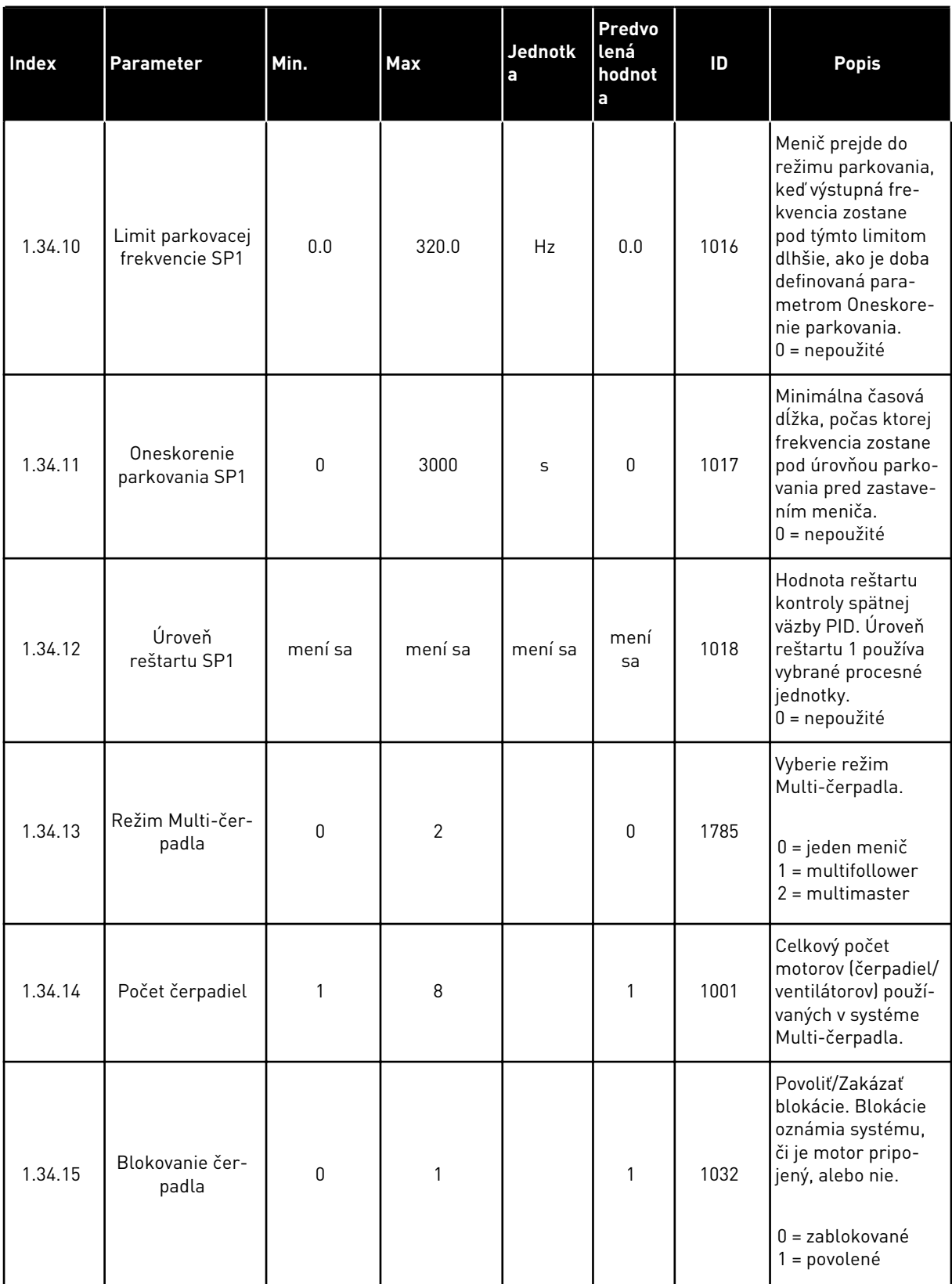

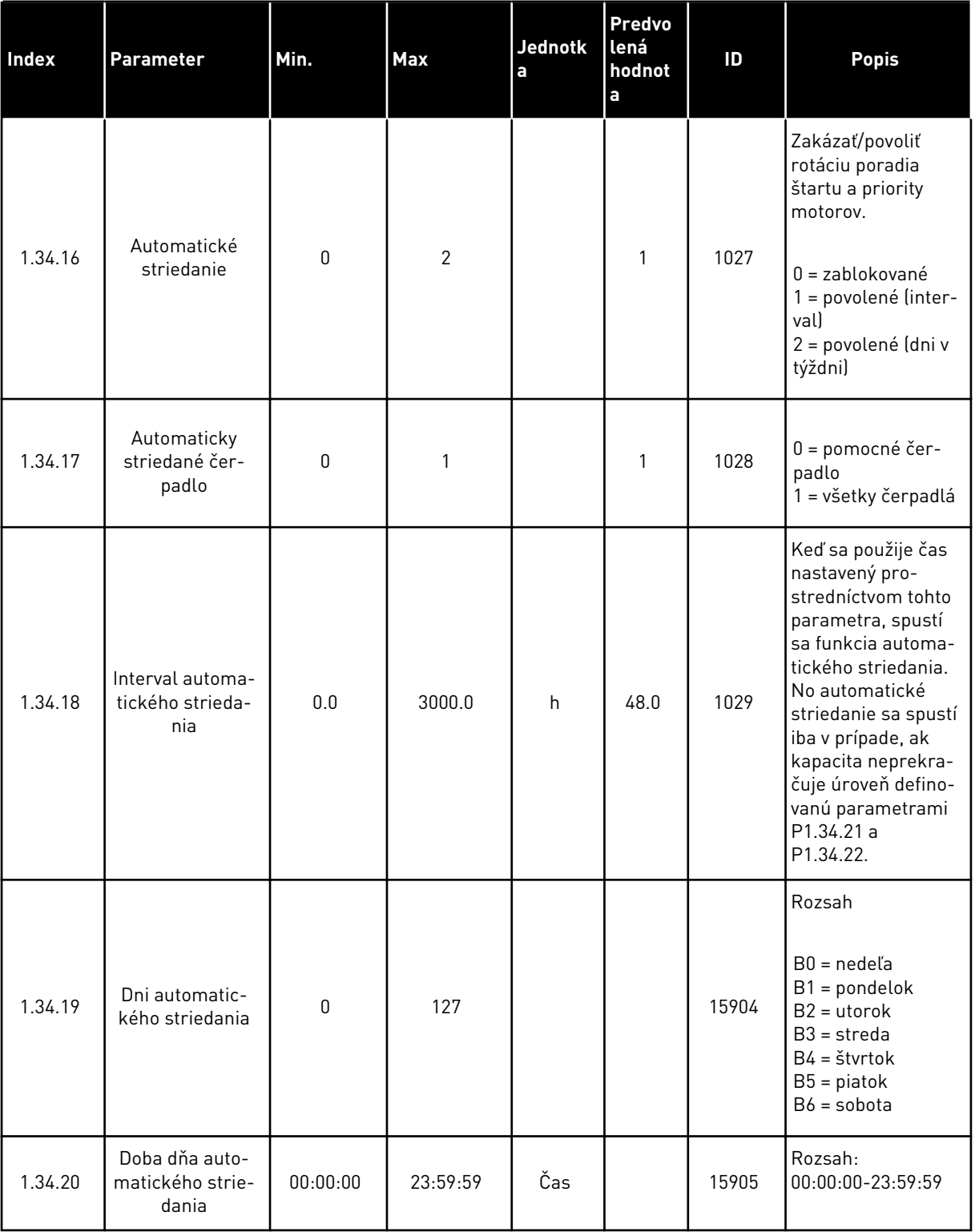

*Tabuľka 10: M1.34 Multi-čerpadlo (so samostatným meničom)*

| <b>Index</b> | Parameter                                      | Min.             | Max      | <b>Jednotk</b><br>a | Predvo<br>lená<br>hodnot<br>a | ID   | Popis                                                                                                    |
|--------------|------------------------------------------------|------------------|----------|---------------------|-------------------------------|------|----------------------------------------------------------------------------------------------------|
| 1.34.21      | Automatické<br>striedanie: Limit<br>frekvencie | 0.00             | P3.3.1.2 | Hz                  | 25:00                         | 1031 | Tieto parametre<br>určujú úroveň,<br>ktorú nesmie pre-<br>kročiť použitá                                                                                                    |
| 1.34.22      | Automatické<br>striedanie: Limit<br>čerpadla   | 1                | 6        |                     |                               | 1030 | kapacita, aby sa<br>spustilo automa-<br>tické striedanie.                                                                                                    |
| 1.34.23      | Šírka pásma                                    | 0                | 100      | $\%$                | 10                            | 1097 | Percento referen-<br>cie. Napríklad<br>$reference = 5$<br>barov<br>šírka pásma = 10 %<br>Ak hodnota spätnej<br>väzby zostane v<br>rozmedzí 4,5 až 5,5<br>baru, motor<br>zostane pripojený. |
| 1.34.24      | Oneskorenie<br>šírky pásma                     | $\boldsymbol{0}$ | 3600     | S                   | 10                            | 1098 | Ak je spätná väzba<br>mimo daného roz-<br>sahu šírky pásma –<br>čas, po uplynutí<br>ktorého sa pridajú<br>alebo odstránia<br>čerpadlá.                                                     |
| 1.34.25      | Blokovanie čer-<br>padla 1                     |                  |          |                     | DigIN<br>Slot0.1              | 426  | OTVORENÉ = nie je<br>aktívne<br>ZAVRETÉ = aktívne                                                                                                    |
| 1.34.26      | Blokovanie čer-<br>padla 2                     |                  |          |                     | DigIN<br>Slot0.1              | 427  | Vid' 1.34.25                                                                                                    |
| 1.34.27      | Blokovanie čer-<br>padla 3                     |                  |          |                     | DigIN<br>Slot0.1              | 428  | Vid' 1.34.25                                                                                                    |
| 1.34.28      | Blokovanie čer-<br>padla 4                     |                  |          |                     | DigIN<br>Slot0.1              | 429  | Vid' 1.34.25                                                                                                    |
| 1.34.29      | Blokovanie čer-<br>padla 5                     |                  |          |                     | DigIN<br>Slot <sub>0.1</sub>  | 430  | Vid' 1.34.25                                                                                                    |
| 1.34.30      | Blokovanie čer-<br>padla 6                     |                  |          |                     | DigIN<br>Slot0.1              | 486  | Vid' 1.34.25                                                                                                    |
| 1.34.31      | Blokovanie čer-<br>padla 7                     |                  |          |                     | DigIN<br>Slot0.1              | 487  | Vid' 1.34.25                                                                                                    |

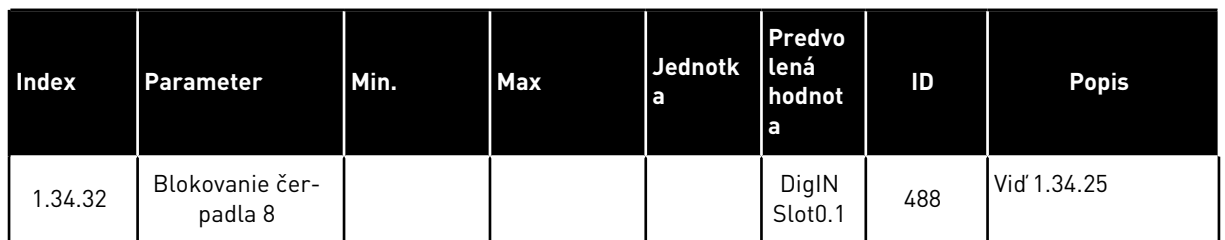

#### 1.4.4 APLIKÁCIA MULTI-ČERPADLO (S VIACERÝMI MENIČMI)

Aplikáciu Multi-čerpadlo (s viacerými meničmi) môžete používať v systéme, ktorý obsahuje maximálne 8 paralelných motorov s rôznymi otáčkami, napríklad čerpadlá, ventilátory alebo kompresory. Aplikácia Multi-čerpadlo (s viacerými meničmi) je predvolene nakonfigurovaná pre 3 paralelné motory.

Pozrite si popis parametrov v časti *[10 Popisy parametrov](#page-230-0)*.

Kontrolný zoznam na uvedenie systému Multi-čerpadla (s viacerými meničmi) do prevádzky nájdete v časti *[10.16.1 Kontrolný zoznam pre uvedenie do prevádzky Multi-čerpadla \(s viacerými](#page-332-0)  [frekvenčnými meničmi\)](#page-332-0)*.

Každý motor má menič, ktorý slúži na ovládanie daného motora. Meniče systému medzi sebou komunikujú prostredníctvom komunikácie Modbus RTU.

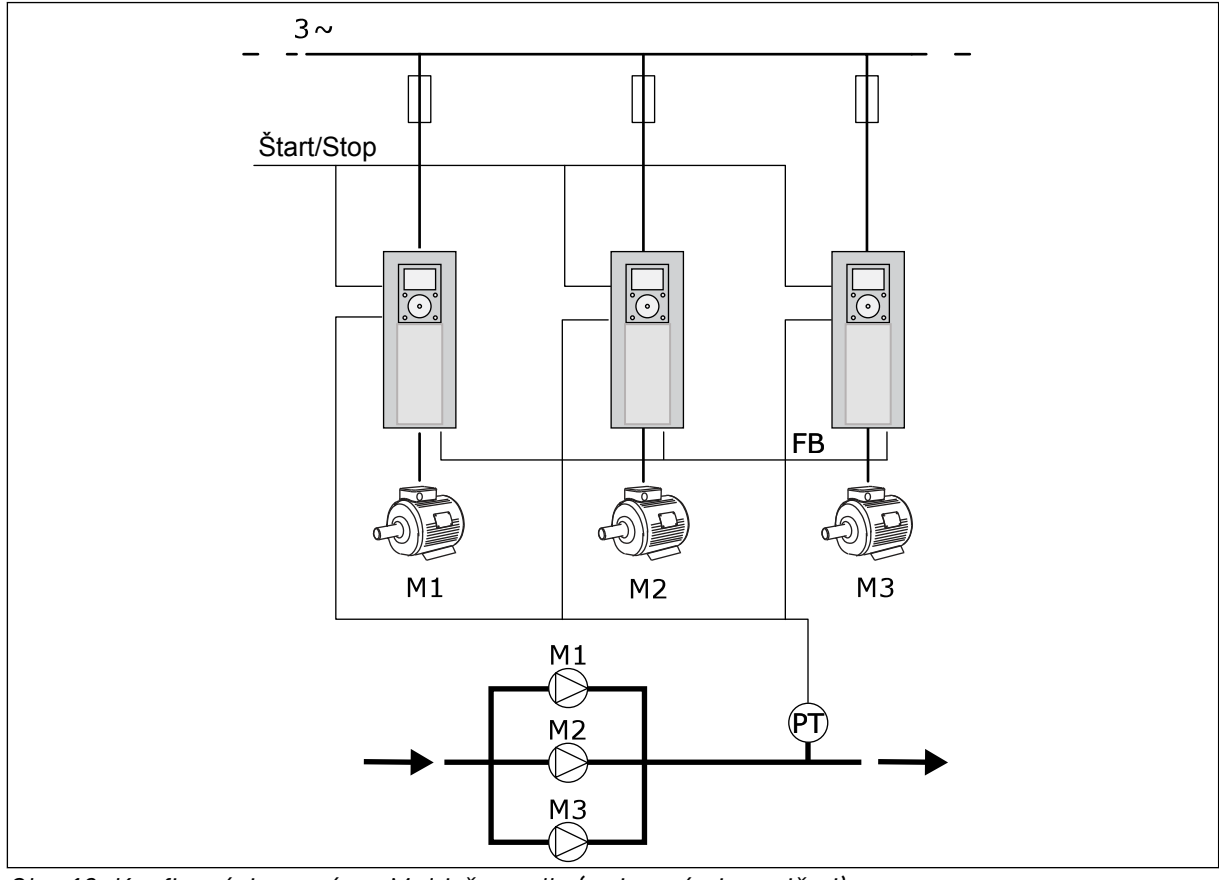

*Obr. 13: Konfigurácia systému Multi-čerpadla (s viacerými meničmi)*

Premennú daného procesu (napríklad tlak) môžete ovládať reguláciou otáčok regulujúceho motora a počtom motorov v prevádzke. Interný regulátor PID v meniči regulujúceho motora riadi otáčky motorov a dáva pokyn na spustenie a zastavenie motorov.

Obsluha systému je určená na základe zvoleného prevádzkového režimu. V režime Multifollower kopírujú pomocné motory otáčky regulujúceho motora.

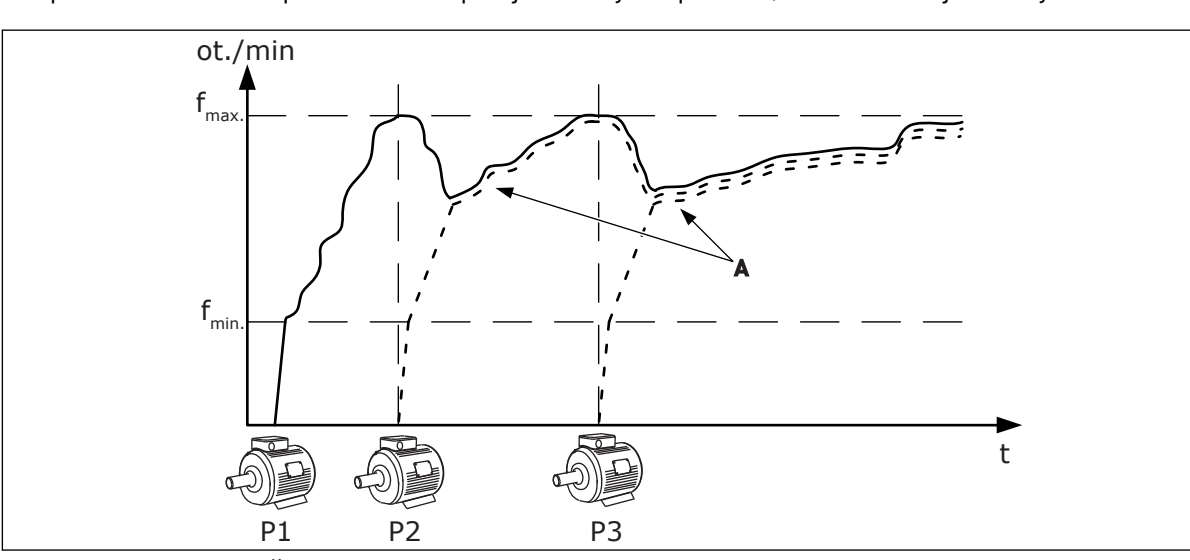

Čerpadlo 1 riadi a čerpadlá 2 a 3 kopírujú otáčky čerpadla 1, ako zobrazujú krivky A.

*Obr. 14: Riadenie v režime Multifollower*

Na nižšie uvedenom obrázku je zobrazený príklad režimu Multimaster, kde sa otáčky regulujúceho motora uzamknú na konštantnú výrobnú rýchlosť B, keď sa spustí ďalší motor. Krivky A zobrazujú reguláciu čerpadiel.

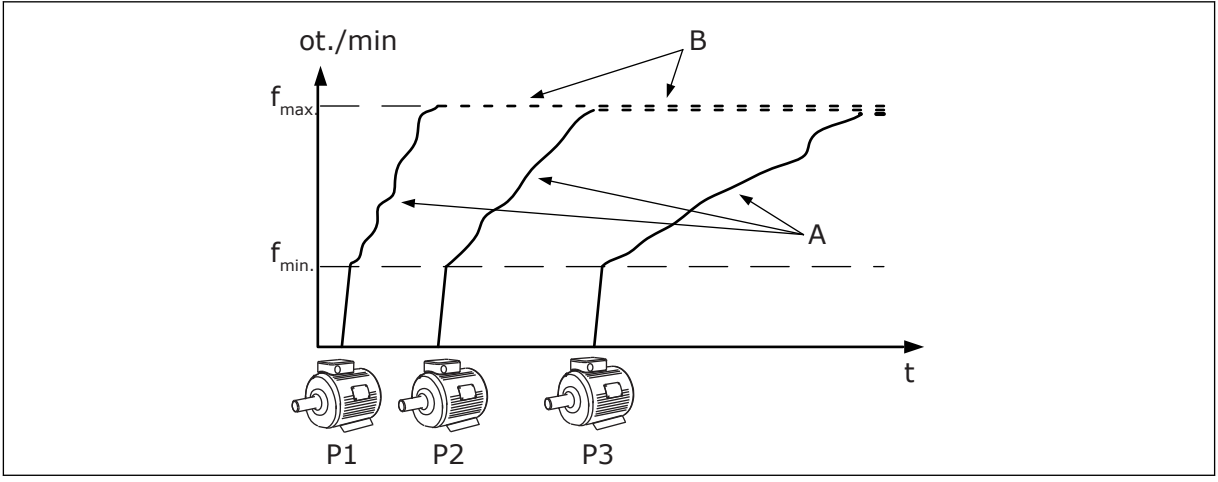

*Obr. 15: Riadenie v režime Multimaster*

Funkcia automatického striedania (zmena poradia pri štarte) slúži na dosiahnutie rovnomerného opotrebovania motorov v systéme. Funkcia automatického striedania monitoruje prevádzkový čas a nastavuje poradie štartu každého motora. Motor s najnižším počtom prevádzkových hodín sa spustí ako prvý a motor s najvyšším počtom prevádzkových hodín sa spustí ako posledný. Režim automatického striedania môžete nakonfigurovať, aby sa spúšťal na základe časového intervalu automatického striedania alebo interných hodín reálneho času meniča (je potrebná batéria RTC).

|                           | Štandardná karta I/O |                                   |                                 |                                                                                      |  |  |
|---------------------------|----------------------|-----------------------------------|---------------------------------|--------------------------------------------------------------------------------------|--|--|
|                           |                      | <b>Svorka</b>                     | Signál                          | <b>Popis</b>                                                                         |  |  |
|                           | 1                    | $+10 V_{ref.}$                    | Referenčný výstup               |                                                                                      |  |  |
|                           | $\mathbf{z}$         | $AI1+$                            | Analógový vstup 1+              | V predvolenom nastavení                                                              |  |  |
| 2-vodičový prevodník      | з                    | $AI1-$                            | Analógový vstup 1-              | sa nepoužíva<br>(predvolene: $0 - 10 V$ )                                            |  |  |
| Aktuálna<br>hodnota       | 4                    | $AI2+$                            | Analógový vstup 2+              | Odozva PID<br>(skutočná hodnota)<br>(predvolené 420 mA)                              |  |  |
| (0)4 – 20 mA              | 5                    | $AI2-$                            | Analógový vstup 2-              |                                                                                      |  |  |
|                           | 6                    | 24 V, výstup                      | 24V pomocné napätie             |                                                                                      |  |  |
|                           | $\overline{z}$       | <b>GND</b>                        | Uzemnenie                       |                                                                                      |  |  |
|                           | 8                    | DI1                               | Digitálny vstup 1               | Štart dopredu                                                                        |  |  |
|                           | 9                    | DI <sub>2</sub>                   | Digitálny vstup 2               | Preplach<br>(štart vpred + frekv. preplachu)                                         |  |  |
|                           | 10                   | DI3                               | Digitálny vstup 3               | Voľba referencie PID<br>otvorené = panel SP1, zatvorené = panel SP2)                 |  |  |
|                           | 11                   | <b>CM</b>                         | Spoločný pre DI1 - DI6          |                                                                                      |  |  |
|                           | 12                   | 24 V, výstup                      | 24V pomocné napätie             |                                                                                      |  |  |
|                           | 13                   | <b>GND</b>                        | Uzemnenie                       |                                                                                      |  |  |
|                           | 14                   | DI <sub>4</sub>                   | Digitálny vstup 4               | Reset poruchy                                                                        |  |  |
| 15<br>DI <sub>5</sub>     |                      |                                   | Digitálny vstup 5               | Blokovanie čerpadla<br>(otvorené = nie je k dispozícii,<br>zatvorené = k dispozícii) |  |  |
|                           | 16                   | DI <sub>6</sub>                   | Digitálny vstup 6               | Externá porucha                                                                      |  |  |
|                           | 17                   | <b>CM</b>                         | Spoločný pre DI1 - DI6          |                                                                                      |  |  |
| mA                        | 18                   | $AO1+$                            | Analógový výstup 1+             | Vstupná frekvencia<br>$(020$ mA)                                                     |  |  |
|                           | 19                   | $AO1-$                            | Analógový výstup 1-             |                                                                                      |  |  |
|                           | 30                   | +24 $V_{\prime}$ <sub>vstup</sub> | 24 V pomocné<br>vstupné napätie |                                                                                      |  |  |
|                           | A                    | <b>RS485</b>                      | Sériová zbernica, negatívne     | Komunikácia medzi meničmi                                                            |  |  |
|                           | в                    | RS485                             | Sériová zbernica, pozitívne     | (Modbus RTU)                                                                         |  |  |
| CHOD                      | 21                   | <b>RO1/1 NC</b>                   | Reléový                         | <b>CHOD</b>                                                                          |  |  |
|                           | 22                   | <b>RO1/2 CM</b>                   | výstup 1                        |                                                                                      |  |  |
|                           | 23                   | RO1/3 NO                          |                                 |                                                                                      |  |  |
| K svorke A<br>PORUCHA     | 24                   | <b>RO2/1 NC</b>                   | Reléový                         | <b>PORUCHA</b>                                                                       |  |  |
| na ostatných¦<br>meničoch | 25                   | R02/2 CM                          | výstup <sup>2</sup>             |                                                                                      |  |  |
|                           | 26<br>R02/3 NO       |                                   |                                 |                                                                                      |  |  |
| K svorke B na             | 28                   | $TI1+$                            | Vstup<br>termistora             | $^*)$                                                                                |  |  |
| ostatných meničoch        | 29                   | $TI1-$                            |                                 |                                                                                      |  |  |
|                           | 32                   | RO3/2 CM                          | Reléový<br>výstup 3             | $***$<br>PRIPRAVENÉ                                                                  |  |  |
|                           | 33                   | RO3/3 NO                          |                                 |                                                                                      |  |  |

*Obr. 16: Prednastavené riadiace pripojenia aplikácie Multi-čerpadlo (s viacerými meničmi)*

\* = K dispozícii len pre menič VACON® 100 X.

\*\* = Informácie o konfiguráciách prepínačov DIP v meniči VACON® X nájdete v inštalačnom manuáli k meniču VACON® 100 X.

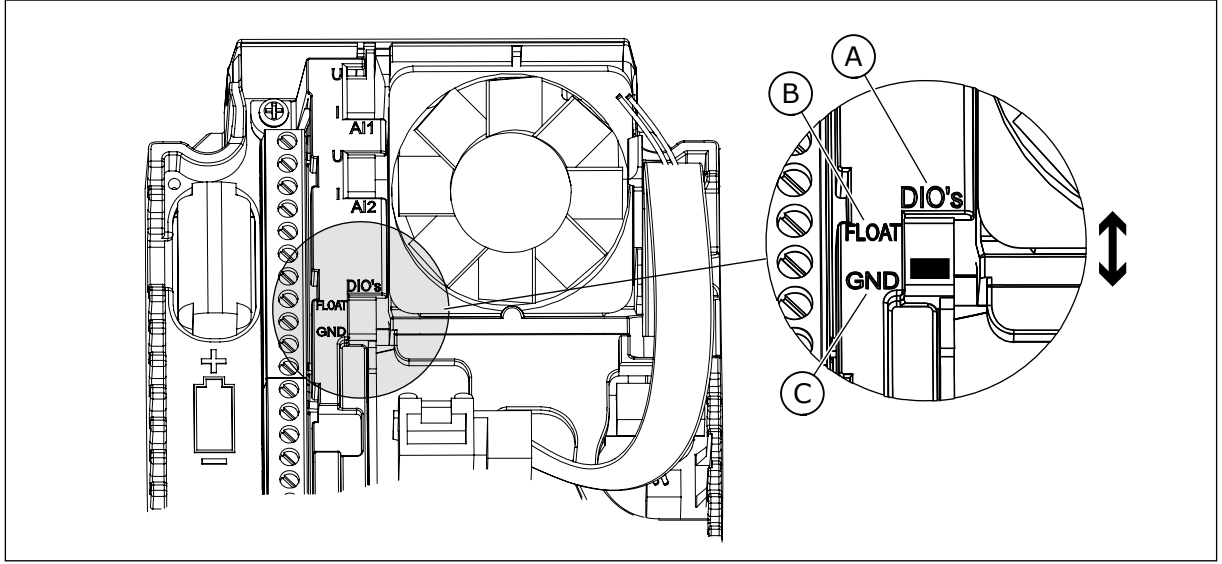

*Obr. 17: Prepínač DIP*

- A. Digitálne vstupy
- B. Float (Premenlivé)

C. Pripojené k svorke GND (predvolené)

Každý menič je vybavený snímačom tlaku. Ak je úroveň redundancie vysoká, menič a snímače tlaku sú redundantné.

- Ak dôjde k poruche meniča, začne ďalší menič fungovať v režime Master.
- Ak dôjde k poruche snímača, začne ďalší menič (ktorý má vlastný snímač) fungovať v režime Master.

Každý menič sa ovláda samostatným spínačom, ktorý ma nastavenia Automaticky, Vypnutý a Ručne.

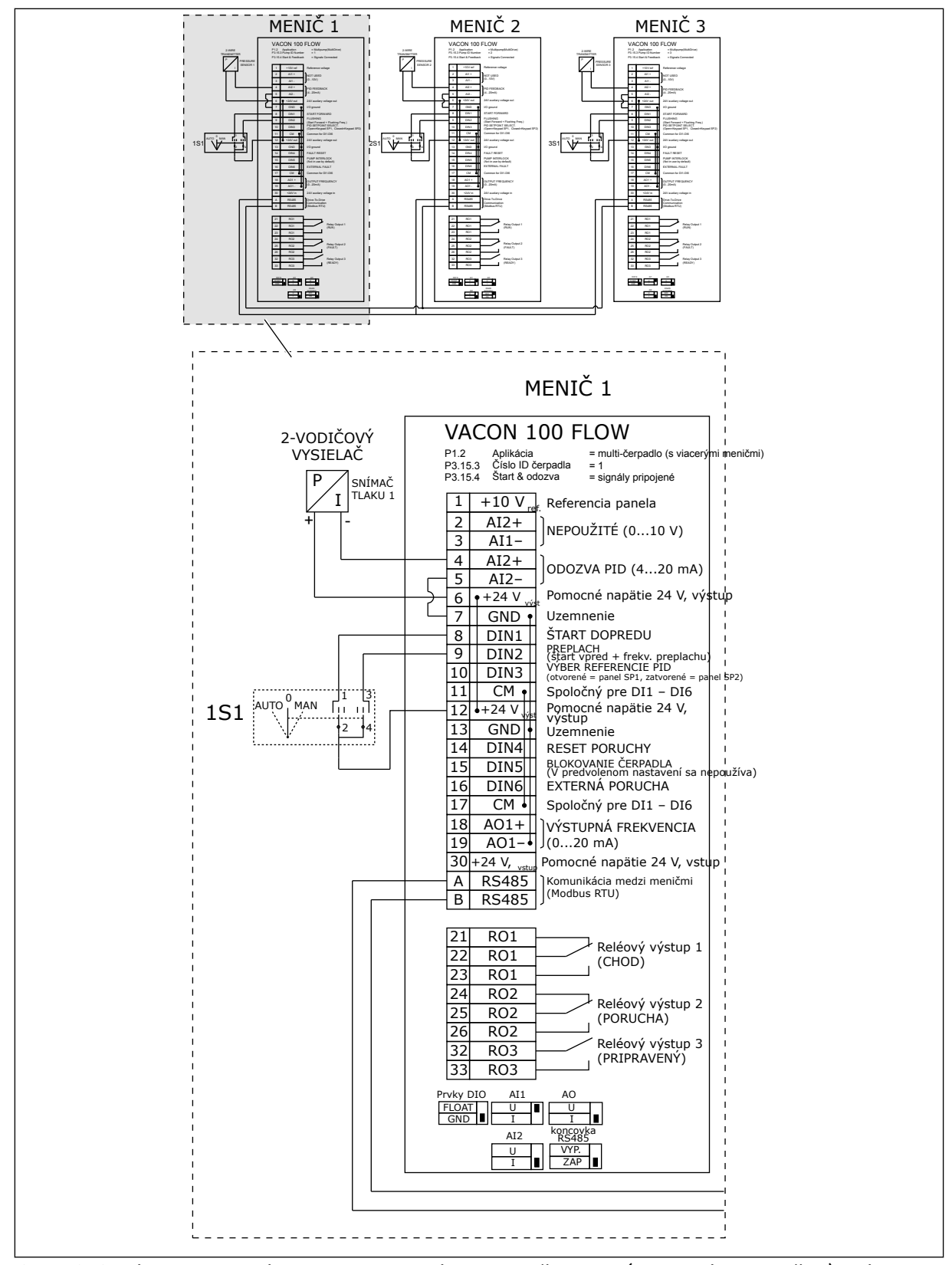

*Obr. 18: Schéma elektrického zapojenia systému Multi-čerpadla (s viacerými meničmi), príklad 1A*

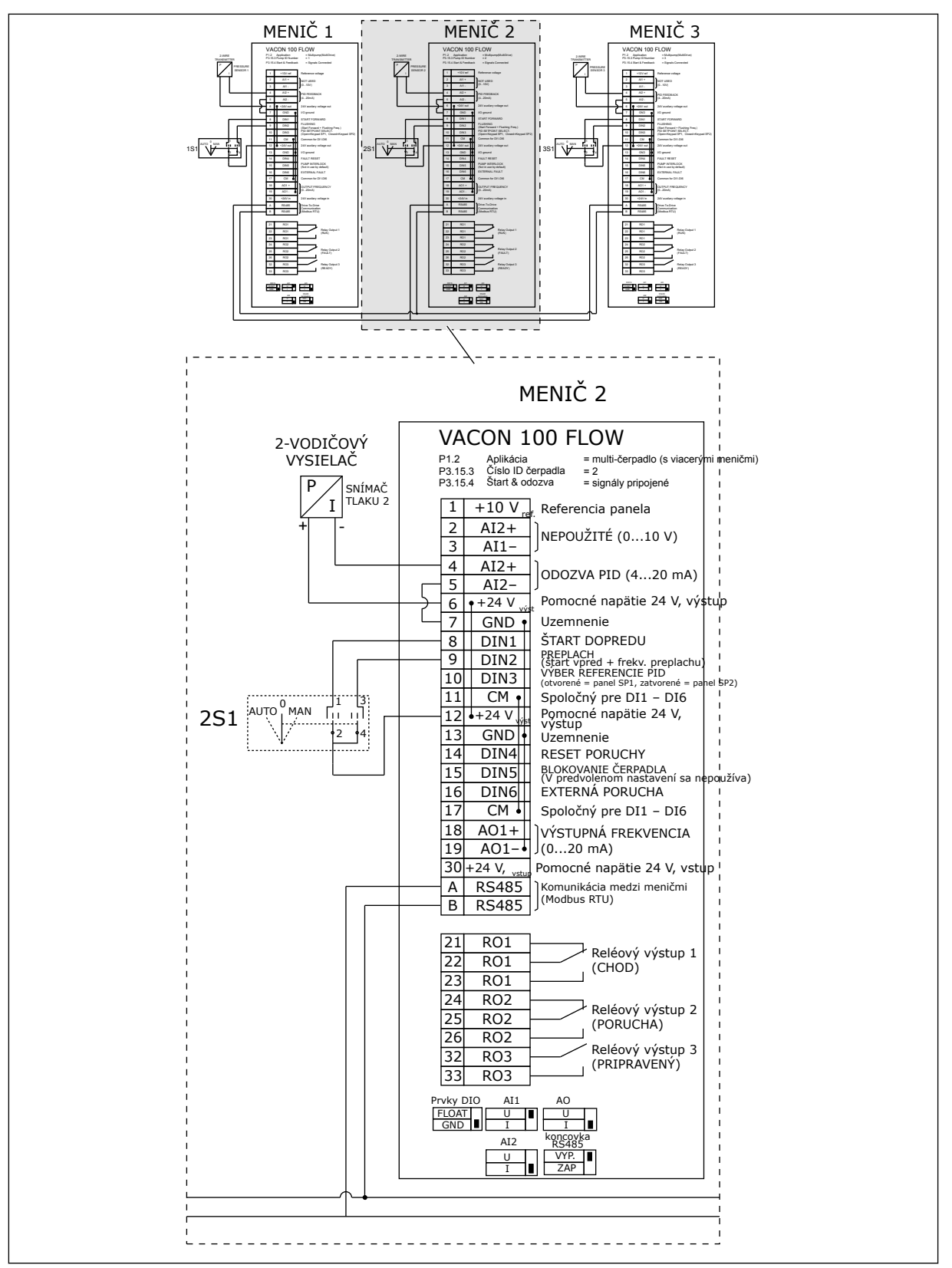

*Obr. 19: Schéma elektrického zapojenia systému Multi-čerpadla (s viacerými meničmi), príklad 1B*

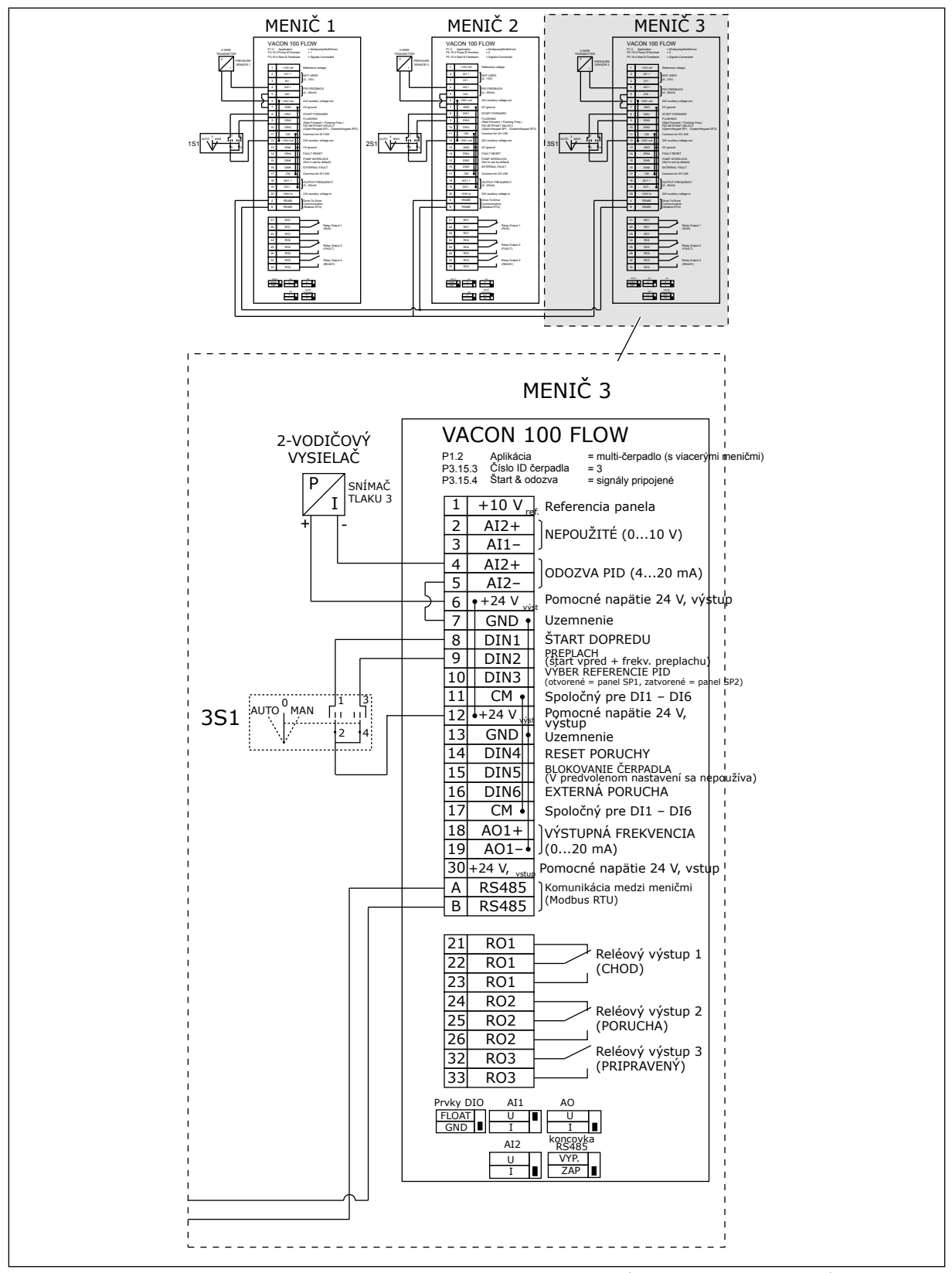

*Obr. 20: Schéma elektrického zapojenia systému Multi-čerpadla (s viacerými meničmi), príklad 1C*

Ku všetkým meničom je pripojený 1 snímač. Úroveň redundancie systému je nízka, pretože sú redundantné iba meniče.

- Ak dôjde k poruche meniča, začne ďalší menič fungovať v režime Master.
- Ak dôjde k poruche snímača, systém sa vypne.

Každý menič sa ovláda samostatným spínačom, ktorý ma nastavenia Automaticky, Vypnutý a Ručne.

Svorka 17 pripája napätie +24 V medzi meničom 1 a 2. Medzi svorkami 1 a 2 sú pripojené externé diódy. Signály digitálneho vstupu používajú zápornú logiku (ON = OV).

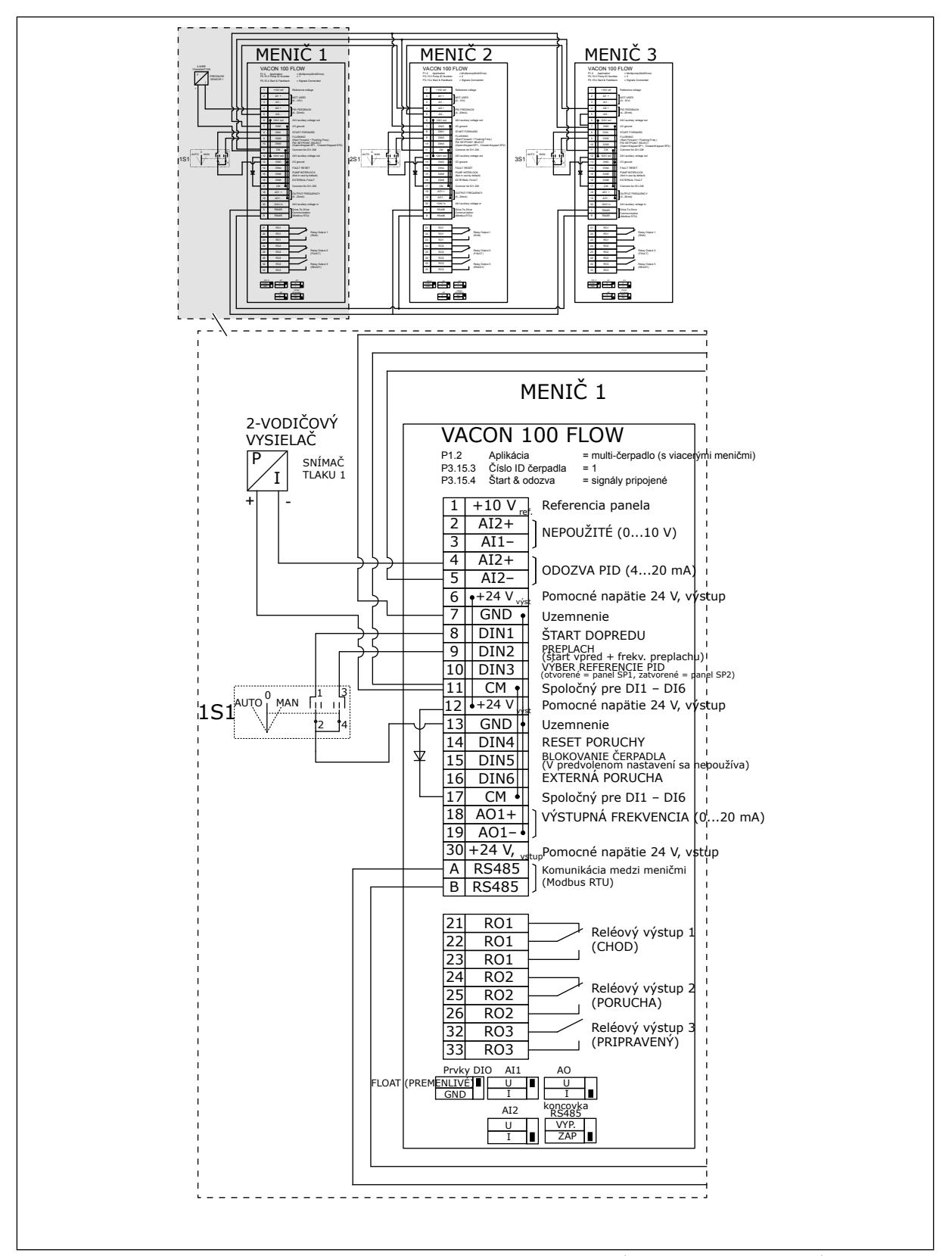

*Obr. 21: Schéma elektrického zapojenia systému Multi-čerpadla (s viacerými meničmi), príklad 2A*

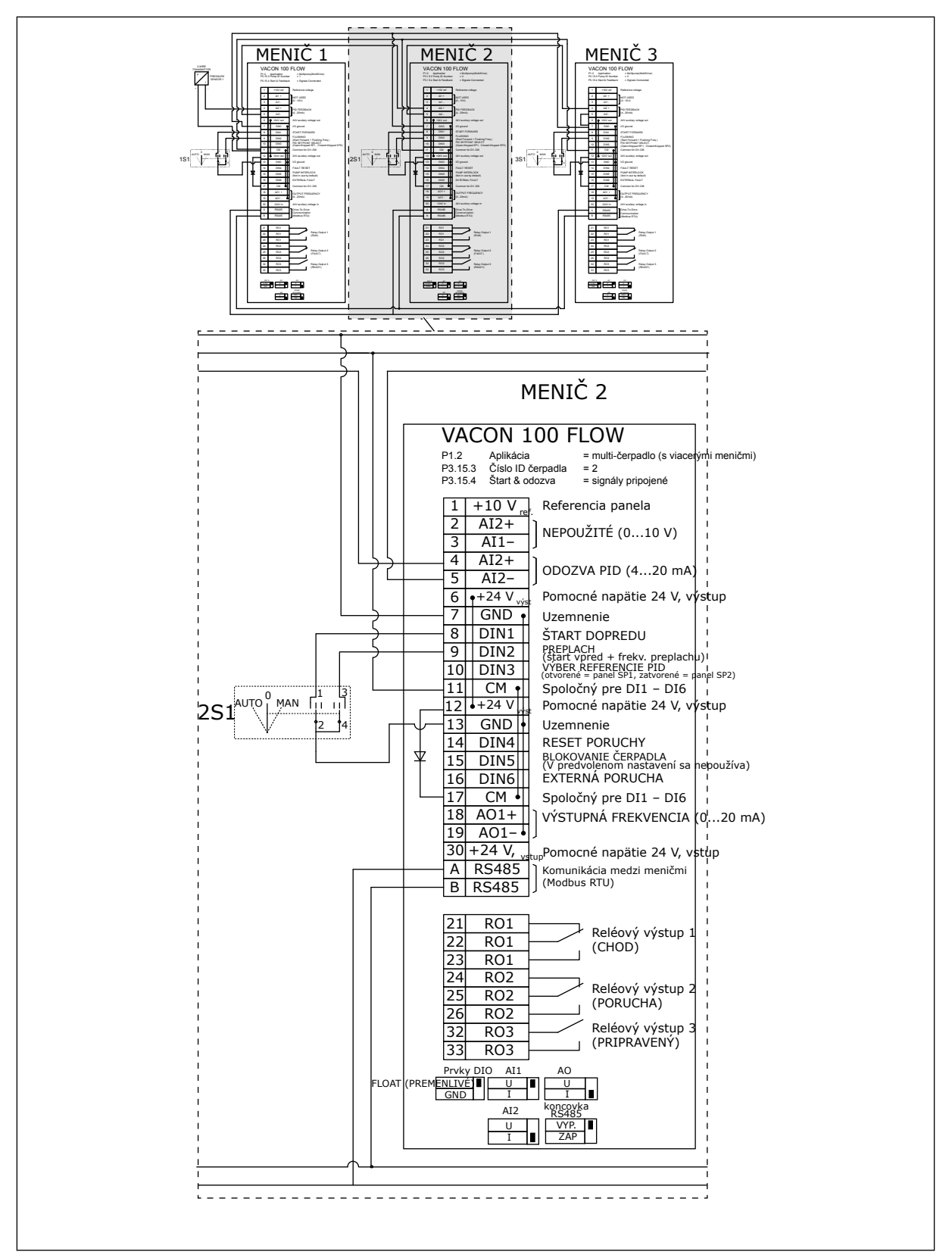

*Obr. 22: Schéma elektrického zapojenia systému Multi-čerpadla (s viacerými meničmi), príklad 2B*

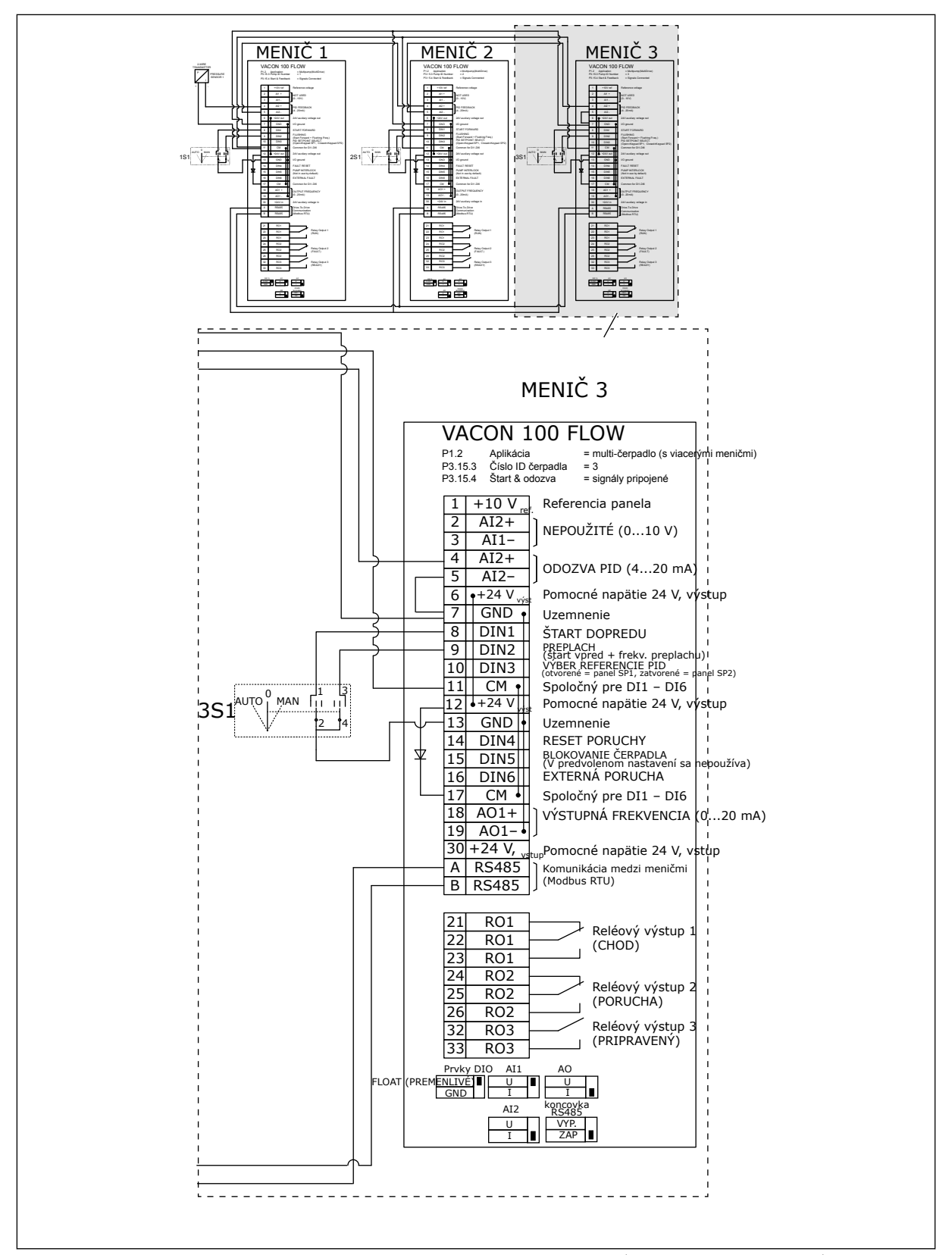

*Obr. 23: Schéma elektrického zapojenia systému Multi-čerpadla (s viacerými meničmi), príklad 2C*

2 meniče sú vybavené samostatnými snímačmi tlaku. Systém dosahuje strednú úroveň redundancie, pretože sú redundantné meniče aj snímače tlaku.

- Ak dôjde k poruche meniča, začne druhý menič fungovať v režime Master.
- Ak dôjde k poruche snímača, začne druhý menič (ktorý má vlastný snímač) fungovať v režime Master.

Každý menič sa ovláda samostatným spínačom, ktorý ma nastavenia Automaticky, Vypnutý a Ručne.

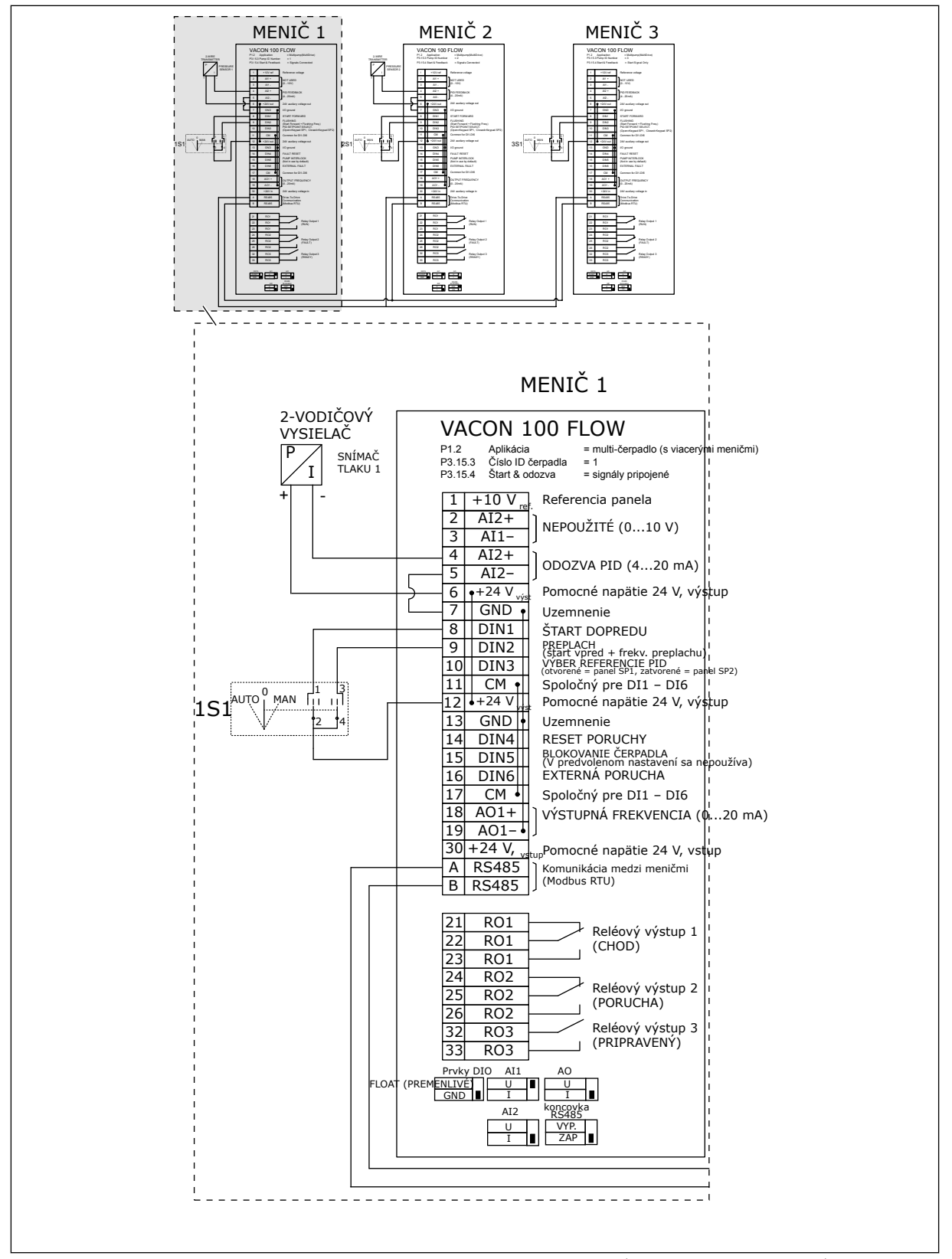

*Obr. 24: Schéma elektrického zapojenia systému Multi-čerpadla (s viacerými meničmi), príklad 3A*

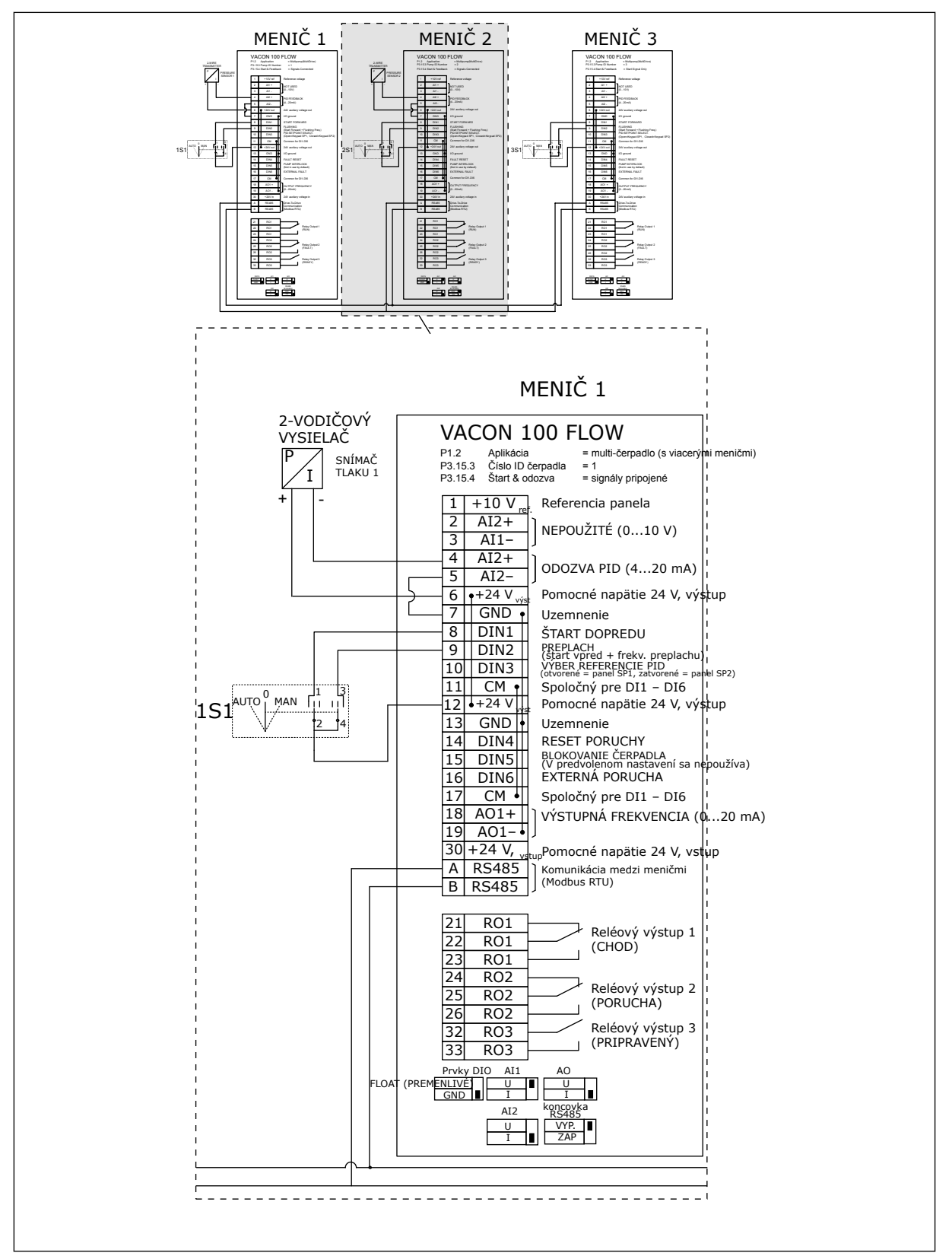

*Obr. 25: Schéma elektrického zapojenia systému Multi-čerpadla (s viacerými meničmi), príklad 3B*

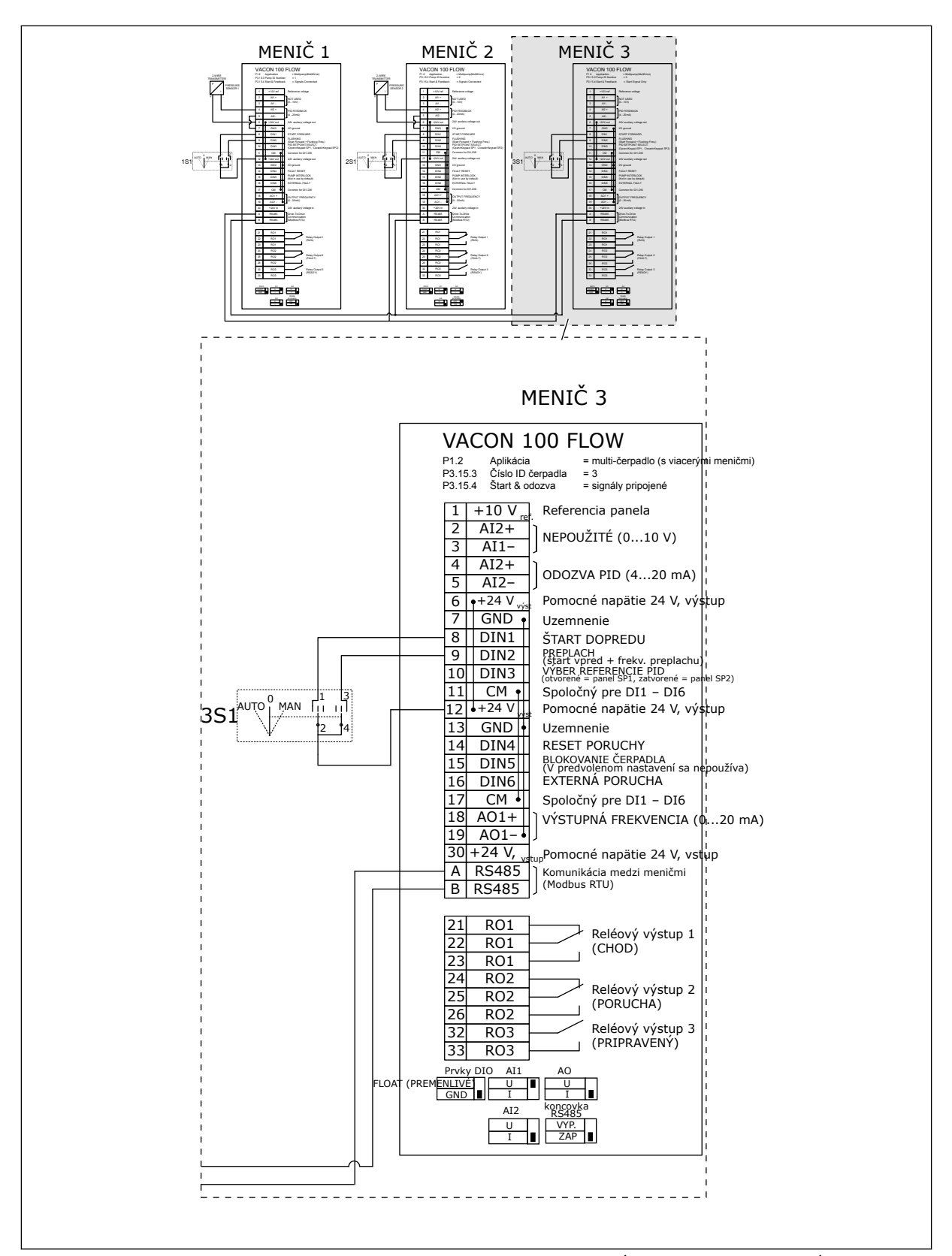

*Obr. 26: Schéma elektrického zapojenia systému Multi-čerpadla (s viacerými meničmi), príklad 3C*

K 2 meničom je pripojený 1 spoločný snímač tlaku. Úroveň redundancie systému je nízka, pretože sú redundantné iba meniče.

- Ak dôjde k poruche meniča, začne druhý menič fungovať v režime Master.
- Ak dôjde k poruche snímača, systém sa vypne.

Každý menič sa ovláda samostatným spínačom, ktorý ma nastavenia Automaticky, Vypnutý a Ručne.

Svorka 17 pripája napätie +24 V medzi meničom 1 a 2. Medzi svorkami 1 a 2 sú pripojené externé diódy. Signály digitálneho vstupu používajú zápornú logiku (ON = OV).

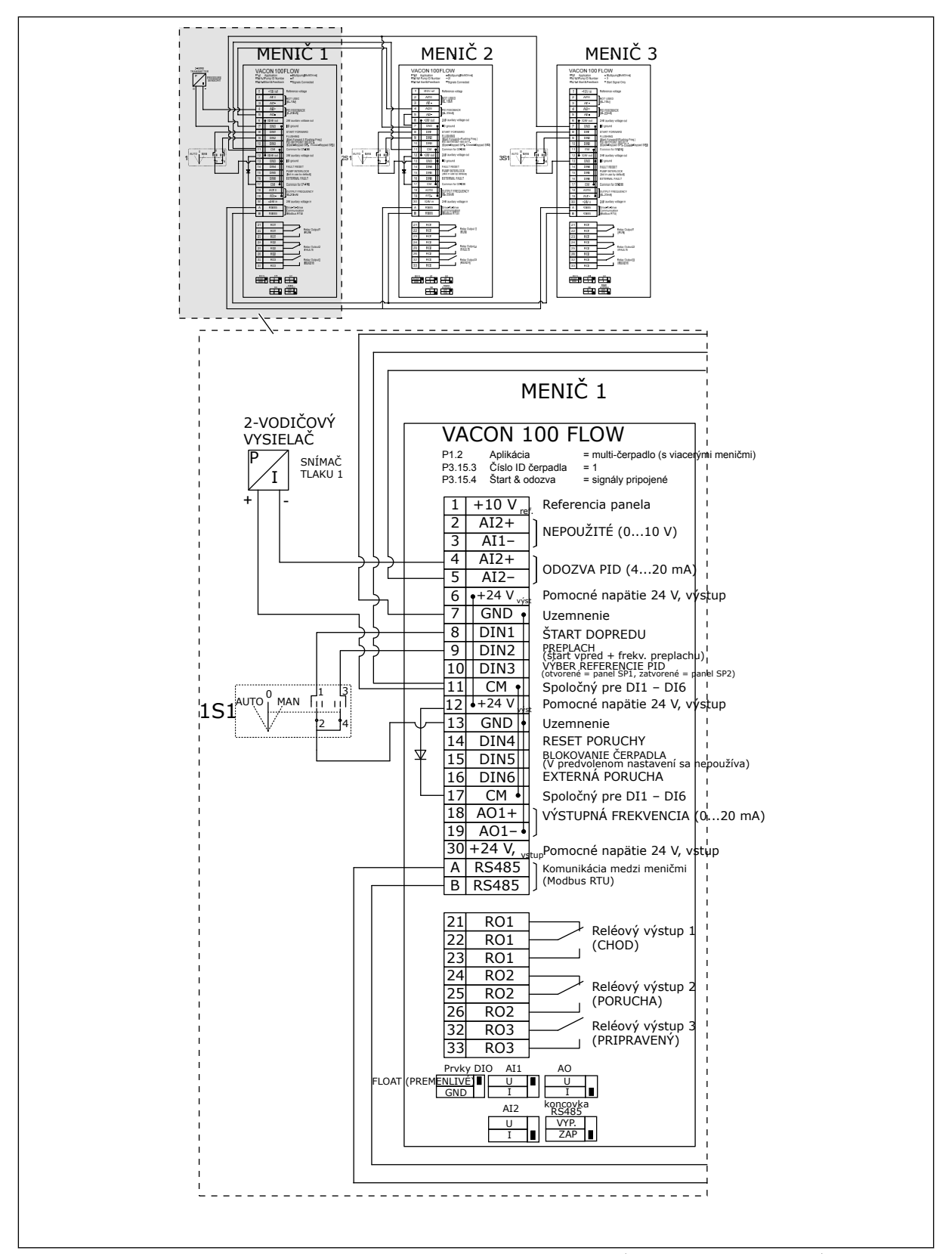

*Obr. 27: Schéma elektrického zapojenia systému Multi-čerpadla (s viacerými meničmi), príklad 4A*

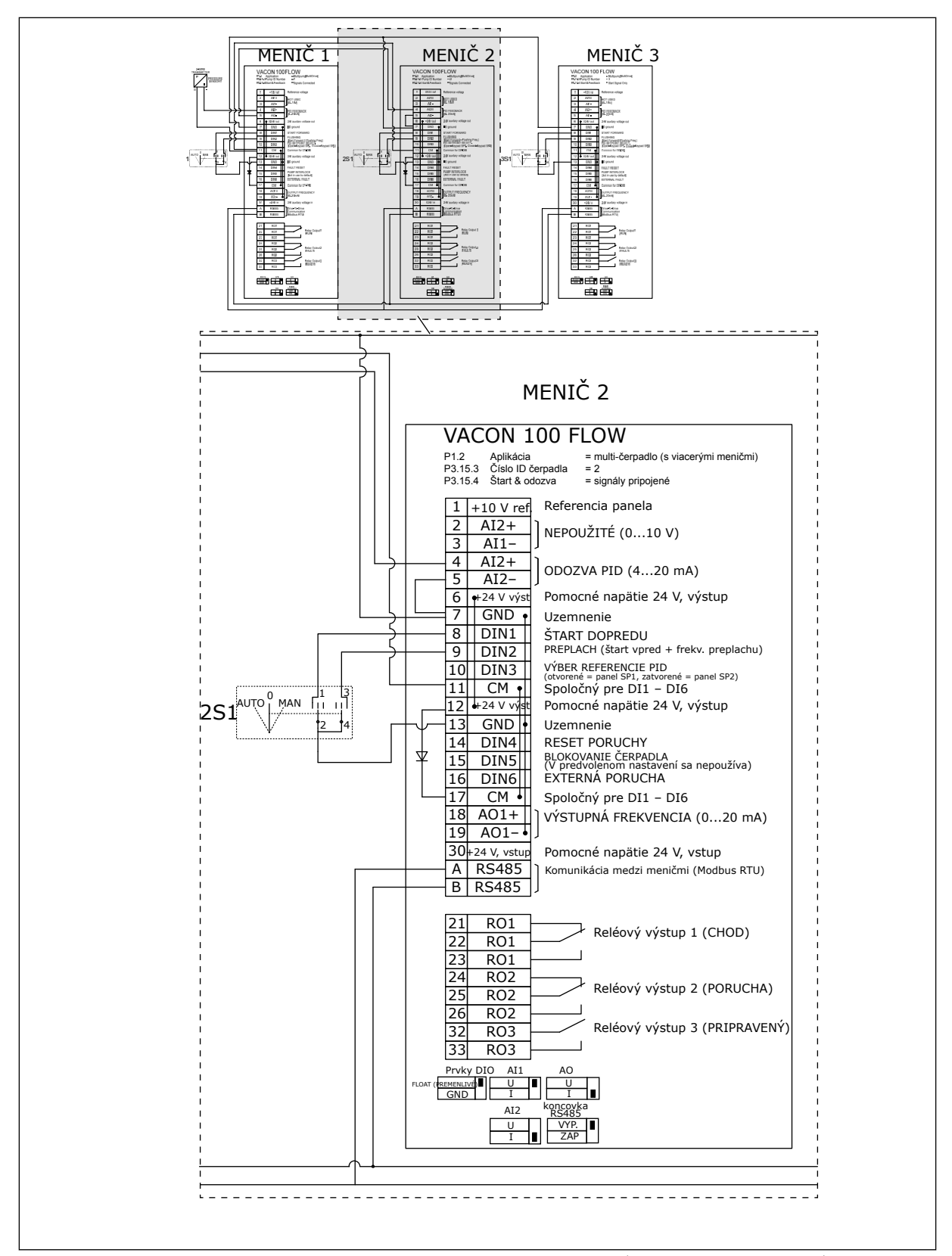

*Obr. 28: Schéma elektrického zapojenia systému Multi-čerpadla (s viacerými meničmi), príklad 4B*

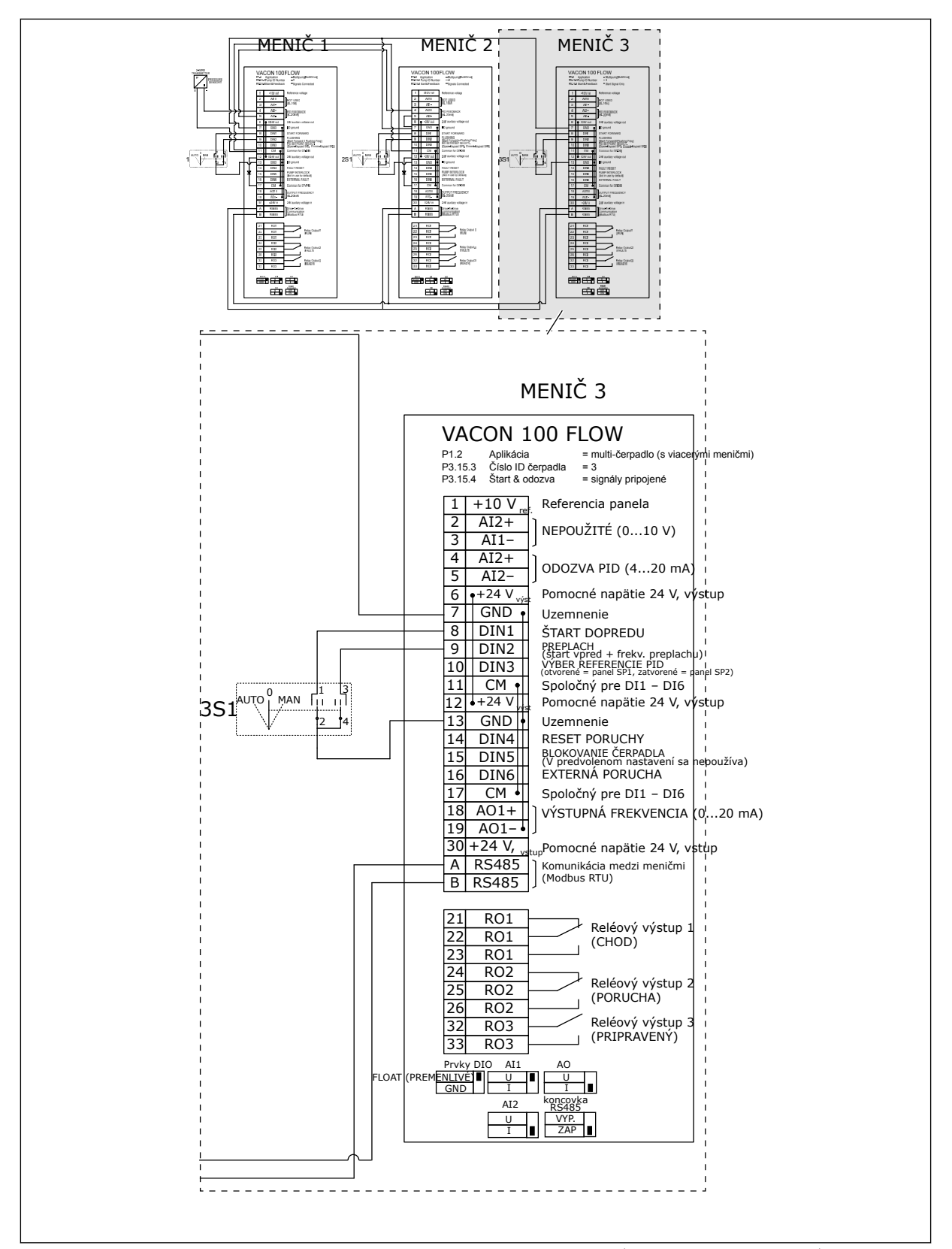

*Obr. 29: Schéma elektrického zapojenia systému Multi-čerpadla (s viacerými meničmi), príklad 4C*

K prvému meniču je pripojený 1 snímač tlaku. Systém nie je redundantný, pretože pri poruche meniča alebo snímača sa systém vypne.

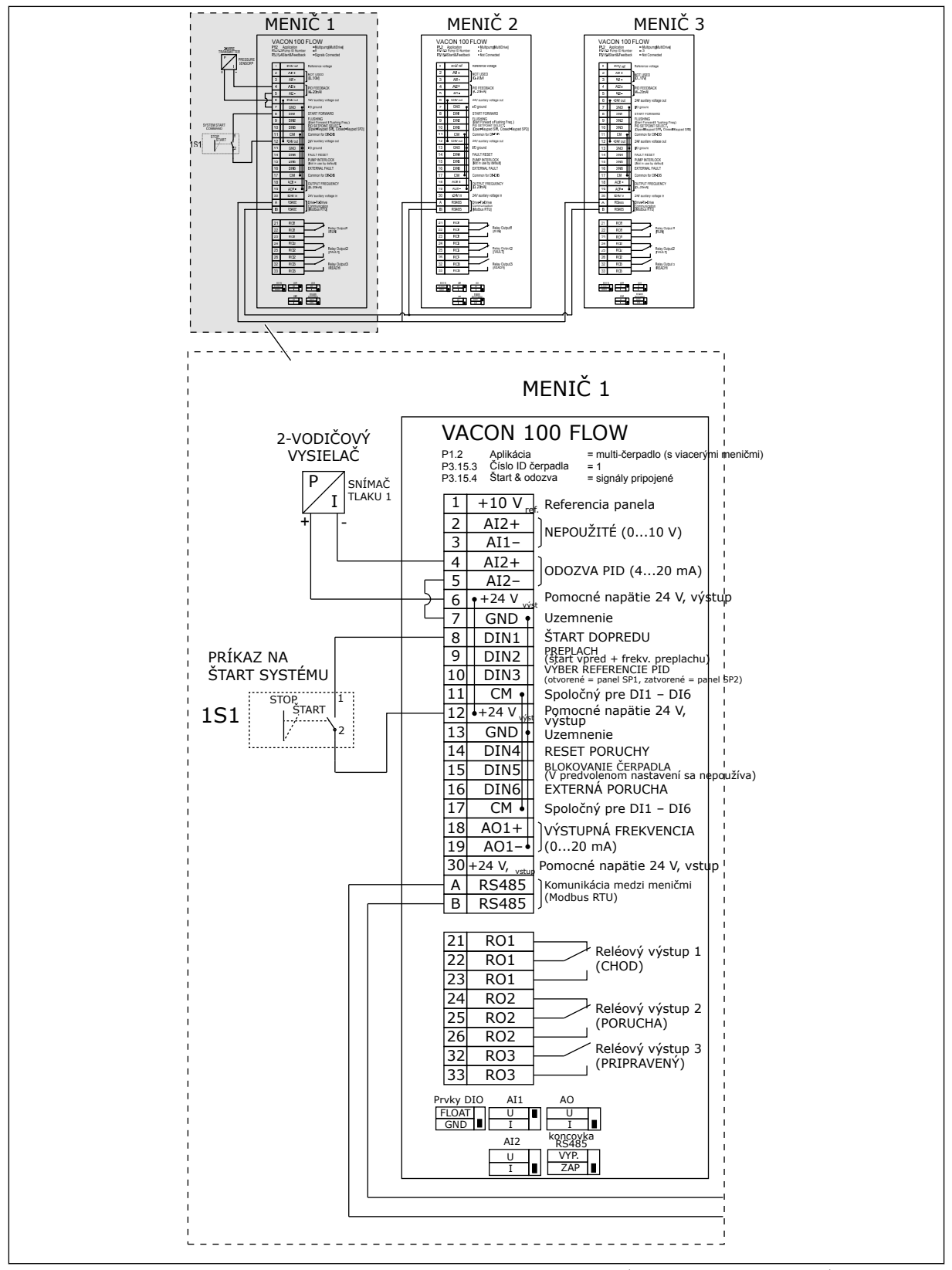

*Obr. 30: Schéma elektrického zapojenia systému Multi-čerpadla (s viacerými meničmi), príklad 5A*

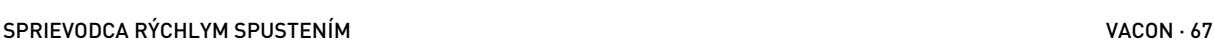

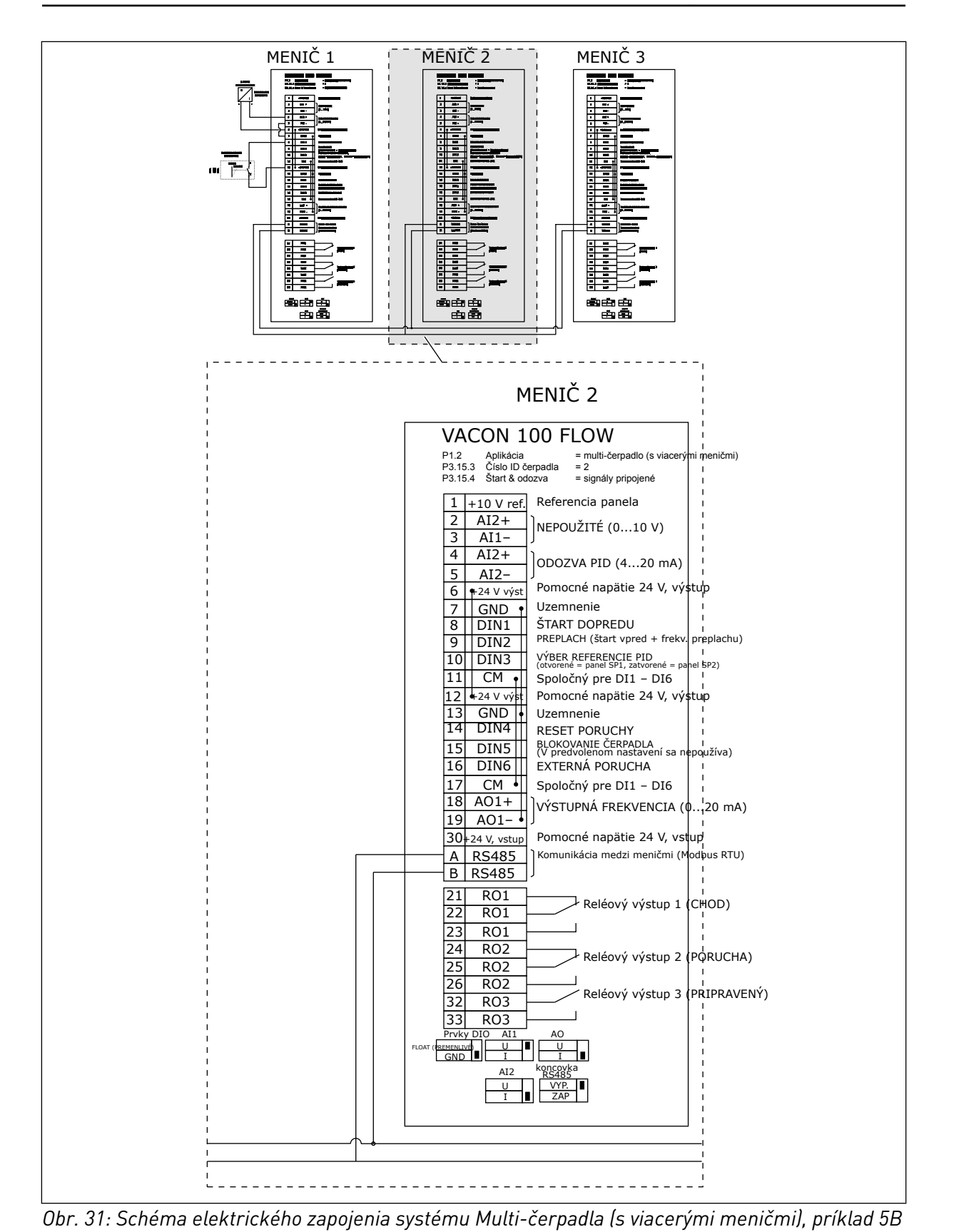

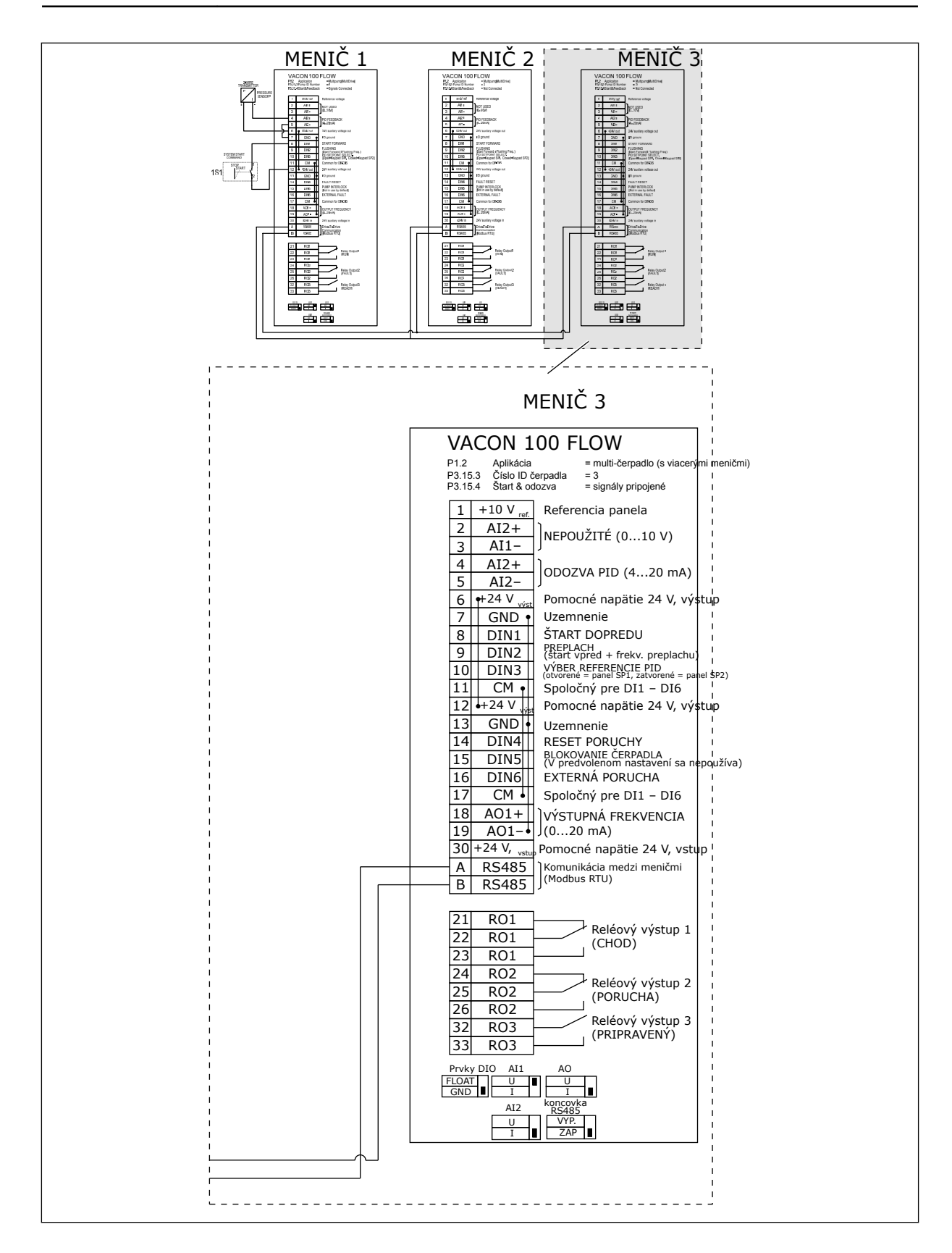

## *Tabuľka 11: M1.1 Sprievodcovia*

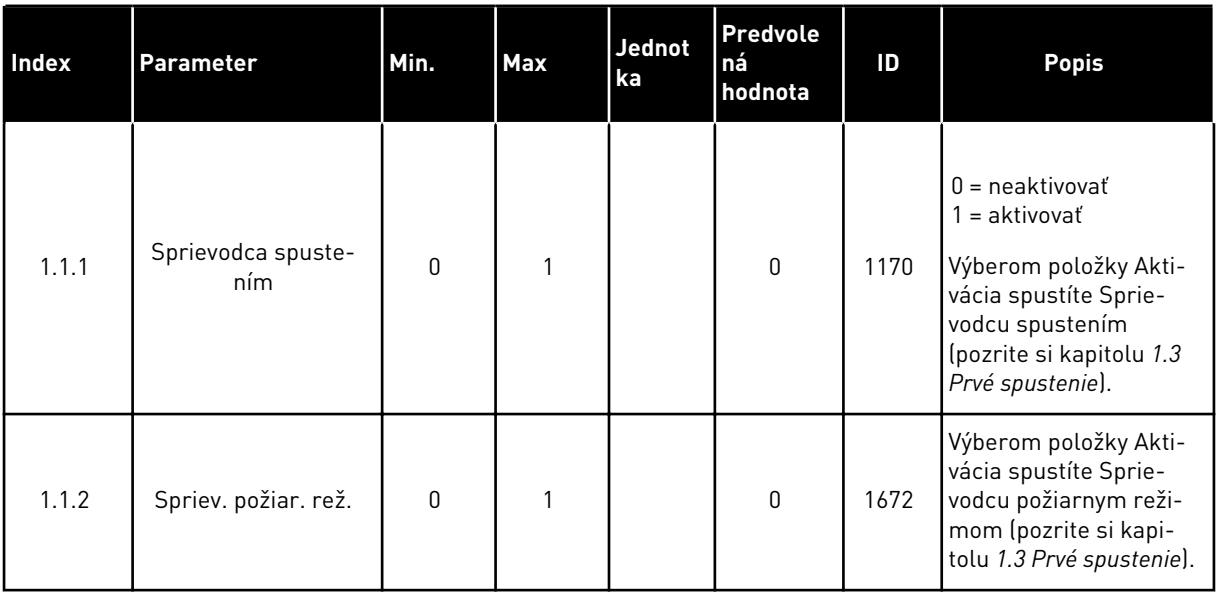

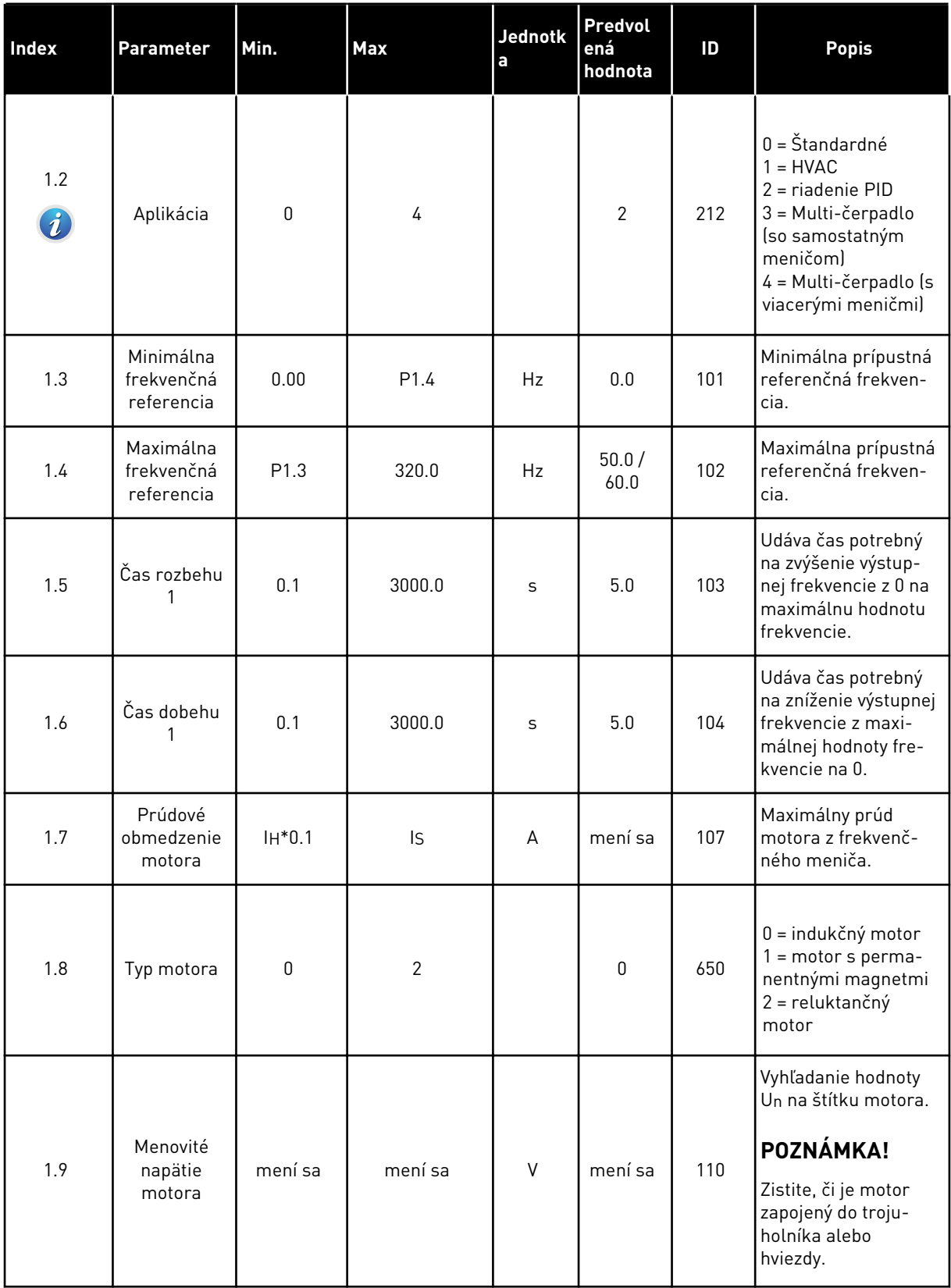

a dhe ann ann an 1970.

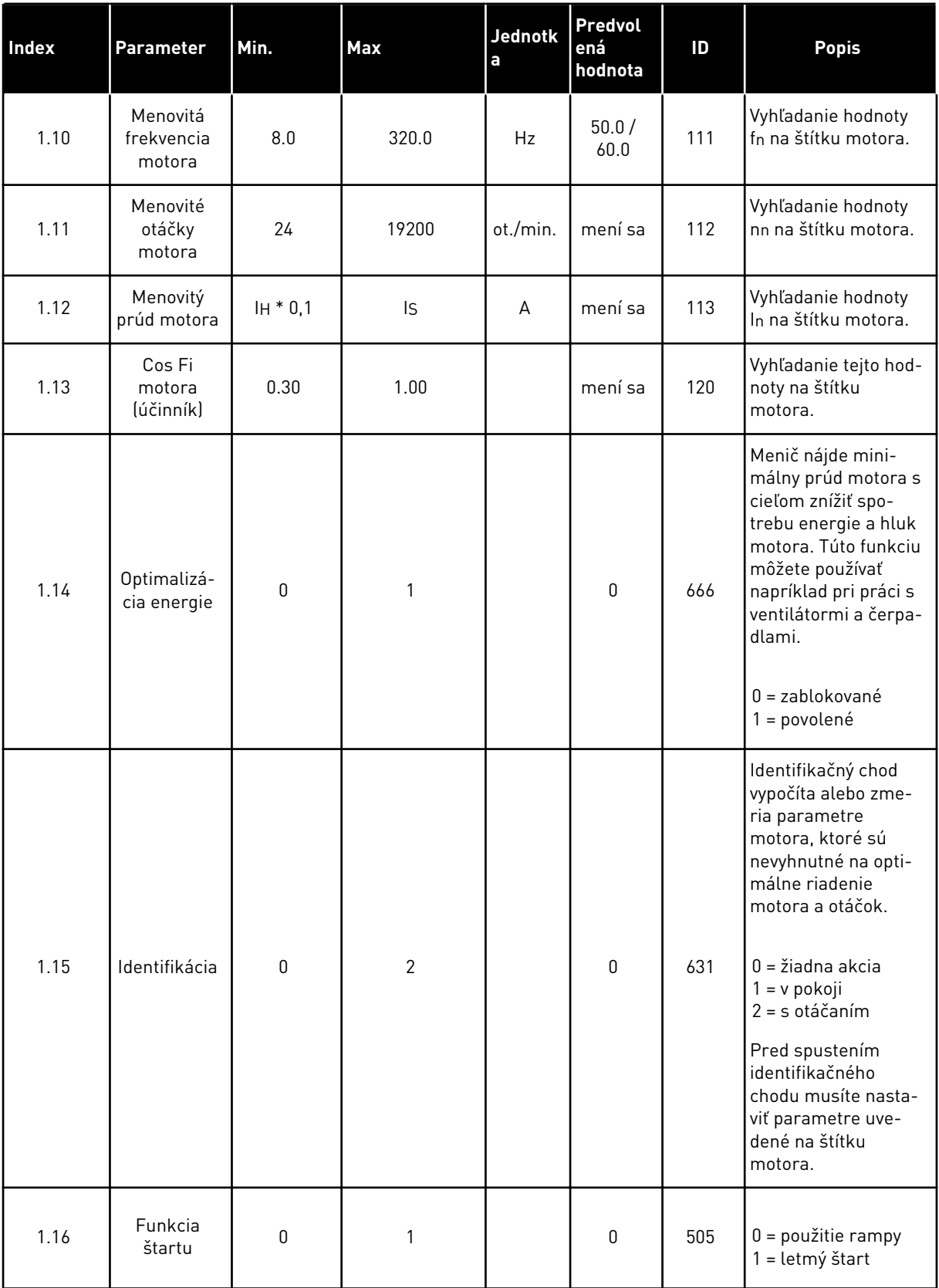

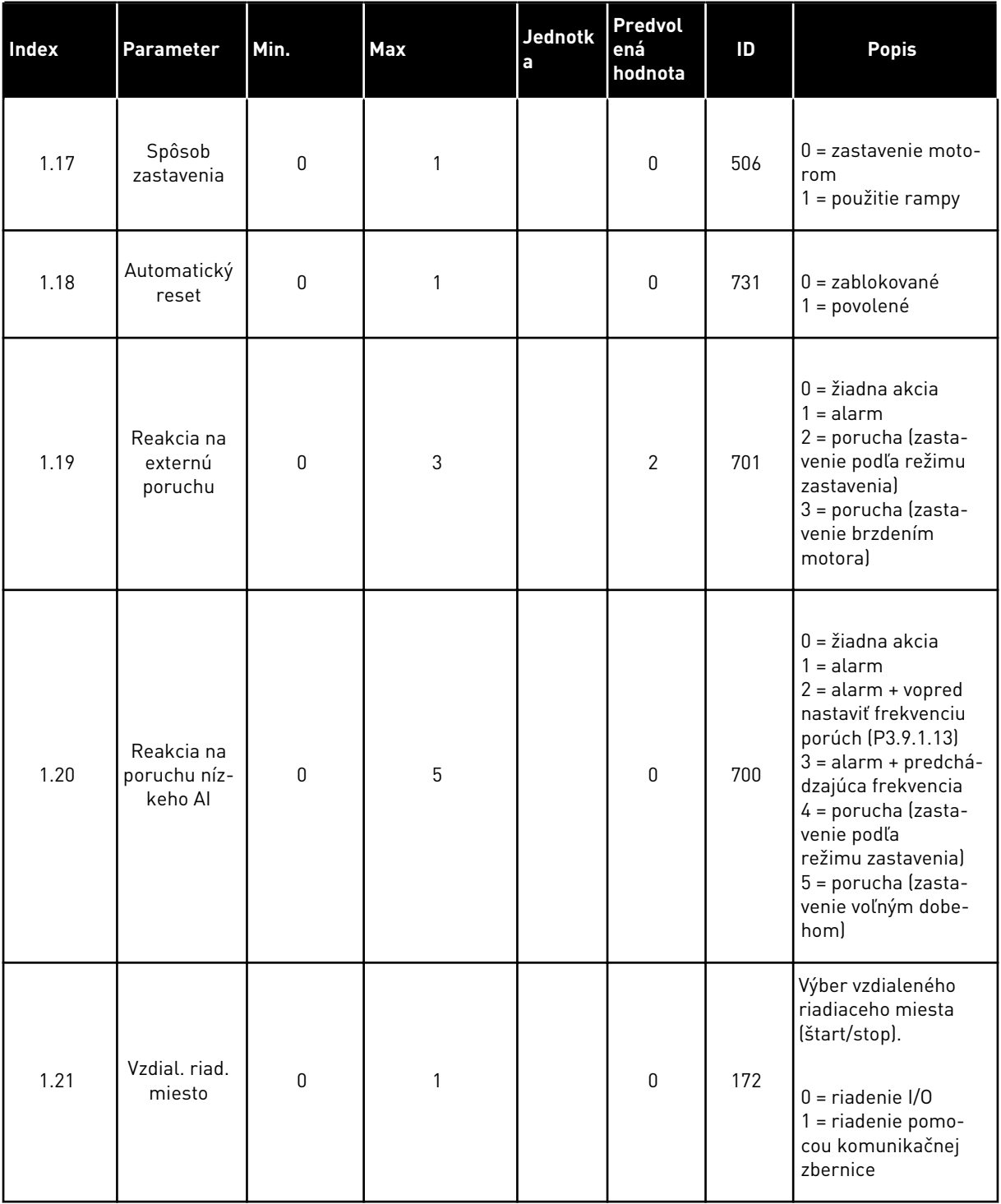

a dhe ann ann an 1970.
## *Tabuľka 12: M1 Rýchle nastavenie*

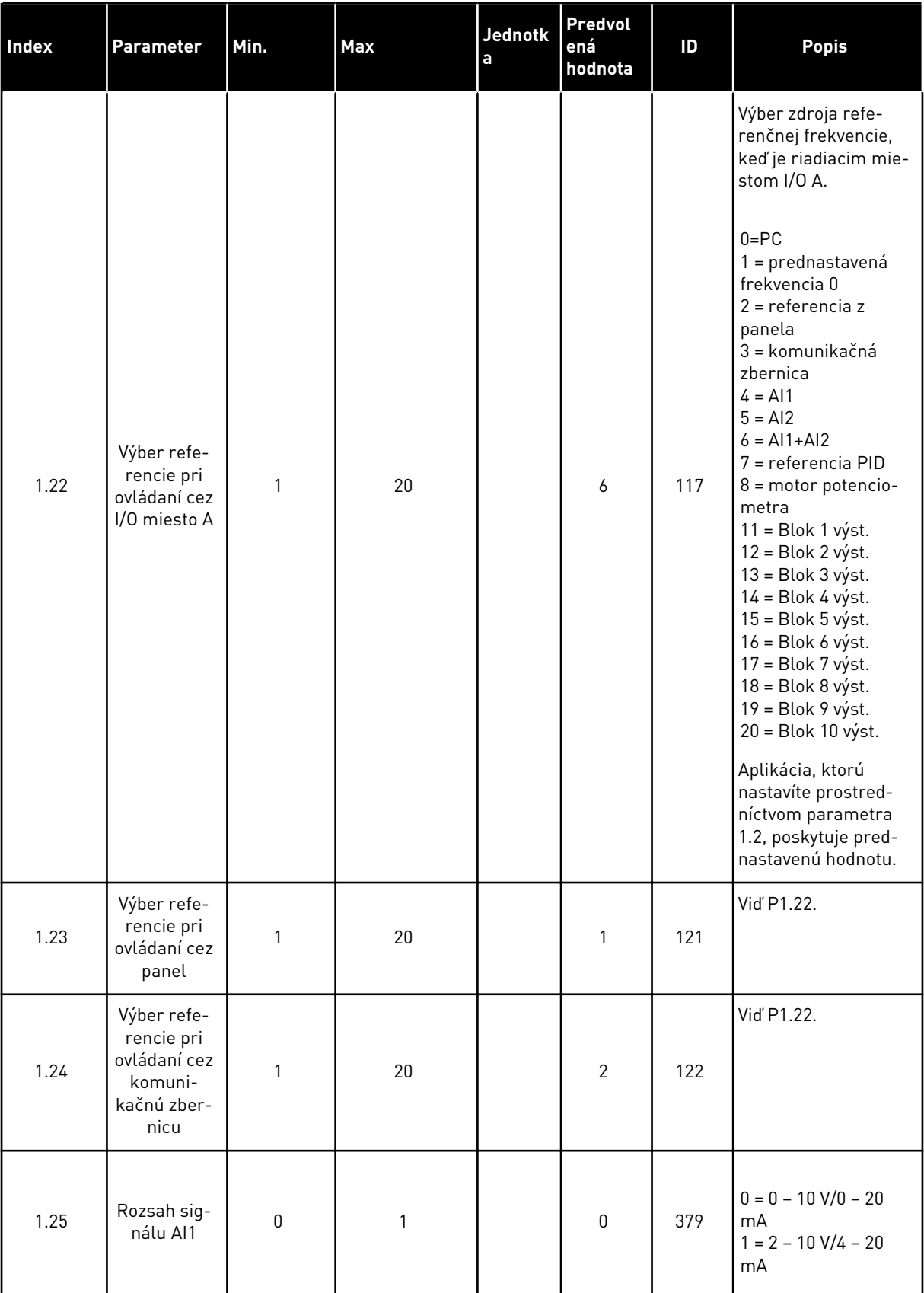

LOCAL CONTACTS: HTTP://DRIVES.DANFOSS.COM/DANFOSS-DRIVES/LOCAL-CONTACTS/ 1

a dhe ann ann an 1970.

## *Tabuľka 12: M1 Rýchle nastavenie*

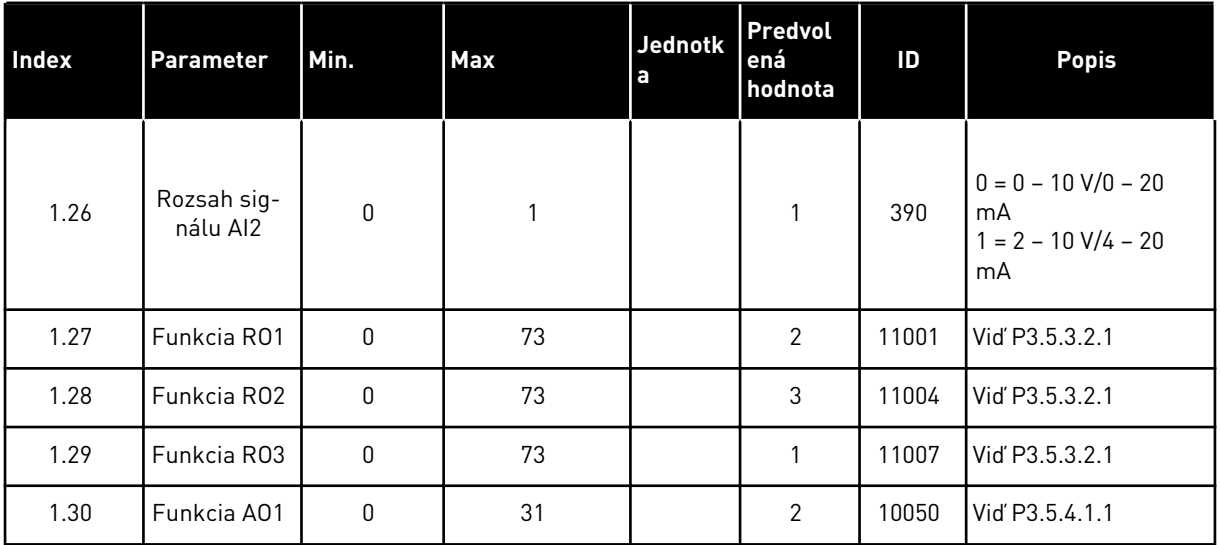

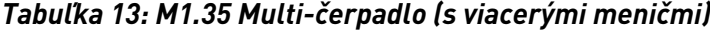

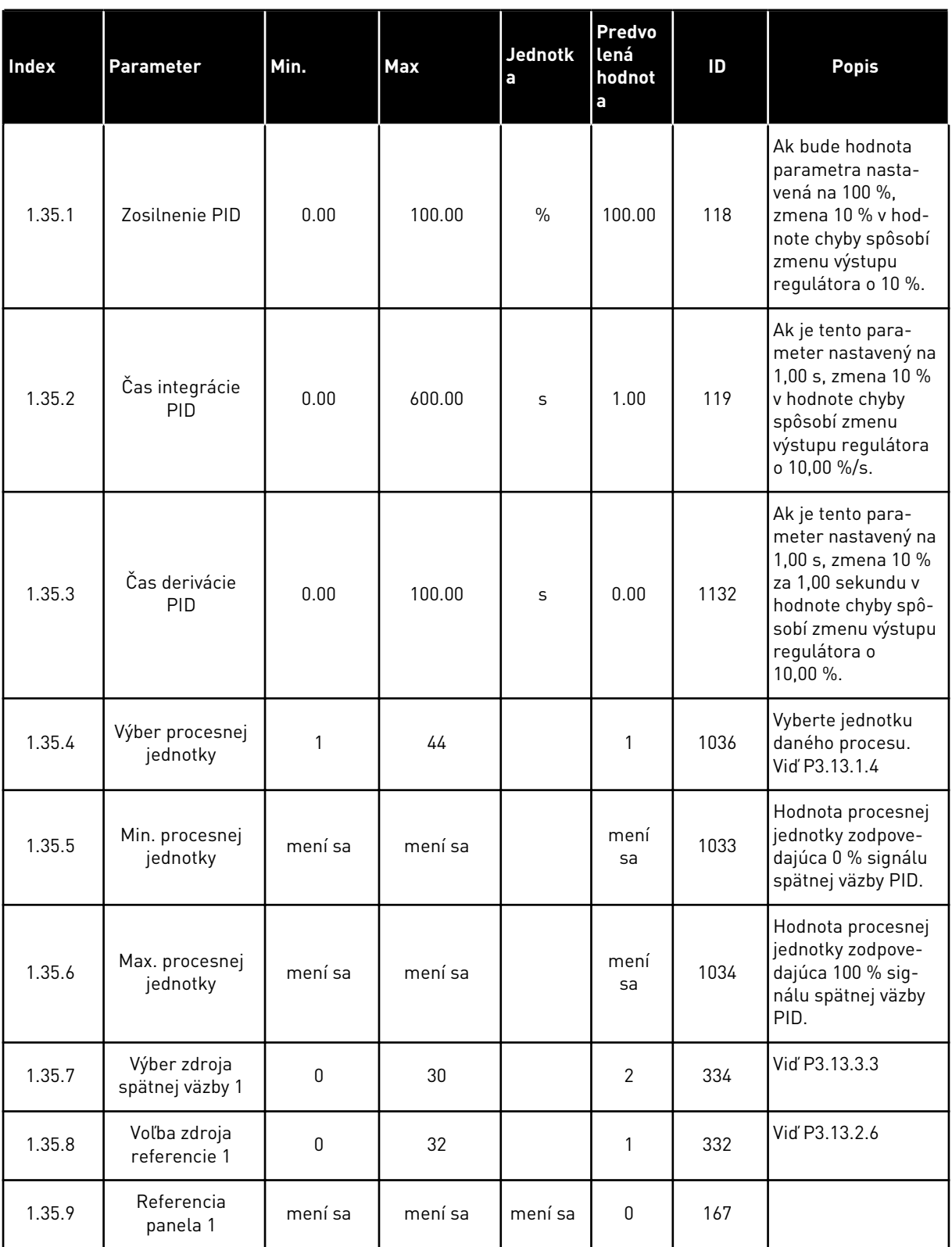

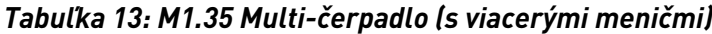

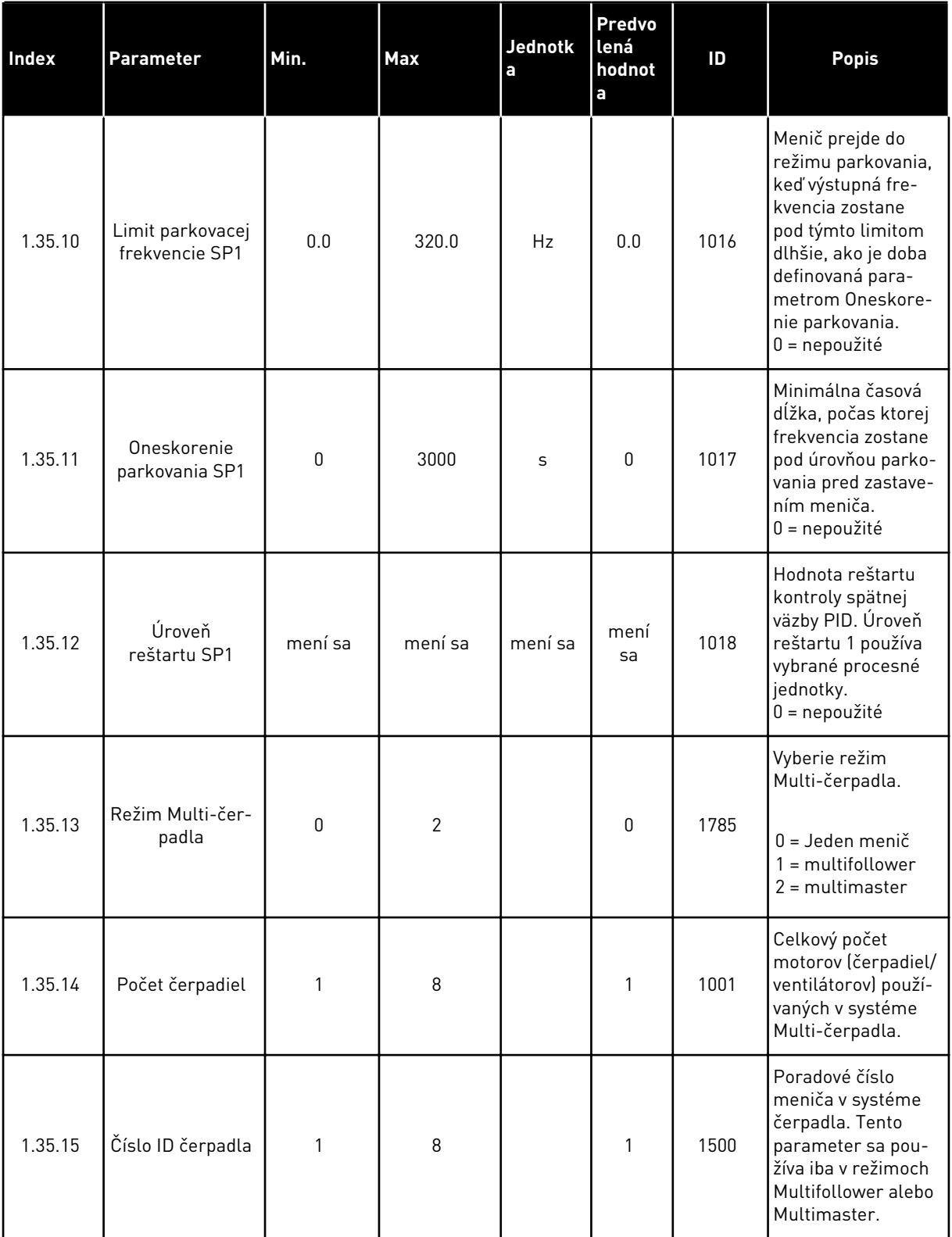

a dhe ann an 1970.

## *Tabuľka 13: M1.35 Multi-čerpadlo (s viacerými meničmi)*

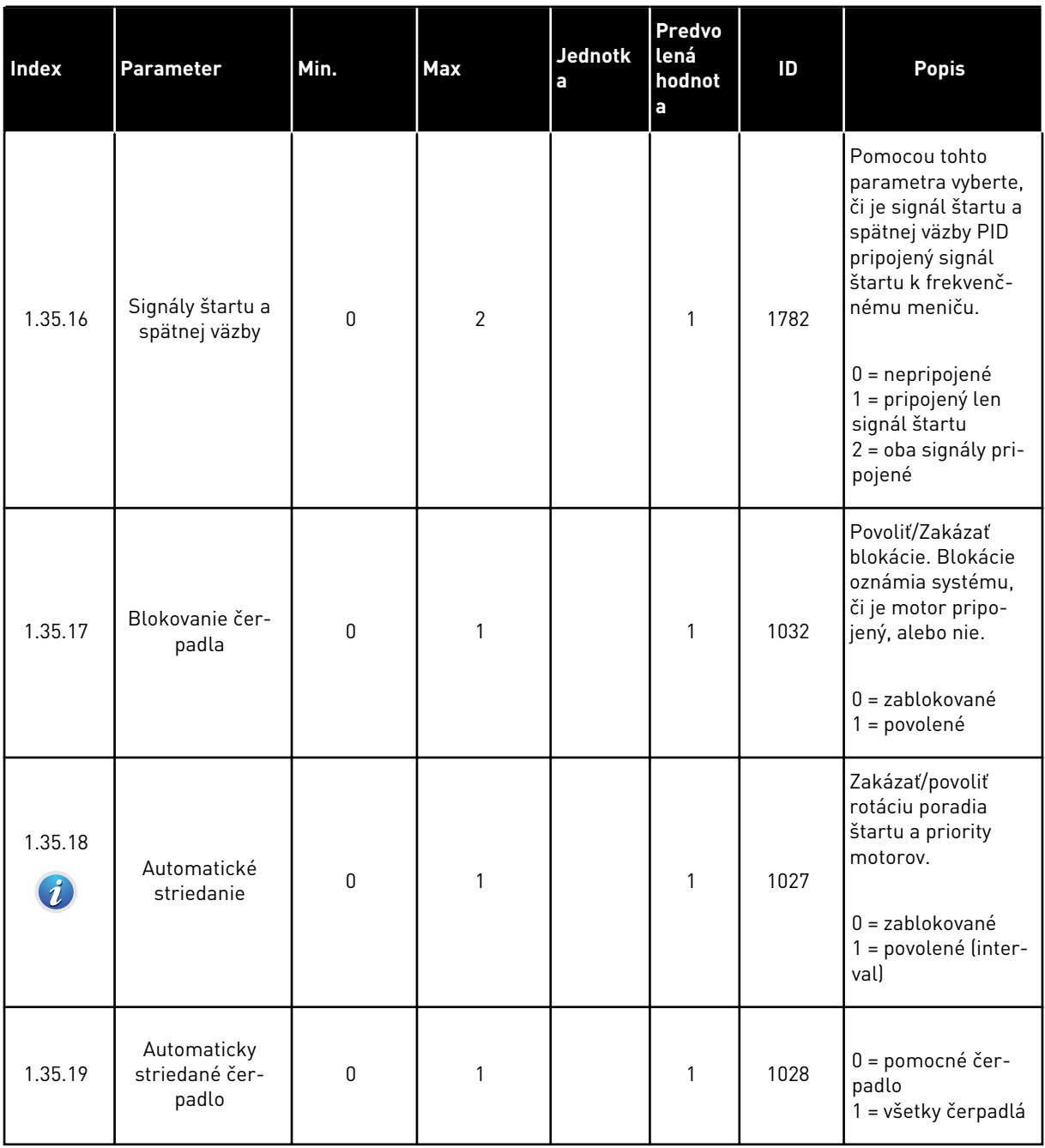

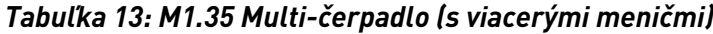

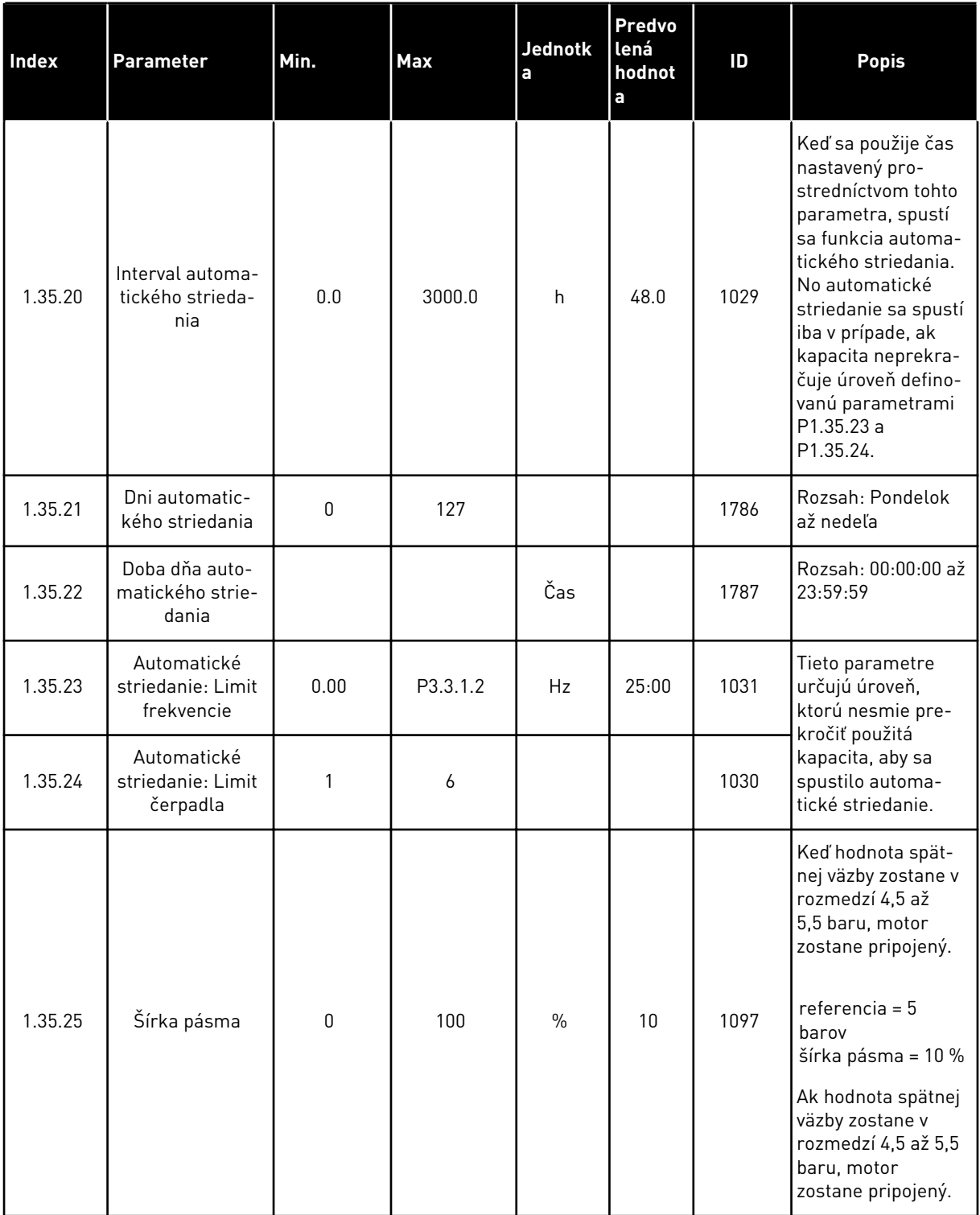

a dhe ann an 1970.<br>Tha ann an 1970, ann an 1970, ann an 1970.

## *Tabuľka 13: M1.35 Multi-čerpadlo (s viacerými meničmi)*

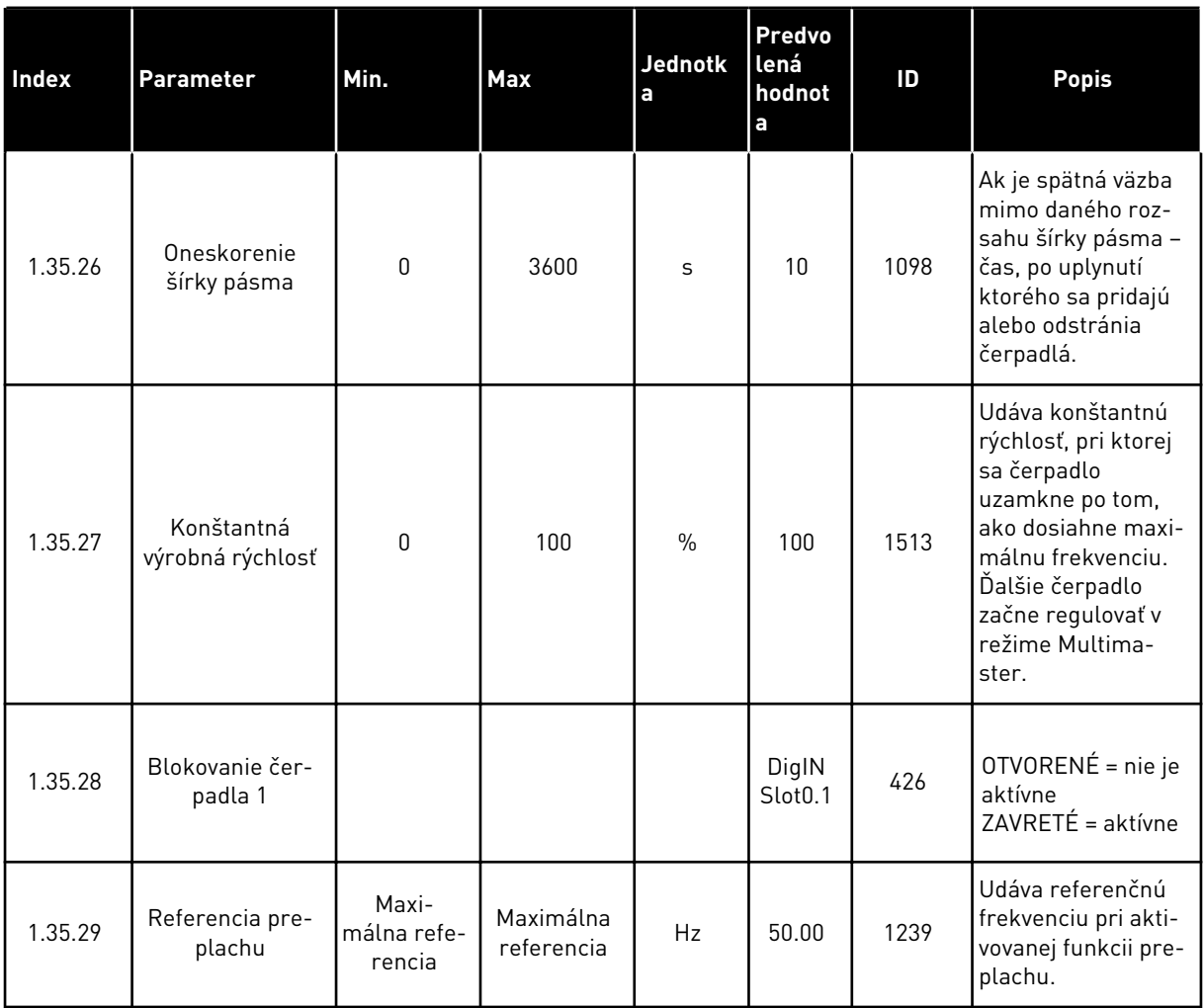

# **2 SPRIEVODCOVIA**

# **2.1 SPRIEVODCA ŠTANDARDNOU APLIKÁCIOU**

Sprievodca aplikáciou vám pomôže nastaviť základné parametre súvisiace s danou aplikáciou.

Ak chcete spustiť sprievodcu štandardnou aplikáciou, na ovládacom paneli nastavte pre parameter P1.2 Aplikácia (ID 212) hodnotu *Štandardné*.

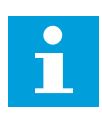

#### **POZNÁMKA!**

Ak spustíte sprievodcu štandardnou aplikáciou prostredníctvom Sprievodcu spustenia, sprievodca prejde priamo na krok 11.

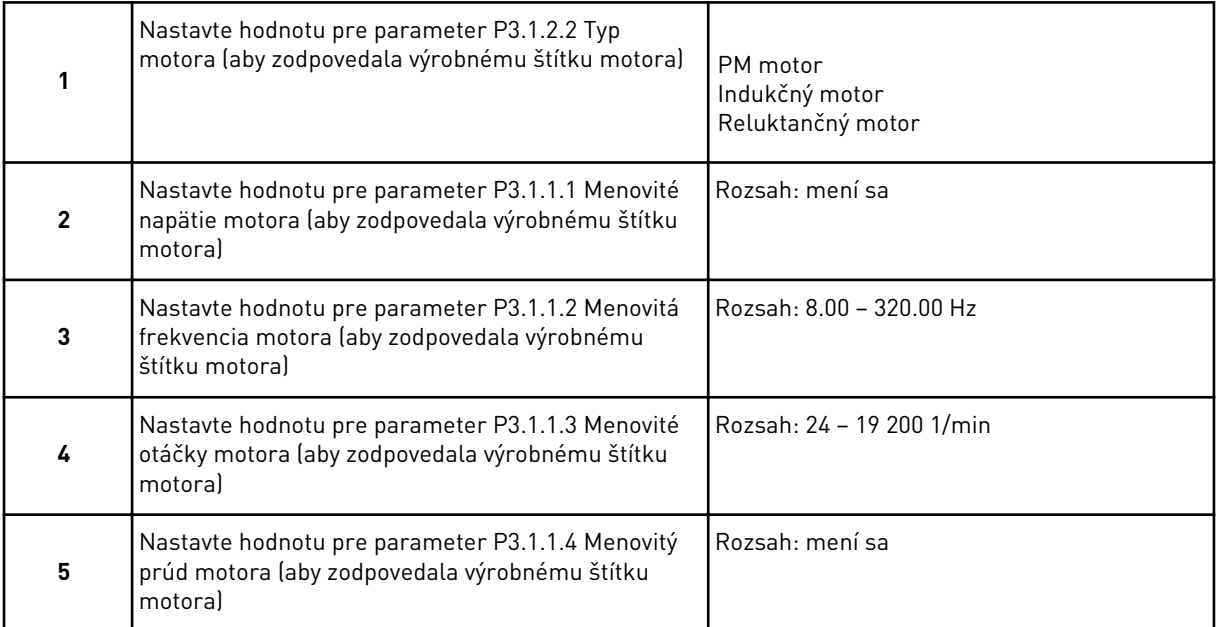

Krok 6 sa zobrazí, iba ak v kroku 1 vyberiete možnosť *Indukčný motor*.

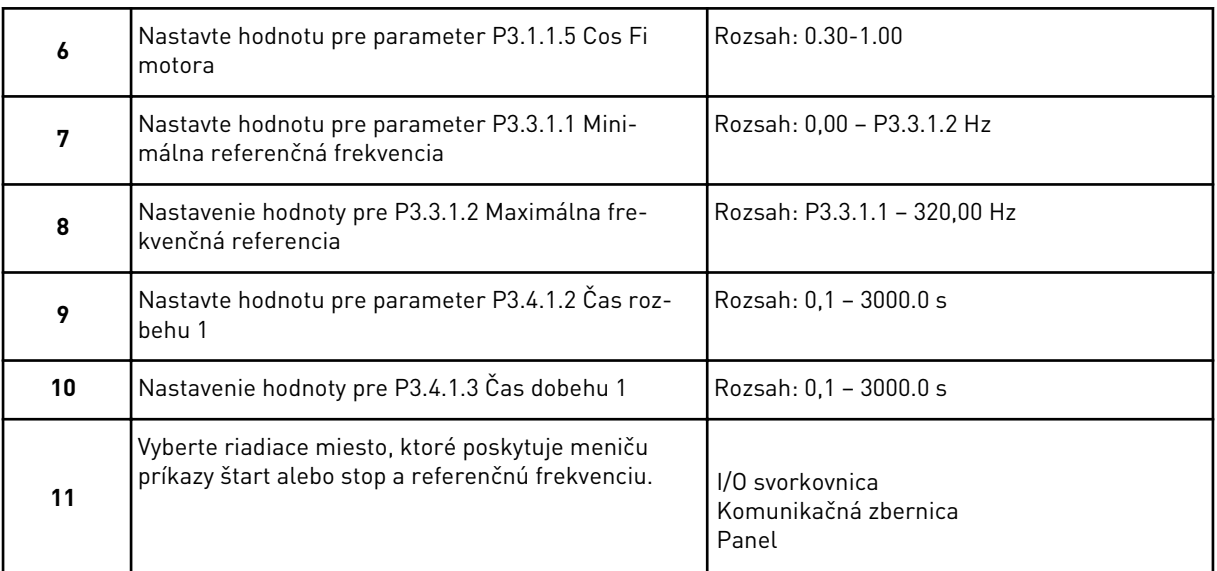

Sprievodca štandardnou aplikáciou sa dokončil.

## **2.2 SPRIEVODCA APLIKÁCIOU HVAC**

Sprievodca aplikáciou vám pomôže nastaviť základné parametre súvisiace s danou aplikáciou.

Ak chcete spustiť sprievodcu aplikáciou HVAC, na ovládacom paneli nastavte pre parameter P1.2 Aplikácia (ID 212) hodnotu *HVAC*.

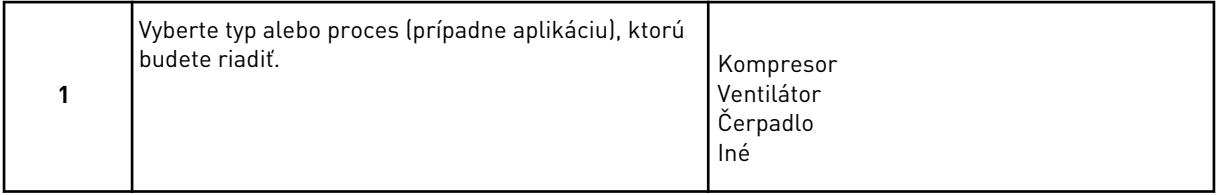

Niektoré parametre majú prednastavené hodnoty určené výberom, ktorý ste vykonali v kroku 1. Pozrite si parametre a ich hodnoty na konci tejto kapitoly v *[Tabuľka 14](#page-82-0)*.

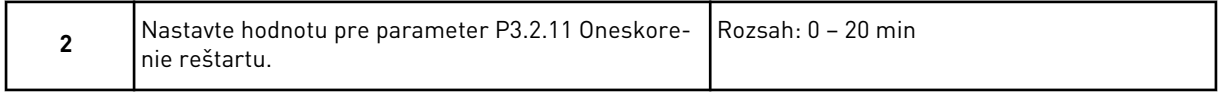

Krok 2 sa zobrazí, iba ak v kroku 1 vyberiete možnosť *Kompresor*.

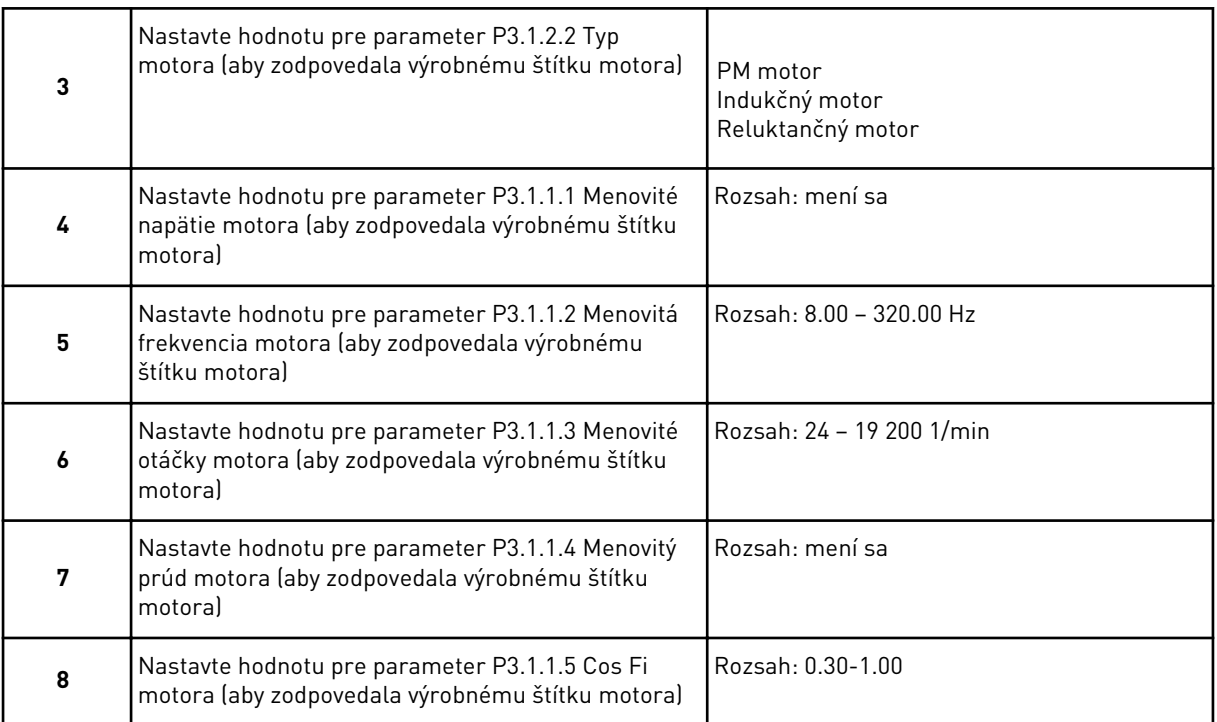

#### Krok 8 sa zobrazí, iba ak v kroku 3 vyberiete možnosť *Indukčný motor*.

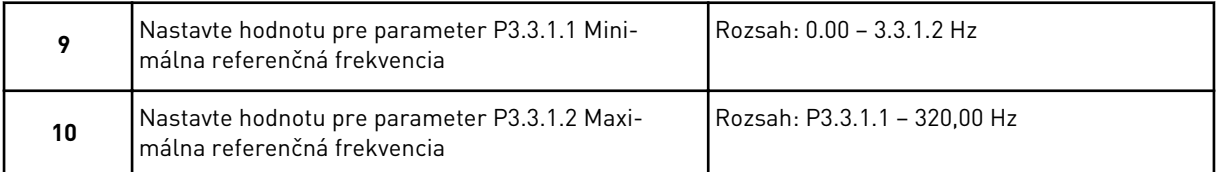

## Kroky 11 a 12 sa zobrazia, iba ak v kroku 1 vyberiete možnosť *Iné*.

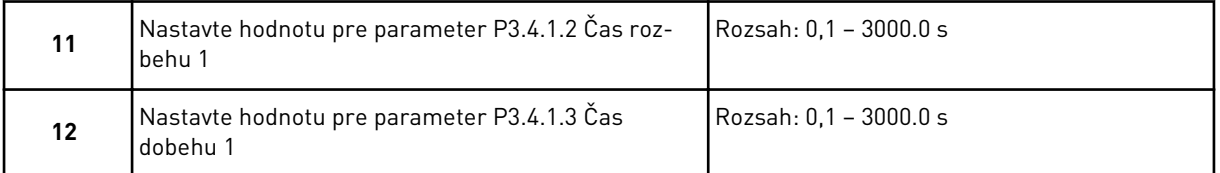

V ďalšej fáze prejde sprievodca ku krokom, ktoré závisia od danej aplikácie.

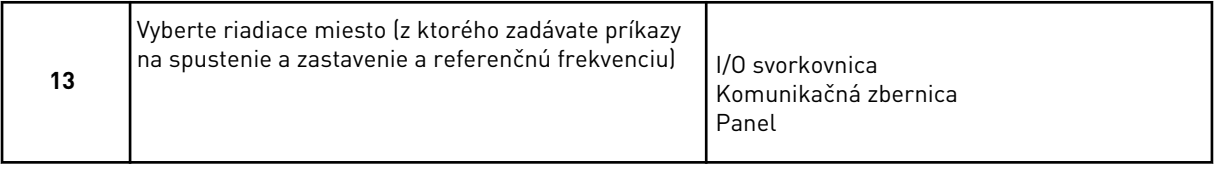

Sprievodca aplikáciou HVAC sa dokončil.

#### <span id="page-82-0"></span>*Tabuľka 14: Prednastavené hodnoty parametrov*

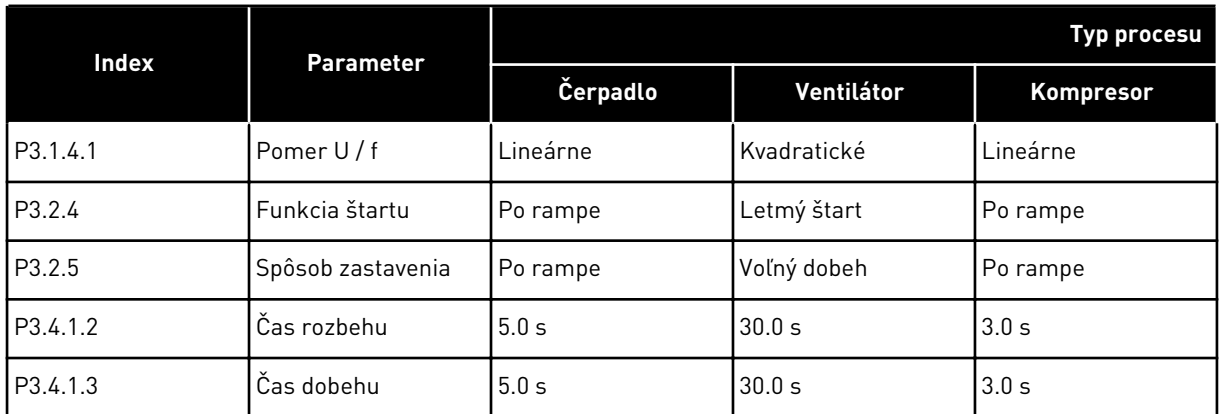

# **2.3 SPRIEVODCA APLIKÁCIOU RIADENIE PID**

Sprievodca aplikáciou vám pomôže nastaviť základné parametre súvisiace s danou aplikáciou.

Ak chcete spustiť sprievodcu aplikáciou Riadenie PID, na ovládacom paneli nastavte pre parameter P1.2 Aplikácia (ID 212) hodnotu *Riadenie PID*.

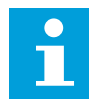

### **POZNÁMKA!**

Ak spustíte sprievodcu aplikáciou prostredníctvom Sprievodcu spustenia, sprievodca prejde priamo na krok 11.

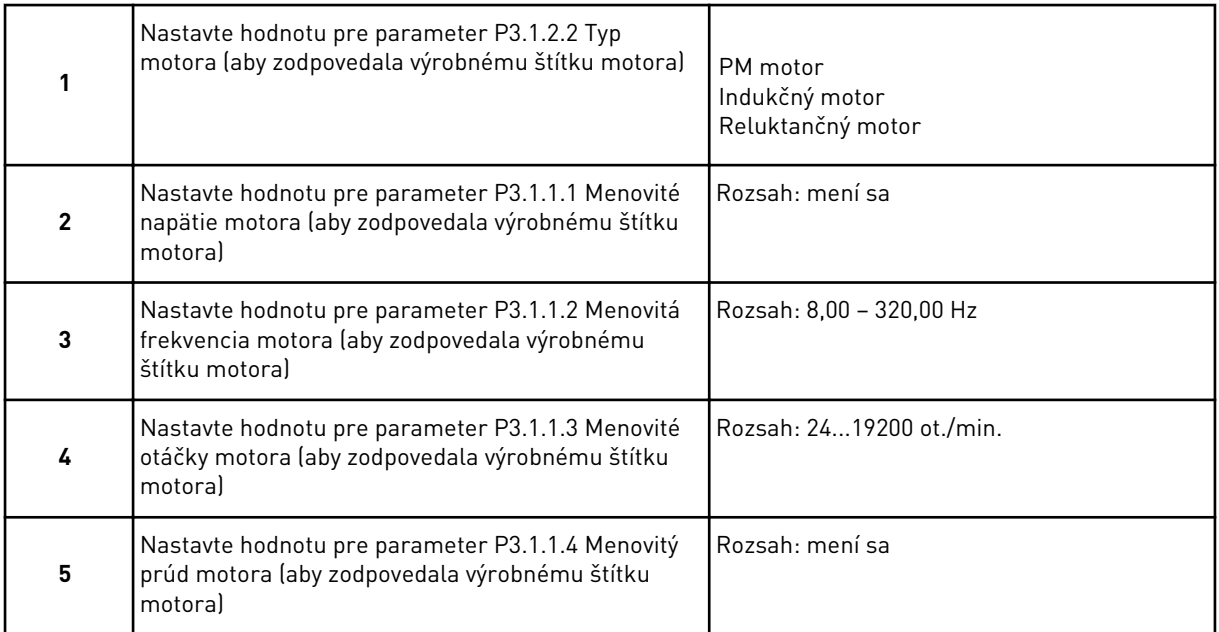

Krok 6 sa zobrazí, iba ak v kroku 1 vyberiete možnosť *Indukčný motor*.

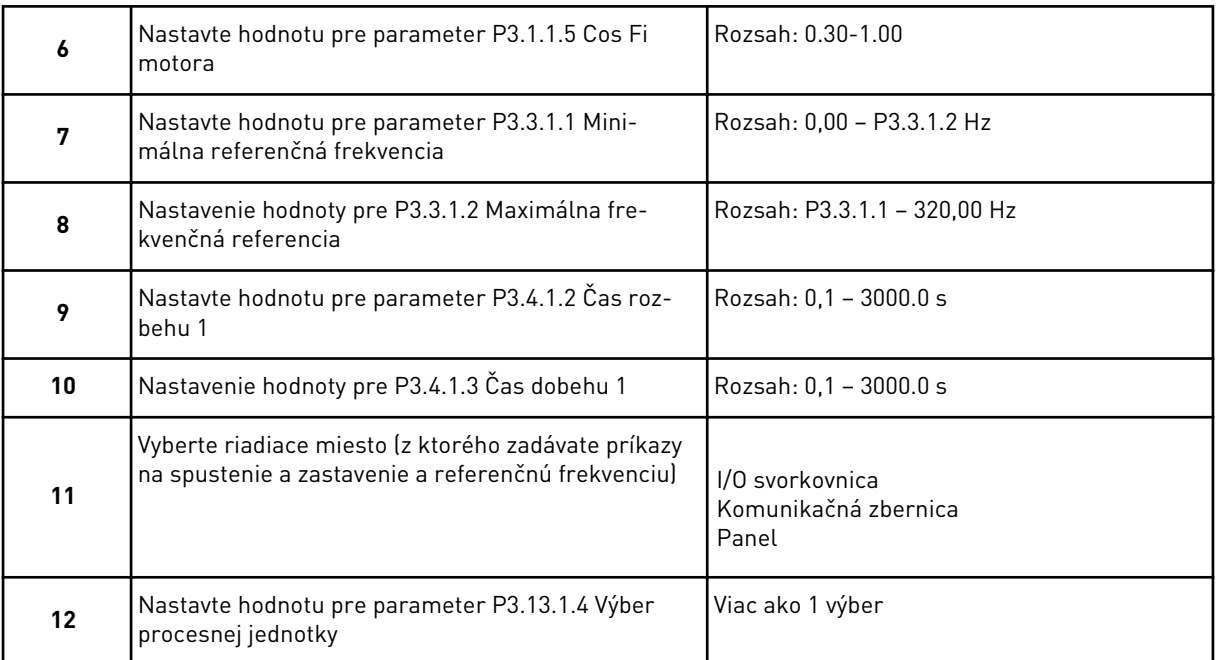

Ak vyberiete niečo iné ako %, zobrazia sa ďalšie otázky. Ak vyberiete %, sprievodca prejde priamo na krok 16.

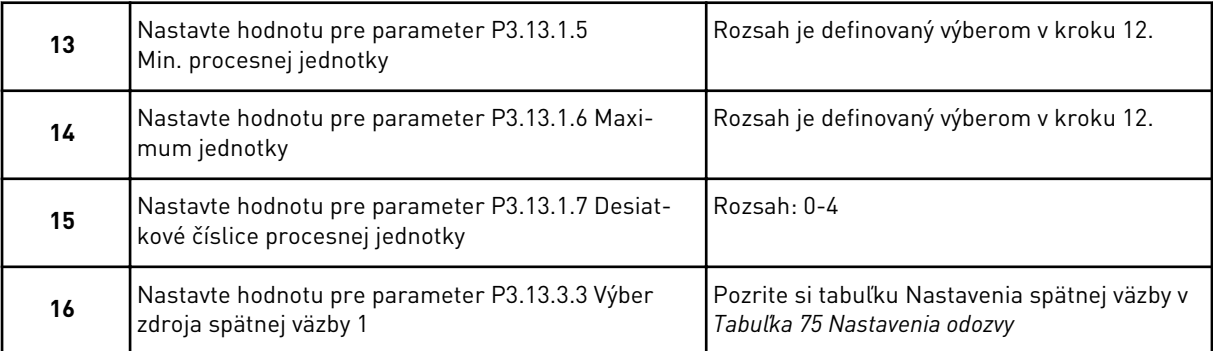

Ak vyberiete signál analógového vstupu, zobrazí sa krok 18. V prípade iného výberu prejde sprievodca na krok 19.

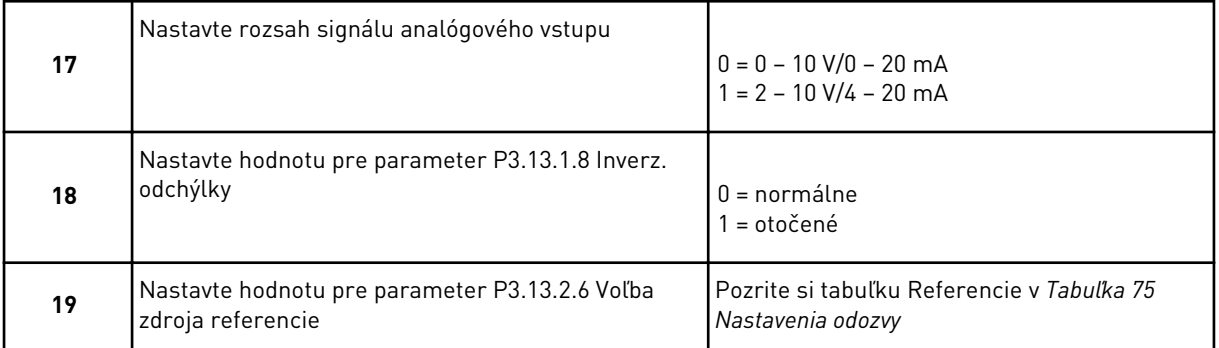

Ak vyberiete signál analógového vstupu, zobrazí sa krok 21. V prípade iného výberu prejde sprievodca na krok 23.

Ak ako hodnotu nastavíte možnosť *Referencia panela 1* alebo *Referencia panela 2*, sprievodca prejde priamo na krok 22.

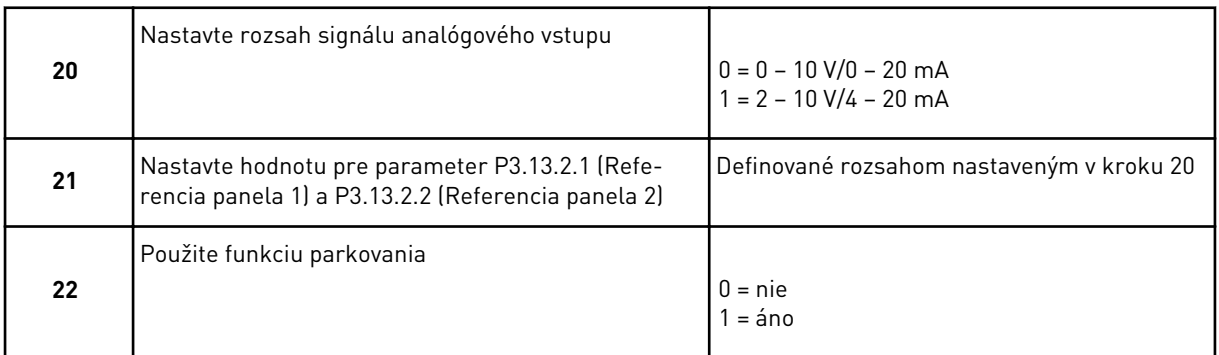

Ak pre otázku 22 zadáte hodnotu *Áno*, zobrazia sa nasledujúce 3 otázky. Ak zadáte hodnotu *Nie*, sprievodca sa dokončí.

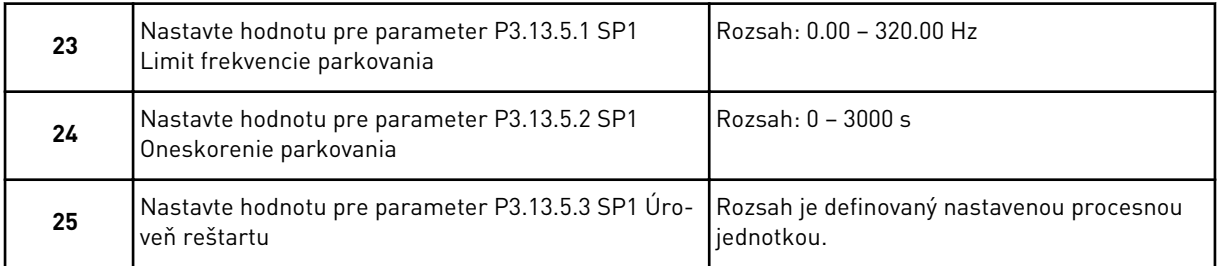

Sprievodca aplikáciou Riadenie PID sa dokončil.

# **2.4 SPRIEVODCA APLIKÁCIOU MULTI-ČERPADLO (SO SAMOSTATNÝM MENIČOM)**

Sprievodca aplikáciou vám pomôže nastaviť základné parametre súvisiace s danou aplikáciou.

Ak chcete spustiť sprievodcu aplikáciou Multi-čerpadlo (so samostatným meničom), na ovládacom paneli nastavte pre parameter P1.2 Aplikácia (ID 212) hodnotu *Multi-čerpadlo (s jedným meničom)*.

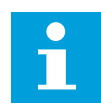

#### **POZNÁMKA!**

Ak spustíte sprievodcu aplikáciou prostredníctvom Sprievodcu spustenia, sprievodca prejde priamo na krok 11.

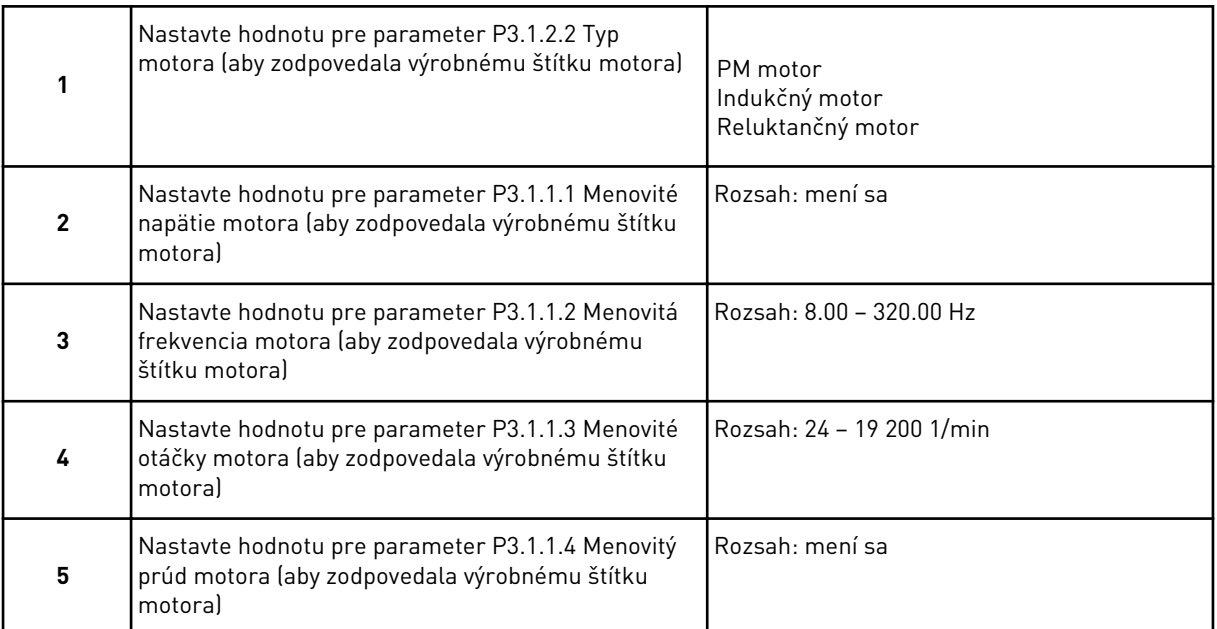

Krok 6 sa zobrazí, iba ak v kroku 1 vyberiete možnosť *Indukčný motor*.

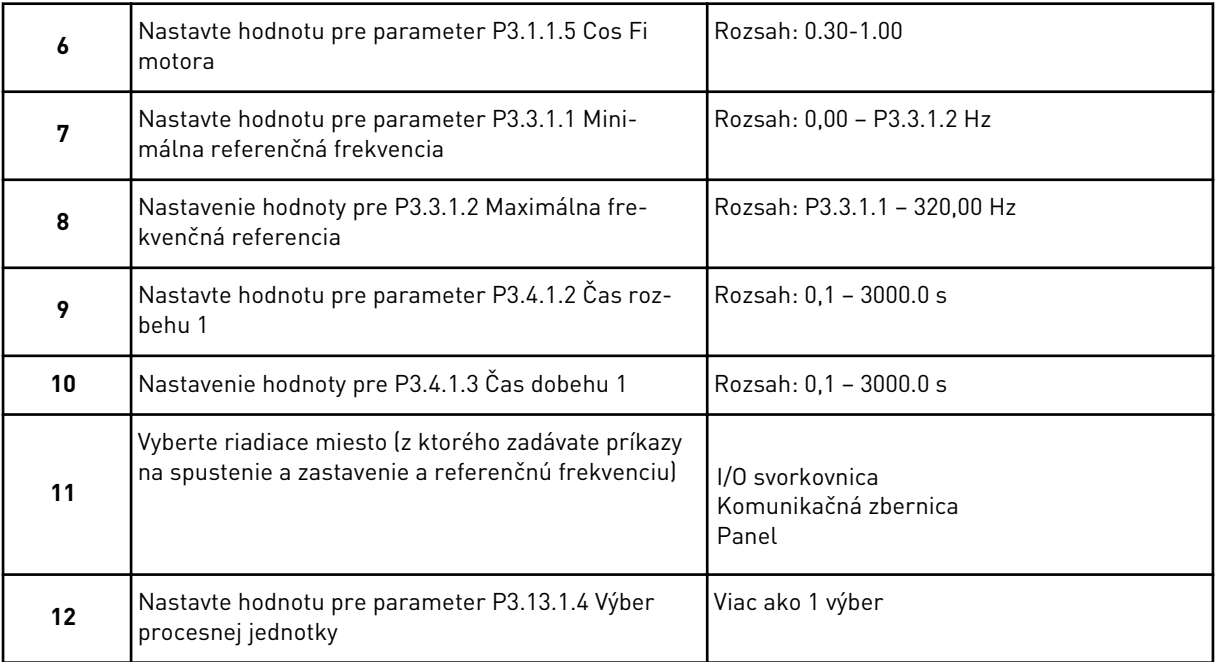

Ak vyberiete niečo iné ako %, zobrazia sa ďalšie 3 kroky. Ak vyberiete %, sprievodca prejde priamo na krok 16.

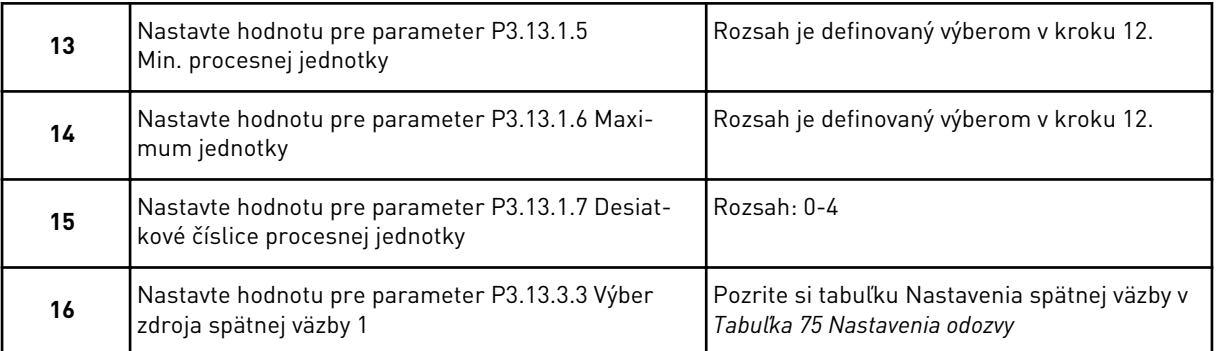

Ak vyberiete signál analógového vstupu, zobrazí sa krok 17. V prípade iného výberu prejde sprievodca na krok 18.

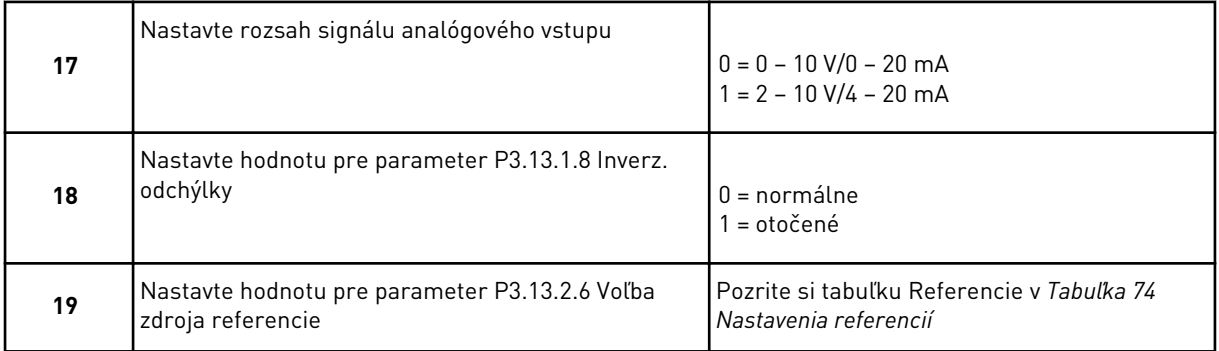

Ak vyberiete signál analógového vstupu, najskôr sa zobrazí krok 20 a po ňom krok 22. V prípade iného výberu prejde sprievodca na krok 21.

Ak ako hodnotu nastavíte možnosť *Referencia panela 1* alebo *Referencia panela 2*, sprievodca prejde priamo na krok 22.

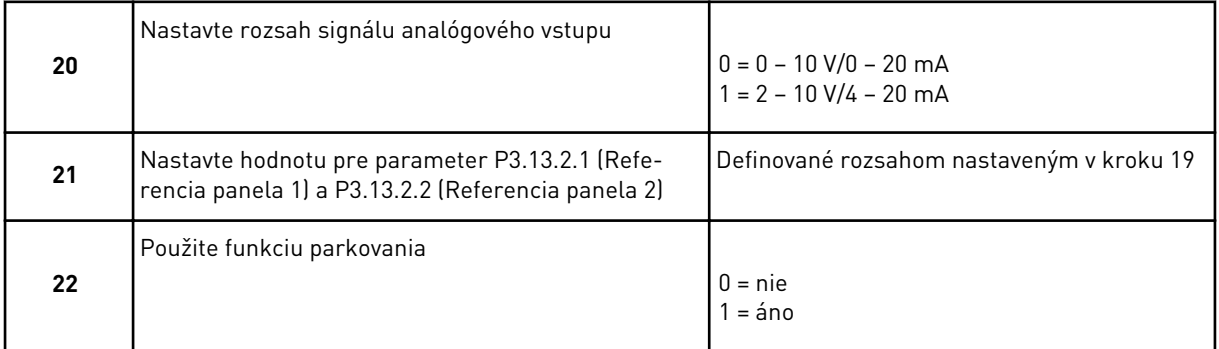

Ak v kroku 22 zadáte hodnotu *Áno*, zobrazia sa nasledujúce 3 kroky. Ak zadáte hodnotu *Nie*, sprievodca prejde na krok 26.

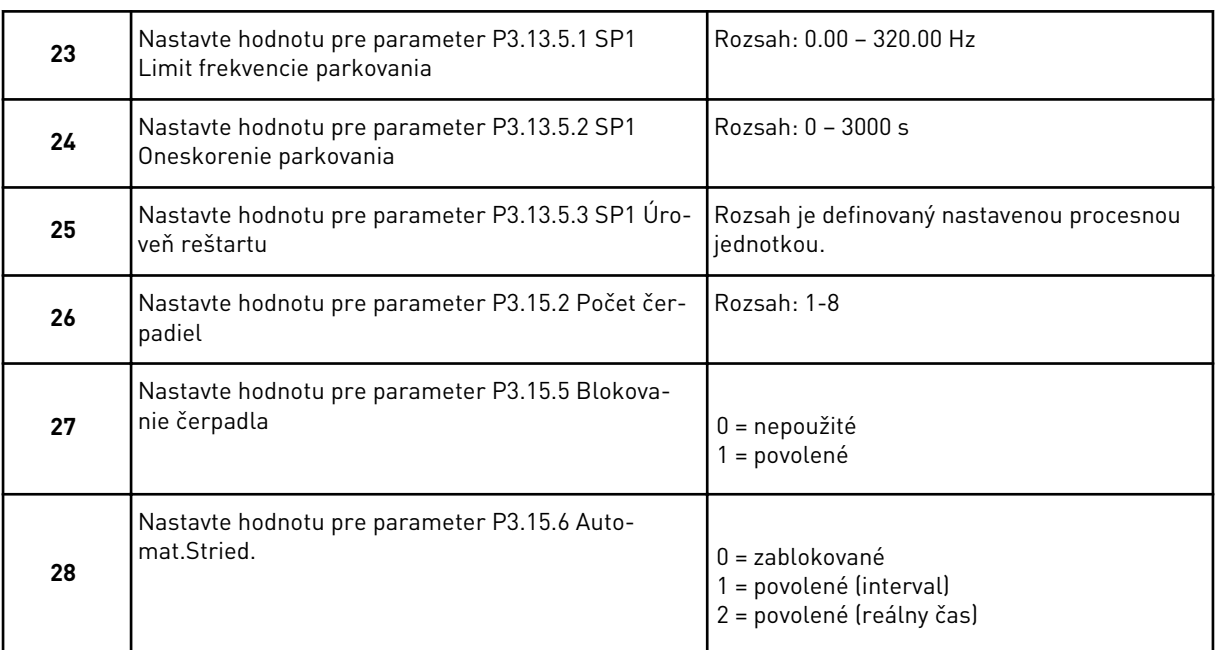

Ak pre parameter Automat.Stried. nastavíte hodnotu *Povolené* (Interval alebo Reálny čas), zobrazia sa kroky 29 – 34. Ak pre parameter Automat.Stried. nastavíte hodnotu *Zakázané*, sprievodca prejde priamo na krok 35.

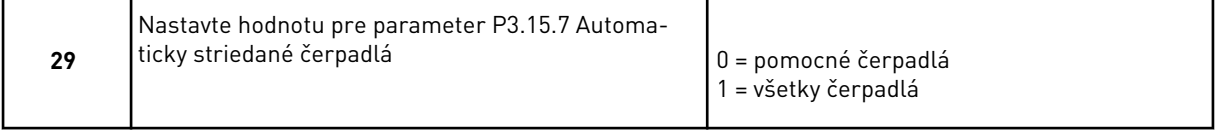

Krok 30 sa zobrazí iba v prípade, ak v kroku 28 nastavíte pre parameter Automat.Stried. hodnotu *Povolené (Interval)*.

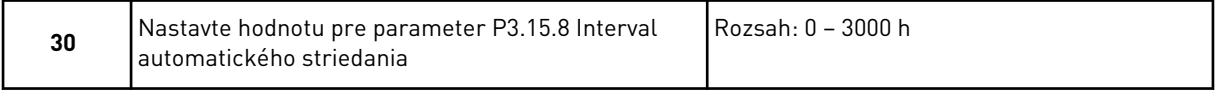

Kroky 31 a 32 sa zobrazia iba v prípade, ak v kroku 28 nastavíte pre parameter Automat.Stried. hodnotu *Povolené (reálny čas)*.

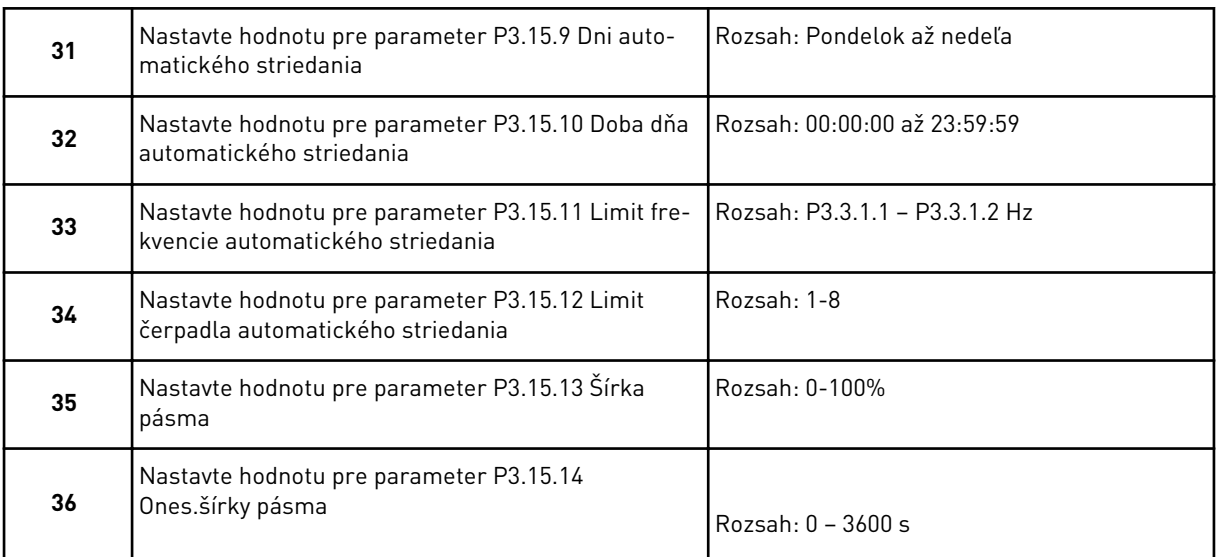

Sprievodca aplikáciou Multi-čerpadlo (so samostatným meničom) sa dokončil.

# **2.5 SPRIEVODCA APLIKÁCIOU MULTI-ČERPADLO (S VIACERÝMI MENIČMI)**

Sprievodca aplikáciou vám pomôže nastaviť základné parametre súvisiace s danou aplikáciou.

Ak chcete spustiť sprievodcu aplikáciou Multi-čerpadlo (s viacerými meničmi), na ovládacom paneli nastavte pre parameter P1.2 Aplikácia (ID 212) hodnotu *Multi-čerpadlo (s viacerými meničmi)*.

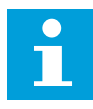

# **POZNÁMKA!**

Ak spustíte sprievodcu aplikáciou prostredníctvom Sprievodcu spustenia, sprievodca prejde priamo na krok 11.

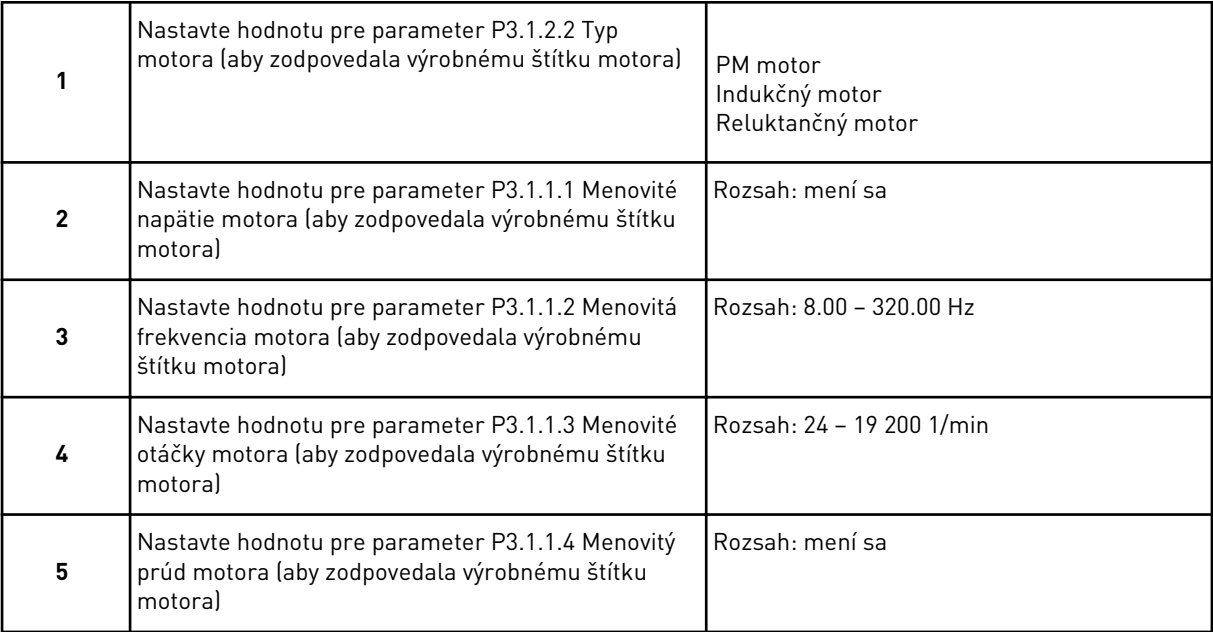

#### Krok 6 sa zobrazí, iba ak v kroku 1 vyberiete možnosť *Indukčný motor*.

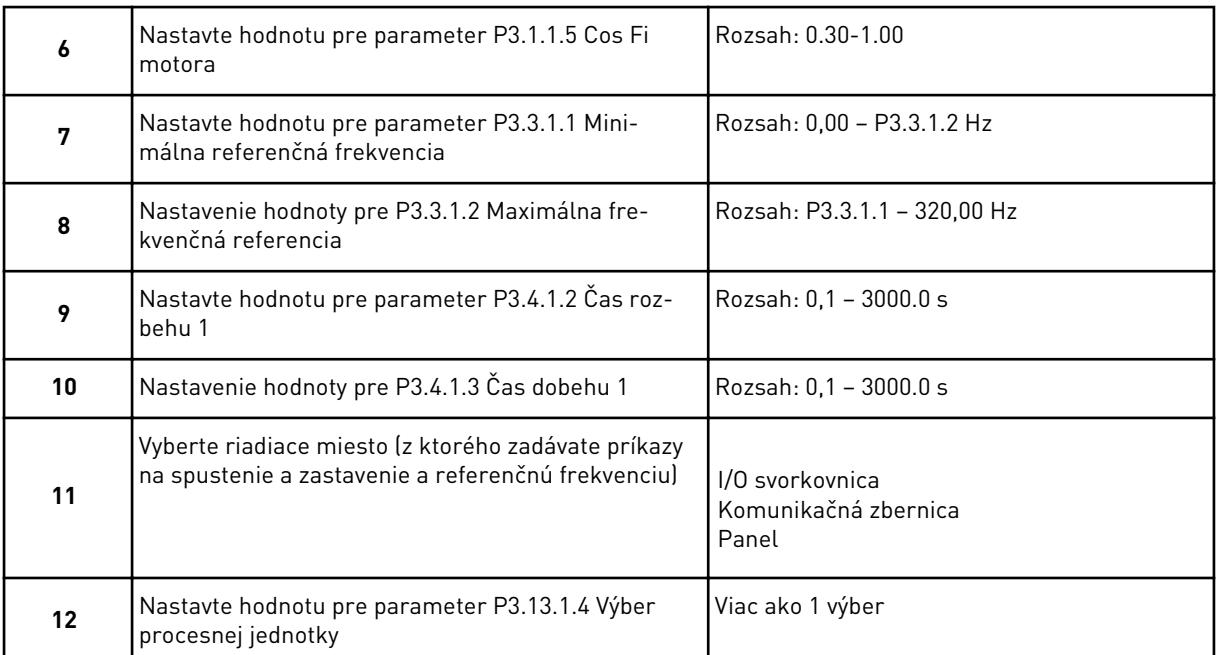

#### Ak vyberiete niečo iné ako %, zobrazia sa ďalšie 3 kroky. Ak vyberiete %, sprievodca prejde priamo na krok 16.

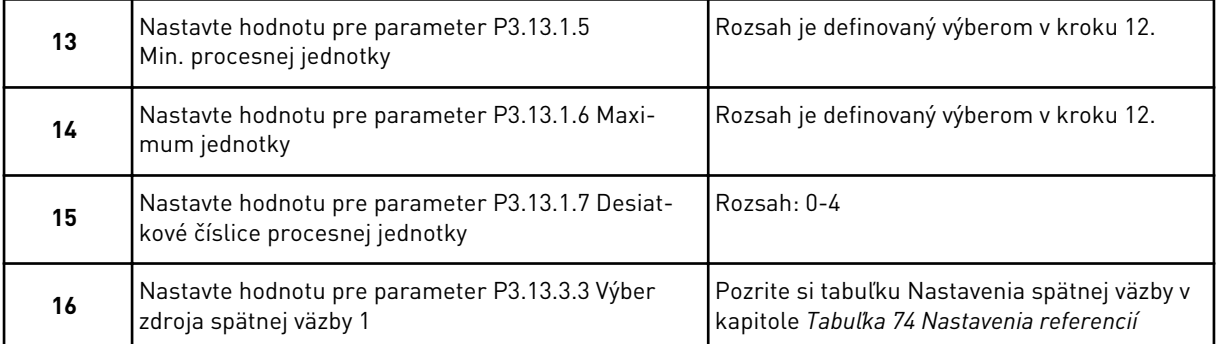

Ak vyberiete signál analógového vstupu, zobrazí sa krok 17. V prípade iného výberu prejde sprievodca na krok 18.

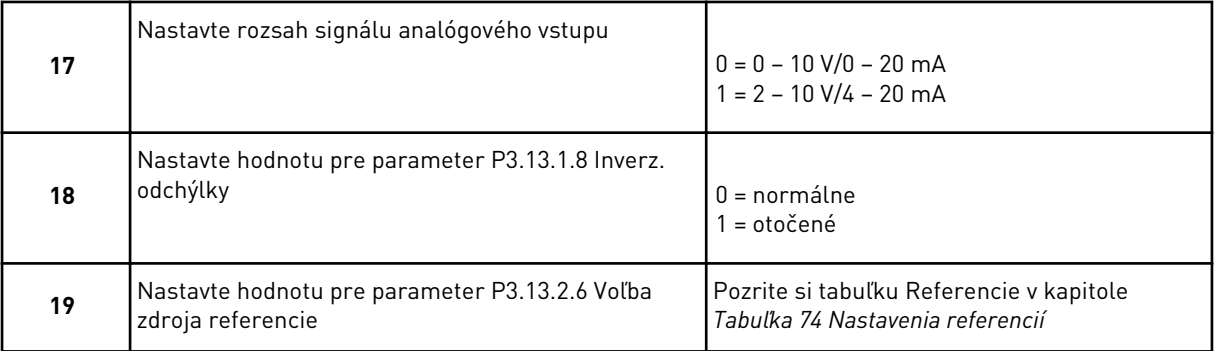

Ak vyberiete signál analógového vstupu, najskôr sa zobrazí krok 20 a po ňom krok 22. V prípade iného výberu prejde sprievodca na krok 21.

Ak ako hodnotu nastavíte možnosť *Referencia panela 1* alebo *Referencia panela 2*, sprievodca prejde priamo na krok 22.

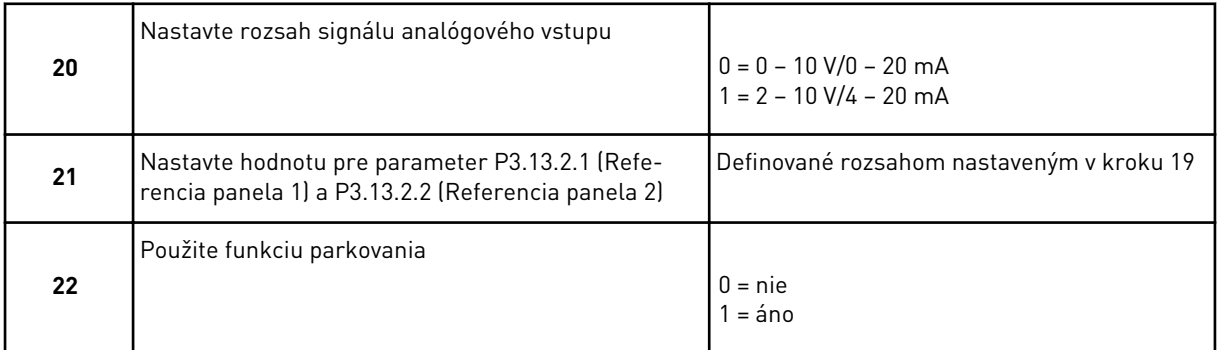

Ak v kroku 22 zadáte hodnotu *Áno*, zobrazia sa nasledujúce 3 kroky. Ak zadáte hodnotu *Nie*, sprievodca prejde na krok 26.

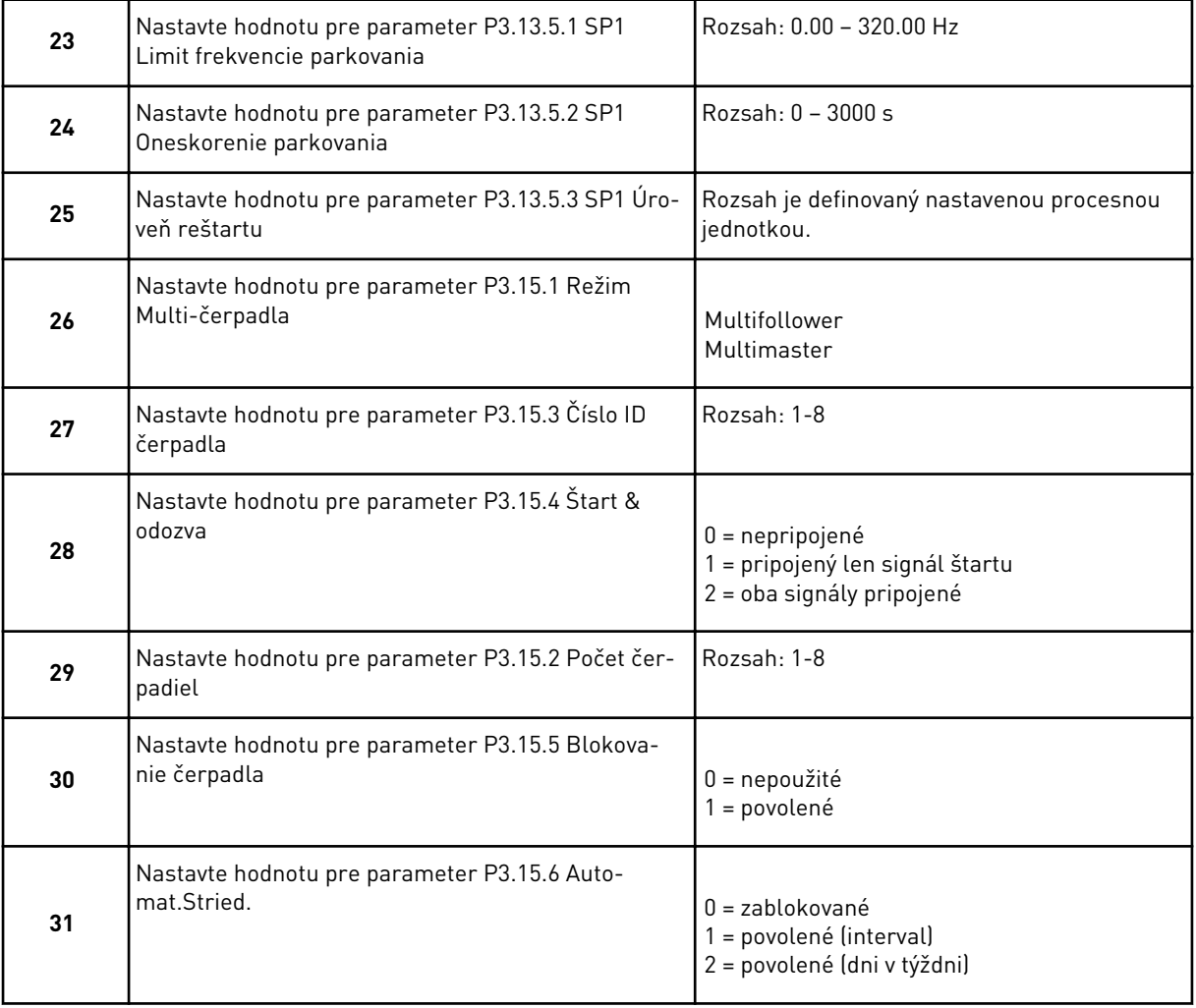

Ak pre parameter Automat.Stried. nastavíte hodnotu *Povolené (Interval)*, zobrazí sa krok 33. Ak pre parameter Automat.Stried. nastavíte hodnotu *Povolené (Dni v týždni)*, zobrazí sa krok 34. Ak pre parameter Automat.Stried. nastavíte hodnotu *Zakázané*, sprievodca prejde priamo na krok 36.

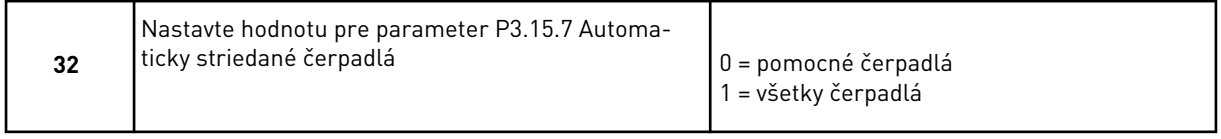

Krok 33 sa zobrazí iba v prípade, ak v kroku 31 nastavíte pre parameter Automat.Stried. hodnotu *Povolené (Interval)*.

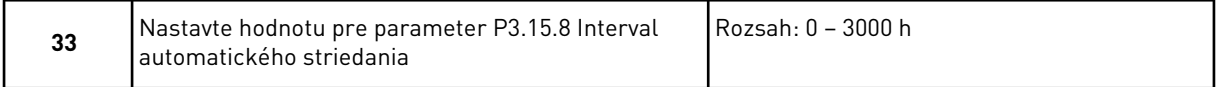

Kroky 34 a 35 sa zobrazia iba v prípade, ak v kroku 31 nastavíte pre parameter Automat.Stried. hodnotu *Povolené (Dni v týždni)*.

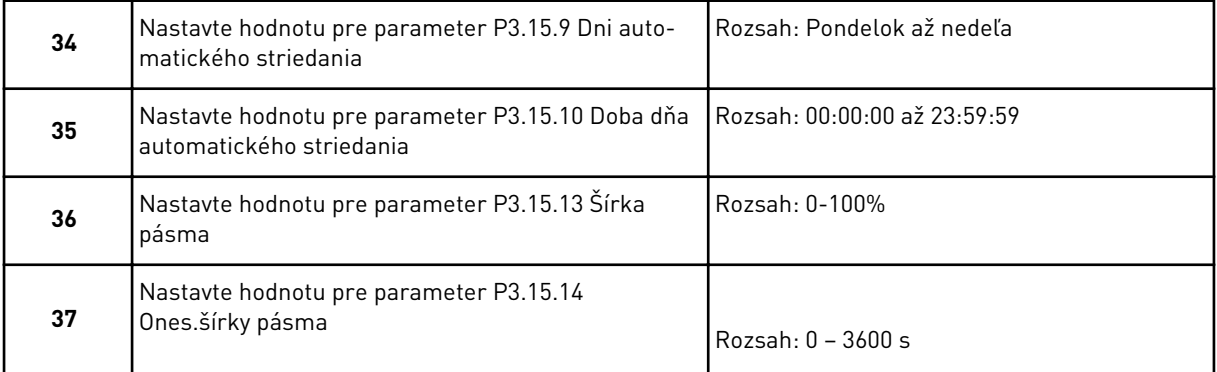

Sprievodca aplikáciou Multi-čerpadlo (s viacerými meničmi) sa dokončí.

# **2.6 SPRIEVODCA POŽIARNY REŽIM**

Ak chcete spustiť Sprievodcu požiarnym režimom, vyberte možnosť *Aktivovať* pre parameter 1.1.2 v menu Rýchle nastavenie.

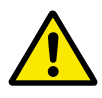

# **VÝSTRAHA!**

Skôr ako budete pokračovať, prečítajte si informácie o hesle a záruke v kapitole *[10.18 Požiarny režim](#page-356-0)*.

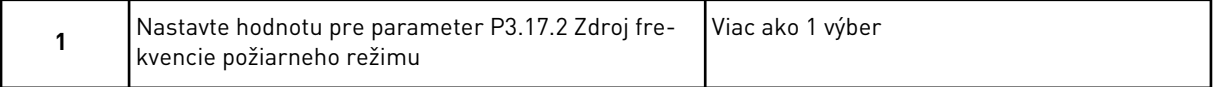

Ak nastavíte inú hodnotu ako *Frekvencia požiarneho režimu*, sprievodca prejde priamo na krok 3.

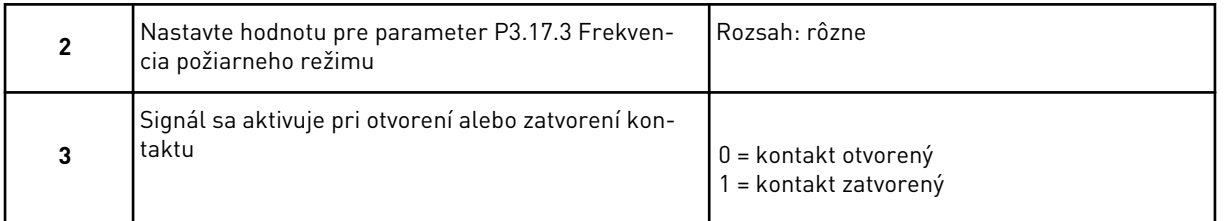

Ak v kroku 3 vyberiete hodnotu *Kontakt otvorený*, sprievodca prejde priamo na krok 5. Ak v kroku 3 vyberiete hodnotu *Kontakt zatvorený*, krok 5 nie je potrebný.

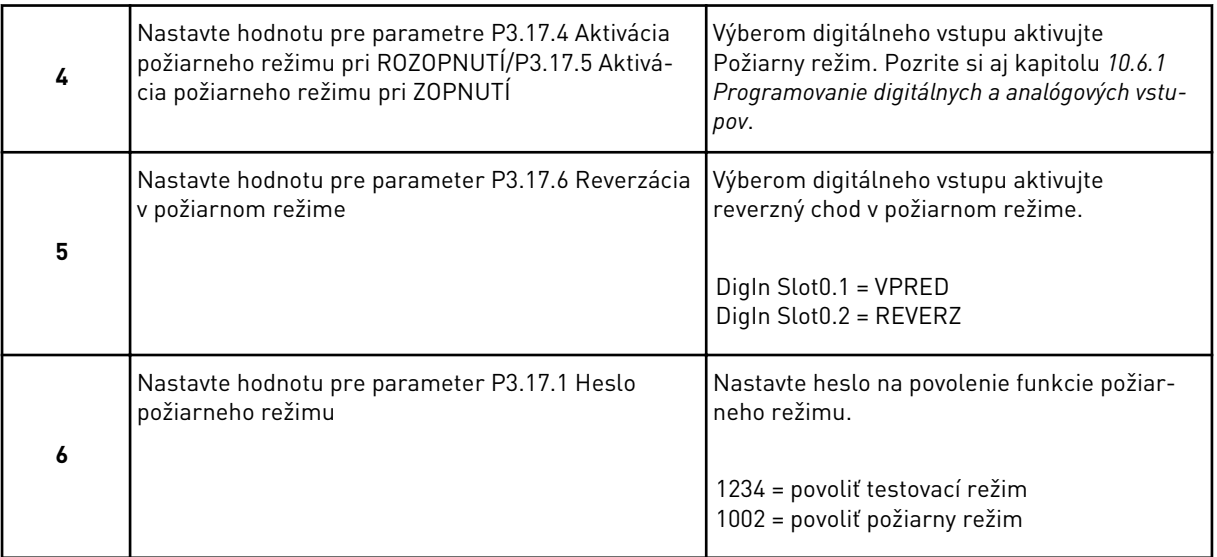

Sprievodca požiarnym režimom sa dokončil.

# **3 POUŽÍVATEĽSKÉ ROZHRANIA**

# **3.1 NAVIGÁCIA NA PANELI**

Údaje frekvenčného meniča sú usporiadané v menu a podmenu. Cez jednotlivé menu môžete prechádzať pomocou tlačidiel so šípkami Nahor a Nadol na paneli. Ak chcete prejsť na určitú skupinu alebo položku, stlačte tlačidlo OK. Ak sa chcete vrátiť na predchádzajúcu úroveň, stlačte tlačidlo Back/Reset.

Na displeji sa zobrazuje vaša aktuálna pozícia v menu, napríklad M3.2.1. Zároveň sa zobrazuje aj názov skupiny alebo položky vo vašej aktuálnej pozícii.

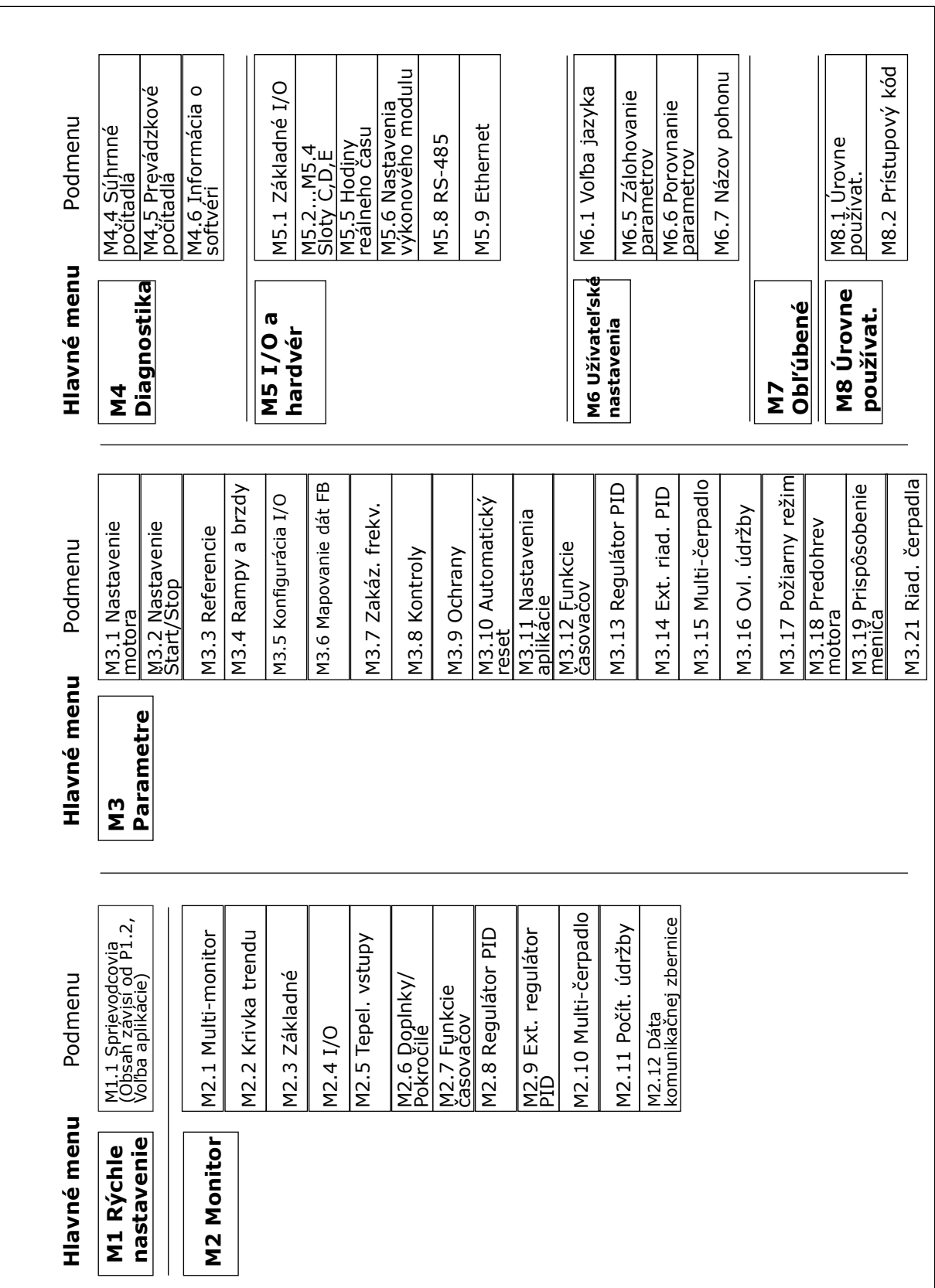

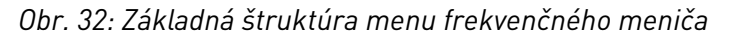

# **3.2 POUŽÍVANIE GRAFICKÉHO DISPLEJA**

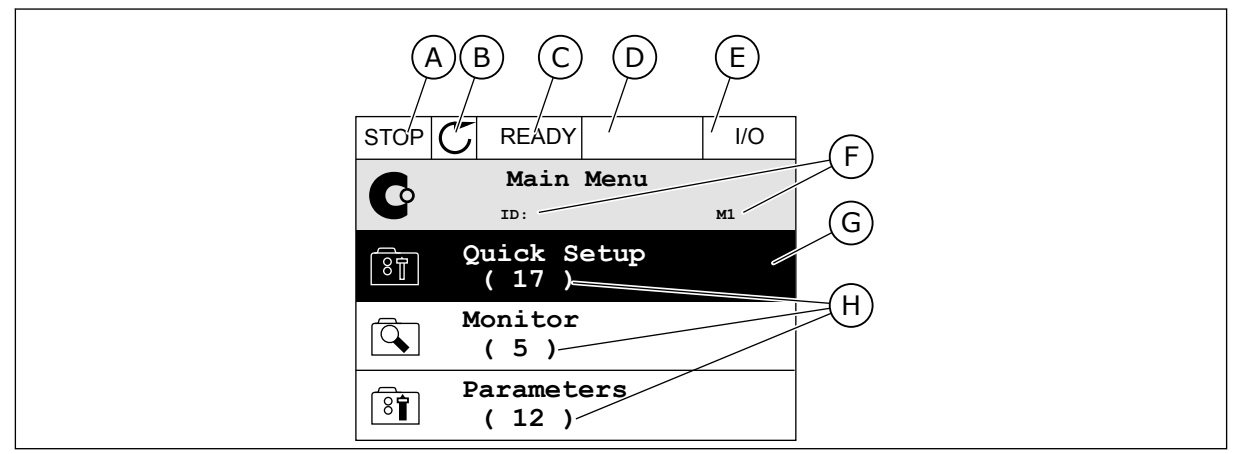

#### *Obr. 33: Hlavné menu grafického displeja*

- A. Prvé stavové pole: STOP/CHOD B. Smer otáčania
- C. Druhé stavové pole: PRIPRAVENÉ/ NEPRIPRAVENÉ/PORUCHA
- D. Pole s alarmom: ALARM/-
- E. Riadiace miesto: POČÍTAČ/IO/PANEL/ KOMUNIKAČNÁ ZBERNICA
- F. Pole s informáciou o pozícii: číslo ID parametra a aktuálna pozícia v menu
- G. Aktivovaná skupina alebo položka: stlačením OK prejdete do nej
- H. Počet položiek v príslušnej skupine

#### 3.2.1 ÚPRAVA HODNÔT

Na grafickom displeji sú dostupné 2 odlišné postupy na úpravu hodnoty danej položky.

Zvyčajne je možné nastaviť pre parameter iba 1 hodnotu. Vyberte si zo zoznamu textových hodnôt alebo z rozsahu číselných hodnôt.

#### ZMENA TEXTOVEJ HODNOTY PARAMETRA

1 Pomocou tlačidiel so šípkami nájdite parameter.

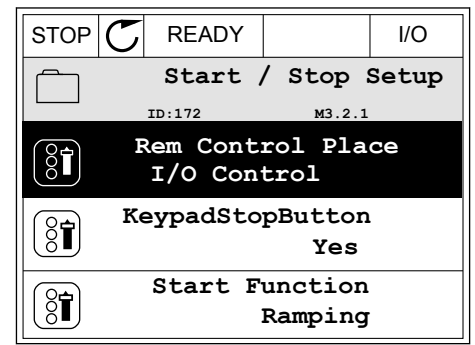

2 2-krát stlačte tlačidlo OK alebo stlačte tlačidlo so  $\frac{1}{2}$  in a conservative of a conservative conservative conservative  $\frac{1}{2}$  STOP  $\boxed{\mathbb{C}}$  READY  $\left| \begin{array}{c} |V| \leq 1/2 \\ |V| \leq 1/2 \end{array} \right|$ 

3 Stlačením tlačidiel so šípkami Nahor a Nadol nastavte novú hodnotu. STOP READY I/O

4 Stlačením tlačidla OK potvrďte zmenu. Ak sa má zmena ignorovať, stlačte tlačidlo Back/Reset.

## ÚPRAVA ČÍSELNÝCH HODNÔT

1 Pomocou tlačidiel so šípkami nájdite parameter.

2 Prejdite do režimu Editácia.

 $STOP$   $\boxed{C}$  READY  $\boxed{10}$ **Frequency Ref**  $ID:101$ **P3.3.1.1 MaxFreqReference** 0.00 Hz **MinFreqReference** 50.00 Hz

**PosFreqRefLimit**

 $8$ i

320.00 Hz

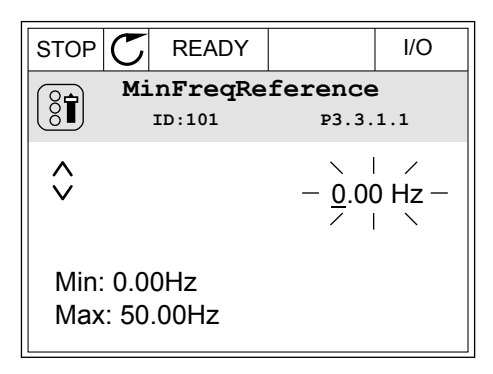

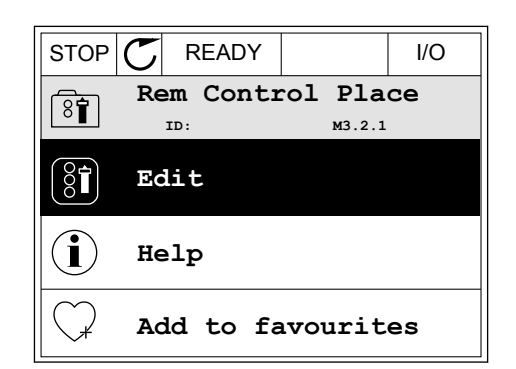

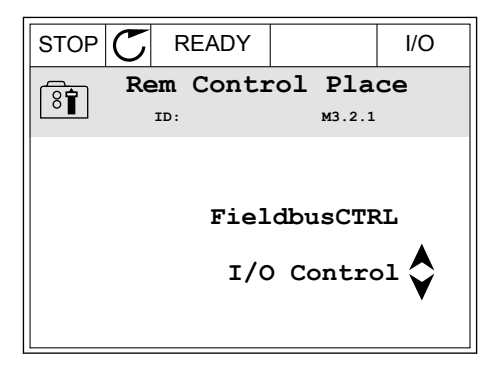

3 Ak ide o číselnú hodnotu, medzi jednotlivými číslicami sa presúvajte pomocou tlačidiel so šípkami Vľavo a Vpravo. Pomocou tlačidiel so šípkami Nahor a Nadol meňte číslice.

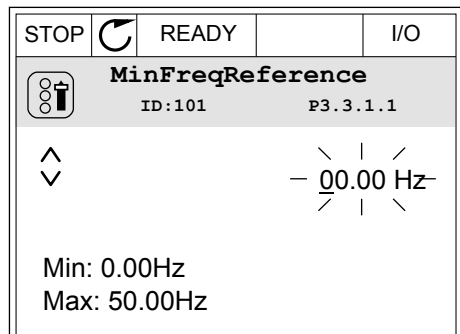

4 Stlačením tlačidla OK potvrďte zmenu. Ak sa má zmena ignorovať, pomocou tlačidla Back/Reset prejdite späť na predchádzajúcu úroveň.

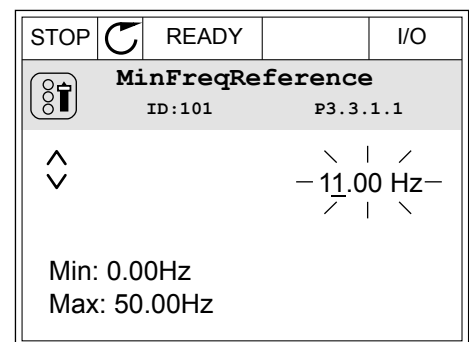

#### VÝBER VIAC AKO 1 HODNOTY

Pri niektorých parametroch je možné vybrať viac ako 1 hodnotu. Pri každej požadovanej hodnote označte začiarkavacie políčko.

1 Nájdite parameter. Keď je možné vyberať pomocou začiarkavacieho políčka, na displeji sa zobrazí symbol.

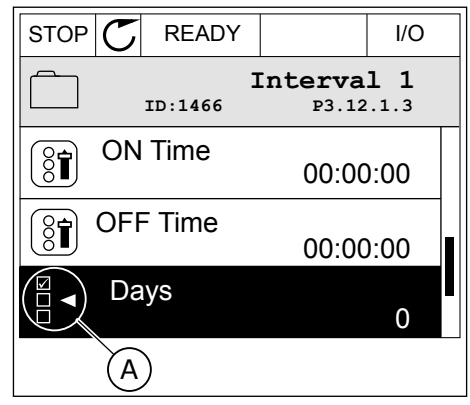

A. Symbol označenia začiarkavacieho políčka 2 Cez zoznam s hodnotami môžete prechádzať pomocou tlačidiel so šípkami Nahor a Nadol.

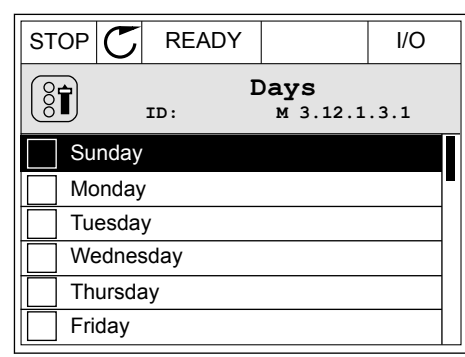

3 Ak chcete vybrať určitú hodnotu, stlačením tlačidla so šípkou Vpravo označte políčko vedľa nej.

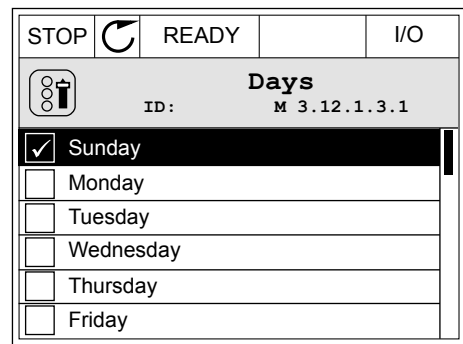

#### 3.2.2 RESETOVANIE PORUCHY

Na resetovanie poruchy môžete použiť tlačidlo Reset alebo parameter Reset porúch. Pozrite si pokyny v kapitole *[11.1 Zobrazenie poruchy](#page-372-0)*.

## 3.2.3 TLAČIDLO FUNCT

Tlačidlo FUNCT môžete použiť na 4 funkcie.

- Na získanie prístupu do riadiaceho menu.
- Na jednoduché prepínanie medzi miestnymi a vzdialenými riadiacimi miestami.
- Na zmenu smeru otáčania.
- Na rýchlu úpravu hodnoty parametra.

Výber riadiaceho miesta určuje, odkiaľ bude frekvenčný menič prijímať príkazy na spustenie a zastavenie. Všetky riadiace miesta majú parameter na výber zdroja referenčnej frekvencie. Miestnym riadiacim miestom je vždy panel. Vzdialené riadiace miesto je I/O alebo komunikačná zbernica. Aktuálne nastavené riadiace miesto sa zobrazuje v stavovom riadku displeja.

Ako vzdialené riadiace miesta je možné používať I/O A, I/O B a komunikačnú zbernicu. I/O A a komunikačná zbernica majú najnižšiu prioritu. Môžete ich vybrať pomocou parametra P3.2.1 (Vzdial. riad. miesto). I/O B môže obísť vzdialené riadiace miesta I/O A a komunikačnú zbernicu s digitálnym vstupom. Digitálny vstup môžete vybrať pomocou parametra P3.5.1.7 (Vynútiť ovládanie cez I/O B).

Ak je nastavené miestne riadiace miesto, vždy sa ako riadiace miesto používa panel. Miestne riadenie má vyššiu prioritu ako vzdialené riadenie. Napríklad, keď ste v režime vzdialeného riadenia a ak parameter P3.5.1.7 obíde riadiace miesto s digitálnym vstupom, a vy pritom vyberiete hodnotu Miestne, ako riadiace miesto sa nastaví Panel. Pomocou tlačidla FUNCT

alebo parametra P3.2.2 Miestne/Vzdial. môžete prepínať medzi miestnym a vzdialeným riadením.

#### ZMENA RIADIACEHO MIESTA

1 V štruktúre menu stlačte na ľubovoľnom mieste tlačidlo FUNCT.

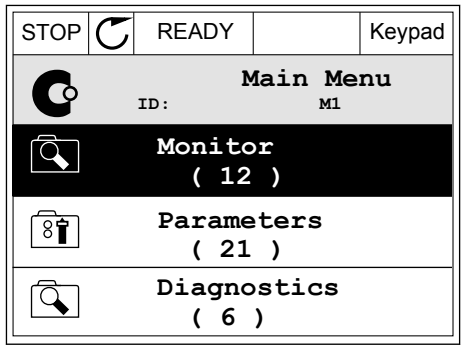

- vyberte položku Miestne/Vzdial. Stlačte tlačidlo OK.  $\|\text{STOP}[\mathcal{C}]$  READY  $\|\cdot\|$ Keypad **Choose action**  $\left[\begin{smallmatrix} 8 \\ 8 \end{smallmatrix}\right]$ **ID:1805 Change direction Control page Local/Remote**
	- $STOP$  READY Keypad **Local/Remote**  $\boldsymbol{?}$ **ID:211 Local Remote**

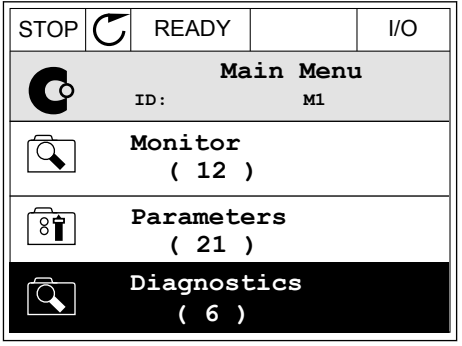

Po výbere sa zobrazenie na displeji vráti na rovnakú pozíciu v menu, na ktorej ste boli pri stlačení tlačidla FUNCT.

3 Pomocou tlačidiel so šípkami Nahor a Nadol vyberte možnosť Miestne alebo Vzdialené. Stlačením tlačidla OK potvrďte výber.

2 Pomocou tlačidiel so šípkami Nahor a Nadol

4 Ak ste parameter Vzdial. riad. miesto nastavili na hodnotu Miestne, čiže panel, zadajte referenciu panela.

#### PRECHOD DO RIADIACEHO MENU

Riadiace menu umožňuje jednoduché monitorovanie najdôležitejších hodnôt.

1 V štruktúre menu stlačte na ľubovoľnom mieste  $\frac{1}{2}$  STOP  $\frac{1}{2}$  READY | I/O

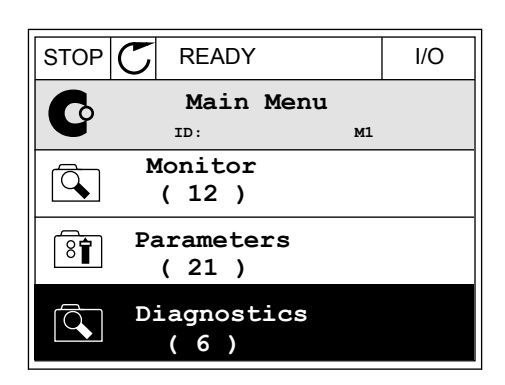

 $STOP$  READY Keypad

**Choose action**

**Control page**

**Local/Remote**

**Change direction**

**ID:1805** 

 $\left[\begin{matrix} 8 \\ 0 \end{matrix}\right]$ 

2 Stlačením tlačidiel so šípkami Nahor a Nadol vyberte položku Riadiace menu. Pomocou tlačidla OK ju otvorte. Otvorí sa riadiace menu.

- 3 Ak používate miestne riadiace miesto a referenciu panela, môžete pomocou tlačidla OK nastaviť parameter P3.3.1.8 Ref. z panelu.
- $STOP$   $\begin{bmatrix} \bullet \\ \bullet \end{bmatrix}$  READY Reypad **Keypad Reference**  $\mathbf{R}$ **ID: 184** A 0.00Hz  $\checkmark$ **Output Frequency Motor Torque** 0.00Hz 0.00% **Motor Current Motor Power** 0.00A 0.00%
- $STOP$  READY Keypad **Keypad Reference**  $\mathbf{R}$ **ID: 168** À 0.00Hz **Output Frequency Motor Torque** 0.00Hz 0.00% **Motor Current Motor Power** 0.00% 0.00A
- 4 Stlačením tlačidiel so šípkami Nahor a Nadol zmeňte číslice v hodnote. Pomocou tlačidla OK potvrďte zmenu.

Ďalšie informácie o referencii panela nájdete v *[5.3 Skupina 3.3: Referencie](#page-139-0)*. Ak používate iné riadiace miesta alebo hodnoty referencie, displej zobrazí referenčnú frekvenciu, ktorú nie je možné upravovať. Ostatné hodnoty na stránke sú hodnoty multimonitorovania. Môžete vybrať z hodnôt uvedených v tejto časti (pozrite si pokyny v *[4.1.1 Multi-monitor](#page-116-0)*).

# ZMENA SMERU OTÁČANIA

Pomocou tlačidla FUNCT môžete rýchlo zmeniť smer otáčania motora.

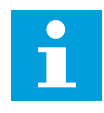

# **POZNÁMKA!**

Príkaz Zmena smeru je v menu dostupný, iba ak je pre aktuálne miesto riadenia nastavená hodnota Miestne.

1 V štruktúre menu stlačte na ľubovoľnom mieste tlačidlo FUNCT.

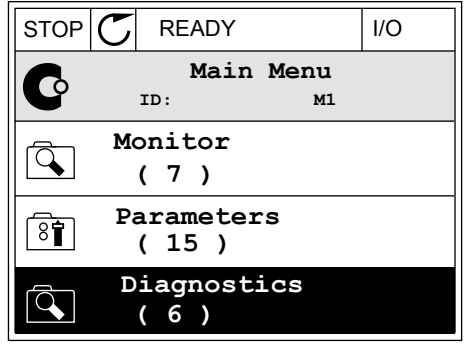

2 Stlačením tlačidiel so šípkami Nahor a Nadol vyberte položku Zmena smeru. Stlačte tlačidlo OK.

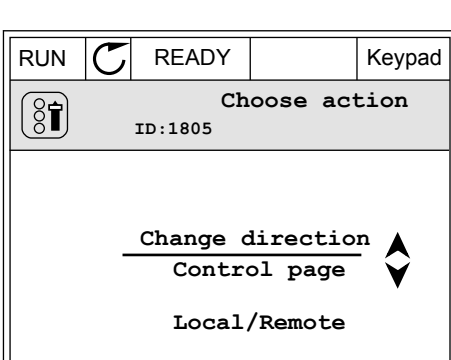

3 Vyberte nový smer otáčania. Aktuálny smer otáčania bliká. Stlačte tlačidlo OK.  $\parallel$ RUN  $\parallel$  READY  $\parallel$  Keypad

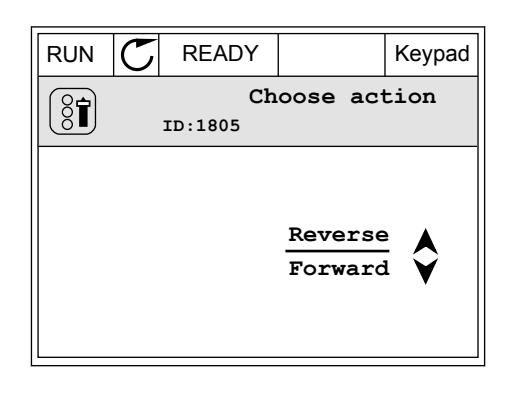

4 Smer otáčania sa okamžite zmení. Uvidíte, že indikácia šípky v stavovom poli displeja sa tiež zmení.

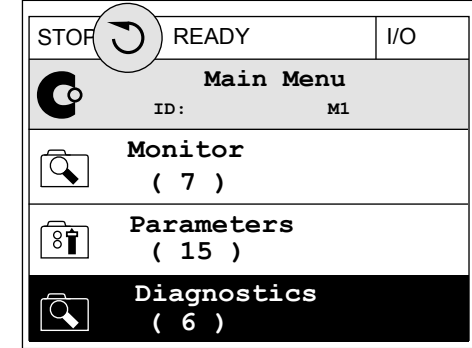

### FUNKCIA RÝCHLEHO UPRAVENIA

Pomocou funkcie Rýchle upravenie získate rýchly prístup k parametru zadaním čísla ID daného parametra.

- 1 V štruktúre menu stlačte na ľubovoľnom mieste tlačidlo FUNCT.
- 2 Stlačením tlačidiel so šípkami Nahor a Nadol vyberte položku Rýchle upravenie a výber potvrďte stlačením tlačidla OK.
- 3 Napíšte číslo ID daného parametra alebo monitorovacej hodnoty. Stlačte tlačidlo OK. Na displeji sa zobrazí hodnota parametra v režime úprav alebo monitorovacia hodnota v režime monitorovania.

## 3.2.4 KOPÍROVANIE PARAMETROV

## **POZNÁMKA!**

 $\bullet$ 

Táto funkcia je dostupná iba na grafickom displeji.

Pred kopírovaním parametrov z riadiaceho panela do meniča musíte najskôr zastaviť menič.

#### KOPÍROVANIE PARAMETROV FREKVENČNÉHO MENIČA

Túto funkciu používajte na kopírovanie parametrov z jedného meniča do druhého.

- 1 Parametre uložte do riadiaceho panela.
- 2 Odpojte riadiaci panel a pripojte ho k inému meniču.
- 3 Prostredníctvom príkazu Obnov z panelu prevezmite parametre do nového meniča.

výber.

#### ULOŽENIE PARAMETROV DO RIADIACEHO PANELA

1 Prejdite do menu Užív. nastavenia.

2 Prejdite do podmenu Záloha paramet.

- $STOP$  READY | Keypad **Main Menu**  $\sqrt{8}$ **ID: M6 I/O and Hardware**  $\overline{8}$ **( 9 ) User settings**  $8<sup>1</sup>$ **( 4 ) Favourites**  $\bullet$ **( 0 )**  $STOP$  READY Keypad **User settings**  $\boxed{8}$ **ID: M6.5 Language selection**  $[8]$ **English Parameter backup**
- 3 Pomocou tlačidiel so šípkami Nahor a Nadol

vyberte funkciu. Pomocou tlačidla OK potvrďte

 $STOP$  READY Keypad **Parameter backup ID: M6.5.1 Restore factory defaults Save to keypad**  $\sqrt{31}$ **Restore from keypad**  $[8]$ 

**Drive**

**( 7 ) Drive name**

 $\left( \text{\textbf{8}} \right)$ 

Príkaz Obnov továrne nastavenia obnoví nastavenia parametrov vykonané vo výrobe. Pomocou príkazu Ulož do panelu môžete skopírovať všetky parametre do riadiaceho panela. Príkazom Obnov z panelu sa skopírujú všetky parametre z riadiaceho panela do meniča.

#### 3.2.5 POROVNÁVANIE PARAMETROV

Pomocou tejto funkcie môžete porovnať aktuálnu sadu parametrov s 1 z týchto 4 sád.

- Sada 1 (P6.5.4 Ulož do sady 1)
- Sada 2 (P6.5.6 Ulož do sady 2)
- Prednastavené (P6.5.1 Obnov továrne nastavenia)
- Sada panela (P6.5.2 Ulož do panelu)

Ďalšie informácie o týchto parametroch nájdete v *[Tabuľka 112 Parametre položky Zálohovanie](#page-210-0)  [parametrov v menu Užívateľské nastavenia](#page-210-0)*.

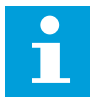

#### **POZNÁMKA!**

Ak ste neuložili sadu parametrov, s ktorou chcete porovnať aktuálnu sadu, na displeji sa zobrazí text *Porovnanie zlyhalo*.

#### POUŽÍVANIE FUNKCIE POROVNANIE PARAMETROV

1 V menu Užív. nastavenia prejdite do položky Porovnanie parametrov.  $\|\text{STOP}[\mathbb{C}]$  READY I/O

2 Vyberte dve sady parametrov. Stlačením tlačidla OK výber potvrďte.

3 Vyberte položku Aktívne a stlačte tlačidlo OK.

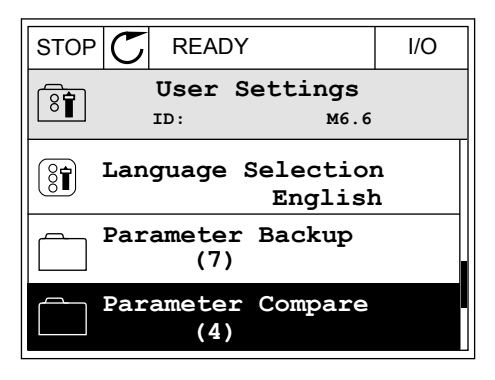

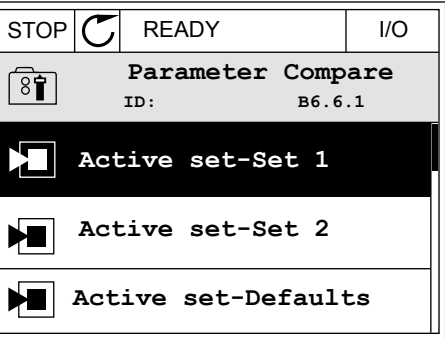

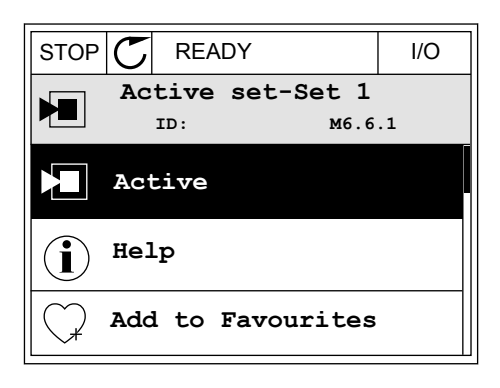

4 Preskúmajte výsledky porovnania hodnôt aktuálnej sady s hodnotami druhej sady.

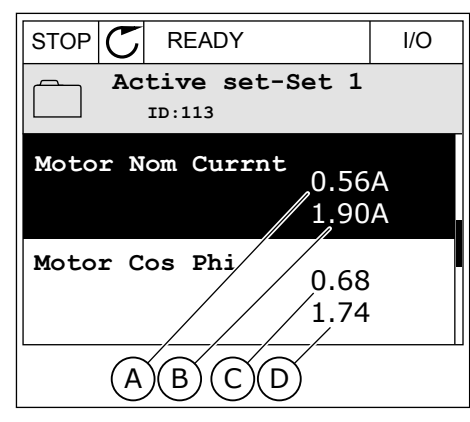

- A. Aktuálna hodnota
- B. Hodnota druhej sady
- C. Aktuálna hodnota
- D. Hodnota druhej sady

#### 3.2.6 TEXTY POMOCNÍKA

Na grafickom displeji je možné zobraziť texty pomocníka pre veľa tém. Všetky parametre obsahujú text pomocníka.

Texty pomocníka sú dostupné aj pre poruchy, alarmy a Sprievodcu spustením.

## ČÍTANIE TEXTU POMOCNÍKA

1 Vyhľadajte položku, o ktorej si chcete prečítať.

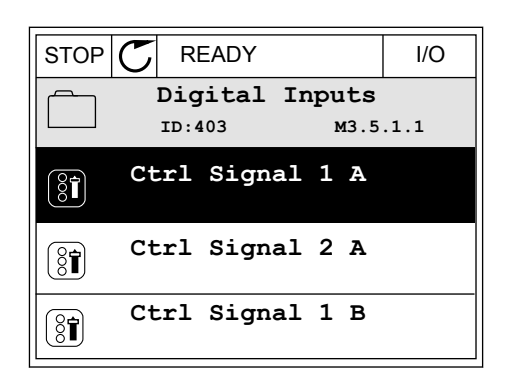

2 Pomocou tlačidiel so šípkami Nahor a Nadol vyberte možnosť Pomocník.

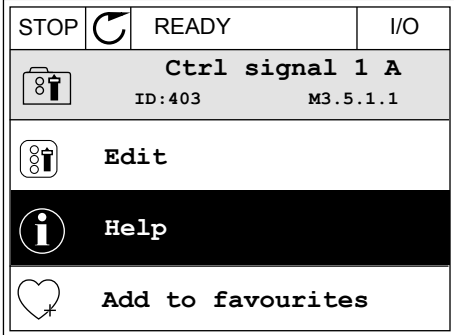

3 Text pomocníka otvorte stlačením tlačidla OK.

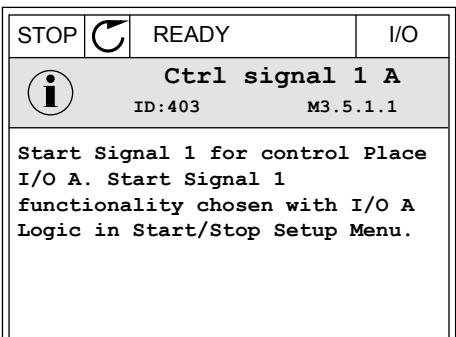

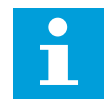

## **POZNÁMKA!**

Všetky texty pomocníka sú v angličtine.

#### 3.2.7 POUŽÍVANIE MENU OBĽÚBENÉ

Ak veľmi často používate tie isté položky, môžete ich pridať medzi Obľúbené. Môžete zhromažďovať sady parametrov alebo monitorovacích signálov zo všetkých menu panela.

Ďalšie informácie o používaní menu Obľúbené nájdete v kapitole *[8.2 Obľúbené](#page-210-0)*.

## **3.3 POUŽÍVANIE TEXTOVÉHO DISPLEJA**

Ako používateľské rozhranie môžete mať k dispozícii aj riadiaci panel s textovým displejom. Textový displej a grafický displej majú takmer rovnaké funkcie. Niektoré funkcie sú dostupné iba na grafickom displeji.

Na displeji sa zobrazuje stav motora a frekvenčného meniča. Zobrazuje tiež prevádzkové poruchy motora a meniča. Na displeji sa zobrazuje vaša aktuálna pozícia v menu. Zároveň sa zobrazuje aj názov skupiny alebo položky vo vašej aktuálnej pozícii. Ak je text pre daný displej príliš dlhý, bude text rolovať po displeji, aby sa zobrazil celý textový reťazec.

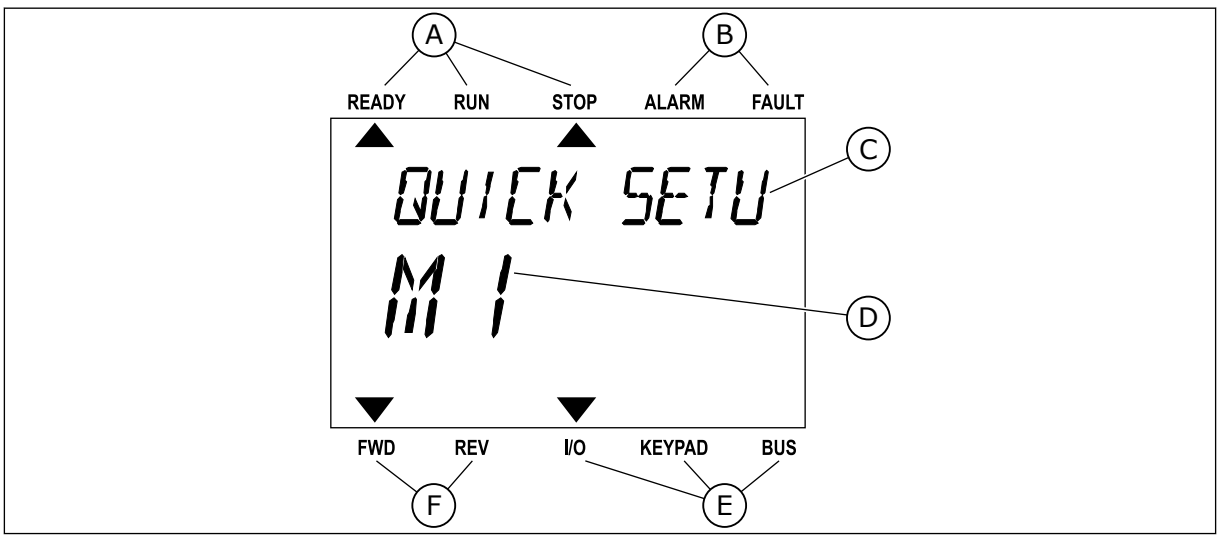

*Obr. 34: Hlavné menu textového displeja*

- A. Indikátory stavu
- B. Indikátory alarmu a poruchy
- C. Názov skupiny alebo položky aktuálnej pozície

D. Aktuálna pozícia v menu

- F. Indikátory smeru otáčania
- E. Indikátory riadiaceho miesta

## 3.3.1 ÚPRAVA HODNÔT

### ZMENA TEXTOVEJ HODNOTY PARAMETRA

Pomocou tohto postupu nastavte hodnotu parametra.

- 1 Pomocou tlačidiel so šípkami nájdite parameter.
- READY RUN STOP ALARM FAULT  $\overline{\blacktriangle}$  $\blacktriangleright$ **STRRT/STOP**  $\mathsf{M}$ FWD REV I/O KEYPAD BUS

READY RUN STOP ALARM FAULT

 $\blacktriangle$ 

REM CONTRO

2 Stlačením tlačidla OK prejdite do režimu Editácia.

- 3 Stlačením tlačidiel so šípkami Nahor a Nadol Stracemm tracturet so siphami ivanor a ivador de READY RUN STOP ALARM FAULT
- FWD REV I/O KEYPAD BUS , ,, , FWD REV I/O KEYPAD BUS
- 4 Pomocou tlačidla OK potvrďte zmenu. Ak sa má zmena ignorovať, pomocou tlačidla Back/Reset prejdite späť na predchádzajúcu úroveň.

# ÚPRAVA ČÍSELNÝCH HODNÔT

- 1 Pomocou tlačidiel so šípkami nájdite parameter.
- 2 Preidite do režimu Editácia.
- 3 Medzi jednotlivými číslicami sa presúvajte pomocou tlačidiel so šípkami Vľavo a Vpravo. Pomocou tlačidiel so šípkami Nahor a Nadol meňte číslice.
- 4 Pomocou tlačidla OK potvrďte zmenu. Ak sa má zmena ignorovať, pomocou tlačidla Back/Reset prejdite späť na predchádzajúcu úroveň.

#### 3.3.2 RESETOVANIE PORUCHY

Na resetovanie poruchy môžete použiť tlačidlo Reset alebo parameter Reset porúch. Pozrite si pokyny v kapitole *[11.1 Zobrazenie poruchy](#page-372-0)*.

## 3.3.3 TLAČIDLO FUNCT

Tlačidlo FUNCT môžete použiť na 4 funkcie.

- Na získanie prístupu do riadiaceho menu.
- Na jednoduché prepínanie medzi miestnymi a vzdialenými riadiacimi miestami.
- Na zmenu smeru otáčania.
- Na rýchlu úpravu hodnoty parametra.

Výber riadiaceho miesta určuje, odkiaľ bude frekvenčný menič prijímať príkazy na spustenie a zastavenie. Všetky riadiace miesta majú parameter na výber zdroja referenčnej frekvencie. Miestnym riadiacim miestom je vždy panel. Vzdialené riadiace miesto je I/O alebo komunikačná zbernica. Aktuálne nastavené riadiace miesto sa zobrazuje v stavovom riadku displeja.

Ako vzdialené riadiace miesta je možné používať I/O A, I/O B a komunikačnú zbernicu. I/O A a komunikačná zbernica majú najnižšiu prioritu. Môžete ich vybrať pomocou parametra P3.2.1 (Vzdial. riad. miesto). I/O B môže obísť vzdialené riadiace miesta I/O A a komunikačnú zbernicu s digitálnym vstupom. Digitálny vstup môžete vybrať pomocou parametra P3.5.1.7 (Vynútiť ovládanie cez I/O B).

Ak je nastavené miestne riadiace miesto, vždy sa ako riadiace miesto používa panel. Miestne riadenie má vyššiu prioritu ako vzdialené riadenie. Napríklad, keď ste v režime vzdialeného riadenia a ak parameter P3.5.1.7 obíde riadiace miesto s digitálnym vstupom, a vy pritom vyberiete hodnotu Miestne, ako riadiace miesto sa nastaví Panel. Pomocou tlačidla FUNCT alebo parametra P3.2.2 Miestne/Vzdial. môžete prepínať medzi miestnym a vzdialeným riadením.

#### ZMENA RIADIACEHO MIESTA

1 V štruktúre menu stlačte na ľubovoľnom mieste tlačidlo FUNCT.

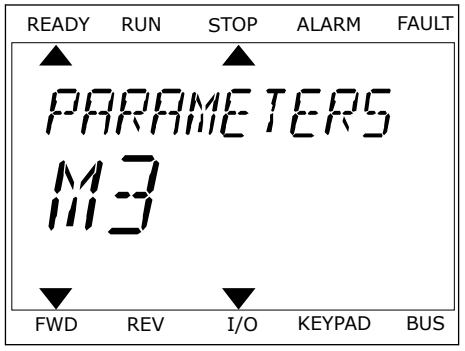

2 Pomocou tlačidiel so šípkami Nahor a Nadol vyberte položku Miestne/Vzdial. Stlačte tlačidlo OK. READY RUN STOP ALARM FAULT

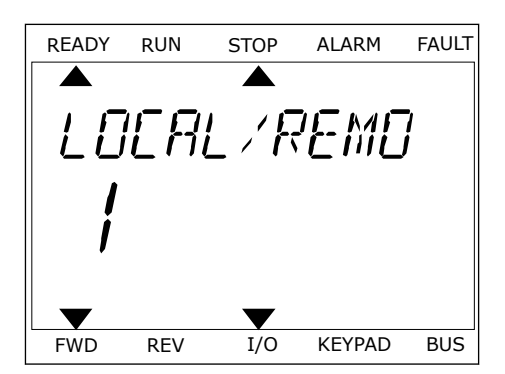

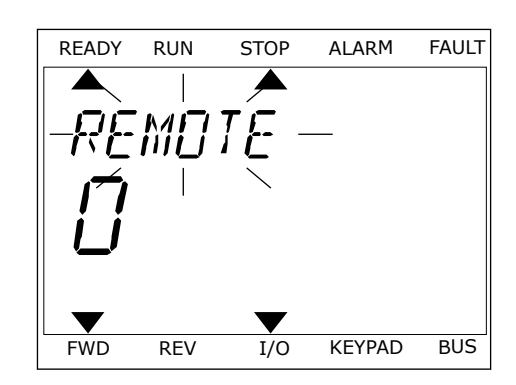

3 Pomocou tlačidiel so šípkami Nahor a Nadol vyberte možnosť Miestne **alebo** Vzdialené. Stlačením tlačidla OK potvrďte výber.

4 Ak ste parameter Vzdial. riad. miesto nastavili na hodnotu Miestne, čiže panel, zadajte referenciu panela.

Po výbere sa zobrazenie na displeji vráti na rovnakú pozíciu v menu, na ktorej ste boli pri stlačení tlačidla FUNCT.

#### PRECHOD DO RIADIACEHO MENU

Riadiace menu umožňuje jednoduché monitorovanie najdôležitejších hodnôt.

1 V štruktúre menu stlačte na ľubovoľnom mieste tlačidlo FUNCT.

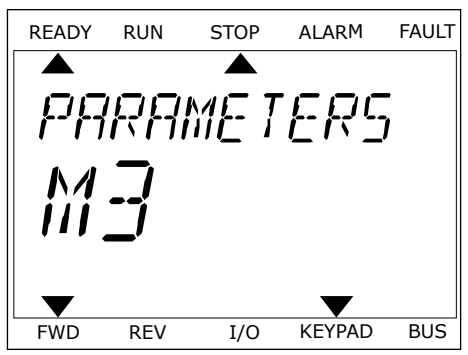

2 Stlačením tlačidiel so šípkami Nahor a Nadol vyberte položku Riadiace menu. Pomocou tlačidla OK ju otvorte. Otvorí sa riadiace menu.

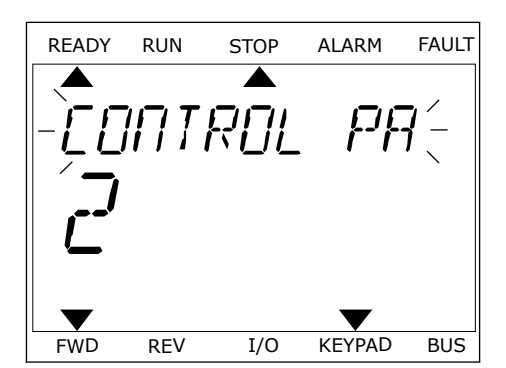

READY RUN STOP ALARM FAULT

RFF

FWD REV I/O KEYPAD BUS

3 Ak používate miestne riadiace miesto a referenciu panela, môžete pomocou tlačidla OK nastaviť parameter P3.3.1.8 Ref. z panelu.

Ďalšie informácie o referencii panela nájdete v *[5.3 Skupina 3.3: Referencie](#page-139-0)*). Ak používate iné riadiace miesta alebo hodnoty referencie, displej zobrazí referenčnú frekvenciu, ktorú nie je možné upravovať. Ostatné hodnoty na stránke sú hodnoty multimonitorovania. Môžete vybrať z hodnôt uvedených v tejto časti (pozrite si pokyny v *[4.1.1 Multi-monitor](#page-116-0)*).

# ZMENA SMERU OTÁČANIA

Pomocou tlačidla FUNCT môžete rýchlo zmeniť smer otáčania motora.

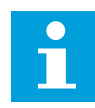

# **POZNÁMKA!**

Príkaz Zmena smeru je v menu dostupný, iba ak je pre aktuálne miesto riadenia nastavená hodnota Miestne.

- 1 V štruktúre menu stlačte na ľubovoľnom mieste tlačidlo FUNCT.
- 2 Stlačením tlačidiel so šípkami Nahor a Nadol vyberte položku Zmena smeru. Stlačte tlačidlo OK.
- 3 Vyberte nový smer otáčania. Aktuálny smer otáčania bliká. Stlačte tlačidlo OK. Smer otáčania sa okamžite zmení a indikácia šípky v stavovom poli displeja sa tiež zmení.

#### FUNKCIA RÝCHLEHO UPRAVENIA

Pomocou funkcie Rýchle upravenie získate rýchly prístup k parametru zadaním čísla ID daného parametra.

1 V štruktúre menu stlačte na ľubovoľnom mieste tlačidlo FUNCT.

- 2 Stlačením tlačidiel so šípkami Nahor a Nadol vyberte položku Rýchle upravenie a výber potvrďte stlačením tlačidla OK.
- 3 Napíšte číslo ID daného parametra alebo monitorovacej hodnoty. Stlačte tlačidlo OK. Na displeji sa zobrazí hodnota parametra v režime úprav alebo monitorovacia hodnota v režime monitorovania.

# **3.4 ŠTRUKTÚRA MENU**

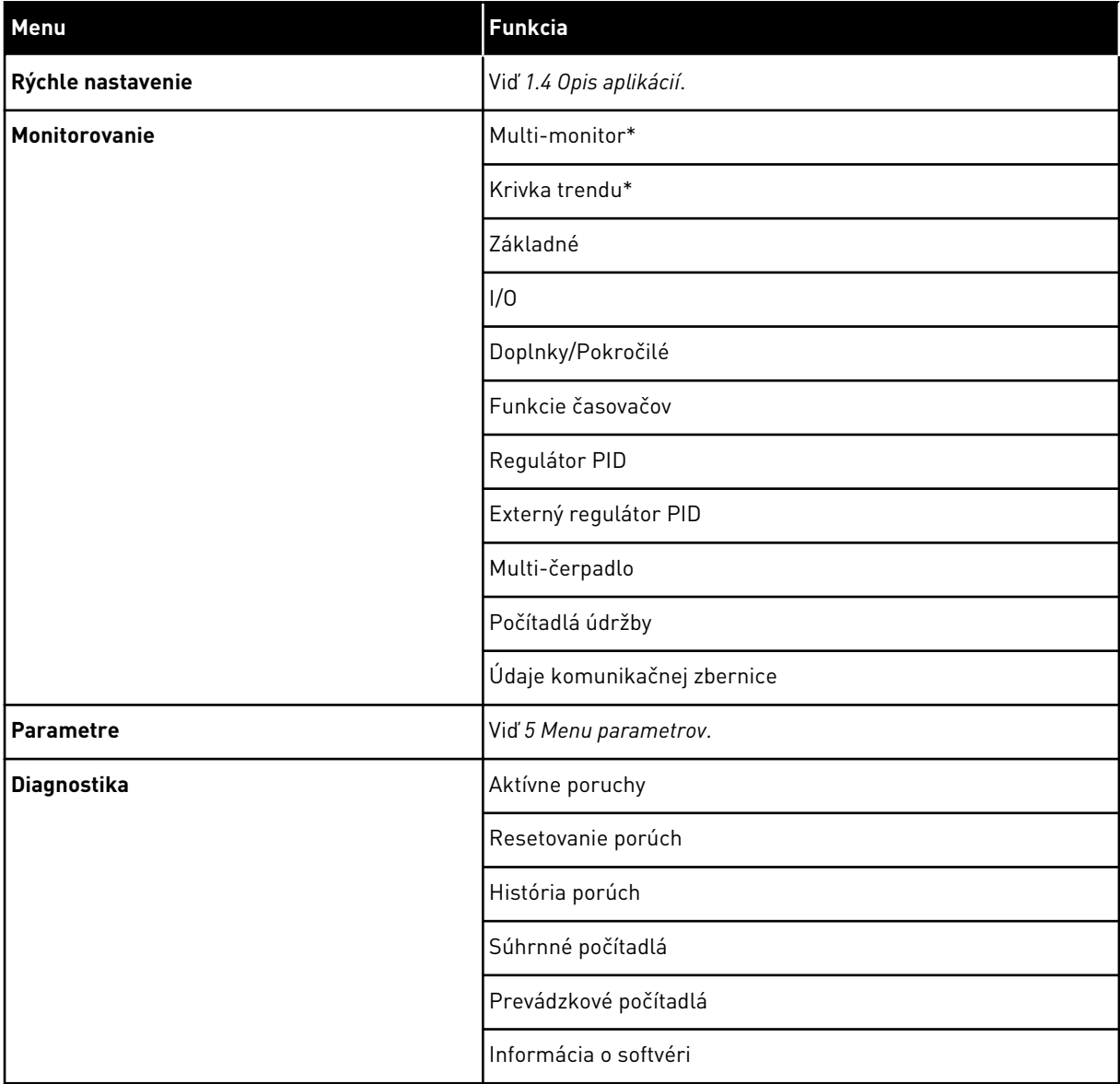

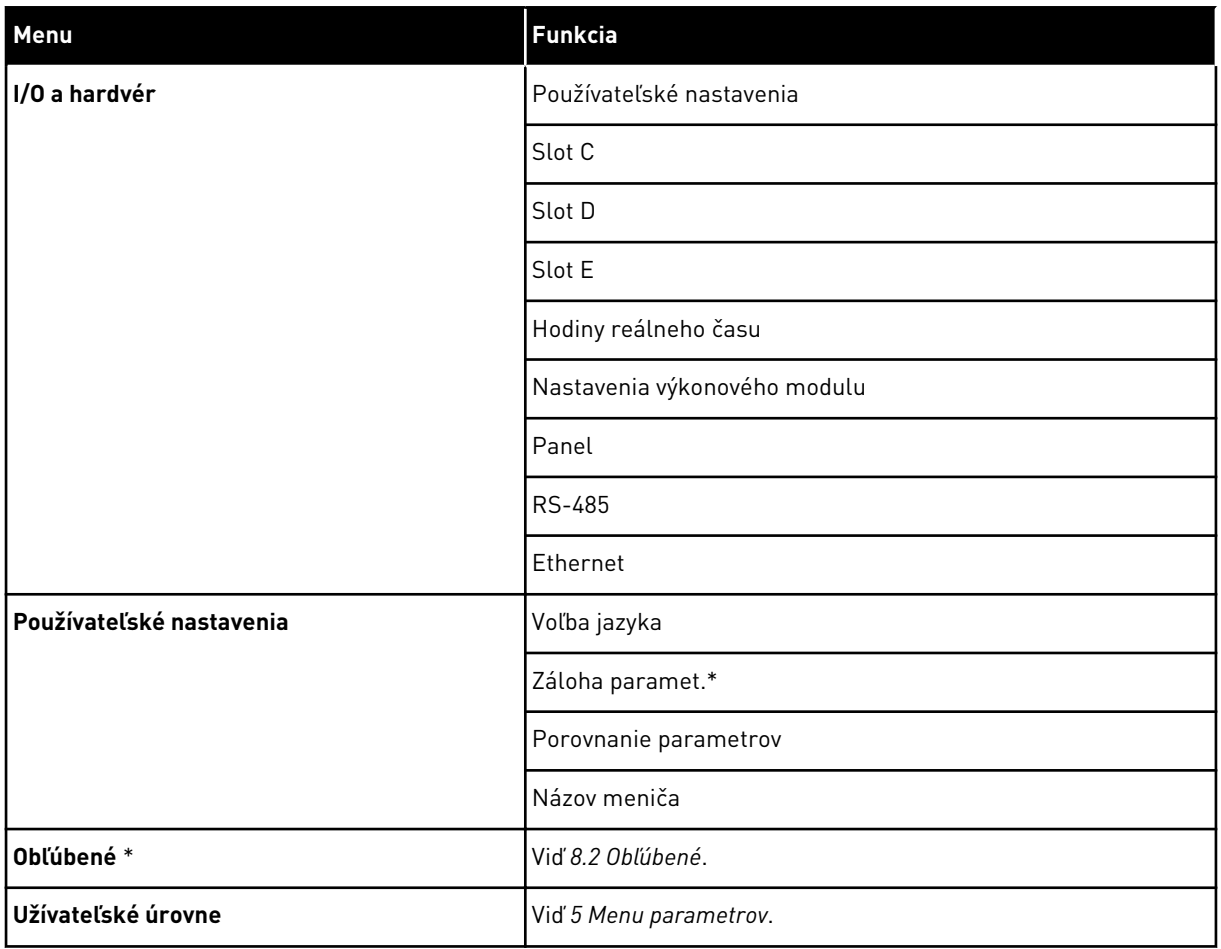

\* = Funkcia nie je dostupná v riadiacom paneli s textovým displejom.

#### 3.4.1 RÝCHLE NASTAVENIE

Skupina Rýchle nastavenie obsahuje rôznych sprievodcov a parametre rýchleho nastavenia aplikácie VACON® 100 FLOW. Podrobnejšie informácie o parametroch v tejto skupine nájdete v kapitole *[1.3 Prvé spustenie](#page-12-0)* a *[2 Sprievodcovia](#page-79-0)*.

#### 3.4.2 MONITOROVANIE

#### MULTIMONITOROV.

Pomocou funkcie Multi-monitor môžete zhromaždiť 4 až 9 položiek na monitorovanie. Viď *[4.1.1 Multi-monitor](#page-116-0)*.

#### **POZNÁMKA!**

Menu Multi-monitor nie je dostupné v textovom displeji.

#### KRIVKA TRENDU

Funkcia Krivka trendu je grafická prezentácia 2 monitorovaných hodnôt súčasne. Viď *[4.1.2](#page-117-0)  [Krivka trendu](#page-117-0)*.

#### ZÁKLADNÉ

 $\bullet$ 

Medzi základné monitorovacie hodnoty môžu patriť stavy, merania a skutočné hodnoty parametrov a signálov. Viď *[4.1.3 Základné](#page-120-0)*.

#### I/O

Umožňuje monitorovať stavy a úrovne hodnôt vstupných a výstupných signálov. Viď *[4.1.4 I/O](#page-122-0)*.

#### TEPLOTNÉ VSTUPY

Viď *[4.1.5 Teplotné vstupy](#page-122-0)*.

#### DOPLNKY/POKROČILÉ

Umožňuje monitorovať rôzne pokročilé hodnoty, napr. hodnoty komunikačnej zbernice. Viď *[4.1.6 Doplnky a pokročilé](#page-123-0)*.

#### FUNKCIE ČASOVAČOV

Umožňujú monitorovať funkcie časovačov a hodiny reálneho času. Viď *[4.1.7 Monitorovanie](#page-125-0)  [funkcií časovačov](#page-125-0)*.

#### REGULÁTOR PID

Umožňuje monitorovať hodnoty regulátora PID. Viď *[4.1.8 Monitorovanie regulátora PID](#page-126-0)*.

#### EXTERNÝ REGULÁTOR PID

Umožňuje monitorovať hodnoty súvisiace s externým regulátorom PID. Viď *[4.1.9](#page-127-0)  [Monitorovanie externého regulátora PID](#page-127-0)*.

#### MULTI-ČERPADLO

Umožňuje monitorovať hodnoty súvisiace s prevádzkou viac ako 1 meniča. Viď *[4.1.10](#page-127-0)  [Monitorovanie multi-čerpadla](#page-127-0)*.

#### POČÍTADLÁ ÚDRŽBY

Umožňuje monitorovať hodnoty súvisiace s počítadlami údržby. Viď *[4.1.11 Počítadlá údržby](#page-129-0)*.

#### DÁTA KOMUNIKAČNEJ ZBERNICE

Umožňuje zobraziť údaje komunikačnej zbernice ako monitorovacie hodnoty. Túto funkciu používajte, napríklad, počas uvádzania zbernice do prevádzky. Viď *[4.1.12 Monitorovanie údajov](#page-130-0)  [procesu komunikačnej zbernice](#page-130-0)*.

# **3.5 VACON**® **LIVE**

VACON® Live je počítačový nástroj na uvedenie do prevádzky a údržbu frekvenčných meničov radu VACON® 10, VACON® 20 a VACON® 100. Nástroj VACON® Live si môžete prevziať z lokality http://drives.danfoss.com.

Počítačový nástroj VACON® Live obsahuje tieto funkcie.

- parametrizácia, monitorovanie, informácie o meniči, záznamník dát, atď.
- Nástroj VACON® Loader na prevzatie softvéru
- Podpora sériového komunikačného kábla a siete Ethernet
- Podpora systémov Windows XP, Vista 7 a 8
- 17 jazykov: angličtina, nemčina, španielčina, fínčina, francúzština, taliančina, ruština, švédčina, čínština, čeština, dánčina, holandčina, poľština, portugalčina, rumunčina, slovenčina a turečtina

Frekvenčný menič môžete prepojiť s počítačovým nástrojom prostredníctvom sériového komunikačného kábla VACON®. Ovládače sériovej komunikácie sa nainštalujú automaticky počas inštalácie nástroja VACON® Live. Po pripojení kábla nástroj VACON® Live automaticky vyhľadá pripojený menič.

Ďalšie pokyny na používanie nástroja VACON® Live nájdete v menu pomocníka programu.

|                                            | File Edit View Drive Tools Help<br><b>ON LOBREDER</b> |                  |                             |                        |                 | <b>VACON</b>         |                         |                 |
|--------------------------------------------|-------------------------------------------------------|------------------|-----------------------------|------------------------|-----------------|----------------------|-------------------------|-----------------|
| <b>Drives</b>                              | Parameter Browser X                                   |                  |                             |                        |                 |                      |                         |                 |
| <b>THE</b><br><b>Drive</b><br>$\mathbf{x}$ | 1.10<br>三三<br>取                                       | $\odot$          | <b>BBDORO</b>               | Q<br>Search            |                 |                      |                         |                 |
| Files                                      | <b>TE</b> Mera                                        | Index            | VariableText                | Value                  | Min             | Max                  | Unit                    | Defa *          |
|                                            | 4 1. Quick Setup<br>1.31. Standard                    |                  | $\land$ 1. Quick Setup (29) |                        |                 |                      |                         |                 |
|                                            | $4$ $2$ . Monitor                                     | P12              | Application                 | Standard               | Standard        | Motor Potentiometer  |                         | Standar         |
|                                            | 2.1. Multimonitor                                     | P <sub>1,3</sub> | MinFreqReference            | 0.00                   | 0.00            | 50.00                | Hz.                     | 0.00            |
|                                            | $2.3$ Basic                                           | P1.4             | MaxFreqReference            | 50.00                  | 0,00            | 320.00               | Hz                      | 0.00            |
|                                            | 24.10<br>2.6. Extras/Advanced                         | P <sub>15</sub>  | Accel Time 1                | 5.0                    | 0.1             | 3000.0               | $\overline{\mathbf{s}}$ | 5.0             |
|                                            | 2.7. Timer Functions                                  | P1.6             | Decel Time 1                | 5.0                    | 0.1             | 3000.0               | $\overline{\mathbf{S}}$ | 5.0             |
|                                            | 2.8. PID Controller                                   | P <sub>1.7</sub> | Current Limit               | 3.70                   | 0.26            | 5,20                 | $\mathsf{A}$            | 0.00            |
|                                            | # 2.9. ExtPID Controller<br>2.10. Multi-Pump          | P <sub>1.8</sub> | Motor Type                  | <b>Induction Motor</b> | Induction Motor | <b>PM Motor</b>      |                         | Inductio        |
|                                            | 2.11. Mainten. Counters                               | P <sub>19</sub>  | Motor Nom Volta             | 230                    | 180             | 240                  | v                       | $\circ$         |
|                                            | 2.12. Fieldbus Data                                   | P 1.10           | Motor Nom Freq              | 50,00                  | 8.00            | 320.00               | Hz                      | 0.00            |
|                                            | 2.13. Drive Customizer<br>$4$ $3$ Parameters          | P 1.11           | Motor Nom Speed             | 1370                   | 24              | 19200                | rpm                     | $\circ$         |
|                                            | 3.1. Motor Settings                                   | P 1.12           | Motor Nom Currnt            | 1.90                   | 0.26            | 5.20                 | A.                      | 0.00            |
|                                            | 3.1.1. Motor Nameplate                                | P 1.13           | Motor Cos Phi               | 0.74                   | 0,30            | 1,00                 |                         | 0.00            |
|                                            | 4 3.1.2. Motor Control                                | P 1.14           | <b>Energy Optimization</b>  | Disabled               | Disabled        | Enabled              |                         | <b>Disabler</b> |
|                                            | 3.1.3. Limits<br>4 3.1.4. Open Loop                   | P 1.15           | Identification              | No Action              | No Action       | With Rotation        |                         | No Actic        |
|                                            | 3.1.4.12. If Start                                    | P 1.16           | <b>Start Function</b>       | Ramping                | Ramping         | <b>Flying Start</b>  |                         | Rampin          |
|                                            | 3.2. Start/Stop Setup                                 | P 1.17           | Stop Function               | Coasting               | Coasting        | Ramping              |                         | <b>Coastin</b>  |
|                                            | 4 3.3. References<br>3.3.1. Frequency Ref             | P 1.18           | <b>Automatic Reset</b>      | Disabled               | Disabled        | Fnabled              |                         | <b>Disabler</b> |
|                                            | 4 3.3.2. Torque Ref                                   | P 1.19           | <b>External Fault</b>       | Fault                  | No Action       | Fault Coast          |                         | Fault           |
|                                            | 3.3.2.7. Torque Ctrl Open Loop                        | P 1.20           | Al Low Fault                | No Action              | No Action       | Fault, Coast         |                         | No Actic        |
|                                            | 3.3.3. Preset Freqs<br>3.3.4. Motor Potentiom.        | P 1.21           | Rem. Ctrl. Place            | <b>I/O Control</b>     | I/O Control     | FieldbusCTRL         |                         | I/O Con         |
|                                            | 3.3.5. Joystick                                       | P 1.22           | <b>I/O A Ref sel</b>        | $Al1+Al2$              | PresetFreq0     | Block Out. 10        |                         | $AI1 + AI2$     |
|                                            | 3.3.6. Jogging                                        | P 1.23           | Keypad Ref Sel              | Keypad Ref             | PresetFreq0     | Block Out. 10        |                         | Keypad          |
|                                            | 3.4. Ramps And Brakes                                 | P 1.24           | <b>FieldBus Ref Sel</b>     | Fieldbus               | PresetFreq0     | Block Out. 10        |                         | Fieldbur        |
|                                            | 3.4.1. Ramp 1<br>3.4.2. Ramp 2                        | P 1.25           | Al1 Signal Range            | 0-10V/0-20mA           | 0-10V/0-20mA    | 2-10V/4-20mA         |                         | 0-10V/0         |
|                                            | 3.4.3. Start Magnetizat.                              | P 1.26           | Al2 Signal Range            | 2-10V/4-20mA           | 0-10V/0-20mA    | 2-10V/4-20mA         |                         | $2 - 10V/4$     |
|                                            | <b>4</b> 3.4.4. DC Brake                              | P 1.27           | <b>RO1 Function</b>         | Run                    | Not Used        | Motor PreHeat Active |                         | Run             |
|                                            | 3.4.5. Flux Braking<br>4 3.5. I/O Config              | ×.               |                             | m.                     |                 |                      |                         |                 |

*Obr. 35: Počítačový nástroj VACON*® *Live*

# <span id="page-116-0"></span>**4 MENU MONITOROVANIA**

# **4.1 MONITOROVACIA SKUPINA**

Umožňuje monitorovať skutočné hodnoty parametrov a signálov. Umožňuje tiež monitorovanie stavov a meraní. Niektoré z hodnôt, ktoré je možné monitorovať, si možné prispôsobiť.

#### 4.1.1 MULTI-MONITOR

Na strane Multi-Monitor môžete zhromaždiť 4 až 9 položiek na monitorovanie. Pomocou parametra 3.11.4 Zobrazenie Multi-monitor vyberte počet položiek. Ďalšie informácie nájdete v kapitole *[5.11 Skupina 3.11: Nastavenie aplikácie](#page-166-0)*.

## ZMENA POLOŽIEK NA MONITOROVANIE

1 Stlačením tlačidla OK prejdite do menu Monitor.

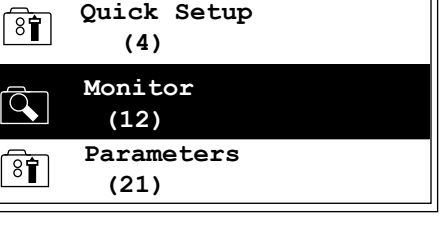

 $STOP$   $\boxed{C}$  READY | I/O

 $\mathbf C$ 

**ID: M1**

**Main Menu**

2 Prejdite do menu Multi-monitor.

3 Ak chcete nahradiť starú položku, aktivujte ju. Použite tlačidlá so šípkami.

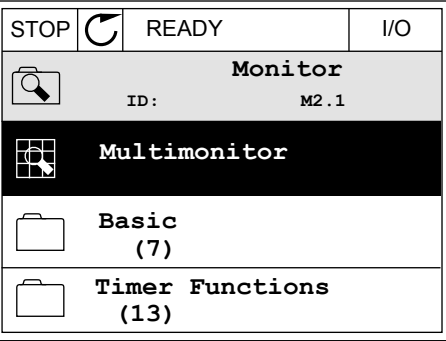

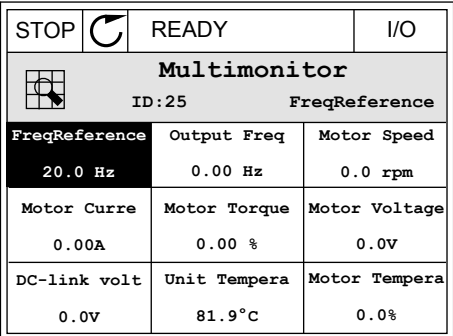

<span id="page-117-0"></span>4 Stlačením tlačidla OK vyberte zo zoznamu novú položku. STOP READY I/O

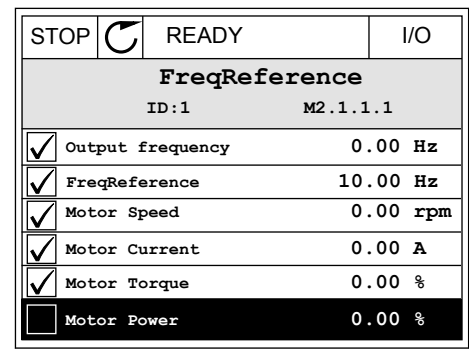

#### 4.1.2 KRIVKA TRENDU

Krivka trendu je grafickou prezentáciou 2 monitorovaných hodnôt.

Po výbere hodnoty začne menič zaznamenávať dané hodnoty. V podmenu Krivka trendu môžete preskúmať krivku trendu a vyberať signály. Môžete tiež zadať minimálne a maximálne nastavenia a interval vzorkovania a použiť automatické nastavenie rozsahu.

#### ZMENA HODNÔT

Pomocou tohto postupu je možné zmeniť monitorovacie hodnoty.

1 V menu Monitor nájdite podmenu Krivka trendu a stlačte tlačidlo OK.

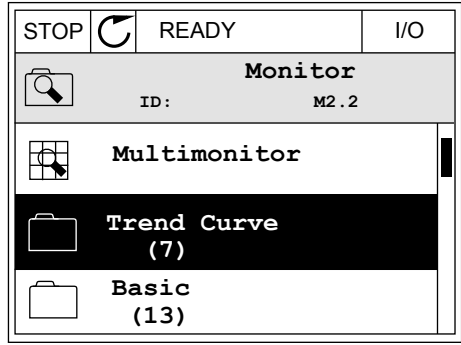

2 Stlačením tlačidla OK prejdite do podmenu Ukáž  $k$ rivku trendu.  $\|$ STOP $\|$ READY | I/O

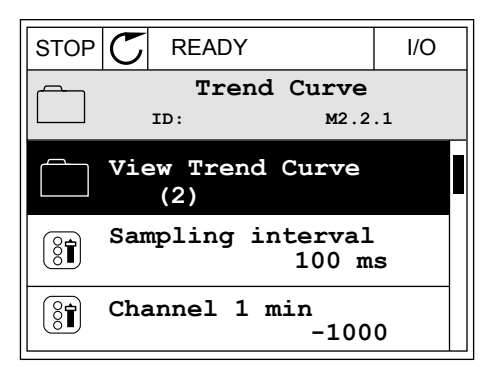

- 3 Naraz môžete ako krivky trendu monitorovať iba 2 hodnoty. Aktuálne výbery, položky Ref. frekvencie a Otáčky motora, sa nachádzajú v spodnej časti displeja. Pomocou tlačidiel so šípkami nahor a nadol vyberte aktuálnu hodnotu, ktorú chcete zmeniť. Stlačte tlačidlo OK.
- STOP READY I/O **FreqReference** Motor Speed 0.00Hz 0rpm
- 4 Pomocou tlačidiel so šípkami prechádzajte zoznamom monitorovacích hodnôt.  $\|\text{STOP}[\mathcal{C}]$  READY | I/O
	- **FreqReference ID:3 V2.2.1.1.4 Output frequency FreqReference**  $\checkmark$ **Motor Speed Motor Current Motor Torque Motor Shaft Power**
- 5 Vyberte položku a stlačte tlačidlo OK.

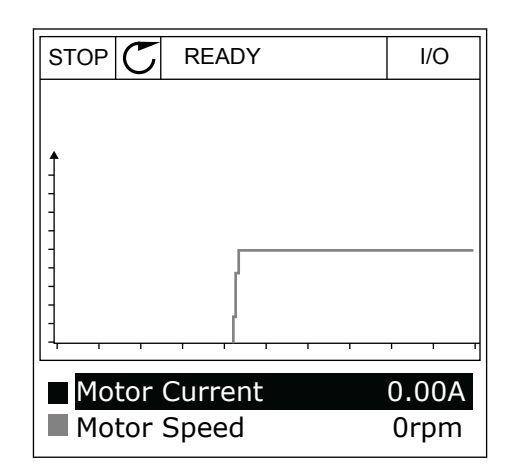

#### ZASTAVENIE PRIEBEHU KRIVKY

Funkcia Krivka trendu umožňuje aj zastavenie krivky a odčítanie aktuálnych hodnôt. Potom môžete znova obnoviť priebeh krivky.

1 V zobrazení Krivka trendu aktivujte krivku pomocou tlačidla so šípkou Nahor. Orámovanie displeja zhrubne.

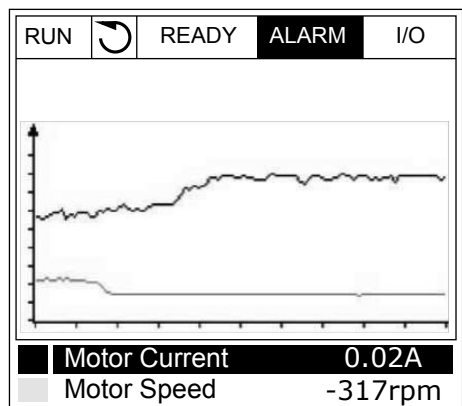

2 V požadovanom bode na krivke stlačte tlačidlo OK.

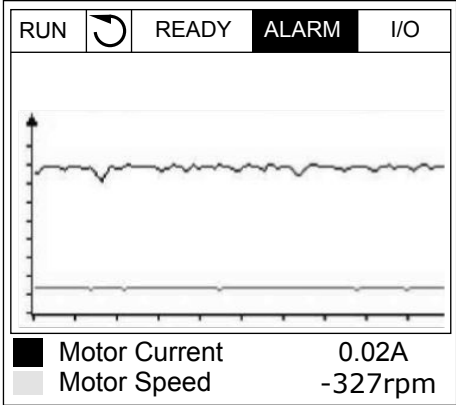

3 Na displeji sa zobrazí zvislá čiara. Hodnoty v spodnej časti displeja zodpovedajú pozícii čiary. RUN NRUN READY ALARM I/O

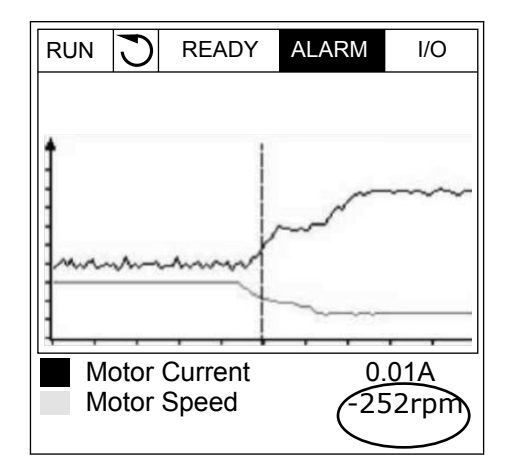

<span id="page-120-0"></span>4 Ak chcete zobraziť hodnoty pre inú pozíciu, pomocou tlačidiel so šípkami Vľavo a Vpravo posúvajte čiaru.

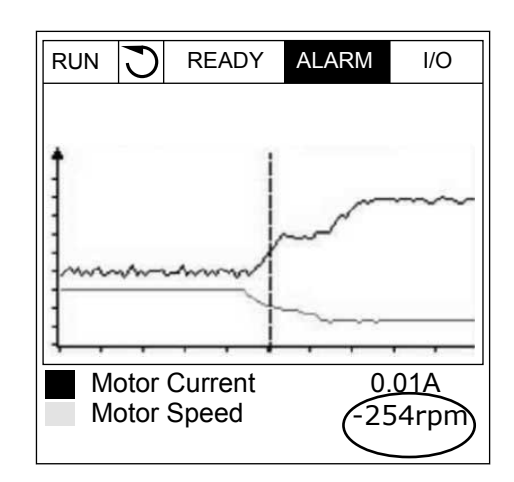

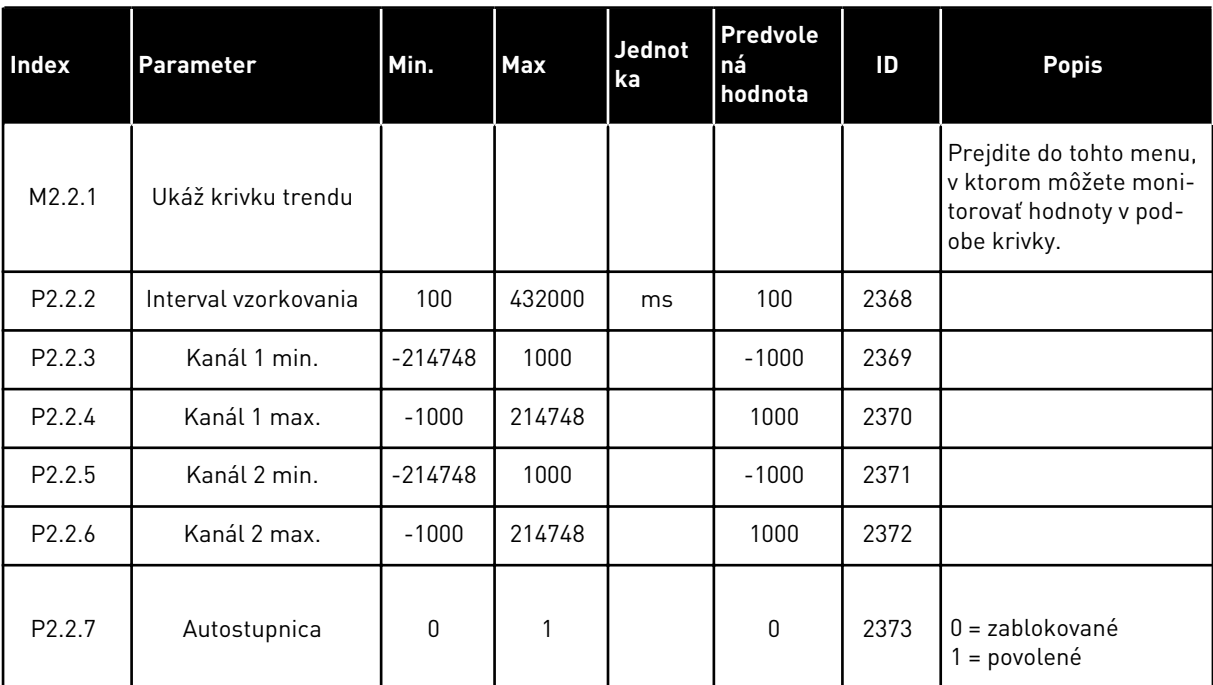

#### *Tabuľka 15: Parametre krivky trendu*

# 4.1.3 ZÁKLADNÉ

Základné monitorovacie hodnoty a s nimi súvisiace údaje sú uvedené v nasledujúcej tabuľke.

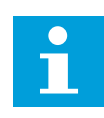

# **POZNÁMKA!**

V menu Monitor sú dostupné iba stavy štandardnej karty I/O. Stavy všetkých signálov karty I/O sú uvedené ako nespracované údaje v menu I/O a Hardvér.

Keď systém zobrazí výzvu na vykonanie kontroly, skontrolujte stavy rozširujúcej karty I/O v menu I/O a Hardvér.

*Tabuľka 16: Položky menu monitorovania*

| <b>Index</b> | <b>Hodnota</b><br>monitorovania | <b>Jednotk</b><br>a | <b>Mierka</b> | ID              | <b>Popis</b>                                            |
|--------------|---------------------------------|---------------------|---------------|-----------------|---------------------------------------------------------|
| V2.3.1       | Výstupná frekven-<br>cia        | Hz                  | 0.01          | $\mathbf{1}$    |                                                         |
| V2.3.2       | Referenčná fre-<br>kvencia      | Hz                  | 0.01          | 25              |                                                         |
| V2.3.3       | Otáčky motora                   | ot./min.            | $\mathbf{1}$  | 2               |                                                         |
| V2.3.4       | Prúd motora                     | A                   | mení sa       | 3               |                                                         |
| V2.3.5       | Moment motora                   | $\%$                | 0.1           | 4               |                                                         |
| V2.3.7       | Výkon motora                    | $\%$                | 0.1           | 5               |                                                         |
| V2.3.8       | Výkon motora                    | kW/hp               | mení sa       | 73              |                                                         |
| V2.3.9       | Napätie motora                  | V                   | 0.1           | 6               |                                                         |
| V2.3.10      | Napätie j.s.<br>medziobvodu     | $\vee$              | 1             | $7\overline{ }$ |                                                         |
| V2.3.11      | Teplota meniča                  | °C                  | 0.1           | 8               |                                                         |
| V2.3.12      | Teplota motora                  | $\%$                | 0.1           | 9               |                                                         |
| V2.3.13      | Predohrev motora                |                     | 1             | 1228            | $0 = v$ ypnuté<br>1 = ohrievanie (dodávanie j.s. prúdu) |
| V2.3.15      | kWh počítadlo<br>energie nízky  | kWh                 | 1             | 1054            |                                                         |
| V2.3.14      | kWh počítadlo<br>energie vysoký |                     | 1             | 1067            |                                                         |

a dhe ann ann an 1970.<br>Tha ann an 1970, ann an 1970, ann an 1970.

#### <span id="page-122-0"></span>4.1.4 I/O

*Tabuľka 17: Monitorovanie signálu I/O*

| <b>Index</b> | Hodnota<br>monitorovania | <b>Jednotk</b><br>a | Mierka | ID | <b>Popis</b>            |
|--------------|--------------------------|---------------------|--------|----|-------------------------|
| V2.4.1       | Slot A DIN 1, 2, 3       |                     | 1      | 15 |                         |
| V2.4.2       | Slot A DIN 4, 5, 6       |                     | 1      | 16 |                         |
| V2.4.3       | Slot B RO 1, 2, 3        |                     | 1      | 17 |                         |
| V2.4.4       | Analógový vstup 1        | $\frac{0}{0}$       | 0.01   | 59 | Predvolený je slot A.1. |
| V2.4.5       | Analógový vstup 2        | $\%$                | 0.01   | 60 | Predvolený je slot A.2. |
| V2.4.6       | Analógový vstup 3        | $\frac{0}{0}$       | 0.01   | 61 | Predvolený je slot D.1. |
| V2.4.7       | Analógový vstup 4        | $\frac{0}{0}$       | 0.01   | 62 | Predvolený je slot D.2. |
| V2.4.8       | Analógový vstup 5        | $\%$                | 0.01   | 75 | Predvolený je slot E.1. |
| V2.4.9       | Analógový vstup 6        | $\frac{0}{0}$       | 0.01   | 76 | Predvolený je slot E.2. |
| V2.4.10      | Slot A A01               | $\%$                | 0.01   | 81 |                         |

# 4.1.5 TEPLOTNÉ VSTUPY

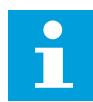

# **POZNÁMKA!**

Táto skupina parametrov je viditeľná, ak je nainštalovaná doplnková doska na meranie teploty (OPT-BH).

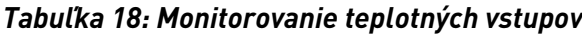

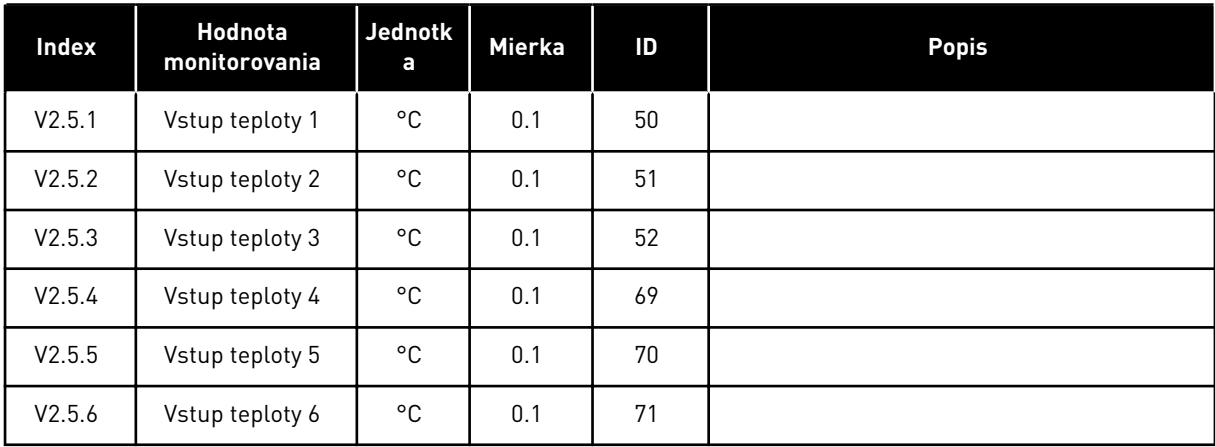

# <span id="page-123-0"></span>4.1.6 DOPLNKY A POKROČILÉ

*Tabuľka 19: Monitorovanie pokročilých hodnôt*

| <b>Index</b> | Hodnota<br>monitorovania       | <b>Jednotk</b><br>a | <b>Mierka</b> | ID                                                                                                    | <b>Popis</b>                                                                                                    |  |  |
|--------------|--------------------------------|---------------------|---------------|----------------------------------------------------------------------------------------------------|----------------------------------------------------------------------------------------------------|--|--|
| V2.6.1       | Stavové slovo<br>meniča        |                     | 1             | 43                                                                                                    | B1 = pripravené<br>$B2 = chod$<br>$B3 =$ porucha<br>B6 = povolenie chodu<br>B7 = poplach aktívny<br>B10 = DC prúd v Zastavení<br>B11 = DC brzda aktívna<br>B12 = požiadavka chodu<br>B13=regulátor motora aktívny<br>B15 = brzdný striedač aktívny                                                                                                    |  |  |
| V2.6.2       | Stav pripravenosti             |                     | 1             | B0 = Chod povolený aktívny<br>B1 = Žiadna porucha<br>B2 = Nabíjací spínač zatvorený<br>78<br>B3 = Jednosm. napätie OK<br>B4 = Výkonový modul OK<br>B5 = Štart povolený (výk.jed.)<br>B6 = Štart povolený (syst. sw.) |                                                                                                    |  |  |
| V2.6.3       | Stav aplikácie -<br>slovo 1    |                     | 1             | 89                                                                                                    | B0 = Blokácia chodu 1<br>B1 = Blokácia chodu 2<br>B2 = rampa 2 aktívna<br>B3 = vyhradené<br>B4 = riadenie I/O A aktívne<br>B5 = spôsob ovládania na I/O B aktívny<br>B6 = Riadenie KZ aktívne<br>B7 = miestne riadenie aktívne<br>B8 = riadenie z počítača aktívne<br>B9 = prednastavené frekvencie aktívne<br>B10 = preplach aktívny<br>B11 = požiarny režim je aktívny<br>B12 = predohrev motora aktívny<br>B13 = rýchle zastavenie aktívne<br>B14 = Zastavené z panelu |  |  |
| V2.6.4       | Stavové slovo apli-<br>kácie 2 |                     | 1             | 90                                                                                                    | B0 = rozbeh/dobeh zakázaný<br>B1 = prepínač motora otvorený<br>B2 = PID v prevádzke<br>B3 = PID v rež. parkovania<br>B4 = Mäkké plnenie PID<br>B5 = automatické čistenie aktívne<br>B6 = Pomocné čerpadlo<br>B7 = Plniace čerpadlo<br>B8 = Protiblokovacia funkcia<br>B9 = Alarm vstupného tlaku<br>B10 = Alarm ochrany pred mrazom<br>B11 = výstraha nadmerného tlaku<br>B14 = Kontrola limitu 1<br>B15 = Kontrola limitu 2                                              |  |  |
| V2.6.5       | Stavové slovo DIN<br>1         |                     | 1             | 56                                                                                                    |                                                                                                    |  |  |

*Tabuľka 19: Monitorovanie pokročilých hodnôt*

| <b>Index</b> | Hodnota<br>monitorovania             | <b>Jednotk</b><br>a | <b>Mierka</b> | ID   | <b>Popis</b>                                                                                                    |
|--------------|--------------------------------------|---------------------|---------------|------|----------------------------------------------------------------------------------------------------|
| V2.6.6       | Stavové slovo DIN<br>2               |                     | 1             | 57   |                                                                                                    |
| V2.6.7       | 1 desatinné mie-<br>sto prúdu motora |                     | 0.1           | 45   |                                                                                                    |
| V2.6.8       | Zdroj referenčnej<br>frekvencie      |                     | 1             | 1495 | $0 = PC$<br>1=Prednast. frekv.<br>2 = referencia z panela<br>3 = komunikačná zbernica<br>$4 = A11$<br>$5 = A12$<br>$6 = A11 + A12$<br>7 = regulátor PID<br>8=Potenciom. motora<br>$10 = Preplach$<br>$11 = Blok 1 výst.$<br>12 = Blok 2 výst.<br>13 = Blok 3 výst.<br>$14 = Blok 4 výst.$<br>$15 = Blok 5 výst.$<br>$16 = Blok 6 výst.$<br>17 = Blok 7 výst.<br>$18 = Blok 8 výst.$<br>19 = Blok 9 výst.<br>20 = Blok 10 výst.<br>100 = nedefinované<br>101 = výstraha, prednast. frekv.<br>102 = automatické čistenie |
| V2.6.9       | Kód poslednej<br>aktívnej poruchy    |                     | 1             | 37   |                                                                                                    |
| V2.6.10      | ID poslednej aktív-<br>nej poruchy   |                     | 1             | 95   |                                                                                                    |
| V2.6.11      | Kód posledného<br>aktívneho alarmu   |                     | 1             | 74   |                                                                                                    |
| V2.6.12      | ID posledného<br>aktívneho alarmu    |                     | 1             | 94   |                                                                                                    |
| V2.6.13      | Stav regulátora<br>motora            |                     | 1             | 77   | B0 = Prúdové obmedzenie (motor)<br>B1 = Prúdové obmedzenie (generátor)<br>B2 = Obmedzenie krútiaceho momentu<br>(motor)<br>B3 = Obmedzenie krútiaceho momentu<br>(generátor)<br>B4 = Regulátor prepätia<br>B5 = Regulátor podpätia<br>B6 = Obmedzenie výkonu (motor)<br>B7 = Obmedzenie výkonu (generátor)                                                                                                    |

# <span id="page-125-0"></span>*Tabuľka 19: Monitorovanie pokročilých hodnôt*

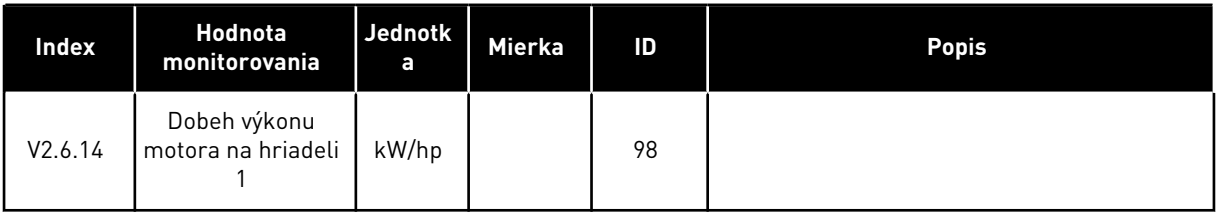

# 4.1.7 MONITOROVANIE FUNKCIÍ ČASOVAČOV

Monitorovanie hodnôt funkcií časovačov a hodín reálneho času.

#### *Tabuľka 20: Monitorovanie funkcií časovačov*

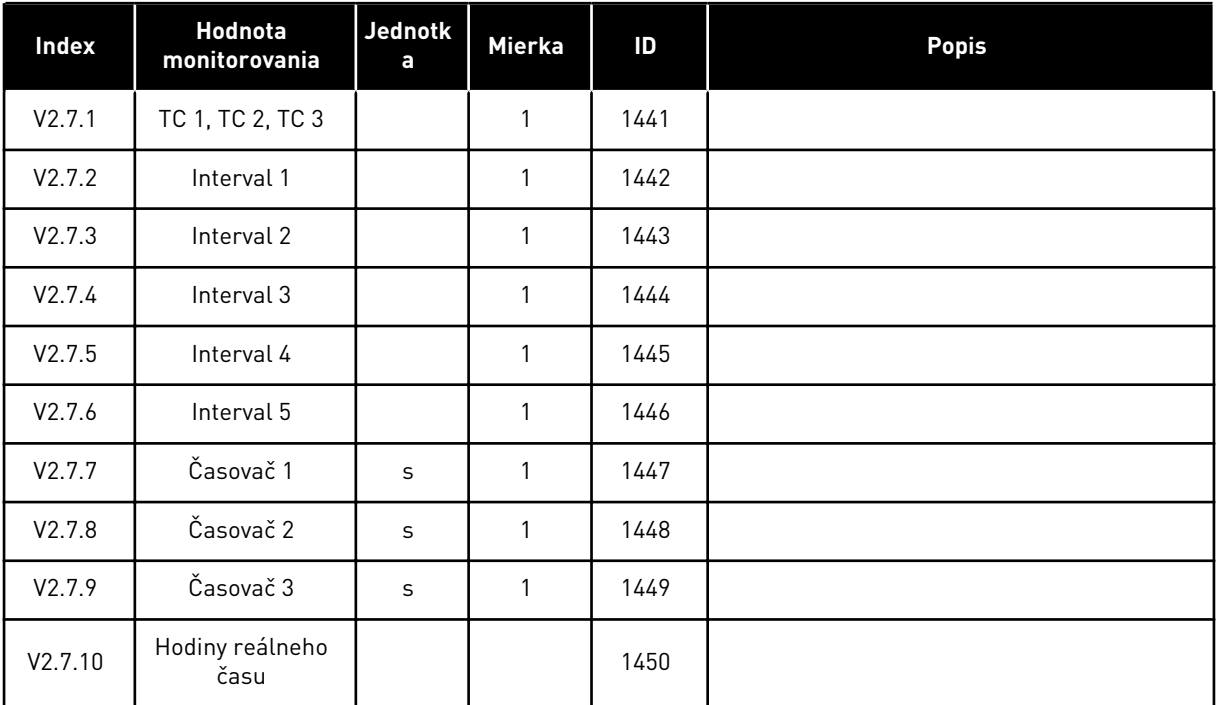

# <span id="page-126-0"></span>4.1.8 MONITOROVANIE REGULÁTORA PID

*Tabuľka 21: Monitorovanie hodnôt regulátora PID*

| Index  | Hodnota<br>monitorovania | <b>Jednotk</b><br>a | <b>Mierka</b>                           | ID    | <b>Popis</b>                                                                                                    |
|--------|--------------------------|---------------------|-----------------------------------------|-------|----------------------------------------------------------------------------------------------------|
| V2.8.1 | Referencia PID           | mení sa             | Podľa<br>nastave-<br>nia v<br>P3.13.1.7 | 20    |                                                                                                    |
| V2.8.2 | Odozva PID               | mení sa             | Podľa<br>nastave-<br>nia v<br>P3.13.1.7 | 21    |                                                                                                    |
| V2.8.3 | Spätná väzba PID<br>(1)  | mení sa             | Podľa<br>nastave-<br>nia v<br>P3.13.1.7 | 15541 |                                                                                                    |
| V2.8.4 | Spätná väzba PID<br>(2)  | mení sa             | Podľa<br>nastave-<br>nia v<br>P3.13.1.7 | 15542 |                                                                                                    |
| V2.8.5 | PID odchylka             | mení sa             | Podľa<br>nastave-<br>nia v<br>P3.13.1.7 | 22    |                                                                                                    |
| V2.8.6 | Výstup PID               | $\%$                | 0.01                                    | 23    |                                                                                                    |
| V2.8.7 | Stav PID                 |                     | 1                                       | 24    | $0 = z$ astavené<br>$1 = be \check{z}$ iace<br>3 = režim parkovania<br>4=v pásme necitlivosti (pozrite 5.13 Skupina<br>3.13: Regulátor PID) |

# <span id="page-127-0"></span>4.1.9 MONITOROVANIE EXTERNÉHO REGULÁTORA PID

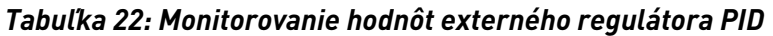

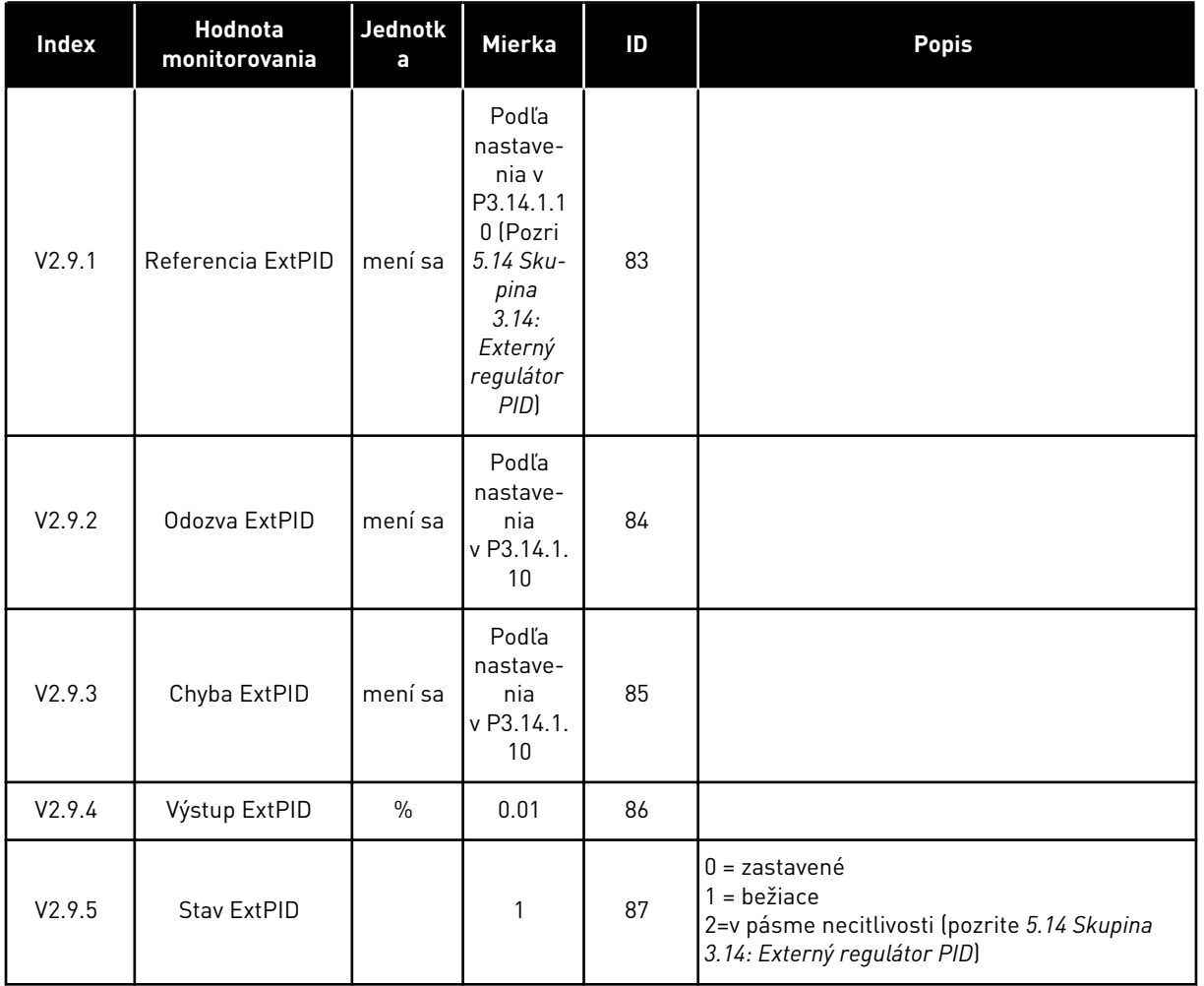

# 4.1.10 MONITOROVANIE MULTI-ČERPADLA

Môžete používať monitorovacie hodnoty z parametrov Čerpadlo 2 Doba behu až Čerpadlo 8 Doba behu v režime Multi-čerpadlo (so samostatným meničom).

Ak používate režimy Multimaster alebo Multifollower, hodnotu počítadla doby behu čerpadla odčítajte z monitorovacej hodnoty Čerpadlo (1) Doba behu. Odčítajte dobu behu z každého meniča.

*Tabuľka 23: Monitorovanie multi-čerpadla*

| <b>Index</b> | Hodnota<br>monitorovania           | Jednotk<br>a | <b>Mierka</b> | ID   | <b>Popis</b>                                                                                                    |  |  |  |
|--------------|------------------------------------|--------------|---------------|------|----------------------------------------------------------------------------------------------------|--|--|--|
| V2.10.1      | Bežiace motory                     |              | 1             | 30   |                                                                                                    |  |  |  |
| V2.10.2      | Autom.striedanie                   |              | 1             | 1114 |                                                                                                    |  |  |  |
| V2.10.3      | Ďalšie automa-<br>tické striedanie | h            | 0.1           | 1503 |                                                                                                    |  |  |  |
| V2.10.4      | Prevadzk. rezim                    |              | 1             | 1505 | $0 = Slave$<br>$1 = Master$                                                                                                    |  |  |  |
| V2.10.5      | Stav Multi-čer-<br>padla           |              | 1             | 1628 | $0 = nepoužité$<br>$10 = z$ astavené<br>20 = parkovanie<br>30 = Protiblokovacia funkcia<br>40 = Autom. čistenie<br>$50 =$ preplach<br>60 = Mäkké plnenie<br>70 = regulácia<br>80 = nasledujúce<br>90 = Konšt. výroba<br>$200 =$ neznáme                                                                                                 |  |  |  |
| V2.10.6      | Stav komunikácie                   | h            | 0.1           | 1629 | 0 = nepoužíva sa (funkcia Multi-čerpadlo (s<br>viacerými meničmi))<br>10 = vyskytla sa kritická chyba v komunikácii<br>(alebo komunikácia vôbec nefunguje)<br>11 = vyskytli sa chyby (odosielanie údajov)<br>12 = vyskytli sa chyby (prijímanie údajov)<br>20 = komunikácia funguje, nevyskytli sa<br>žiadne chyby<br>30 = neznámy stav |  |  |  |
| V2.10.7      | Čerpadlo (1) doba<br>behu          | h            | 0.1           | 1620 |                                                                                                    |  |  |  |
| V2.10.8      | Čerpadlo 2 doba<br>behu            | h            | 0.1           | 1621 |                                                                                                    |  |  |  |
| V2.10.9      | Čerpadlo 3 doba<br>behu            | $\sf h$      | 0.1           | 1622 |                                                                                                    |  |  |  |
| V2.10.10     | Čerpadlo 4 doba<br>behu            | $\sf h$      | 0.1           | 1623 |                                                                                                    |  |  |  |
| V2.10.11     | Čerpadlo 5 doba<br>behu            | $\sf h$      | 0.1           | 1624 |                                                                                                    |  |  |  |
| V2.10.12     | Čerpadlo 6 doba<br>behu            | $\sf h$      | 0.1           | 1625 |                                                                                                    |  |  |  |
| V2.10.13     | Čerpadlo 7 doba<br>behu            | $\sf h$      | 0.1           | 1626 |                                                                                                    |  |  |  |

# <span id="page-129-0"></span>*Tabuľka 23: Monitorovanie multi-čerpadla*

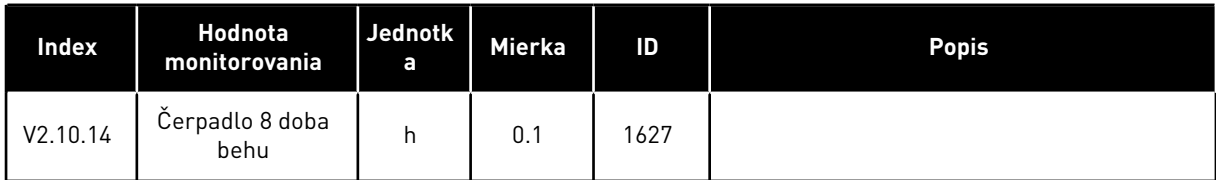

# 4.1.11 POČÍTADLÁ ÚDRŽBY

## *Tabuľka 24: Monitorovanie počítadla údržby*

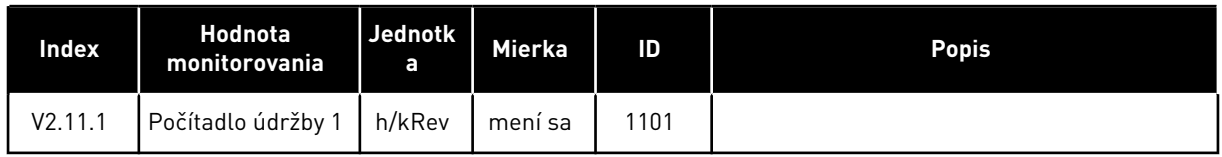

# <span id="page-130-0"></span>4.1.12 MONITOROVANIE ÚDAJOV PROCESU KOMUNIKAČNEJ ZBERNICE

*Tabuľka 25: Monitorovanie údajov procesu komunikačnej zbernice*

| Index    | Hodnota<br>monitorovania                          | <b>Jednotk</b><br>a | <b>Mierka</b> | ID  | <b>Popis</b> |
|----------|---------------------------------------------------|---------------------|---------------|-----|--------------|
| V2.12.1  | Riadiace slovo<br>komunikačnej<br>zbernice        |                     | 1             | 874 |              |
| V2.12.2  | Referenčná rých-<br>losť komunikačnej<br>zbernice |                     | mení sa       | 875 |              |
| V2.12.3  | Vstupné dáta<br>komunikačnej<br>zbernice 1        |                     | 1             | 876 |              |
| V2.12.4  | Vstupné dáta<br>komunikačnej<br>zbernice 2        |                     | 1             | 877 |              |
| V2.12.5  | Vstupné dáta<br>komunikačnej<br>zbernice 3        |                     | 1             | 878 |              |
| V2.12.6  | Vstupné dáta<br>komunikačnej<br>zbernice 4        |                     | 1             | 879 |              |
| V2.12.7  | Vstupné dáta<br>komunikačnej<br>zbernice 5        |                     | 1             | 880 |              |
| V2.12.8  | Vstupné dáta<br>komunikačnej<br>zbernice 6        |                     | 1             | 881 |              |
| V2.12.9  | Vstupné dáta<br>komunikačnej<br>zbernice 7        |                     | 1             | 882 |              |
| V2.12.10 | Vstupné dáta<br>komunikačnej<br>zbernice 8        |                     | 1             | 883 |              |
| V2.12.11 | Stavové slovo<br>komunikačnej<br>zbernice         |                     | 1             | 864 |              |
| V2.12.12 | Skutočná rýchlosť<br>komunikačnej<br>zbernice     |                     | 0.01          | 865 |              |
| V2.12.13 | Výstupné dáta<br>komunikačnej<br>zbernice 1       |                     | 1             | 866 |              |

a dhe ann an 1970.

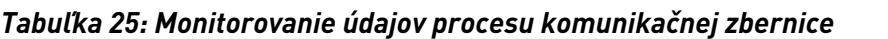

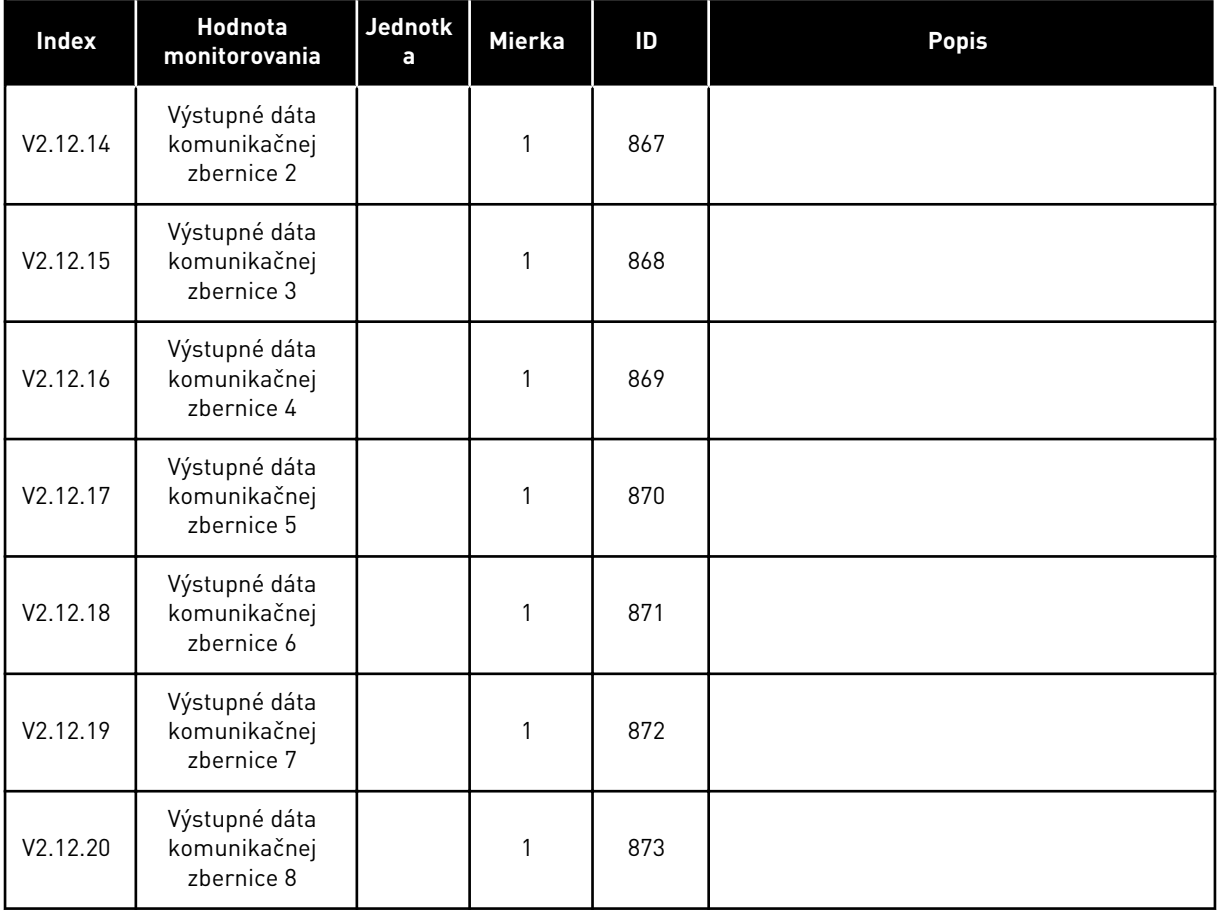

LOCAL CONTACTS: HTTP://DRIVES.DANFOSS.COM/DANFOSS-DRIVES/LOCAL-CONTACTS/

# 4.1.13 MONITOROVANIE PRISPÔSOBENIA POHONU

#### *Tabuľka 26: Monitorovanie prispôsobenia pohonu*

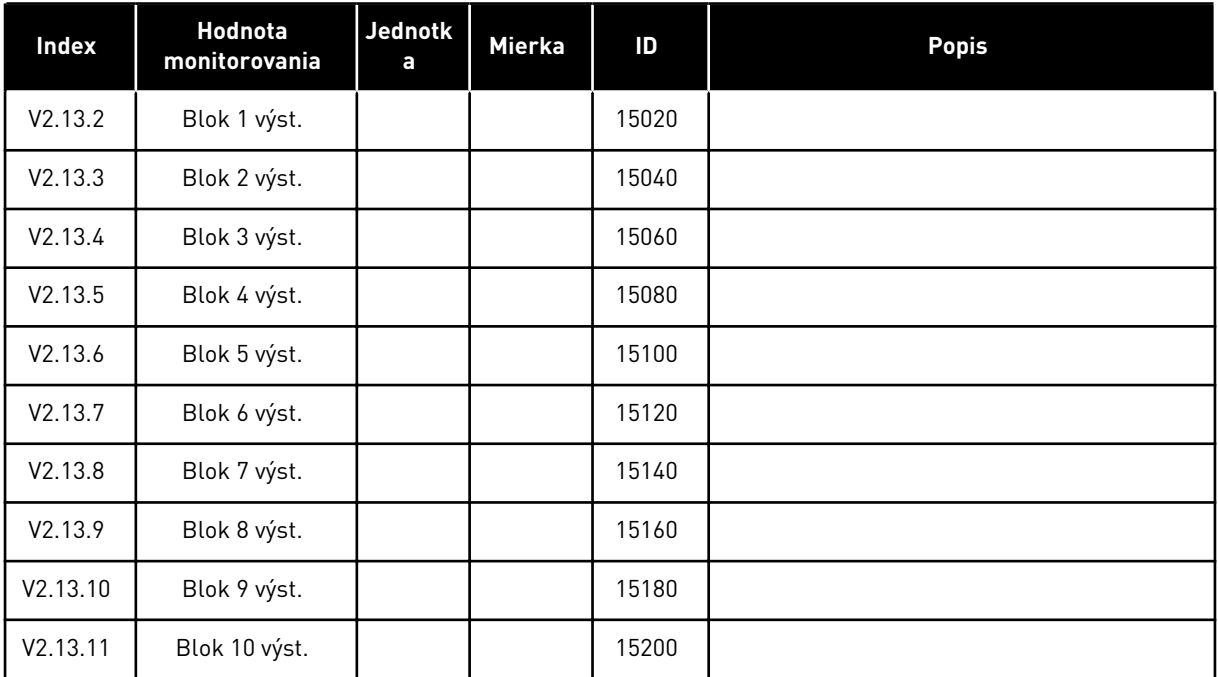

# <span id="page-133-0"></span>**5 MENU PARAMETROV**

V menu Parametre (M3) je možné kedykoľvek meniť a upravovať parametre.

## **5.1 SKUPINA 3.1: NASTAVENIE MOTORA**

#### *Tabuľka 27: Parametre štítku motora*

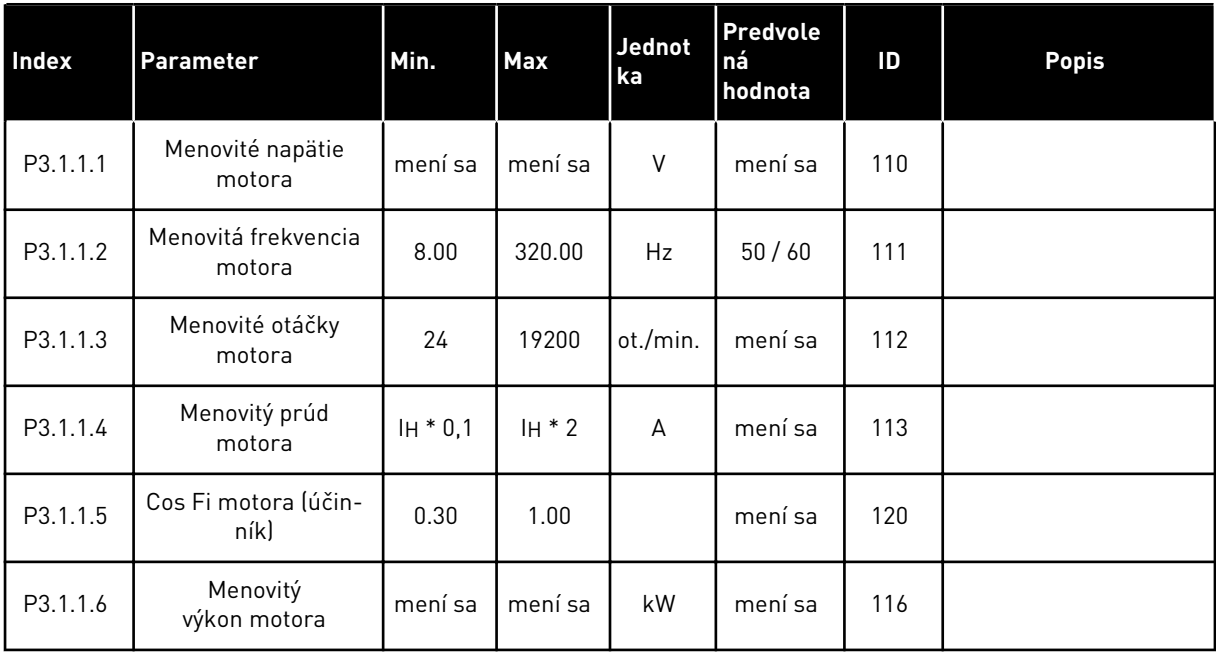

#### *Tabuľka 28: Nastavenia na kontrolu motora*

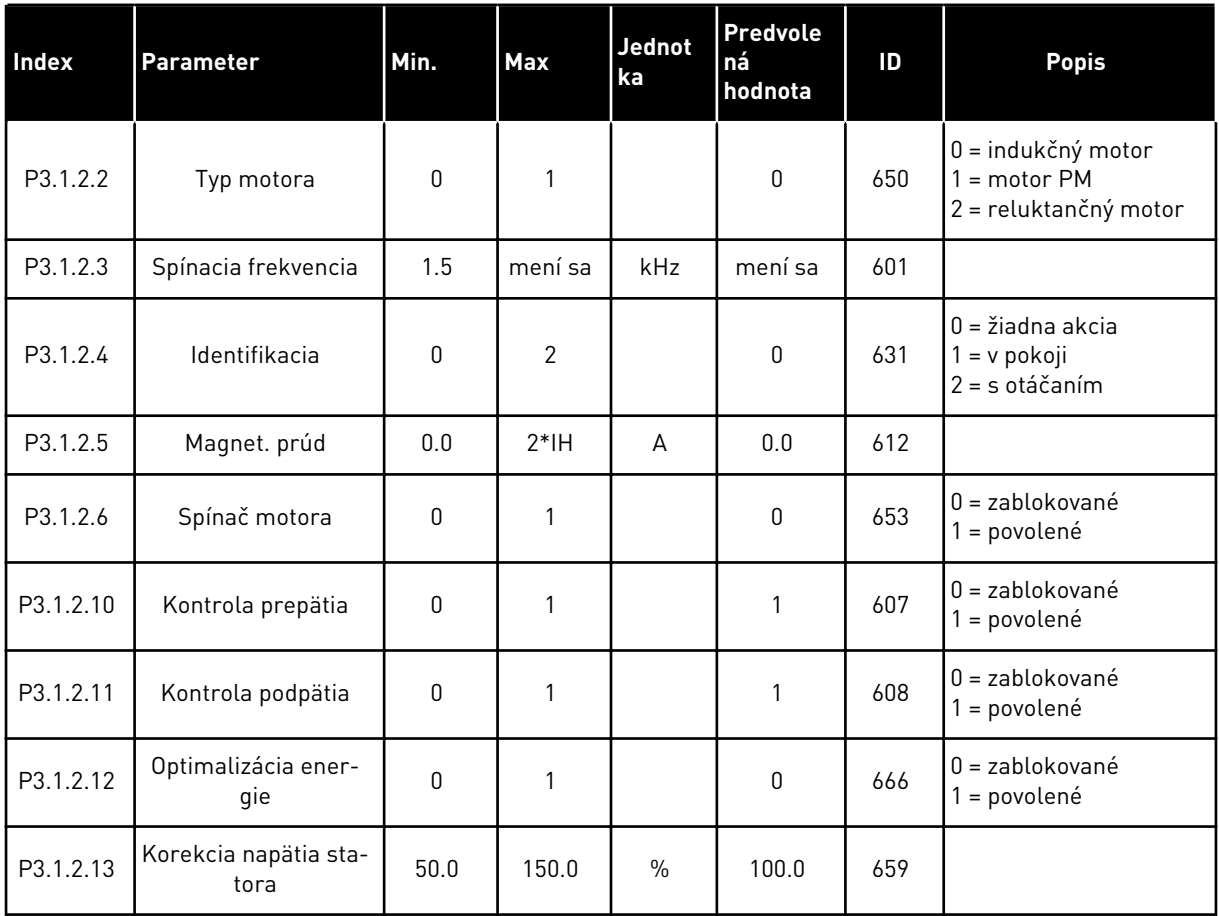

### *Tabuľka 29: Nastavenia limitu motora*

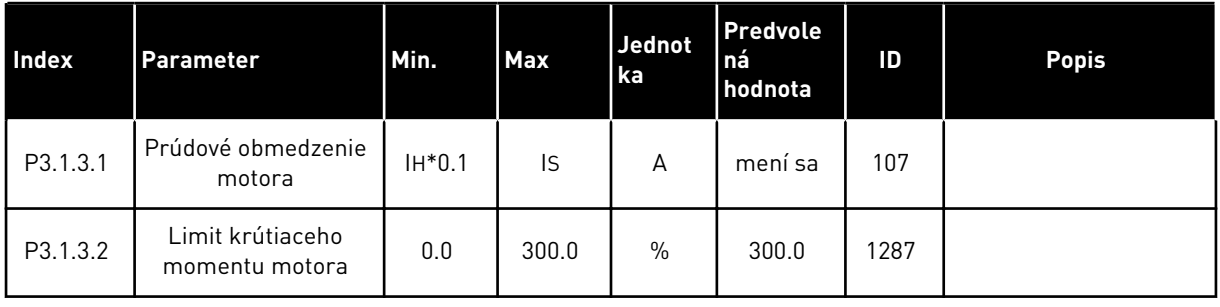

# *Tabuľka 30: Nastavenia otvorenej slučky*

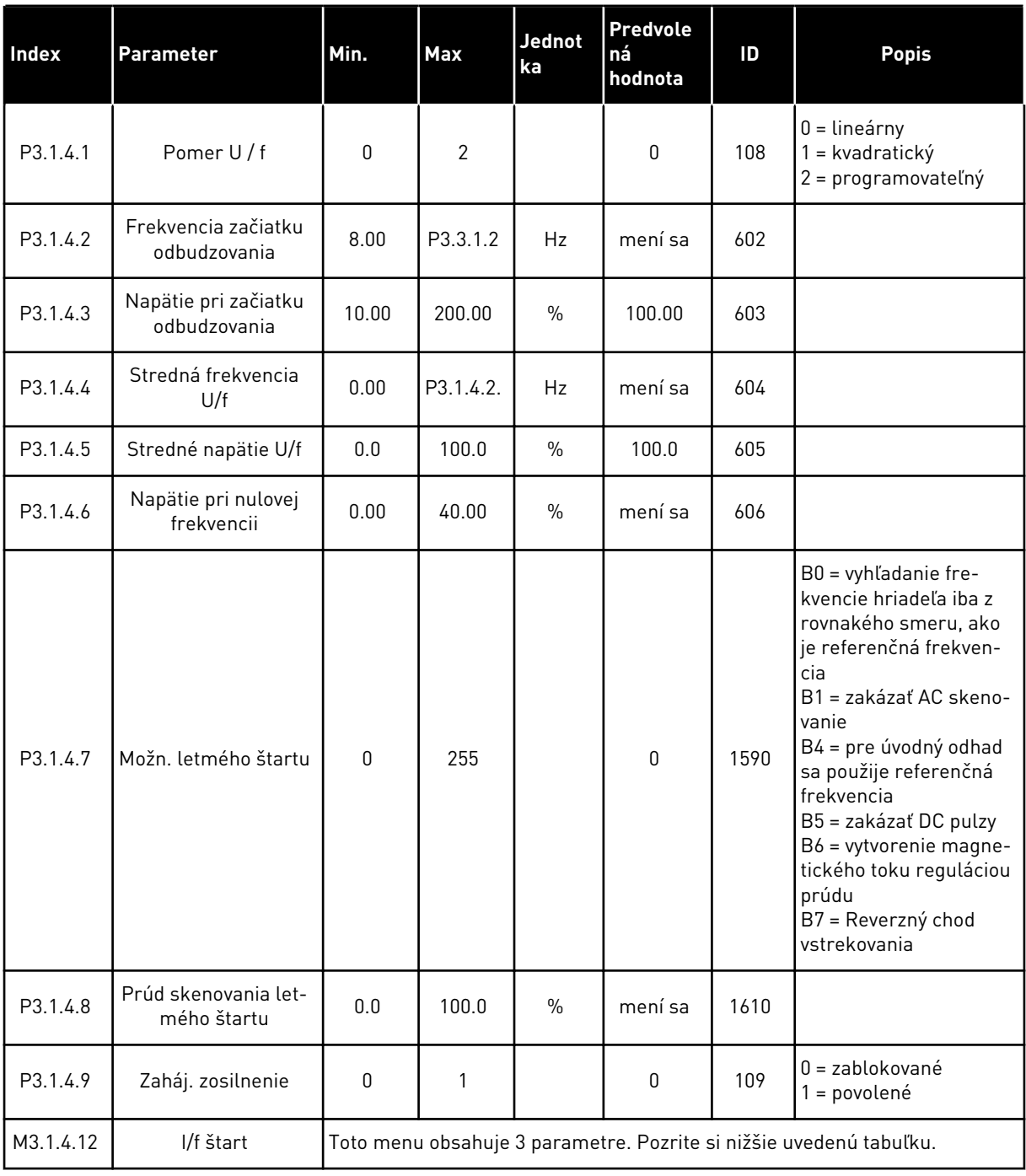

a dhe ann ann an 1970.<br>Tha ann an 1970, ann an 1970, ann an 1970.

# *Tabuľka 31: Parametre štartu I/f*

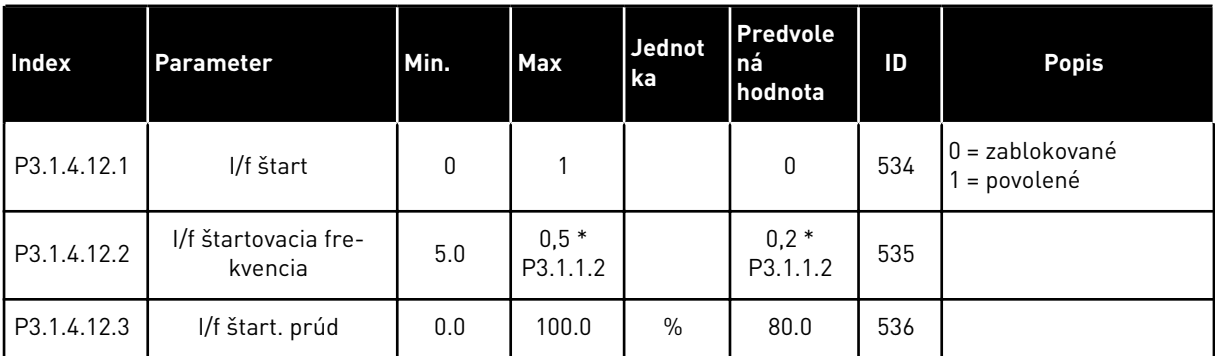

# **5.2 SKUPINA 3.2: NAST. ŠTART/STOP**

# *Tabuľka 32: Menu nastavenia Štart/Stop*

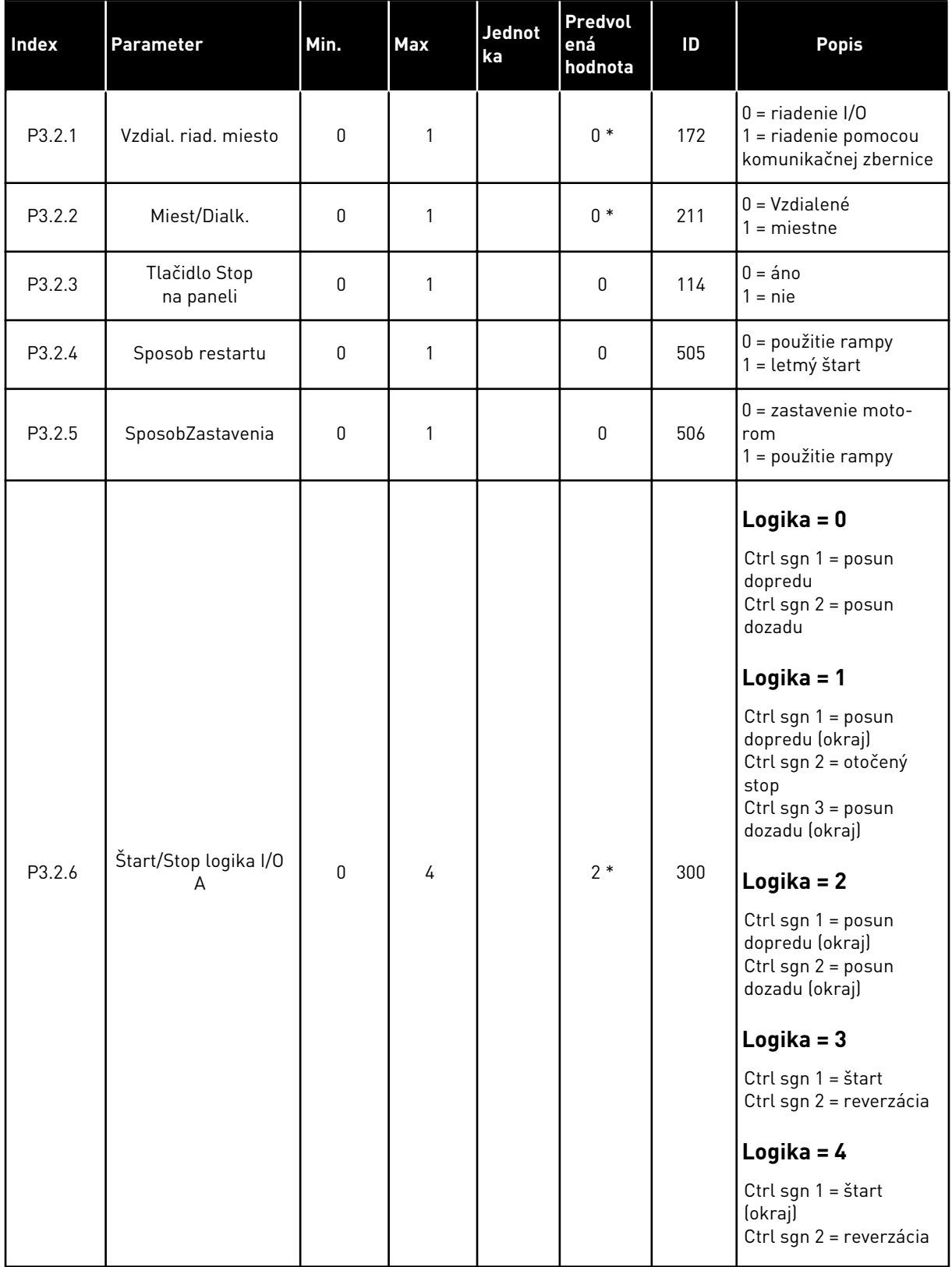

*Tabuľka 32: Menu nastavenia Štart/Stop*

| Index   | <b>Parameter</b>                         | Min.  | <b>Max</b>     | Jednot<br>ka | Predvol<br>ená<br>hodnota | ID    | <b>Popis</b>                                                            |
|---------|------------------------------------------|-------|----------------|--------------|---------------------------|-------|-------------------------------------------------------------------------|
| P3.2.7  | Štart/Stop logika I/O<br>В               | 0     | 4              |              | $2*$                      | 363   | Pozrite vyššie.                                                         |
| P3.2.8  | Logika štartu komu-<br>nikačnej zbernice | 0     | 1              |              | $\mathbf 0$               | 889   | $0 = je potrebná$<br>nábežná hrana A<br>$1 =$ stav                      |
| P3.2.9  | <b>Start Delay</b>                       | 0.000 | 60.000         | S            | 0.000                     | 524   |                                                                         |
| P3.2.10 | Funkcia Vzdialené na<br>miestne          | 0     | $\overline{2}$ |              | $\overline{2}$            | 181   | 0 = udržať v behu<br>= udržať v behu a<br>referenciu<br>$2 = z$ astaviť |
| P3.2.11 | Oneskorenie reštartu                     | 0.0   | 20.0           | min.         | 0.0                       | 15555 | $0 =$ nepoužité                                                         |

\* = Výber aplikácie s parametrom P1.2 Aplikácia udáva prednastavenú hodnotu.

Prednastavené hodnoty nájdete v kapitole *[12.1 Prednastavené hodnoty parametrov v rôznych](#page-394-0)  [aplikáciách](#page-394-0)*

## <span id="page-139-0"></span>**5.3 SKUPINA 3.3: REFERENCIE**

*Tabuľka 33: Parametre referenčnej frekvencie*

| <b>Index</b> | Parameter                                              | Min.        | <b>Max</b> | Jednot<br>ka | Predvole<br>ná<br>hodnota | ID   | <b>Popis</b>                                                                                                    |
|--------------|--------------------------------------------------------|-------------|------------|--------------|---------------------------|------|----------------------------------------------------------------------------------------------------|
| P3.3.1.1     | Minimálna fre-<br>kvenčná referencia                   | 0.00        | P3.3.1.2   | Hz           | 0.00                      | 101  |                                                                                                    |
| P3.3.1.2     | Maximálna fre-<br>kvenčná referencia                   | P3.3.1.1    | 320.00     | Hz           | 50.00/<br>60.00           | 102  |                                                                                                    |
| P3.3.1.3     | Limit kladnej refe-<br>renčnej frekvencie              | $-320.0$    | 320.0      | Hz           | 320.00                    | 1285 |                                                                                                    |
| P3.3.1.4     | Limit zápornej refe-<br>renčnej frekvencie             | $-320.0$    | 320.0      | Hz           | $-320.00$                 | 1286 |                                                                                                    |
| P3.3.1.5     | Výber referencie pri<br>ovládaní cez I/O mie-<br>sto A | $\mathbf 0$ | 20         |              | $6 *$                     | 117  | $0 = PC$<br>1 = prednastavená fre-<br>kvencia 0<br>2 = referencia z panela<br>3 = komunikačná zber-<br>nica<br>$4 = A11$<br>$5 = A12$<br>$6 = A11 + A12$<br>$7 = PID$<br>$8 = potenciometra$<br>motora<br>$11 = Blok 1 výst.$<br>$12 = Blok 2 výst.$<br>13 = Blok 3 výst.<br>14 = Blok 4 výst.<br>$15 = Blok 5 výst.$<br>$16 = Blok 6 výst.$<br>17 = Blok 7 výst.<br>18 = Blok 8 výst.<br>19 = Blok 9 výst.<br>20 = Blok 10 výst. |
| P3.3.1.6     | Výber referencie pri<br>ovládaní cez I/O mie-<br>sto B | $\pmb{0}$   | 20         |              | $4 *$                     | 131  |                                                                                                    |

a dhe ann an 1970.<br>Tha ann an 1970, ann an 1970, ann an 1970.

# *Tabuľka 33: Parametre referenčnej frekvencie*

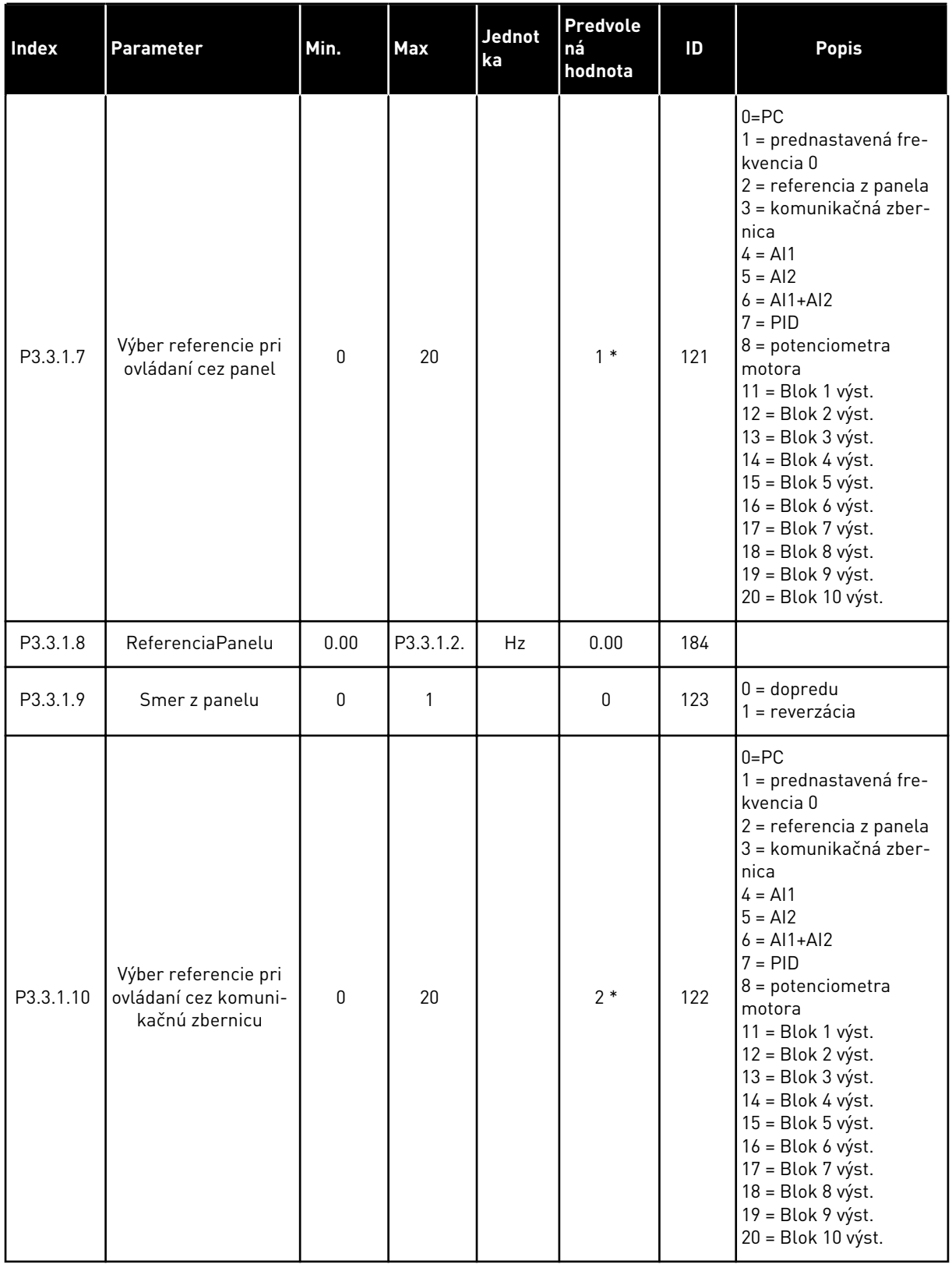

\* = Výber aplikácie s parametrom P1.2 Aplikácia udáva prednastavenú hodnotu. Prednastavené hodnoty nájdete v kapitole *[12.1 Prednastavené hodnoty parametrov v rôznych](#page-394-0)  [aplikáciách](#page-394-0)*

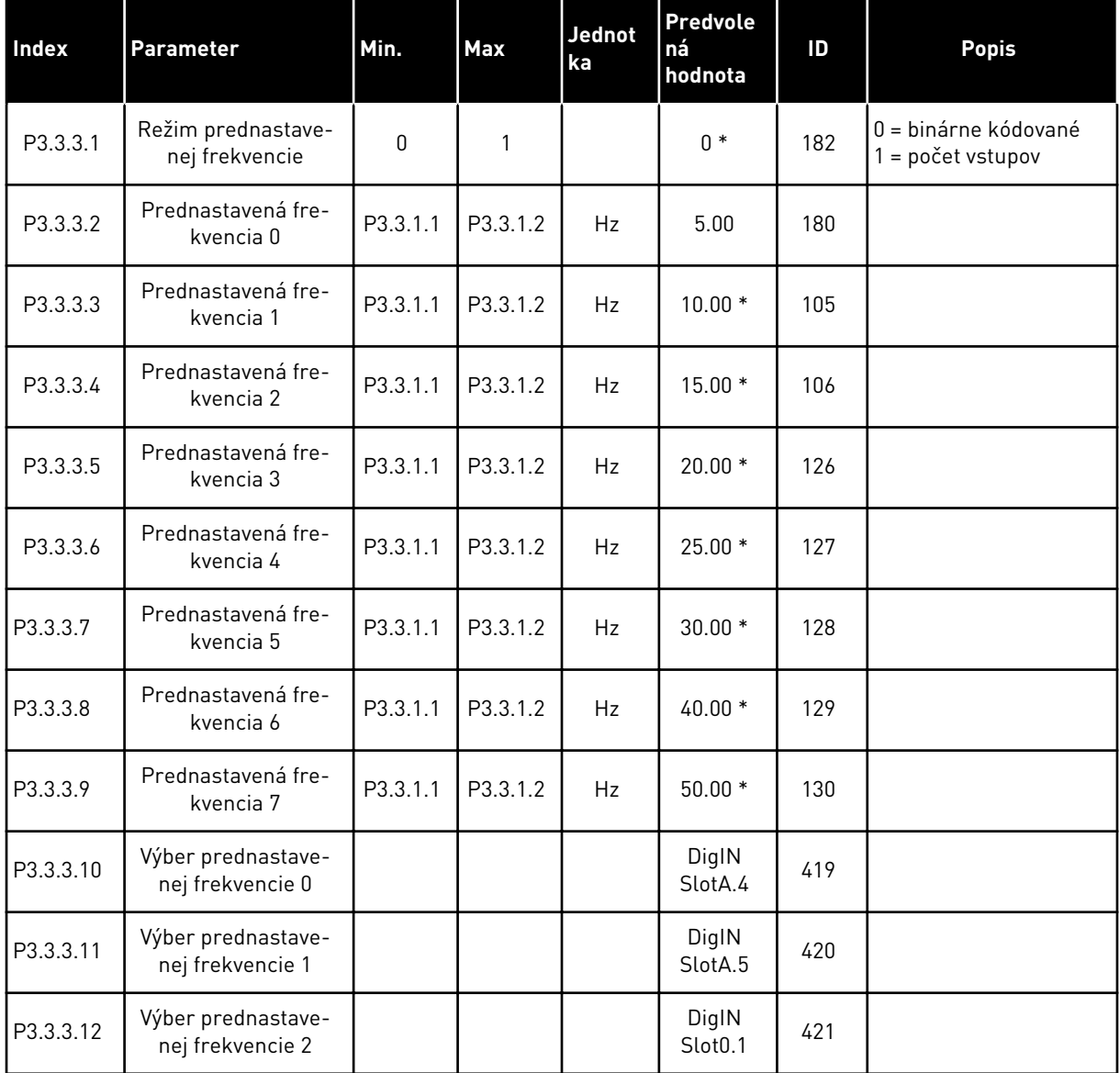

#### *Tabuľka 34: Prednastavené parametre frekvencie*

\* Prednastavená hodnota parametra je určená aplikáciou, ktorú ste vybrali prostredníctvom parametra P1.2 Aplikácia. Prednastavené hodnoty nájdete v kapitole *[12.1 Prednastavené](#page-394-0)  [hodnoty parametrov v rôznych aplikáciách](#page-394-0)*

*Tabuľka 35: Parametre potenciometra motora*

| Index    | <b>Parameter</b>                    | Min.     | Max            | <b>Jednot</b><br>ka | Predvole<br>ná<br>hodnota    | ID  | <b>Popis</b>                                                                            |
|----------|-------------------------------------|----------|----------------|---------------------|------------------------------|-----|-----------------------------------------------------------------------------------------|
| P3.3.4.1 | Potenciometer<br>motora ZVYŠOVANIE  |          |                |                     | DigIN<br>Slot0.1             | 418 | OTVORENÉ = nie je<br>aktívne<br>ZAVRETÉ = aktívne                                       |
| P3.3.4.2 | Potenciometer<br>motora ZNIŽOVANIE  |          |                |                     | DigIN<br>Slot <sub>0.1</sub> | 417 | OTVORENÉ = nie je<br>aktívne<br>ZAVRETÉ = aktívne                                       |
| P3.3.4.3 | Čas rampy potencio-<br>metra motora | 0.1      | 500.0          | Hz/s                | 10.0                         | 331 |                                                                                         |
| P3.3.4.4 | Reset potenciometra<br>motora       | $\Omega$ | $\overline{2}$ |                     | 1                            | 367 | $0 = \check{z}$ iaden reset<br>= reset pri zastavení<br>2 = reset pri poklese<br>výkonu |

#### *Tabuľka 36: Parametre preplachu*

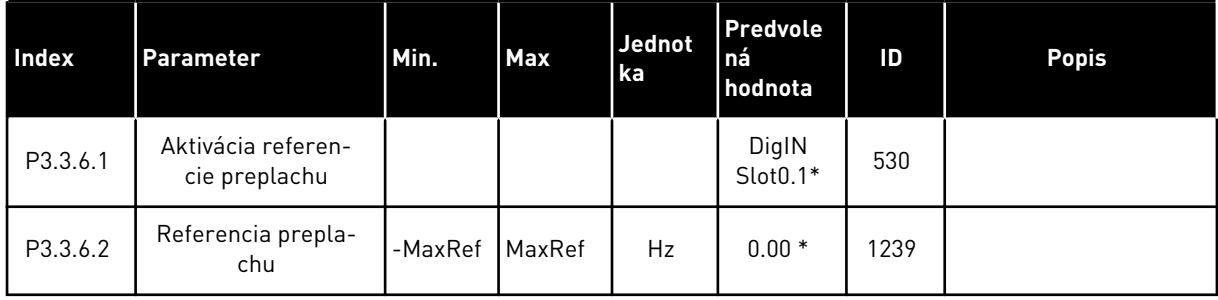

\* Prednastavená hodnota parametra je určená aplikáciou, ktorú ste vybrali prostredníctvom parametra P1.2 Aplikácia. Prednastavené hodnoty nájdete v kapitole *[12.1 Prednastavené](#page-394-0)  [hodnoty parametrov v rôznych aplikáciách](#page-394-0)*

# **5.4 SKUPINA 3.4: NASTAVENIE RÁMP A BŔZD**

#### *Tabuľka 37: Nastavenie rampy 1*

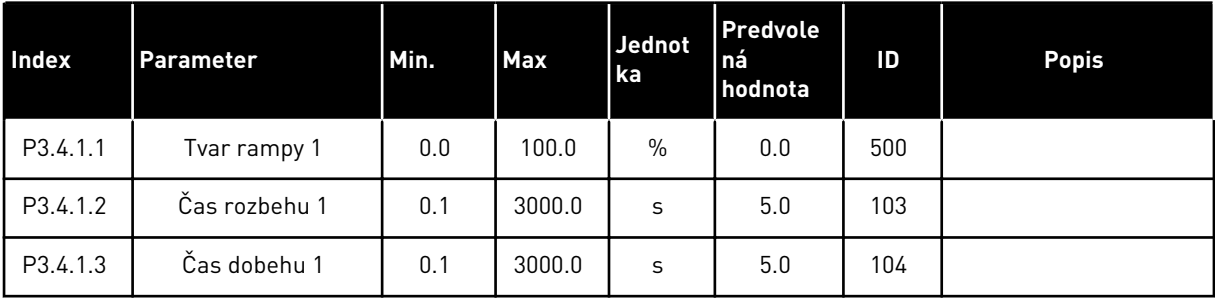

# *Tabuľka 38: Nastavenie rampy 2*

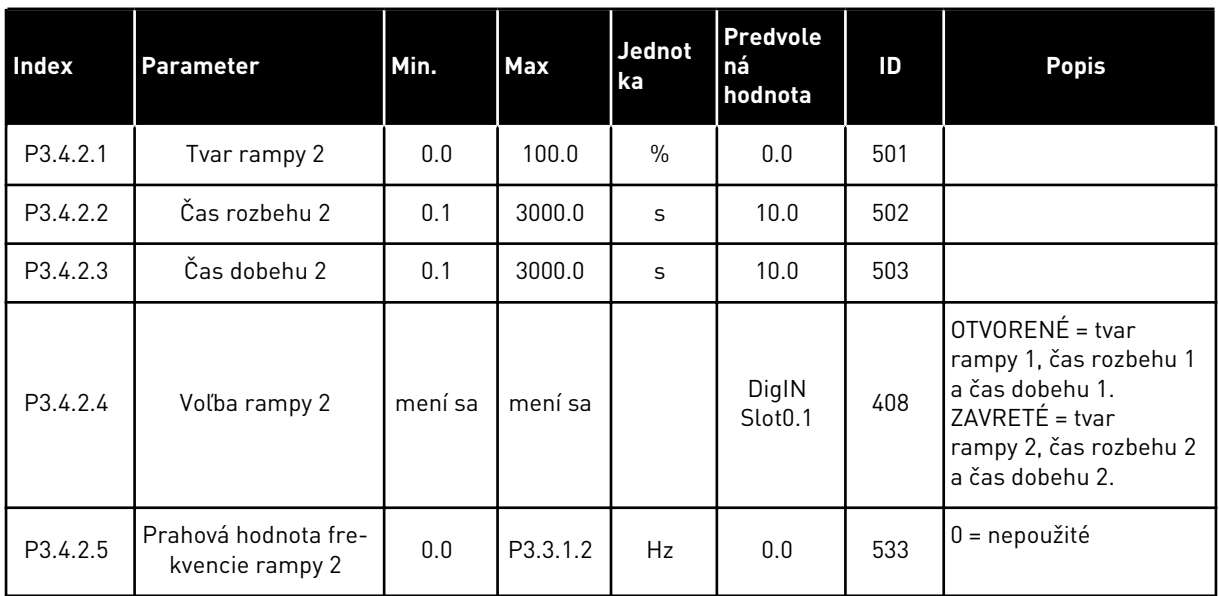

# *Tabuľka 39: Parametre štartu magnetizácie*

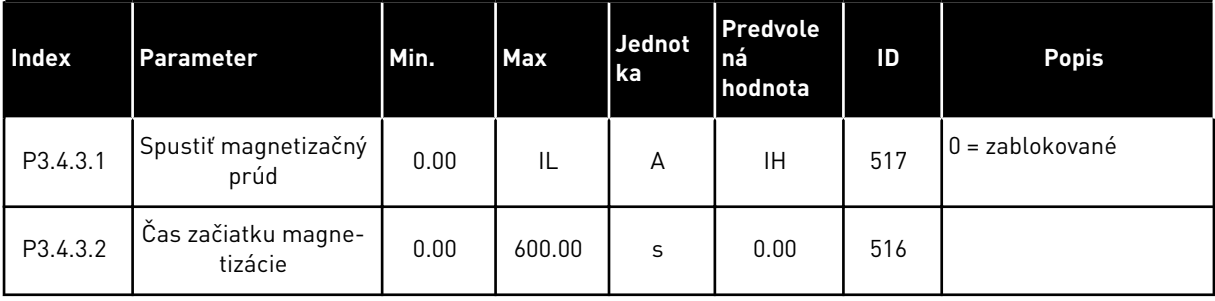

#### *Tabuľka 40: Parametre DC brzdy*

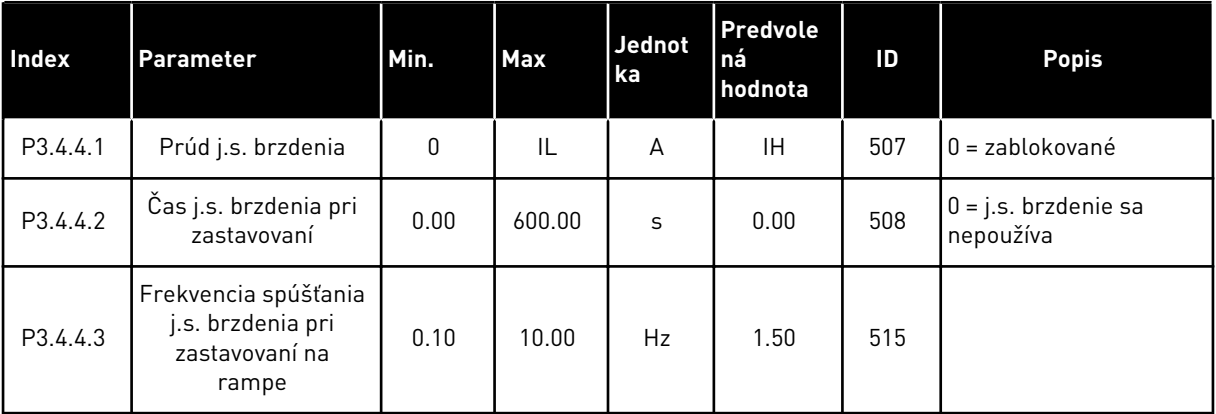

a dhe ann an 1970.
### *Tabuľka 41: Parametre brzdenia tokom*

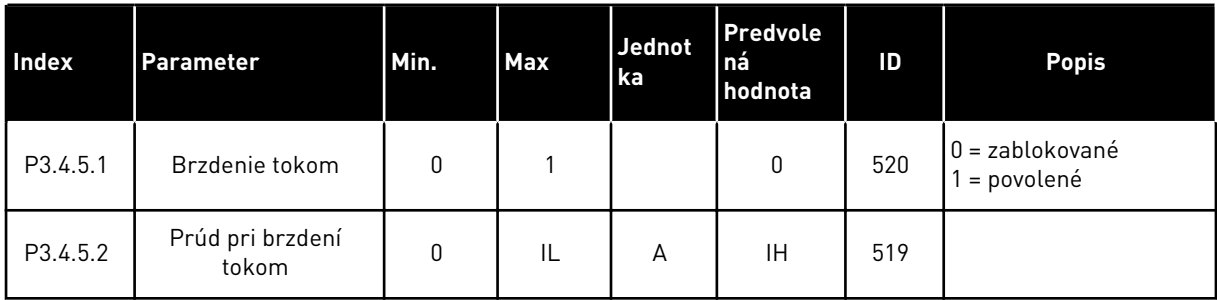

# **5.5 SKUPINA 3.5: KONFIGURÁCIA I/O**

# *Tabuľka 42: Nastavenia digitálneho vstupu*

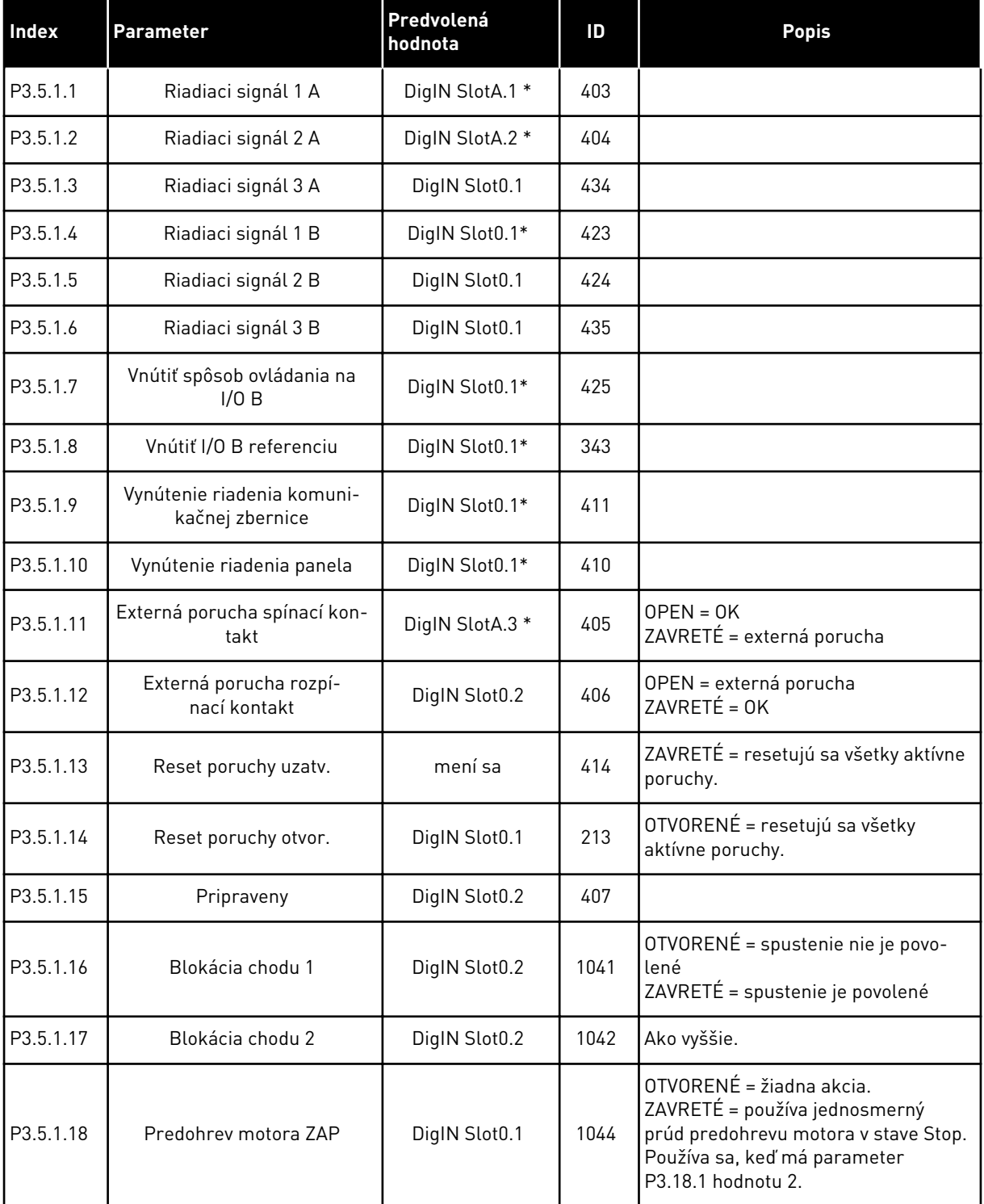

# *Tabuľka 42: Nastavenia digitálneho vstupu*

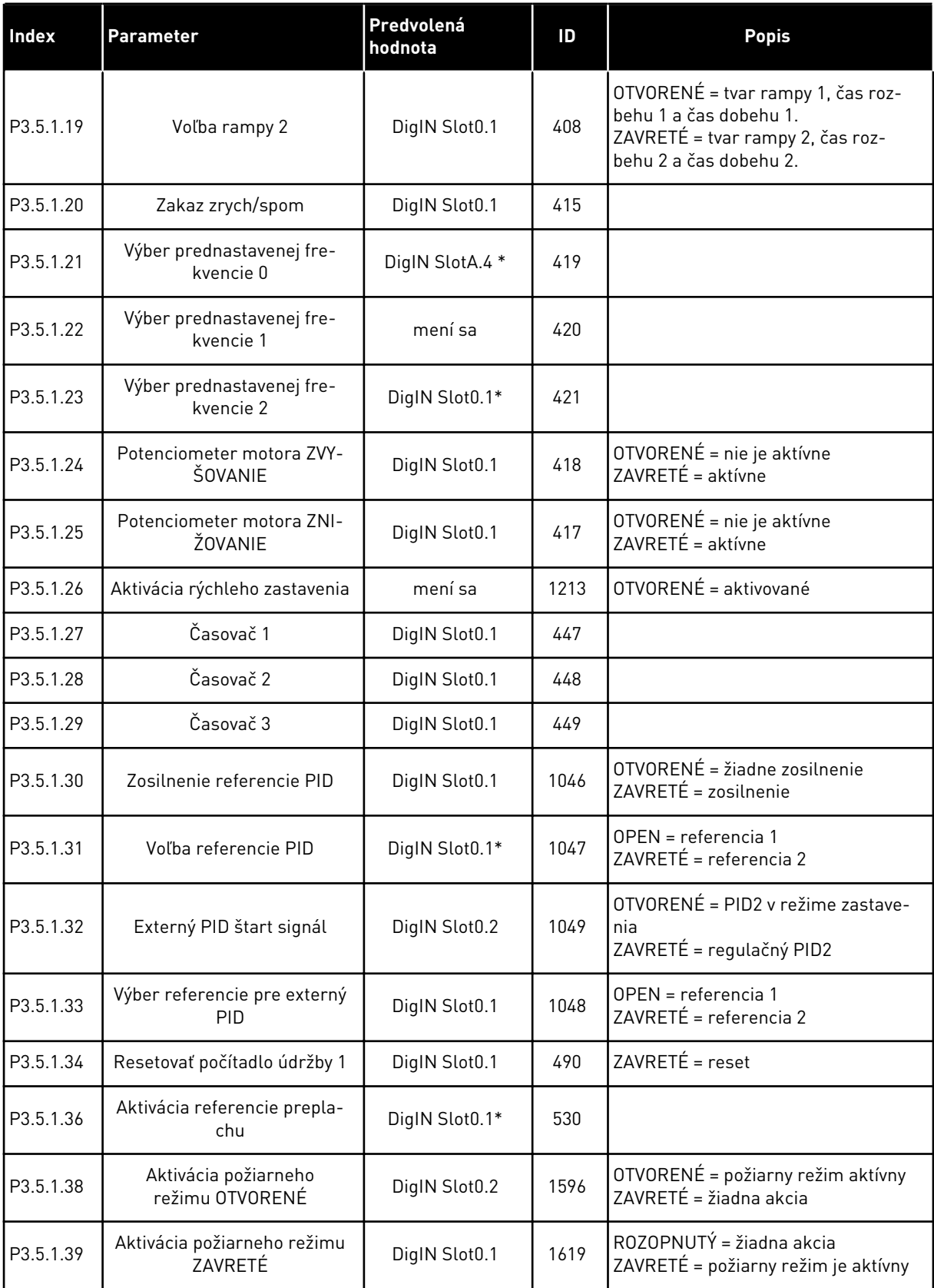

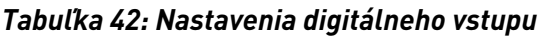

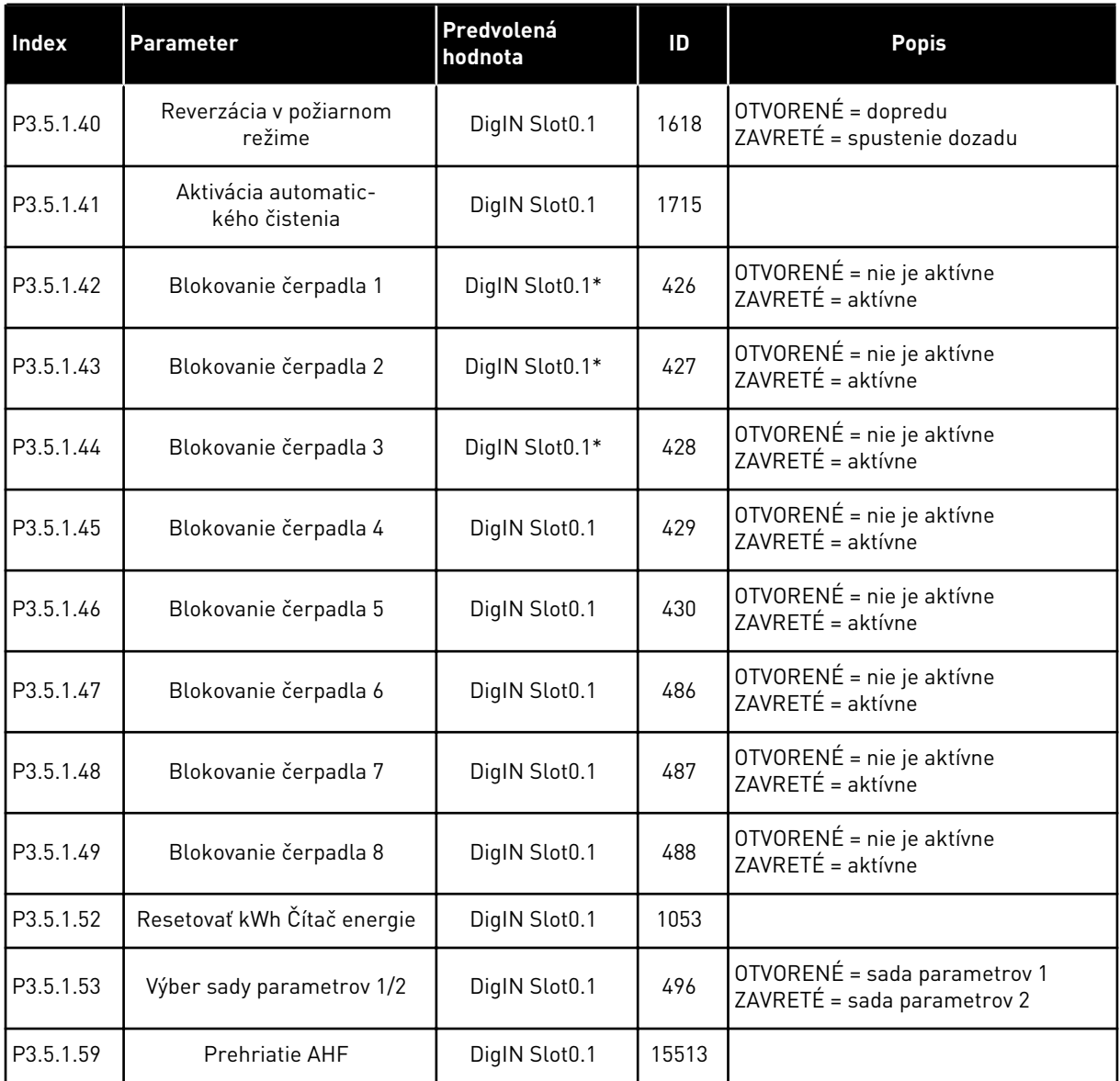

\* = Výber aplikácie s parametrom P1.2 Aplikácia udáva prednastavenú hodnotu. Prednastavené hodnoty nájdete v *[12.1 Prednastavené hodnoty parametrov v rôznych aplikáciách](#page-394-0)*

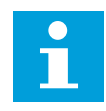

### **POZNÁMKA!**

Počet dostupných analógových vstupov závisí od vašej voliteľnej dosky a konfigurácie dosky. Štandardná doska I/O obsahuje 2 analógové vstupy.

*Tabuľka 43: Nastavenia analógového vstupu 1*

| Index      | <b>Parameter</b>                 | Min.      | Max    | Jednot<br>ka | <b>Predvole</b><br>ná<br>hodnota | ID  | <b>Popis</b>                                         |
|------------|----------------------------------|-----------|--------|--------------|----------------------------------|-----|------------------------------------------------------|
| P3.5.2.1.1 | Výber signálu Al1                |           |        |              | AnIN<br>SlotA.1 $*$              | 377 |                                                      |
| P3.5.2.1.2 | Časová konštanta fil-<br>tra Al1 | 0.00      | 300.00 | S            | $0.1*$                           | 378 |                                                      |
| P3.5.2.1.3 | Al1 rozsah                       | 0         | 1      |              | $0*$                             | 379 | $0 = 0 - 10 V/0 - 20 mA$<br>$1 = 2 - 10 V/4 - 20 mA$ |
| P3.5.2.1.4 | Užívateľské Al1. Min.            | $-160.00$ | 160.00 | $\%$         | $0.00*$                          | 380 |                                                      |
| P3.5.2.1.5 | Užívateľské Al1. Max             | $-160.00$ | 160.00 | $\%$         | $100.00*$                        | 381 |                                                      |
| P3.5.2.1.6 | Inverzia signálu Al1             | 0         | 1      |              | $0*$                             | 387 | $0 = norm$ álne<br>1 = signál otočený                |

\* = Výber aplikácie s parametrom P1.2 Aplikácia udáva prednastavenú hodnotu. Prednastavené hodnoty nájdete v *[12.1 Prednastavené hodnoty parametrov v rôznych aplikáciách](#page-394-0)*

*Tabuľka 44: Nastavenia analógového vstupu 2*

| Index      | <b>Parameter</b>                 | Min.         | <b>Max</b> | <b>Jednot</b><br>ka | <b>Predvole</b><br>ná<br>hodnota | ID  | <b>Popis</b>    |
|------------|----------------------------------|--------------|------------|---------------------|----------------------------------|-----|-----------------|
| P3.5.2.2.1 | Výber signálu Al2                |              |            |                     | AnIN<br>$Stot A.2*$              | 388 | Vid P3.5.2.1.1. |
| P3.5.2.2.2 | Časová konštanta fil-<br>tra AI2 | 0.00         | 300.00     | S                   | $0.1*$                           | 389 | Vid P3.5.2.1.2. |
| P3.5.2.2.3 | Rozsah signálu AI2               | $\mathbf{0}$ |            |                     | $1*$                             | 390 | Vid P3.5.2.1.3. |
| P3.5.2.2.4 | Užívateľské AI2. Min.            | $-160.00$    | 160.00     | $\frac{0}{n}$       | $0.00*$                          | 391 | Vid P3.5.2.1.4. |
| P3.5.2.2.5 | Užívateľské AI2. Max             | $-160.00$    | 160.00     | $\frac{0}{0}$       | $100.00*$                        | 392 | Viď P3.5.2.1.5. |
| P3.5.2.2.6 | Inverzia signálu AI2             | $\mathbf{0}$ |            |                     | $0*$                             | 398 | Vid P3.5.2.1.6. |

\* = Výber aplikácie s parametrom P1.2 Aplikácia udáva prednastavenú hodnotu. Prednastavené hodnoty nájdete v *[12.1 Prednastavené hodnoty parametrov v rôznych aplikáciách](#page-394-0)*

*Tabuľka 45: Nastavenia analógového vstupu 3*

| Index      | <b>Parameter</b>                 | Min.         | <b>Max</b> | Jednot<br>ka  | Predvole<br>ná<br>hodnota | ID  | <b>Popis</b>     |
|------------|----------------------------------|--------------|------------|---------------|---------------------------|-----|------------------|
| P3.5.2.3.1 | Výber signálu AI3                |              |            |               | AnIN<br>SlotD.1           | 141 | Vid P3.5.2.1.1.  |
| P3.5.2.3.2 | Časová konštanta fil-<br>tra AI3 | 0.00         | 300.00     | S             | 0.1                       | 142 | Vid' P3.5.2.1.2. |
| P3.5.2.3.3 | Rozsah signálu AI3               | $\mathbf{0}$ |            |               | 0                         | 143 | Vid' P3.5.2.1.3. |
| P3.5.2.3.4 | Užívateľské Al3. Min.            | $-160.00$    | 160.00     | $\frac{0}{0}$ | 0.00                      | 144 | Vid' P3.5.2.1.4. |
| P3.5.2.3.5 | Užívateľské AI3. Max             | $-160.00$    | 160.00     | $\frac{0}{0}$ | 100.00                    | 145 | Vid' P3.5.2.1.5. |
| P3.5.2.3.6 | Inverzia signálu AI3             | $\mathbf{0}$ |            |               | 0                         | 151 | Vid P3.5.2.1.6.  |

*Tabuľka 46: Nastavenia analógového vstupu 4*

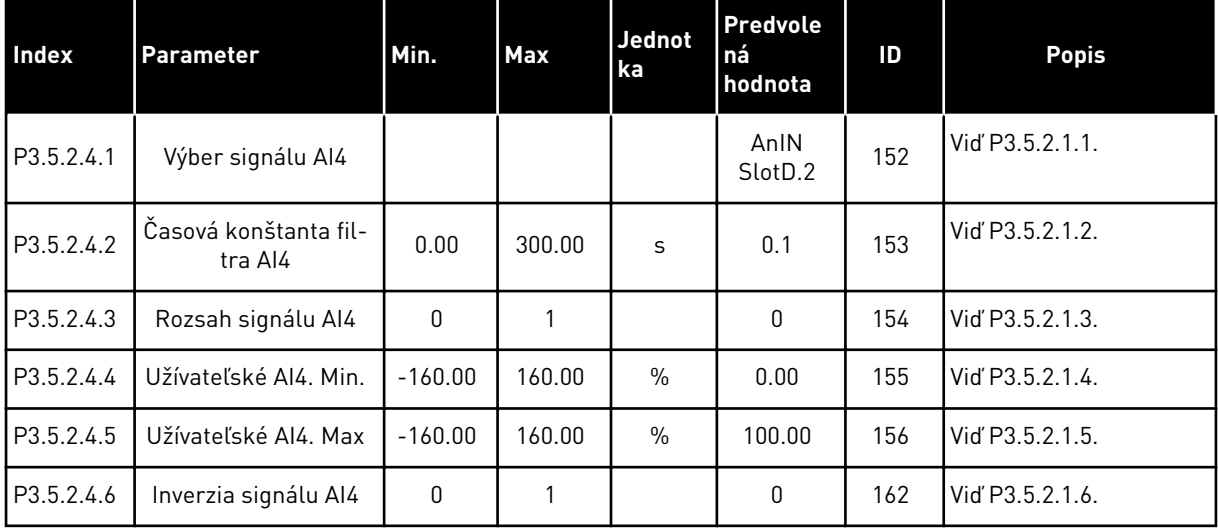

*Tabuľka 47: Nastavenia analógového vstupu 5*

| <b>Index</b> | <b>Parameter</b>                 | Min.         | <b>Max</b> | <b>Jednot</b><br>ka | Predvole<br>ná<br>hodnota | ID  | <b>Popis</b>     |
|--------------|----------------------------------|--------------|------------|---------------------|---------------------------|-----|------------------|
| P3.5.2.5.1   | Výber signálu AI5                |              |            |                     | AnIN<br>SlotE.1           | 188 | Vid P3.5.2.1.1.  |
| P3.5.2.5.2   | Časová konštanta fil-<br>tra AI5 | 0.00         | 300.00     | S                   | 0.1                       | 189 | Vid' P3.5.2.1.2. |
| P3.5.2.5.3   | Rozsah signálu AI5               | $\mathbf{0}$ | 1          |                     | $\mathbf{0}$              | 190 | Vid' P3.5.2.1.3. |
| P3.5.2.5.4   | Užívateľské AI5. Min.            | $-160.00$    | 160.00     | $\%$                | 0.00                      | 191 | Vid P3.5.2.1.4.  |
| P3.5.2.5.5   | Užívateľské AI5. Max             | $-160.00$    | 160.00     | $\%$                | 100.00                    | 192 | Vid P3.5.2.1.5.  |
| P3.5.2.5.6   | Inverzia signálu AI5             | $\mathbf{0}$ | 1          |                     | 0                         | 198 | Vid' P3.5.2.1.6. |

*Tabuľka 48: Nastavenia analógového vstupu 6*

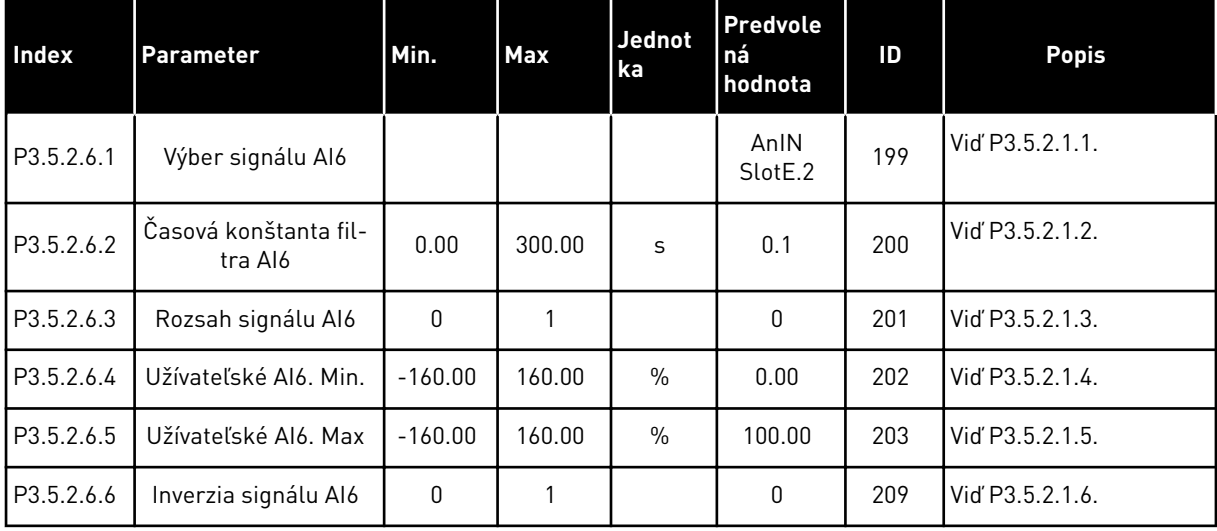

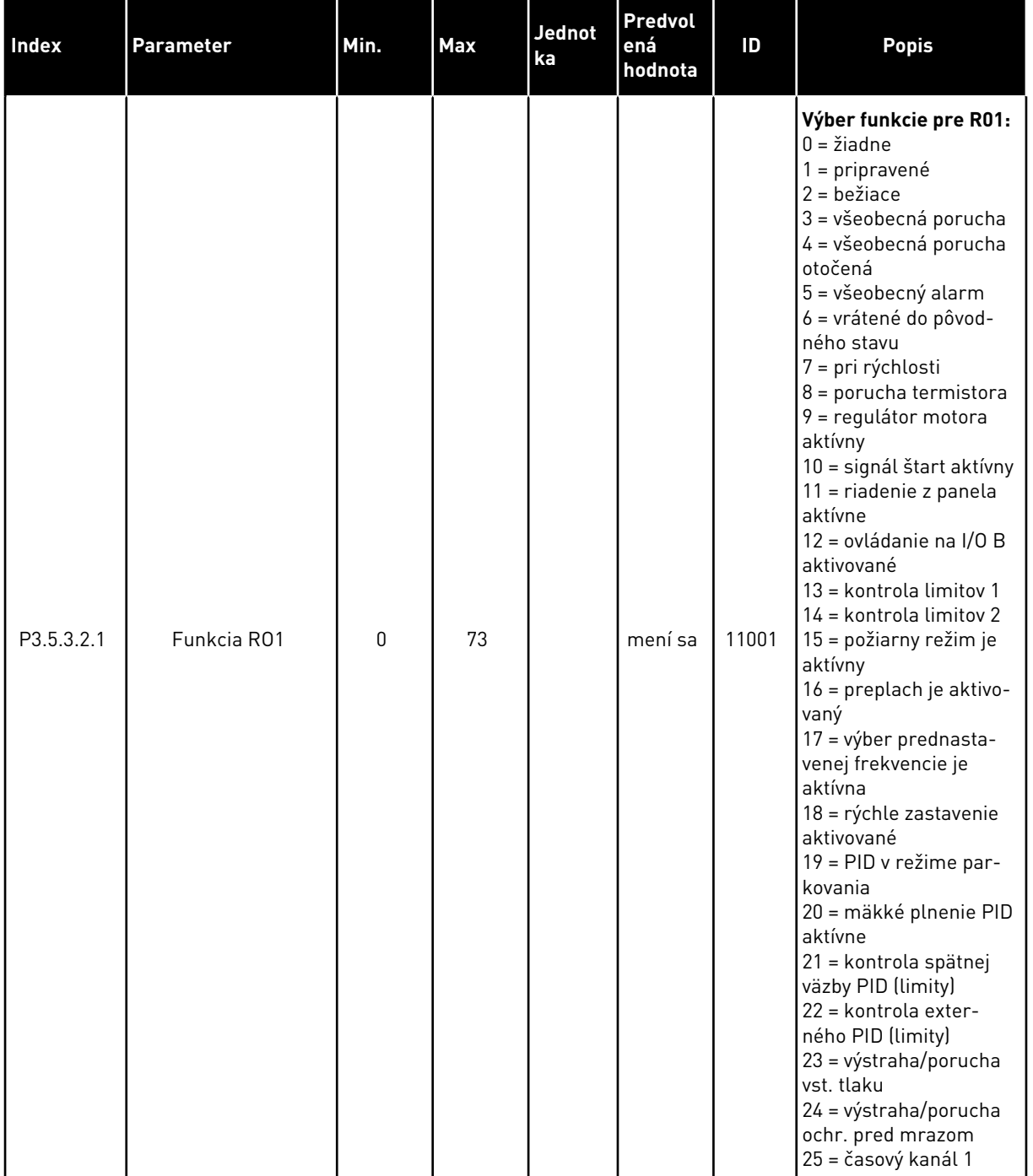

# *Tabuľka 49: Nastavenia digitálneho výstupu na štandardnej doske I/O, slot B*

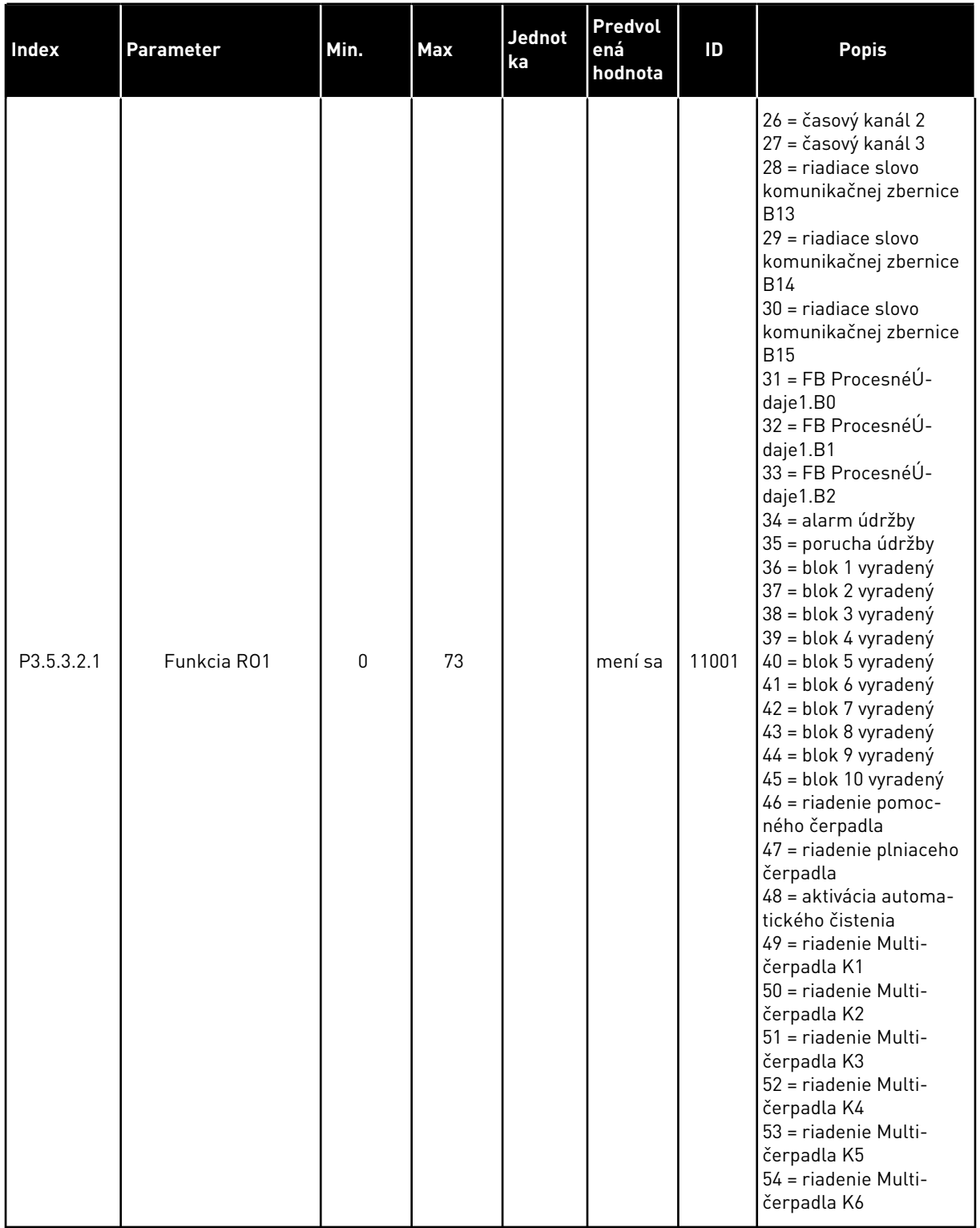

# *Tabuľka 49: Nastavenia digitálneho výstupu na štandardnej doske I/O, slot B*

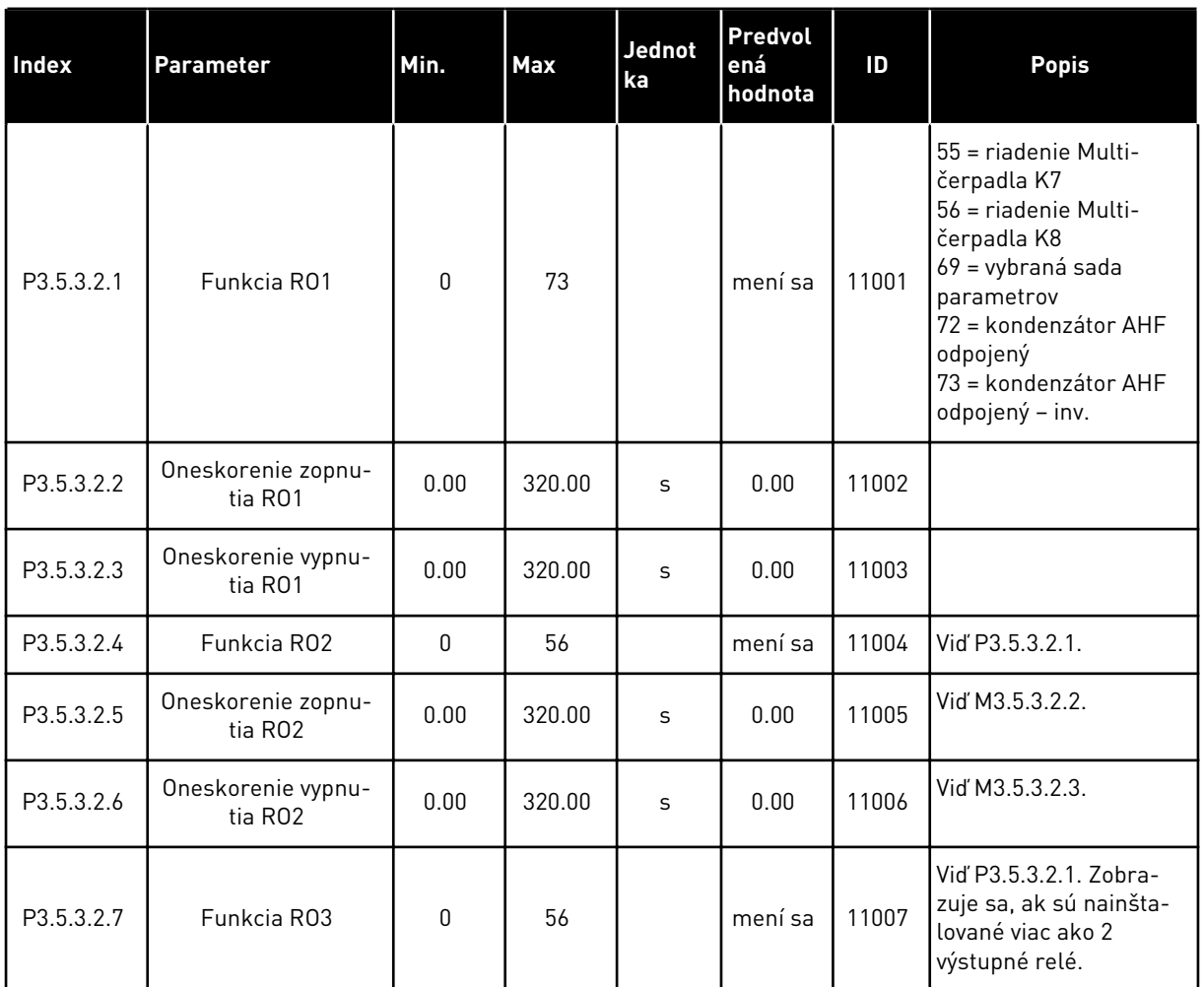

#### *Tabuľka 49: Nastavenia digitálneho výstupu na štandardnej doske I/O, slot B*

\* = Výber aplikácie s parametrom P1.2 Aplikácia udáva prednastavenú hodnotu. Prednastavené hodnoty nájdete v *[12.1 Prednastavené hodnoty parametrov v rôznych aplikáciách](#page-394-0)*

### DIGITÁLNE VÝSTUPY ROZŠIROVACÍCH SLOTOV C, D A E

Zobrazuje iba parametre pre výstupy na prídavných kartách v slotoch C, D a E. Vykonajte výber ako pri funkcii RO1 (P3.5.3.2.1).

Táto skupina alebo tieto parametre sa nezobrazia, ak v slotoch C, D alebo E nie sú žiadne digitálne výstupy.

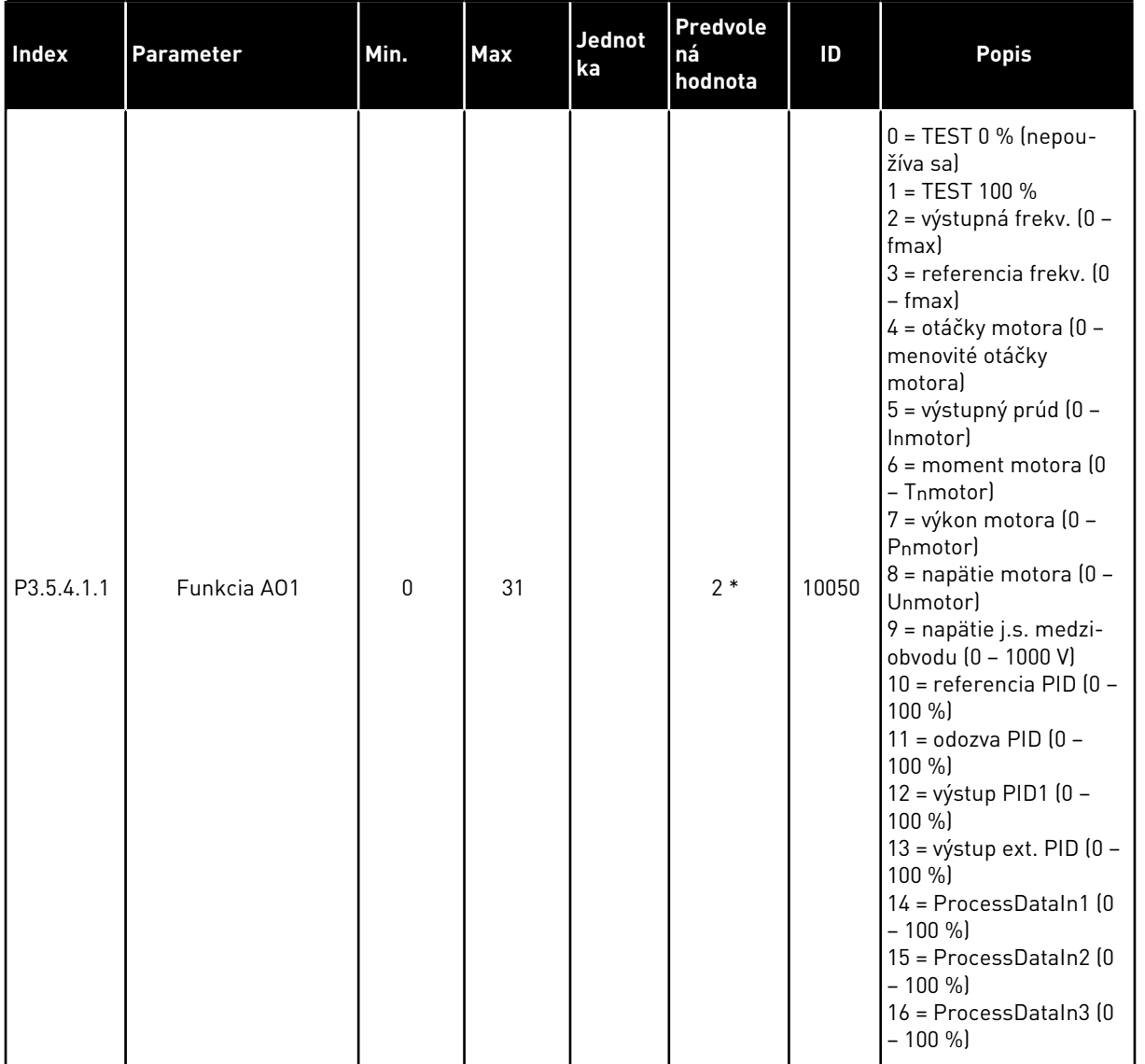

# *Tabuľka 50: Nastavenia analógového výstupu na štandardnej doske I/O, slot A*

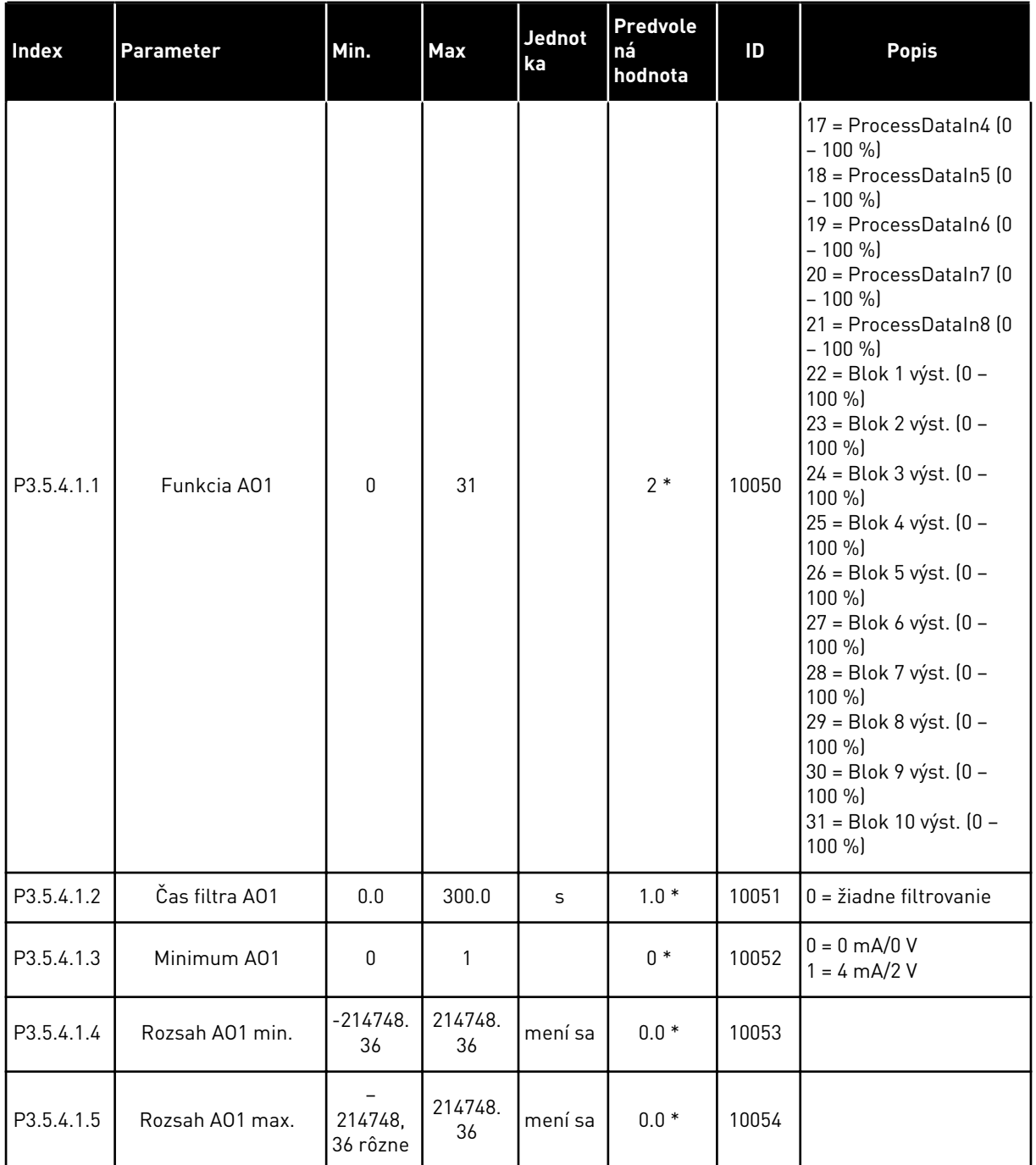

#### *Tabuľka 50: Nastavenia analógového výstupu na štandardnej doske I/O, slot A*

\* = Výber aplikácie s parametrom P1.2 Aplikácia udáva prednastavenú hodnotu. Prednastavené hodnoty nájdete v *[12.1 Prednastavené hodnoty parametrov v rôznych aplikáciách](#page-394-0)*

### ANALÓGOVÉ VÝSTUPY ROZŠIROVACÍCH SLOTOV C, D A E

Zobrazuje iba parametre pre výstupy na prídavných kartách v slotoch C, D a E. Vykonajte výber ako pri funkcii AO1 (P3.5.4.1.1).

Táto skupina alebo tieto parametre sa nezobrazia, ak v slotoch C, D alebo E nie sú žiadne digitálne výstupy.

# **5.6 SKUPINA 3.6: MAPOVANIE DÁT KOMUNIKAČNEJ ZBERNICE**

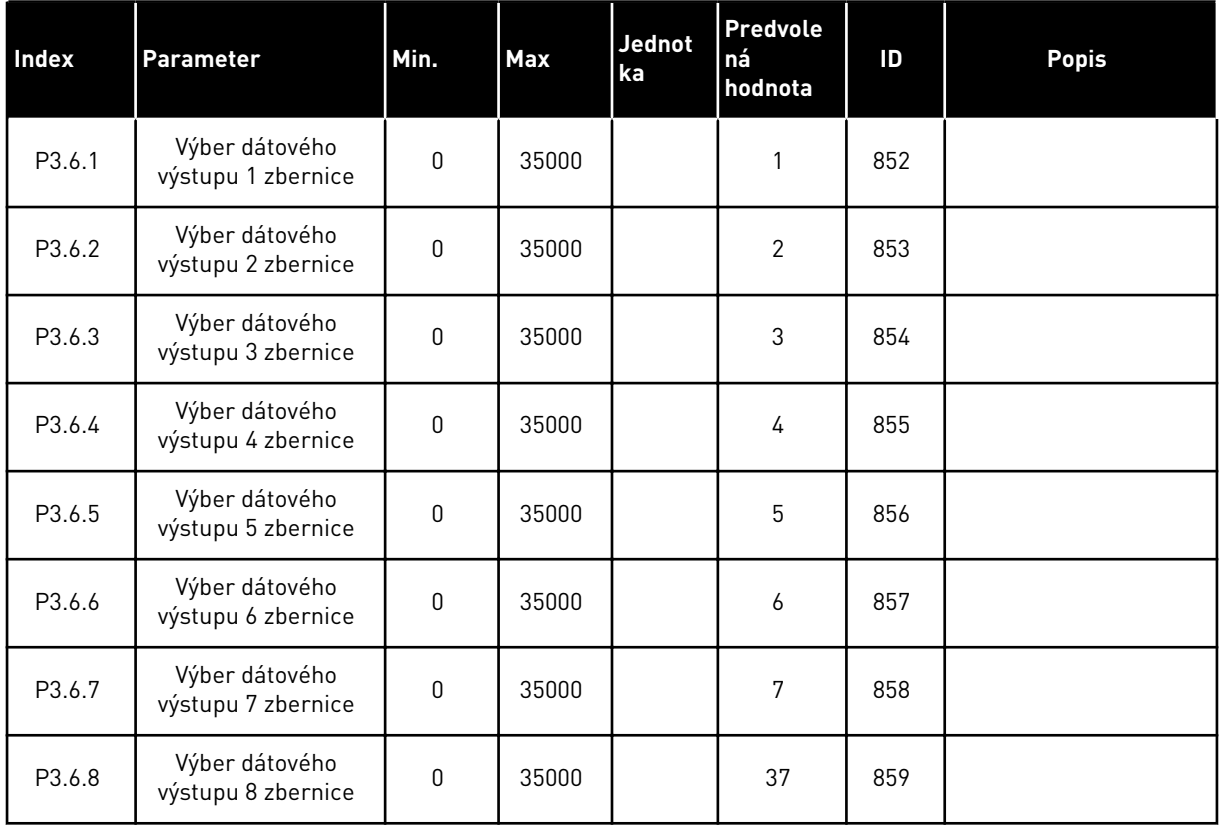

#### *Tabuľka 51: Mapovanie dát komunikačnej zbernice*

### *Tabuľka 52: Prednastavené hodnoty pre výstup procesných údajov v komunikačnej zbernici*

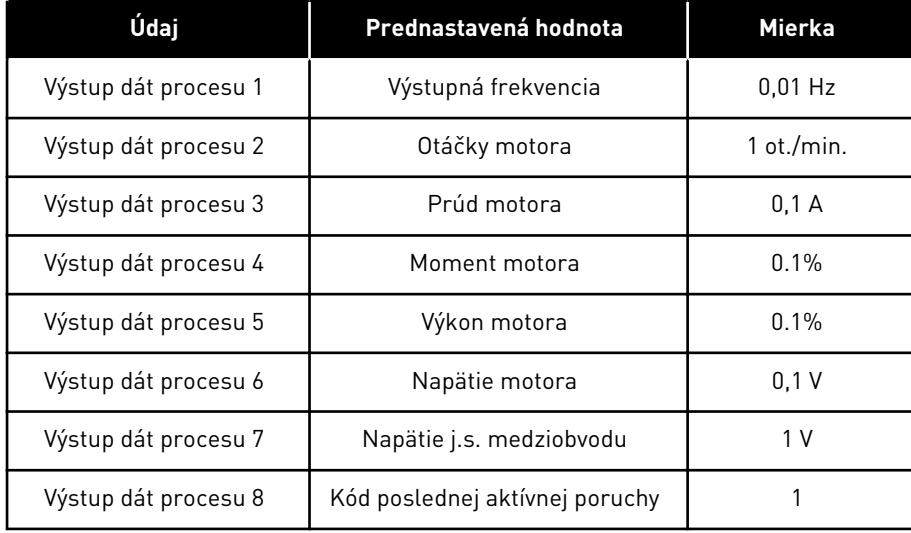

Napríklad, hodnota výstupnej frekvencie *2500* sa rovná hodnote 25,00 Hz, pretože koeficient rozsahu je 0,01. Všetky hodnoty monitorovania uvedené v kapitole *[4.1 Monitorovacia skupina](#page-116-0)* majú hodnotu prevedenú cez koeficient rozsahu.

# **5.7 SKUPINA 3.7: ZAKÁZANÉ FREKVENCIE**

#### *Tabuľka 53: Zakázané frekvencie*

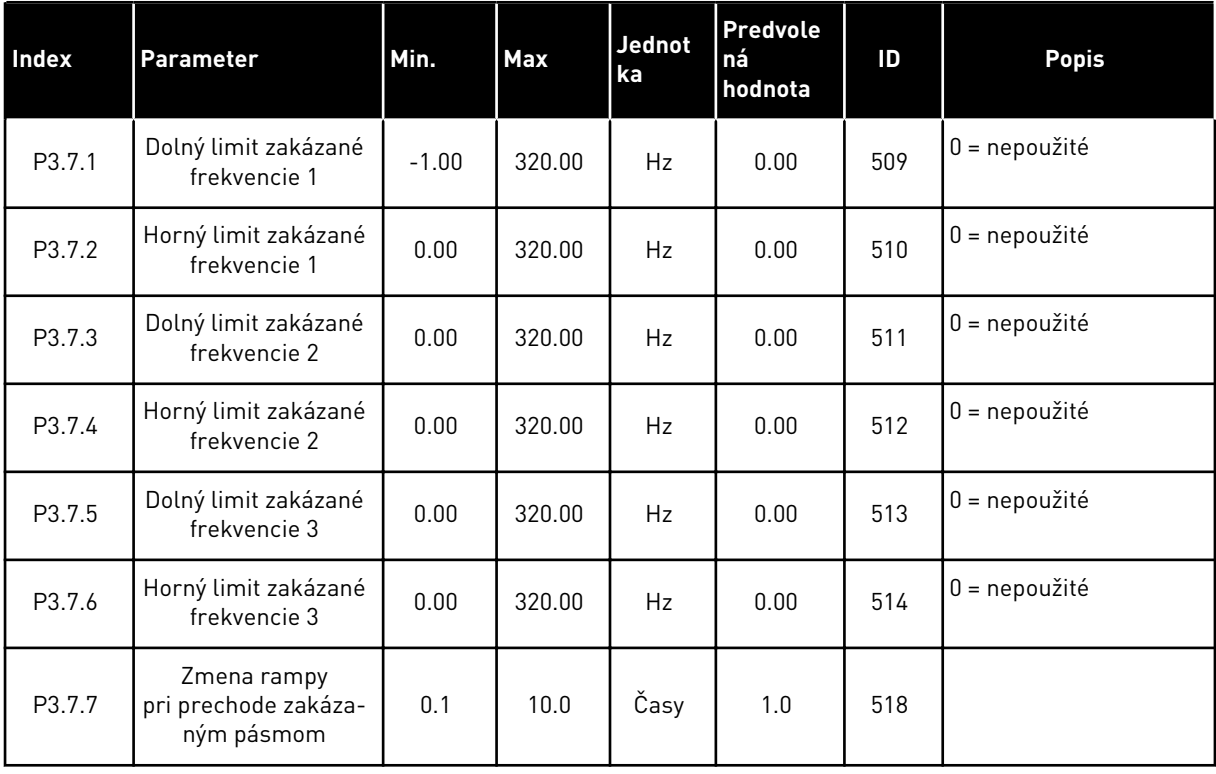

a dhe ann an 1970.

### **5.8 SKUPINA 3.8: KONTROLY**

#### *Tabuľka 54: Nastavenia kontroly*

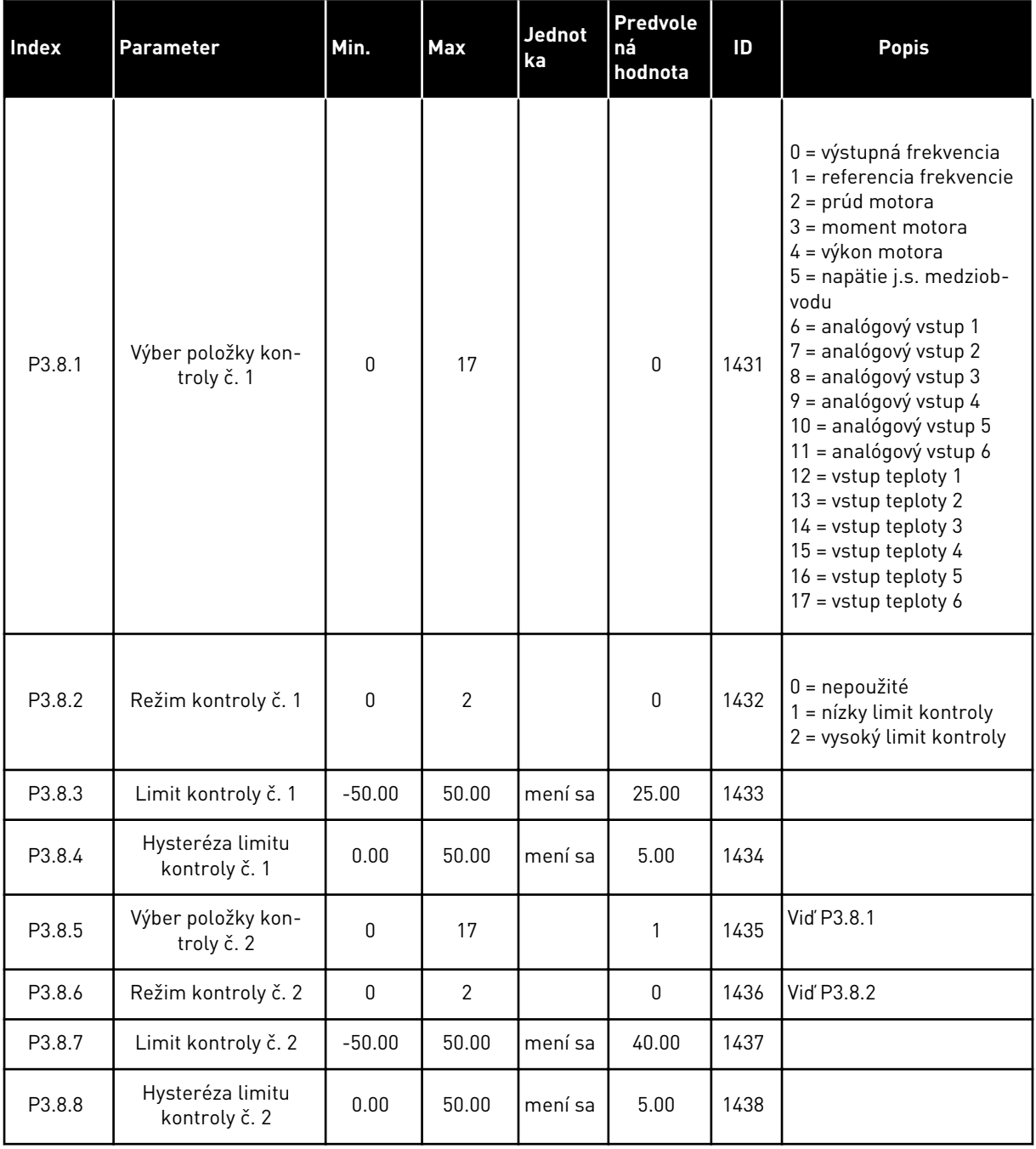

# **5.9 SKUPINA 3.9: OCHRANY**

# *Tabuľka 55: Všeobecné nastavenia ochrany*

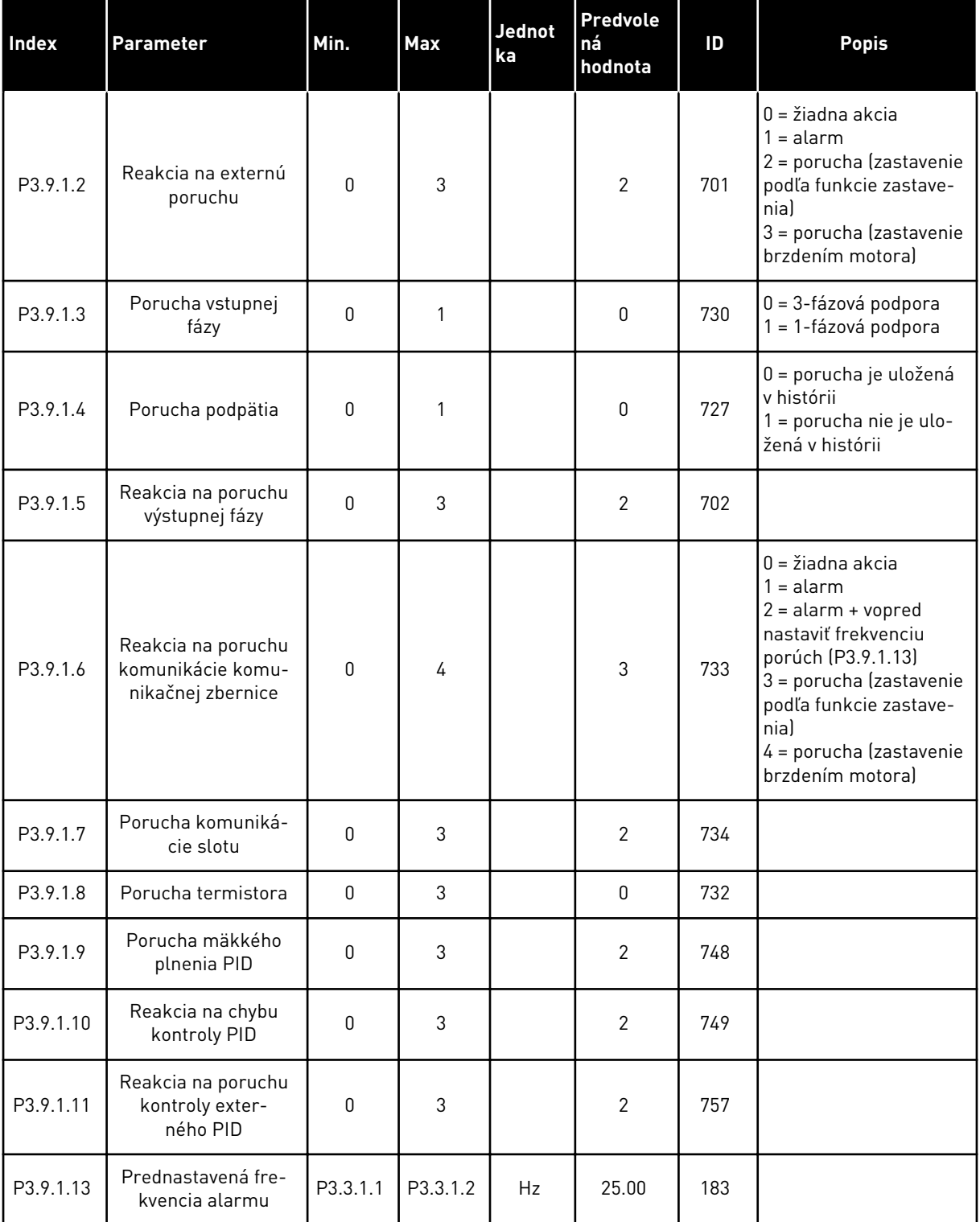

a dhe ann an 1970.

### *Tabuľka 55: Všeobecné nastavenia ochrany*

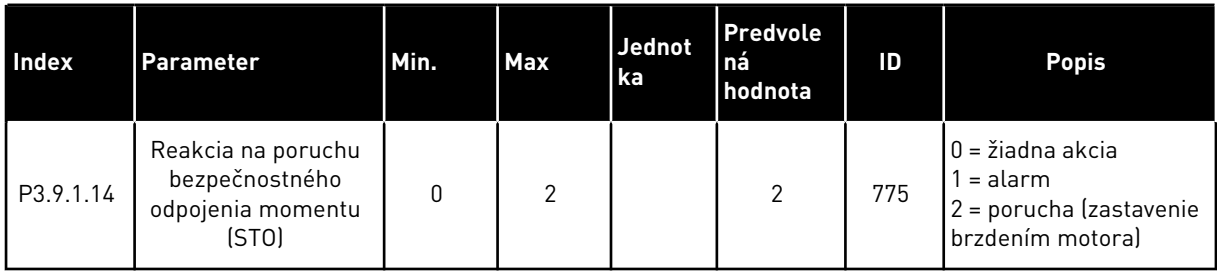

#### *Tabuľka 56: Nastavenia tepelnej ochrany motora*

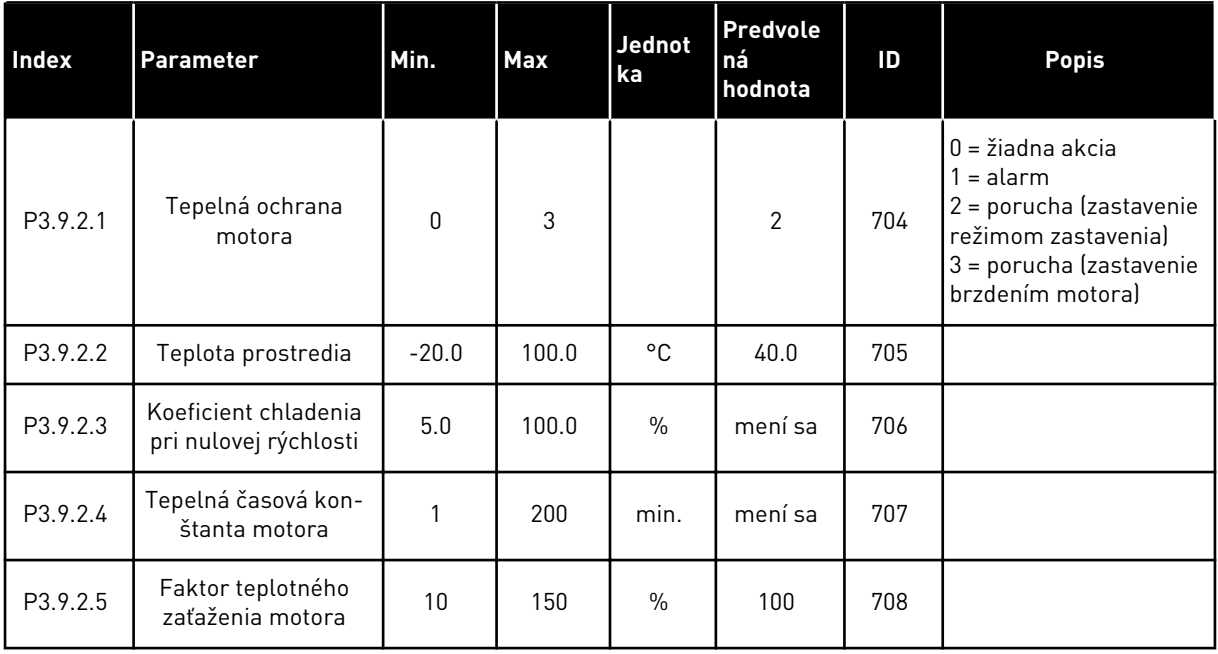

### *Tabuľka 57: Nastavenia ochrany pred zablokovaním motora*

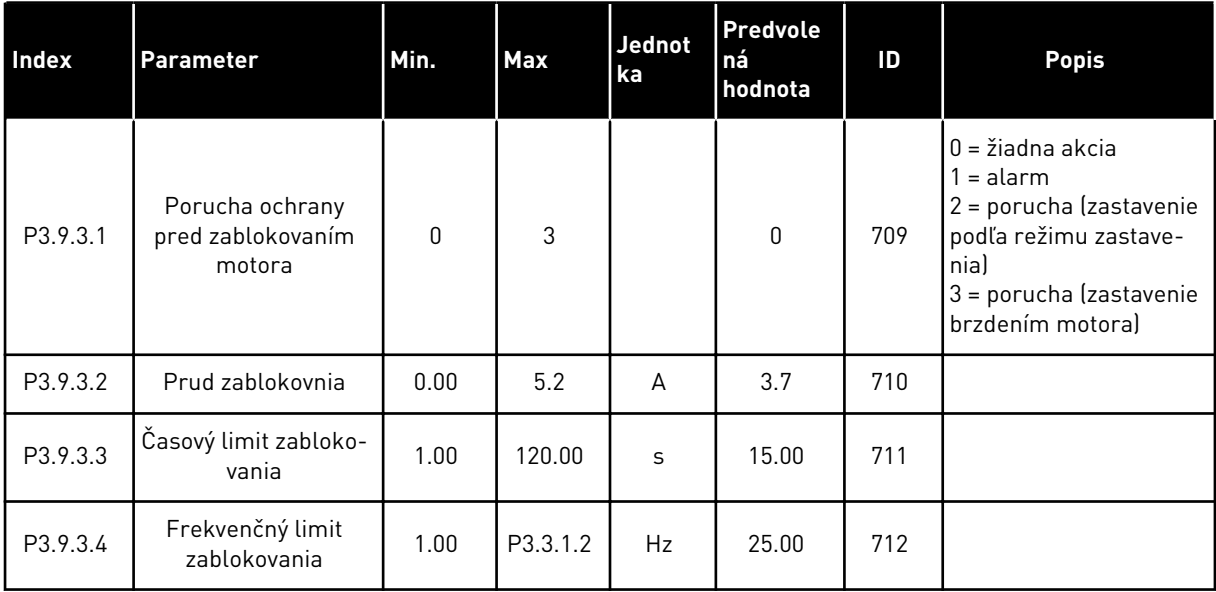

| Index    | <b>Parameter</b>                                                | Min. | Max    | <b>Jednot</b><br>ka | Predvole<br>ná<br>hodnota | ID  | <b>Popis</b>                                                                                                    |
|----------|-----------------------------------------------------------------|------|--------|---------------------|---------------------------|-----|----------------------------------------------------------------------------------------------------|
| P3.9.4.1 | Porucha odľahčenia                                              | 0    | 3      |                     | $\mathbf{0}$              | 713 | $0 = \xi$ iadna akcia<br>$=$ alarm<br>2 = porucha (zastavenie<br>podľa režimu zastave-<br>nia)<br>3 = porucha (zastavenie<br>brzdením motora) |
| P3.9.4.2 | Ochrana pri odľah-<br>čení: Zaťaženie obla-<br>sti odbudzovania | 10.0 | 150.0  | $\frac{0}{0}$       | 50.0                      | 714 |                                                                                                    |
| P3.9.4.3 | Ochrana pri odľah-<br>čení: zaťaženie pri<br>nulovej frekvencii | 5.0  | 150.0  | $\%$                | 10.0                      | 715 |                                                                                                    |
| P3.9.4.4 | Ochrana pri odľah-<br>čení: Časový limit                        | 2.00 | 200.00 | S                   | 20.00                     | 716 |                                                                                                    |

*Tabuľka 58: Nastavenia ochrany pred odľahčením motora*

# *Tabuľka 59: Nastavenia rýchleho zastavenia*

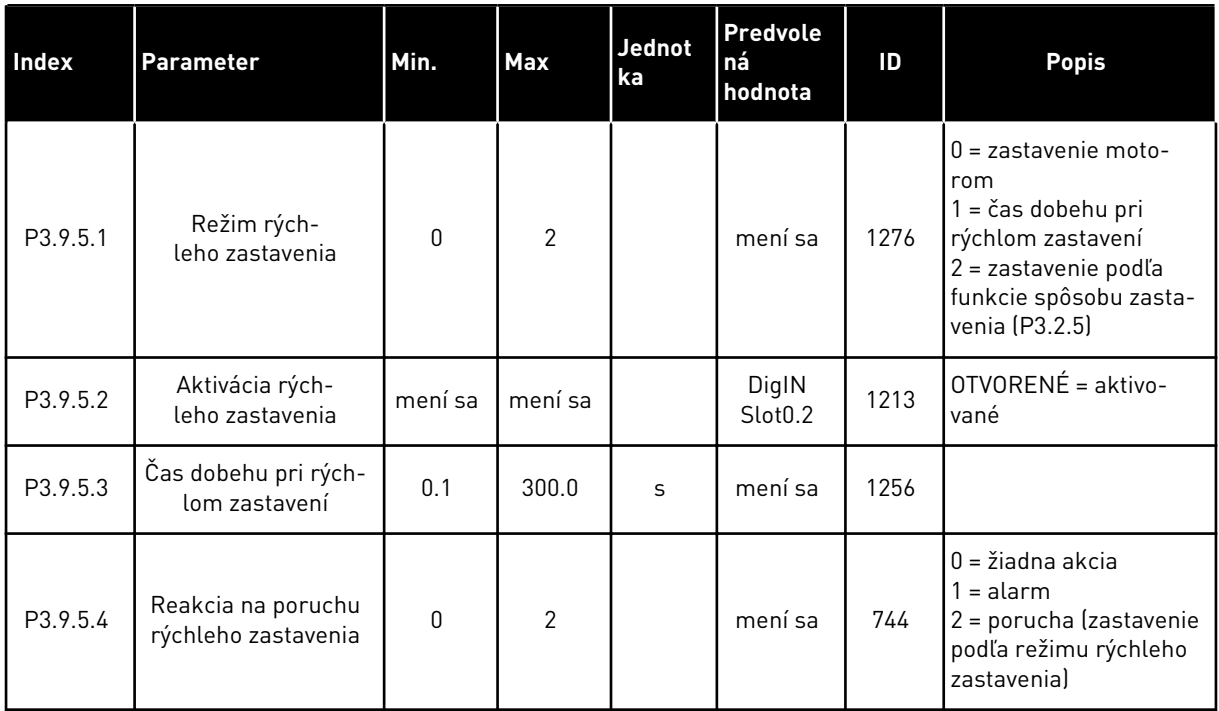

*Tabuľka 60: Nastavenia poruchy vstupu teploty 1*

| Index    | <b>Parameter</b>             | Min.    | Max   | <b>Jednot</b><br>ka | <b>Predvole</b><br>ná<br>hodnota | ID  | <b>Popis</b>                                                                                                    |
|----------|------------------------------|---------|-------|---------------------|----------------------------------|-----|----------------------------------------------------------------------------------------------------|
| P3.9.6.1 | Signál teploty 1             | 0       | 63    |                     | $\mathbf{0}$                     | 739 | B0 = signál teploty 1<br>B1 = signál teploty 2<br>B2 = signál teploty 3<br>B3 = signál teploty 4<br>B4 = signál teploty 5<br>B5 = signál teploty 6         |
| P3.9.6.2 | Limit alarmu 1               | $-30.0$ | 200.0 | °C                  | 130.0                            | 741 |                                                                                                    |
| P3.9.6.3 | Limit poruchy 1              | $-30.0$ | 200.0 | °C                  | 155.0                            | 742 |                                                                                                    |
| P3.9.6.4 | Odozva limitu poru-<br>chy 1 | 0       | 3     |                     | $\overline{2}$                   | 740 | $0 = \check{z}$ iadna odozva<br>$1 =$ alarm<br>2 = porucha (zastave-<br>nie podľa režimu<br>zastavenia)<br>$3 =$ porucha (zastave-<br>nie brzdením motora) |

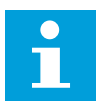

# **POZNÁMKA!**

Nastavenia vstupu teploty sú k dispozícii len v prípade, ak je namontovaná voliteľná doska B8 alebo BH.

*Tabuľka 61: Nastavenia poruchy vstupu teploty 2*

| Index    | Parameter                    | Min.         | Max   | <b>Jednot</b><br>ka | <b>Predvole</b><br>ná<br>hodnota | ID  | <b>Popis</b>                                                                                                    |
|----------|------------------------------|--------------|-------|---------------------|----------------------------------|-----|----------------------------------------------------------------------------------------------------|
| P3.9.6.5 | Signál teploty 2             | $\mathbf{0}$ | 63    |                     | $\mathbf{0}$                     | 763 | B0 = signál teploty 1<br>B1 = signál teploty 2<br>B2 = signál teploty 3<br>B3 = signál teploty 4<br>B4 = signál teploty 5<br>B5 = signál teploty 6         |
| P3.9.6.6 | Limit alarmu 2               | $-30.0$      | 200.0 | °C                  | 130.0                            | 764 |                                                                                                    |
| P3.9.6.7 | Limit poruchy 2              | $-30.0$      | 200.0 | °C                  | 155.0                            | 765 |                                                                                                    |
| P3.9.6.8 | Odozva limitu poru-<br>chy 2 | 0            | 3     |                     | $\overline{2}$                   | 766 | $0 = \check{z}$ iadna odozva<br>$1 =$ alarm<br>2 = porucha (zastave-<br>nie podľa režimu<br>zastavenia)<br>$3 =$ porucha (zastave-<br>nie brzdením motoral |

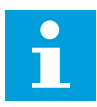

# **POZNÁMKA!**

Nastavenia vstupu teploty sú k dispozícii len v prípade, ak je namontovaná voliteľná doska B8 alebo BH.

*Tabuľka 62: Nastavenia ochrany nízkeho AI*

| Index    | Parameter                                        | Min.     | Max            | Jednot<br>ka | Predvole<br>ná<br>hodnota | ID  | <b>Popis</b>                                                                                                    |
|----------|--------------------------------------------------|----------|----------------|--------------|---------------------------|-----|----------------------------------------------------------------------------------------------------|
| P3.9.8.1 | Ochrana pred pokle-<br>som analógového<br>vstupu | $\Omega$ | $\overline{2}$ |              |                           | 767 | $0 = \xi$ iadna ochrana<br>1 = ochrana povolená v<br>stave chodu<br>2 = ochrana povolená v<br>stave chodu a zastave-<br>nia                                                                                                    |
| P3.9.8.2 | Porucha pri poklese<br>analógového vstupu        | $\Omega$ | 5              |              | $\Omega$                  | 700 | $0 = \xi$ iadna akcia<br>$1 =$ alarm<br>$2 = alarm + vopred$<br>nastaviť frekvenciu<br>porúch (P3.9.1.13)<br>$3 =$ alarm + predchá-<br>dzajúca frekvenčná<br>referencia<br>$4 =$ porucha (zastave-<br>nie podľa režimu<br>zastavenia)<br>5 = porucha (zastave-<br>nie brzdením motora) |

# **5.10 SKUPINA 3.10: AUTOMATICKÝ RESET.**

#### *Tabuľka 63: Nastavenia autoresetu*

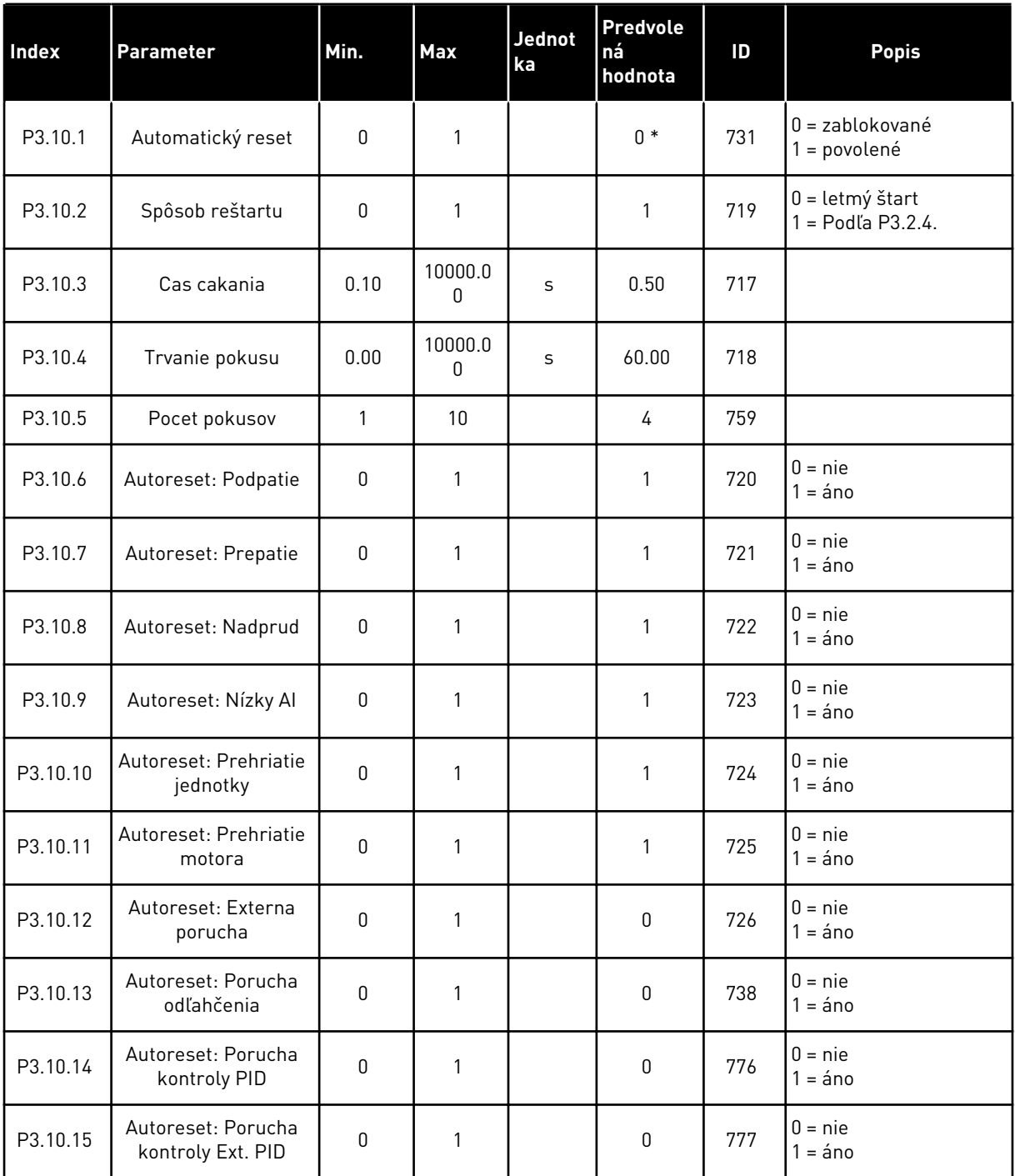

\* Výber aplikácie s parametrom P1.2 Aplikácia udáva prednastavenú hodnotu. Prednastavené hodnoty nájdete v *[12.1 Prednastavené hodnoty parametrov v rôznych aplikáciách](#page-394-0)*

# **5.11 SKUPINA 3.11: NASTAVENIE APLIKÁCIE**

### *Tabuľka 64: Nastavenie aplikácie*

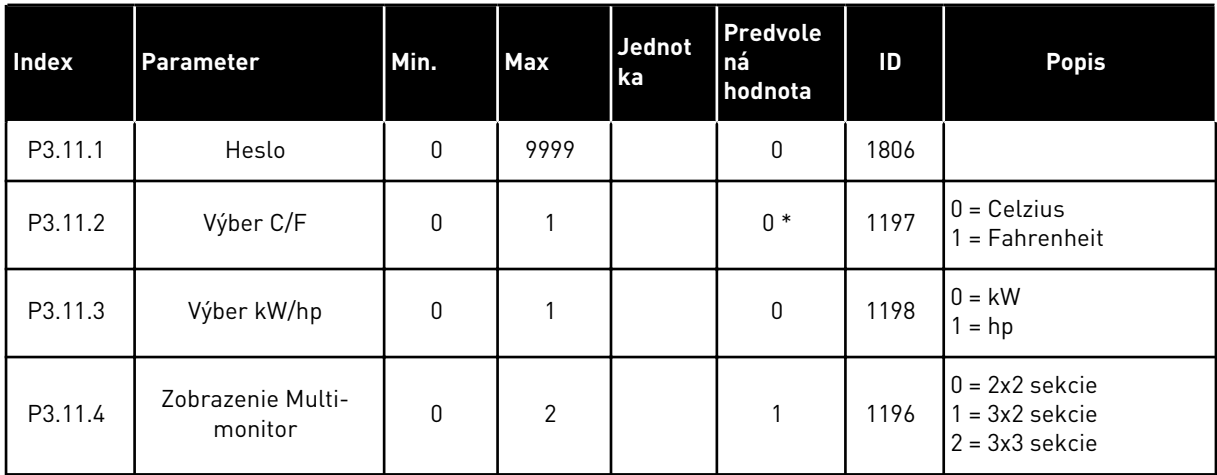

# **5.12 SKUPINA 3.12: FUNKCIE ČASOVAČOV**

### *Tabuľka 65: Interval 1*

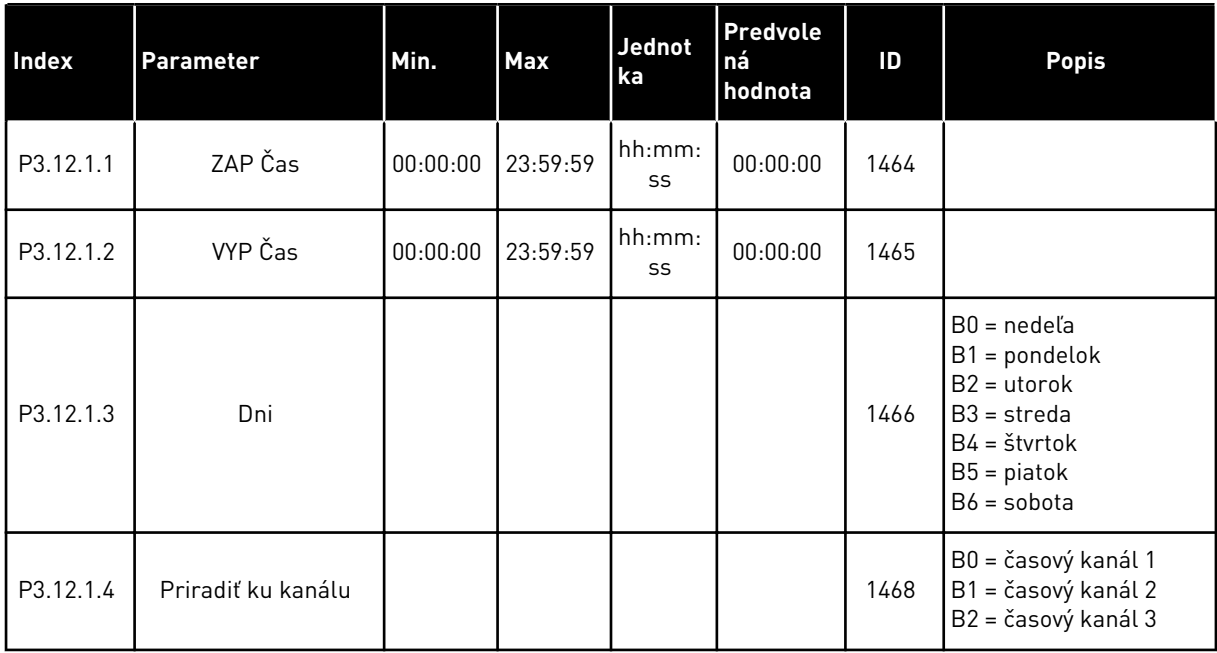

### *Tabuľka 66: Interval 2*

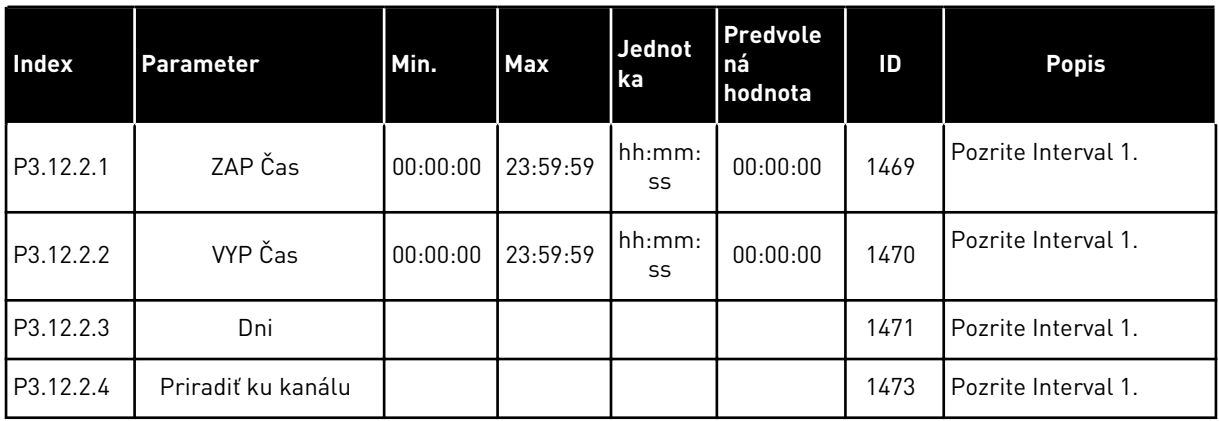

# *Tabuľka 67: Interval 3*

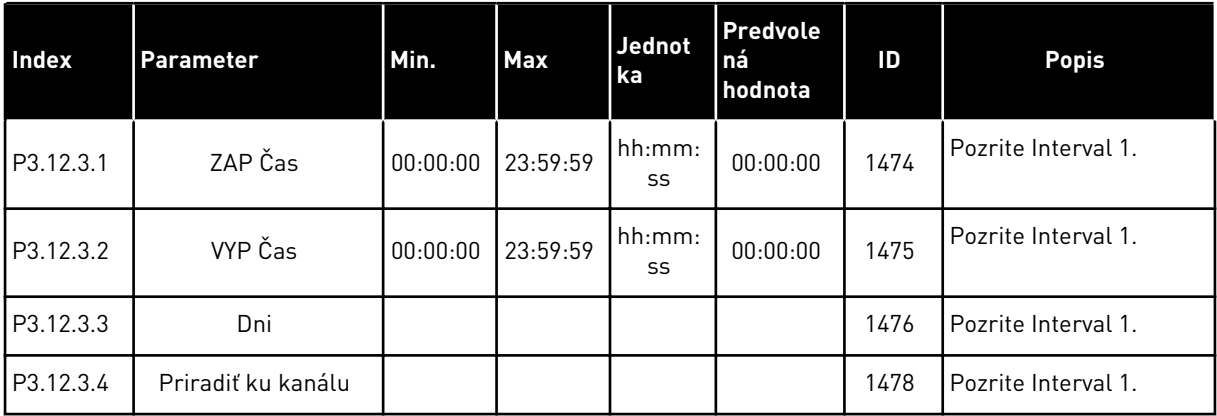

### *Tabuľka 68: Interval 4*

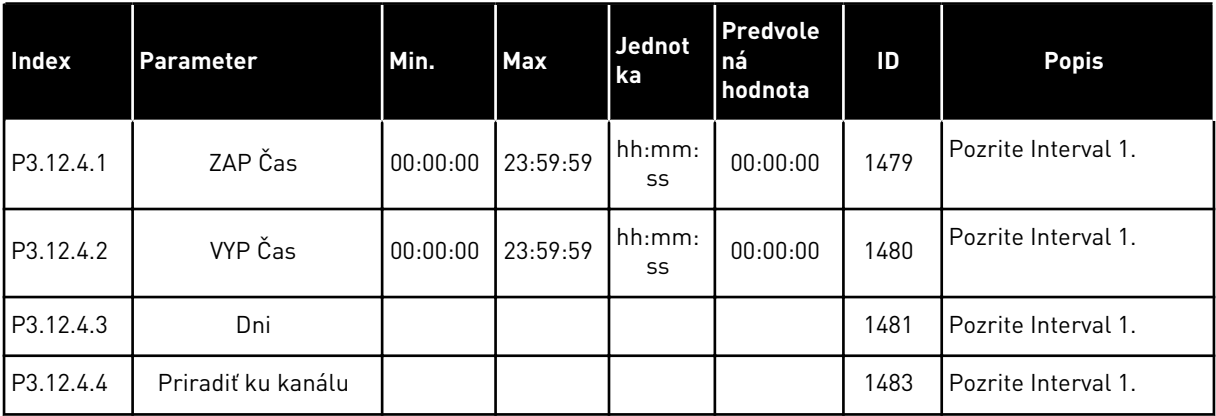

a dhe ann an 1970.

### *Tabuľka 69: Interval 5*

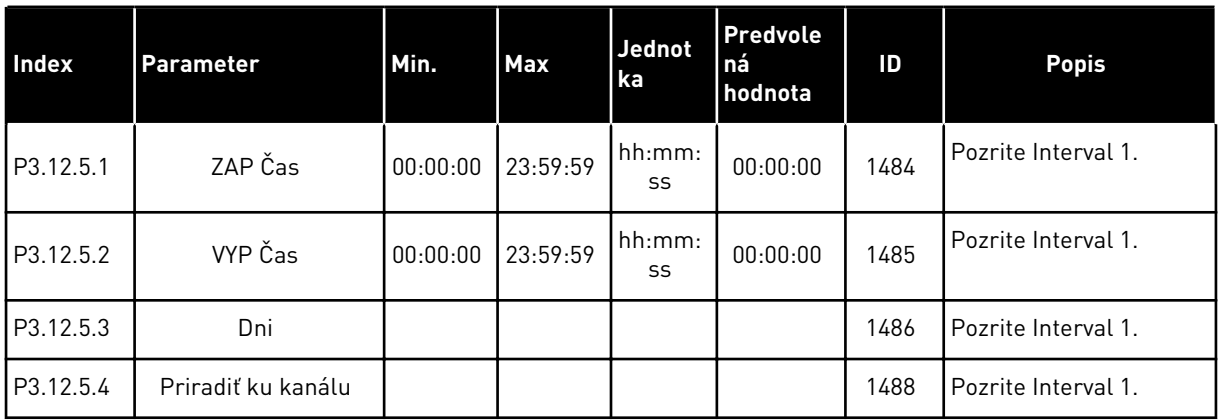

# *Tabuľka 70: Časovač 1*

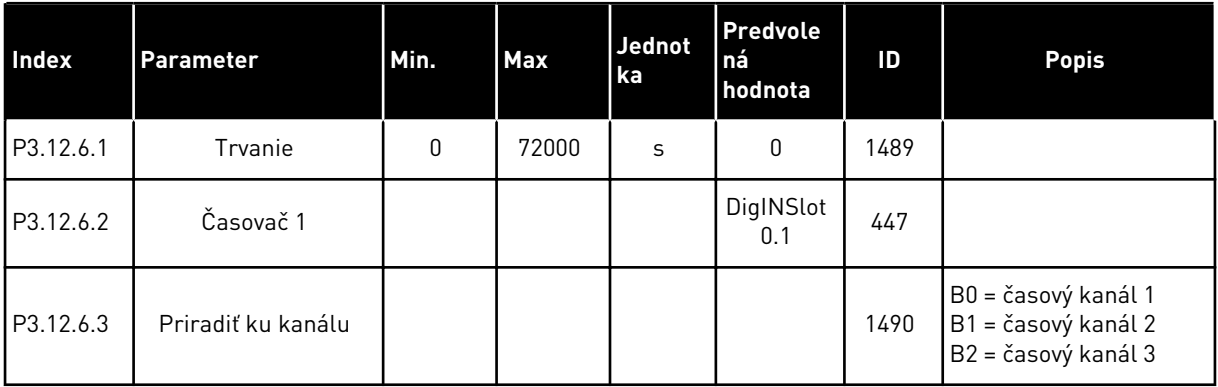

# *Tabuľka 71: Časovač 2*

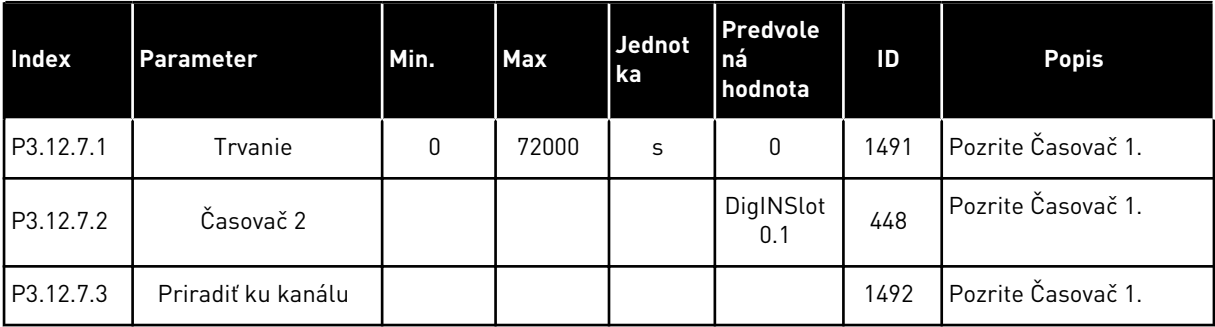

# *Tabuľka 72: Časovač 3*

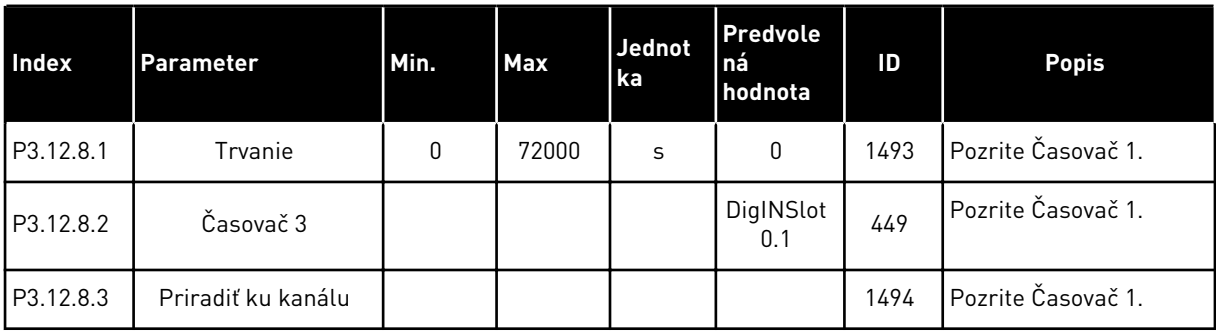

# **5.13 SKUPINA 3.13: REGULÁTOR PID**

### *Tabuľka 73: Základné nastavenia regulátora PID 1*

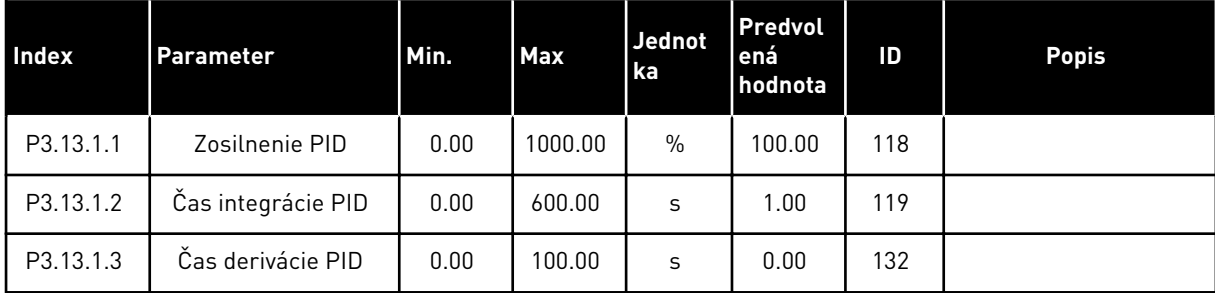

# *Tabuľka 73: Základné nastavenia regulátora PID 1*

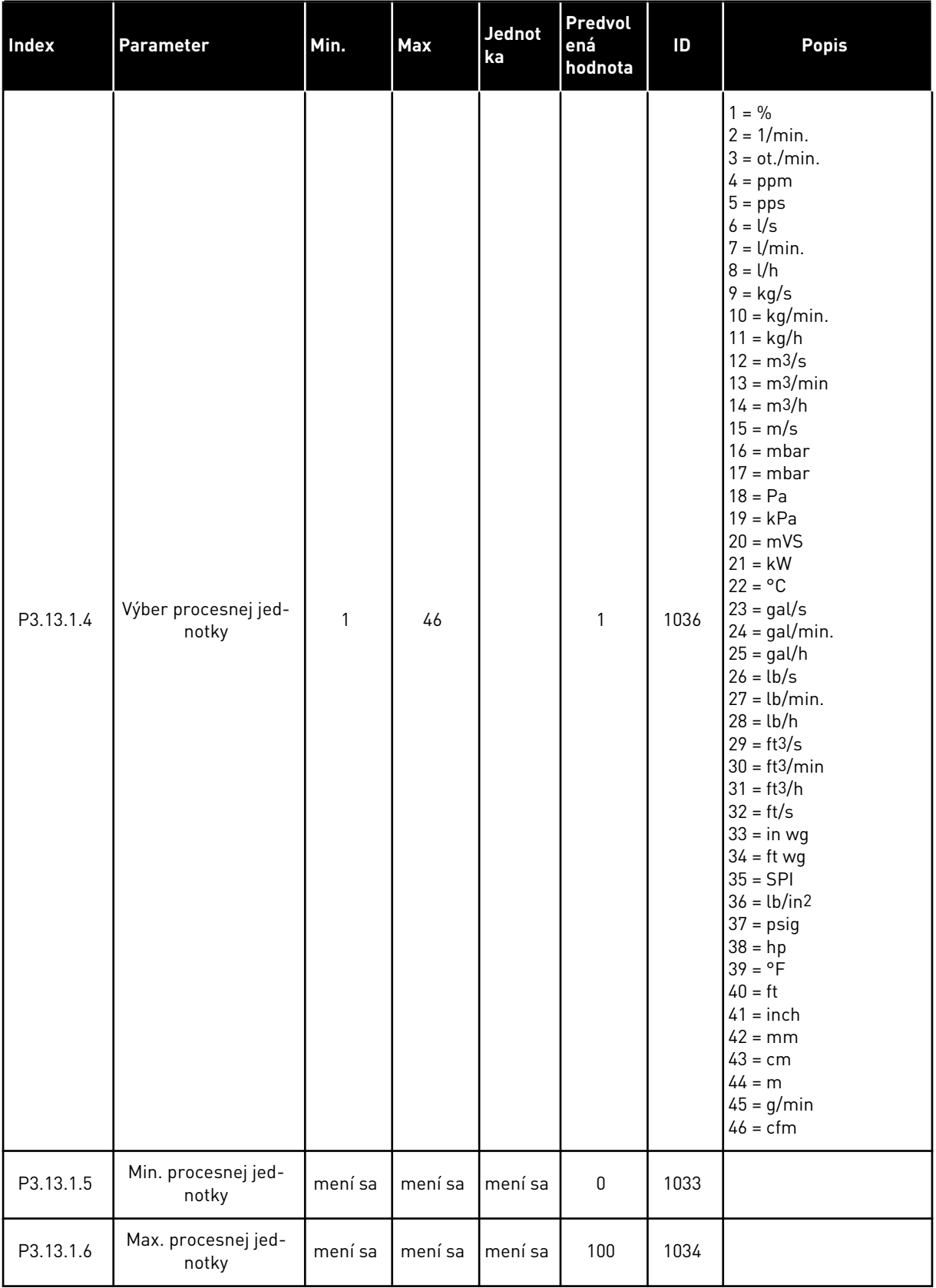

a dhe ann ann an 1970.

# *Tabuľka 73: Základné nastavenia regulátora PID 1*

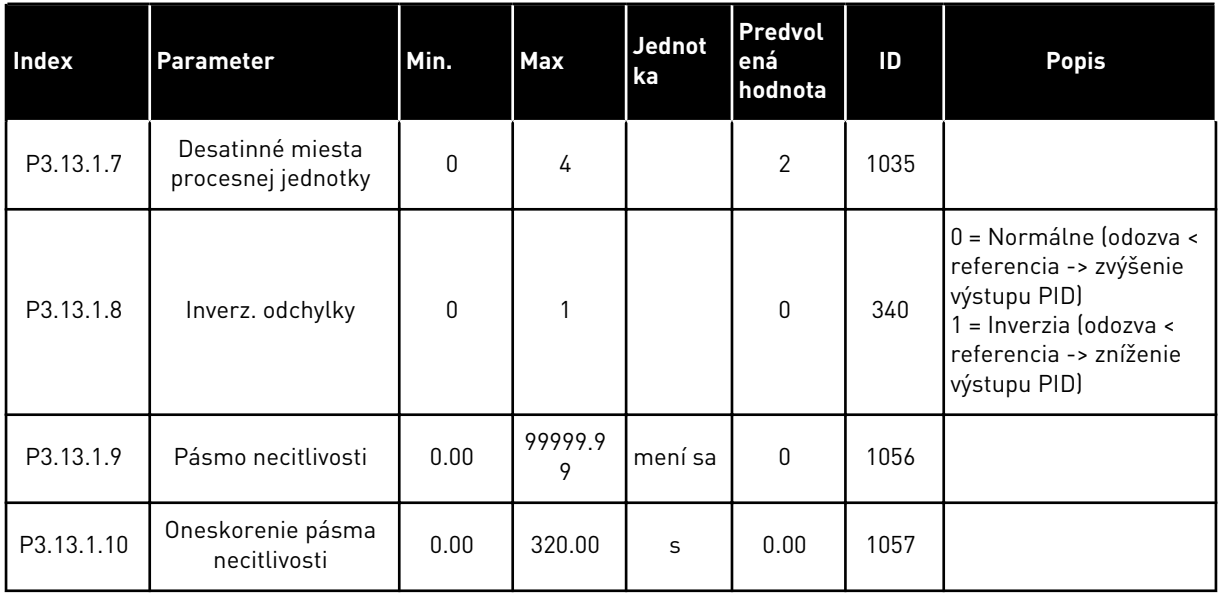

### *Tabuľka 74: Nastavenia referencií*

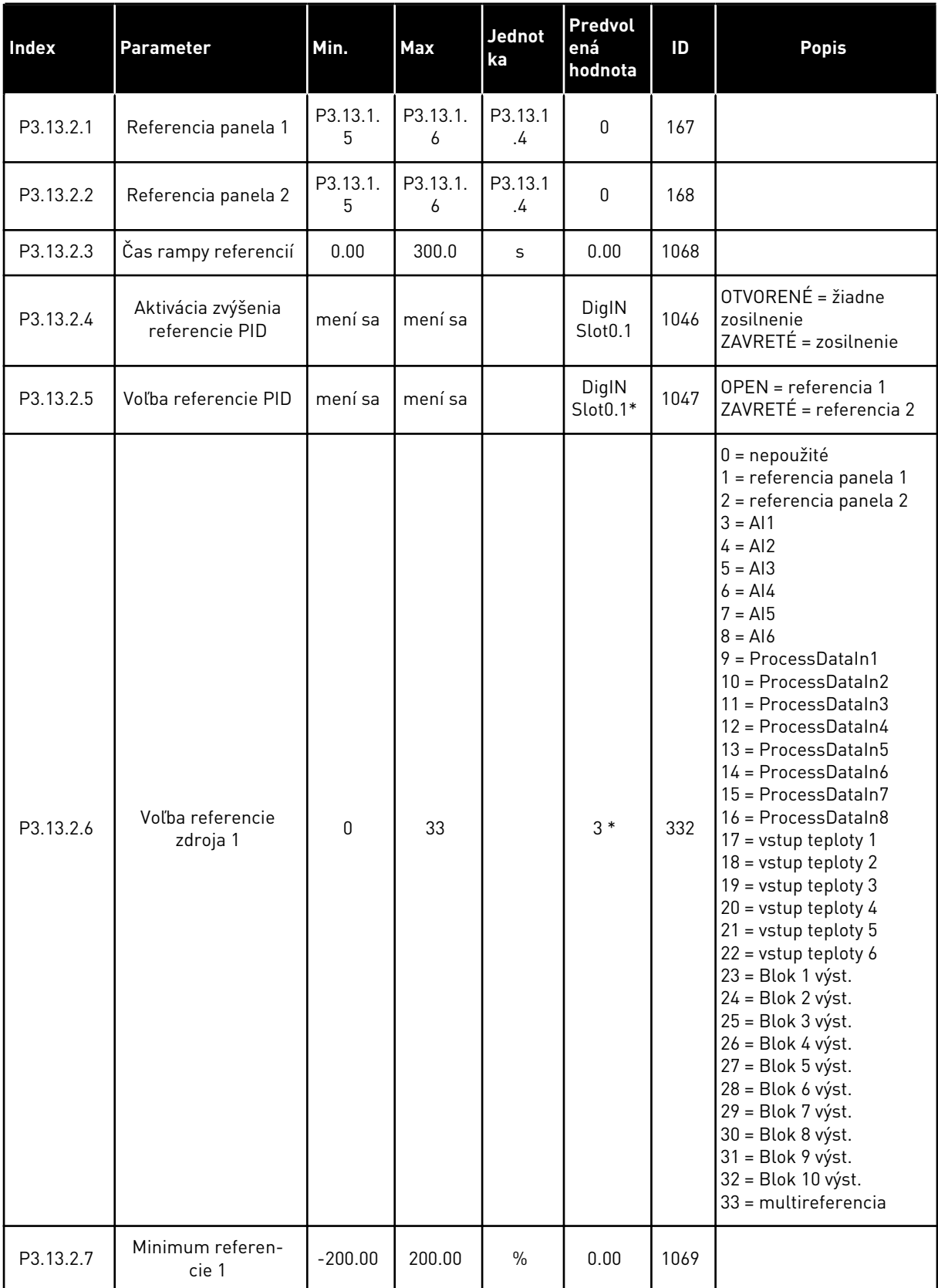

a dhe ann ann an 1970.

#### *Tabuľka 74: Nastavenia referencií*

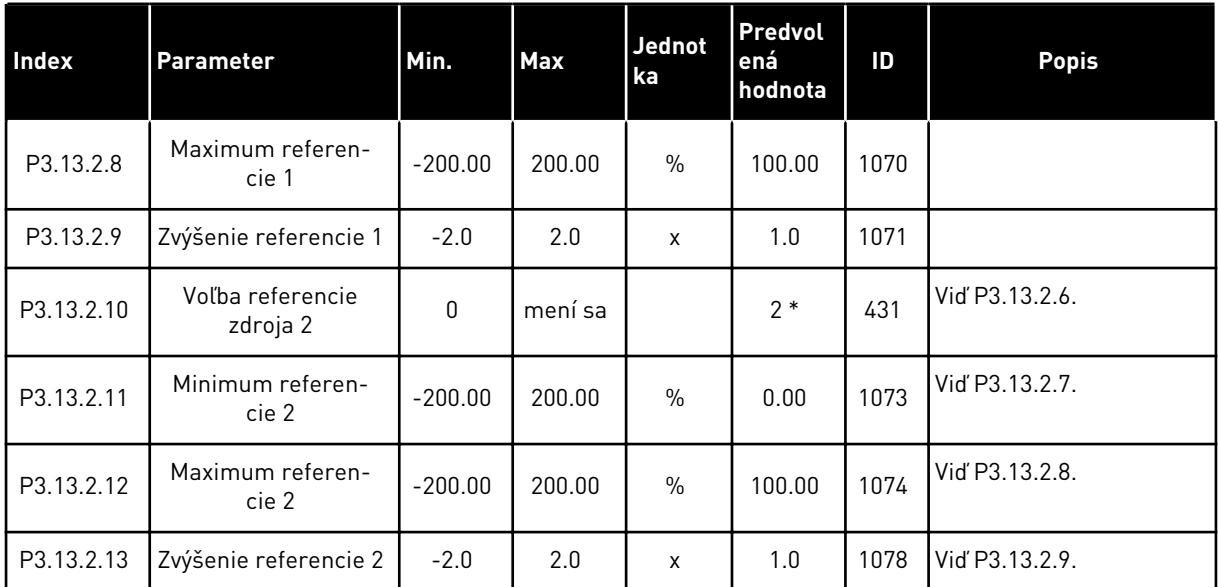

\* = Výber aplikácie s parametrom P1.2 Aplikácia udáva prednastavenú hodnotu.

Prednastavené hodnoty nájdete v *[12.1 Prednastavené hodnoty parametrov v rôznych aplikáciách](#page-394-0)*

# *Tabuľka 75: Nastavenia odozvy*

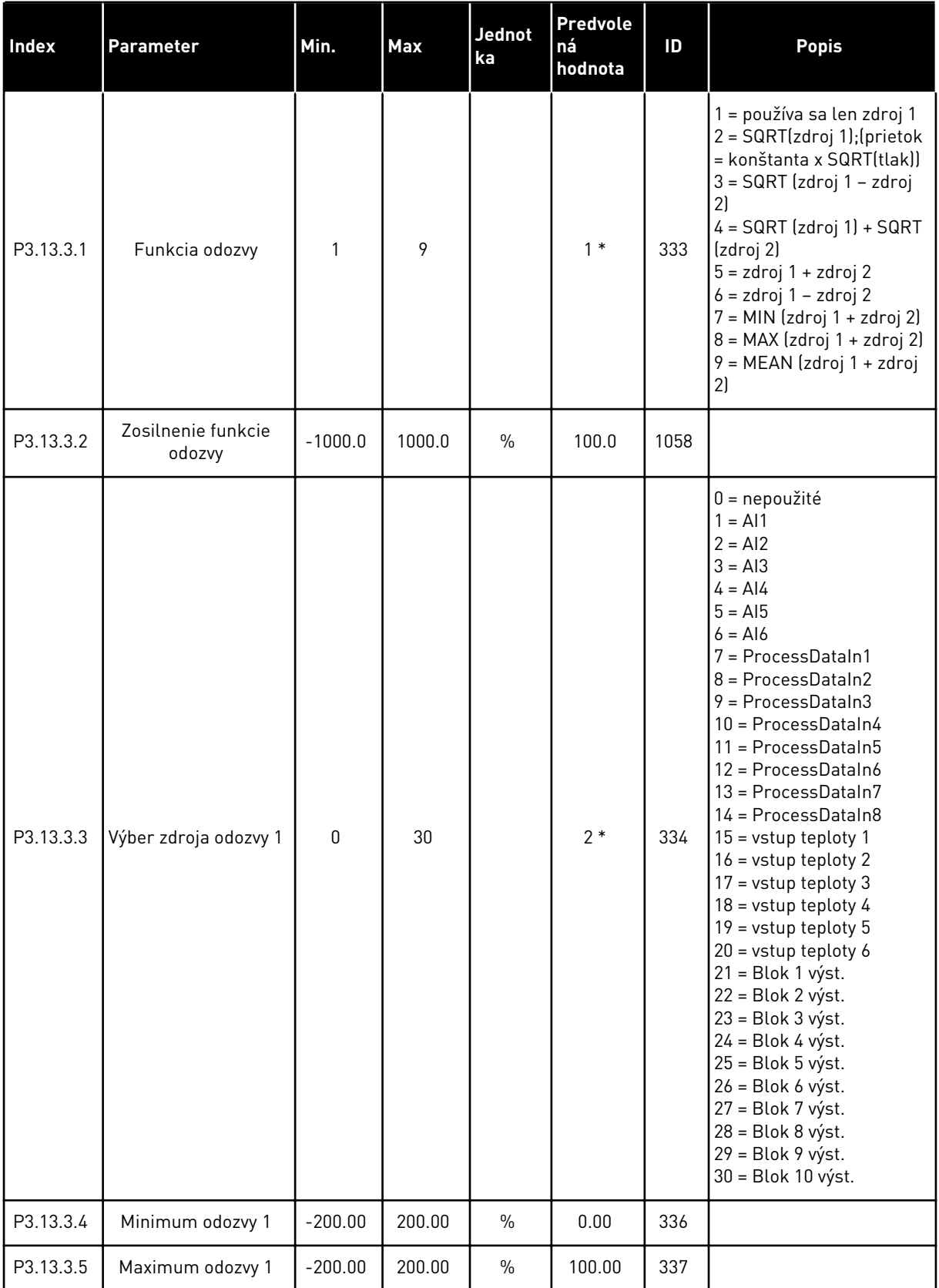

a dhe ann an 1970.<br>Tha ann an 1970, ann an 1970, ann an 1970.

#### *Tabuľka 75: Nastavenia odozvy*

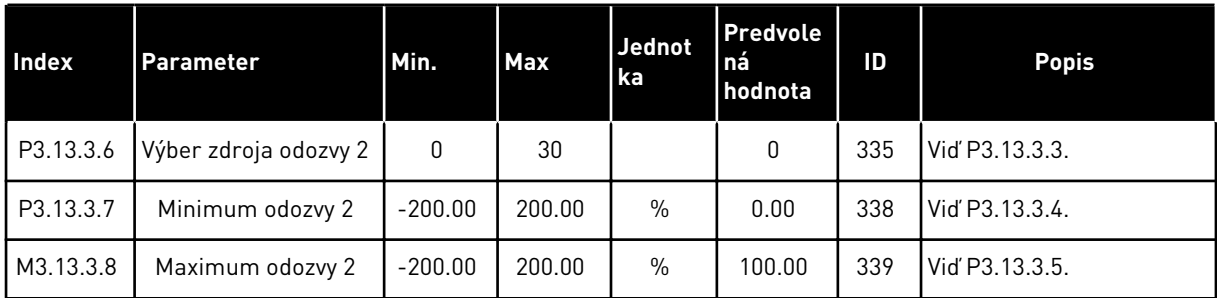

\* = Výber aplikácie s parametrom P1.2 Aplikácia udáva prednastavenú hodnotu. Prednastavené hodnoty nájdete v *[12.1 Prednastavené hodnoty parametrov v rôznych aplikáciách](#page-394-0)*

*Tabuľka 76: Nastavenia doprednej väzby*

| <b>Index</b> | <b>Parameter</b>                    | Min.         | <b>Max</b> | Jednot<br>ka  | Predvole<br>ná<br>hodnota | ID   | <b>Popis</b>   |
|--------------|-------------------------------------|--------------|------------|---------------|---------------------------|------|----------------|
| P3.13.4.1    | Funkcia dopred-<br>nej väzby        | 1            | 9          |               | 1                         | 1059 | Vid' P3.13.3.1 |
| P3.13.4.2    | Zosilnenie dopred-<br>nej väzby     | $-1000$      | 1000       | $\frac{0}{n}$ | 100.0                     | 1060 | Vid' P3.13.3.2 |
| P3.13.4.3    | Výber zdroja dopred-<br>nej väzby 1 | $\mathbf{0}$ | 30         |               | $\mathbf{0}$              | 1061 | Vid P3.13.3.3  |
| P3.13.4.4    | Minimum doprednej<br>väzby 1        | $-200.00$    | 200.00     | $\frac{0}{0}$ | 0.00                      | 1062 | Vid P3.13.3.4  |
| P3.13.4.5    | Maximum doprednej<br>väzby 1        | $-200.00$    | 200.00     | $\%$          | 100.00                    | 1063 | Vid P3.13.3.5  |
| P3.13.4.6    | Výber zdroja dopred-<br>nej väzby 2 | $\Omega$     | 30         |               | $\mathbf{0}$              | 1064 | Vid P3.13.3.3  |
| P3.13.4.7    | Minimum doprednej<br>väzby 2        | $-200.00$    | 200.00     | $\frac{0}{0}$ | 0.00                      | 1065 | Vid' P3.13.3.7 |
| P3.13.4.8    | Maximum doprednej<br>väzby 2        | $-200.00$    | 200.00     | $\frac{0}{0}$ | 100.00                    | 1066 | Vid' M3.13.3.8 |

*Tabuľka 77: Nastavenia funkcie parkovania*

| <b>Index</b> | Parameter                          | Min.             | Max           | Jednotka  | Predvol<br>ená<br>hodnota | ID   | <b>Popis</b>                                            |
|--------------|------------------------------------|------------------|---------------|-----------|---------------------------|------|---------------------------------------------------------|
| P3.13.5.1    | Limit parkovacej<br>frekvencie SP1 | 0.00             | 320.00        | Hz        | 0.00                      | 1016 | 0 = nepoužité                                           |
| P3.13.5.2    | Oneskorenie par-<br>kovania SP1    | $\mathbf 0$      | 3000          | S         | $\boldsymbol{0}$          | 1017 | $0 =$ nepoužité                                         |
| P3.13.5.3    | Úroveň<br>reštartu SP1             | $-214748.$<br>36 | 214748.<br>36 | mení sa   | 0.0000                    | 1018 | $0 =$ nepoužité                                         |
| P3.13.5.4    | Režim reštartu SP1                 | $\mathbf 0$      | 1             |           | $\boldsymbol{0}$          | 1019 | $0 = absolútna úroveň$<br>1 = relatívna referen-<br>cia |
| P3.13.5.5    | SP 1 Zosiln. park.                 | -99999.9<br>9    | 99999.9<br>9  | P3.13.1.4 | $\mathbf{0}$              | 1793 |                                                         |
| P3.13.5.6    | Maximálny čas<br>zosil. park. SP1  | 1                | 300           | S         | 30                        | 1795 |                                                         |
| P3.13.5.7    | Frekvencia parko-<br>vania SP2     | 0.00             | 320.00        | Hz        | 0.00                      | 1075 | Vid' P3.13.5.1                                          |
| P3.13.5.8    | Oneskorenie par-<br>kovania SP2    | $\boldsymbol{0}$ | 3000          | S         | $\boldsymbol{0}$          | 1076 | Vid P3.13.5.2                                           |
| P3.13.5.9    | Úroveň<br>reštartu SP2             | $-214748.$<br>36 | 214748.<br>36 | mení sa   | 0.0                       | 1077 | Vid' P3.13.5.3                                          |
| P3.13.5.10   | Režim reštartu SP2                 | $\mathbf 0$      | 1             |           | $\boldsymbol{0}$          | 1020 | $0 = absolútna úroveň$<br>1 = relatívna referen-<br>cia |
| P3.13.5.11   | SP 2 Zosiln. park.                 | $-99999.9$<br>9  | 99999.9<br>9  | P3.13.1.4 | $\mathbf{0}$              | 1794 | Vid' P3.13.5.5                                          |
| P3.13.5.12   | Maximálny čas<br>zosil. park. SP2  | 1                | 300           | S         | 30                        | 1796 | Vid P3.13.5.6                                           |

a dhe ann ann an 1970.

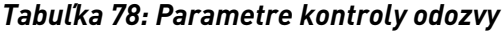

| Index     | <b>Parameter</b>                 | Min.          | <b>Max</b>   | Jednot<br>ka | <b>Predvole</b><br>ná<br>hodnota | ID  | <b>Popis</b>                                                                                                    |
|-----------|----------------------------------|---------------|--------------|--------------|----------------------------------|-----|----------------------------------------------------------------------------------------------------|
| P3.13.6.1 | Povoliť kontrolu<br>odozvy       | 0             | 1            |              | $\mathbf 0$                      | 735 | $0 =$ zablokované<br>1 = povolené                                                                                                    |
| P3.13.6.2 | Horný limit                      | -99999.9<br>9 | 99999.9<br>9 | mení sa      | mení sa                          | 736 |                                                                                                    |
| P3.13.6.3 | Dolný limit                      | -99999.9<br>9 | 99999.9<br>9 | mení sa      | mení sa                          | 758 |                                                                                                    |
| P3.13.6.4 | Oneskorenie                      | 0             | 30000        | S            | $\Omega$                         | 737 |                                                                                                    |
| P3.13.6.5 | Reakcia na chybu<br>kontroly PID | 0             | 3            |              | $\overline{2}$                   | 749 | $0 = \check{z}$ iadna akcia<br>1<br>$=$ alarm<br>2 = porucha (zastavenie<br>podľa režimu zastave-<br>nia)<br>3 = porucha (zastavenie<br>brzdením motora) |

*Tabuľka 79: Parametre kompenzácie straty tlaku*

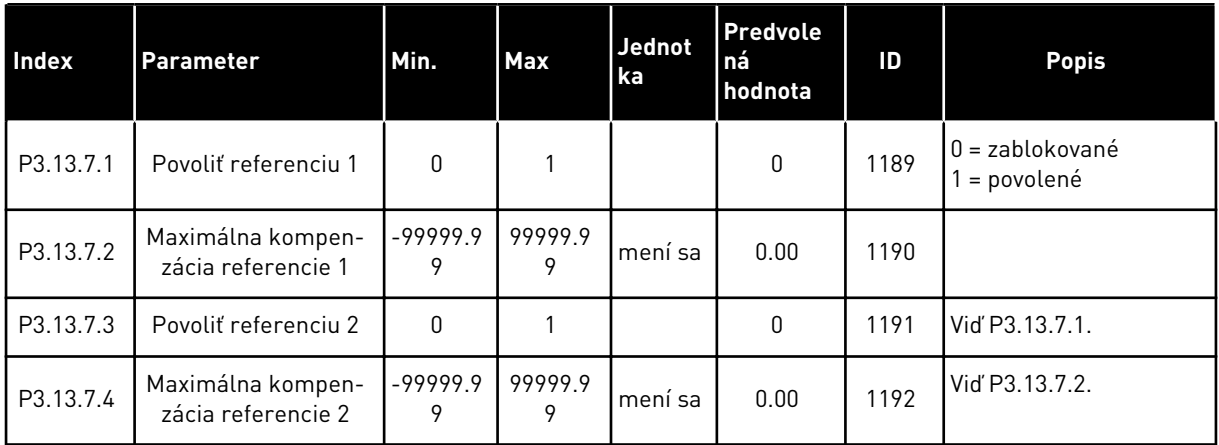

# *Tabuľka 80: Nastavenia mäkkého plnenia*

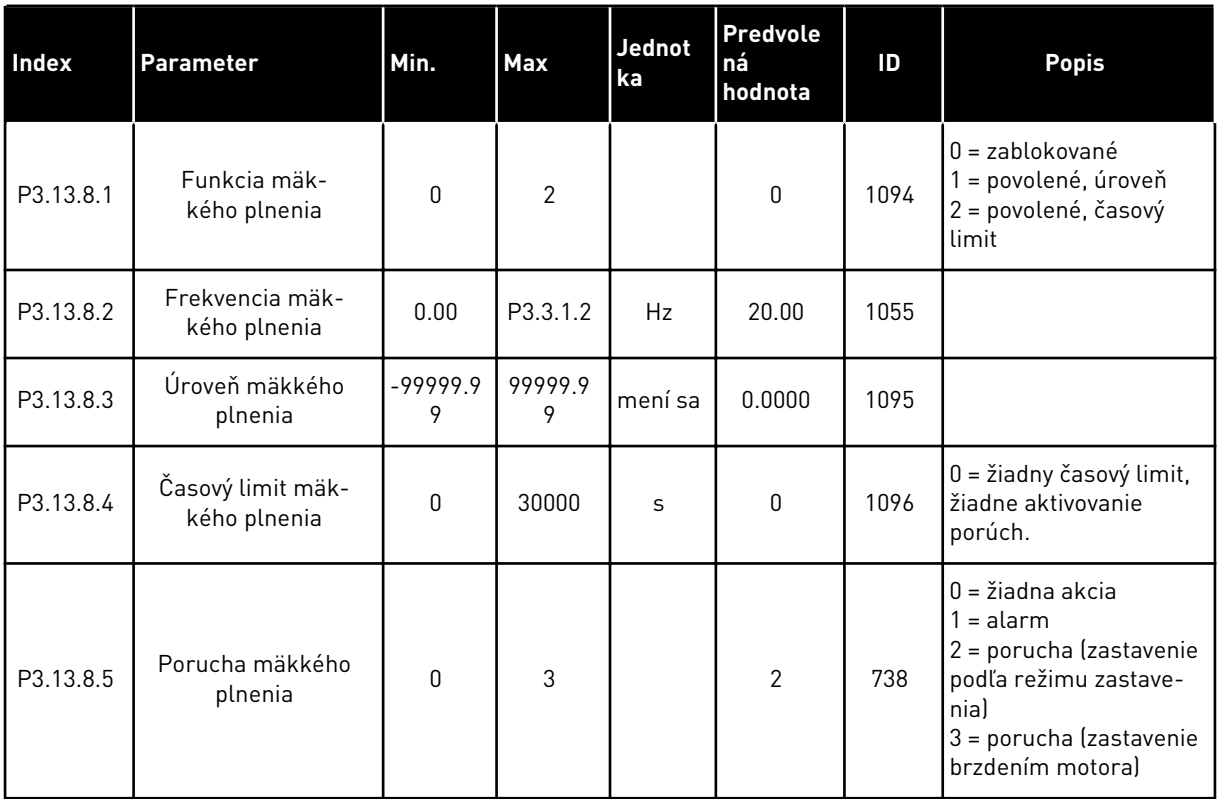

a dhe ann an 1970.
*Tabuľka 81: Parametre kontroly vstupného tlaku*

| Index     | Parameter                                   | Min.             | <b>Max</b>    | Jednotka | <b>Predvol</b><br>ená<br>hodnota | ID   | <b>Popis</b>                                                                                                    |
|-----------|---------------------------------------------|------------------|---------------|----------|----------------------------------|------|----------------------------------------------------------------------------------------------------|
| P3.13.9.1 | Povoliť kon-<br>trolu                       | 0                | 1             |          | $\mathbf 0$                      | 1685 | 0 = zablokované<br>1 = povolené                                                                                                    |
| P3.13.9.2 | Signál kontroly                             | 0                | 23            |          | 0                                | 1686 | $0 =$ analógový vstup 1<br>1 = analógový vstup 2<br>2 = analógový vstup 3<br>3 = analógový vstup 4<br>4 = analógový vstup 5<br>5 = analógový vstup 6<br>$6$ = ProcessDataIn1 $[0 -$<br>100 %)<br>7 = ProcessDataIn2 (0 -<br>100 %)<br>8 = ProcessDataIn3 (0 -<br>100 %)<br>9 = ProcessDataIn4 (0 -<br>100 %)<br>10 = ProcessDataIn5 (0<br>$-100\%$<br>11 = ProcessDataIn6 (0<br>$-100\%$<br>12 = ProcessDataIn7 (0<br>$-100\%$<br>13 = ProcessDataIn8 (0<br>$-100%$<br>$14 = 5$ lok 1 výst.<br>15 = Blok 2 výst.<br>$16 = Blok 3 výst.$<br>17 = Blok 4 výst.<br>$18 = Blok 5 výst.$<br>19 = Blok 6 výst.<br>20 = Blok 7 výst.<br>$21 = Blok 8 výst.$<br>22 = Blok 9 výst.<br>23 = Blok 10 výst. |
| P3.13.9.3 | Výber jednotiek<br>kontroly                 | 1                | $\mathcal{P}$ | mení sa  | $\sqrt{3}$                       | 1687 | $1 = \%$<br>$2 = mbar$<br>$3 = mbar$<br>$4 = Pa$<br>$5 = kPa$<br>$6 = PSI$<br>$7 = mmHg$<br>$8 = Torr$<br>$9 = lb/in2$                                                                                                    |
| P3.13.9.4 | Desatinné mie-<br>sta jednotiek<br>kontroly | $\boldsymbol{0}$ | 4             |          | 2                                | 1688 |                                                                                                    |

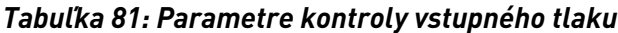

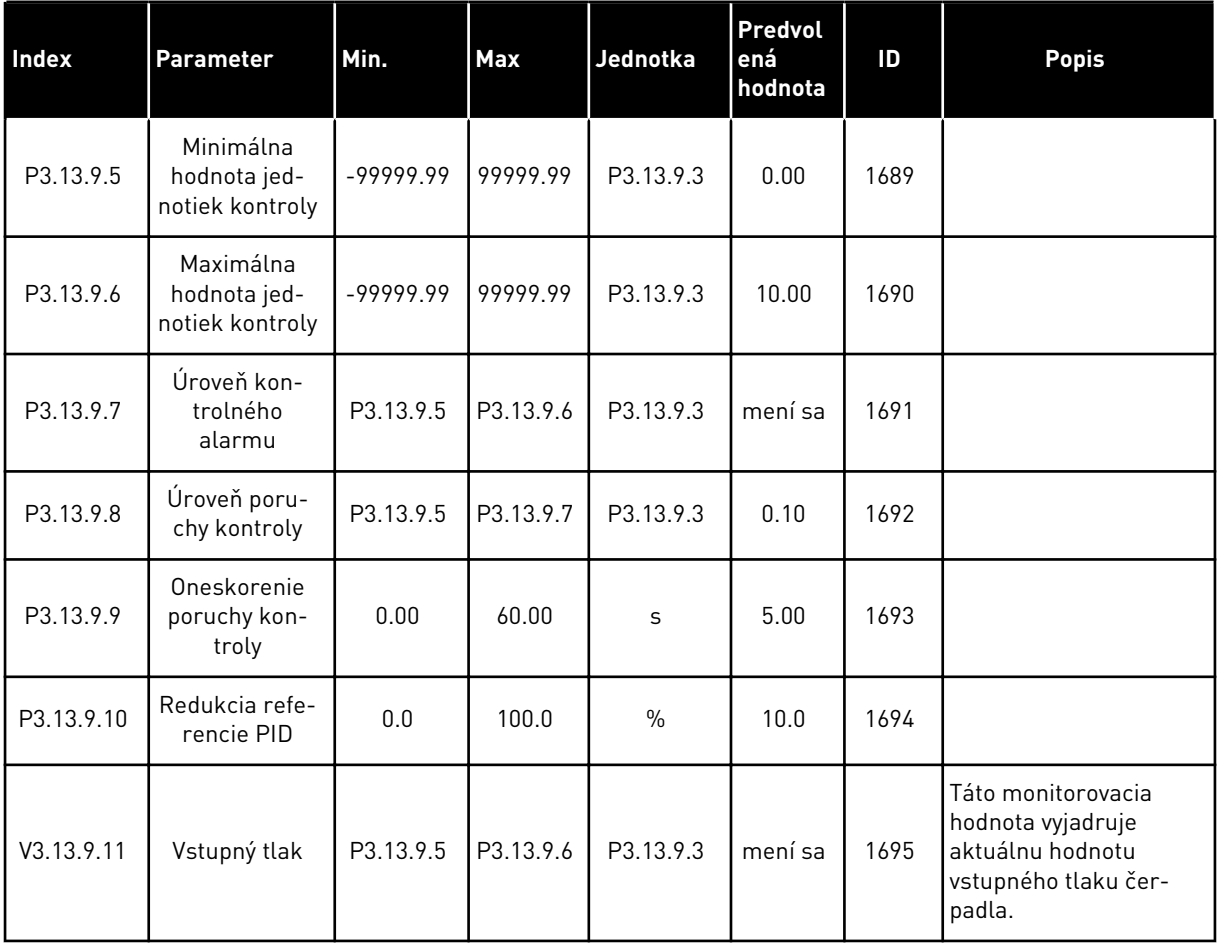

### *Tabuľka 82: Parkovanie – nezistila sa potreba*

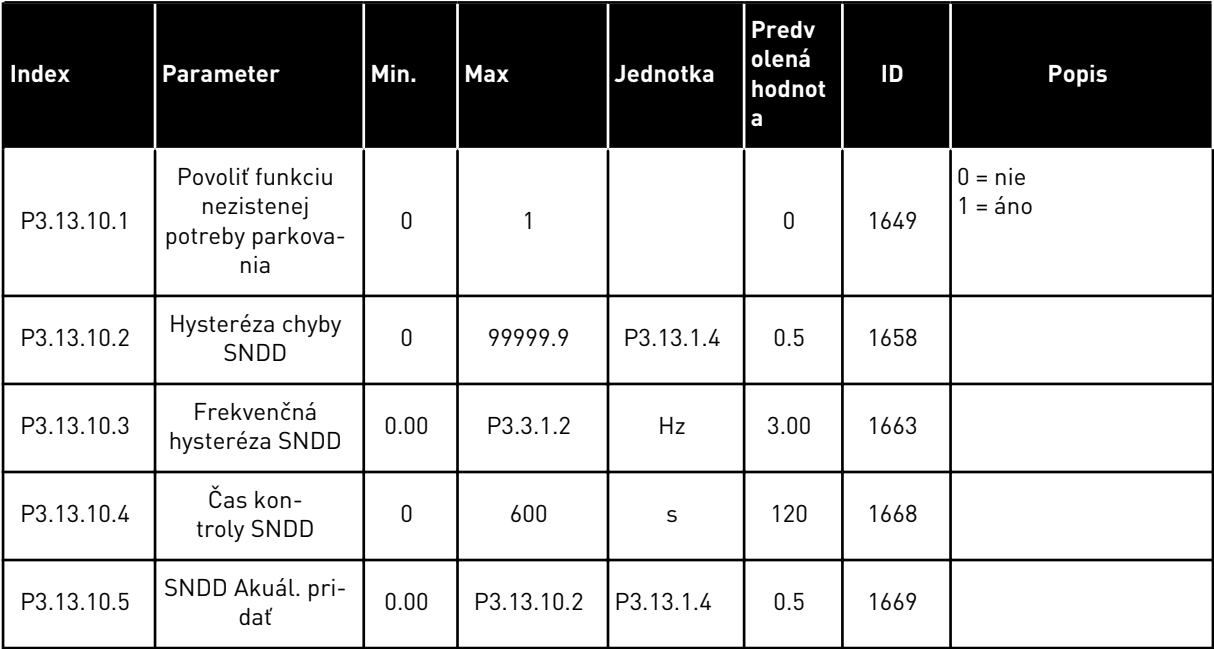

a dhe ann an 1970.<br>Tha ann an 1970, ann an 1970, ann an 1970.

### *Tabuľka 83: Parametre multi-referencie*

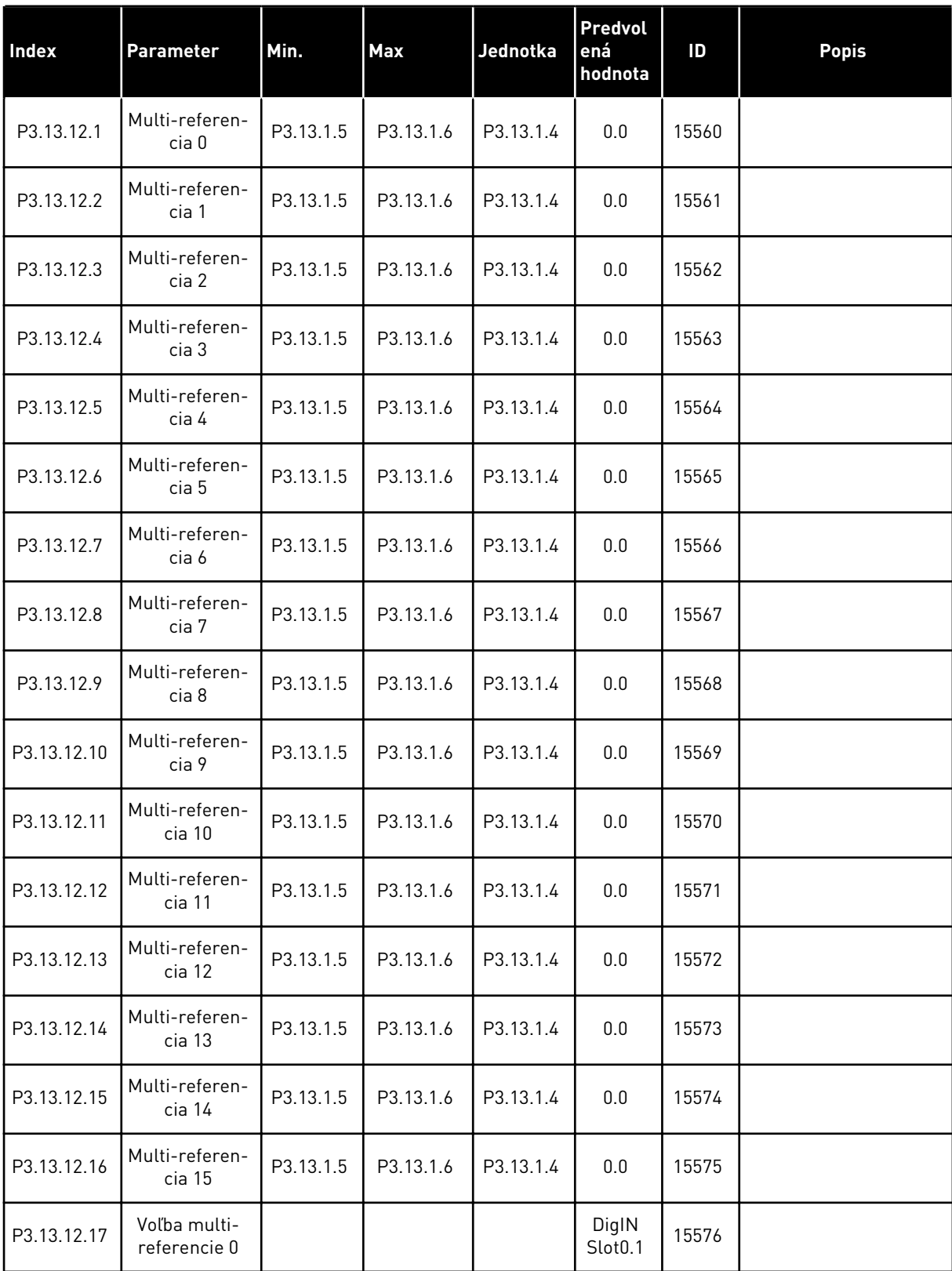

### *Tabuľka 83: Parametre multi-referencie*

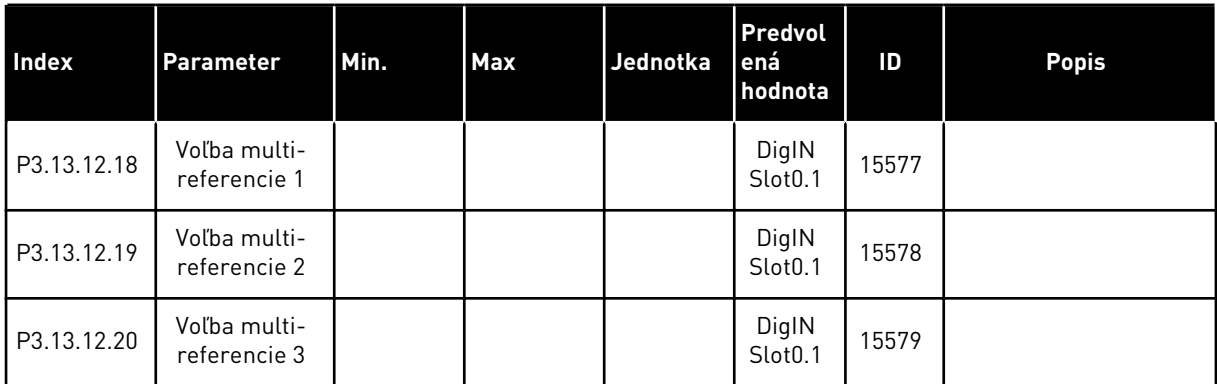

# **5.14 SKUPINA 3.14: EXTERNÝ REGULÁTOR PID**

### *Tabuľka 84: Základné nastavenia pre externý regulátor PID*

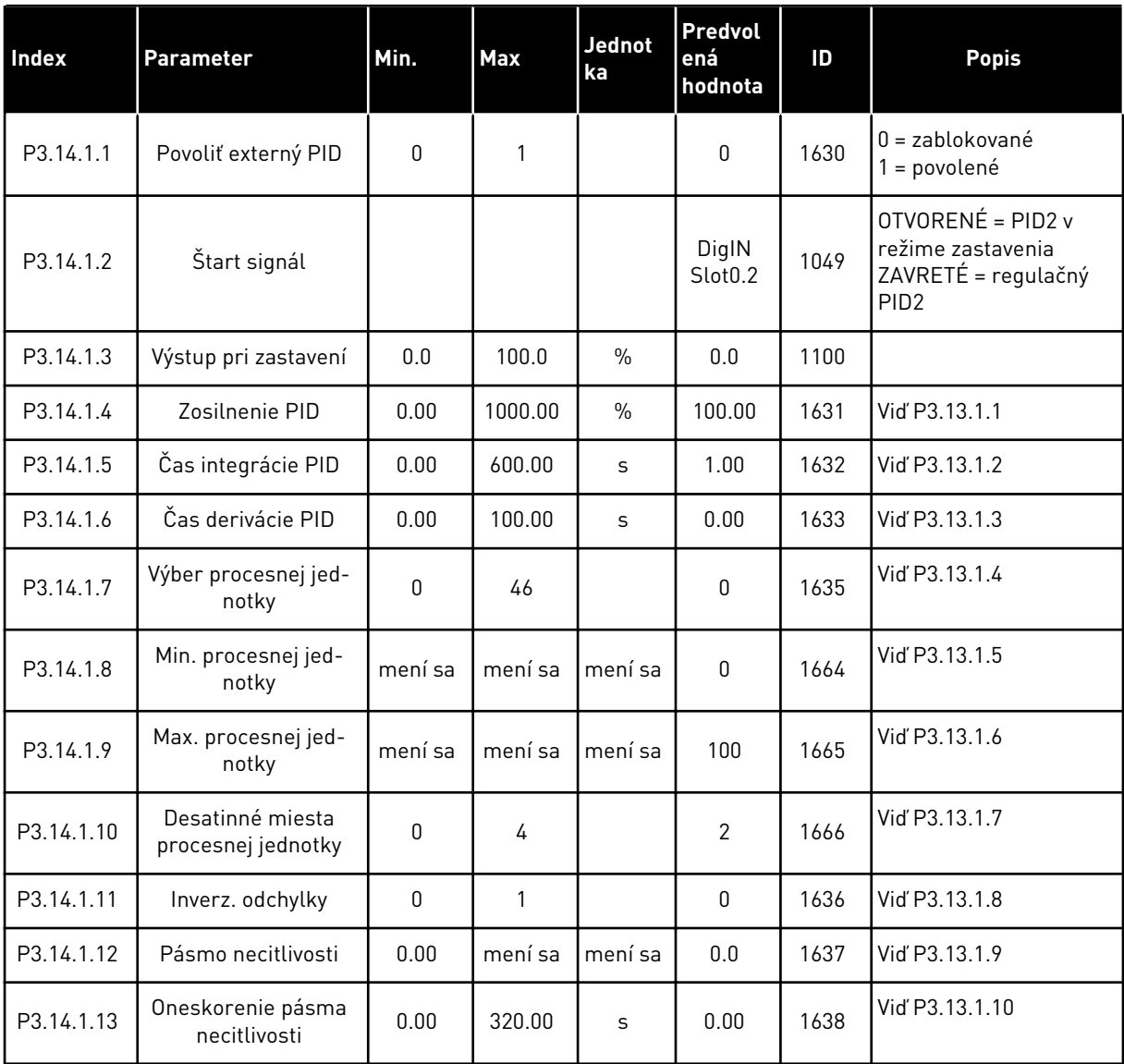

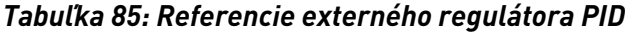

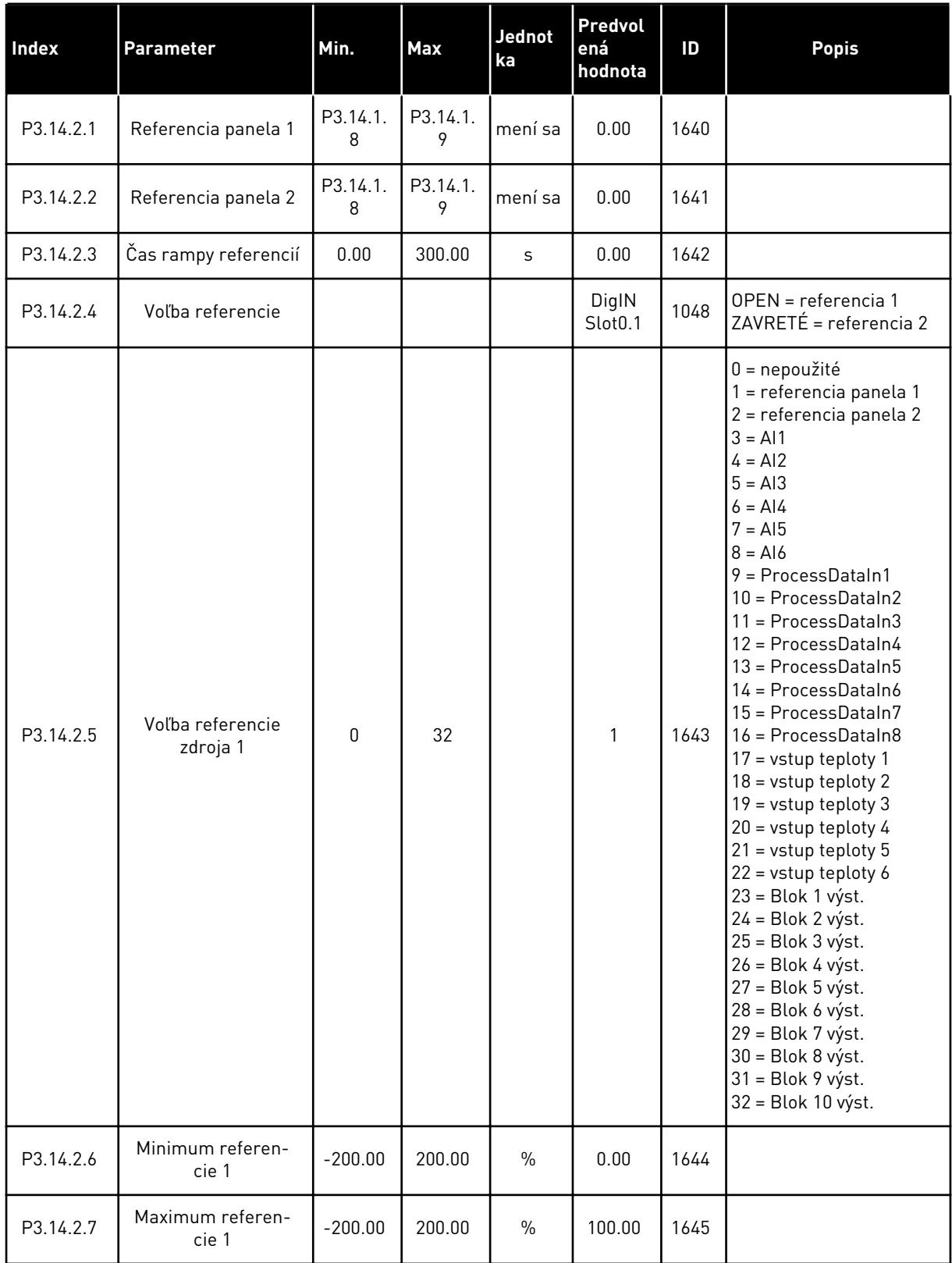

### *Tabuľka 85: Referencie externého regulátora PID*

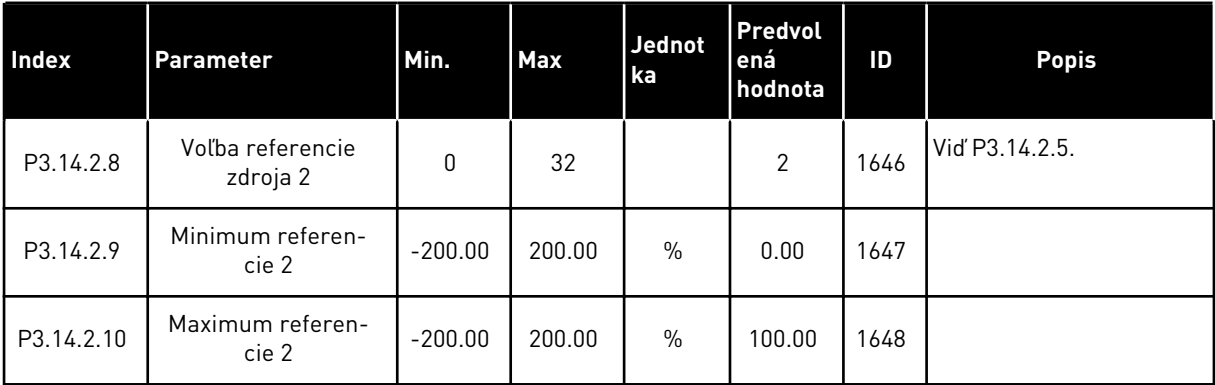

## *Tabuľka 86: Odozva externého regulátora PID*

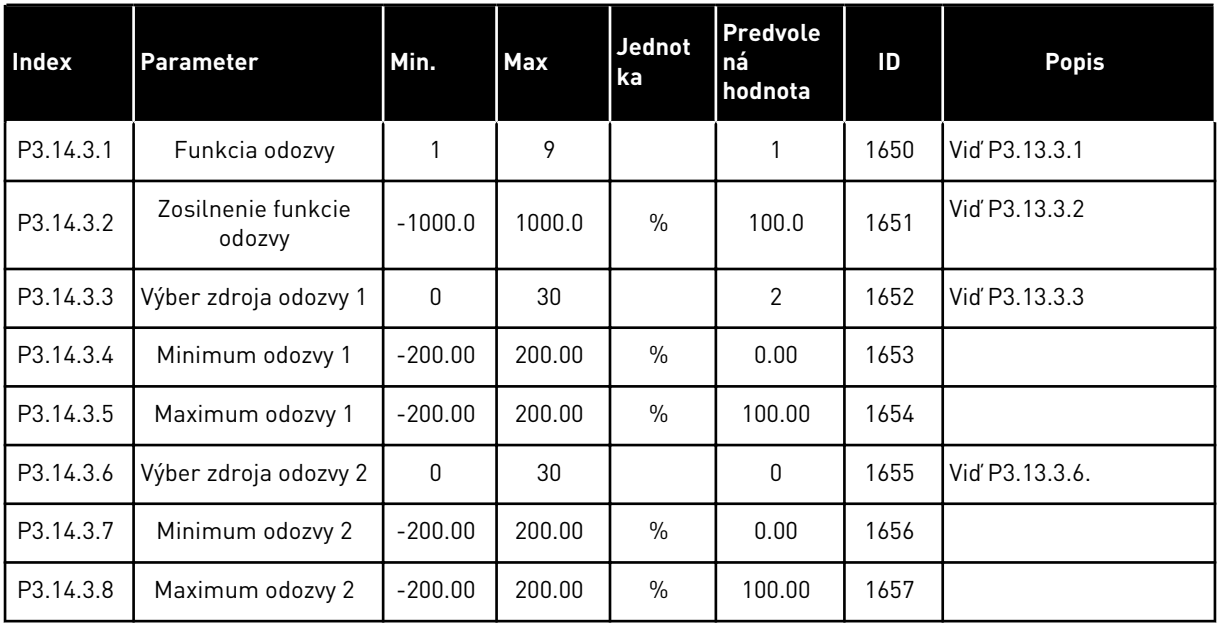

## *Tabuľka 87: Kontrola procesu externého regulátora PID*

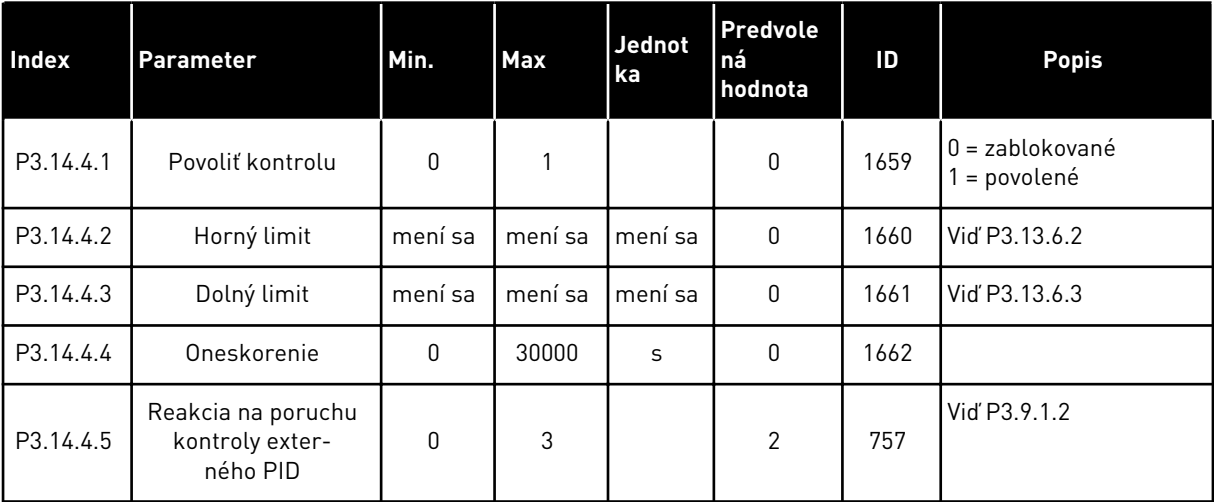

# **5.15 SKUPINA 3.15: MULTI-ČERPADLO**

### *Tabuľka 88: Parametre multi-čerpadla*

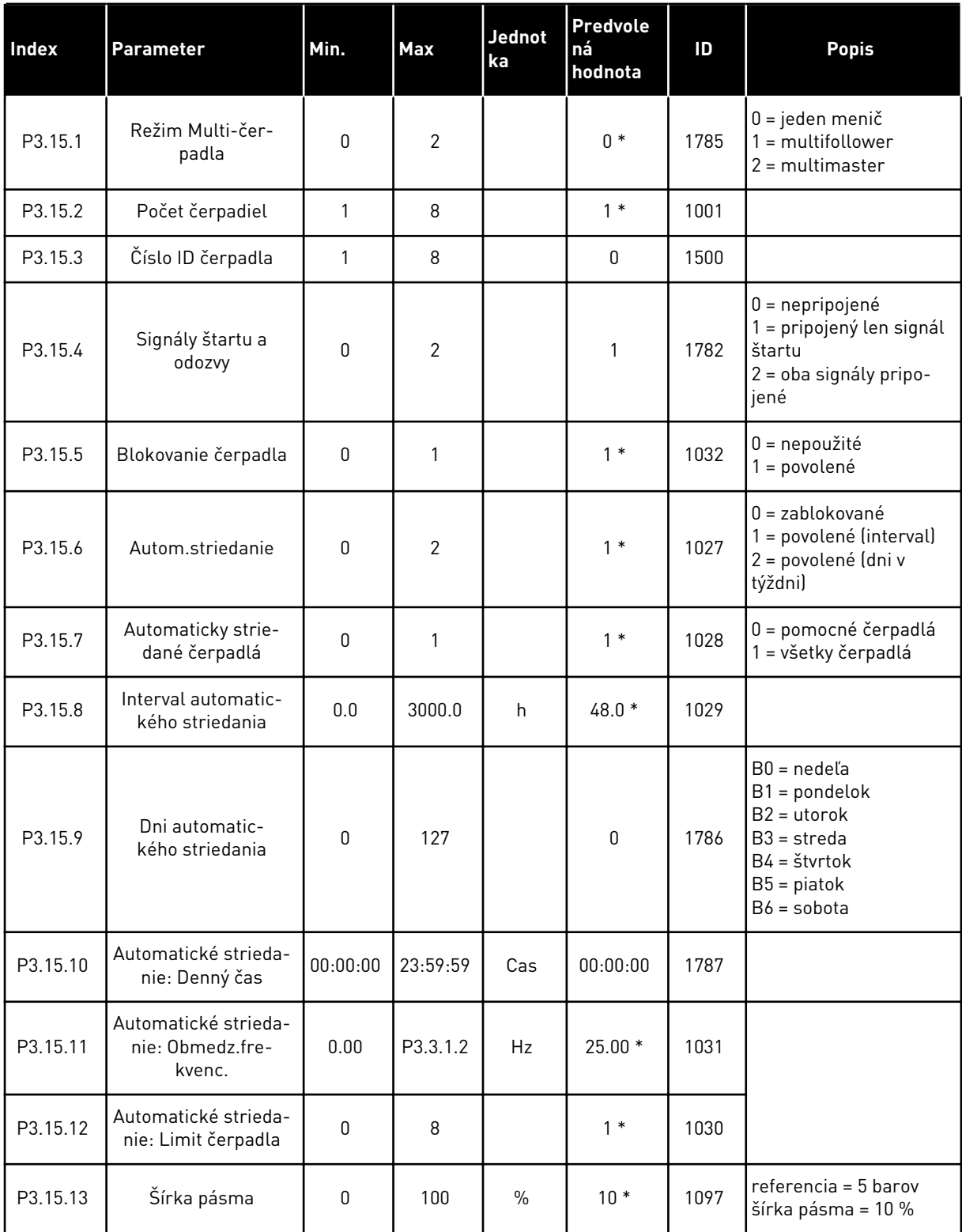

### *Tabuľka 88: Parametre multi-čerpadla*

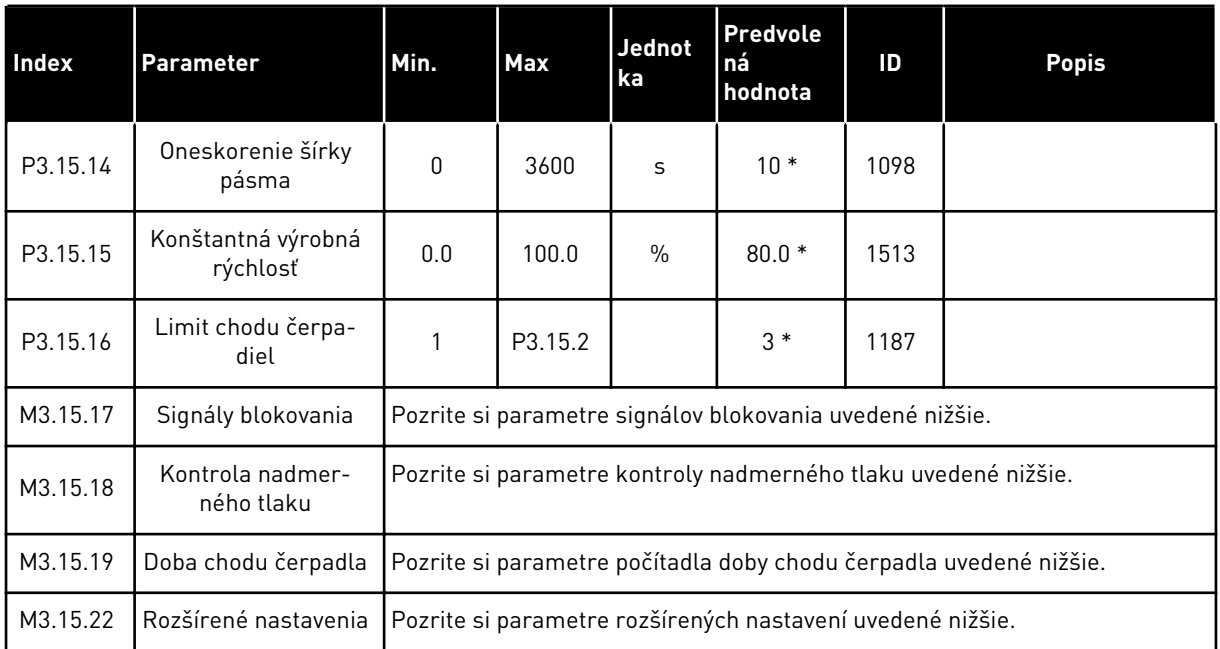

\* = Výber aplikácie s parametrom P1.2 Aplikácia udáva prednastavenú hodnotu. Pozrite si prednastavené hodnoty v *[12.1 Prednastavené hodnoty parametrov v rôznych aplikáciách](#page-394-0)*.

## *Tabuľka 89: Signály blokovania*

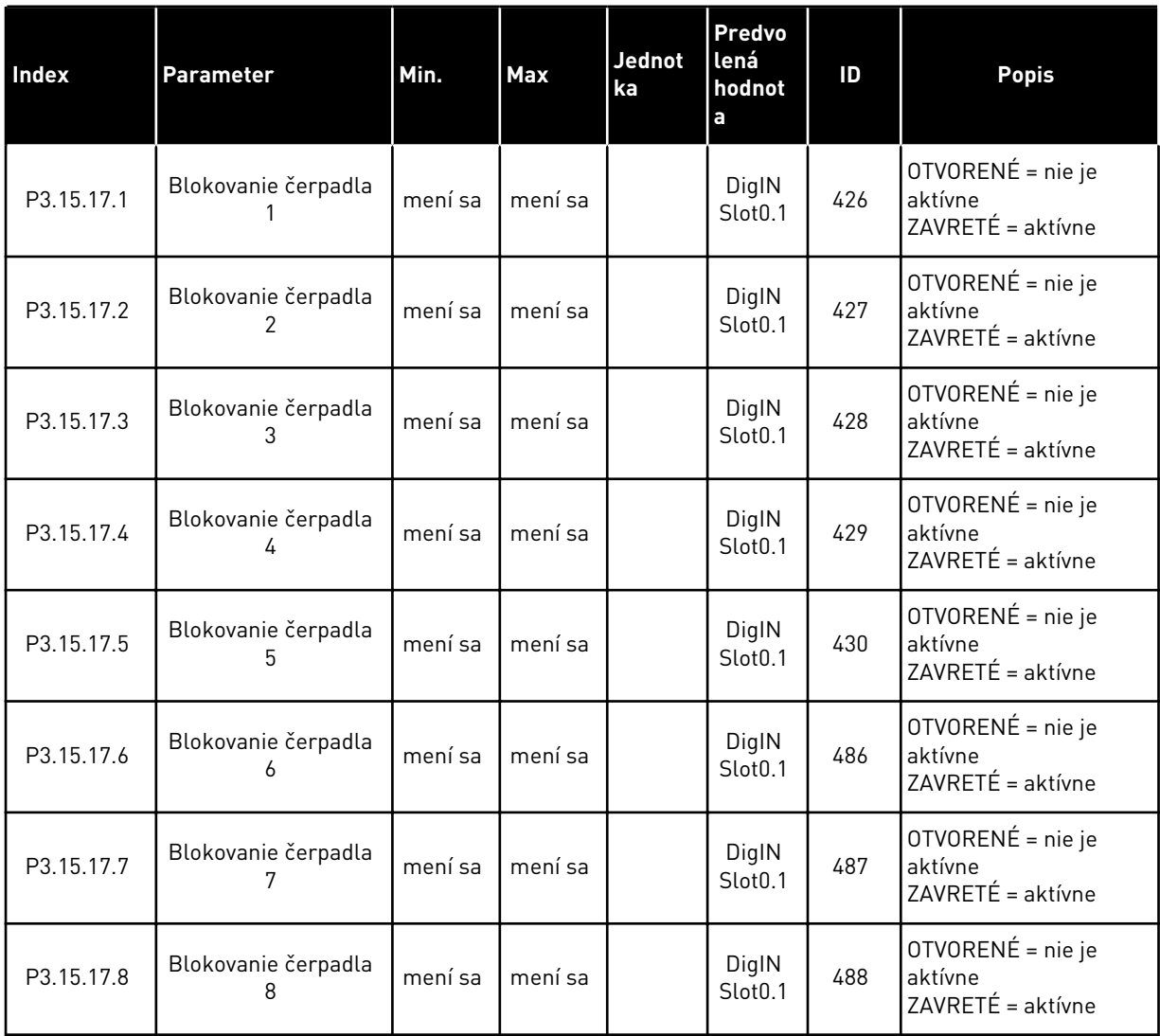

### *Tabuľka 90: Parametre kontroly nadmerného tlaku*

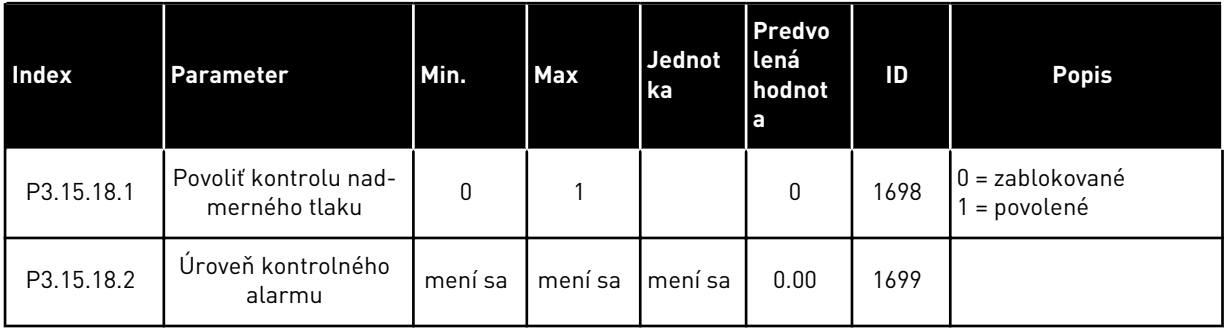

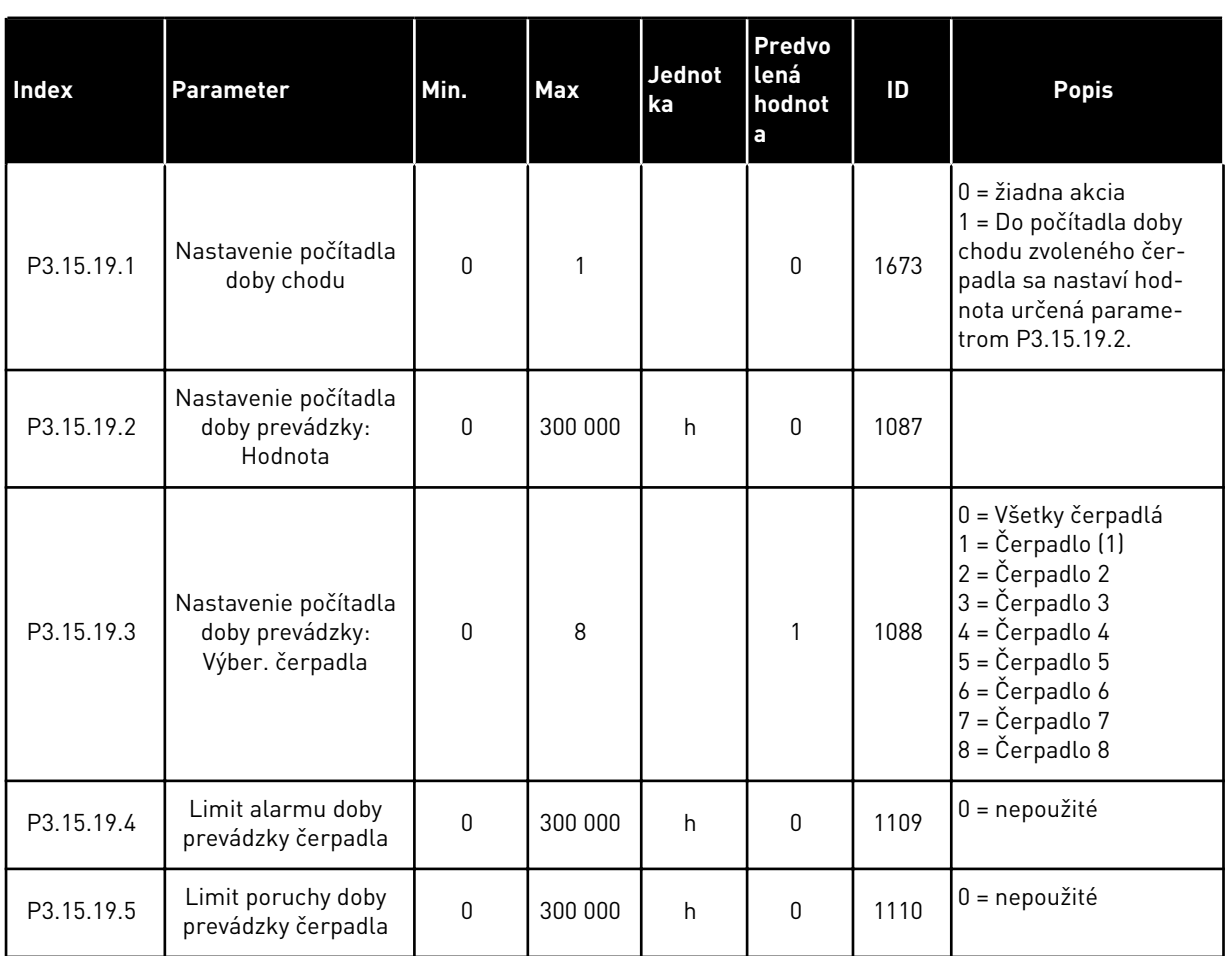

## *Tabuľka 91: Parametre počítadiel doby prevádzky čerpadla*

### *Tabuľka 92: Rozšírené nastavenia*

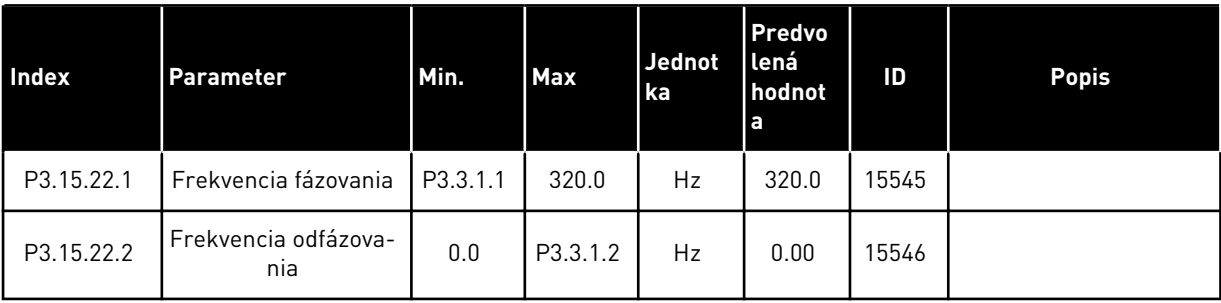

# **5.16 SKUPINA 3.16: POČÍTADLÁ ÚDRŽBY**

## *Tabuľka 93: Počítadlá údržby*

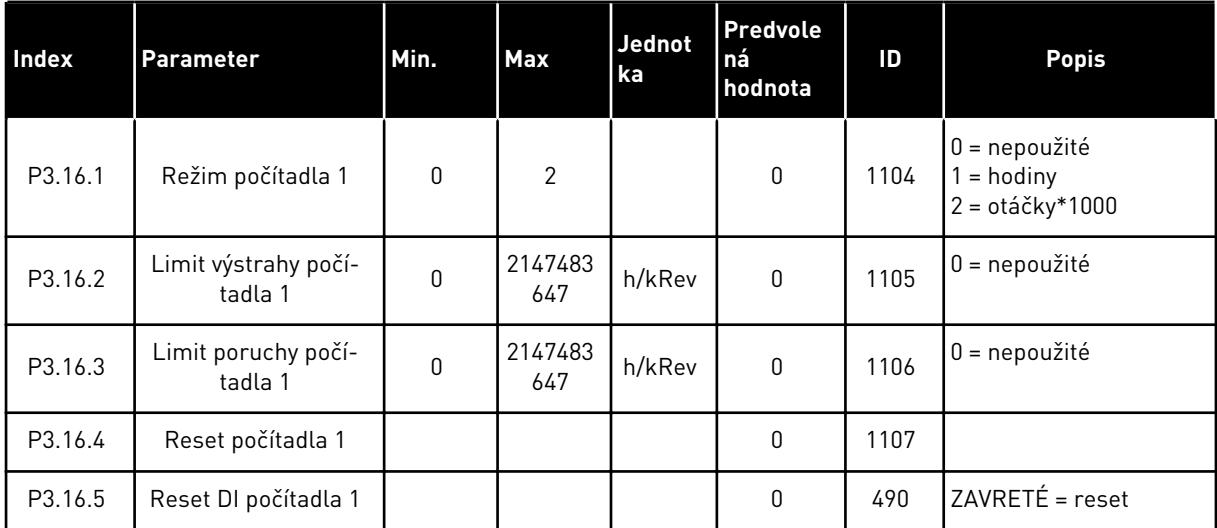

# **5.17 SKUPINA 3.17: POŽIARNY REŽIM**

## *Tabuľka 94: Parametre požiarneho režimu*

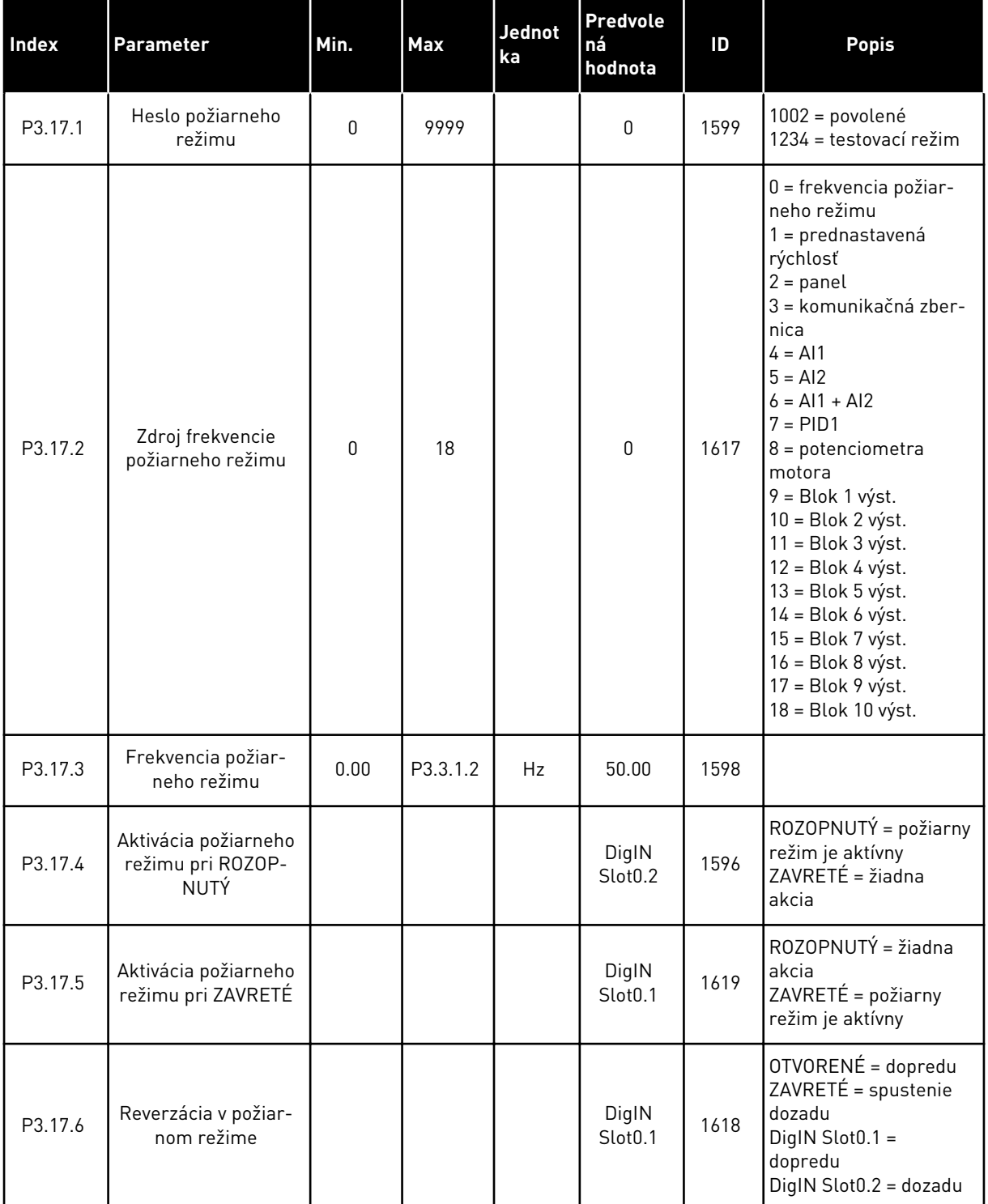

*Tabuľka 94: Parametre požiarneho režimu*

| <b>Index</b> | Parameter                      | Min.         | Max   | Jednot<br>ka | Predvole<br>ná<br>hodnota | ID   | <b>Popis</b>                                                                                                    |
|--------------|--------------------------------|--------------|-------|--------------|---------------------------|------|----------------------------------------------------------------------------------------------------|
| V3.17.7      | Stav požiarneho<br>režimu      | $\mathbf{0}$ | 3     |              |                           | 1597 | Pozrite și Tabulka 16<br>Položky menu monitoro-<br>vania.<br>0 = zablokované<br>= povolené<br>2 = aktivované (povo-<br>lené + DI otvorené)<br>3 = testovací režim |
| V3.17.8      | Počítadlo požiarneho<br>režimu | 0            | 65535 |              |                           | 1679 |                                                                                                    |

### **5.18 SKUPINA 3.18: PARAMETRE PREDOHREVU MOTORA**

#### *Tabuľka 95: Parametre predohrevu motora*

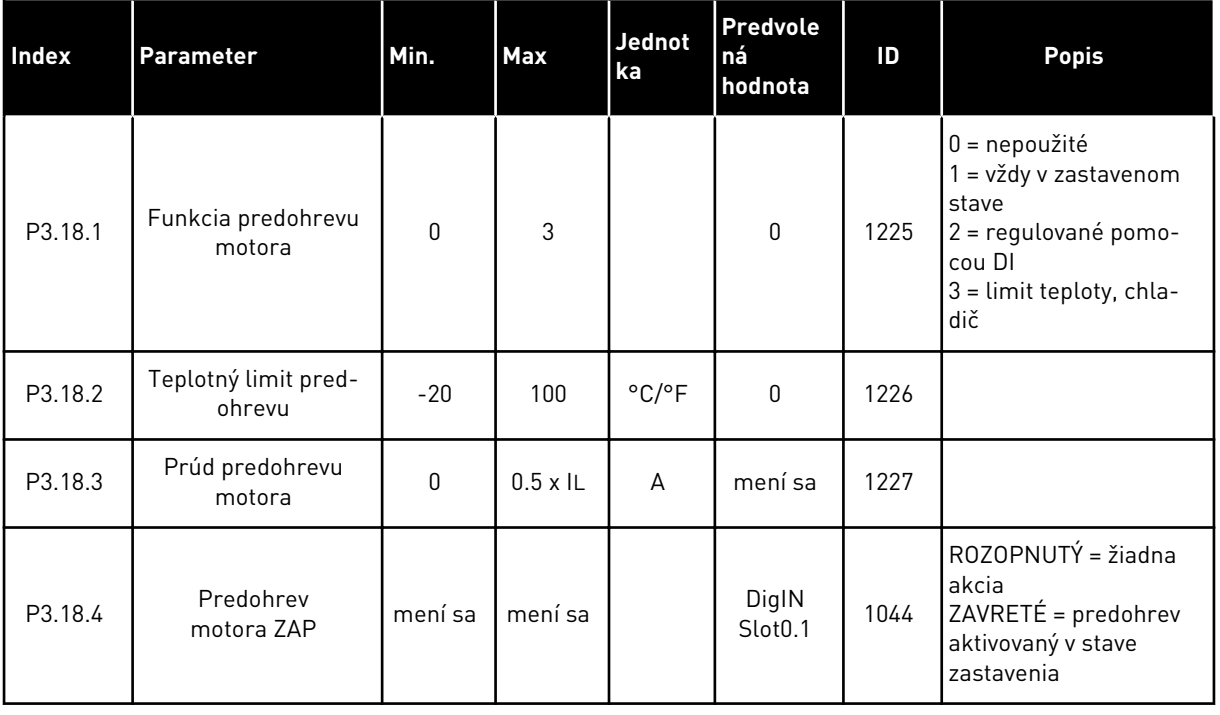

# **5.19 SKUPINA 3.19: PRISPÔSOBENIE POHONU**

### *Tabuľka 96: Parametre prispôsobenia pohonu*

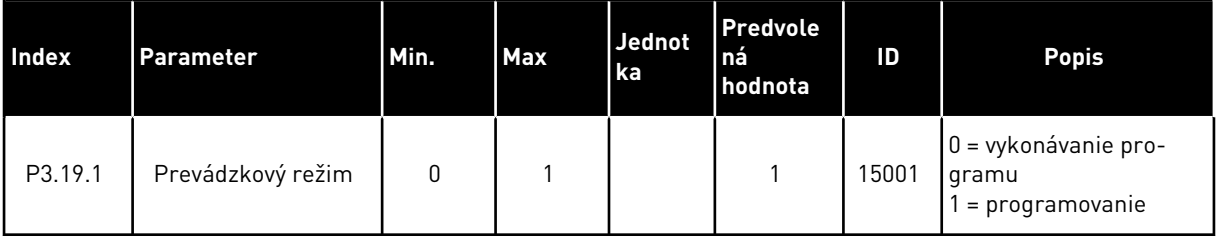

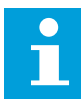

## **POZNÁMKA!**

Keď používate prispôsobenie pohonu, využívajte grafický nástroj na prispôsobenie pohonu v programe VACON® Live.

# **5.20 SKUPINA 3.21: RIADENIE ČERPADLA**

*Tabuľka 97: Parametre automatického čistenia*

| Index          | <b>Parameter</b>              | Min.             | <b>Max</b> | Jednot<br>ka | Predvole<br>ná<br>hodnota | ID   | <b>Popis</b>                                                                                                    |
|----------------|-------------------------------|------------------|------------|--------------|---------------------------|------|----------------------------------------------------------------------------------------------------|
| P3.21.1.1      | Funkcia čistenia              | $\boldsymbol{0}$ | 3          |              | 0                         | 1714 | 0 = zablokované<br>1 = Povolené (DIN)<br>2 = povolené (prúd)<br>3 = povolené (dni v<br>týždni)                                       |
| P3.21.1.2      | Aktivácia čistenia            |                  |            |              | DigIN<br>Slot0.1          | 1715 |                                                                                                    |
| P3.21.1.3      | Limit prúdu čistenia          | 0.0              | 200.0      | $\%$         | 120.0                     | 1712 |                                                                                                    |
| P3.21.1.4      | Oneskorenie prúdu<br>čistenia | $0.0\,$          | 300.0      | S            | 60.0                      | 1713 |                                                                                                    |
| P3.21.1.5      | Dni čistenia                  | $\mathbf{0}$     | 127        |              | 0                         | 1723 | $B0 = \text{nedeľa}$<br>$B1 =$ pondelok<br>$B2 =$ utorok<br>$B3 =$ streda<br>$B4 = \text{štvrtok}$<br>$B5 = piatok$<br>$B6 =$ sobota |
| P3.21.1.6      | Denný čas čistenia            | 00:00:00         | 23:59:59   |              | 00:00:00                  | 1700 |                                                                                                    |
| P3.21.1.7      | Cykly čistenia                | 1                | 100        |              | 5                         | 1716 |                                                                                                    |
| P3.21.1.8      | Frekvencia čistenia<br>vpred  | 0.00             | 50.00      | Hz           | 45.00                     | 1717 |                                                                                                    |
| P3.21.1.9      | Čas čist. vpred               | 0.00             | 320.00     | S            | 2.00                      | 1718 |                                                                                                    |
| P3.21.1.1<br>0 | Frekvencia čistenia<br>vzad   | 0.00             | 50.00      | Hz           | 45.00                     | 1719 |                                                                                                    |
| P3.21.1.1<br>1 | Čas čist. vzad                | 0.00             | 320.00     | $\sf S$      | 0.00                      | 1720 |                                                                                                    |
| P3.21.1.1<br>2 | Čas rozbehu čistenia          | 0.1              | 300.0      | $\sf S$      | 0.1                       | 1721 |                                                                                                    |
| P3.21.1.1<br>3 | Čas dobehu čistenia           | 0.1              | 300.0      | S            | 0.1                       | 1722 |                                                                                                    |

*Tabuľka 98: Parametre pomocného čerpadla*

| <b>Index</b> | <b>Parameter</b>                        | Min.    | <b>Max</b>     | Jednot<br>ka | Predvole<br>ná<br>hodnota | ID   | <b>Popis</b>                                                            |
|--------------|-----------------------------------------|---------|----------------|--------------|---------------------------|------|-------------------------------------------------------------------------|
| P3.21.2.1    | Funkcia pom. čerp.                      | 0       | $\overline{2}$ |              | 0                         | 1674 | $0 =$ nepoužité<br>1 = parkovanie PID<br>2 = parkovanie PID<br>(úroveň) |
| P3.21.2.2    | Úroveň spustenia<br>pomocného čerpadla  | mení sa | mení sa        | mení sa      | 0.00                      | 1675 |                                                                         |
| P3.21.2.3    | Úroveň zastavenia<br>pomocného čerpadla | mení sa | mení sa        | mení sa      | 0.00                      | 1676 |                                                                         |

### *Tabuľka 99: Parametre plniaceho čerpadla*

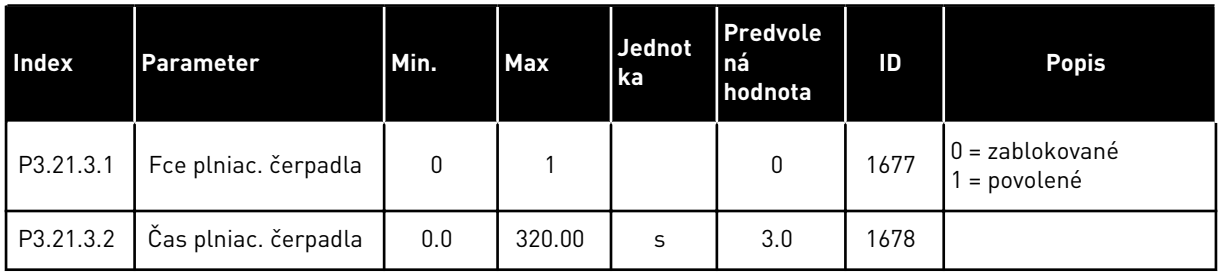

### *Tabuľka 100: Protiblokovacie parametre*

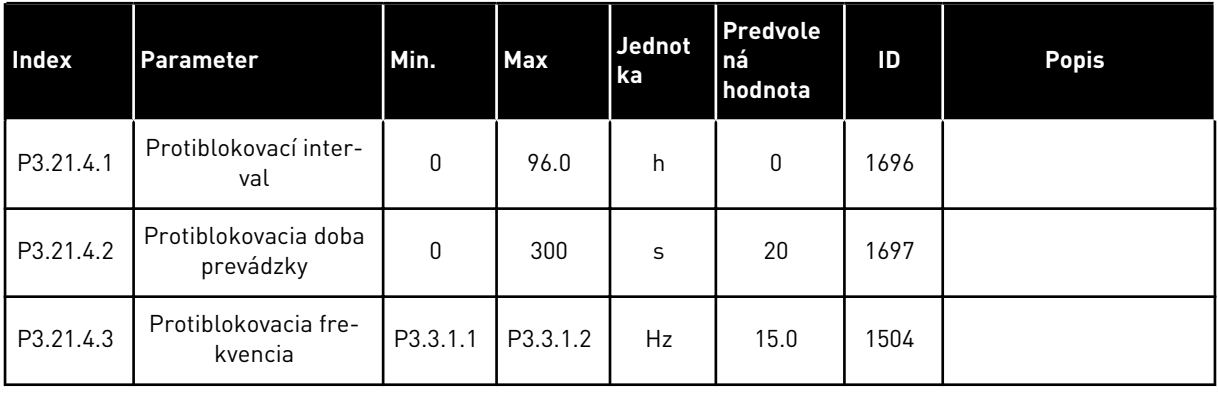

a dhe ann an 1970.<br>Tha ann an 1970, ann an 1970, ann an 1970.

*Tabuľka 101: Parametre ochrany pred mrazom*

| <b>Index</b> | Parameter                    | Min.            | <b>Max</b>      | Jedno<br>tka               | Predvole<br>ná<br>hodnota | ID   | <b>Popis</b>                                                                                                    |
|--------------|------------------------------|-----------------|-----------------|----------------------------|---------------------------|------|----------------------------------------------------------------------------------------------------|
| P3.21.5.1    | Ochrana pred mra-<br>zom     | 0               | 1               |                            | 0                         | 1704 | 0 = zablokované<br>1 = povolené                                                                                                    |
| P3.21.5.2    | Signál teploty               | 0               | 29              |                            | 6                         | 1705 | $0 = V$ stup teploty 1 (-50<br>$-200 C$<br>$1 = V$ stup teploty 2 (-50<br>$-200 C$<br>$2 = V$ stup teploty 3 (-50<br>$-200 C$<br>$3 = V$ stup teploty 4 (-50<br>$-200 C$<br>$4 = V$ stup teploty 5 (-50<br>$-200 C$<br>$5 = V$ stup teploty 6 (-50<br>$-200$<br>6 = analógový vstup 1<br>7 = analógový vstup 2<br>8 = analógový vstup 3<br>9 = analógový vstup 4<br>10 = analógový vstup 5<br>11 = analógový vstup 6<br>12 = ProcessDataIn1 (0<br>$-100\%$<br>13 = ProcessDataIn2 (0<br>$-100\%$<br>14 = ProcessDataIn3 (0<br>$-100\%$<br>15 = ProcessDataIn4 (0<br>$-100\%$<br>16 = ProcessDataIn5 (0<br>$-100\%$<br>17 = ProcessDataIn6 (0<br>$-100\%$<br>18 = ProcessDataIn7 (0<br>$-100\%$<br>19 = ProcessDataIn8 (0<br>$-100\%$<br>$20 = Blok 1 výst.$<br>21 = Blok 2 výst.<br>22 = Blok 3 výst.<br>23 = Blok 4 výst.<br>24 = Blok 5 výst.<br>25 = Blok 6 výst.<br>26 = Blok 7 výst.<br>27 = Blok 8 výst.<br>28 = Blok 9 výst.<br>29 = Blok 10 výst. |
| P3.21.5.3    | Minimum sig-<br>nálu teploty | $-50,0$<br>[°C] | P3.21.5.4.<br>4 | $^{\circ}$ C/ $^{\circ}$ F | $-50,0$ (°C)              | 1706 |                                                                                                    |

*Tabuľka 101: Parametre ochrany pred mrazom*

| <b>Index</b> | Parameter                            | Min.          | Max        | Jedno<br>tka               | <b>Predvole</b><br>ná<br>hodnota | ID   | <b>Popis</b>                                                                                                    |
|--------------|--------------------------------------|---------------|------------|----------------------------|----------------------------------|------|----------------------------------------------------------------------------------------------------|
| P3.21.5.4    | Maximum signálu<br>teploty           | P3.21.5.<br>3 | 200,0 (°C) | $^{\circ}$ C/ $^{\circ}$ F | $200,0$ ( $^{\circ}$ C)          | 1707 |                                                                                                    |
| P3.21.5.5    | Limit teploty ochrany<br>pred mrazom | P3.21.5.<br>3 | P3.21.5.4  | $^{\circ}$ C/ $^{\circ}$ F | $5,00$ ( $^{\circ}$ C)           | 1708 |                                                                                                    |
| P3.21.5.6    | Frekvencia ochrany<br>pred mrazom    | 0.0           | P3.3.1.2   | Hz                         | 10.0                             | 1710 |                                                                                                    |
| V3.21.5.7    | Monitorovanie<br>teploty mrazu       | mení sa       | mení sa    | $^{\circ}$ C/ $^{\circ}$ F |                                  | 1711 | Táto monitorovacia<br>hodnota vyjadruje hod-<br>notu signálu teploty,<br>ktorú využíva funkcia<br>ochrany pred mrazom. |

# **5.21 SKUPINA 3.23: POKROČILÝ FILTER HARMONICKÝCH ZLOŽIEK**

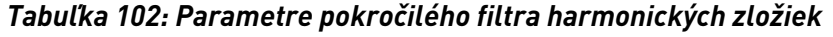

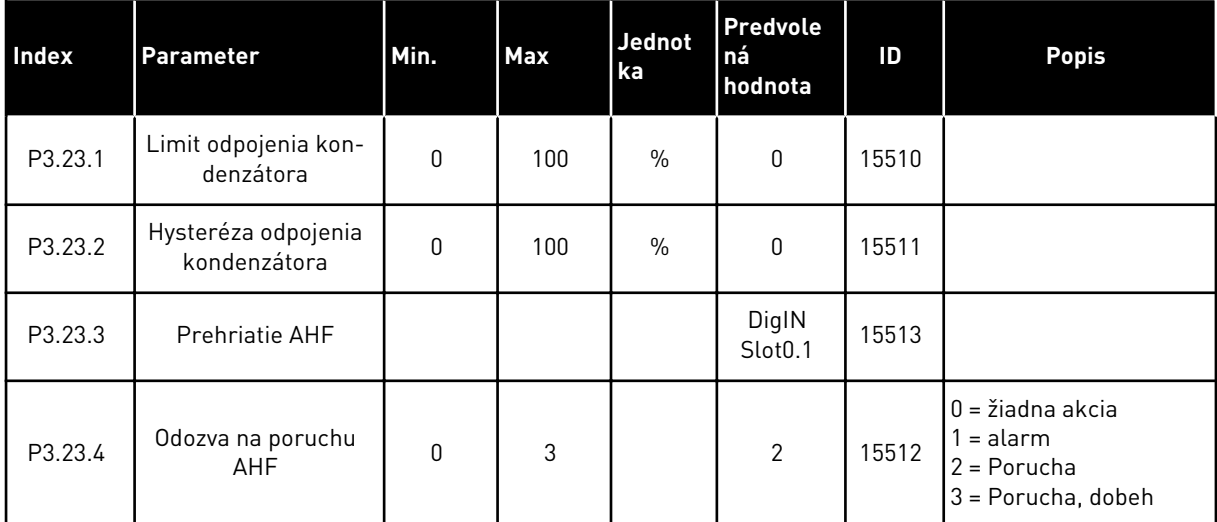

# **6 MENU DIAGNOSTIKA**

# **6.1 AKTÍVNE PORUCHY**

Ak dôjde k poruche alebo veľkému množstvu porúch, na displeji sa zobrazí názov poruchy a bude blikať. Stlačením tlačidla OK prejdete späť do menu Diagnostika. V podmenu Aktívne poruchy sa zobrazí počet porúch. Ak chcete zobraziť časové údaje poruchy, vyberte poruchu a stlačte tlačidlo OK.

Porucha zostane aktívna, až kým ju neresetujete. Poruchy sa resetujú 5 spôsobmi.

- Stlačte a 2 s podržte tlačidlo Reset.
- Prejdite do podmenu Reset porúch a použite parameter Reset porúch.
- Vyšlite resetovací signál v I/O svorkovnici.
- Vyšlite resetovací signál prostredníctvom komunikačnej zbernice.
- Vyšlite resetovací signál prostredníctvom nástroja VACON® Live.

V podmenu Aktívne poruchy sa uloží maximálne 10 porúch. V podmenu sa poruchy zobrazujú v poradí podľa ich vzniku.

## **6.2 RESETOVANIE PORÚCH**

V tomto menu môžete poruchy resetovať. Pozrite si pokyny v kapitole *[11.1 Zobrazenie poruchy](#page-372-0)*.

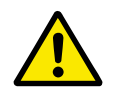

## **VÝSTRAHA!**

Pred resetovaním poruchy odstráňte externý riadiaci signál, aby ste predišli neúmyselnému reštartovaniu meniča.

## **6.3 HISTÓRIA PORÚCH**

V histórii porúch sa zobrazuje 40 porúch.

Ak chcete zobraziť podrobnosti poruchy, prejdite do histórie porúch, vyhľadajte poruchu a stlačte tlačidlo OK.

# **6.4 SÚHRNNÉ POČÍTADÁ**

Ak čítate hodnotu z počítadla prostredníctvom komunikačnej zbernice, pozrite si *[10.22](#page-367-0)  [Počítadlá](#page-367-0)*.

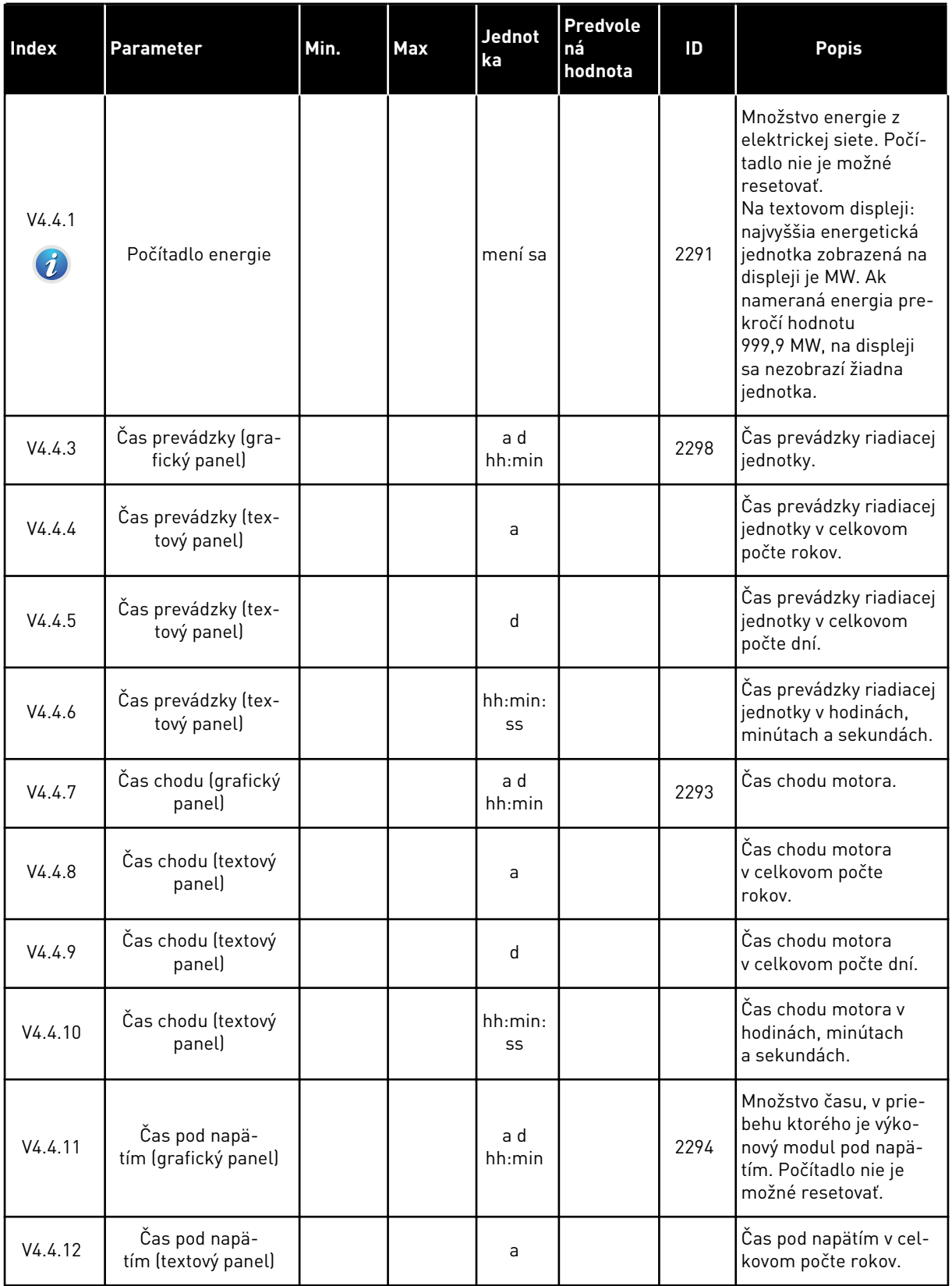

## *Tabuľka 103: Parametre položky Súhrnné počítadlá v menu Diagnostika*

a dhe ann ann an 1970.<br>Tha ann an 1970, ann an 1970, ann an 1970.

### *Tabuľka 103: Parametre položky Súhrnné počítadlá v menu Diagnostika*

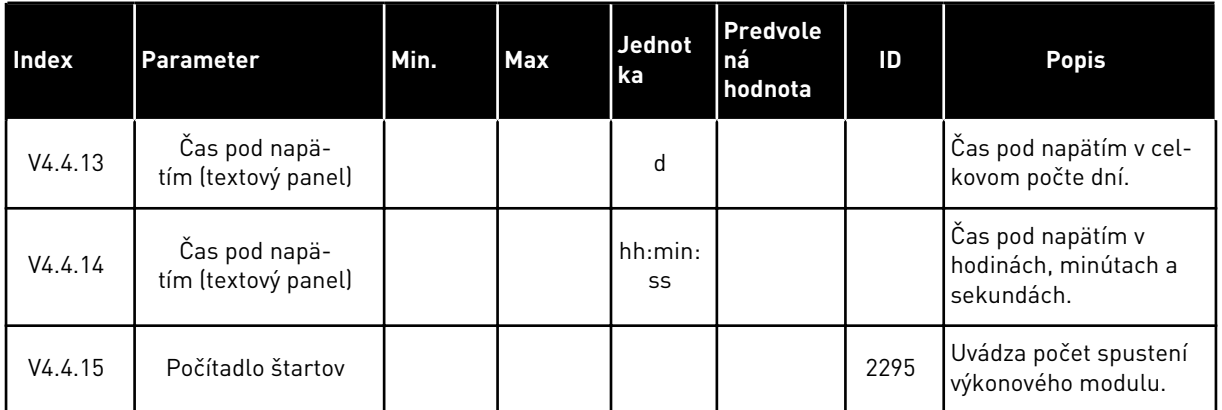

# **6.5 PREVÁDZKOVÉ POČÍTADLÁ**

Ak čítate hodnotu z počítadla prostredníctvom komunikačnej zbernice, pozrite si kapitolu *[10.22 Počítadlá](#page-367-0)*.

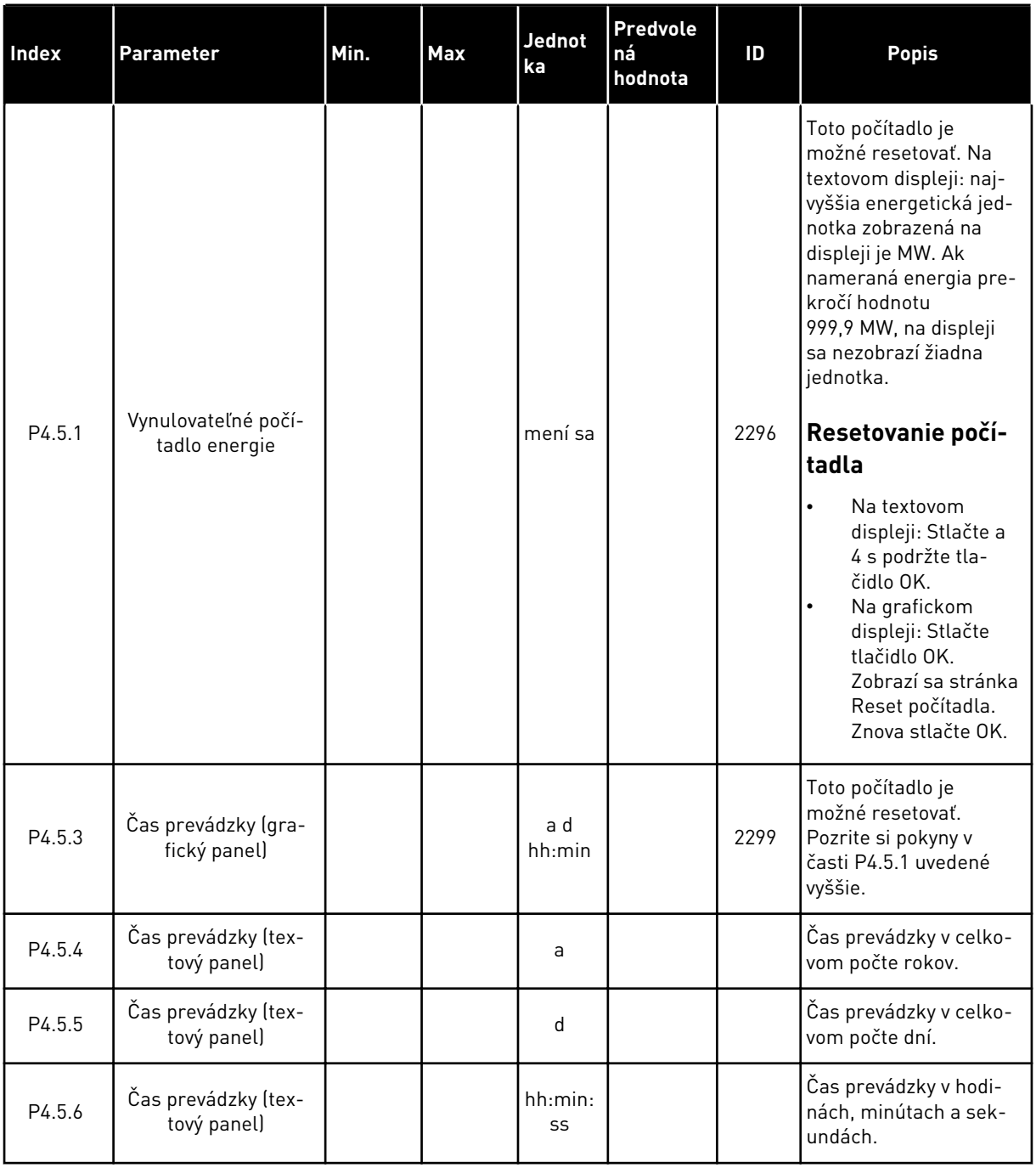

# *Tabuľka 104: Parametre položky Čítače porúch v menu Diagnostika*

a dhe ann ann an 1970.<br>Tha ann an 1970, ann an 1970, ann an 1970.

# **6.6 INFORMÁCIA O SOFTVÉRI**

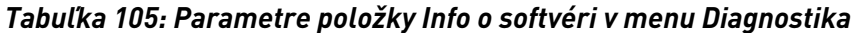

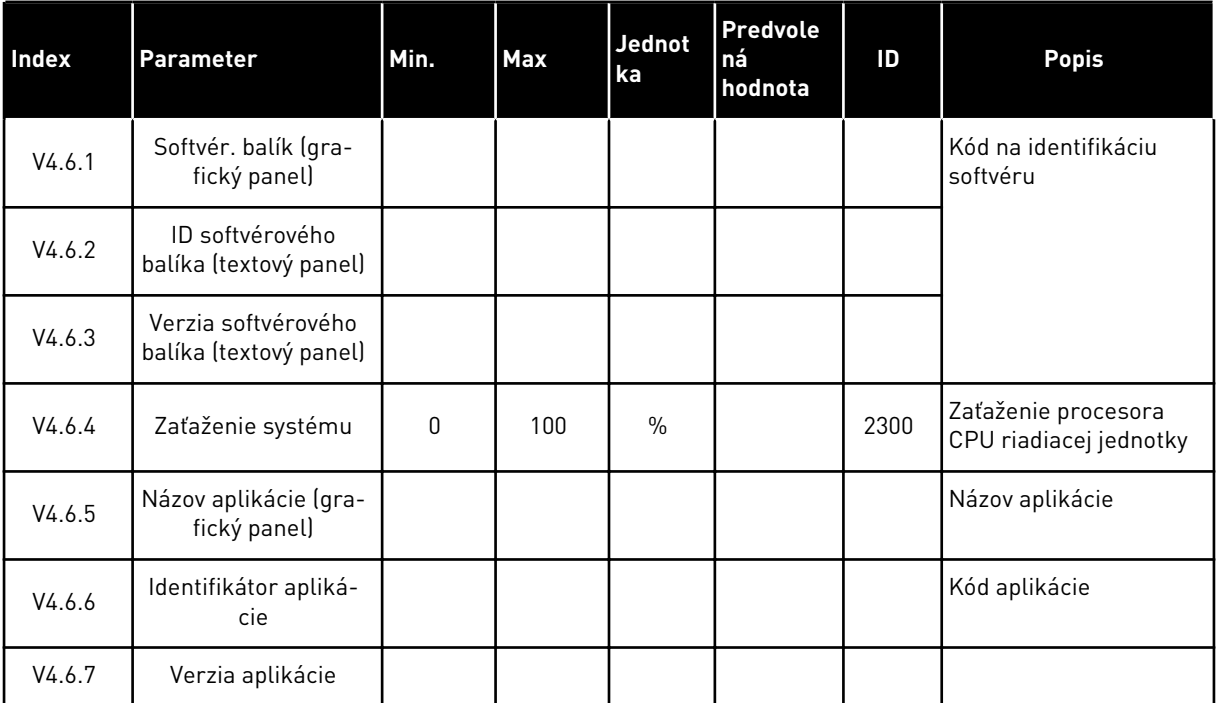

# **7 MENU I/O A HARDVÉR**

Menu I/O a Hardvér obsahuje rôzne nastavenia týkajúce sa možností. Hodnoty v tomto menu sú nespracované hodnoty, t. j. ich rozsah nie je nastavený aplikáciou.

# **7.1 ZÁKLADNÝ I/O**

V menu Základné I/O je možné monitorovať stavy vstupov a výstupov.

a dhe ann an 1970.<br>Tha ann an 1970, ann an 1970, ann an 1970.

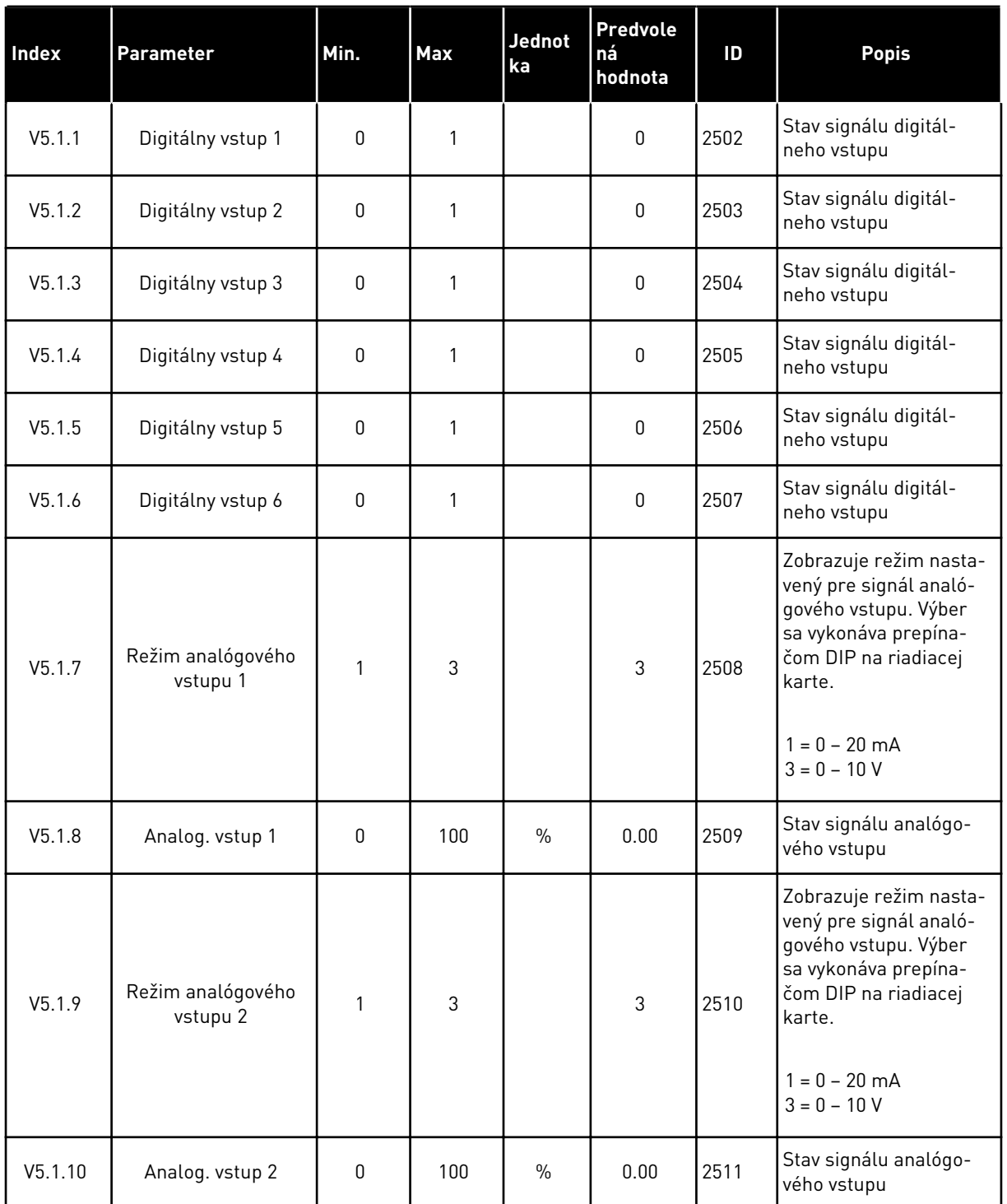

## *Tabuľka 106: Parametre položky Základné I/O v menu I/O a Hardvér*

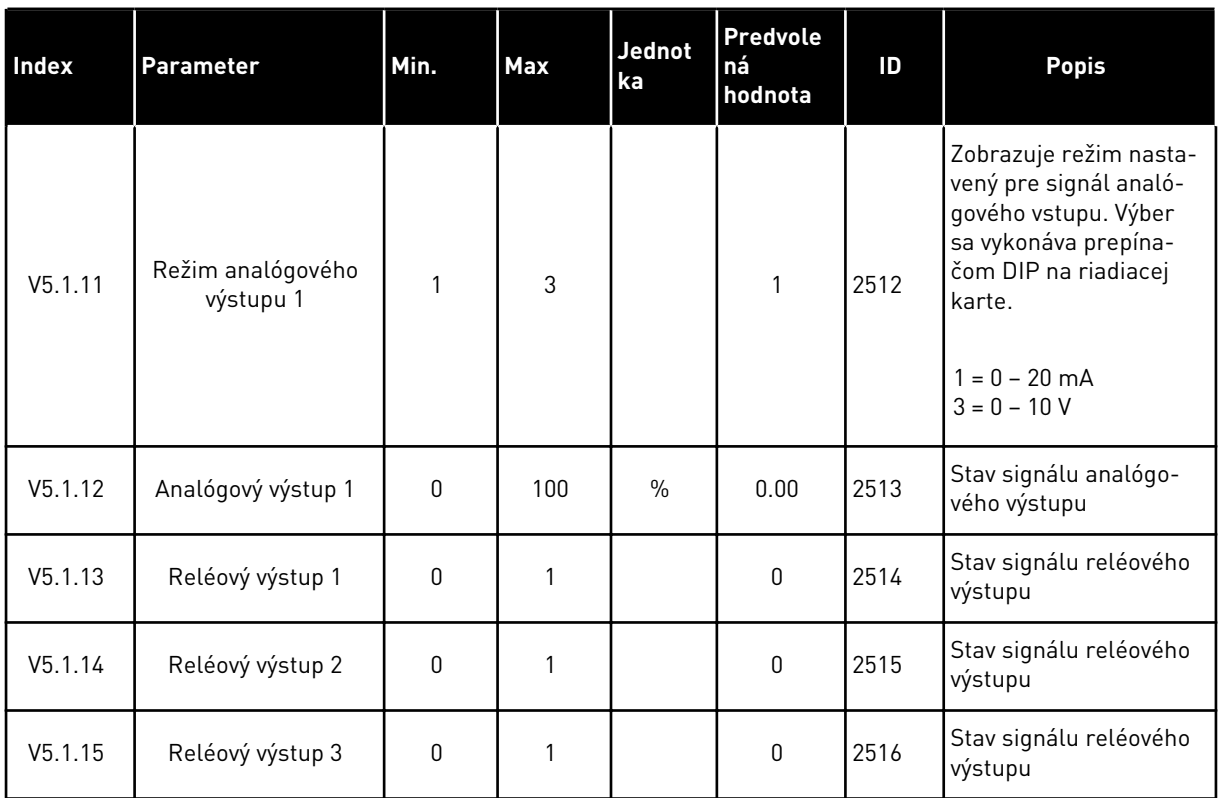

### *Tabuľka 106: Parametre položky Základné I/O v menu I/O a Hardvér*

## **7.2 SLOTY PRE DOPLNKOVÚ DOSKU**

Parametre v tomto menu sa pri jednotlivých doplnkových doskách líšia. Na vašom displeji sa zobrazia parametre vami nainštalovanej doplnkovej dosky. Ak sa v slotoch C, D alebo E nenachádza žiadna doplnková doska, nezobrazia sa žiadne parametre. Podrobnejšie informácie o umiestnení slotov nájdete v kapitole *[10.6.1 Programovanie digitálnych a](#page-262-0)  [analógových vstupov](#page-262-0)*.

Pri odstránení doplnkovej dosky sa na displeji zobrazí kód poruchy 39 a názov poruchy *Zariad. odstrán.*. Pozrite si kapitolu *[11.3 Kódy porúch](#page-378-0)*.

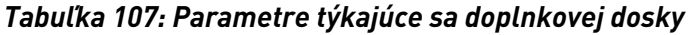

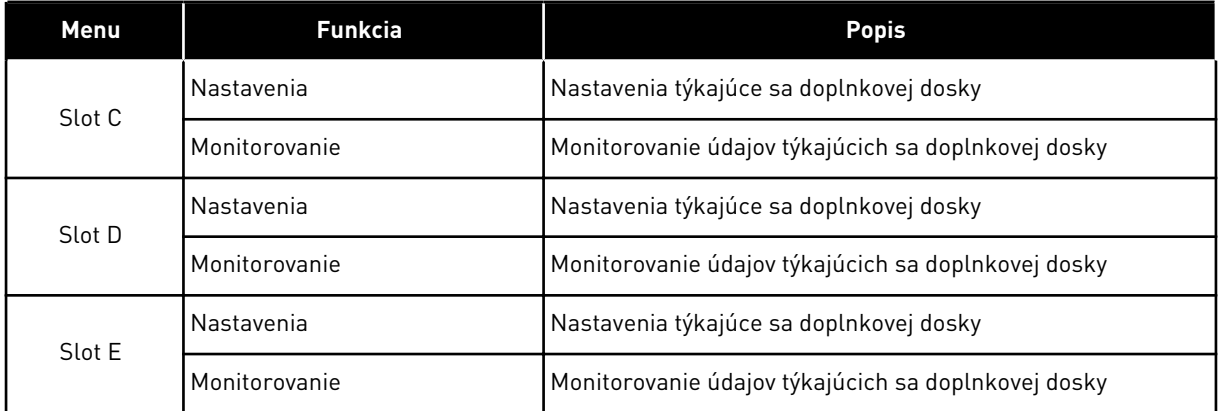

# **7.3 HODINY REÁLNEHO ČASU**

| <b>Index</b> | Parameter    | Min. | Max | Jednot<br>ka | Predvole<br>ná<br>hodnota | ID   | <b>Popis</b>                                                                                                    |
|--------------|--------------|------|-----|--------------|---------------------------|------|----------------------------------------------------------------------------------------------------|
| V5.5.1       | Stav batérie | 1    | 3   |              |                           | 2205 | Stav danej batérie.<br>1 = nenainštalované<br>2 = inštalované<br>3 = vymeňte batériu                                                                                                    |
| P5.5.2       | Čas          |      |     | hh:mm:<br>SS |                           | 2201 | Aktuálny denný čas                                                                                                    |
| P5.5.3       | Dátum        |      |     | dd.mm.       |                           | 2202 | Aktuálny dátum                                                                                                    |
| P5.5.4       | Rok          |      |     | rrrr         |                           | 2203 | Aktuálny rok                                                                                                    |
| P5.5.5       | Letný čas    | 1    | 4   |              | $\mathbf{1}$              | 2204 | Pravidlo prechodu na<br>letný čas<br>$1 = v$ ypnuté<br>$2 = EU: začína$<br>poslednú nedeľu v<br>marci, končí poslednú<br>nedeľu v októbri<br>$3 = US: začína$<br>2. nedeľu v marci,<br>končí 1. nedeľu v<br>novembri<br>4 = Rusko (nemenné) |

*Tabuľka 108: Parametre položky Reálny čas v menu I/O a Hardvér*

## **7.4 NASTAVENIA VÝKONOVÉHO MODULU**

V tomto menu je možné upraviť nastavenia ventilátora a sínusového filtra.

Ventilátor pracuje v optimalizovanom alebo nepretržite zapnutom režime. V optimalizovanom režime prijíma interný logický obvod meniča údaje o teplote a reguluje otáčky ventilátora. Keď menič prejde do stavu Pripravený, ventilátor sa zastaví po 5 minútach. V režime neustálej prevádzky ventilátor pracuje na plné otáčky a neprerušovane.

Sínusový filter udržuje premodulačnú hĺbku v daných limitoch a zabráni, aby funkcie riadenia teploty znížili spínaciu frekvenciu.

*Tabuľka 109: Nastavenia výkonového modulu*

| <b>Index</b> | Parameter                       | Min. | <b>Max</b> | Jednot<br>ka | Predvole<br>ná<br>hodnota | ID   | <b>Popis</b>                           |
|--------------|---------------------------------|------|------------|--------------|---------------------------|------|----------------------------------------|
| P5.6.1.1     | Režim riadenia venti-<br>látora | 0    | 1          |              | 1                         | 2377 | 0 = Vždy zapnuté<br>1 = Optimalizované |
| P5.6.4.1     | Sínusový filter                 | 0    |            |              | 0                         |      | $0 =$ nepoužité<br>1 = Použité         |

a dhe ann an 1970.

### **7.5 PANEL**

*Tabuľka 110: Parametre panela v menu I/O a Hardvér*

| <b>Index</b>       | Parameter               | Min.         | <b>Max</b> | Jednot<br>ka | <b>Predvole</b><br>ná<br>hodnota | ID | <b>Popis</b>                                                                                                    |
|--------------------|-------------------------|--------------|------------|--------------|----------------------------------|----|----------------------------------------------------------------------------------------------------|
| P5.7.1             | Časový limit            | $\Omega$     | 60         | min.         | $0*$                             |    | Čas, po uplynutí kto-<br>rého sa displej vráti<br>späť na stránku nasta-<br>venú pomocou para-<br>metra P5.7.2.                                                                                                    |
|                    |                         |              |            |              |                                  |    | $0 = nepoužité$                                                                                                    |
| P <sub>5.7.2</sub> | Východisková<br>stránka | $\mathbf{0}$ | 4          |              | $0*$                             |    | Stránka zobrazená na<br>displeji, keď sa menič<br>zapne alebo keď uply-<br>nie čas nastavený<br>pomocou P5.7.1. Ak je<br>hodnota nastavená na<br>0, na displeji sa zobrazí<br>naposledy zobrazená<br>stránka.<br>$0 = \Sigma$ iadne<br>1 = zadajte číslo menu<br>2 = hlavné menu<br>3 = stránka riadenia<br>$4 = \text{multi-monitor}$ |
| P5.7.3             | Číslo menu              |              |            |              |                                  |    | Nastavenie strany ako<br>čísla menu. (Položka<br>č. 1 v P5.7.2.)                                                                                                    |
| P5.7.4             | Kontrast **             | 30           | 70         | $\%$         | 50                               |    | Nastavenie kontrastu<br>displeja (30 - 70 %).                                                                                                    |
| P <sub>5.7.5</sub> | Doba podsvietenia       | $\mathbf{0}$ | 60         | min.         | 5                                |    | Nastavenie času, po<br>uplynutí ktorého sa<br>vypne podsvietenie<br>displeja (0 - 60 min).<br>Ak je hodnota nasta-<br>vená na 0, podsvietenie<br>je vždy zapnuté.                                                                                                    |

\* = Výber aplikácie s parametrom P1.2 Aplikácia udáva prednastavenú hodnotu. Prednastavené hodnoty nájdete v *[12.1 Prednastavené hodnoty parametrov v rôznych aplikáciách](#page-394-0)*

\*\* Dostupné iba na grafickom paneli.

# **7.6 KOMUNIKAČNÁ ZBERNICA**

Menu I/O a Hardvér obsahuje parametre týkajúce sa rôznych dosiek komunikačných zberníc. Pokyny na používanie týchto parametrov nájdete v manuáloch k príslušným zberniciam.

# **8 UŽÍVATEĽSKÉ NASTAVENIA A MENU UŽÍVATEĽSKÝCH ÚROVNÍ**

# **8.1 POUŽÍVATEĽSKÉ NASTAVENIA**

## 8.1.1 POUŽÍVATEĽSKÉ NASTAVENIA

### *Tabuľka 111: Všeobecné nastavenia v menu Užívateľské nastavenia*

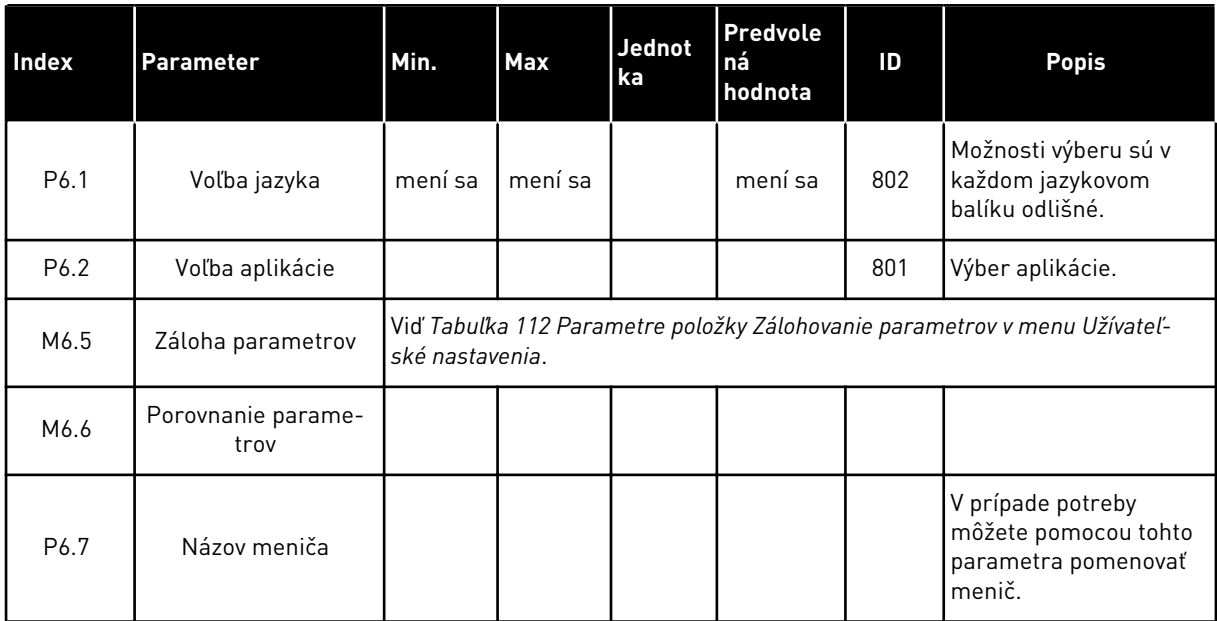

### <span id="page-210-0"></span>8.1.2 ZÁLOHOVANIE PARAMETROV

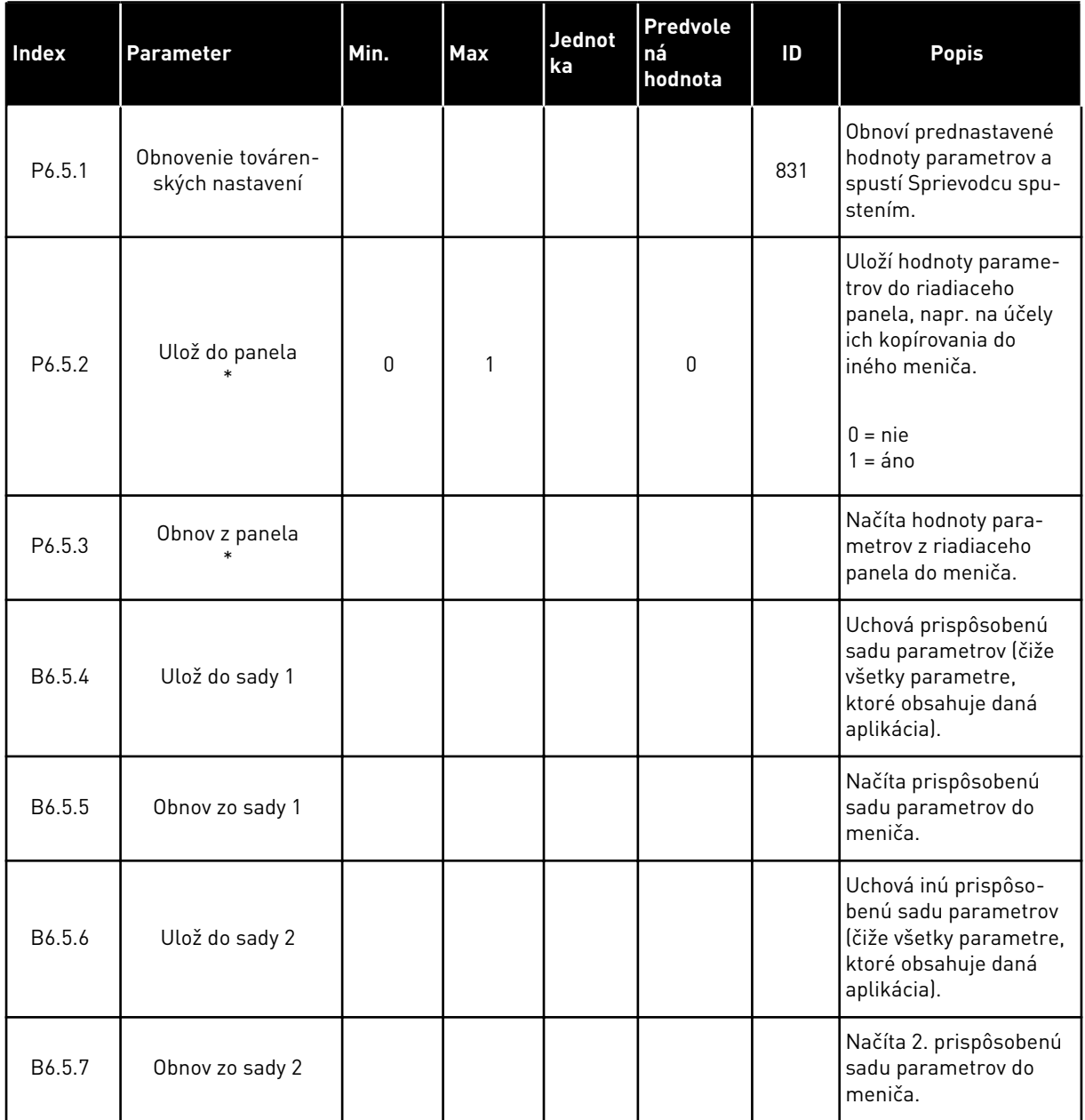

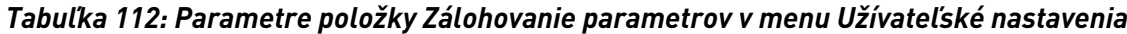

\* Dostupné iba na grafickom displeji.

# **8.2 OBĽÚBENÉ**

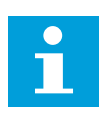

## **POZNÁMKA!**

Toto menu je dostupné na riadiacom paneli s grafickým displejom, nie však na riadiacom paneli s textovým displejom.

 $\bullet$ П

# **POZNÁMKA!**

Toto menu nie je dostupné v nástroji VACON® Live.

Ak veľmi často používate tie isté položky, môžete ich pridať medzi Obľúbené. Môžete zhromažďovať sady parametrov alebo monitorovacích signálov zo všetkých menu panela. Nie je potrebné vyhľadávať ich po jednom v štruktúre menu. Prípadne ich môžete pridať do priečinka Obľúbené, kde ich ľahko nájdete.

### PRIDANIE POLOŽKY MEDZI OBĽÚBENÉ

1 Vyhľadajte položku, ktorú chcete pridať medzi Obľúbené. Stlačte tlačidlo OK.  $\|\text{STOP}[\mathbb{C}]$  READY | I/O

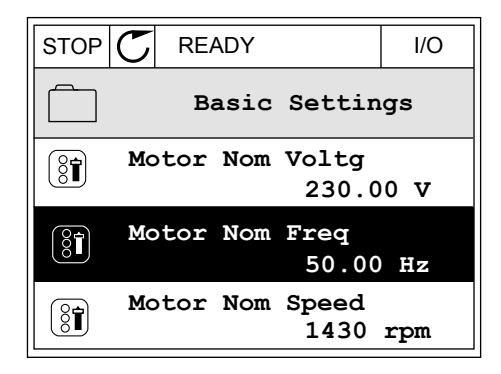

2 Vyberte možnosť *Pridať k obľúben.* a stlačte tlačidlo OK. STOP C READY I/O

3 Postup je teraz dokončený. Pokračujte prečítaním si pokynov na displeji.

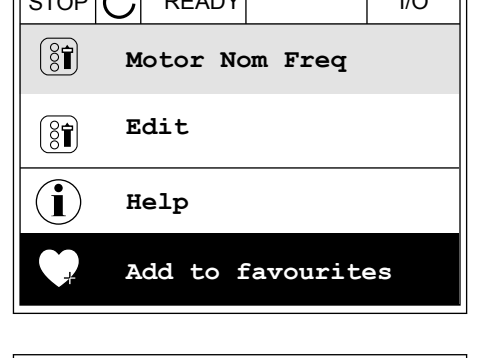

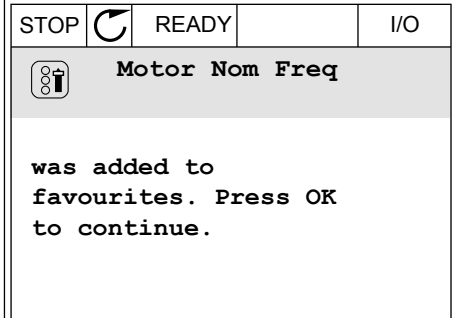

# ODSTRÁNENIE POLOŽKY Z PRIEČINKA OBĽÚBENÉ

1 Prejdite do priečinka Obľúbené.

2 Vyhľadajte položku, ktorú chcete odstrániť. Stlačte tlačidlo OK.

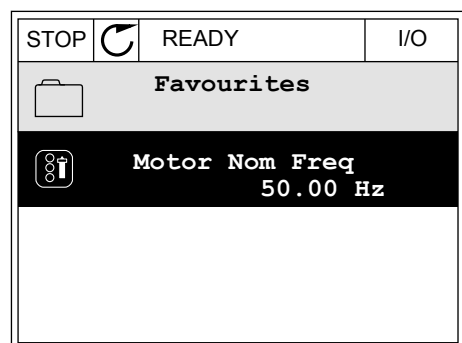

3 Vyberte možnosť *Odobr. z obľúben.*.

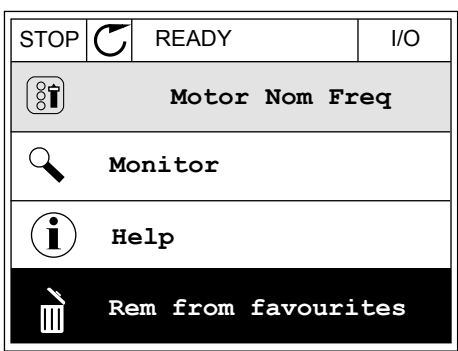

4 Opätovným stlačením tlačidla OK odstráňte položku.

# **8.3 UŽÍVATEĽSKÉ ÚROVNE**

Pomocou parametrov užívateľských úrovní zabránite neautorizovanému personálu vykonávať zmeny v parametroch. Môžete tiež predísť neúmyselným zmenám parametrov.

Keď pre niekoho nastavíte určitú užívateľskú úroveň, daný užívateľ neuvidí na displeji riadiaceho panela všetky parametre.

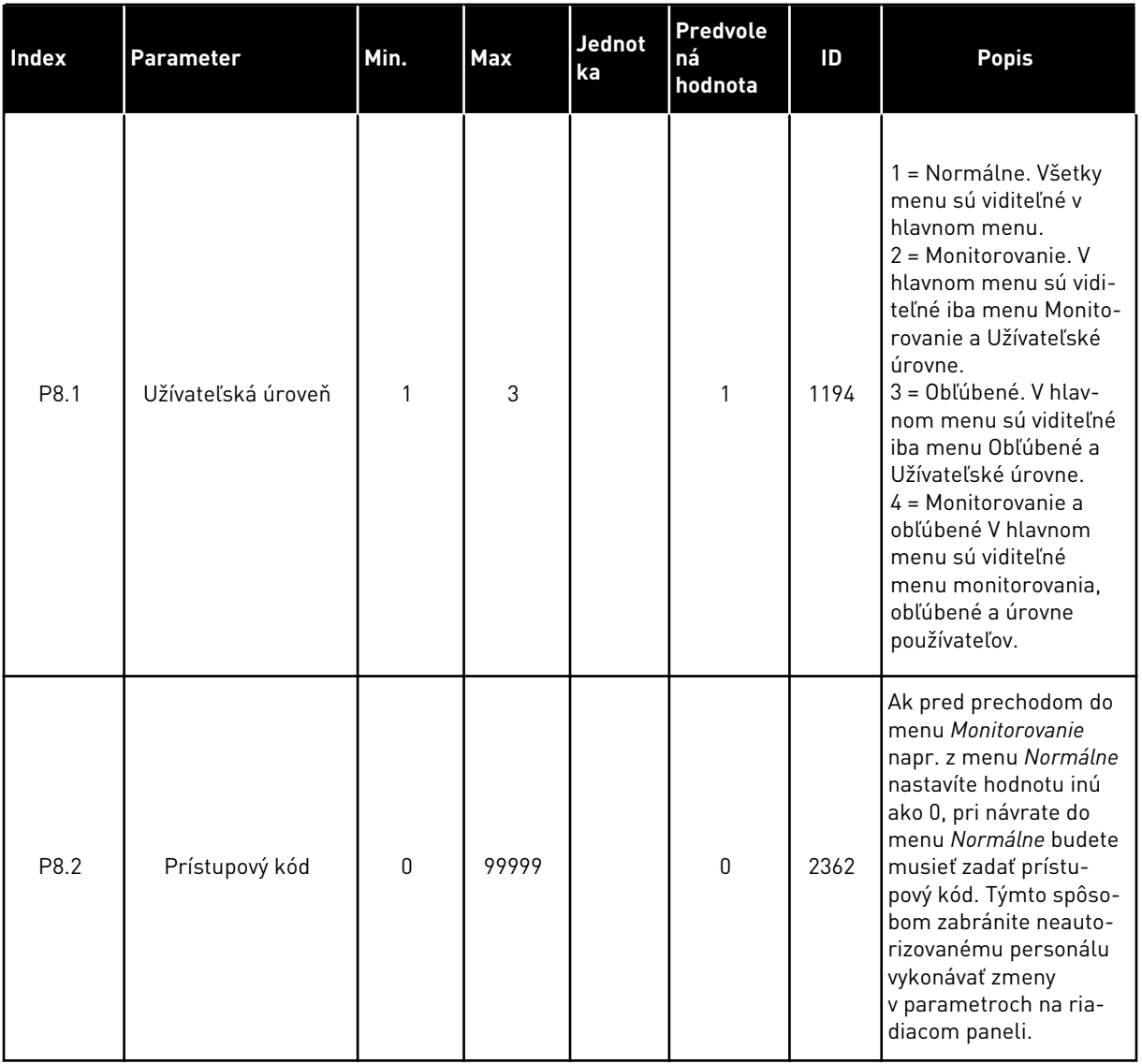

### *Tabuľka 113: Parametre položky Užívateľská úroveň*

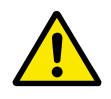

# **VÝSTRAHA!**

Prístup. kód nesmiete stratiť. Ak prístupový kód stratíte, obráťte sa na najbližšie servisné stredisko alebo partnera.

# ZMENA PRÍSTUPOVÉHO KÓDU UŽÍVATEĽSKÝCH ÚROVNÍ

1 Prejdite do ponuky užívateľských úrovní.

2 Prejdite na položku Prístup. kód a stlačte tlačidlo so šípkou Vpravo.

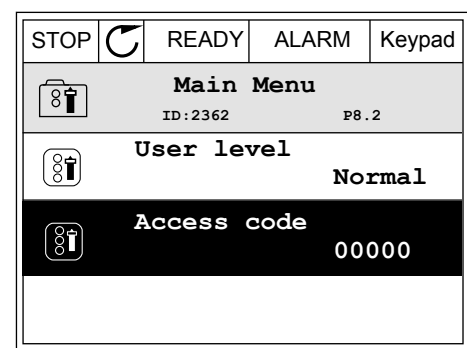

3 Pomocou všetkých tlačidiel so šípkami zmeňte číslice v prístupovom kóde.

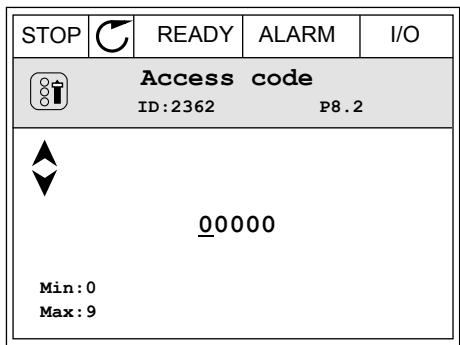

4 Pomocou tlačidla OK potvrďte zmenu.

# **9 POPISY MONITOROVACÍCH HODNÔT**

Táto kapitola obsahuje základné popisy všetkých monitorovacích hodnôt.

# **9.1 ZÁKLADNÉ**

### *V2.3.1 VÝSTUPNÁ FREKVENCIA (ID 1)*

Táto monitorovacia hodnota vyjadruje aktuálnu výstupnú frekvenciu motora.

### *V2.3.2 REFERENČNÁ FREKVENCIA (ID 25)*

Táto monitorovacia hodnota vyjadruje referenčnú úroveň aktuálnej frekvencie riadenia motora.

Hodnota sa aktualizuje v 10 ms intervale.

### *V2.3.3 OTÁČKY MOTORA (ID 2)*

Táto monitorovacia hodnota vyjadruje aktuálne otáčky motora za minútu (vypočítaná hodnota).

### *V2.3.4 PRÚD MOTORA (ID 3)*

Táto monitorovacia hodnota vyjadruje nameraný prúd motora. Škálovanie hodnoty je pri rôznych veľkostiach frekvenčných meničov odlišné.

### *V2.3.5 MOMENT MOTORA (ID 4)*

Táto monitorovacia hodnota vyjadruje aktuálny krútiaci moment motora (vypočítaná hodnota).

### *V2.3.7 VÝKON MOTORA (ID 5)*

Táto monitorovacia hodnota vyjadruje aktuálny výkon hriadeľa motora (vypočítanú hodnotu) ako percento hodnoty menovitého výkonu motora.

### *V2.3.8 VÝKON MOTORA (ID 73)*

Táto monitorovacia hodnota vyjadruje aktuálny výkon na hriadeli motora (vypočítaná hodnota).

Jednotkou merania je kW alebo hp v závislosti od hodnoty parametra "Výber kW/hp".

Počet desatinných miest tejto monitorovacej hodnoty závisí od veľkosti frekvenčného meniča. V riadení komunikačnej zbernice možno parameter ID 15592 mapovať ako výstup procesných údajov s cieľom určiť, koľko desatinných miest sa používa. Posledná platná číslica udáva počet desatinných miest.

### *V2.3.9 NAPÄTIE MOTORA (ID 6)*

Táto monitorovacia hodnota vyjadruje aktuálnu hodnotu výstupného napätia motora.
# *V2.3.10 NAPÄTIE JS MEDZIOBVODU (ID 7)*

Táto monitorovacia hodnota vyjadruje namerané napätie j.s. medziobvodu.

### *V2.3.11 TEPLOTA MENIČA (ID 8)*

Táto monitorovacia hodnota vyjadruje teplotu chladiča meniča. Jednotkou monitorovanej hodnoty sú stupne Celzia alebo stupne Fahrenheita v závislosti od hodnoty parametra "Výber C/F".

#### *V2.3.12 TEPLOTA MOTORA (ID 9)*

Táto monitorovacia hodnota vyjadruje vypočítanú teplotu motora v percentách menovitej prevádzkovej teploty. Keď hodnota stúpne nad 105 %, nastane porucha tepelnej ochrany motora.

#### *V2.3.13 PREDOHREV MOTORA (ID 1228)*

Táto monitorovacia hodnota vyjadruje stav funkcie predohrevu motora.

#### *V2.3.15 PREV. POČÍTADLO KWH L (ID 1054)*

Táto monitorovacia hodnota vyjadruje aktuálnu hodnotu počítadla kWh (počítadlo energie). Keď sa hodnota počítadla zvýši nad hodnotu 65535, počítadlo začne znova počítať od 0.

#### *V2.3.16 PREV. POČÍTADLO KWH H (ID 1067)*

Táto monitorovacia hodnota vyjadruje, koľkokrát sa počítadlo kWh (počítadlo energie) otočilo.

# **9.2 I/O**

#### *V2.4.1 SLOTA DIN 1,2,3 (ID 15)*

Táto monitorovacia hodnota vyjadruje stav digitálnych vstupov 1 – 3 v slote A (štandardný I/O)

#### *V2.4.2 SLOTA DIN 4,5,6 (ID 16)*

Táto monitorovacia hodnota vyjadruje stav digitálnych vstupov 4 – 6 v slote A (štandardný I/O)

# *V2.4.3 SLOTB RO 1,2,3 (ID 17)*

Táto monitorovacia hodnota vyjadruje stav výstupov relé 1 – 3 v slote B.

#### *V2.4.4 ANALÓGOVÝ VSTUP 1 (ID 59)*

Táto monitorovacia hodnota vyjadruje hodnotu analógového vstupného signálu ako percento využívaného rozsahu.

#### *V2.4.5 ANALÓGOVÝ VSTUP 2 (ID 60)*

Táto monitorovacia hodnota vyjadruje hodnotu analógového vstupného signálu ako percento využívaného rozsahu.

# *V2.4.6 ANALÓGOVÝ VSTUP 3 (ID 61)*

Táto monitorovacia hodnota vyjadruje hodnotu analógového vstupného signálu ako percento využívaného rozsahu.

# *V2.4.7 ANALÓGOVÝ VSTUP 4 (ID 62)*

Táto monitorovacia hodnota vyjadruje hodnotu analógového vstupného signálu ako percento využívaného rozsahu.

### *V2.4.8 ANALÓGOVÝ VSTUP 5 (ID 75)*

Táto monitorovacia hodnota vyjadruje hodnotu analógového vstupného signálu ako percento využívaného rozsahu.

# *V2.4.9 ANALÓGOVÝ VSTUP 6 (ID 76)*

Táto monitorovacia hodnota vyjadruje hodnotu analógového vstupného signálu ako percento využívaného rozsahu.

#### *V2.4.10 SLOTA AO 1 (ID 81)*

Táto monitorovacia hodnota vyjadruje hodnotu analógového výstupu ako percento využívaného rozsahu.

# **9.3 TEPLOTNÉ VSTUPY**

Monitorovacie hodnoty, ktoré sa týkajú sú nastavení vstupu teploty, sú dispozícii len v prípade, ak je namontovaná voliteľná doska B8 alebo BH.

#### *V2.5.1 VSTUP TEPLOTY 1 (ID 50)*

Táto monitorovacia hodnota vyjadruje nameranú hodnotu teploty. Jednotkou monitorovanej hodnoty sú stupne Celzia alebo stupne Fahrenheita v závislosti od hodnoty parametra "Výber C/F".

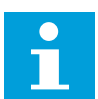

# **POZNÁMKA!**

Zoznam vstupov teploty pozostáva z prvých 6 dostupných vstupov teploty. Zoznam začína slotom A a končí slotom E. Ak je k dispozícii vstup, ale nie je pripojený žiadny snímač, v zozname sa zobrazí maximálna hodnota, pretože nameraný odpor je nekonečný. Aby hodnota klesla na svoju minimálnu hranicu, vyskratujte vstup teploty.

#### *V2.5.2 VSTUP TEPLOTY 2 (ID 51)*

Táto monitorovacia hodnota vyjadruje nameranú hodnotu teploty. Jednotkou monitorovanej hodnoty sú stupne Celzia alebo stupne Fahrenheita v závislosti od hodnoty parametra "Výber C/F".

#### *V2.5.3 VSTUP TEPLOTY 3 (ID 52)*

Táto monitorovacia hodnota vyjadruje nameranú hodnotu teploty.

Jednotkou monitorovanej hodnoty sú stupne Celzia alebo stupne Fahrenheita v závislosti od hodnoty parametra "Výber C/F".

#### *V2.5.4 VSTUP TEPLOTY 4 (ID 69)*

Táto monitorovacia hodnota vyjadruje nameranú hodnotu teploty. Jednotkou monitorovanej hodnoty sú stupne Celzia alebo stupne Fahrenheita v závislosti od hodnoty parametra "Výber C/F".

#### *V2.5.5 VSTUP TEPLOTY 5 (ID 70)*

Táto monitorovacia hodnota vyjadruje nameranú hodnotu teploty. Jednotkou monitorovanej hodnoty sú stupne Celzia alebo stupne Fahrenheita v závislosti od hodnoty parametra "Výber C/F".

#### *V2.5.6 VSTUP TEPLOTY 6 (ID 71)*

Táto monitorovacia hodnota vyjadruje nameranú hodnotu teploty. Jednotkou monitorovanej hodnoty sú stupne Celzia alebo stupne Fahrenheita v závislosti od hodnoty parametra "Výber C/F".

# **9.4 DOPLNKY A POKROČILÉ**

# *V2.6.1 STAVOVÉ SLOVO MENIČA (ID 43)*

Táto monitorovacia hodnota vyjadruje stav meniča kódovaný v bitoch.

#### *V2.6.2 STAV PRIPRAVENOSTI (ID 78)*

Táto monitorovacia hodnota vyjadruje údaje o pripravenosti meniča na prevádzku kódované v bitoch.

Tieto údaje slúžia na monitorovanie, keď menič nie je v stave pripravenosti.

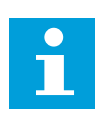

# **POZNÁMKA!**

Hodnoty sa zobrazujú ako začiarkavacie políčka na grafickom displeji. Ak je políčko vybraté, hodnota je aktívna.

# *V2.6.3 STAVOVÉ SLOVO APLIKÁCIE 1 (ID 89)*

Táto monitorovacia hodnota vyjadruje stavy aplikácie kódované v bitoch.

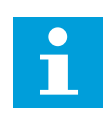

# **POZNÁMKA!**

Hodnoty sa zobrazujú ako začiarkavacie políčka na grafickom displeji. Ak je políčko vybraté, hodnota je aktívna.

# *V2.6.4 STAVOVÉ SLOVO APLIKÁCIE 2 (ID 90)*

Táto monitorovacia hodnota vyjadruje stavy aplikácie kódované v bitoch.

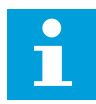

#### **POZNÁMKA!**

Hodnoty sa zobrazujú ako začiarkavacie políčka na grafickom displeji. Ak je políčko vybraté, hodnota je aktívna.

#### *V2.6.5 DIN STAVOVÉ SLOVO 1 (ID 56)*

Táto monitorovacia hodnota vyjadruje stav digitálnych vstupných signálov kódovaných v bitoch.

Monitorovacia hodnota je 16-bitové slovo, v ktorom každý bit znázorňuje stav 1 digitálneho vstupu. Z každého slotu sa načíta 6 digitálnych vstupov. Slovo 1 sa začína vstupom 1 na slote A (bit0) a končí vstupom 4 na slote C (bit15).

#### *V2.6.6 DIN STAVOVÉ SLOVO 2 (ID 57)*

Táto monitorovacia hodnota vyjadruje stav digitálnych vstupných signálov kódovaných v bitoch.

Monitorovacia hodnota je 16-bitové slovo, v ktorom každý bit znázorňuje stav 1 digitálneho vstupu. Z každého slotu sa načíta 6 digitálnych vstupov. Slovo 2 sa začína vstupom 5 na slote C (bit0) a končí vstupom 6 na slote E (bit13).

#### *V2.6.7 PRÚD MOTORA 1 DES. (ID 45)*

Táto monitorovacia hodnota vyjadruje meraný prúd motora s pevným počtom desatinných miest, ktorý je menej filtrovaný.

Túto monitorovaciu hodnotu možno použiť napr. na získanie správnej hodnoty prostredníctvom komunikačnej zbernice bez ohľadu na veľkosť skrine alebo na monitorovanie, ak je potrebný kratší čas filtrovania pre prúd motora.

#### *V2.6.8 ZDROJ REFERENČNEJ FREKVENCIE (ID 1495)*

Táto monitorovacia hodnota označuje zdroj momentálnej referenčnej frekvencie.

#### *V2.6.9 KÓD POSLEDNEJ AKTÍVNEJ PORUCHY (ID 37)*

Táto monitorovacia hodnota vyjadruje chybový kód poslednej aktivovanej chyby, ktorá nebola resetovaná.

#### *V2.6.10 ID POSLEDNEJ AKTÍVNEJ PORUCHY (ID 95)*

Táto monitorovacia hodnota vyjadruje chybový kód ID poslednej aktivovanej chyby, ktorá nebola resetovaná.

#### *V2.6.11 KÓD POSLEDNÉHO AKTÍVNEHO ALARMU (ID 74)*

Táto monitorovacia hodnota vyjadruje kód poslednej aktivovanej výstrahy, ktorá nebola resetovaná.

#### *V2.6.12 ID POSLEDNÉHO AKTÍVNEHO ALARMU (ID 94)*

Táto monitorovacia hodnota vyjadruje kód ID poslednej aktivovanej výstrahy, ktorá nebola resetovaná.

# *V2.6.13 STAV REGULÁTORA MOTORA (ID 77)*

Táto monitorovacia hodnota vyjadruje stav obmedzovačov motora.

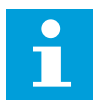

### **POZNÁMKA!**

Hodnoty sa zobrazujú ako začiarkavacie políčka na grafickom displeji. Ak je políčko vybraté, regulátor obmedzenia je aktívny.

### *V2.6.14 VÝKON MOTORA NA HRIADELI 1, DESATINNÉ MIESTO (ID 98)*

Táto monitorovacia hodnota vyjadruje aktuálny výkon na hriadeli motora (vypočítaná hodnota s jedným desatinným miestom). Jednotkou merania je kW alebo hp v závislosti od hodnoty parametra "Výber kW/hp".

# **9.5 FUNKCIE ČASOVAČOV**

#### *V2.7.1 TC 1, TC 2, TC 3 (ID 1441)*

Táto monitorovacia hodnota vyjadruje stav časových kanálov 1, 2 a 3.

#### *V2.7.2 INTERVAL 1 (ID 1442)*

Táto monitorovacia hodnota vyjadruje stav funkcie intervalu.

#### *V2.7.3 INTERVAL 2 (ID 1443)*

Táto monitorovacia hodnota vyjadruje stav funkcie intervalu.

#### *V2.7.4 INTERVAL 3 (ID 1444)*

Táto monitorovacia hodnota vyjadruje stav funkcie intervalu.

#### *V2.7.5 INTERVAL 4 (ID 1445)*

Táto monitorovacia hodnota vyjadruje stav funkcie intervalu.

#### *V2.7.6 INTERVAL 5 (ID 1446)*

Táto monitorovacia hodnota vyjadruje stav funkcie intervalu.

# *V2.7.7 ČASOVAČ 1 (ID 1447)*

Monitorovacia hodnota vyjadruje zostávajúci čas na časovači, ak je časovač aktívny.

# *V2.7.8 ČASOVAČ 2 (ID 1448)*

Monitorovacia hodnota vyjadruje zostávajúci čas na časovači, ak je časovač aktívny.

# *V2.7.9 ČASOVAČ 3 (ID 1449)*

Monitorovacia hodnota vyjadruje zostávajúci čas na časovači, ak je časovač aktívny.

# *V2.7.10 HODINY REÁLNEHO ČASU (ID 1450)*

Táto monitorovacia hodnota vyjadruje aktuálny čas na reálnych hodinách vo formáte hh:mm:ss.

# **9.6 REGULÁTOR PID**

### *V2.8.1 REFERENCIA PID (ID 20)*

Táto monitorovacia hodnota vyjadruje hodnotu referenčného signálu PID v procesných jednotkách.

Procesnú jednotku je možné vybrať pomocou parametra P3.13.1.7 (Pozrite si časť *[10.14.1](#page-315-0)  [Základné nastavenia](#page-315-0)*).

# *V2.8.2 SPÄTNÁ VÄZBA PID (ID 21)*

Táto monitorovacia hodnota vyjadruje hodnotu spätnej väzby signálu PID v procesných jednotkách.

Procesnú jednotku je možné vybrať pomocou parametra P3.13.1.7 (Pozrite si časť *[10.14.1](#page-315-0)  [Základné nastavenia](#page-315-0)*).

# *V2.8.3 SPÄTNÁ VÄZBA PID (1) (ID 15541)*

Táto monitorovacia hodnota vyjadruje hodnotu spätnej väzby signálu 1 PID v procesných jednotkách.

# *V2.8.4 SPÄTNÁ VÄZBA PID (2) (ID 15542)*

Táto monitorovacia hodnota vyjadruje hodnotu spätnej väzby signálu 2 PID v procesných jednotkách.

#### *V2.8.5 ODCHÝLKA PID (ID 22)*

Táto monitorovacia hodnota vyjadruje hodnotu odchýlky regulátora PID.

#### *V2.8.6 VÝSTUP PID (ID 23)*

Táto monitorovacia hodnota vyjadruje výstup regulátora PID ako percentuálnu hodnotu (0 – 100 %).

#### *V2.8.7 STAV PID (ID 24)*

Táto monitorovacia hodnota vyjadruje stav regulátora PID.

# **9.7 EXTERNÝ REGULÁTOR PID**

#### *V2.9.1 REFERENCIA EXTPID (ID 83)*

Táto monitorovacia hodnota vyjadruje hodnotu referenčného signálu PID v procesných jednotkách.

Procesnú jednotku je možné vybrať pomocou parametra P3.14.1.10 (Pozrite si časť *[10.14.1](#page-315-0)  [Základné nastavenia](#page-315-0)*).

# *V2.9.2 SPÄTNÁ VÄZBA EXTPID (ID 84)*

Táto monitorovacia hodnota vyjadruje hodnotu spätnej väzby signálu PID v procesných jednotkách.

Procesnú jednotku je možné vybrať pomocou parametra P3.14.1.10 (Pozrite si časť *[10.14.1](#page-315-0)  [Základné nastavenia](#page-315-0)*).

# *V2.9.3 ODCHÝLKA EXTPID (ID 85)*

Táto monitorovacia hodnota vyjadruje hodnotu odchýlky regulátora PID. Hodnota odchýlky predstavuje rozdiel spätnej väzby PID a referencie PID v procesnej jednotke. Procesnú jednotku je možné vybrať pomocou parametra P3.14.1.10 (Pozrite si časť *[10.14.1](#page-315-0)* 

# *V2.9.4 VÝSTUP EXTPID (ID 86)*

*[Základné nastavenia](#page-315-0)*).

Táto monitorovacia hodnota vyjadruje výstup regulátora PID ako percentuálnu hodnotu (0 – 100 %).

Túto hodnotu môžete odoslať napríklad cez analógový výstup.

#### *V2.9.5 STAV EXTPID (ID 87)*

Táto monitorovacia hodnota vyjadruje stav regulátora PID.

# **9.8 MULTI-ČERPADLO**

#### *V2.10.1 BEŽIACE MOTORY (ID 30)*

Táto monitorovacia hodnota vyjadruje aktuálny počet motorov prevádzkovaných v systéme Multi-čerpadla.

#### *V2.10.2 AUTOMATICKÉ STRIEDANIE (ID 1114)*

Táto monitorovacia hodnota vyjadruje stav požadovaného automatického striedania.

#### *V2.10.3 ĎALŠIE AUTOMATICKÉ STRIEDANIE (ID 1503)*

Táto monitorovacia hodnota vyjadruje čas zostávajúci do nasledujúceho automatického striedania.

#### *V2.10.4 REŽIM PREVÁDZKY (ID 1505)*

Táto monitorovacia hodnota vyjadruje režim prevádzky meniča v systéme Multi-čerpadla.

#### *V2.10.5 STAV MULTI-ČERPADLA (ID 1628)*

Táto monitorovacia hodnota vyjadruje stav meniča v systéme Multi-čerpadla.

#### *V2.10.6 STAV KOMUNIKÁCIE (ID 1629)*

Táto monitorovacia hodnota zobrazuje stav komunikácie medzi jednotkami v systéme Multičerpadla.

# *V2.10.7 ČERPADLO (1) DOBA BEHU (ID 1620)*

Táto monitorovacia hodnota vyjadruje prevádzkové hodiny čerpadla v systéme Multičerpadla.

# *V2.10.8 ČAS CHODU ČERPADLA 2 (ID 1621)*

Táto monitorovacia hodnota vyjadruje prevádzkové hodiny čerpadla v systéme Multičerpadla.

# *V2.10.9 ČAS CHODU ČERPADLA 3 (ID 1622)*

Táto monitorovacia hodnota vyjadruje prevádzkové hodiny čerpadla v systéme Multičerpadla.

# *V2.10.10 ČAS CHODU ČERPADLA 4 (ID 1623)*

Táto monitorovacia hodnota vyjadruje prevádzkové hodiny čerpadla v systéme Multičerpadla.

# *V2.10.11 ČAS CHODU ČERPADLA 5 (ID 1624)*

Táto monitorovacia hodnota vyjadruje prevádzkové hodiny čerpadla v systéme Multičerpadla.

# *V2.10.12 ČAS CHODU ČERPADLA 6 (ID 1625)*

Táto monitorovacia hodnota vyjadruje prevádzkové hodiny čerpadla v systéme Multičerpadla.

# *V2.10.13 ČAS CHODU ČERPADLA 7 (ID 1626)*

Táto monitorovacia hodnota vyjadruje prevádzkové hodiny čerpadla v systéme Multičerpadla.

# *V2.10.14 ČAS CHODU ČERPADLA 8 (ID 1627)*

Táto monitorovacia hodnota vyjadruje prevádzkové hodiny čerpadla v systéme Multičerpadla.

# **9.9 POČÍTADLÁ ÚDRŽBY**

# *V2.11.1 POČÍTADLO ÚDRŽBY 1 (ID 1101)*

Táto monitorovacia hodnota vyjadruje stav počítadla údržby. Stav počítadla údržby sa zobrazuje v otáčkach v násobkoch 1 000, prípadne v hodinách. Informácie o konfigurácii a aktivácii tohto počítadla nájdete v časti *[10.17 Počítadlá údržby](#page-355-0)*.

# **9.10 DÁTA KOMUNIKAČNEJ ZBERNICE**

#### *V2.12.1 RIADIACE SLOVO KZ (ID 874)*

Táto monitorovacia hodnota označuje riadiace slovo komunikačnej zbernice používané aplikáciou v režime premostenia (ByPass).

V závislosti od typu alebo profilu komunikačnej zbernice je možné údaje prijaté z komunikačnej zbernice pred odoslaním do aplikácie upraviť.

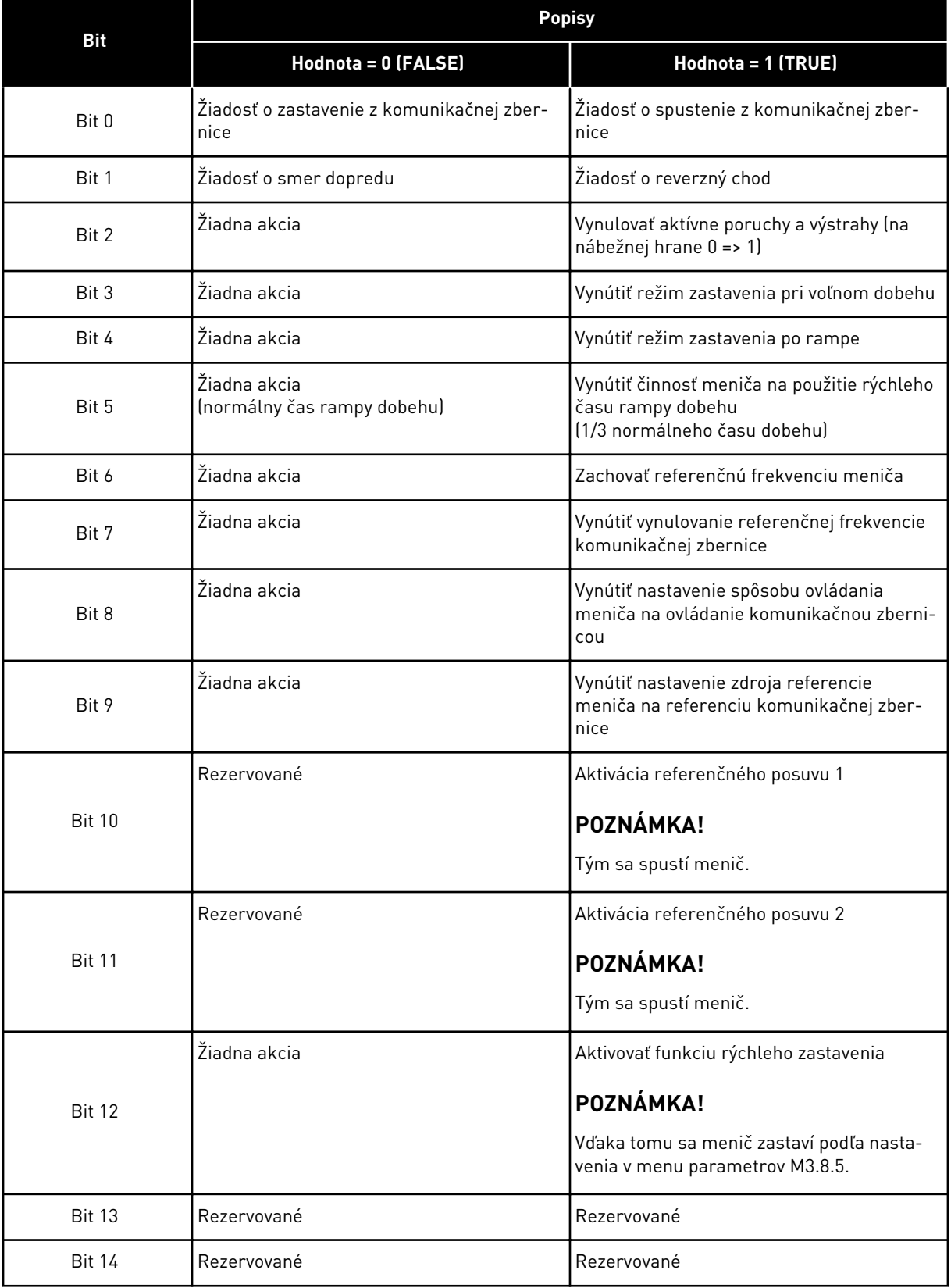

# *Tabuľka 114: Riadiace slovo komunikačnej zbernice*

a dhe ann ann an 1970.<br>Tha ann an 1970, ann an 1970, ann an 1970.

#### *Tabuľka 114: Riadiace slovo komunikačnej zbernice*

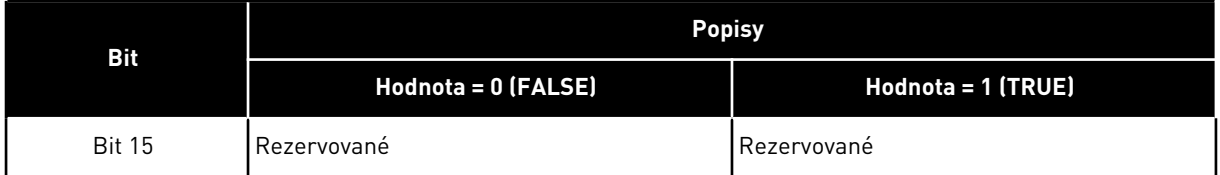

# *V2.12.2 REFEREN. RÝCHLOSTI KZ (ID 875)*

Táto monitorovacia hodnota vyjadruje referenčnú frekvenciu komunikačnej zbernice ako percentuálny pomer minimálnej a maximálnej frekvencie.

Údaj referenčnej rýchlosti sa nastaví v intervale od minimálnej po maximálnu frekvenciu v okamihu jej prijatia aplikáciou. Minimálne a maximálne frekvencie je možné zmeniť po prijatí referencie aplikáciou bez toho, aby to ovplyvnilo referenciu.

# *V2.12.3 VSTUPNÉ DÁTA KZ 1 (ID 876)*

Táto monitorovacia hodnota vyjadruje nespracovanú hodnotu procesných údajov v 32-bitovom formáte so znamienkom.

# *V2.12.4 VSTUPNÉ DÁTA KZ 2 (ID 877)*

Táto monitorovacia hodnota vyjadruje nespracovanú hodnotu procesných údajov v 32-bitovom formáte so znamienkom.

# *V2.12.5 VSTUPNÉ DÁTA KZ 3 (ID 878)*

Táto monitorovacia hodnota vyjadruje nespracovanú hodnotu procesných údajov v 32-bitovom formáte so znamienkom.

# *V2.12.6 VSTUPNÉ DÁTA KZ 4 (ID 879)*

Táto monitorovacia hodnota vyjadruje nespracovanú hodnotu procesných údajov v 32-bitovom formáte so znamienkom.

# *V2.12.7 VSTUPNÉ DÁTA KZ 5 (ID 880)*

Táto monitorovacia hodnota vyjadruje nespracovanú hodnotu procesných údajov v 32-bitovom formáte so znamienkom.

# *V2.12.8 VSTUPNÉ DÁTA KZ 6 (ID 881)*

Táto monitorovacia hodnota vyjadruje nespracovanú hodnotu procesných údajov v 32-bitovom formáte so znamienkom.

# *V2.12.9 VSTUPNÉ DÁTA KZ 7 (ID 882)*

Táto monitorovacia hodnota vyjadruje nespracovanú hodnotu procesných údajov v 32-bitovom formáte so znamienkom.

# *V2.12.10 VSTUPNÉ DÁTA KZ 8 (ID 883)*

Táto monitorovacia hodnota vyjadruje nespracovanú hodnotu procesných údajov v 32-bitovom formáte so znamienkom.

# *V2.12.11 STAVOVÉ SLOVO KZ (ID 864)*

Táto monitorovacia hodnota označuje stav stavového slova komunikačnej zbernice využívaného aplikáciou v režime vonkajšieho okruhu (ByPass). V závislosti od typu alebo profilu komunikačnej zbernice je možné údaje pred odoslaním do komunikačnej zbernice upraviť.

#### *Tabuľka 115: Stavové slovo komunikačnej zbernice*

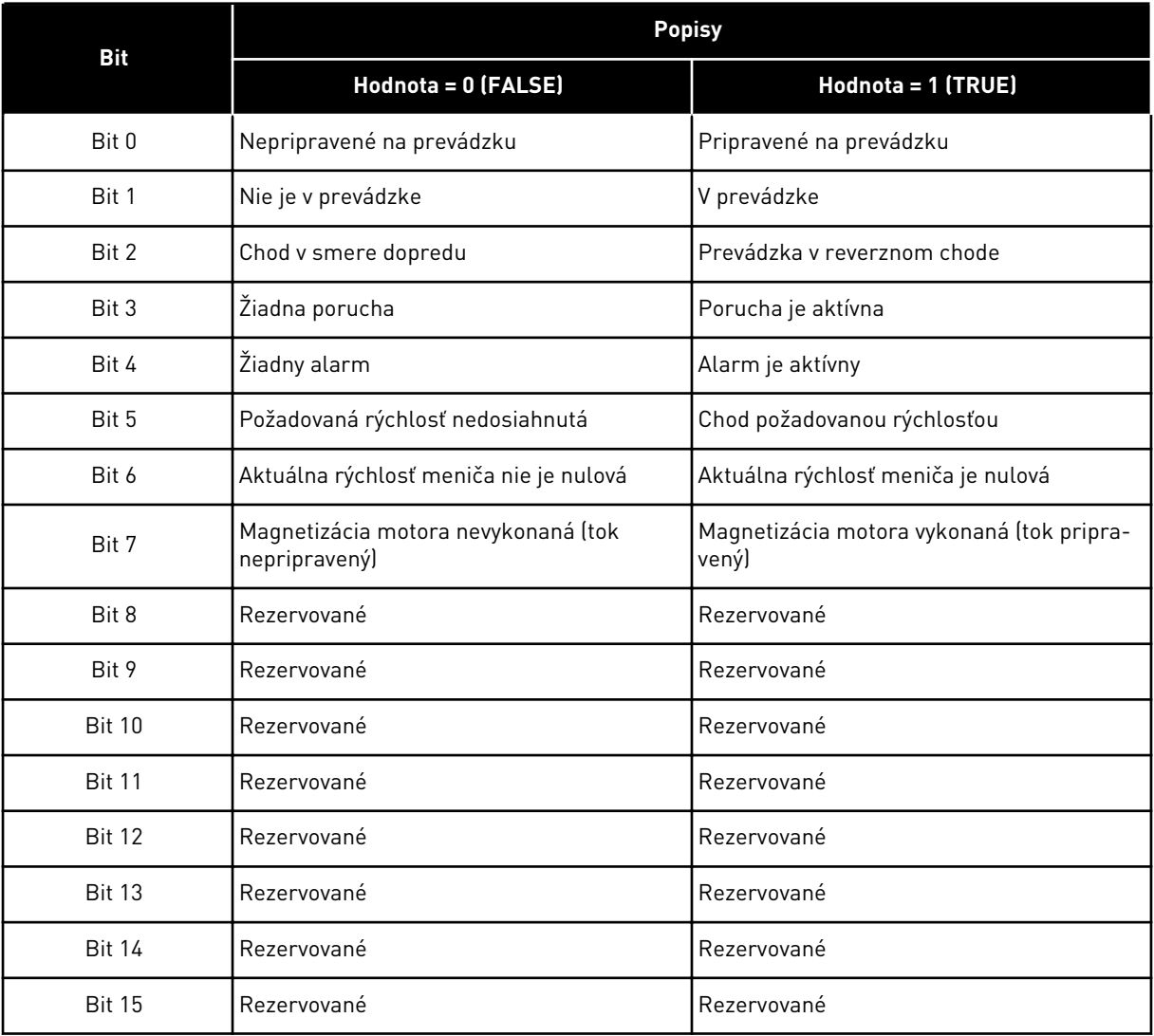

# *V2.12.12 AKTUÁLNA RÝCHLOSŤ KZ (ID 865)*

Táto monitorovacia hodnota vyjadruje aktuálne otáčky meniča ako percentuálny pomer minimálnej a maximálnej frekvencie.

Hodnota 0 % zodpovedá minimálnej frekvencii a hodnota 100 % zodpovedá maximálnej frekvencii. Táto monitorovacia hodnota sa pravidelne aktualizuje v závislosti od momentálnej minimálnej a maximálnej frekvencie a výstupnej frekvencie.

### *V2.12.13 VÝSTUPNÉ DÁTA KZ 1 (ID 866)*

Táto monitorovacia hodnota vyjadruje nespracovanú hodnotu procesných údajov v 32-bitovom formáte so znamienkom.

### *V2.12.14 VÝSTUPNÉ DÁTA KZ 2 (ID 867)*

Táto monitorovacia hodnota vyjadruje nespracovanú hodnotu procesných údajov v 32-bitovom formáte so znamienkom.

#### *V2.12.15 VÝSTUPNÉ DÁTA KZ 3 (ID 868)*

Táto monitorovacia hodnota vyjadruje nespracovanú hodnotu procesných údajov v 32-bitovom formáte so znamienkom.

#### *V2.12.16 VÝSTUPNÉ DÁTA KZ 4 (ID 869)*

Táto monitorovacia hodnota vyjadruje nespracovanú hodnotu procesných údajov v 32-bitovom formáte so znamienkom.

#### *V2.12.17 VÝSTUPNÉ DÁTA KZ 5 (ID 870)*

Táto monitorovacia hodnota vyjadruje nespracovanú hodnotu procesných údajov v 32-bitovom formáte so znamienkom.

# *V2.12.18 VÝSTUPNÉ DÁTA KZ 6 (ID 871)*

Táto monitorovacia hodnota vyjadruje nespracovanú hodnotu procesných údajov v 32-bitovom formáte so znamienkom.

# *V2.12.19 VÝSTUPNÉ DÁTA KZ 7 (ID 872)*

Táto monitorovacia hodnota vyjadruje nespracovanú hodnotu procesných údajov v 32-bitovom formáte so znamienkom.

#### *V2.12.20 VÝSTUPNÉ DÁTA KZ 8 (ID 873)*

Táto monitorovacia hodnota vyjadruje nespracovanú hodnotu procesných údajov v 32-bitovom formáte so znamienkom.

# **9.11 PRISPÔSOBENIE POHONU**

#### *V2.13.2 BLOK 1 VÝST. (ID 15020)*

Táto monitorovacia hodnota vyjadruje hodnotu výstupu bloku funkcií v rámci funkcie prispôsobenia pohonu.

### *V2.13.3 BLOK 2 VÝST. (ID 15040)*

Táto monitorovacia hodnota vyjadruje hodnotu výstupu bloku funkcií v rámci funkcie prispôsobenia pohonu.

#### *V2.13.4 BLOK 3 VÝST. (ID 15060)*

Táto monitorovacia hodnota vyjadruje hodnotu výstupu bloku funkcií v rámci funkcie prispôsobenia pohonu.

#### *V2.13.5 BLOK 4 VÝST. (ID 15080)*

Táto monitorovacia hodnota vyjadruje hodnotu výstupu bloku funkcií v rámci funkcie prispôsobenia pohonu.

#### *V2.13.6 BLOK 5 VÝST. (ID 15100)*

Táto monitorovacia hodnota vyjadruje hodnotu výstupu bloku funkcií v rámci funkcie prispôsobenia pohonu.

#### *V2.13.7 BLOK 6 VÝST. (ID 15120)*

Táto monitorovacia hodnota vyjadruje hodnotu výstupu bloku funkcií v rámci funkcie prispôsobenia pohonu.

#### *V2.13.8 BLOK 7 VÝST. (ID 15140)*

Táto monitorovacia hodnota vyjadruje hodnotu výstupu bloku funkcií v rámci funkcie prispôsobenia pohonu.

# *V2.13.9 BLOK 8 VÝST. (ID 15160)*

Táto monitorovacia hodnota vyjadruje hodnotu výstupu bloku funkcií v rámci funkcie prispôsobenia pohonu.

#### *V2.13.10 BLOK 9 VÝST. (ID 15180)*

Táto monitorovacia hodnota vyjadruje hodnotu výstupu bloku funkcií v rámci funkcie prispôsobenia pohonu.

#### *V2.13.11 BLOK 10 VÝST. (ID 15200)*

Táto monitorovacia hodnota vyjadruje hodnotu výstupu bloku funkcií v rámci funkcie prispôsobenia pohonu.

# **10 POPISY PARAMETROV**

V tejto kapitole sú uvedené informácie o všetkých parametroch aplikácie VACON® 100. V prípade, že potrebujete ďalšie informácie, pozrite si kapitolu *[5 Menu parametrov](#page-133-0)* alebo sa obráťte na najbližšieho distribútora.

# *P1.2 APLIKÁCIA (ID212)*

Tento parameter slúži na výber konfigurácie aplikácie meniča.

Aplikácie obsahujú prednastavené konfigurácie aplikácií, čiže sady prednastavených parametrov. Výber aplikácie výrazne uľahčuje uvedenie meniča do prevádzky a znižuje potrebu manuálneho nastavovania parametrov.

Keď sa hodnota tohto parametra zmení, na skupinu parametrov sa aplikujú prednastavené hodnoty. Hodnotu tohto parametra môžete zmeniť, keď menič spúšťate alebo ho uvádzate do prevádzky.

Ak na zmenu tohto parametra použijete riadiaci panel, spustí sa sprievodca aplikáciou, ktorý vám pomôže nastaviť základné parametre týkajúce sa danej aplikácie. Ak na zmenu tohto parametra použijete počítačový nástroj, sprievodca sa nespustí. Údaje o sprievodcoch aplikáciou nájdete v kapitole *[2 Sprievodcovia](#page-79-0)*.

Sú dostupné tieto aplikácie:

 $0 = \check{S}$ tandardné

 $1 = HVAC$ 

- 2 = Riadenie PID
- 3 = Multi-čerpadlo (so samostatným meničom)
- 4 = Multi-čerpadlo (s viacerými meničmi)

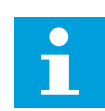

# **POZNÁMKA!**

Pri zmene aplikácie sa zmení aj obsah menu Rýchle nastavenie.

# **10.1 KRIVKA TRENDU**

# *P2.2.2 INTERVAL VZORKOVANIA (ID 2368)*

Tento parameter slúži na nastavenie intervalu vzorkovania.

# *P2.2.3 KANÁL 1 MIN. (ID 2369)*

Tento parameter sa predvolene využíva pri škálovaní. Môžu byť potrebné úpravy.

# *P2.2.4 KANÁL 1 MAX. (ID 2370)*

Tento parameter sa predvolene využíva pri škálovaní. Môžu byť potrebné úpravy.

### *P2.2.5 KANÁL 2 MIN. (ID 2371)*

Tento parameter sa predvolene využíva pri škálovaní. Môžu byť potrebné úpravy.

#### *P2.2.6 KANÁL 2 MAX. (ID 2372)*

Tento parameter sa predvolene využíva pri škálovaní. Môžu byť potrebné úpravy.

#### *P2.2.7 AUTO-ROZSAH (ID 2373)*

Tento parameter slúži na zapnutie alebo vypnutie automatického škálovania. Ak je auto-rozsah povolený, automaticky sa nastaví rozsah signálu medzi minimálnou a maximálnou hodnotou.

#### **10.2 NASTAVENIE MOTORA**

#### 10.2.1 PARAMETRE ŠTÍTKU MOTORA

#### *P3.1.1.1 MENOVITÉ NAPÄTIE MOTORA (ID 110)*

Hodnota Un sa nachádza na typovom štítku motora. Zistite, či je motor zapojený do trojuholníka alebo hviezdy.

#### *P3.1.1.2 MENOVITÁ FREKVENCIA MOTORA (ID 111)*

Hodnota fn sa nachádza na typovom štítku motora. Keď sa tento parameter zmení, parametre P3.1.4.2 Frekvencia začiatku odbudzovania a P3.1.4.3 Napätie pri začiatku odbudzovania sa automaticky spustia. Pre každý typ motora majú oba parametre rozdielne hodnoty. Pozrite si tabuľky v *P3.1.2.2 Typ motora (ID 650)*.

# *P3.1.1.3 MENOVITÉ OTÁČKY MOTORA (ID 112)*

Hodnota n<sub>n</sub> sa nachádza na typovom štítku motora.

#### *P3.1.1.4 MENOVITÝ PRÚD MOTORA (ID 113)*

Hodnota In sa nachádza na typovom štítku motora.

#### *P3.1.1.5 COS FI MOTORA (ID 120)*

Hodnota sa nachádza na typovom štítku motora.

# *P3.1.1.6 MENOVITÝ VÝKON MOTORA (ID 116)*

Hodnota P<sub>n</sub> sa nachádza na typovom štítku motora.

#### 10.2.2 PARAMETRE RIADENIA MOTORA

#### *P3.1.2.2 TYP MOTORA (ID 650)*

Tento parameter slúži na nastavenie typu motora používaného vo vašom procese.

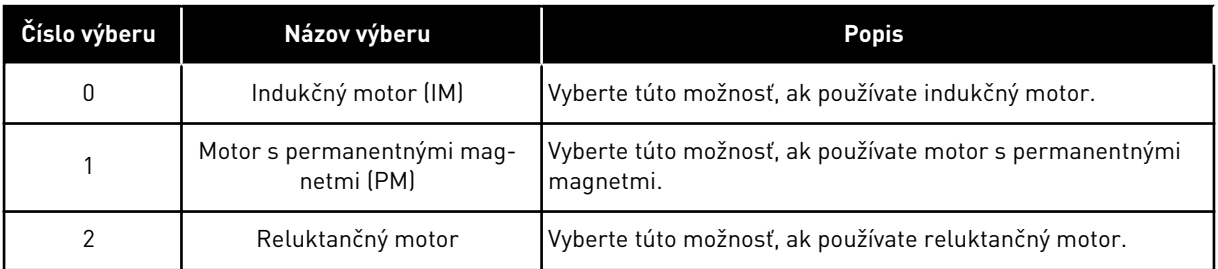

Keď zmeníte hodnotu parametra P3.1.2.2 Typ motora, hodnoty parametrov P3.1.4.2 Frekvencia začiatku odbudzovania a P3.1.4.3 Napätie pri začiatku odbudzovania sa automaticky zmenia, ako je znázornené v nižšie uvedenej tabuľke. Pre každý typ motora majú oba parametre rozdielne hodnoty.

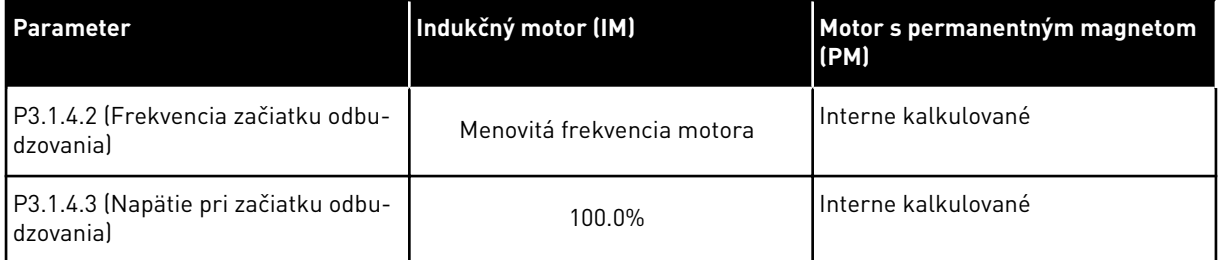

#### *P3.1.2.3 SPÍNACIA FREKVENCIA (ID 601)*

Tento parameter slúži na nastavenie spínacej frekvencie frekvenčného meniča. Ak zvýšite spínaciu frekvenciu, zníži sa kapacita frekvenčného meniča. Ak je kábel motora dlhý a chcete znížiť kapacitné prúdy v kábli motora, odporúčame použiť nízku spínaciu frekvenciu. Na zníženie hluku motora použite vysokú spínaciu frekvenciu.

#### *P3.1.2.4 IDENTIFIKÁCIA (ID 631)*

Tento parameter slúži na vyhľadanie hodnôt parametrov, ktoré budú optimálne na prevádzku daného meniča.

Identifikačný chod vypočíta alebo zmeria parametre motora, ktoré sú nevyhnutné na optimálne riadenie motora a otáčok.

Identifikačný chod pomáha upraviť parametre špecifické pre daný motor a menič. Ide o nástroj slúžiaci na uvádzanie meniča do prevádzky a jeho servisnú údržbu.

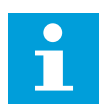

# **POZNÁMKA!**

Pred spustením identifikačného chodu je potrebné nastaviť parametre uvedené na typovom štítku motora.

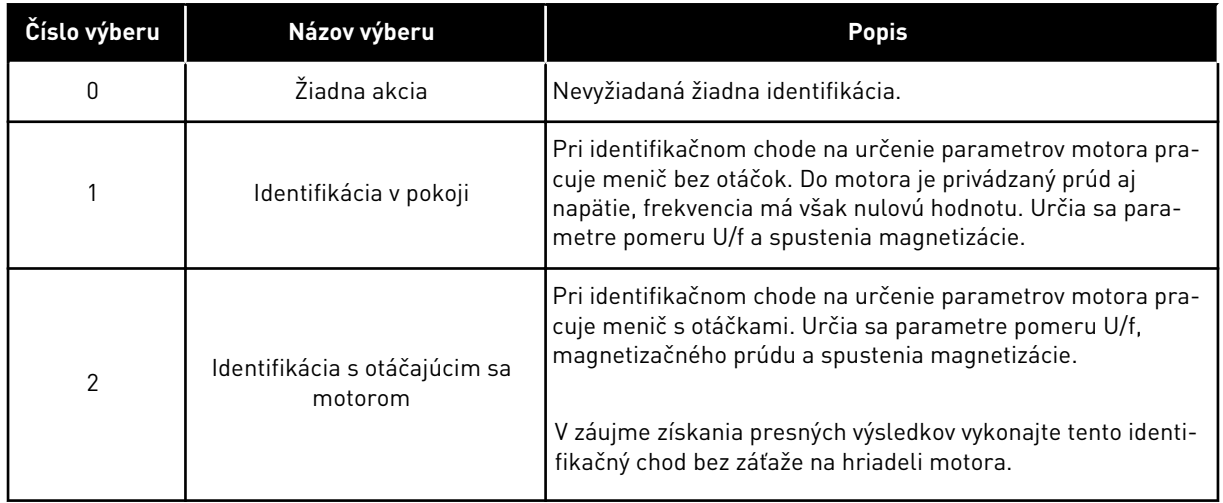

Na aktivovanie funkcie Identifikácia nastavte parameter P3.1.2.4 a vydajte príkaz na spustenie. Príkaz na spustenie musíte zadať do 20 s. Ak v priebehu tohto limitu nevydáte príkaz na spustenie, identifikačný chod sa nespustí. Parameter P3.1.2.4 sa resetuje na prednastavenú hodnotu a zobrazí sa alarm identifikácie.

Ak chcete identifikačný chod zrušiť ešte pred jeho dokončením, vydajte príkaz na zastavenie. Týmto sa obnoví prednastavená hodnota parametra. Ak sa identifikačný chod nedokončí, zobrazí sa alarm identifikácie.

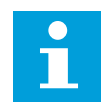

# **POZNÁMKA!**

Ak chcete po identifikácii spustiť menič, je potrebné vydať nový príkaz na spustenie.

# *P3.1.2.5 MAGNETIZAČNÝ PRÚD (ID 612)*

Tento parameter slúži na nastavenie magnetizačného prúdu motora. Magnetizačný prúd motora (prúd bez záťaže) identifikuje hodnoty parametrov U/f, ak sa zadajú ešte pred identifikačným chodom. Ak je hodnota nastavená na 0, magnetizačný prúd sa vypočíta interne.

# *P3.1.2.6 SPÍNAČ MOTORA (ID 653)*

Tento parameter slúži na aktivovanie funkcie spínača motora.

Funkciu Spínač motora je možné používať, ak je kábel pripájajúci motor k meniču vybavený spínačom motora. Použitím spínača motora zaistíte, že motor bude odpojený od zdroja napätia a počas údržby nedôjde k jeho spusteniu.

Funkciu aktivujete nastavením parametra P3.1.2.6 na hodnotu *Povolené*. Pri rozpojení spínača motora sa menič automaticky vypne a pri zopnutí spínača motora sa menič automaticky spustí. Pri použití funkcie Spínač motora sa menič nútene nevypne.

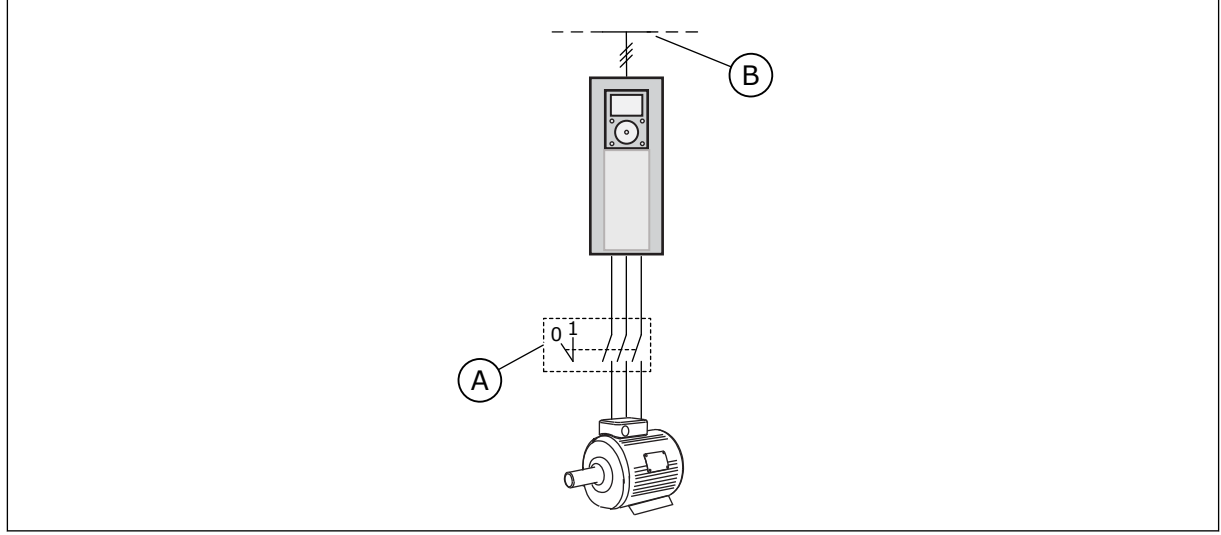

*Obr. 36: Spínač motora medzi meničom a motorom*

- A. Spínač motora **B. Elektrická sieť**
- 

# *P3.1.2.10 REGULÁTOR PREPÄTIA (ID 607)*

Tento parameter slúži na vyradenie regulátora prepätia z prevádzky.

Funkcia je potrebná, keď

- sa zmení napájacie napätie, napríklad v rozsahu –15 % až +10 % a
- vami riadený proces nemá toleranciu pre zmeny výstupnej frekvencie meniča vykonávané regulátorom podpätia a regulátorom prepätia.

Regulátor prepätia zvyšuje výstupnú frekvenciu meniča

- aby udržal napätie medziobvodu v rámci povolených limitov a
- aby zabránil nútenému odpojeniu meniča v dôsledku poruchy spôsobenej prepätím.

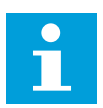

# **POZNÁMKA!**

Ak sú regulátory prepätia a podpätia zakázané, môže menič vyhlásiť poruchu.

# *P3.1.2.11 KONTROLA PODPÄTIA (ID 608)*

Tento parameter slúži na vyradenie regulátora podpätia z prevádzky.

Funkcia je potrebná, keď

- sa zmení napájacie napätie, napríklad v rozsahu –15 % až +10 % a
- vami riadený proces nemá toleranciu pre zmeny výstupnej frekvencie meniča vykonávané regulátorom podpätia a regulátorom prepätia.

Regulátor podpätia znižuje výstupnú frekvenciu meniča

- aby získal energiu z motora na udržanie napätia medziobvodu na minimálnej úrovni, keď sa napätie priblíži k najnižšiemu povolenému limitu a
- aby zabránil nútenému odpojeniu meniča v dôsledku poruchy spôsobenej podpätím.

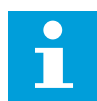

#### **POZNÁMKA!**

Ak sú regulátory prepätia a podpätia zakázané, môže menič vyhlásiť poruchu.

#### *P3.1.2.12 OPTIMALIZÁCIA ENERGIE (ID 666)*

Tento parameter slúži na aktivovanie funkcie optimalizácie energie. Frekvenčný menič hľadá minimálny prúd motora s cieľom ušetriť energiu a znížiť hluk motora. Túto funkciu môžete používať napríklad v procesoch s ventilátormi a čerpadlami. Túto funkciu nepoužívajte pri procesoch s rýchlym PID riadením.

#### *P3.1.2.13 ÚPRAVA NAPÄTIA STATORA (ID 659)*

Tento parameter slúži na úpravu napätia statora v motoroch s permanentnými magnetmi.

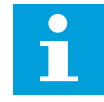

#### **POZNÁMKA!**

Hodnota tohto parametra sa automaticky nastaví počas identifikačného chodu. Ak je to možné, odporúčame vám vykonať identifikačný chod. Identifikačný chod môžete vykonať prostredníctvom parametra P3.1.2.4.

Tento parameter je možné použiť iba v prípade, ak je pre parameter P3.1.2.2 Typ motora nastavená hodnota *PM Motor*. Ak ako typ motora nastavíte *indukčný motor*, hodnota sa automaticky nastaví na 100 % a nie je ju možné zmeniť.

Keď zmeníte hodnotu parametra P3.1.2.2 (Typ motora) na *PM Motor*, hodnoty parametrov P3.1.4.2 (Frekvencia začiatku odbudzovania) a P3.1.4.3 (Napätie pri začiatku odbudzovania) sa automaticky zvýšia, aby sa vyrovnali výstupnému napätiu meniča. Nastavený pomer U/f sa nezmení. Táto funkcia sa používa, aby sa zabránilo prevádzke PM motora v oblasti odbudzovania. Menovité napätie PM motora je oveľa nižšie ako úplné výstupné napätie meniča.

Menovité napätie PM motora sa zhoduje s indukovaným napätím motora pri menovitej frekvencii. No v závislosti od výrobcu motora sa môže tiež rovnať, napríklad, napätiu statora pri menovitej záťaži.

Korekcia napätia statora pomáha upraviť krivku U/f meniča v blízkosti krivky indukovaného napätia. Nie je potrebné meniť hodnoty mnohých parametrov krivky U/f.

Parameter P3.1.2.13 udáva výstupné napätie meniča v percentách z menovitého napätia motora pri menovitej frekvencii motora. Upravte krivku U/f meniča nad krivkou indukovaného napätia motora. Čím viac sa krivka U/f odlišuje od krivky indukovaného napätia, tým viac sa zvyšuje prúd motora.

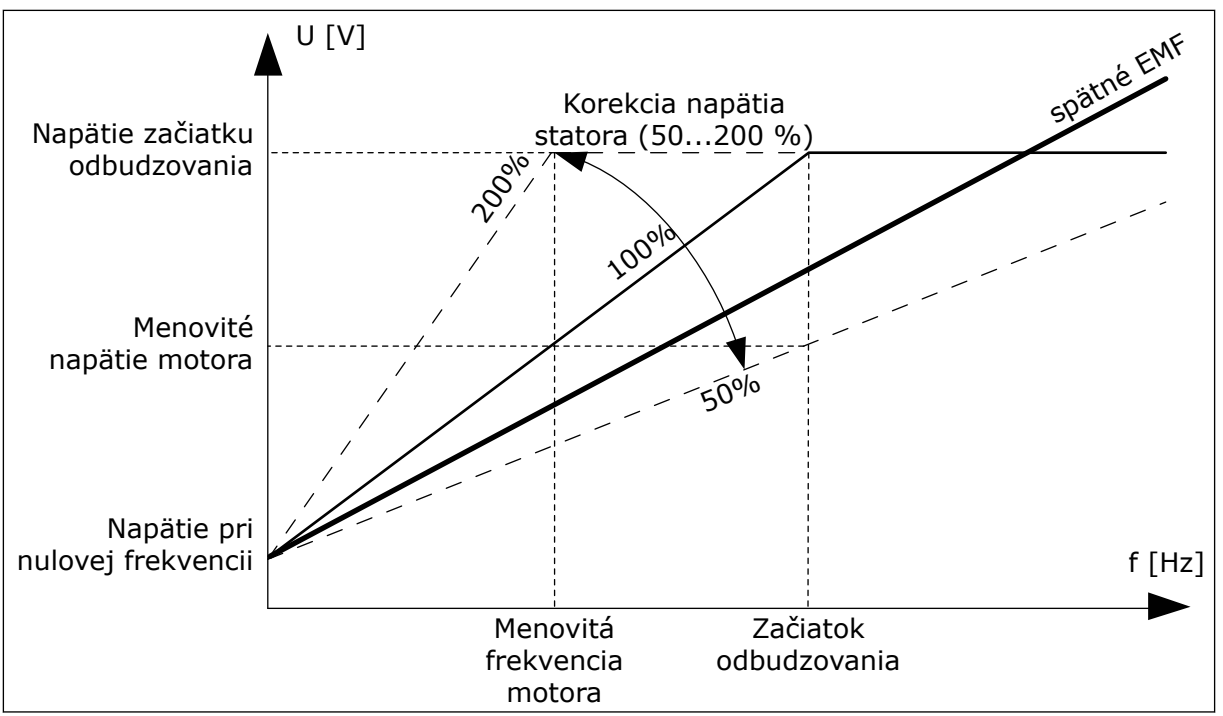

*Obr. 37: Korekcia napätia statora*

# 10.2.3 OBMEDZENIA MOTORA

# *P3.1.3.1 PRÚDOVÉ OBMEDZENIE MOTORA (ID 107)*

Tento parameter slúži na nastavenie maximálneho prúdu motora z frekvenčného meniča. Rozsah hodnôt tohto parametra je pri jednotlivých veľkostiach meniča odlišný.

Pri aktívnom limite prúdu sa výstupná frekvencia meniča znižuje.

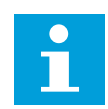

# **POZNÁMKA!**

Prúdové obmedzenie motora nie je limitom pre nútené odpojenie pri nadprúde.

# *P3.1.3.2 OBMEDZENIE MOMENTU MOTORA (ID 1287)*

Tento parameter slúži na nastavenie limitu maximálneho krútiaceho momentu na strane motora.

Rozsah hodnôt tohto parametra je pri jednotlivých veľkostiach meniča odlišný.

# 10.2.4 PARAMETRE OTVORENEJ SLUČKY

#### *P3.1.4.1 POMER U/F (ID 108)*

Tento parameter slúži na nastavenie typu krivky U/f medzi nulovou frekvenciou a začiatkom odbudzovania.

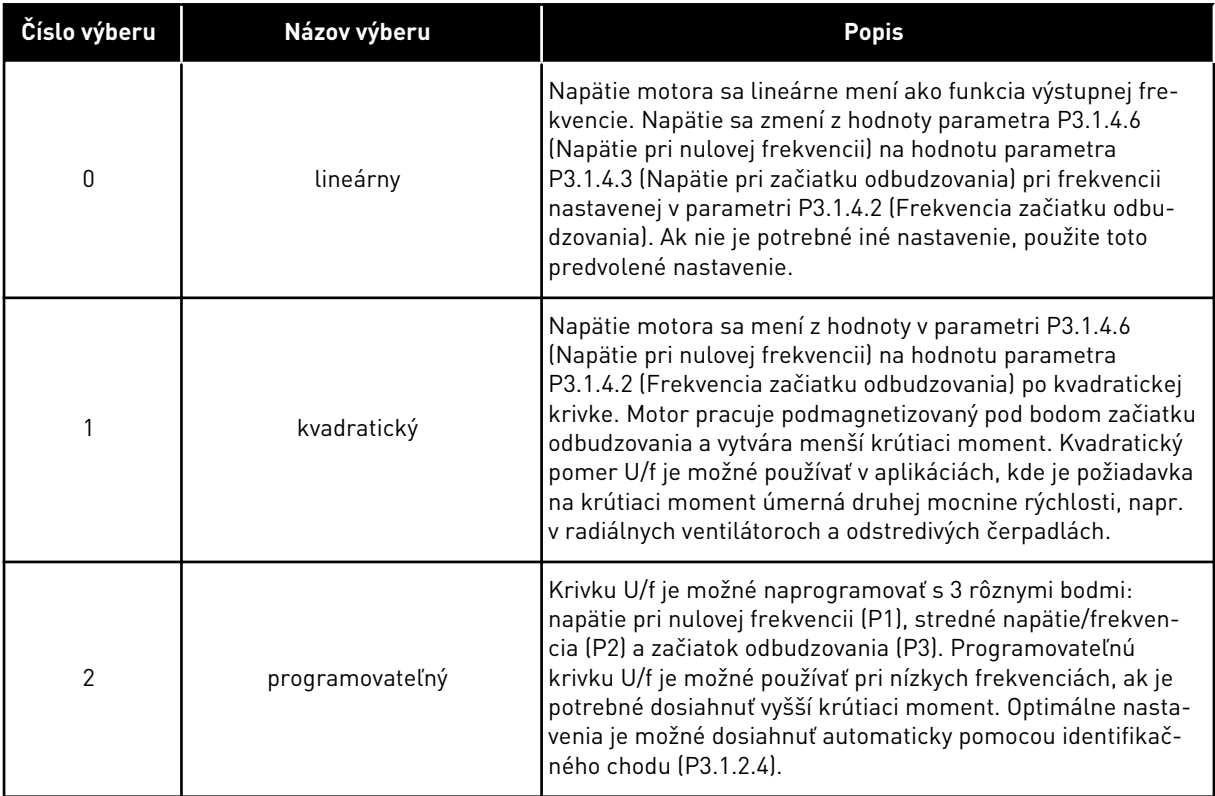

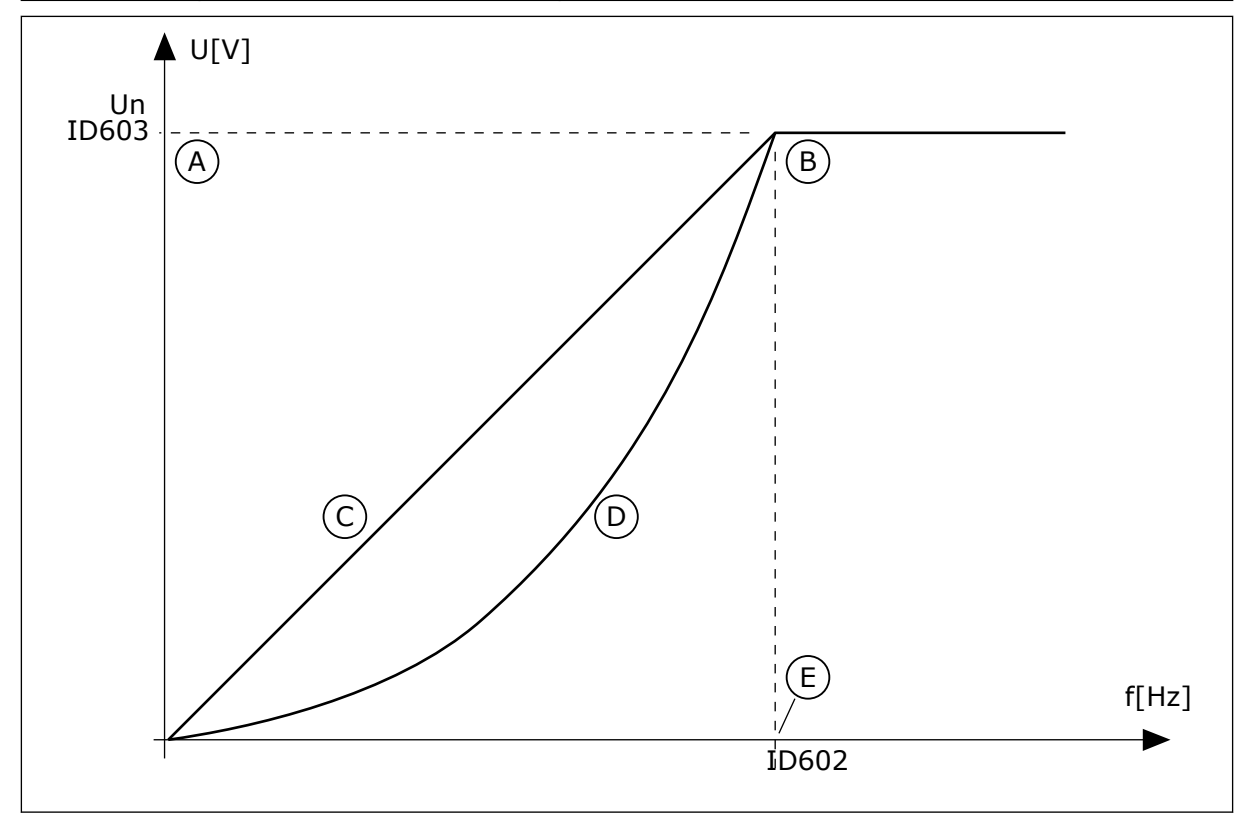

*Obr. 38: Lineárna a kvadratická zmena napätia motora*

- A. Predvolená hodnota: Menovité napätie motora
	- C. Linearna
	- D. Kvadraticka

B. Začiatok odbudzovania

E. Predvolená hodnota: Menovitá frekvencia motora

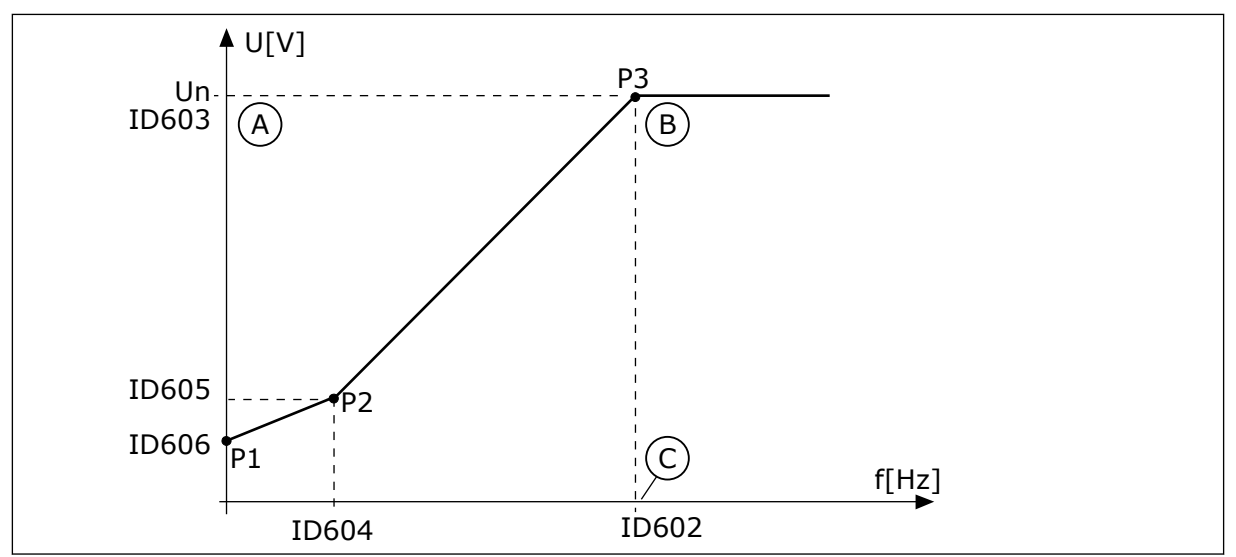

*Obr. 39: Programovateľná krivka U/f*

- A. Predvolená hodnota: Menovité napätie motora
- B. Začiatok odbudzovania

C. Predvolená hodnota: Menovitá frekvencia motora

Keď je pre parameter Typ motora nastavená hodnota *PM motor (motor s permanentnými magnetmi)*, tento parameter sa automaticky nastaví na hodnotu *Lineárna*.

Keď je pre parameter Typ motora nastavená hodnota *Indukčný motor* a dôjde k zmene tohto parametra, tieto parametre sa nastavia na svoje prednastavené hodnoty.

- P3.1.4.2 Frekvencia začiatku odbudzovania
- P3.1.4.3 Napätie pri začiatku odbudzovania
- P3.1.4.4 Stredná frekvencia U/f
- P3.1.4.5 Stredné napätie U/f
- P3.1.4.6 Napätie pri nulovej frekvencii

# *P3.1.4.2 FREKVENCIA ZAČIATKU ODBUDZOVANIA (ID 602)*

Tento parameter slúži na nastavenie výstupnej frekvencie, pri ktorej výstupné napätie dosahuje napätie začiatku odbudzovania.

# *P3.1.4.3 NAPÄTIE PRI ZAČIATKU ODBUDZOVANIA (ID 603)*

Tento parameter slúži na nastavenie napätia na začiatku odbudzovania vyjadreného percentuálnou hodnotou menovitého napätia motora.

Nad frekvenciou na začiatku odbudzovania výstupné napätie zotrvá na nastavenej maximálnej hodnote. Pod frekvenciou na začiatku odbudzovania je výstupné napätie regulované parametrami krivky U/f. Pozrite si parametre U/f P3.1.4.1, P3.1.4.4 a P3.1.4.5.

Pri nastavení parametrov P3.1.1.1 (Menovité napätie motora) a P3.1.1.2 (Menovitá frekvencia motora) sa parametrom P3.1.4.2 a P3.1.4.3 automaticky priradia príslušné hodnoty. Ak

chcete pre parametre P3.1.4.2 a P3.1.4.3 nastaviť iné hodnoty, zmeňte tieto parametre až po nastavení parametrov P3.1.1.1 a P3.1.1.2.

# *P3.1.4.4 STREDNÁ FREKVENCIA U/F (ID 604)*

Tento parameter slúži na nastavenie frekvencie stredového bodu na krivke U/f.

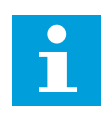

#### **POZNÁMKA!**

Tento parameter udáva frekvenciu stredového bodu na krivke, ak je hodnota parametra P3.1.4.1 *programovateľná*.

#### *P3.1.4.5 STREDNÉ NAPÄTIE U/F (ID 605)*

Tento parameter slúži na nastavenie napätia stredového bodu na krivke U/f.

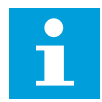

#### **POZNÁMKA!**

Tento parameter udáva napätie stredového bodu na krivke, ak je hodnota parametra P3.1.4.1 *programovateľná*.

#### *P3.1.4.6 NAPÄTIE PRI NULOVEJ FREKVENCII (ID 606)*

Tento parameter slúži na nastavenie napätia pri nulovej frekvencii na krivke U/f. Prednastavená hodnota parametra sa líši pri rôznych veľkostiach jednotiek.

### *P3.1.4.7 MOŽNOSTI LETMÉHO ŠTARTU (ID 1590)*

Tento parameter slúži na nastavenie možností letmého štartu. Pre parameter Možnosti letmého štartu sa na výber hodnôt používajú začiarkavacie políčka.

Bity môžu získať tieto hodnoty.

- Vyhľadanie frekvencie hriadeľa iba z rovnakého smeru, ako je referenčná frekvencia
- Zakázať AC skenovanie
- Pre úvodný odhad sa použije referenčná frekvencia
- Zakázať DC pulzy
- Vytvorenie magnetického toku reguláciou prúdu

Bit B0 ovláda smer vyhľadávania. Keď tento bit nastavíte na hodnotu 0, frekvencia hriadeľa sa vyhľadáva v 2 smeroch, v kladnom aj zápornom. Keď tento bit nastavíte na hodnotu 1, frekvencia hriadeľa sa vyhľadáva iba v smere referenčnej frekvencie. Týmto sa zabráni pohybom hriadeľa v opačnom smere.

Bit B1 ovláda AC skenovanie, ktorým sa predmagnetizuje motor. Pri AC skenovaní systém prehľadáva frekvenciu od maximálnej až po nulovú frekvenciu. AC skenovanie sa zastaví, ak dôjde k prispôsobeniu sa frekvencii hriadeľa. Ak chcete AC skenovanie deaktivovať, nastavte bit B1 na hodnotu 1. Ak je ako Typ motora nastavený motor s permanentnými magnetmi, AC skenovanie je automaticky deaktivované.

Bit B5 slúži na deaktivovanie DC pulzov. Hlavnou funkciou DC pulzov je predmagnetizovať motor a zistiť otáčanie motora. Ak sú aktivované DC pulzy aj AC skenovanie, aplikovaná metóda sa nastaví podľa sklzovej frekvencie. Ak je sklzová frekvencia nižšia ako 2 Hz alebo je ako typ motora nastavený PM motor, DC pulzy sa automaticky deaktivujú.

Bit B7 riadi smer otáčania privádzaného vysokofrekvenčného signálu, ktorý sa používa na letmý štart synchrónnych reluktančných strojných zariadení. Privádzanie signálu sa používa na zisťovanie frekvencie rotora. Ak sa v čase privádzania signálu rotor nachádza v mŕtvom uhle, frekvenciu nemožno zistiť. Reverzácia smeru otáčania privádzaného signálu tento problém vyrieši.

# *P3.1.4.8 PRÚD SKENOVANIA LETMÉHO ŠTARTU (ID 1610)*

Tento parameter slúži na nastavenie snímacieho prúdu letmého štartu, ktorý sa vyjadruje ako percentuálna hodnota voči menovitému prúdu motora.

### *P3.1.4.9 ZOSILNENIE ŠTARTU (ID 109)*

Tento parameter sa používa pri procesoch s vysokým štartovacím momentom v dôsledku trenia.

Zosilnenie štartu je možné používať iba pri spúšťaní meniča. Zosilnenie štartu sa deaktivuje po 10 sekundách alebo keď výstupná frekvencia meniča dosiahne viac ako polovicu hodnoty frekvencie začiatku odbudzovania.

Napätie motora sa mení v závislosti od potrebného krútiaceho momentu. Týmto sa dosiahne vyšší krútiaci moment motora pri štarte a keď motor pracuje pri nízkych frekvenciách.

Zosilnenie štartu sa prejaví na lineárnej krivke U/f. Najlepšie výsledky môžete dosiahnuť vykonaním identifikačného chodu a aktivovaním programovateľnej krivky U/f.

# 10.2.5 FUNKCIA I/F ŠTARTU

Ak používate PM motor, funkcia I/f štartu slúži na spustenie motora s konštantnou reguláciou prúdu. Táto funkcia sa najlepšie prejaví pri vysokovýkonných motoroch. Pri vysokovýkonných motoroch je odpor nízky a nie je jednoduché zmeniť krivku U/f.

Funkcia I/f štartu môže tiež zabezpečiť dostatočný krútiaci moment motora pri spúšťaní.

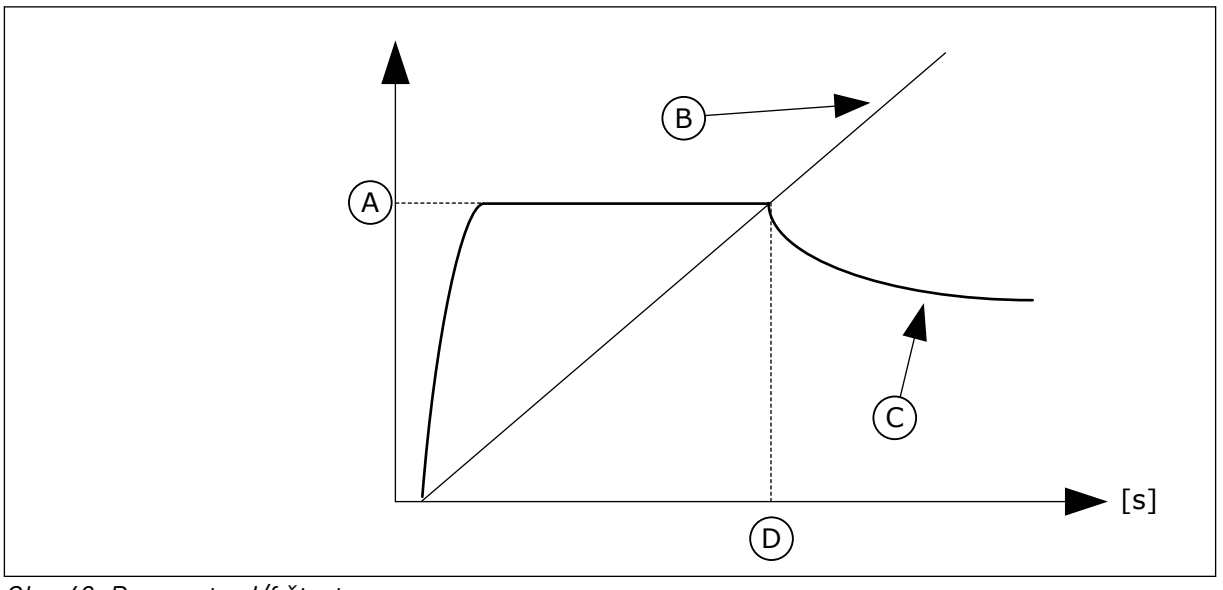

*Obr. 40: Parametre I/f štartu*

- A. I/f štart. prúd
- B. Vystupna frekv.
- C. Prud motora
- D. I/f štartovacia frekvencia

# *P3.1.4.12.1 I/F ŠTART (ID 534)*

Tento parameter slúži na aktivovanie funkcie I/f štart.

Keď aktivujete funkciu I/f štart, menič začne fungovať režime regulácie prúdu. Do motora sa privádza konštantný prúd, až kým výstupná frekvencia nestúpne nad úroveň nastavenú v parametri P3.1.4.12.2. Keď výstupná frekvencia stúpne nad úroveň štartovacej frekvencie I/f, prevádzkový režim sa zmení späť na normálny režim riadenia U/f.

# *P3.1.4.12.2 ŠTARTOVACIA FREKVENCIA I/F (ID 535)*

Tento parameter slúži na nastavenie hraničnej hodnoty výstupnej frekvencie, pod ktorou sa do motora privádza nastavený štartovací prúd I/f.

Keď výstupná frekvencia meniča klesne pod limit tohto parametra, aktivuje sa funkcia I/f štartu. Keď výstupná frekvencia prekročí limit, prevádzkový režim meniča sa zmení späť na normálny režim riadenia U/f.

# *P3.1.4.12.3 I/F ŠTARTOVACÍ PRÚD (ID 536)*

Tento parameter slúži na nastavenie prúdu, ktorý sa použije pri aktivovaní funkcie I/f štartu.

# **10.3 NASTAVENIE ŠTART/STOP**

Menič sa spúšťa a vypína z riadiaceho miesta. V každom riadiacom mieste sa na výber zdroja referenčnej frekvencie používa iný parameter. V každom riadiacom mieste musíte zadať pokyn na spustenie a zastavenie.

Miestnym riadiacim miestom je vždy panel. Pomocou parametra P3.2.1 Vzdial. riad. miesto je možné zvoliť vzdialené riadiace miesto (I/O alebo komunikačná zbernica). Zvolené riadiace miesto sa zobrazuje v stavovom riadku panela.

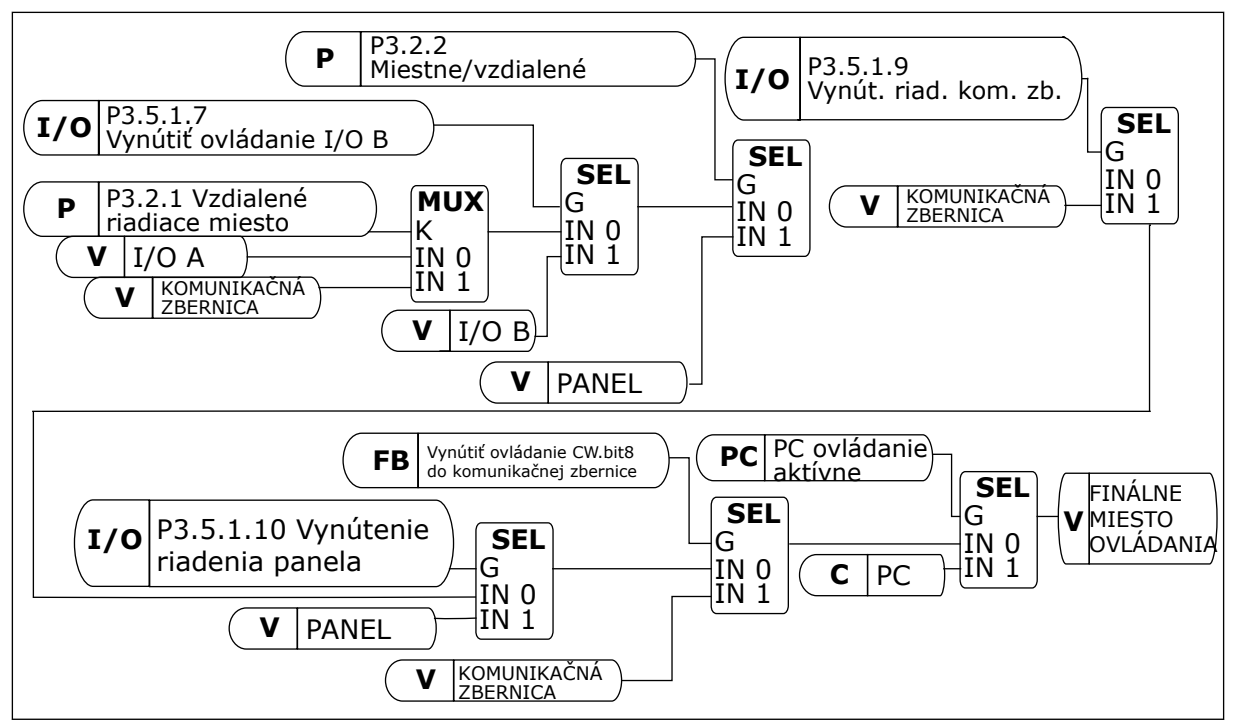

*Obr. 41: Riadiace miesto*

#### VZDIALENÉ RIADIACE MIESTO (I/O A)

Pomocou parametrov P3.5.1.1 (Riadiaci signál 1 A), P3.5.1.2 (Riadiaci signál 2 A) a P3.5.1.3 (Riadiaci signál 3 A) vyberte digitálne vstupy. Pomocou týchto digitálnych vstupov sa ovládajú príkazy na spustenie, zastavenie a reverzáciu. Potom pomocou parametra P3.2.6 Logika I/O A vyberte logiku pre tieto vstupy.

#### VZDIALENÉ RIADIACE MIESTO (I/O B)

Pomocou parametrov P3.5.1.4 (Riadiaci signál 1 B), P3.5.1.5 (Riadiaci signál 2 B) a P3.5.1.6 (Riadiaci signál 3 B) vyberte digitálne vstupy. Pomocou týchto digitálnych vstupov sa ovládajú príkazy na spustenie, zastavenie a reverzáciu. Potom pomocou parametra P3.2.7 Logika I/O B vyberte logiku pre tieto vstupy.

#### MIESTNE RIADIACE MIESTO (PANEL)

Príkazy na spustenie a zastavenie sa zadávajú pomocou tlačidiel na paneli. Pomocou parametra P3.3.1.9 Smer z panelu sa nastavuje smer otáčania.

#### VZDIALENÉ RIADIACE MIESTO (KOMUNIKAČNÁ ZBERNICA)

Príkazy na spustenie, zastavenie a reverzáciu sa zadávajú z komunikačnej zbernice.

# *P3.2.1 VZDIALENÉ RIADIACE MIESTO (ID 172)*

Tento parameter slúži na výber vzdialeného riadiaceho miesta (štart/stop). Tento parameter slúži na prepnutie späť na vzdialené riadenie zo softvéru VACON® Live, napríklad v prípade poškodeného riadiaceho panela.

# *P3.2.2 MIESTNE/VZDIALENÉ (ID 211)*

Tento parameter slúži na prepínanie medzi miestnymi a vzdialenými riadiacimi miestami. Miestnym riadiacim miestom je vždy ovládanie panelom. Vzdialeným riadiacim miestom môže byť I/O alebo komunikačná zbernica v závislosti od hodnoty parametra "Vzdialené riadiace miesto".

# *P3.2.3 TLAČIDLO STOP NA PANELI (ID 114)*

Tento parameter slúži na aktivovanie tlačidla Stop na paneli.

Keď je táto funkcia povolená, stlačením tlačidla Stop na paneli vždy zastavíte frekvenčný menič (bez ohľadu na riadiace miesto). Keď je táto funkcia zakázaná, stlačením tlačidla Stop na paneli zastavíte frekvenčný menič len v režime miestneho ovládania.

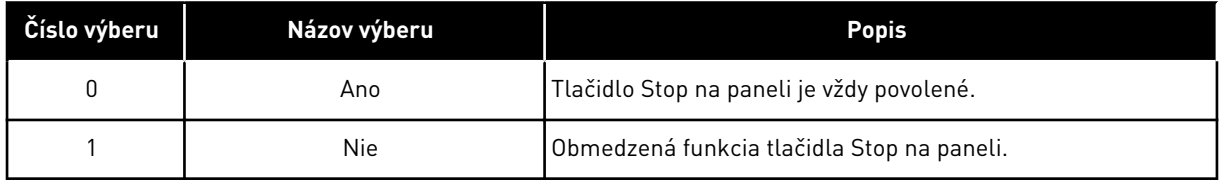

# *P3.2.4 SPÔSOB ŠTARTU (ID 505)*

Tento parameter slúži na výber typu funkcie spustenia.

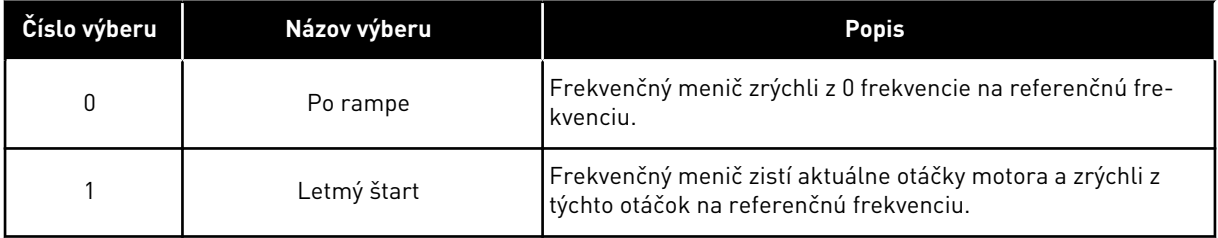

# *P3.2.5 FUNKCIA ZASTAVENIA (ID 506)*

Tento parameter slúži na výber typu funkcie zastavenia.

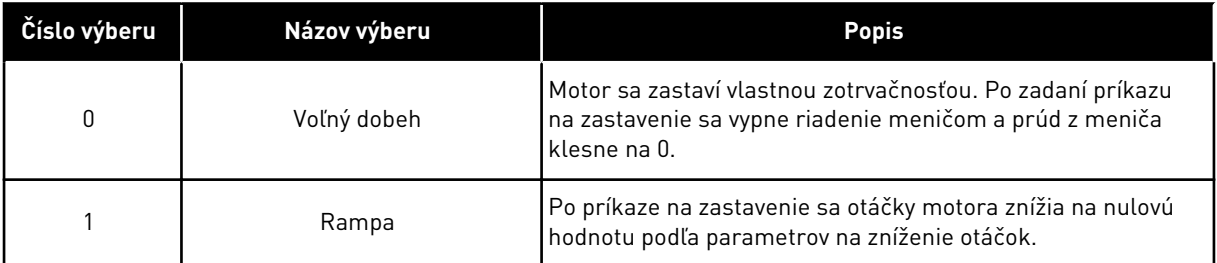

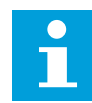

# **POZNÁMKA!**

Dobeh nemožno zaručiť v každej situácii. Ak je dobeh vybratý a sieťové napätie sa zmení o viac než 20 %, odhad napätia zlyhá. V takom prípade nie je dobeh možný.

# *P3.2.6 I/O LOGIKA ŠTART/STOP A (ID 300)*

Tento parameter slúži na ovládanie spúšťania a zastavenia meniča prostredníctvom digitálnych signálov.

Možnosti na výber môžu zahŕňať výrazovú "hranu" a pomôžu vám predísť náhodným spusteniam.

#### **K náhodnému spusteniu môže dôjsť, napríklad, za týchto podmienok**

- Pri pripojení k elektrickému napájaniu.
- Pri pripojení k elektrickému napájaniu po výpadku prúdu.
- Po resetovaní poruchy.
- Keď príkaz Chod povolený vypne menič.
- Pri zmene riadiaceho miesta na Riadenie cez I/O.

Pred spustením motora je potrebné najskôr rozpojiť kontakt Štart/Stop.

Vo všetkých príkladoch na nasledujúcich stranách je pre režim zastavenia použitý voľný dobeh. CS = riadiaci signál.

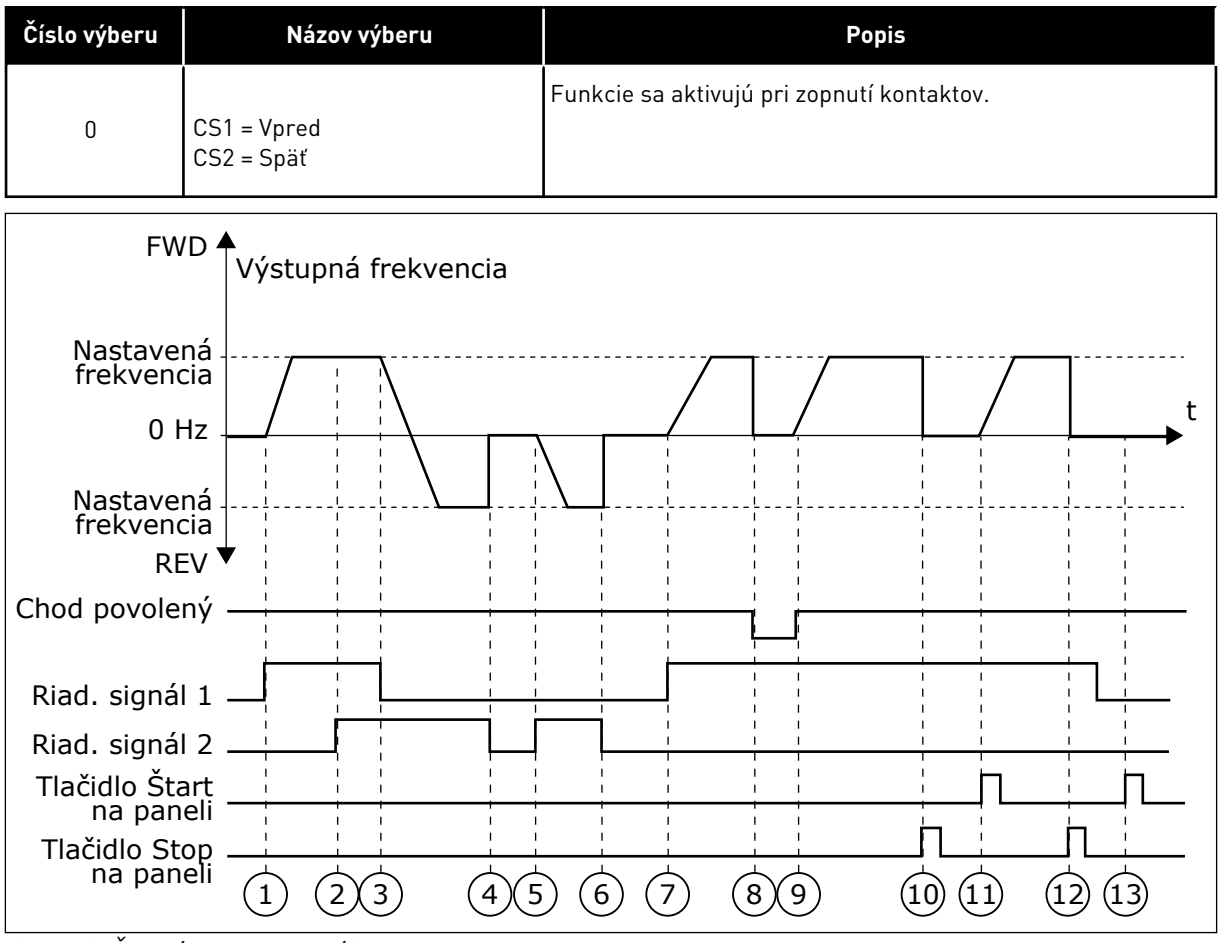

*Obr. 42: Štart/Stop logika I/O A = 0*

- 1. Riadiaci signál (CS) 1 sa aktivuje a vyvolá zvýšenie výstupnej frekvencie. Motor sa otáča dopredu.
- 2. CS2 sa aktivuje, no výstupnú frekvenciu to nijako neovplyvní, pretože smer nastavený ako prvý má najvyššiu prioritu.
- 3. CS1 sa deaktivuje a spôsobí začiatok zmeny smeru (VPRED na VZAD), pretože CS2 je stále aktívny.
- 4. CS2 sa deaktivuje a frekvencia privádzaná do motora klesne na 0.
- 5. CS2 sa znovu aktivuje a spôsobí rozbeh motora (VZAD) na nastavenú frekvenciu.
- 6. CS2 sa deaktivuje a frekvencia privádzaná do motora klesne na 0.
- 7. CS1 sa aktivuje a motor sa rozbehne (VPRED) na nastavenú frekvenciu.
- 8. Signál na povolenie chodu sa nastaví na hodnotu ROZOPNUTÝ, v dôsledku čoho frekvencia klesne na 0. Pomocou parametra P3.5.1.15 konfigurujte signál Chod povolený.
- 9. Signál na povolenie chodu sa nastaví na hodnotu ZAVRETÉ, v dôsledku čoho sa frekvencia zvýši na nastavenú frekvenciu, pretože CS1 je stále aktívny.
- 10. Tlačidlo STOP na paneli je stlačené a frekvencia privádzaná do motora klesne na 0. (Tento signál funguje, iba ak je pre parameter P3.2.3 Tlačidlo Stop na paneli nastavená hodnota *Áno*.)
- 11. Menič sa spustí, pretože bolo stlačené tlačidlo START na paneli.
- 12. Opätovným stlačením tlačidla STOP na paneli sa menič vypne.
- 13. Pokus o spustenie meniča stlačením tlačidla START je neúspešný, pretože CS1 je neaktívne.

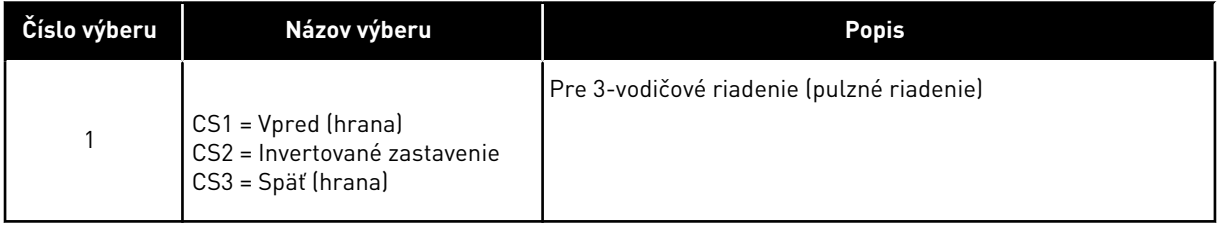

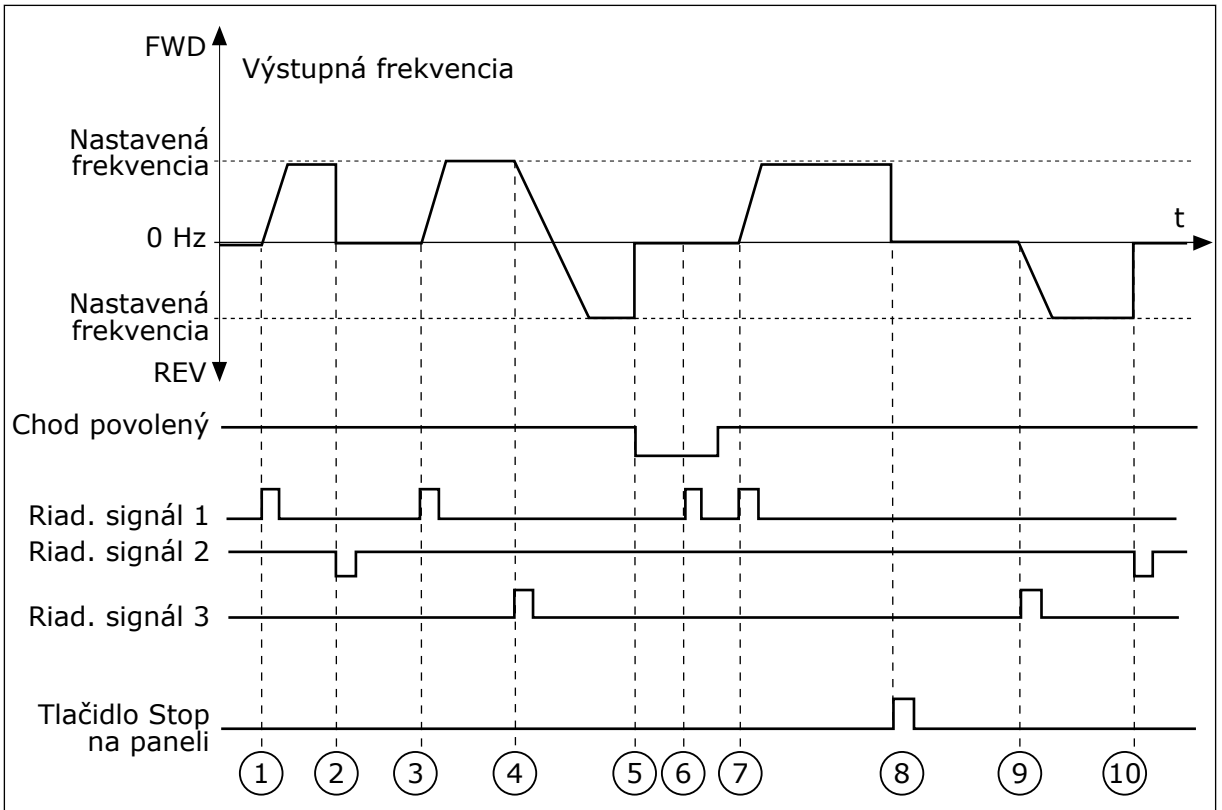

*Obr. 43: Štart/Stop logika I/O A = 1*

- 1. Riadiaci signál (CS) 1 sa aktivuje a vyvolá zvýšenie výstupnej frekvencie. Motor sa otáča dopredu.
- 2. CS2 sa deaktivuje, v dôsledku čoho klesne frekvencia na 0.
- 3. CS1 sa aktivuje, pričom vyvolá opätovné zvýšenie výstupnej frekvencie. Motor sa otáča dopredu.
- 4. CS3 sa aktivuje, v dôsledku čoho sa začne meniť smer (VPRED na VZAD).
- 5. Signál na povolenie chodu sa nastaví na hodnotu ROZOPNUTÝ, v dôsledku čoho frekvencia klesne na 0. Pomocou parametra 3.5.1.15 konfigurujte signál Chod povolený.
- 6. Pokus o štart pomocou CS1 je neúspešný, pretože signál na povolenie chodu má stále hodnotu ROZOPNUTÝ.
- 7. Po aktivovaní CS1 sa motor rozbehne (VPRED) na nastavenú frekvenciu, pretože signál na povolenie chodu bol nastavený na hodnotu ZAVRETÉ.
- 8. Tlačidlo STOP na paneli je stlačené a frekvencia privádzaná do motora klesne na 0. (Tento signál funguje, iba ak je pre parameter P3.2.3 Tlačidlo Stop na paneli nastavená hodnota *Áno*.)
- 9. Aktivuje sa CS3, v dôsledku čoho sa spustí motor a bude pracovať v opačnom smere.
- 10. CS2 sa deaktivuje, v dôsledku čoho klesne frekvencia na 0.

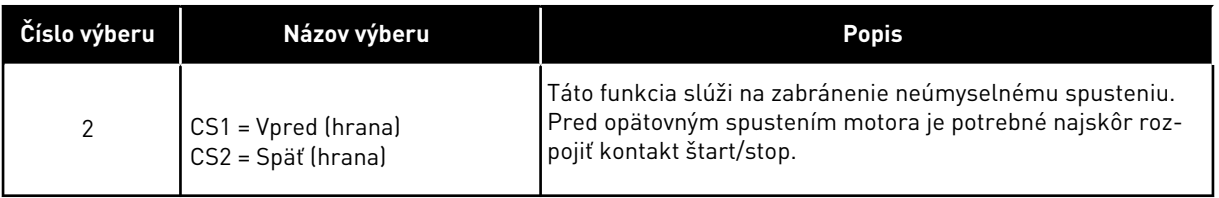

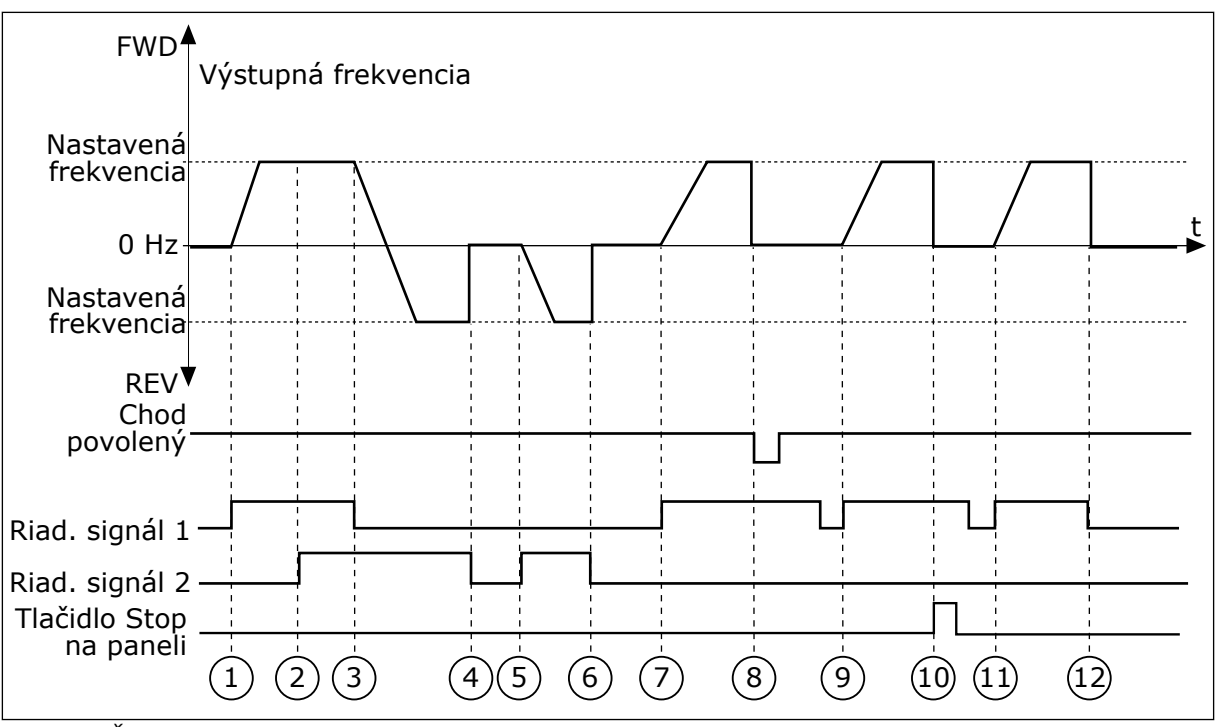

*Obr. 44: Štart/Stop logika I/O A = 2*

- 1. Riadiaci signál (CS) 1 sa aktivuje a vyvolá zvýšenie výstupnej frekvencie. Motor sa otáča dopredu.
- 2. CS2 sa aktivuje, no výstupnú frekvenciu to nijako neovplyvní, pretože smer nastavený ako prvý má najvyššiu prioritu.
- 3. CS1 sa deaktivuje, čím spôsobí začiatok zmeny smeru (VPRED na VZAD), pretože CS2 je stále aktívny.
- 4. CS2 sa deaktivuje a frekvencia privádzaná do motora klesne na 0.
- 5. CS2 sa znovu aktivuje a spôsobí rozbeh motora (VZAD) na nastavenú frekvenciu.
- 6. CS2 sa deaktivuje a frekvencia privádzaná do motora klesne na 0.
- 7. CS1 sa aktivuje a motor sa rozbehne (VPRED) na nastavenú frekvenciu.
- 8. Signál na povolenie chodu sa nastaví na hodnotu ROZOPNUTÝ, v dôsledku čoho frekvencia klesne na 0. Pomocou parametra P3.5.1.15 konfigurujte signál Chod povolený.
- 9. Signál na povolenie chodu sa nastaví na hodnotu ZAVRETÉ, čo sa nijako neprejaví, pretože na spustenie je potrebná nábežná hrana, a to aj pri aktívnom CS1.
- 10. Tlačidlo STOP na paneli je stlačené a frekvencia privádzaná do motora klesne na 0. (Tento signál funguje, iba ak je pre parameter P3.2.3 Tlačidlo Stop na paneli nastavená hodnota *Áno*.)
- 11. CS1 sa znovu otvorí a zatvorí, čím dôjde k spusteniu motora.
- 12. CS1 sa deaktivuje a frekvencia privádzaná do motora klesne na 0.

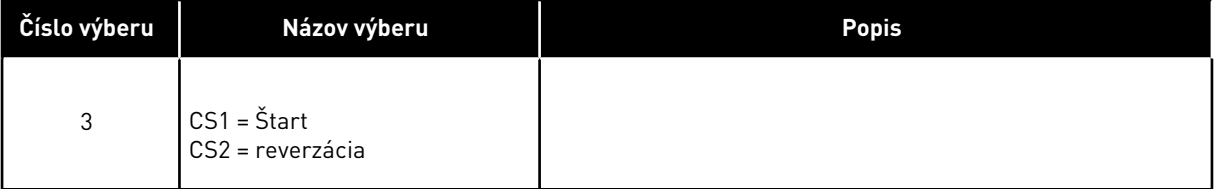

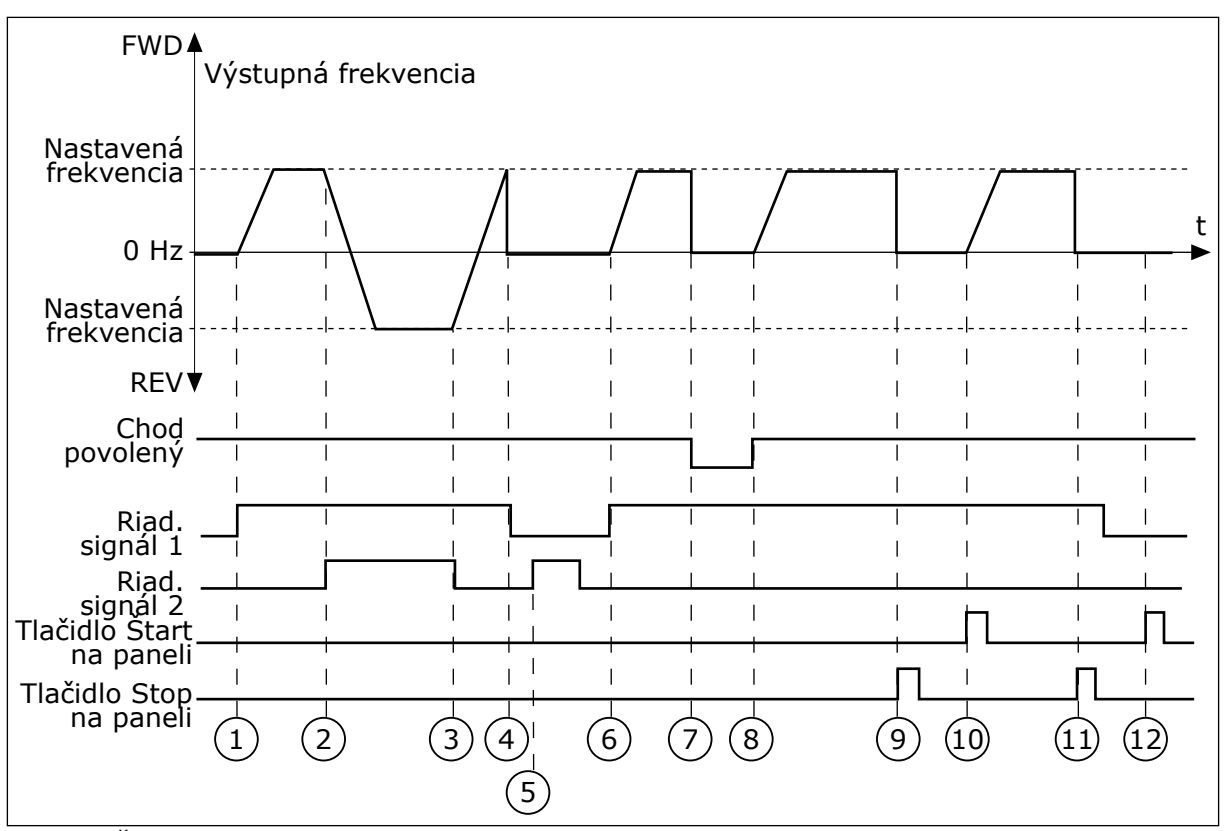

*Obr. 45: Štart/Stop logika I/O A = 3*

- 1. Riadiaci signál (CS) 1 sa aktivuje a vyvolá zvýšenie výstupnej frekvencie. Motor sa otáča dopredu.
- 2. CS2 sa aktivuje, v dôsledku čoho sa začne meniť smer (VPRED na VZAD).
- 3. CS2 sa deaktivuje, v dôsledku čoho sa začne meniť smer (VZAD na VPRED), pretože CS1 je stále aktívny.
- 4. CS1 sa deaktivuje a frekvencia klesne na  $\Omega$
- 5. Aktivuje sa CS2, no motor sa nespustí, pretože CS1 je neaktívny.
- 6. CS1 sa aktivuje, pričom vyvolá opätovné zvýšenie výstupnej frekvencie. Motor sa otáča smerom dopredu, pretože CS2 je deaktivovaný.
- 7. Signál na povolenie chodu sa nastaví na hodnotu ROZOPNUTÝ, v dôsledku čoho frekvencia klesne na 0. Pomocou parametra P3.5.1.15 konfigurujte signál Chod povolený.
- 8. Signál na povolenie chodu sa nastaví na hodnotu ZAVRETÉ, v dôsledku čoho sa frekvencia zvýši na nastavenú frekvenciu, pretože CS1 je stále aktívny.
- 9. Tlačidlo STOP na paneli je stlačené a frekvencia privádzaná do motora klesne na 0. (Tento signál funguje, iba ak je pre parameter P3.2.3 Tlačidlo Stop na paneli nastavená hodnota *Áno*.)
- 10. Menič sa spustí, pretože bolo stlačené tlačidlo START na paneli.
- 11. Menič sa znovu vypne stlačením tlačidla STOP na paneli.
- 12. Pokus o spustenie meniča stlačením tlačidla START je neúspešný, pretože CS1 je neaktívne.

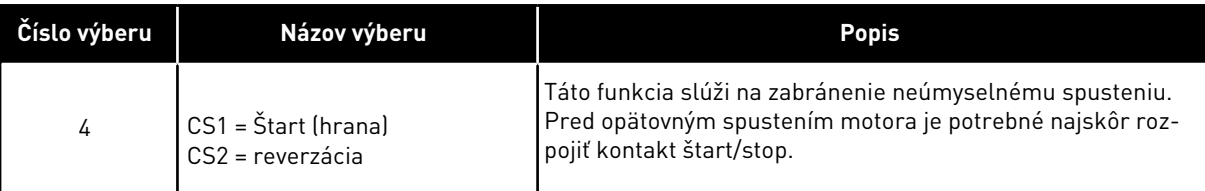

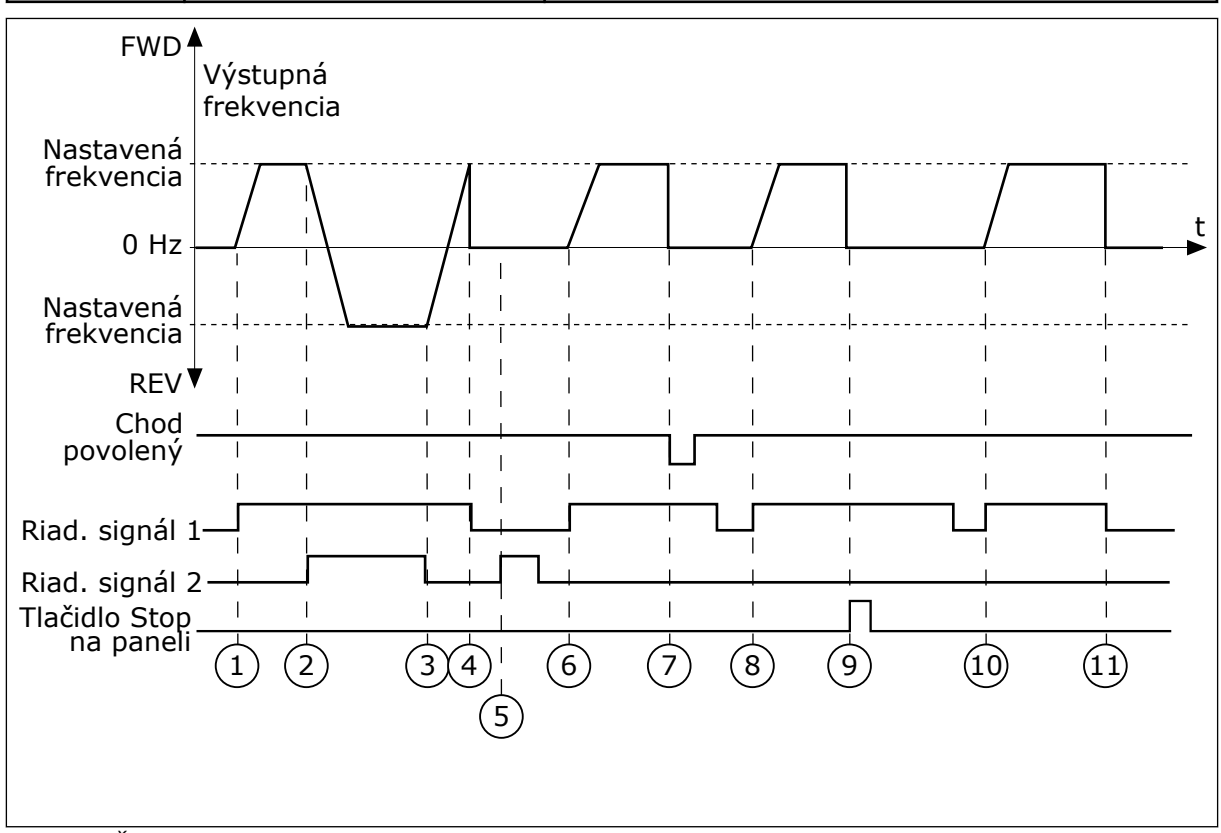

*Obr. 46: Štart/Stop logika I/O A = 4*

- 1. Riadiaci signál (CS) 1 sa aktivuje a vyvolá zvýšenie výstupnej frekvencie. Motor sa otáča smerom dopredu, pretože CS2 je deaktivovaný.
- 2. CS2 sa aktivuje, v dôsledku čoho sa začne meniť smer (VPRED na VZAD).
- 3. CS2 sa deaktivuje, v dôsledku čoho sa začne meniť smer (VZAD na VPRED), pretože CS1 je stále aktívny.
- 4. CS1 sa deaktivuje a frekvencia klesne na  $\cap$
- 5. Aktivuje sa CS2, no motor sa nespustí, pretože CS1 je neaktívny.
- 6. CS1 sa aktivuje, pričom vyvolá opätovné zvýšenie výstupnej frekvencie. Motor sa otáča smerom dopredu, pretože CS2 je deaktivovaný.
- 7. Signál na povolenie chodu sa nastaví na hodnotu ROZOPNUTÝ, v dôsledku čoho frekvencia klesne na 0. Pomocou parametra P3.5.1.15 konfigurujte signál Chod povolený.
- 8. Pred spustením meniča je potrebné otvoriť a znova zatvoriť CS1.
- 9. Tlačidlo STOP na paneli je stlačené a frekvencia privádzaná do motora klesne na 0. (Tento signál funguje, iba ak je pre parameter P3.2.3 Tlačidlo Stop na paneli nastavená hodnota *Áno*.)
- 10. Pred spustením meniča je potrebné otvoriť a znova zatvoriť CS1.
- 11. CS1 sa deaktivuje a frekvencia klesne na  $\Omega$ .

# *P3.2.7 I/O LOGIKA ŠTART/STOP B (ID 363)*

Tento parameter slúži na ovládanie spúšťania a zastavenia meniča prostredníctvom digitálnych signálov.

Možnosti na výber môžu zahŕňať výrazovú "hranu" a pomôžu vám predísť náhodným spusteniam.

Ďalšie informácie nájdete v časti P3.2.6.

# *P3.2.8 LOGIKA ŠTARTU KZ (ID 889)*

Tento parameter slúži na nastavenie logiky štartu komunikačnej zbernice. Možnosti na výber môžu zahŕňať výrazovú "hranu" a pomôžu vám predísť náhodným spusteniam.

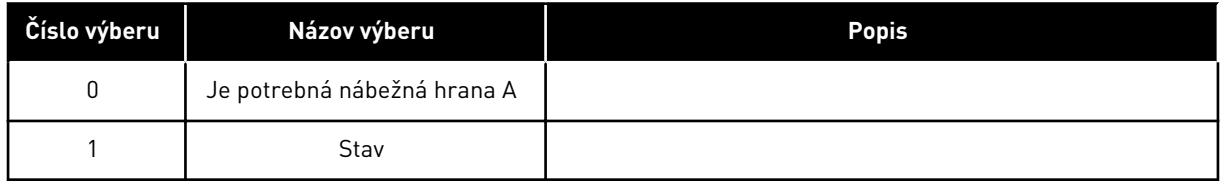

# *P3.2.9 ONESKORENIE ŠTARTU (ID 524)*

Tento parameter slúži na nastavenie oneskorenia medzi príkazom štartu a skutočným spustením meniča.

#### *P3.2.10 FUNKCIA VZDIALENÉ NA MIESTNE (ID 181)*

Tento parameter slúži na výber nastavení kopírovania pri prechode zo vzdialeného na miestne (panel) riadenie.

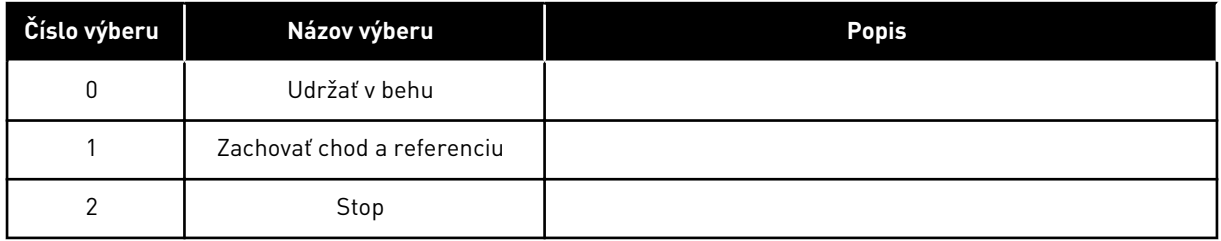

### *P3.2.11 ONESKORENIE REŠTARTU (ID 15555)*

Tento parameter slúži na nastavenie doby oneskorenia, počas ktorej nemožno po zastavení menič reštartovať.

Parameter sa používa pri aplikáciách s kompresormi.

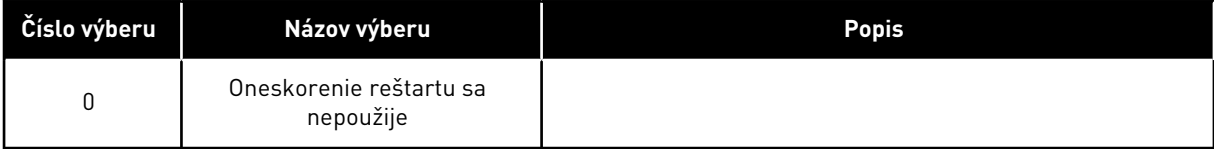

# **10.4 REFERENCIE**

# 10.4.1 REFERENČNÁ FREKVENCIA

Zdroj referenčnej frekvencie je možné naprogramovať vo všetkých riadiacich miestach s výnimkou počítačového nástroja. Ak použijete počítač, referenčná frekvencia sa vždy prevezme z počítačového nástroja.

#### VZDIALENÉ RIADIACE MIESTO (I/O A)

Na nastavenie zdroja referenčnej frekvencie pre I/O A použite parameter P3.3.1.5.

# VZDIALENÉ RIADIACE MIESTO (I/O B)

Na nastavenie zdroja referenčnej frekvencie pre I/O B použite parameter P3.3.1.6.

# MIESTNE RIADIACE MIESTO (PANEL)

Ak pre parameter P3.3.1.7 použijete prednastavenú hodnotu *panel*, použije sa referenčná hodnota nastavená v parametri P3.3.1.8 Ref. z panela.

# VZDIALENÉ RIADIACE MIESTO (KOMUNIKAČNÁ ZBERNICA)

Ak pre parameter P3.3.1.10 ponecháte prednastavenú hodnotu *komunikačná zbernica*, referenčná frekvencia sa prevezme z komunikačnej zbernice.

# *P3.3.1.1 MINIMÁLNA REFERENČNÁ FREKVENCIA (ID 101)*

Tento parameter slúži na nastavenie minimálnej referenčnej frekvencie.

# *P3.3.1.2 MAXIMÁLNA REFERENČNÁ FREKVENCIA (ID 102)*

Tento parameter slúži na nastavenie maximálnej referenčnej frekvencie.

# *P3.3.1.3 LIMIT KLADNEJ REFERENČNEJ FREKVENCIE (ID 1285)*

Tento parameter slúži na nastavenie koncového limitu referenčnej frekvencie pre kladný smer.

# *P3.3.1.4 LIMIT ZÁPORNEJ REFERENČNEJ FREKVENCIE (ID 1286)*

Tento parameter slúži na nastavenie koncového limitu referenčnej frekvencie pre záporný smer.

Tento parameter je možné používať napríklad na to, aby ste zabránili reverznému chodu motora.

# *P3.3.1.5 VÝBER OVL. CEZ I/O MIESTO A REFERENCIE (ID 117)*

Tento parameter slúži na výber referenčného zdroja, keď je riadiacim miestom I/O A. Aplikácia, ktorú nastavíte prostredníctvom parametra 1.2, poskytuje prednastavenú hodnotu.

# *P3.3.1.6 VÝBER OVL. CEZ I/O MIESTO B REFERENCIE (ID 131)*

Tento parameter slúži na výber referenčného zdroja, keď je riadiacim miestom I/O B.
Ďalšie informácie nájdete v časti P3.3.1.5. Riadiace miesto I/O B je možné aktivovať iba pomocou digitálneho vstupu (P3.5.1.7).

# *P3.3.1.7 VÝBER REFERENCIE OVLÁDANIA CEZ PANEL (ID 121)*

Tento parameter slúži na výber referenčného zdroja, keď je riadiacim miestom panel.

## *P3.3.1.8 REFERENCIA Z PANELA (ID 184)*

Tento parameter slúži na nastavenie referenčnej frekvencie na paneli.

#### *P3.3.1.9 SMER Z PANELA (ID 123)*

Tento parameter slúži na nastavenie smeru otáčania motora, keď je riadiacim miestom panel.

## *P3.3.1.10 VÝBER REFERENCIE PRI OVLÁDANÍ CEZ KOMUNIKAČNÚ ZBERNICU (ID 122)*

Tento parameter slúži na výber referenčného zdroja, keď je riadiacim miestom komunikačná zbernica.

Výber aplikácie s parametrom P1.2 Aplikácia udáva prednastavenú hodnotu. Prednastavené hodnoty nájdete v kapitole *[12 Príloha 1](#page-394-0)*

#### 10.4.2 PREDNASTAVENÉ FREKVENCIE

#### *P3.3.3.1 REŽIM PREDNASTAVENEJ FREKVENCIE (ID 182)*

Tento parameter slúži na nastavenie logiky predvolených frekvencií digitálneho vstupu. Pomocou tohto parametra je možné nastaviť logiku, podľa ktorej sa na používanie zvolí daná prednastavená frekvencia. Na výber sú dostupné 2 odlišné logiky.

Počet digitálnych vstupov prednastavených otáčok, ktoré sú aktívne, definuje prednastavenú frekvenciu.

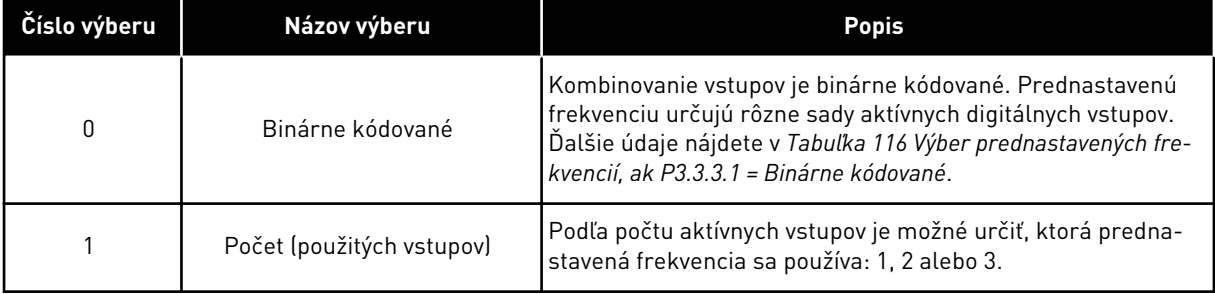

#### *P3.3.3.2 PREDNASTAVENÁ FREKVENCIA 0 (ID 180)*

Tento parameter slúži na nastavenie predvolenej referenčnej frekvencie pri použití funkcie predvolených frekvencií.

Prednastavené frekvencie vyberte pomocou signálov digitálneho vstupu.

#### *P3.3.3.3 PREDNASTAVENÁ FREKVENCIA 1 (ID 105)*

Tento parameter slúži na nastavenie predvolenej referenčnej frekvencie pri použití funkcie predvolených frekvencií.

Prednastavené frekvencie vyberte pomocou signálov digitálneho vstupu.

#### *P3.3.3.4 PREDNASTAVENÁ FREKVENCIA 2 (ID 106)*

Tento parameter slúži na nastavenie predvolenej referenčnej frekvencie pri použití funkcie predvolených frekvencií.

Prednastavené frekvencie vyberte pomocou signálov digitálneho vstupu.

## *P3.3.3.5 PREDNASTAVENÁ FREKVENCIA 3 (ID 126)*

Tento parameter slúži na nastavenie predvolenej referenčnej frekvencie pri použití funkcie predvolených frekvencií.

Prednastavené frekvencie vyberte pomocou signálov digitálneho vstupu.

#### *P3.3.3.6 PREDNASTAVENÁ FREKVENCIA 4 (ID 127)*

Tento parameter slúži na nastavenie predvolenej referenčnej frekvencie pri použití funkcie predvolených frekvencií.

Prednastavené frekvencie vyberte pomocou signálov digitálneho vstupu.

#### *P3.3.3.7 PREDNASTAVENÁ FREKVENCIA 5 (ID 128)*

Tento parameter slúži na nastavenie predvolenej referenčnej frekvencie pri použití funkcie predvolených frekvencií.

Prednastavené frekvencie vyberte pomocou signálov digitálneho vstupu.

## *P3.3.3.8 PREDNASTAVENÁ FREKVENCIA 6 (ID 129)*

Tento parameter slúži na nastavenie predvolenej referenčnej frekvencie pri použití funkcie predvolených frekvencií.

Prednastavené frekvencie vyberte pomocou signálov digitálneho vstupu.

#### *P3.3.3.9 PREDNASTAVENÁ FREKVENCIA 7 (ID 130)*

Tento parameter slúži na nastavenie predvolenej referenčnej frekvencie pri použití funkcie predvolených frekvencií.

Prednastavené frekvencie vyberte pomocou signálov digitálneho vstupu.

#### HODNOTA 0 ZVOLENÁ PRE PARAMETER P3.3.3.1:

Ak chcete ako referenčnú hodnotu nastaviť prednastavenú frekvenciu 0, nastavte pre parameter P3.3.1.5 (Výber referencie pri ovládaní cez I/O miesto A) hodnotu 0 *Prednastavená frekvencia 0*.

Ak chcete vybrať niektorú z prednastavených frekvencií 1 až 7, zadajte digitálne vstupy pre parameter P3.3.3.10 (Výber prednastavenej frekvencie 0), P3.3.3.11 (Výber prednastavenej frekvencie 1) alebo P3.3.3.12 (Výber prednastavenej frekvencie 2). Prednastavenú frekvenciu určujú rôzne sady aktívnych digitálnych vstupov. Ďalšie údaje nájdete v nižšie uvedenej tabuľke. Hodnoty prednastavených frekvencií zostanú automaticky v rozsahu minimálnej a maximálnej frekvencie (P3.3.1.1 a P3.3.1.2).

<span id="page-254-0"></span>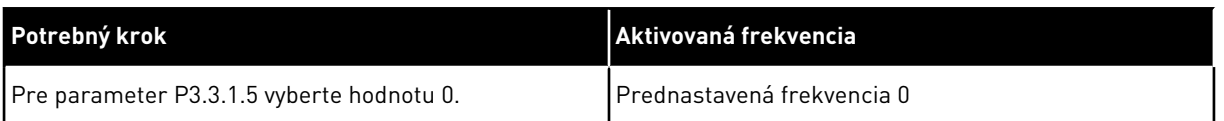

#### *Tabuľka 116: Výber prednastavených frekvencií, ak P3.3.3.1 = Binárne kódované*

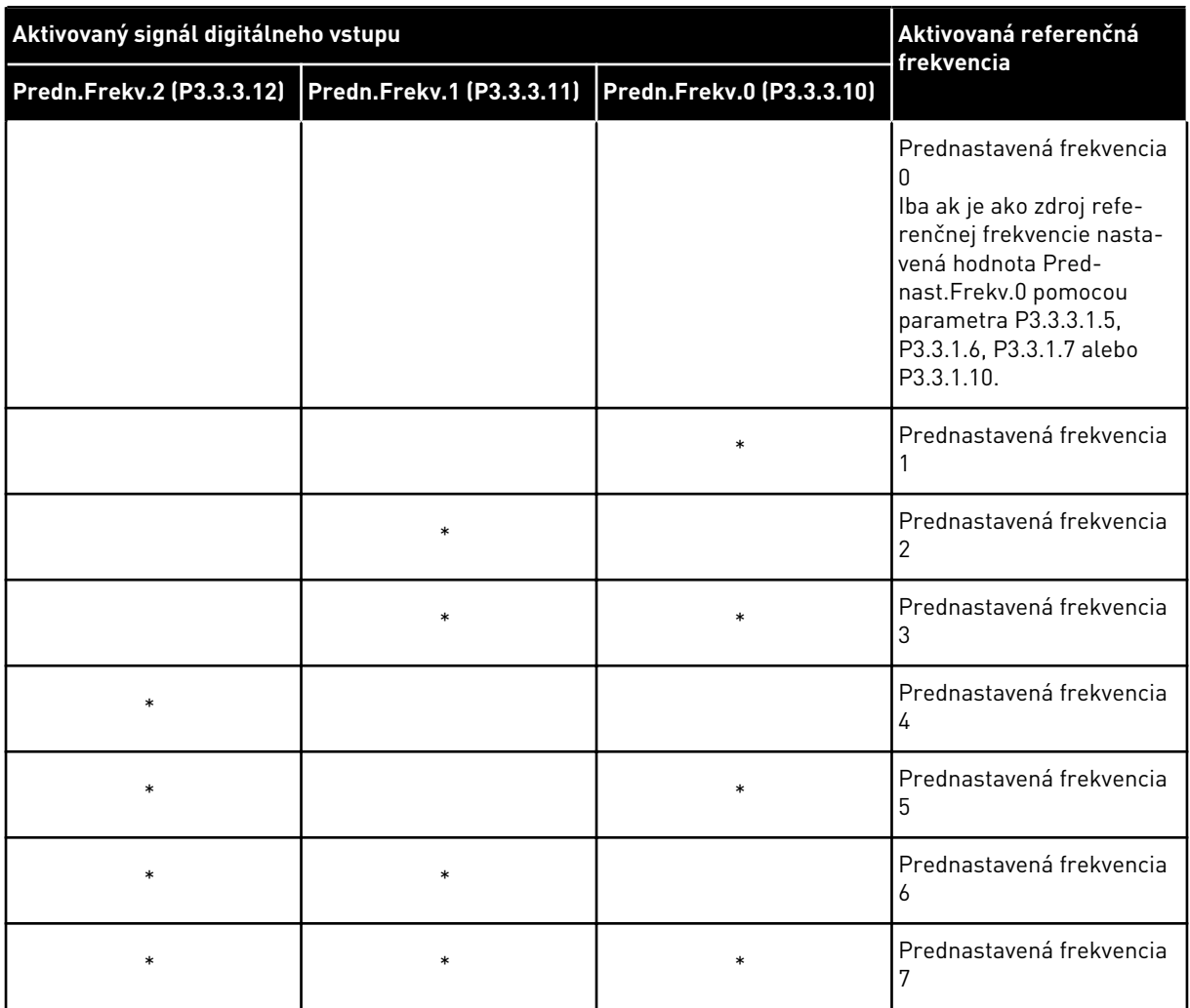

\* = vstup je aktivovaný.

# HODNOTA 1 ZVOLENÁ PRE PARAMETER P3.3.3.1:

Prednastavené frekvencie 1 až 3 je možné používať s rôznymi sadami aktívnych digitálnych vstupov. Podľa počtu aktívnych vstupov je možné určiť, ktorá sa používa.

| Aktivovaný signál digitálneho vstupu | Aktivovaná referenčná<br>frekvencia |                           |                                                                                                    |
|--------------------------------------|-------------------------------------|---------------------------|----------------------------------------------------------------------------------------------------|
| Predn.Frekv.2 (P3.3.3.12)            | Predn.Frekv.1 (P3.3.3.11)           | Predn.Frekv.0 (P3.3.3.10) |                                                                                                    |
|                                      |                                     |                           | Prednastavená frekvencia<br>Iba ak je ako zdroj refe-<br>renčnej frekvencie nasta-<br>vená hodnota Pred-<br>nast.Frekv.0 pomocou<br>parametra P3.3.3.1.5,<br>P3.3.1.6, P3.3.1.7 alebo<br>P3.3.1.10. |
|                                      |                                     | $\ast$                    | Prednastavená frekvencia                                                                                                    |
|                                      | *                                   |                           | Prednastavená frekvencia                                                                                                    |
| *                                    |                                     |                           | Prednastavená frekvencia                                                                                                    |
|                                      | $\ast$                              | *                         | Prednastavená frekvencia<br>2                                                                                                    |
| $\ast$                               |                                     | $\ast$                    | Prednastavená frekvencia<br>2                                                                                                    |
| $\ast$                               | $\ast$                              |                           | Prednastavená frekvencia<br>2                                                                                                    |
|                                      | $\ast$                              | $\ast$                    | Prednastavená frekvencia                                                                                                    |

*Tabuľka 117: Výber prednastavených frekvencií, ak P3.3.3.1 = Počet vstupov*

\* = vstup je aktivovaný.

#### *P3.3.3.10 VÝBER PREDNASTAVENEJ FREKVENCIE 0 (ID 419)*

Tento parameter slúži na výber digitálneho vstupného signálu, ktorý sa používa na výber predvolených frekvencií.

Tento parameter je binárny prepínač na prednastavené rýchlosti (0 – 7). Pozrite si parametre P3.3.3.2 až P3.3.3.9.

#### *P3.3.3.11 VÝBER PREDNASTAVENEJ FREKVENCIE 1 (ID 420)*

Tento parameter slúži na výber digitálneho vstupného signálu, ktorý sa používa na výber predvolených frekvencií.

Tento parameter je binárny prepínač na prednastavené rýchlosti (0 – 7). Pozrite si parametre P3.3.3.2 až P3.3.3.9.

# *P3.3.3.12 VÝBER PREDNASTAVENEJ FREKVENCIE 2 (ID 421)*

Tento parameter slúži na výber digitálneho vstupného signálu, ktorý sa používa na výber predvolených frekvencií.

Tento parameter je binárny prepínač na prednastavené rýchlosti (0 – 7). Pozrite si parametre P3.3.3.2 až P3.3.3.9.

Aby bolo možné aplikovať prednastavené frekvencie 1 až 7, pripojte digitálny vstup k týmto funkciám podľa pokynov v kapitole *[10.6.1 Programovanie digitálnych a analógových vstupov](#page-262-0)*. Ďalšie údaje nájdete v *[Tabuľka 116 Výber prednastavených frekvencií, ak P3.3.3.1 = Binárne](#page-254-0)  [kódované](#page-254-0)*, ako aj v *[Tabuľka 34 Prednastavené parametre frekvencie](#page-141-0)* a *[Tabuľka 42 Nastavenia](#page-145-0)  [digitálneho vstupu](#page-145-0)*.

## 10.4.3 PARAMETRE POTENCIOMETRA MOTORA

Referenčná frekvencia potenciometra motora je dostupná na všetkých riadiacich miestach. Referenciu potenciometra motora je možné zmeniť, iba keď je menič v spustenom stave.

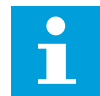

# **POZNÁMKA!**

Ak nastavíte výstupnú frekvenciu na pomalšiu hodnotu, ako je čas rampy potenciometra motora, bude obmedzená limitmi normálneho času rozbehu a dobehu.

# *P3.3.4.1 POTENCIOMETER MOTORA ZVYŠOVANIE (ID 418)*

Tento parameter slúži na zvyšovanie výstupnej frekvencie prostredníctvom digitálneho vstupného signálu.

Pomocou potenciometra motora je možné zvyšovať a znižovať výstupnú frekvenciu. Ak ku parametru Potenciometer motora ZVYŠOVANIE pripojíte digitálny vstup a aktivujete signál digitálneho vstupu, výstupná frekvencia sa bude zvyšovať.

Referencia potenciometra motora SA ZVYŠUJE, kým sa kontakt neotvorí.

#### *P3.3.4.2 POTENCIOMETER MOTORA ZNIŽOVANIE (ID 417)*

Tento parameter slúži na znižovanie výstupnej frekvencie prostredníctvom digitálneho vstupného signálu.

Pomocou potenciometra motora je možné zvyšovať a znižovať výstupnú frekvenciu. Ak ku parametru Potenciometer motora ZNIŽOVANIE pripojíte digitálny vstup a aktivujete signál digitálneho vstupu, výstupná frekvencia sa bude znižovať.

Referencia potenciometra motora SA ZNIŽUJE, až kým sa kontakt neotvorí.

Zvyšovanie alebo znižovanie výstupnej frekvencie pri aktivovaných možnostiach Potenciometer motora ZVYŠOVANIE alebo ZNIŽOVANIE ovplyvňujú 3 rôzne parametre. Ide o parametre Čas rampy potenciometra motora (P3.3.4.3), Čas rozbehu (P3.4.1.2) a Čas dobehu  $[P3.4.1.3]$ 

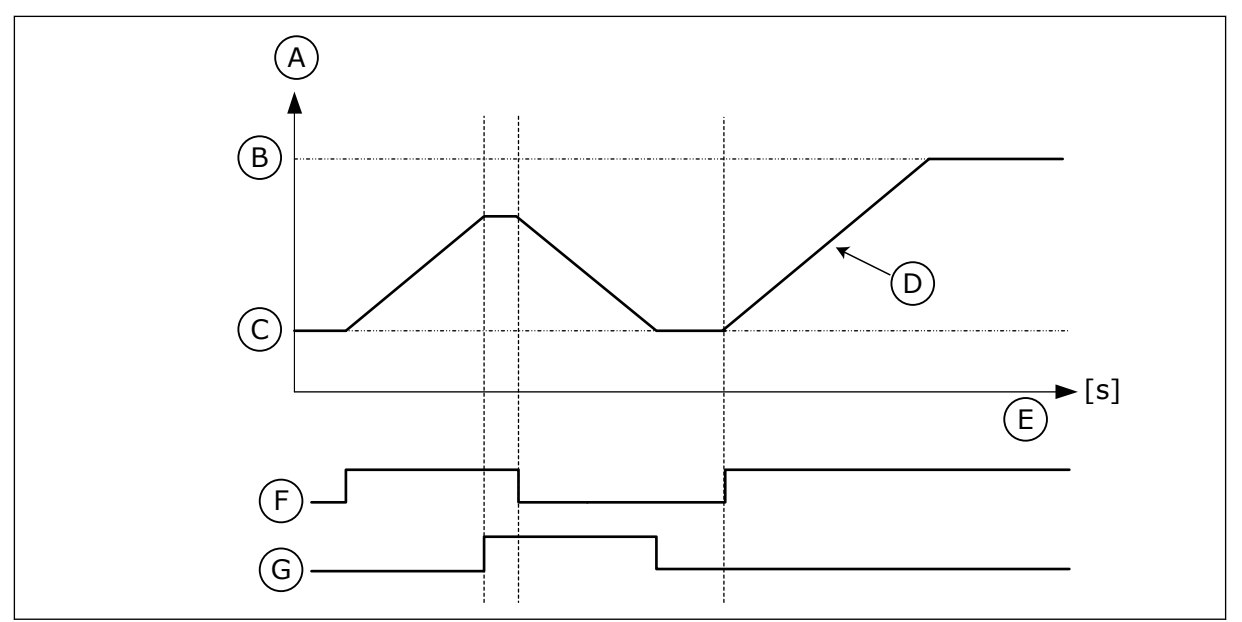

*Obr. 47: Parametre potenciometra motora*

- A. Referenčná frekvencia
- B. Max. frekvencia
- C. Min. frekvencia
- D. Čas rampy motor potenciometra
- E. Cas
- F. Motor potenciometer ZVYŠOVANIE
- G. Motor potenciometer ZNIŽOVANIE

# *P3.3.4.3 DOBA DOBEHU MOTORA POTENCIOMETRA (ID 331)*

Tento parameter slúži na nastavenie miery zmeny referenčnej hodnoty potenciometra motora pri zvýšení alebo znížení.

Hodnota parametra sa zadáva v Hz/s.

## *P3.3.4.4 RESET POTENCIOMETRA MOTORA (ID 367)*

Tento parameter slúži na nastavenie logiky, podľa ktorej sa resetuje referenčná frekvencia potenciometra motora.

Tento parameter určuje, kedy sa referenčná hodnota potenciometra motora nastaví na 0. V tejto funkcii resetovania sú 3 možnosti na výber: Nenulovať, Reset pri zastavení meniča alebo Reset pri vypnutí meniča.

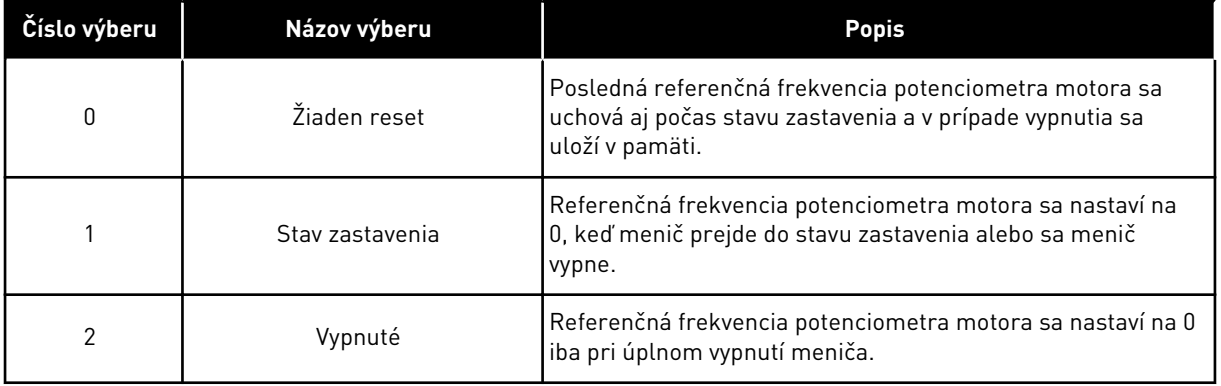

# 10.4.4 PARAMETRE PREPLACHU

Funkcia preplachu slúži na okamžité potlačenie normálneho ovládania. Pomocou funkcie je napríklad možné prepláchnuť potrubie alebo ručne prevádzkovať čerpadlo na prednastavenej konštantnej rýchlosti.

Funkcia preplachu spustí menič na vybratej referenčnej hodnote bez príkazu na spustenie, a to bez ohľadu na riadiace miesto.

## *P3.3.6.1 AKTIVÁCIA REFERENCIE PREPLACHU (ID 530)*

Tento parameter slúži na výber digitálneho vstupného signálu, ktorý aktivuje funkciu preplachu.

Referenčná frekvencia preplachu je dvojsmerná a príkaz na reverzáciu nijako neovplyvní smer referencie preplachu.

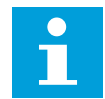

## **POZNÁMKA!**

Pri aktivovaní digitálneho vstupu sa spustí menič.

#### *P3.3.6.2 REFERENCIA PREPLACHU (ID 1239)*

Tento parameter slúži na nastavenie referenčnej frekvencie meniča pri použití funkcie preplachu.

Referencia je dvojsmerná a príkaz na reverzáciu nijako neovplyvní smer referencie preplachu. Referencia pre smer vpred je definovaná ako kladná hodnota a pre reverzný smer ako záporná hodnota.

# **10.5 NASTAVENIE RÁMP A BŔZD**

#### 10.5.1 RAMPA 1

#### *P3.4.1.1 TVAR RAMPY 1 (ID 500)*

Tento parameter slúži na zaistenie plynulého začiatku a konca rozbehovej a dobehovej rampy.

Pomocou parametrov Tvar rampy 1 a Tvar rampy 2 je možné nastaviť plynulejší začiatok a koniec rámp pre rozbeh a dobeh. Ak sa hodnota nastaví na 0,0 %, dosiahne sa lineárny tvar rampy. Rozbeh a dobeh okamžite reagujú na zmeny referenčného signálu.

Ak sa nastaví hodnota v rozsahu od 1,0 % do 100,0 %, rampa rozbehu a dobehu bude mať tvar S. Táto funkcia slúži na zníženie mechanickej erózie dielov a prúdových špičiek pri zmenách referencie. Čas rozbehu je možné upraviť pomocou parametrov P3.4.1.2 (Čas rozbehu 1) a P3.4.1.3 (Čas dobehu 1).

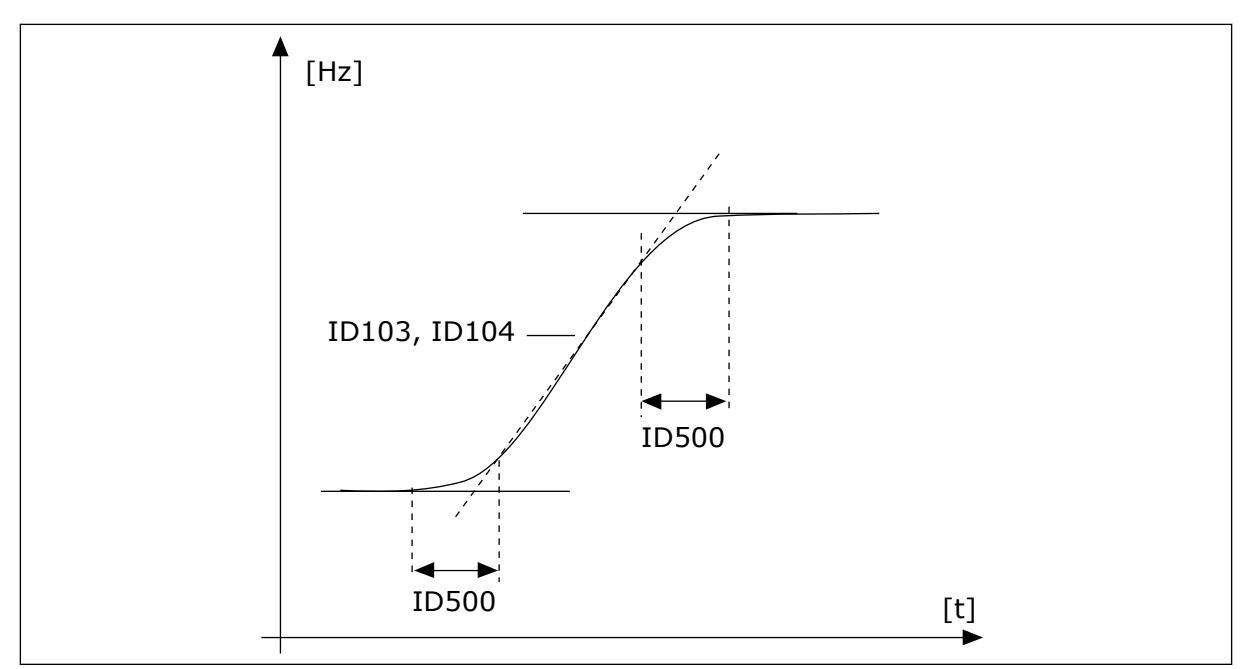

*Obr. 48: Krivka rozbehu/dobehu (v tvare S)*

# *P3.4.1.2 ČAS ROZBEHU 1 (ID 103)*

Tento parameter slúži na stanovenie času potrebného na zvýšenie výstupnej frekvencie z nulovej hodnoty na maximálnu hodnotu frekvencie.

# *P3.4.1.3 ČAS DOBEHU 1 (ID 104)*

Tento parameter slúži na stanovenie času potrebného na zníženie výstupnej frekvencie z maximálnej hodnoty na nulovú hodnotu frekvencie.

## 10.5.2 RAMPA 2

## *P3.4.2.1 TVAR RAMPY 2 (ID 501)*

Tento parameter slúži na zaistenie plynulého začiatku a konca rozbehovej a dobehovej rampy.

Pomocou parametrov Tvar rampy 1 a Tvar rampy 2 je možné nastaviť plynulejší začiatok a koniec rámp pre rozbeh a dobeh. Ak sa hodnota nastaví na 0,0 %, dosiahne sa lineárny tvar rampy. Rozbeh a dobeh okamžite reagujú na zmeny referenčného signálu.

Ak sa nastaví hodnota v rozsahu od 1,0 % do 100,0 %, rampa rozbehu a dobehu bude mať tvar S. Táto funkcia slúži na zníženie mechanickej erózie dielov a prúdových špičiek pri zmenách referencie. Čas rozbehu je možné upraviť pomocou parametrov P3.4.2.2 (Čas rozbehu 2) a P3.4.2.3 (Čas dobehu 2).

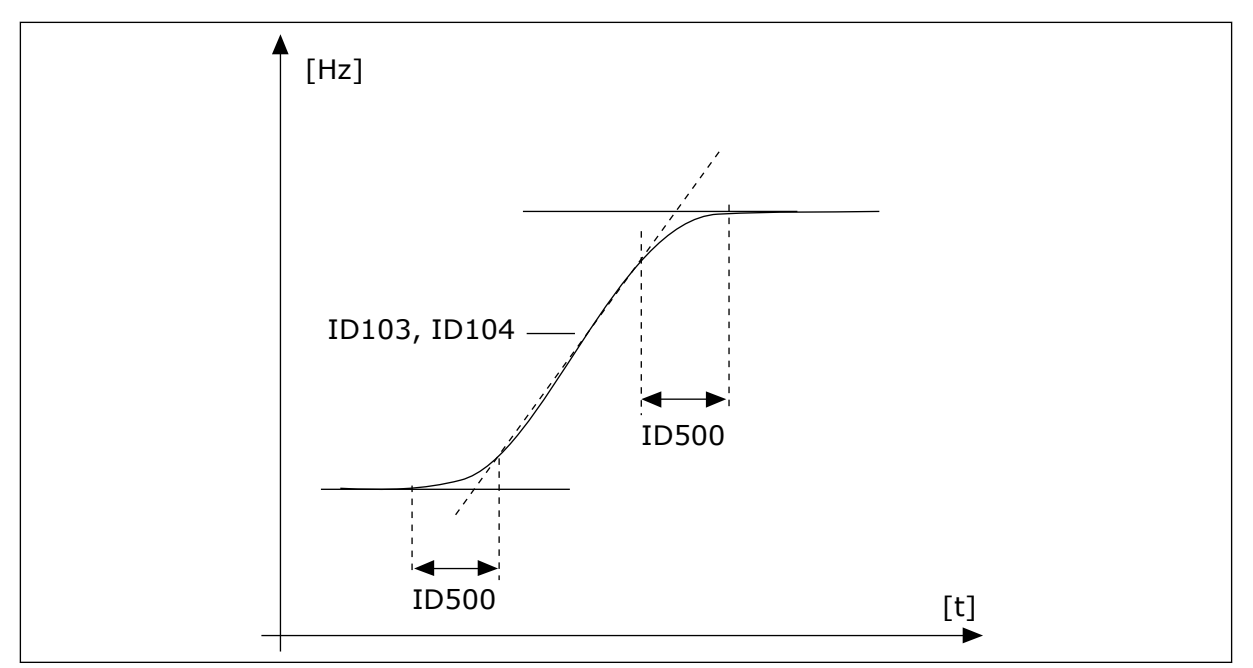

*Obr. 49: Krivka rozbehu/dobehu (v tvare S)*

## *P3.4.2.2 ČAS ROZBEHU 2 (ID 502)*

Tento parameter slúži na stanovenie času potrebného na zvýšenie výstupnej frekvencie z nulovej hodnoty na maximálnu hodnotu frekvencie.

## *P3.4.2.3 ČAS DOBEHU 2 (ID 503)*

Tento parameter slúži na stanovenie času potrebného na zníženie výstupnej frekvencie z maximálnej hodnoty na nulovú hodnotu frekvencie.

#### *P3.4.2.4 AKTIVÁCIA RÁMP 2 (ID 408)*

Tento parameter slúži na aktiváciu rámp 1 alebo 2.

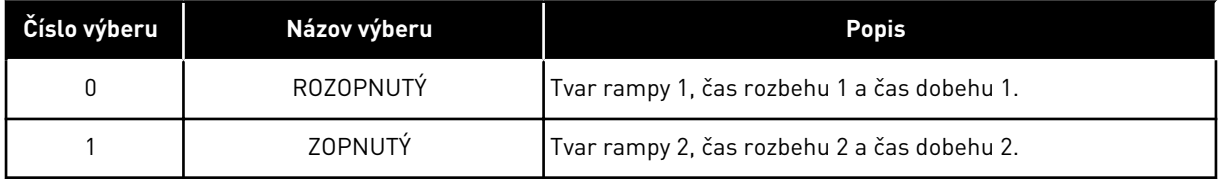

#### *P3.4.2.5 PRAHOVÁ HODNOTA FREKVENCIE RAMPY 2 (ID 533)*

Tento parameter slúži na nastavenie hraničnej hodnoty výstupnej frekvencie, pri ktorej prekročení sa použije rampa 2.

Túto funkciu je možné používať napríklad pri aplikáciách čerpadla v hlbinných vrtoch, kde sú pri spúšťaní a zastavovaní čerpadla potrebné rýchlejšie časy rámp (prevádzka pod minimálnou frekvenciou).

Časy druhej rampy sa aktivujú, keď výstupná frekvencia meniča prekročí limit definovaný týmto parametrom. Funkciu deaktivujete nastavením parametra na hodnotu 0.

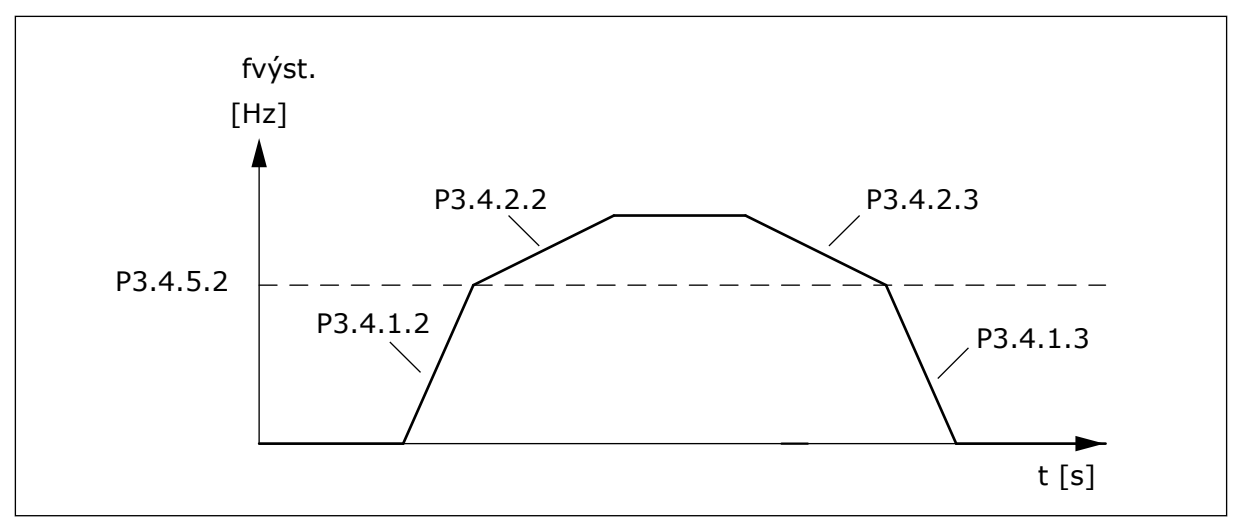

*Obr. 50: Aktivácia rampy 2, keď výstupná frekvencia prekročí prahovú úroveň. (P.3.4.5.2 = Frekv. prahu rampy, P3.4.1.2 = Čas rozbehu 1, P3.4.2.2 = Čas rozbehu 2, P3.4.1.3 = Čas dobehu 1, P3.4.2.3 = Čas dobehu 2)*

## 10.5.3 ZAČIATOK MAGNETIZÁCIE

# *P3.4.3.1 SPÚŠŤACÍ MAGNETIZAČNÚ PRÚD (ID 517)*

Tento parameter slúži na nastavenie j.s. prúdu privádzaného do motora pri spustení. Ak je hodnota tohto parametra nastavená na 0, funkcia spustenia magnetizácie je zakázaná.

## *P3.4.3.2 ČAS ZAČIATKU MAGNETIZÁCIE (ID 516)*

Tento parameter slúži na nastavenie času, počas ktorého je pred začiatkom rozbehu privádzaný do motora jednosmerný prúd.

#### 10.5.4 DC BRZDA

## *P3.4.4.1 PRÚD JS BRZDENIA (ID 507)*

Tento parameter slúži na nastavenie prúdu privádzaného do motora počas j.s. brzdenia. Ak je hodnota tohto parametra nastavená na 0, funkcia JS brzdenia je zakázaná.

## *P3.4.4.2 ČAS JS BRZDENIA PRI ZASTAVOVANÍ (ID 508)*

Tento parameter slúži na zapnutie alebo vypnutie brzdenia a na stanovenie času brzdenia pri zastavovaní motora.

Ak je hodnota tohto parametra nastavená na 0, funkcia JS brzdenia je zakázaná.

# *P3.4.4.3 FREKVENCIA SPÚŠŤANIA JS BRZDENIA PRI ZASTAVOVANÍ NA RAMPE (ID 515)*

Tento parameter slúži na nastavenie výstupnej frekvencie, pri ktorej sa spustí j.s. brzdenie.

#### <span id="page-262-0"></span>10.5.5 BRZDENIE TOKOM

#### *P3.4.5.1 BRZDENIE TOKOM (ID 520)*

Tento parameter slúži na aktivovanie brzdenia magnetickým tokom. Ako alternatívu k JS brzdeniu je možné používať brzdenie magnetickým tokom. Brzdenie tokom zvyšuje brzdiaci výkon v podmienkach, keď nie sú potrebné ďalšie brzdné rezistory.

Keď je potrebné brzdenie, systém zníži frekvenciu a zvýši prúdenie do motora. Tým sa zvýši brzdiaci výkon motora. Otáčky motora sa počas brzdenia regulujú.

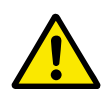

# **VÝSTRAHA!**

Brzdenie používajte iba v krátkych intervaloch. Brzdenie tokom premieňa energiu na teplo a môže spôsobiť poškodenie motora.

#### *P3.4.5.2 PRÚD PRI BRZDENÍ MAGNETICKÝM TOKOM (ID 519)*

Tento parameter slúži na nastavenie úrovne prúdu pri brzdení tokom.

# **10.6 KONFIGURÁCIA I/O**

#### 10.6.1 PROGRAMOVANIE DIGITÁLNYCH A ANALÓGOVÝCH VSTUPOV

Programovanie vstupov frekvenčného meniča je flexibilné. Dostupné vstupy štandardného aj doplnkového rozhrania I/O je možné ľubovoľne používať na rôzne funkcie.

Dostupnú kapacitu rozhrania I/O je možné rozšíriť prostredníctvom doplnkových dosiek. Doplnkové dosky je možné nainštalovať do slotov C, D a E. Ďalšie údaje o inštalácii doplnkových dosiek nájdete v inštalačnom manuáli.

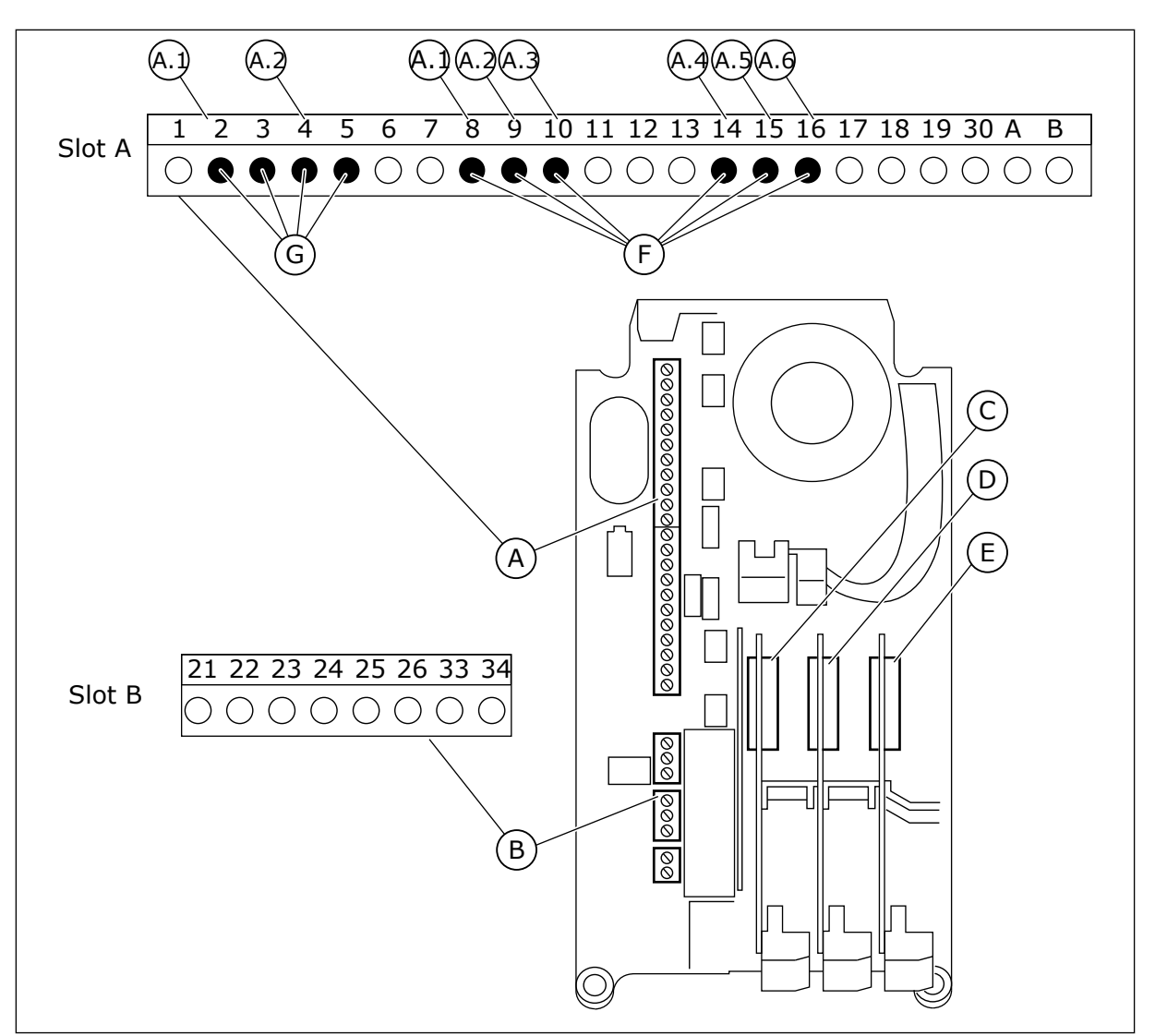

*Obr. 51: Sloty a programovateľné vstupy na doplnkovej doske*

- A. Štandardná doska v slote A a jej svorky
- B. Štandardná doska v slote B a jej svorky
- C. Doplnková doska v slote C
- D. Doplnková doska v slote D
- E. Doplnková doska v slote E
- F. Programovateľné digitálne vstupy (DI)
- G. Programovateľné analógové vstupy (AI)

## 10.6.1.1 Programovanie digitálnych vstupov

Príslušné funkcie pre digitálne vstupy sú uvedené ako parametre v skupine parametrov M3.5.1. Ak chcete funkcii priradiť digitálny vstup, nastavte hodnotu v správnom parametri. Zoznam použiteľných funkcií je uvedený v *[Tabuľka 42 Nastavenia digitálneho vstupu](#page-145-0)*.

## **Príklad**

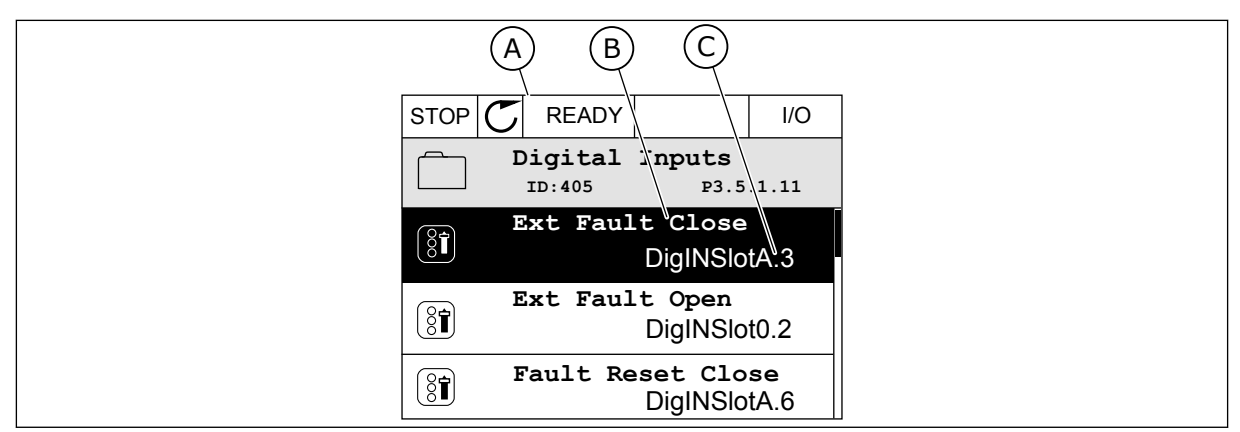

*Obr. 52: Menu Digitálne vstupy na grafickom displeji*

- A. Grafický displej
- B. Názov parametra, čiže funkcie
- C. Hodnota parametra, čiže nastavený digitálny vstup

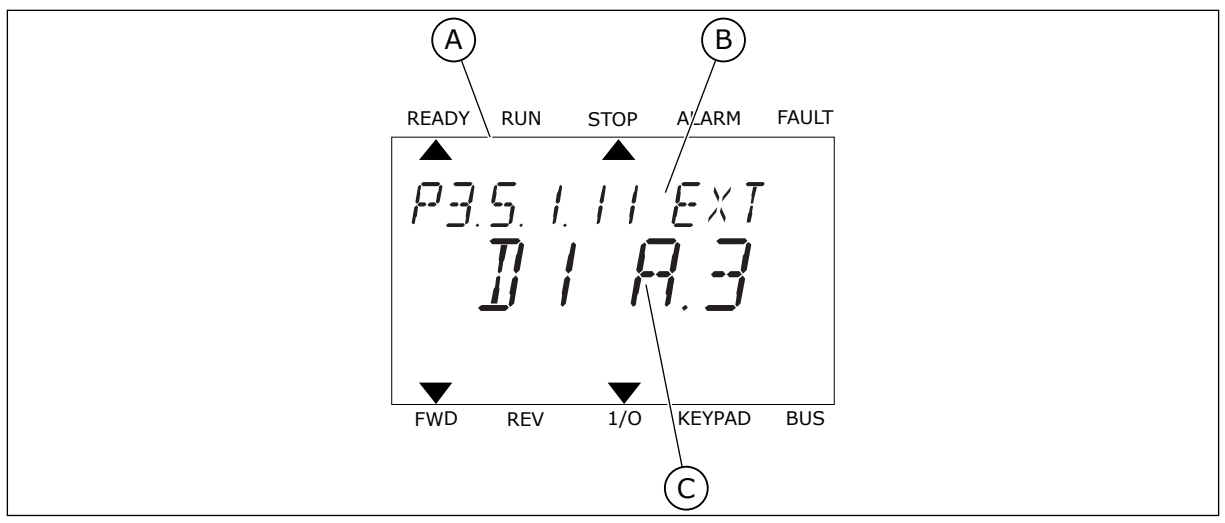

*Obr. 53: Menu Digitálne vstupy na textovom displeji*

- A. Textový displej
- B. Názov parametra, čiže funkcie
- C. Hodnota parametra, čiže nastavený digitálny vstup

Pri štandardnej konfigurácii dosky I/O je dostupných 6 digitálnych vstupov: svorky 8, 9, 10, 14, 15 a 16 v slote A.

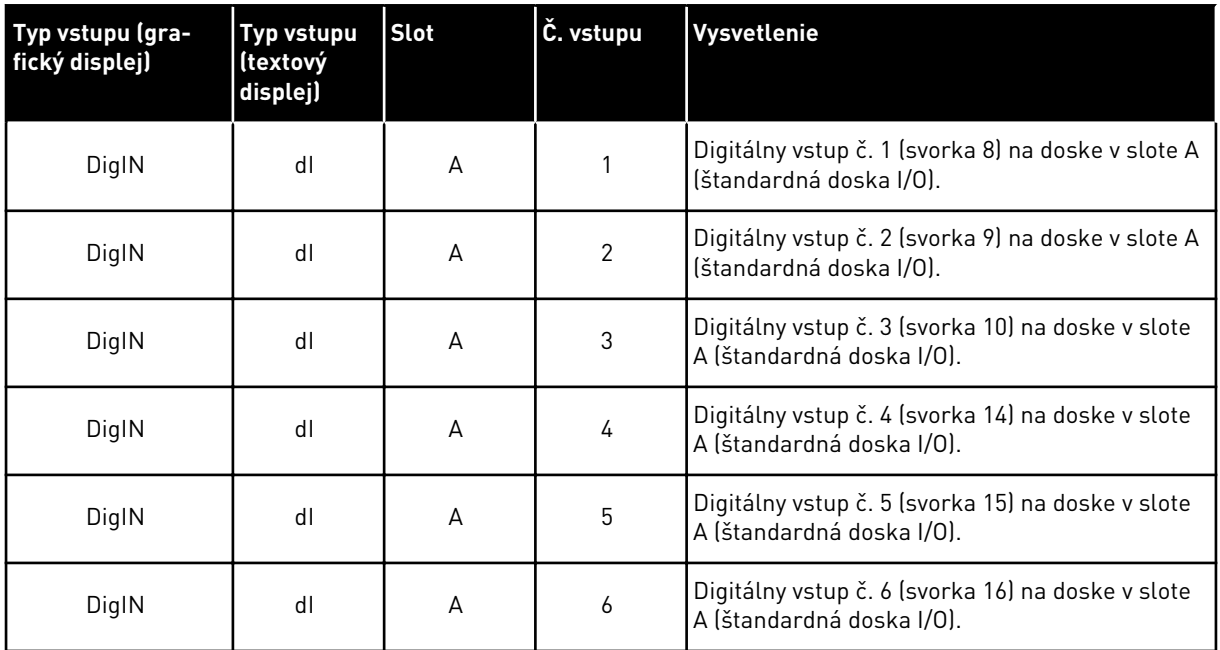

Funkcia Externá porucha spínací kontakt, ktorá sa nachádza v menu M3.5.1, je parametrom P3.5.1.11. Na grafickom displeji sa zobrazí ako prednastavená hodnota DigIN SlotA.3 a na textovom displeji ako dI A.3. Keď zvolíte túto položku, Externá porucha spínací kontakt je riadená digitálnym signálom do digitálneho vstupu DI3 (svorka 10).

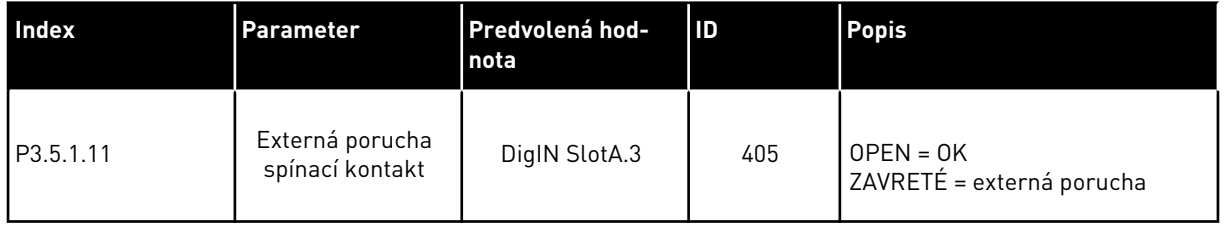

Ak chcete na štandardnej doske I/O zmeniť vstup z DI3 na, napríklad, DI6 (svorka 16), podstupujte podľa týchto pokynov.

#### PROGRAMOVANIE NA GRAFICKOM DISPLEJI

1 Vyberte parameter. Stlačením tlačidla so šípkou Vpravo prejdite do režimu Editácia.

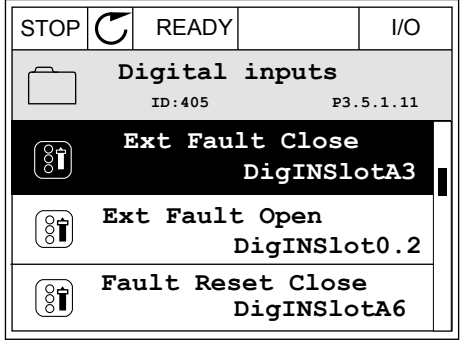

- 2 V režime Editácia je hodnota pre slot DigIN SlotA podčiarknutá a bliká. Ak je na vašej doske I/O dostupných viacero digitálnych vstupov, napríklad preto, že sú v slotoch C, D alebo E pripojené doplnkové dosky, vyberte niektorý z nich.
- 3 Opätovným stlačením tlačidla so šípkou Vpravo  $\text{RENV}$  aktivujte svorku 3. STOP  $\text{STOP}$  READY  $\text{STOP}$  READY  $\mid$  I/O

4 Ak chcete zmeniť nastavenie na svorku 6, 3-krát stlačte tlačidlo so šípkou Nahor. Pomocou tlačidla OK potvrďte zmenu.

5 Ak sa digitálny vstup DI6 už používa pre inú funkciu, na displeji sa zobrazí hlásenie. Zmeňte niektorú z týchto zvolených možností.

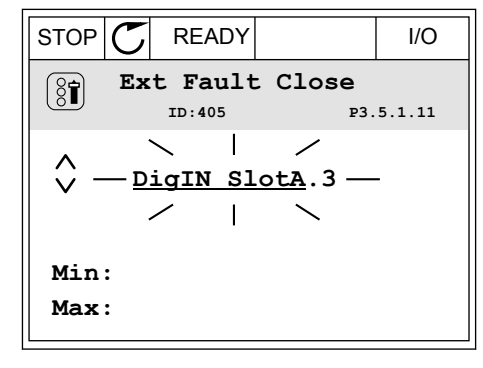

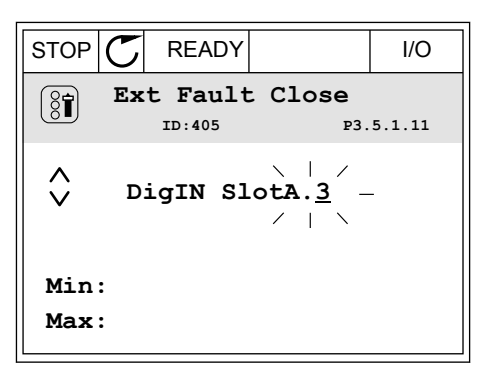

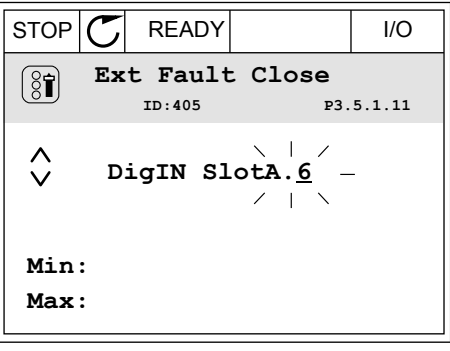

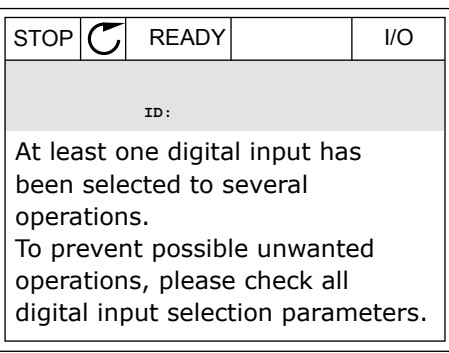

#### PROGRAMOVANIE NA TEXTOVOM DISPLEJI

1 Vyberte parameter. Stlačením tlačidla OK prejdite vyberte parameter. Stracemm traciula ON prejuite READY RUN STOP ALARM FAULT

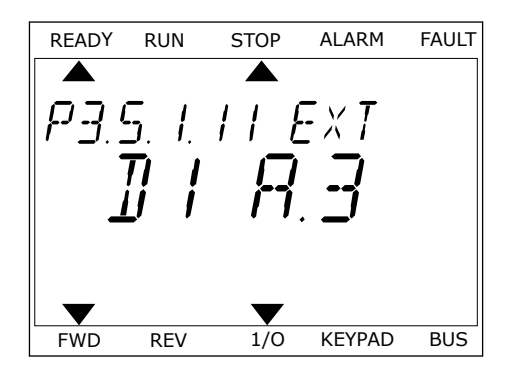

READY RUN STOP ALARM FAULT  $\overline{\blacktriangle}$  $FXI$ FWD REV 1/0 KEYPAD BUS

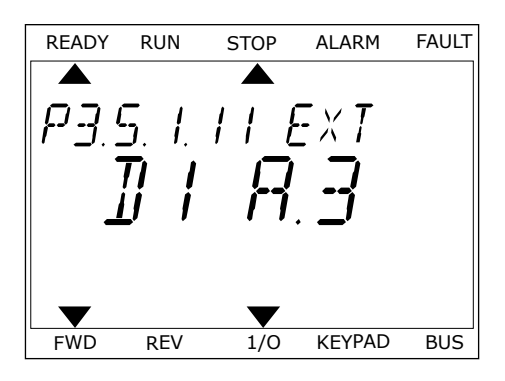

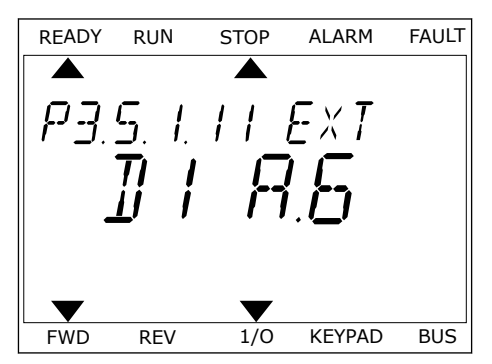

2 V režime Editácia bliká písmeno D. Ak je na vašej doske I/O dostupných viacero digitálnych vstupov, napríklad preto, že sú v slotoch C, D alebo E pripojené doplnkové dosky, vyberte niektorý z nich.

3 Opätovným stlačením tlačidla so šípkou Vpravo Opatovným strácením tračidila so sipkou vprávo i rekady runy stopy alarmy fault<br>aktivujte svorku 3. Písmeno D prestane blikať.

4 Ak chcete zmeniť nastavenie na svorku 6, 3-krát stlačte tlačidlo so šípkou Nahor. Pomocou tlačidla OK potvrďte zmenu.

5 Ak sa digitálny vstup DI6 už používa pre inú funkciu, na displeji bude rolovať hlásenie. Zmeňte niektorú z týchto zvolených možností.

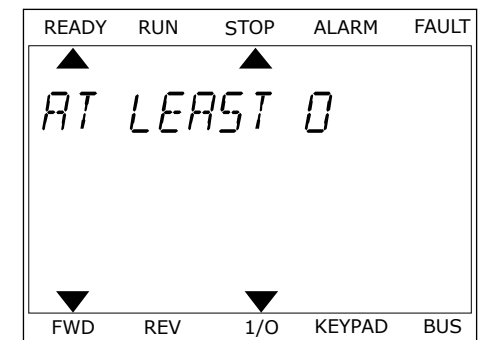

Po vykonaní týchto krokov bude funkcia Externá porucha spínací kontakt riadená digitálnym signálom privádzaným do digitálneho vstupu DI6.

Funkcia môže mať hodnotu DigIN Slot0.1 (na grafickom displeji) alebo dI 0.1 (na textovom displeji). Za týchto podmienok ste funkcii nepriradili svorku alebo bol vstup nastavený na hodnotu vždy ROZOPNUTÝ. Toto je prednastavená hodnota väčšiny parametrov v skupine M3.5.1.

Na druhej strane niektoré z parametrov majú prednastavenú hodnotu vždy ZAVRETÉ. Na grafickom displeji sa ako ich hodnota zobrazí DigIN Slot0.2 a na textovom displeji dI 0.2.

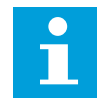

# **POZNÁMKA!**

Digitálnym vstupom je tiež možné priradiť časové kanály. Ďalšie údaje o tejto funkcii sú uvedené v *[12.1 Prednastavené hodnoty parametrov v rôznych aplikáciách](#page-394-0)*.

#### 10.6.1.2 Programovanie analógových vstupov

Cieľový vstup pre signál analógovej referenčnej frekvencie je možné vybrať spomedzi dostupných analógových vstupov.

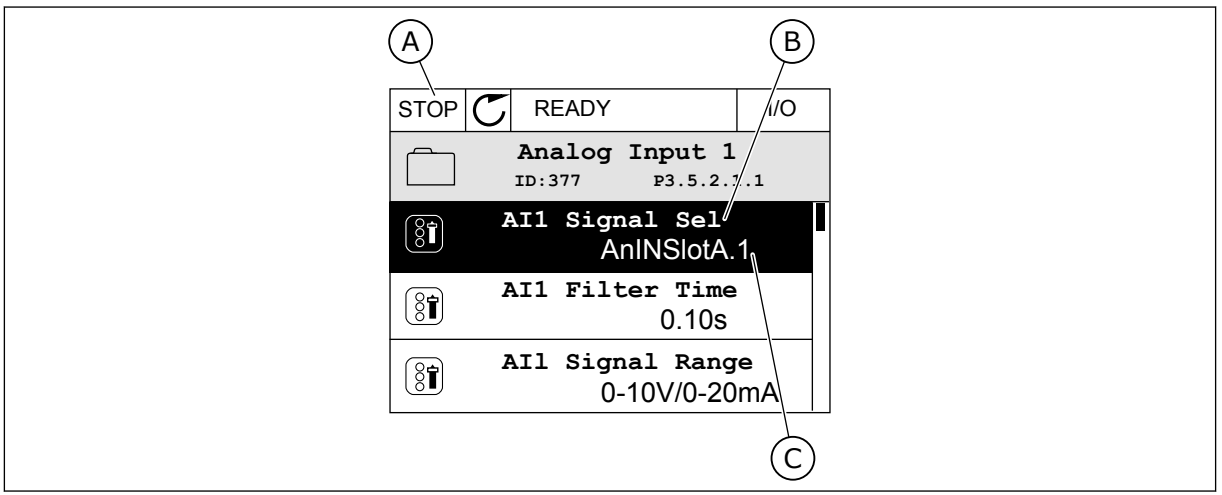

*Obr. 54: Menu Analógové vstupy na grafickom displeji*

- A. Grafický displej
- B. Názov parametra

C. Hodnota parametra, čiže nastavený analógový vstup

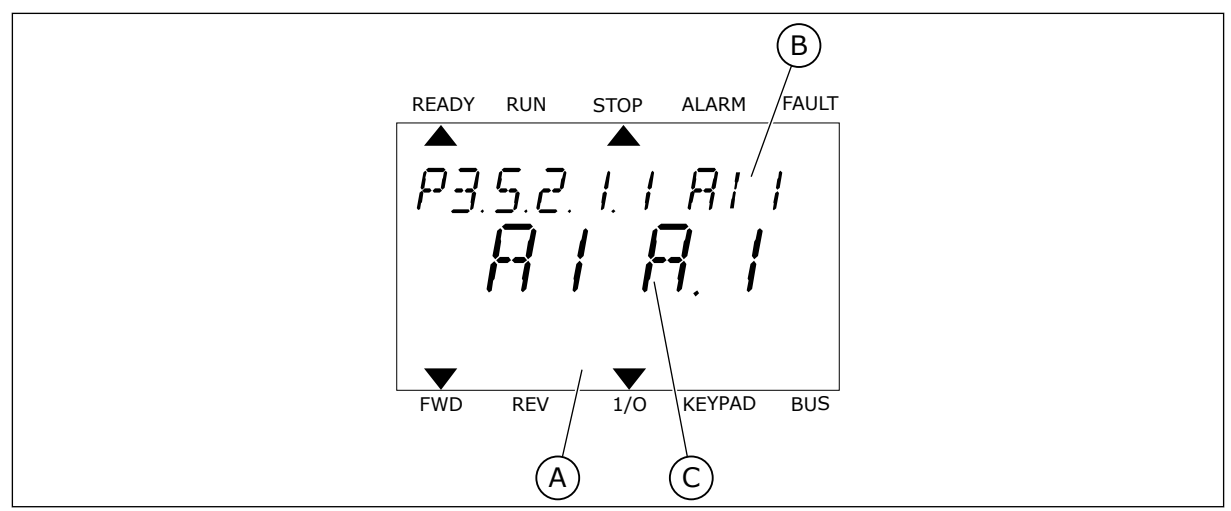

*Obr. 55: Menu Analógové vstupy na textovom displeji*

A. Textový displej B. Názov parametra C. Hodnota parametra, čiže nastavený analógový vstup

Pri štandardnej konfigurácii dosky I/O sú dostupné 2 analógové vstupy: svorky 2/3 a 4/5 v slote A.

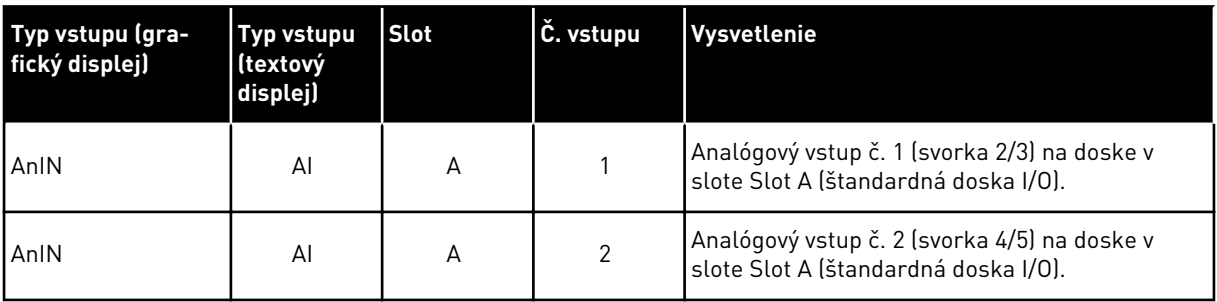

Parameter P3.5.2.1.1 Výber signálu AI1 sa nachádza v menu M3.5.2.1. Ako prednastavená hodnota parametra sa zobrazí AnIN SlotA.1 na grafickom displeji alebo AI A.1 na textovom displeji. Cieľovým vstupom pre signál analógovej referenčnej frekvencie AI1 je potom analógový vstup v svorkách 2/3. Pomocou prepínačov DIP potom nastavte, či sa ako signál použije napätie, alebo prúd. Ďalšie údaje nájdete v inštalačnom manuáli.

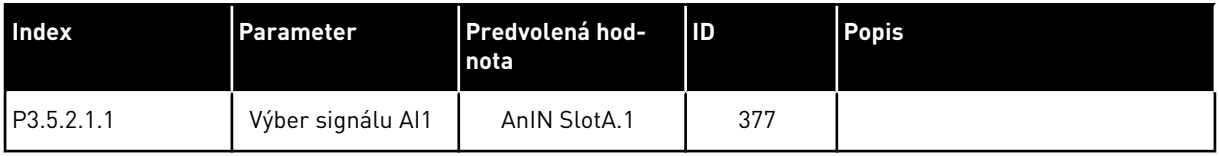

Ak chcete zmeniť vstup z AI1 na, napríklad, analógový vstup na vašej doplnkovej doske v slote C, podstupujte podľa týchto pokynov.

# PROGRAMOVANIE ANALÓGOVÝCH VSTUPOV NA GRAFICKOM DISPLEJI

1 Stlačením tlačidla so šípkou Vpravo vyberte  $\text{parameter.}$   $\begin{bmatrix} 1 & 0 \\ 0 & 1 \end{bmatrix}$   $\begin{bmatrix} 0 & 0 \\ 0 & 1 \end{bmatrix}$   $\begin{bmatrix} 0 & 0 \\ 0 & 1 \end{bmatrix}$   $\begin{bmatrix} 0 & 0 \\ 0 & 1 \end{bmatrix}$   $\begin{bmatrix} 0 & 0 \\ 0 & 1 \end{bmatrix}$   $\begin{bmatrix} 0 & 0 \\ 0 & 1 \end{bmatrix}$   $\begin{bmatrix} 0 & 0 \\ 0 & 1 \end{bmatrix}$   $\begin{bmatrix} 0 & 0 \\ 0 & 1 \end{bmatrix}$ 

2 V režime Editácia je hodnota AnIN SlotA podčiarknutá a bliká.  $\|\text{STOP}[\mathcal{C}] \|$ READY I/O

3 Stlačením tlačidla so šípkou Nahor zmeňte hodnotu na AnIN SlotC. Pomocou tlačidla OK potvrďte zmenu.

# PROGRAMOVANIE ANALÓGOVÝCH VSTUPOV NA TEXTOVOM DISPLEJI

1 Stlačením tlačidla OK vyberte parameter.<br>READY RUN STOP ALARM FAULT

# $\boxed{8}$

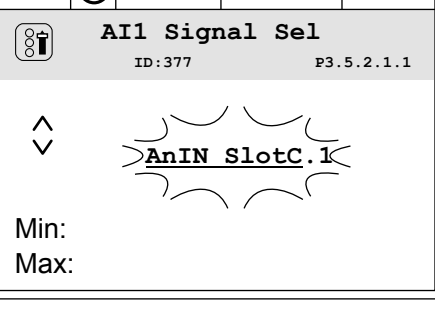

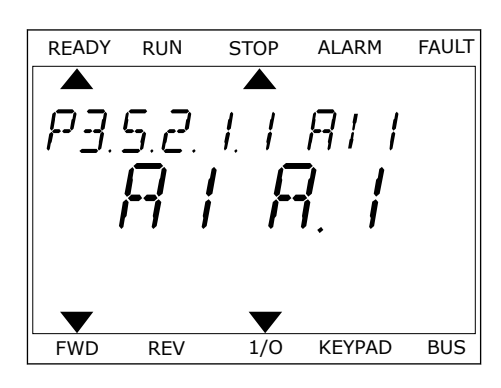

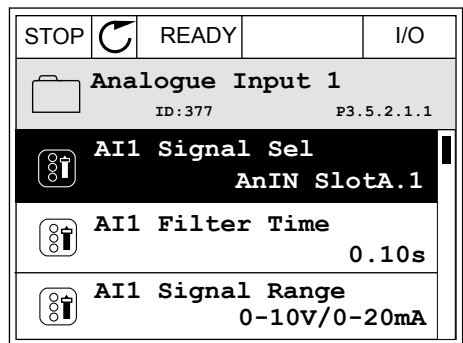

**AI1 Signal Sel**

Min: Max:

 $\hat{\Diamond}$ 

 $\left( \begin{smallmatrix} 8 \\ 8 \end{smallmatrix} \right)$ 

**AnIN SlotA.1**

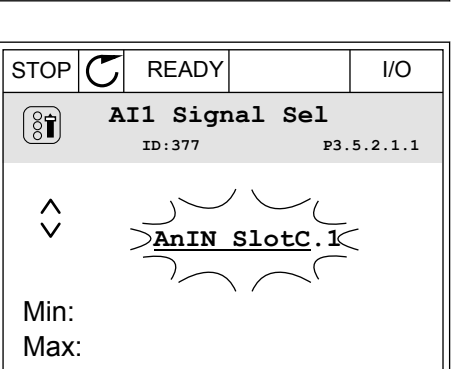

**P3.5.2.1.1** 

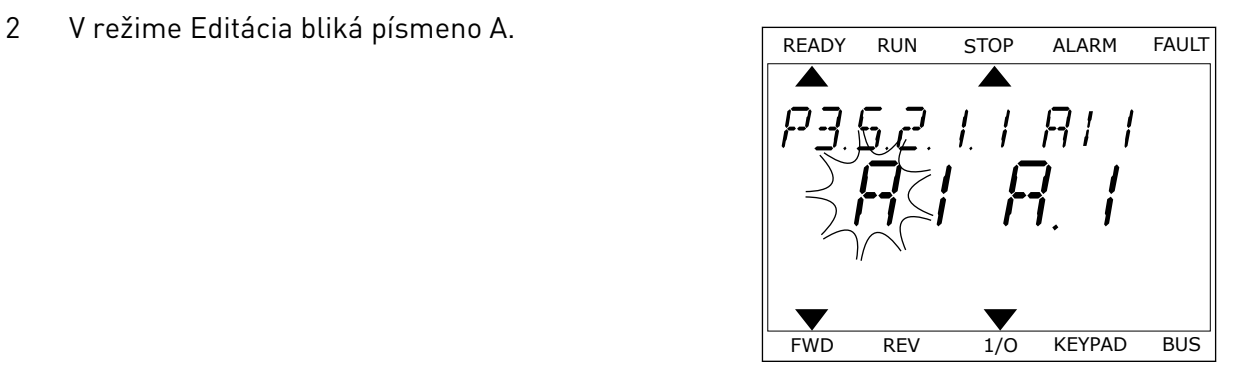

3 Stlačením tlačidla so šípkou Nahor zmeňte hodnotu Stiacenim tiacidla so sipkou Nanor zmente nodnotu<br>na C. Pomocou tlačidla OK potvrďte zmenu.

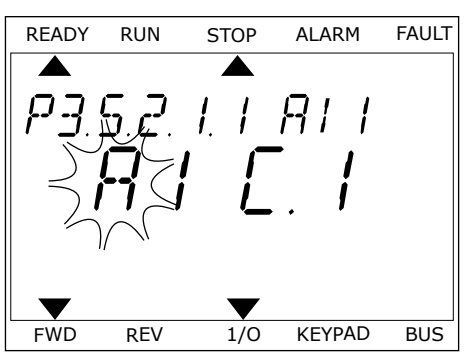

# 10.6.1.3 Popisy zdrojov signálu

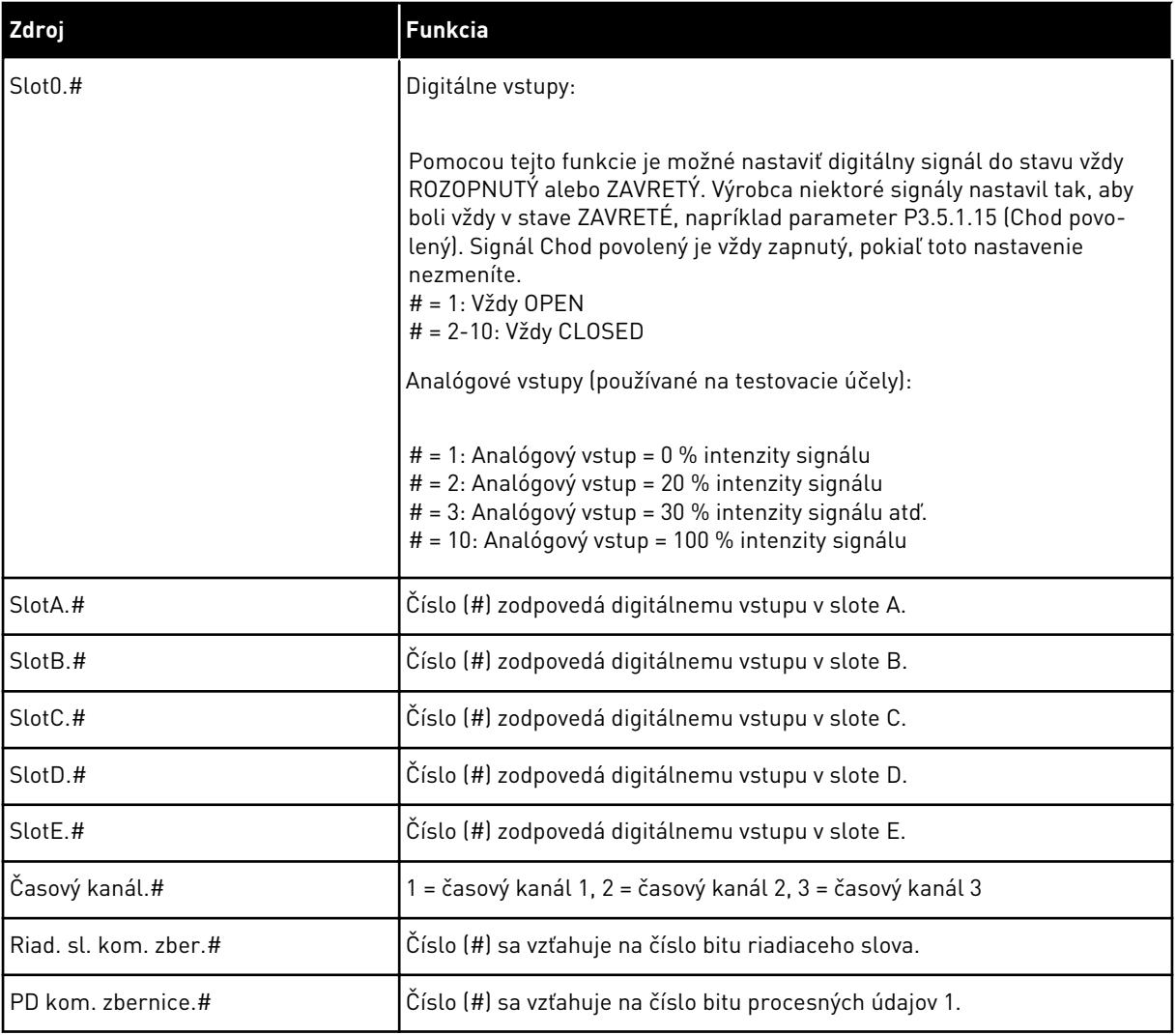

#### <span id="page-273-0"></span>10.6.2 PREDNASTAVENÉ FUNKCIE PROGRAMOVATEĽNÝCH VSTUPOV

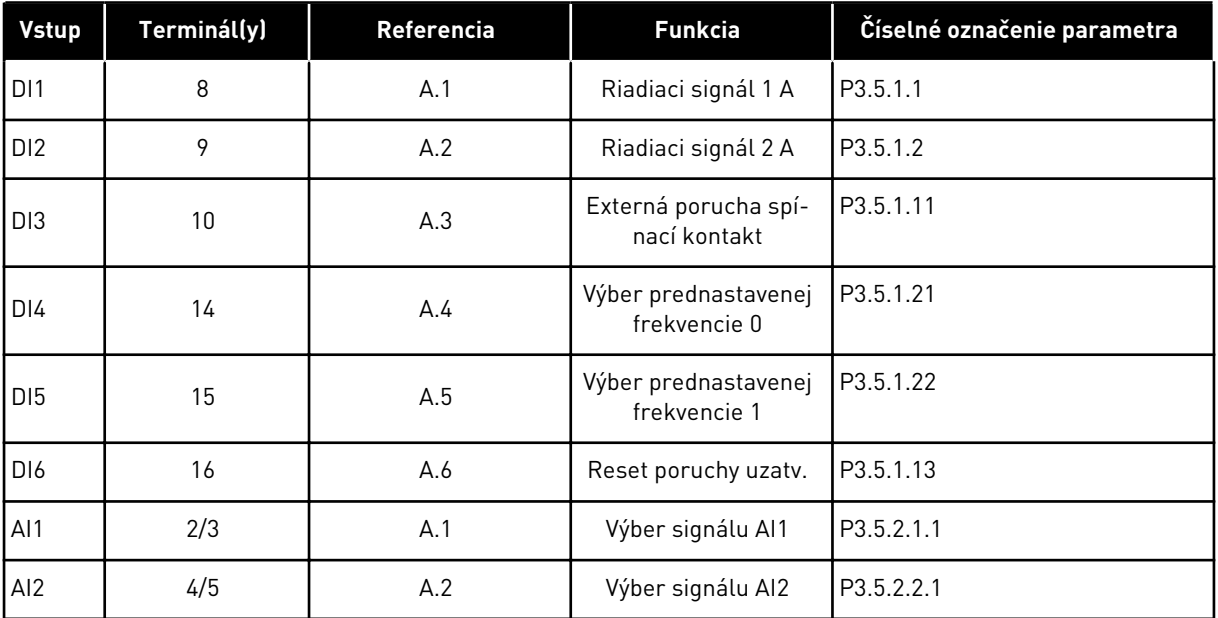

#### *Tabuľka 118: Prednastavené funkcie programovateľných digitálnych a analógových vstupov*

#### 10.6.3 DIGITÁLNE VSTUPY

Parametre sú funkcie, ktoré môžete priradiť k svorke digitálneho vstupu. Text *DigIn Slot A.2* označuje druhý vstup v slote A. Funkcie je tiež možné priradiť k časovým kanálom. Časové kanály fungujú ako svorky.

Stavy digitálnych vstupov a digitálnych výstupov môžete monitorovať v zobrazení Multimonitorovanie.

#### *P3.5.1.1 RIADIACI SIGNÁL 1 A (ID 403)*

Tento parameter slúži na výber digitálneho vstupného signálu (Riadiaci signál 1), ktorý spúšťa a zastavuje menič, keď je riadiacim miestom I/O A (FWD).

#### *P3.5.1.2 RIADIACI SIGNÁL 2 A (ID 404)*

Tento parameter slúži na výber digitálneho vstupného signálu (Riadiaci signál 2), ktorý spúšťa a zastavuje menič, keď je riadiacim miestom I/O A (REV).

#### *P3.5.1.3 RIADIACI SIGNÁL 3 A (ID 434)*

Tento parameter slúži na výber digitálneho vstupného signálu (Riadiaci signál 3), ktorý spúšťa a zastavuje menič, keď je riadiacim miestom I/O A.

## *P3.5.1.4 RIADIACI SIGNÁL 1 B (ID 423)*

Tento parameter slúži na výber digitálneho vstupného signálu (Riadiaci signál 1), ktorý spúšťa a zastavuje menič, keď je riadiacim miestom I/O B.

## *P3.5.1.5 RIADIACI SIGNÁL 2 B (ID 424)*

Tento parameter slúži na výber digitálneho vstupného signálu (Riadiaci signál 2), ktorý spúšťa a zastavuje menič, keď je riadiacim miestom I/O B.

#### *P3.5.1.6 RIADIACI SIGNÁL 3 B (ID 435)*

Tento parameter slúži na výber digitálneho vstupného signálu (Riadiaci signál 3), ktorý spúšťa a zastavuje menič, keď je riadiacim miestom I/O B.

## *P3.5.1.7 VNÚTIŤ I/O B OVLÁDANIE (ID 425)*

Tento parameter slúži na výber digitálneho vstupného signálu, ktorý prepína riadiace miesto z I/O A na I/O B.

## *P3.5.1.8 VNÚTIŤ I/O B REFERENC. (ID 343)*

Tento parameter slúži na výber digitálneho vstupného signálu, ktorý prepína zdroj referenčnej frekvencie z I/O A na I/O B.

#### *P3.5.1.9 VYNÚTENIE RIADENIA KZ (ID 411)*

Tento parameter slúži na výber digitálneho vstupného signálu, ktorý prepína riadiace miesto a zdroj referenčnej frekvencie na komunikačnú zbernicu (z I/O A, I/O B alebo lokálnej regulácie).

#### *P3.5.1.10 VYNÚTENIE RIADENIA PANELA (ID 410)*

Tento parameter slúži na výber digitálneho vstupného signálu, ktorý prepína riadiace miesto a zdroj referenčnej frekvencie na panel (z akéhokoľvek riadiaceho miesta).

## *P3.5.1.11 EXTERNÁ PORUCHA ZOP. (ID 405)*

Tento parameter slúži na výber digitálneho vstupného signálu, ktorý aktivuje externú poruchu.

#### *P3.5.1.12 EXTERNÁ PORUCHA ROZ. (ID 406)*

Tento parameter slúži na výber digitálneho vstupného signálu, ktorý aktivuje externú poruchu.

#### *P3.5.1.13 RESET PORUCHY ZOP. (ID 414)*

Tento parameter slúži na výber digitálneho vstupného signálu, ktorý vynuluje všetky aktívne poruchy.

Aktívne poruchy sa vynulujú, keď sa stav digitálneho vstupu zmení z rozopnutého na zopnutý (nábežná hrana).

#### *P3.5.1.14 RESET PORUCHY ROZOPNUTÝ (ID 213)*

Tento parameter slúži na výber digitálneho vstupného signálu, ktorý vynuluje všetky aktívne poruchy.

Aktívne poruchy sa vynulujú, keď sa stav digitálneho vstupu zmení zo zopnutého na rozopnutý (klesajúca hrana).

# *P3.5.1.15 CHOD POVOLENÝ (ID 407)*

Tento parameter slúži na výber digitálneho vstupného signálu, ktorý nastaví menič do stavu pripravenosti.

Keď je kontakt ROZOPNUTÝ, je spustenie motora zakázané. Keď je kontakt ZAVRETÝ, je spustenie motora povolené.

V prípade zastavenia sa menič riadi hodnotou P3.2.5 Funkcia zastavenia.

# *P3.5.1.16 BLOKÁCIA CHODU 1 (ID 1041)*

Tento parameter slúži na výber digitálneho vstupného signálu, ktorý zabráni spusteniu meniča.

Frekvenčný menič môže byť pripravený, no jeho spustenie nie je možné, keď je stav signálu na povolenie chodu "rozopnutý" (tlmiace blokovanie).

# *P3.5.1.17 BLOKÁCIA CHODU 2 (ID 1042)*

Tento parameter slúži na výber digitálneho vstupného signálu, ktorý zabráni spusteniu meniča.

Frekvenčný menič môže byť pripravený, no jeho spustenie nie je možné, keď je stav signálu na povolenie chodu "rozopnutý" (tlmiace blokovanie).

Ak je aktívna blokácia, menič nie je možné spustiť.

Pomocou tejto funkcie môžete zabrániť spusteniu meniča, keď je uzatvorený tlmič. Ak blokáciu aktivujte počas prevádzky meniča, menič sa zastaví.

## *P3.5.1.18 AKTIVÁCIA PREDOHREVU MOTORA (ID 1044)*

Tento parameter slúži na výber digitálneho vstupného signálu, ktorý aktivuje funkciu predohrevu motora.

Funkcia predohrevu motora napája jednosmerným prúdom motor, keď je frekvenčný menič v stave Stop.

## *P3.5.1.19 AKTIVÁCIA RÁMP 2 (ID 408)*

Tento parameter slúži na výber digitálneho vstupného signálu, ktorý vyberá, aký čas rampy sa má použiť.

## *P3.5.1.20 ZÁKAZ ZRÝCHĽ/SPOMAĽ (ID 415)*

Tento parameter slúži na výber digitálneho vstupného signálu, ktorý zabraňuje rozbehu a dobehu meniča.

Kým sa kontakt neotvorí, nie je možné zrýchlenie ani spomalenie.

## *P3.5.1.21 VÝBER PREDNASTAVENEJ FREKVENCIE 0 (ID 419)*

Tento parameter slúži na nastavenie digitálneho vstupného signálu, ktorým sa vykoná výber predvolených frekvencií.

## *P3.5.1.22 VÝBER PREDNASTAVENEJ FREKVENCIE 1 (ID 420)*

Tento parameter slúži na nastavenie digitálneho vstupného signálu, ktorým sa vykoná výber predvolených frekvencií.

#### *P3.5.1.23 VÝBER PREDNASTAVENEJ FREKVENCIE 2 (ID 421)*

Tento parameter slúži na nastavenie digitálneho vstupného signálu, ktorým sa vykoná výber predvolených frekvencií.

## *P3.5.1.24 POTENCIOMETER MOTORA ZVYŠOVANIE (ID 418)*

Tento parameter slúži na zvyšovanie výstupnej frekvencie prostredníctvom digitálneho vstupného signálu.

Referencia potenciometra motora SA ZVYŠUJE, kým sa kontakt neotvorí.

#### *P3.5.1.25 POTENCIOMETER MOTORA DOLU (ID 417)*

Tento parameter slúži na znižovanie výstupnej frekvencie prostredníctvom digitálneho vstupného signálu.

Referencia potenciometra motora SA ZNIŽUJE, kým sa kontakt neotvorí.

## *P3.5.1.26 AKTIVÁCIA RÝCHLEHO ZASTAVENIA (ID 1213)*

Tento parameter slúži na výber digitálneho vstupného signálu, ktorý aktivuje funkciu rýchleho zastavenia. Funkcia rýchleho zastavenia zastaví frekvenčný menič bez ohľadu na spôsob ovládania lebo stav riadiacich signálov.

# *P3.5.1.27 ČASOVAČ 1 (ID 447)*

Tento parameter slúži na výber digitálneho vstupného signálu, ktorý spúšťa časovač. Časovač sa spustí, keď je tento signál deaktivovaný (klesajúca hrana). Výstup sa deaktivujte po uplynutí času určeného parametrom trvania.

## *P3.5.1.28 ČASOVAČ 2 (ID 448)*

Tento parameter slúži na výber digitálneho vstupného signálu, ktorý spúšťa časovač. Časovač sa spustí, keď je tento signál deaktivovaný (klesajúca hrana). Výstup sa deaktivujte po uplynutí času určeného parametrom trvania.

## *P3.5.1.29 ČASOVAČ 3 (ID 449)*

Tento parameter slúži na výber digitálneho vstupného signálu, ktorý spúšťa časovač. Časovač sa spustí, keď je tento signál deaktivovaný (klesajúca hrana). Výstup sa deaktivujte po uplynutí času určeného parametrom trvania.

#### *P3.5.1.30 ZOSILNENIE REFERENCIE PID (ID 1046)*

Tento parameter slúži na výber digitálneho vstupného signálu, ktorý aktivuje zvýšenie referenčnej hodnoty PID.

Časovač sa spustí, keď je tento signál deaktivovaný (klesajúca hrana). Výstup sa deaktivujte po uplynutí času určeného parametrom trvania.

# *P3.5.1.31 VOĽBA REFERENCIE PID (ID 1047)*

Tento parameter slúži na nastavenie digitálneho vstupného signálu, ktorý vyberá, aká referenčná hodnota PID sa má použiť.

# *P3.5.1.32 EXTERNÝ PID SIGNÁLU ŠTARTU (ID 1049)*

Tento parameter slúži na výber digitálneho vstupného signálu, ktorý spúšťa a zastavuje externý regulátor PID.

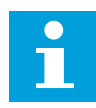

# **POZNÁMKA!**

Tento parameter nebude účinný, ak nie je externý regulátor PID povolený v skupine 3.14.

# *P3.5.1.33 VÝBER REFERENCIE PRE EXTERNÝ PID (ID 1048)*

Tento parameter slúži na nastavenie digitálneho vstupného signálu, ktorý vyberá, aká referenčná hodnota PID sa má použiť.

# *P3.5.1.34 RESETOVAŤ POČÍTADLO ÚDRŽBY 1 (ID 490)*

Tento parameter slúži na výber digitálneho vstupného signálu, ktorý vynuluje hodnotu počítadla údržby.

## *P3.5.1.36 AKTIVÁCIA REFERENCIE PREPLACHU (ID 530)*

Tento parameter slúži na výber digitálneho vstupného signálu, ktorý aktivuje funkciu preplachu.

Referenčná frekvencia preplachu je dvojsmerná a príkaz na reverzáciu nijako neovplyvní smer referencie preplachu.

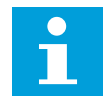

# **POZNÁMKA!**

Pri aktivovaní digitálneho vstupu sa spustí menič.

## *P3.5.1.38 AKTIVÁCIA POŽIARNEHO REŽIMU ROZP. (ID 1596)*

Tento parameter slúži na výber digitálneho vstupného signálu, ktorý aktivuje funkciu požiarneho režimu.

## *P3.5.1.39 AKTIVÁCIA POŽIARNEHO REŽIMU ZOP. (ID 1619)*

Tento parameter slúži na výber digitálneho vstupného signálu, ktorý aktivuje funkciu požiarneho režimu.

# *P3.5.1.40 REVERZÁCIA V POŽIARNOM REŽIME (ID 1618)*

Tento parameter slúži na výber digitálneho vstupného signálu, ktorý dáva príkaz na zmenu smeru otáčania v požiarnom režime.

Táto funkcia nemá žiaden vplyv na normálnu prevádzku.

# *P3.5.1.41 AKTIVÁCIA AUTOMATICKÉHO ČISTENIA (ID 1715)*

Tento parameter slúži na výber digitálneho vstupného signálu, ktorý spúšťa sekvenciu automatického čistenia.

Ak sa aktivačný signál pred dokončením procesu preruší, automatické čistenie sa zastaví.

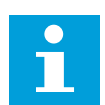

# **POZNÁMKA!**

Ak je vstup aktivovaný, menič sa spustí.

## *P3.5.1.42 BLOKOVANIE ČERPADLA 1 (ID 426)*

Tento parameter slúži na výber digitálneho vstupného signálu, ktorý sa používa ako signál blokovania systému Multi-čerpadla.

Výber aplikácie s parametrom P1.2 Aplikácia udáva prednastavenú hodnotu.

# *P3.5.1.43 BLOKOVANIE ČERPADLA 2 (ID 427)*

Tento parameter slúži na výber digitálneho vstupného signálu, ktorý sa používa ako signál blokovania systému Multi-čerpadla.

Výber aplikácie s parametrom P1.2 Aplikácia udáva prednastavenú hodnotu.

# *P3.5.1.44 BLOKOVANIE ČERPADLA 3 (ID 428)*

Tento parameter slúži na výber digitálneho vstupného signálu, ktorý sa používa ako signál blokovania systému Multi-čerpadla.

Výber aplikácie s parametrom P1.2 Aplikácia udáva prednastavenú hodnotu.

# *P3.5.1.45 BLOKOVANIE ČERPADLA 4 (ID 429)*

Tento parameter slúži na výber digitálneho vstupného signálu, ktorý sa používa ako signál blokovania systému Multi-čerpadla.

## *P3.5.1.46 BLOKOVANIE ČERPADLA 5 (ID 430)*

Tento parameter slúži na výber digitálneho vstupného signálu, ktorý sa používa ako signál blokovania systému Multi-čerpadla.

## *P3.5.1.47 BLOKOVANIE ČERPADLA 6 (ID 486)*

Tento parameter slúži na výber digitálneho vstupného signálu, ktorý sa používa ako signál blokovania systému Multi-čerpadla.

## *P3.5.1.48 BLOKOVANIE ČERPADLA 7 (ID 487)*

Tento parameter slúži na výber digitálneho vstupného signálu, ktorý sa používa ako signál blokovania systému Multi-čerpadla.

# *P3.5.1.49 BLOKOVANIE ČERPADLA 8 (ID 488)*

Tento parameter slúži na výber digitálneho vstupného signálu, ktorý sa používa ako signál blokovania systému Multi-čerpadla.

# *P3.5.1.52 NULOV.PREV.POČÍT. KWH (ID 1053)*

Tento parameter slúži na výber digitálneho vstupného signálu, ktorý vynuluje prevádzkové počítadlo kWh.

# *P3.5.1.53 VÝBER SADY PARAMETROV 1/2 (ID 496)*

Parameter udáva digitálny vstup používaný na výber sady parametrov 1 alebo 2. Funkcia je aktívna, ak sú pre tento parameter zvolené iné sloty ako *DigIN Slot0*. Sadu parametrov je možné vybrať a zmeniť iba v prípade, ak je menič zastavený.

- Kontakt otvorený = sada parametrov 1 je nastavená ako aktívna
- Kontakt zatvorený = sada parametrov 2 je nastavená ako aktívna

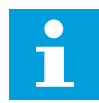

## **POZNÁMKA!**

Parametre sa uložia do sady 1 a sady 2 prostredníctvom parametra B6.5.4 Ulož do sady 1 a B6.5.4 Ulož do sady 2. Tieto parametre môžete používať prostredníctvom panela alebo počítačového nástroja VACON® Live.

# 10.6.4 ANALÓGOVÉ VSTUPY

# *P3.5.2.1.1 VOĽBA SIGNÁLU AI1 (ID 377)*

Tento parameter slúži na prepojenie signálu AI k analógovému vstupu podľa vášho výberu. Tento parameter je programovateľný. Viď *[Tabuľka 118 Prednastavené funkcie](#page-273-0)  [programovateľných digitálnych a analógových vstupov](#page-273-0)*.

# *P3.5.2.1.2 ČASOVÁ KONŠTANTA FILTRA AI1 (ID 378)*

Tento parameter slúži na odfiltrovanie rušení analógového vstupného signálu. Na aktivovanie tohto parametra je potrebné zadať hodnotu vyššiu ako 0.

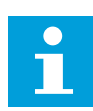

# **POZNÁMKA!**

Dlhý čas filtrovania spomaľuje regulačnú odozvu.

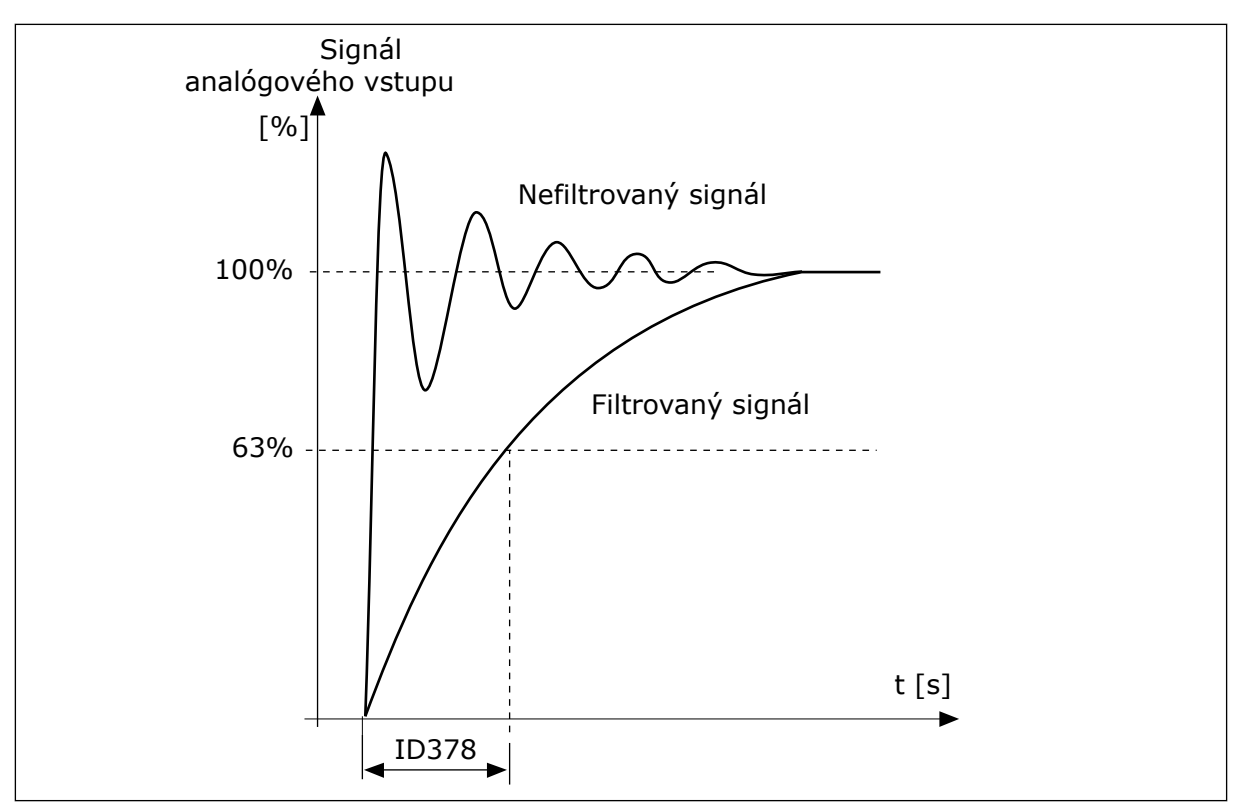

*Obr. 56: Filtrovanie signálu AI1*

# *P3.5.2.1.3 ROZSAH SIGNÁLU AI1 (ID 379)*

Tento parameter slúži na zmenu rozsahu analógového signálu. Hodnota tohto parametra sa obíde, ak sa používajú vlastné parametre škálovania.

Na nastavenie typu signálu analógového vstupu (prúd alebo napätie) použite prepínače DIP na riadiacej doske. Podrobnejšie informácie nájdete v inštalačnej príručke. Signál analógového vstupu je možné používať aj ako referenčnú frekvenciu. Výberom hodnoty 0 alebo 1 sa zmení nastavenie rozsahu signálu analógového vstupu.

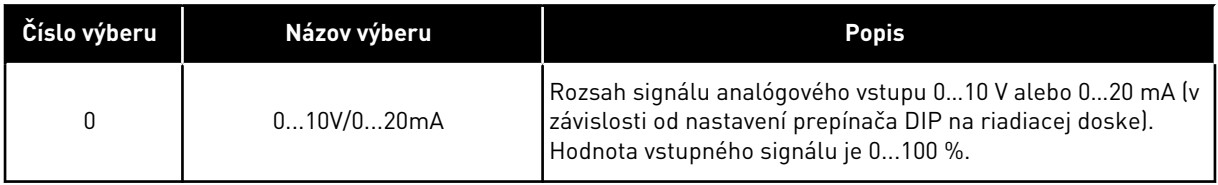

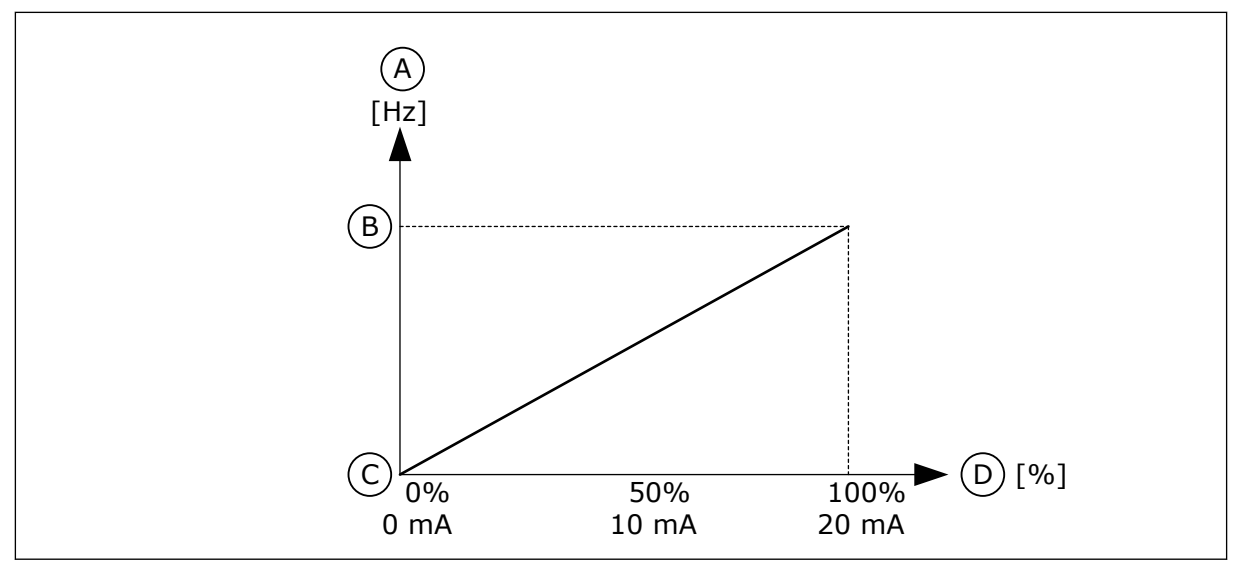

*Obr. 57: Rozsah signálu analógového vstupu, výber 0*

- A. Referenčná frekvencia
- B. Max. frek. referencia
- C. Min. frek. referencia
- D. Signál analógového vstupu

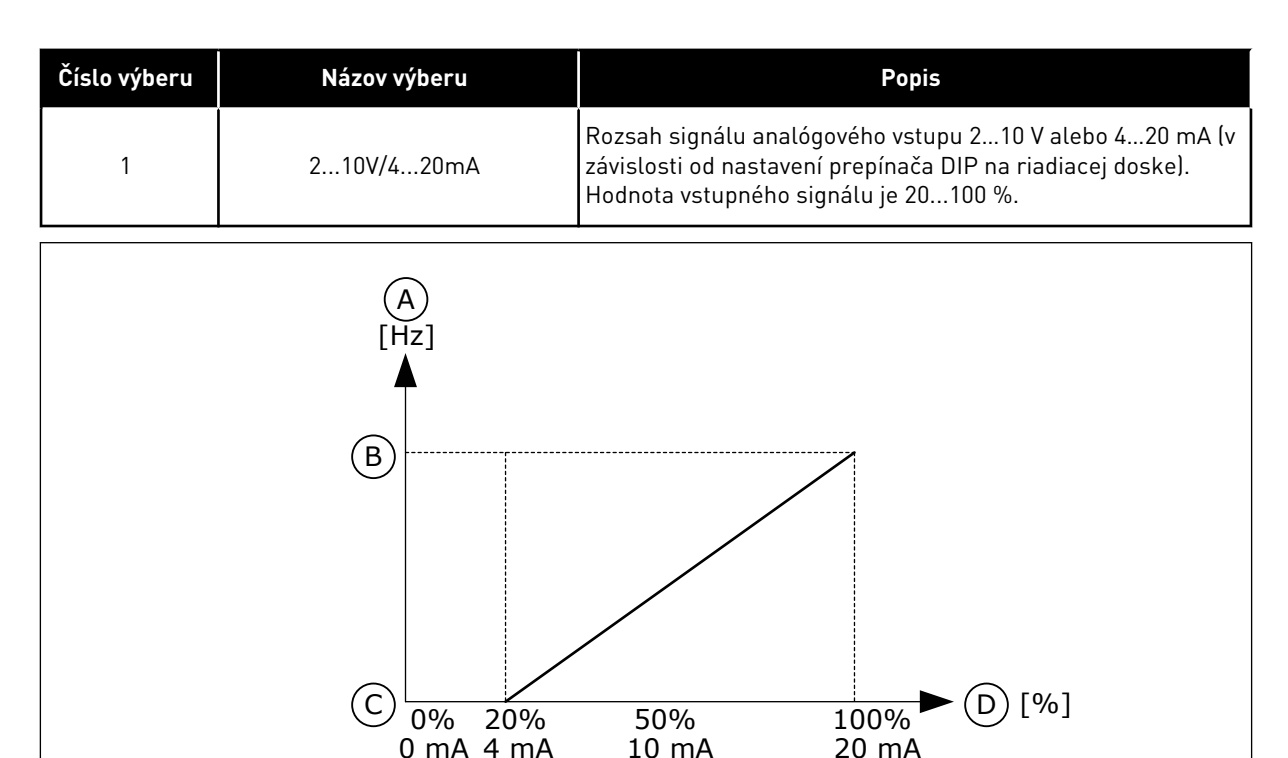

*Obr. 58: Rozsah signálu analógového vstupu, výber 1*

- A. Referenčná frekvencia
- B. Max. frek. referencia
- C. Min. frek. referencia
- D. Signál analógového vstupu

# *P3.5.2.1.4 UŽÍVATEĽSKÉ AI1. MIN (ID 380)*

Tento parameter slúži na úpravu rozsahu signálu analógového vstupu v rozmedzí -160 % až 160 %.

# *P3.5.2.1.5 UŽÍVATEĽSKÉ AI1. MAX (ID 381)*

Tento parameter slúži na úpravu rozsahu signálu analógového vstupu v rozmedzí -160 % až 160 %.

Môžete, napríklad, použiť signál analógového vstupu ako referenčnú frekvenciu a parametre P3.5.2.1.4 a P3.5.2.1.5 nastaviť v rozmedzí 40 až 80 %. Za takýchto podmienok sa referenčná frekvencia mení v rozmedzí minimálnej referenčnej frekvencie a maximálnej referenčnej frekvencie, a signál analógového vstupu sa mení v rozmedzí 8 až 16 mA.

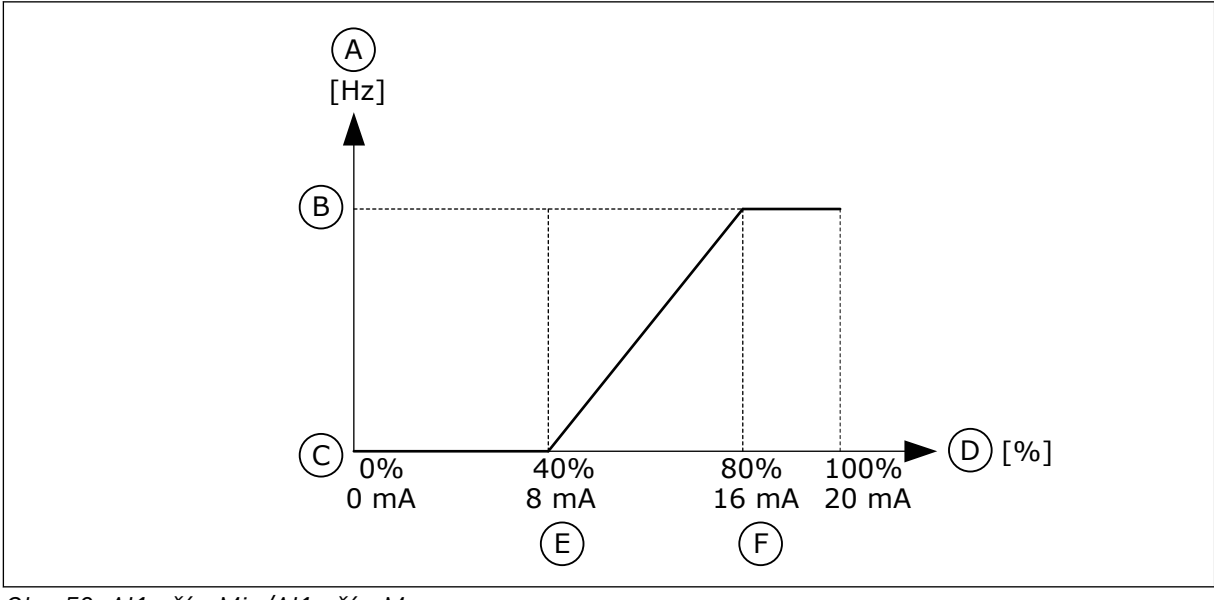

*Obr. 59: AI1 užív. Min/AI1 užív. Max*

- A. Referenčná frekvencia
- B. Max. frek. referencia
- C. Min. frek. referencia
- D. Signál analógového vstupu
- E. AI prispôsob. min
- F. AI prispôsob. max

## *P3.5.2.1.6 INVERZIA SIGNÁLU AI1 (ID 387)*

Tento parameter slúži na inverziu analógového vstupného signálu. V prípade inverzie signálu analógového vstupu sa tvar krivky signálu zmení na opačný.

Signál analógového vstupu je možné používať ako referenčnú frekvenciu. Výberom hodnoty 0 alebo 1 sa zmení nastavenie rozsahu signálu analógového vstupu.

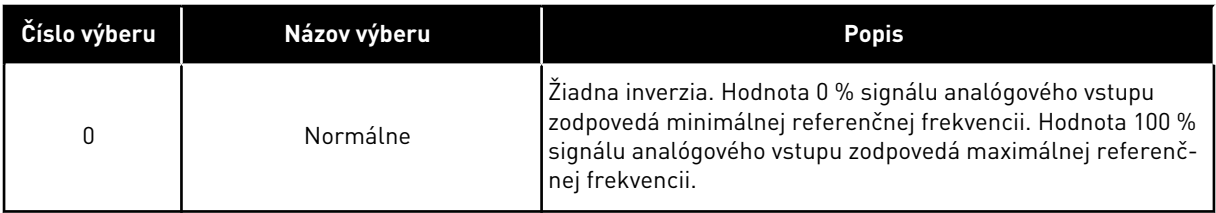

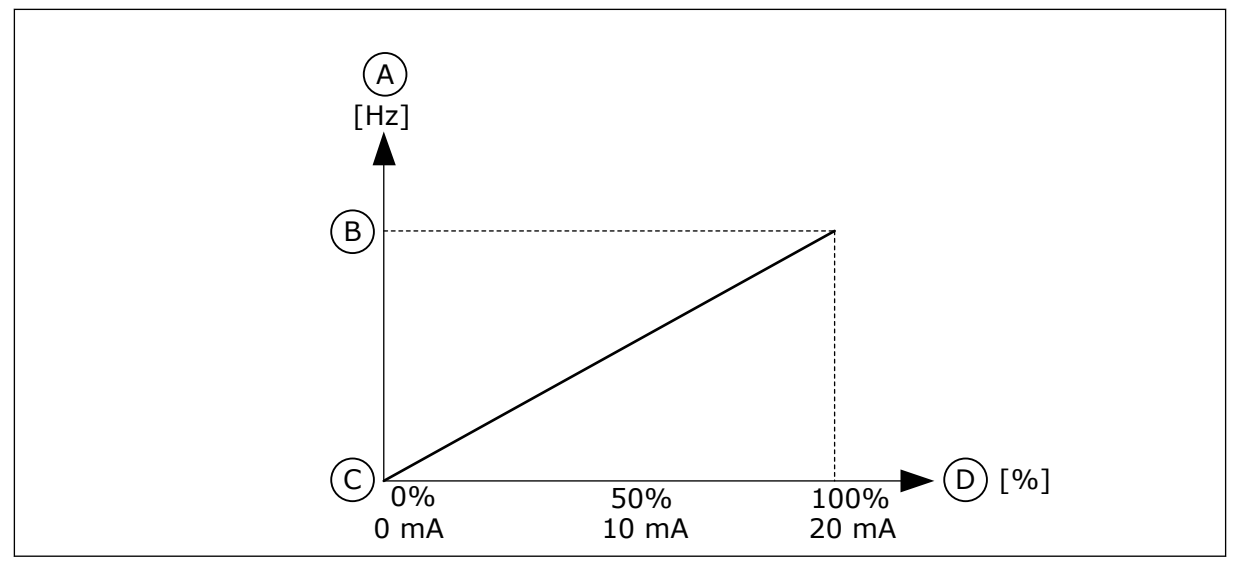

*Obr. 60: Inverzia signálu AI, výber 0*

- A. Referenčná frekvencia
- B. Max. frek. referencia
- C. Min. frek. referencia
- D. Signál analógového vstupu

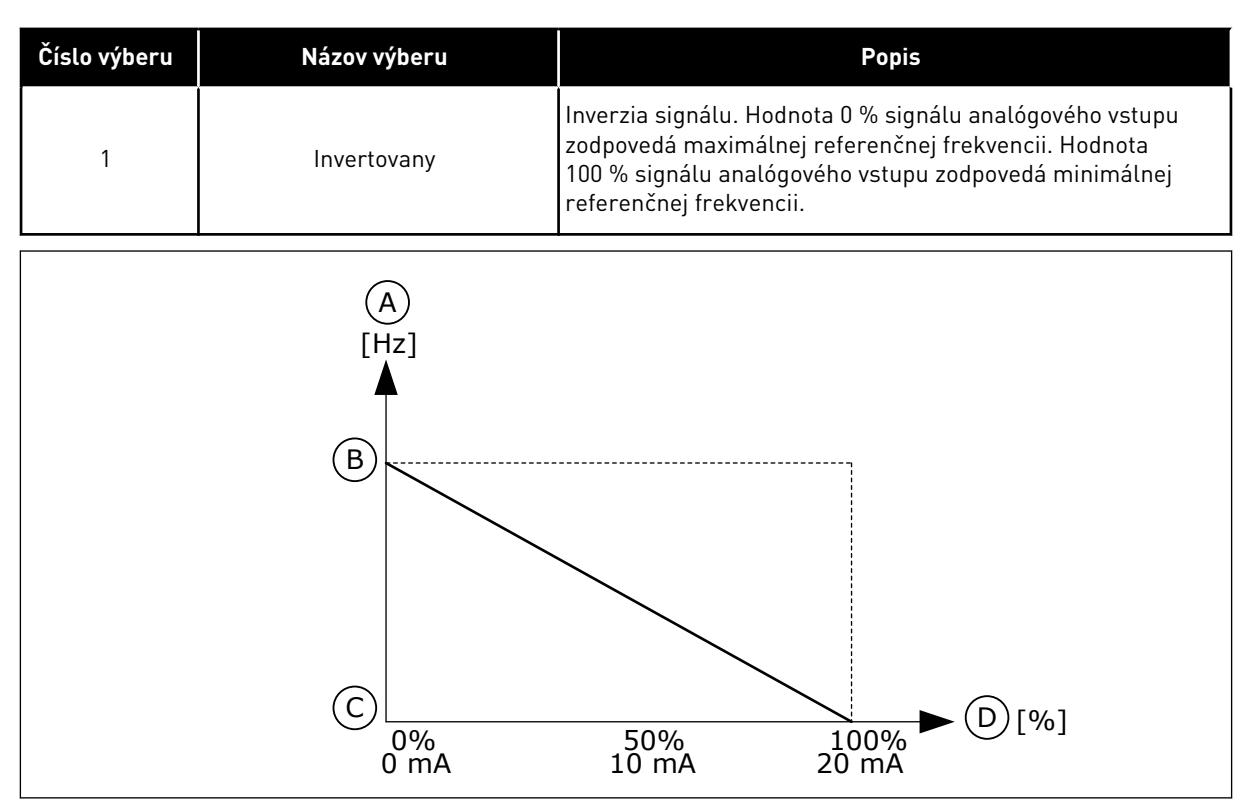

*Obr. 61: Inverzia signálu AI, výber 1*

- A. Referenčná frekvencia
- B. Max. frek. referencia
- C. Min. frek. referencia
- D. Signál analógového vstupu

# 10.6.5 DIGITÁLNE VÝSTUPY

#### *P3.5.3.2.1 FUNKCIA RO1 (ID 11001)*

Tento parameter slúži na výber funkcie alebo signálu pripojeného na výstup relé.

| Číslo výberu   | Názov výberu                         | <b>Popis</b>                                                                                                    |  |
|----------------|--------------------------------------|----------------------------------------------------------------------------------------------------|--|
| 0              | Nepoužité                            | Výstup sa nepoužíva.                                                                                                |  |
| 1              | Pripravené                           | Frekvenčný menič je pripravený na prevádzku.                                                                        |  |
| $\overline{2}$ | Chod                                 | Frekvenčný menič je v prevádzke (motor beží).                                                                       |  |
| 3              | Všeobecná porucha                    | Došlo k poruche.                                                                                                    |  |
| 4              | Všeobecná porucha otočená            | Nedošlo k prevádzkovej poruche.                                                                                     |  |
| 5              | Všeobecný alarm                      | Vyskytol sa alarm.                                                                                                  |  |
| 6              | Reverzné                             | Bol vydaný príkaz na reverzáciu.                                                                                    |  |
| 7              | Pri rýchlosti                        | Výstupná frekvencia dosiahla hodnotu nastavenej referenč-<br>nej frekvencie.                                        |  |
| 8              | Porucha termistora                   | Došlo k poruche termistora.                                                                                         |  |
| 9              | Regulátor motora je aktivovaný.      | Jeden z regulátorov obmedzenia (napr. prúdového obmedze-<br>nia alebo obmedzenia krútiaceho momentu) je aktivovaný. |  |
| 10             | Štartovací signál aktívny            | Príkaz na spustenie meniča je aktívny.                                                                              |  |
| 11             | Riadenie z panela aktívne            | Je zvolené ovládanie z panela (aktívne riadiace miesto je<br>panel).                                                |  |
| 12             | Spôsob ovládania na I/O B<br>aktívny | Je zvolené riadiace miesto I/O B (aktívne riadiace miesto je<br>$I/O$ B).                                           |  |
| 13             | Kontrola limitov 1                   | Aktivuje sa kontrola limitov, ak hodnota signálu prekročí                                                           |  |
| 14             | Kontrola limitov 2                   | alebo klesne pod nastavený limit kontroly (P3.8.3 alebo<br>P3.8.7).                                                 |  |
| 15             | Požiar. režim aktív.                 | Je aktívna funkcia požiarneho režimu.                                                                               |  |
| 16             | Preplach je aktivovaný               | Je aktívna funkcia posuvu.                                                                                          |  |
| 17             | Prednastavená frekvencia<br>aktívna  | Prednastavená frekvencia bola zvolená pomocou signálov<br>digitálneho vstupu.                                       |  |
| 18             | Rýchle zastavenie aktívne            | Je aktívna funkcia rýchleho zastavenia.                                                                             |  |
| 19             | PID v režime parkovania              | Regulátor PID je v režime parkovania.                                                                               |  |
| 20             | Mäkké plnenie PID aktivované         | Je aktivovaná funkcia Mäkké plnenie regulátora PID.                                                                 |  |
| 21             | Kontrola spätnej väzby PID           | Hodnota spätnej väzby regulátora PID prekročila limity kon-<br>troly.                                               |  |
| 22             | Kontrola spätnej väzby ExtPID        | Hodnota spätnej väzby externého regulátora PID prekročila<br>limity kontroly.                                       |  |

*Tabuľka 119: Výstupné signály prostredníctvom RO1*

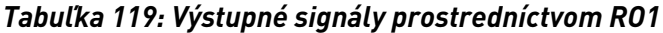

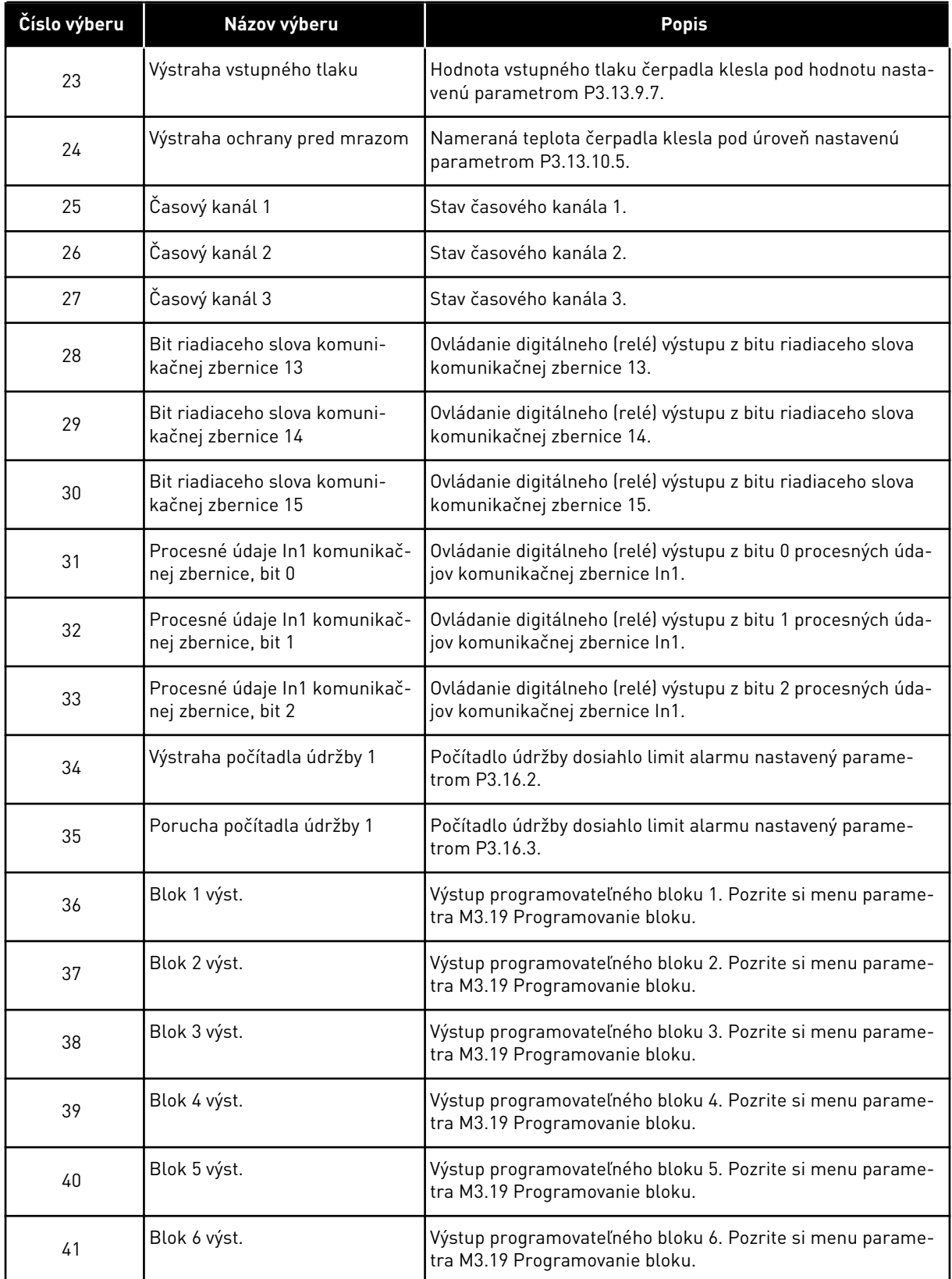

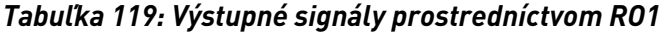

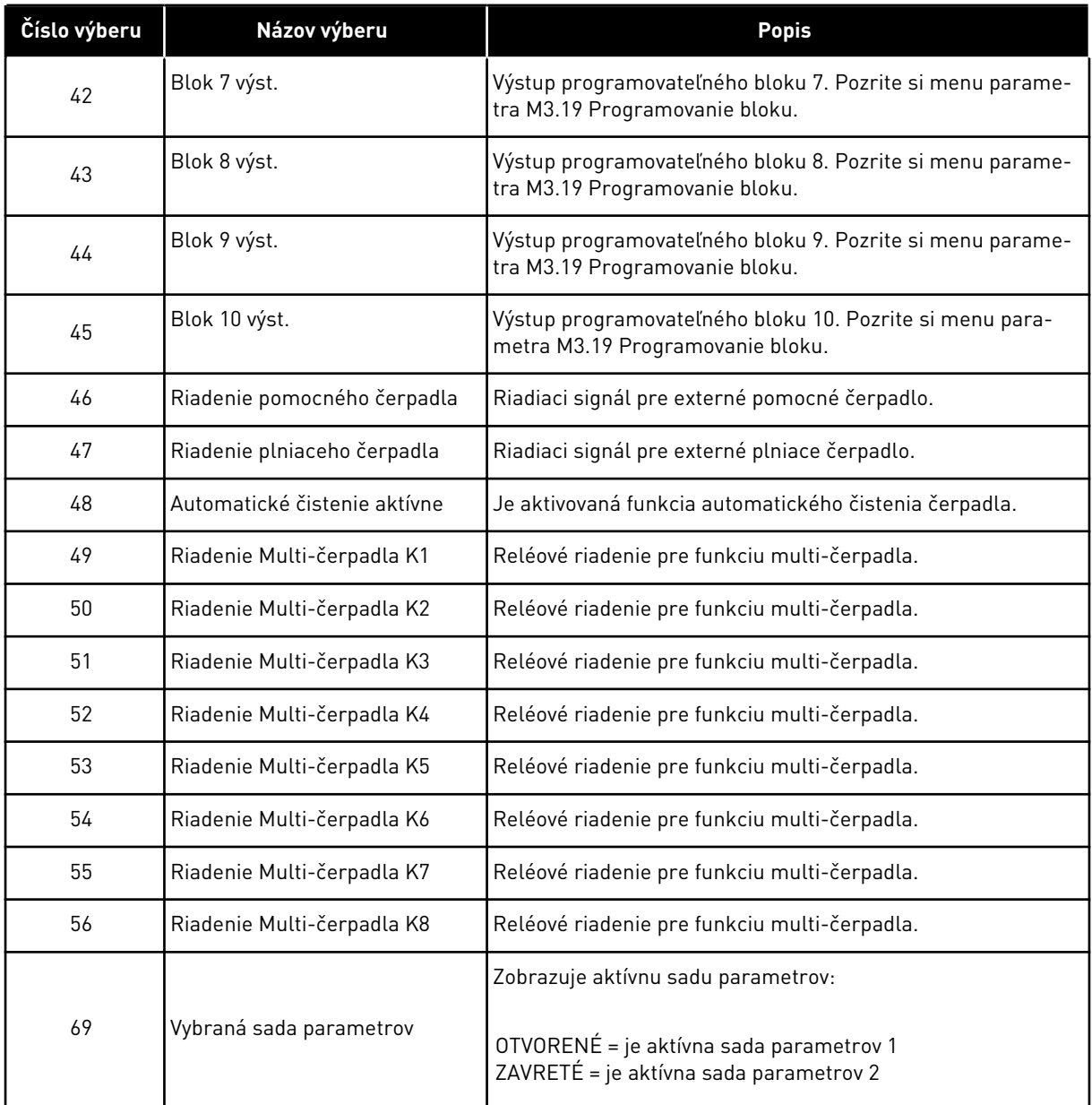

# *P3.5.3.2.2 ONESKORENIE ZOPNUTIA RO1 (ID 11002)*

Tento parameter slúži na zapnutie oneskorenia výstupu relé.

#### *P3.5.3.2.3 ONESKORENIE VYPNUTIA RO1 (ID 11003)*

Tento parameter slúži na vypnutie oneskorenia výstupu relé.

# 10.6.6 ANALÓGOVÉ VÝSTUPY

#### *P3.5.4.1.1 FUNKCIA AO1 (ID 10050)*

Tento parameter slúži na výber funkcie alebo signálu pripojeného na analógový výstup.
V tomto parametri je uvedený obsah signálu 1 analógového výstupu. Nastavenie rozsahu signálu analógového výstupu závisí od daného signálu.

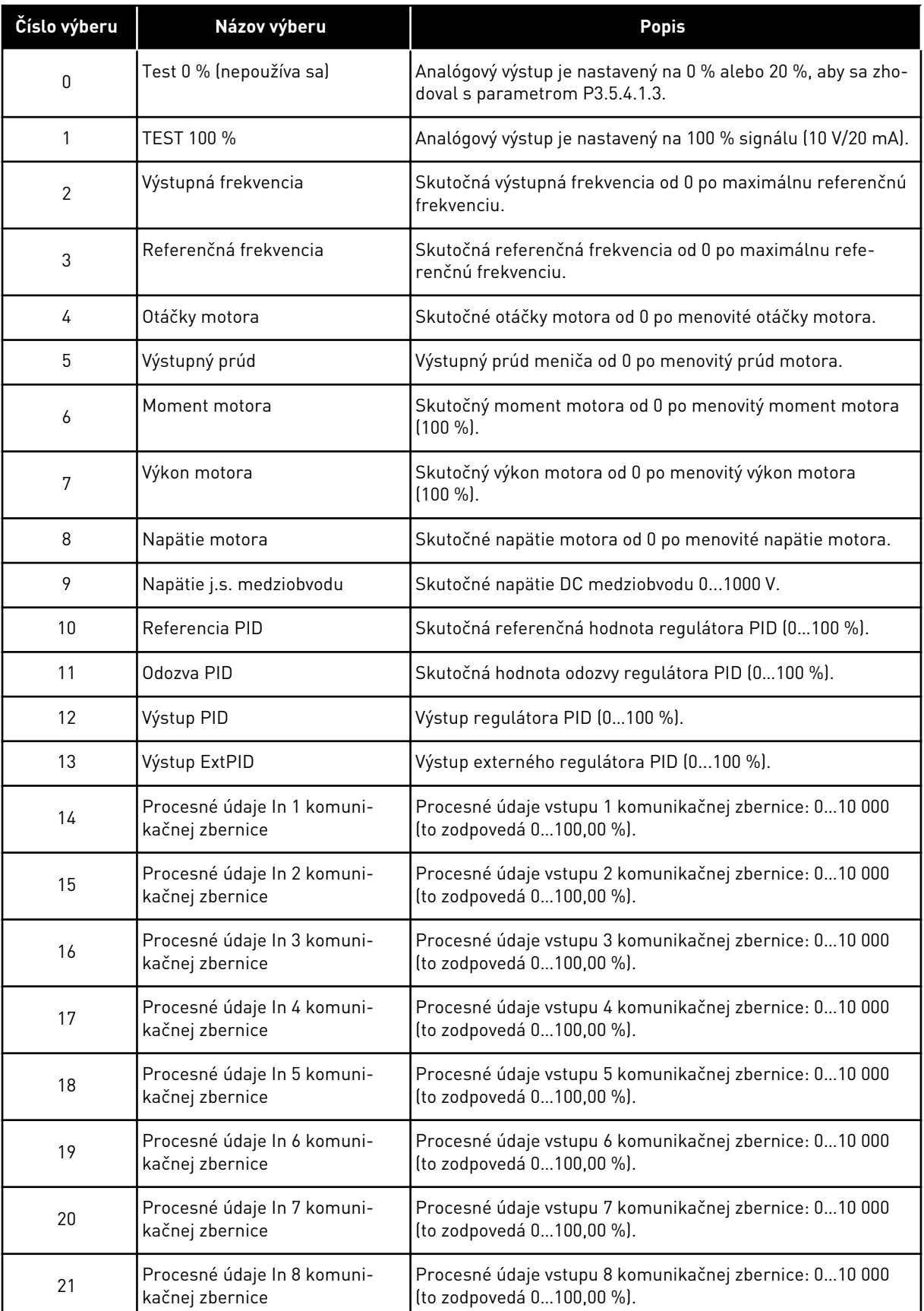

a dhe ann an 1970.

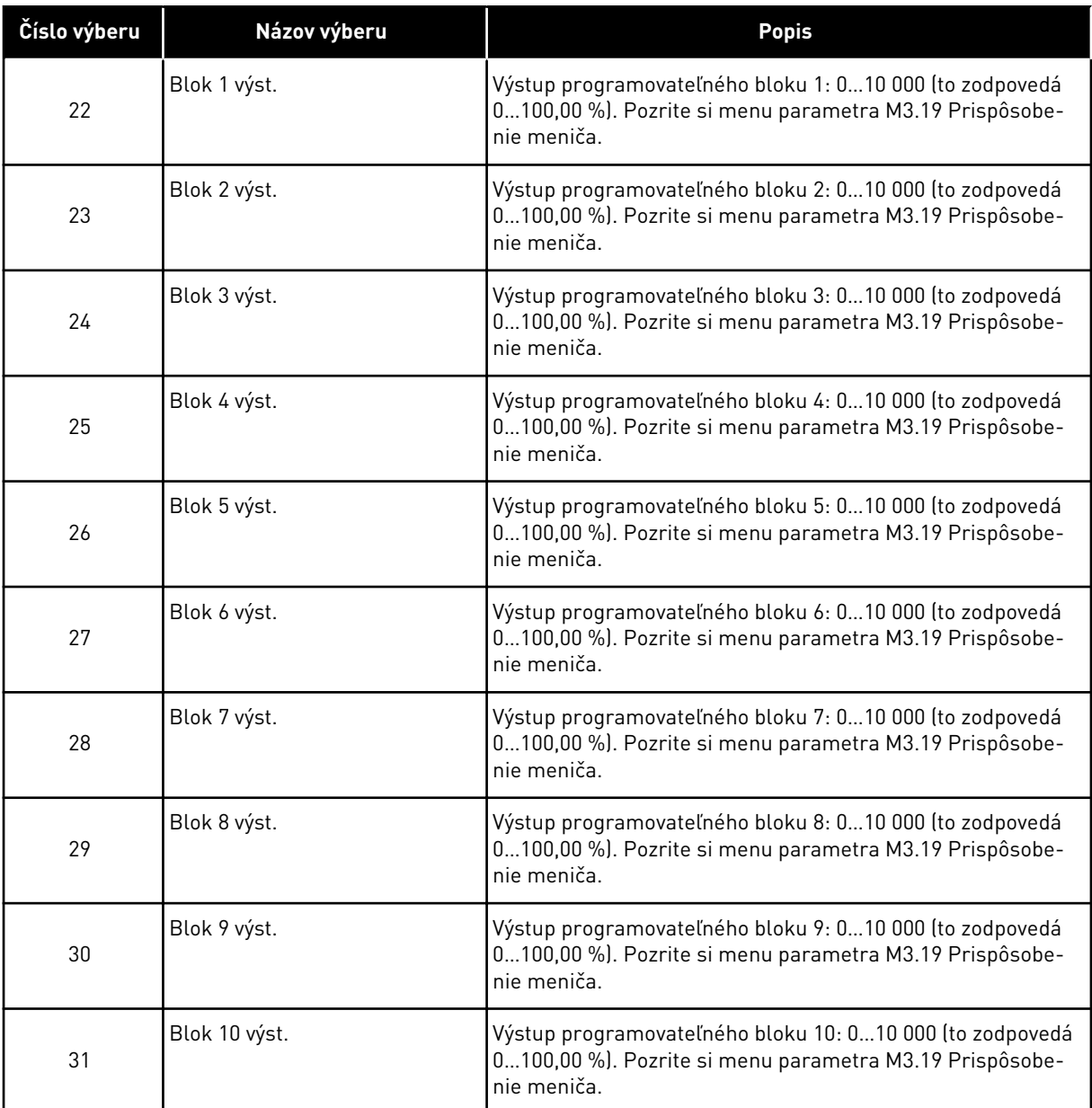

### *P3.5.4.1.2 ČASOVÁ KONŠTANTA FILTRA AO1 (ID 10051)*

Tento parameter slúži na nastavenie času filtrovania analógového signálu. Filtračná funkcia je zakázaná, keď je hodnota doby filtrovania nastavená na 0. Pozrite si časť P3.5.2.1.2.

#### *P3.5.4.1.3 MINIMUM AO1 (ID 10052)*

Tento parameter slúži na zmenu rozsahu analógového výstupného signálu. Napríklad, ak sa vyberie hodnota 4 mA, rozsah signálu analógového výstupu je 4 až 20 mA. Vyberte typ signálu (prúd/napätie) pomocou prepínačov DIP. Nastavenie rozsahu analógového výstupu je odlišné v parametri P3.5.4.1.4. Pozrite si aj P3.5.2.1.3.

## *P3.5.4.1.4 AO1 MINIMÁLNY ROZSAH (ID 10053)*

Tento parameter slúži na škálovanie analógového výstupného signálu. Hodnoty škálovania (min a max) sa stanovia v procesnej jednotke, ktorá je uvedená pri výbere funkcie AO.

## *P3.5.4.1.5 AO1 MAXIMÁLNY ROZSAH (ID 10054)*

Tento parameter slúži na škálovanie analógového výstupného signálu. Hodnoty škálovania (min a max) sa stanovia v procesnej jednotke, ktorá je uvedená pri výbere funkcie AO.

Môžete, napríklad, vybrať výstupnú frekvenciu meniča pre obsah signálu analógového výstupu a nastaviť parametre P3.5.4.1.4 a P3.5.4.1.5 v rozmedzí od 10 do 40 Hz. Tým sa výstupná frekvencia meniča zmení v rozmedzí 10 až 40 Hz a signál analógového výstupu sa zmení v rozmedzí 0 až 20 mA.

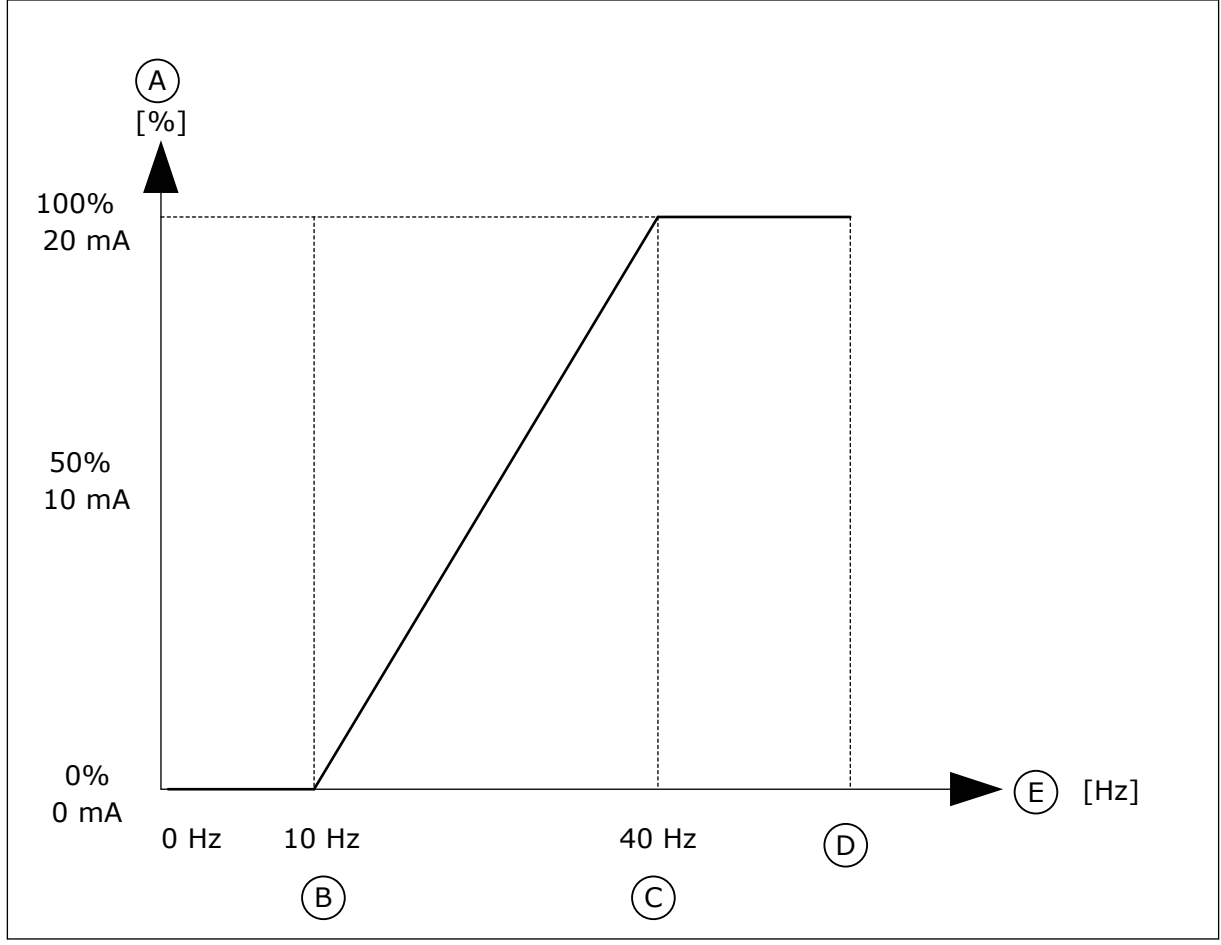

*Obr. 62: Nastavenie rozsahu signálu AO1*

- A. Signál analógového výstupu
- B. Min. škála AO
- C. Max. škála AO
- D. Max. frek. referencia
- E. Výstupná frekvencia

## **10.7 MAPA ÚDAJOV KOMUNIKAČNEJ ZBERNICE**

## *P3.6.1 VOĽBA VÝST. DÁT KZ 1 (ID 852)*

Tento parameter slúži na výber údajov, ktoré sa odošlú na komunikačnú zbernicu pomocou ID čísla parametra alebo monitorovanej hodnoty.

Údaje sa nastavujú do nepodpísaného 16-bitového formátu podľa formátu na riadiacom paneli. Napríklad hodnota 25,5 na displeji zodpovedá hodnote 255.

### *P3.6.2 VOĽBA VÝST. DÁT KZ 2 (ID 853)*

Tento parameter slúži na výber údajov, ktoré sa odošlú na komunikačnú zbernicu pomocou ID čísla parametra alebo monitorovanej hodnoty.

Údaje sa nastavujú do nepodpísaného 16-bitového formátu podľa formátu na riadiacom paneli. Napríklad hodnota 25,5 na displeji zodpovedá hodnote 255.

### *P3.6.3 VOĽBA VÝST. DÁT KZ 3 (ID 854)*

Tento parameter slúži na výber údajov, ktoré sa odošlú na komunikačnú zbernicu pomocou ID čísla parametra alebo monitorovanej hodnoty.

Údaje sa nastavujú do nepodpísaného 16-bitového formátu podľa formátu na riadiacom paneli. Napríklad hodnota 25,5 na displeji zodpovedá hodnote 255.

### *P3.6.4 VOĽBA VÝST. DÁT KZ 4 (ID 855)*

Tento parameter slúži na výber údajov, ktoré sa odošlú na komunikačnú zbernicu pomocou ID čísla parametra alebo monitorovanej hodnoty.

Údaje sa nastavujú do nepodpísaného 16-bitového formátu podľa formátu na riadiacom paneli. Napríklad hodnota 25,5 na displeji zodpovedá hodnote 255.

## *P3.6.5 VOĽBA VÝST. DÁT KZ 5 (ID 856)*

Tento parameter slúži na výber údajov, ktoré sa odošlú na komunikačnú zbernicu pomocou ID čísla parametra alebo monitorovanej hodnoty.

Údaje sa nastavujú do nepodpísaného 16-bitového formátu podľa formátu na riadiacom paneli. Napríklad hodnota 25,5 na displeji zodpovedá hodnote 255.

#### *P3.6.6 VOĽBA VÝST. DÁT KZ 6 (ID 857)*

Tento parameter slúži na výber údajov, ktoré sa odošlú na komunikačnú zbernicu pomocou ID čísla parametra alebo monitorovanej hodnoty.

Údaje sa nastavujú do nepodpísaného 16-bitového formátu podľa formátu na riadiacom paneli. Napríklad hodnota 25,5 na displeji zodpovedá hodnote 255.

#### *P3.6.7 VOĽBA VÝST. DÁT KZ 7 (ID 858)*

Tento parameter slúži na výber údajov, ktoré sa odošlú na komunikačnú zbernicu pomocou ID čísla parametra alebo monitorovanej hodnoty.

Údaje sa nastavujú do nepodpísaného 16-bitového formátu podľa formátu na riadiacom paneli. Napríklad hodnota 25,5 na displeji zodpovedá hodnote 255.

## *P3.6.8 VOĽBA VÝST. DÁT KZ 8 (ID 859)*

Tento parameter slúži na výber údajov, ktoré sa odošlú na komunikačnú zbernicu pomocou ID čísla parametra alebo monitorovanej hodnoty.

Údaje sa nastavujú do nepodpísaného 16-bitového formátu podľa formátu na riadiacom paneli. Napríklad hodnota 25,5 na displeji zodpovedá hodnote 255.

## **10.8 ZAKÁZANÉ FREKVENCIE**

V niektorých procesoch môže byť potrebné vyhnúť sa určitým frekvenciám, pretože spôsobujú mechanické rezonancie. Pomocou funkcie Zakázané frekvencie je možné zabrániť používaniu týchto frekvencií. Keď sa zvýši vstupná referenčná frekvencia, interná referenčná frekvencia zostane na dolnom limite, až kým vstupná frekvencia neprekročí horný limit.

## *P3.7.1 DOLNÝ LIMIT ROZSAHU ZAKÁZANÝCH FREKVENCIÍ 1 (ID 509)*

Tento parameter slúži na zabránenie prevádzky meniča na zakázaných frekvenciách. V niektorých procesoch môže byť potrebné vyhnúť sa určitým frekvenciám, pretože spôsobujú mechanickú rezonanciu.

## *P3.7.2 HORNÝ LIMIT ROZSAHU ZAKÁZANÝCH FREKVENCIÍ 1 (ID 510)*

Tento parameter slúži na zabránenie prevádzky meniča na zakázaných frekvenciách. V niektorých procesoch môže byť potrebné vyhnúť sa určitým frekvenciám, pretože spôsobujú mechanickú rezonanciu.

## *P3.7.3 DOLNÝ LIMIT ROZSAHU ZAKÁZANÝCH FREKVENCIÍ 2 (ID 511)*

Tento parameter slúži na zabránenie prevádzky meniča na zakázaných frekvenciách. V niektorých procesoch môže byť potrebné vyhnúť sa určitým frekvenciám, pretože spôsobujú mechanickú rezonanciu.

## *P3.7.4 HORNÝ LIMIT ROZSAHU ZAKÁZANÝCH FREKVENCIÍ 2 (ID 512)*

Tento parameter slúži na zabránenie prevádzky meniča na zakázaných frekvenciách. V niektorých procesoch môže byť potrebné vyhnúť sa určitým frekvenciám, pretože spôsobujú mechanickú rezonanciu.

## *P3.7.5 DOLNÝ LIMIT ROZSAHU ZAKÁZANÝCH FREKVENCIÍ 3 (ID 513)*

Tento parameter slúži na zabránenie prevádzky meniča na zakázaných frekvenciách. V niektorých procesoch môže byť potrebné vyhnúť sa určitým frekvenciám, pretože spôsobujú mechanickú rezonanciu.

## *P3.7.6 HORNÝ LIMIT ROZSAHU ZAKÁZANÝCH FREKVENCIÍ 3 (ID 514)*

Tento parameter slúži na zabránenie prevádzky meniča na zakázaných frekvenciách. V niektorých procesoch môže byť potrebné vyhnúť sa určitým frekvenciám, pretože spôsobujú mechanickú rezonanciu.

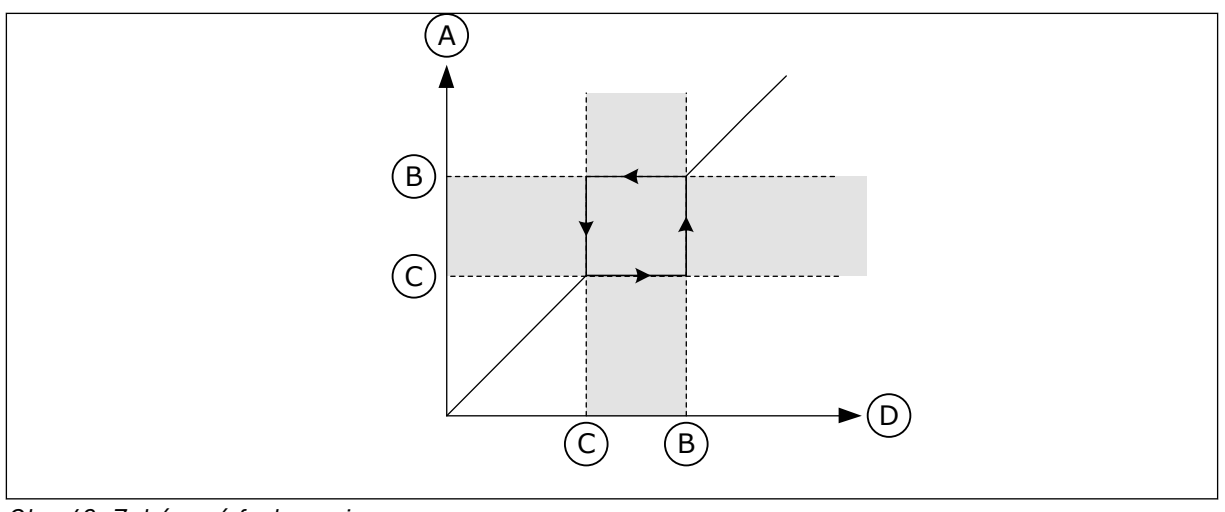

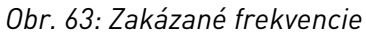

- A. Skutočná referencia
- B. Horný lim

C. Dolný lim

D. Vyžiadaná referencia

### *P3.7.7 ZMENA RAMPY PRI PRECHODE ZAKÁZANÝM PÁSMOM (ID 518)*

Tento parameter slúži na nastavenie násobiča vybratých časov rámp, keď sa výstupná frekvencia meniča nachádza medzi zakázanými limitmi frekvencie. Funkcia Zmena rampy pri prechode zakázaným pásmom nastavuje čas rozbehu a dobehu, keď je výstupná frekvencia v zakázanom frekvenčnom pásme. Hodnota funkcie Zmena rampy pri prechode zakázaným pásmom sa vynásobí hodnotou parametra P3.4.1.2 (Čas rozbehu 1) alebo P3.4.1.3 (Čas dobehu 1). Napríklad, pri použití hodnoty 0,1 sa čas rozbehu/dobehu skráti desaťnásobne.

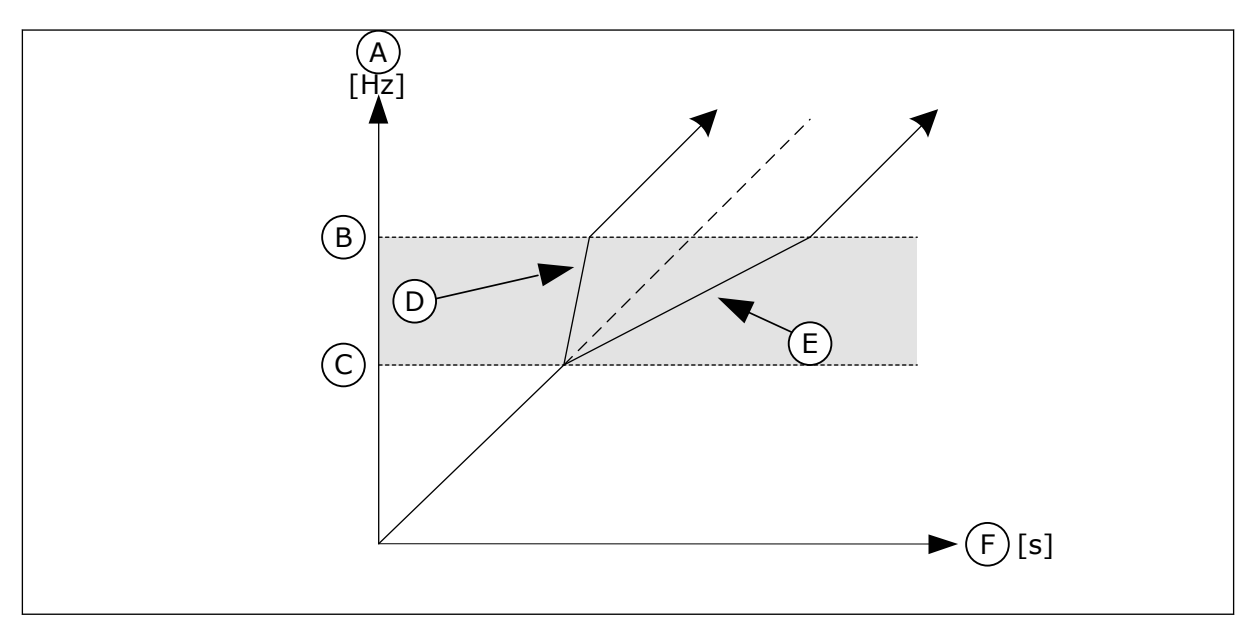

*Obr. 64: Parameter Zmena rampy pri prechode zakázaným pásmom*

- A. Vystupna frekv.
- B. Horný lim
- C. Dolný lim
- D. Zmena rampy pri prechode zakázaným pásmom = 0.3
- E. Zmena rampy pri prechode zakázaným pásmom = 2,5

F. Cas

## **10.9 KONTROLY**

## *P3.8.1 VÝBER POLOŽKY KONTROLY Č. 1 (ID 1431)*

Tento parameter slúži na výber kontrolovanej položky. Výstup funkcie kontroly možno priradiť na reléový výstup.

## *P3.8.2 REŽIM KONTROLY Č. 1 (ID 1432)*

Tento parameter slúži na nastavenie režimu kontroly.

Funkcia kontroly sa aktivuje, keď je hodnota signálu nižšia než nastavený limit kontroly a je vybratý režim "Dolný limit".

Funkcia kontroly sa aktivuje, keď je hodnota signálu vyššia než nastavený limit kontroly a je vybratý režim "Horný limit".

## *P3.8.3 LIMIT KONTROLY Č. 1 (ID 1433)*

Tento parameter slúži na nastavenie limitu kontroly vybranej položky. Jednotka sa zobrazí automaticky.

## *P3.8.4 HYSTERÉZIA LIMITU KONTROLY Č. 1 (ID 1434)*

Tento parameter slúži na nastavenie limitu hysterézy kontroly vybranej položky. Jednotka sa zobrazí automaticky.

## *P3.8.5 VÝBER POLOŽKY KONTROLY Č. 2 (ID 1435)*

Tento parameter slúži na výber kontrolovanej položky. Výstup funkcie kontroly možno priradiť na reléový výstup.

## *P3.8.6 REŽIM KONTROLY Č. 2 (ID 1436)*

Tento parameter slúži na nastavenie režimu kontroly.

## *P3.8.7 LIMIT KONTROLY Č. 2 (ID 1437)*

Tento parameter slúži na nastavenie limitu kontroly vybranej položky. Jednotka sa zobrazí automaticky.

## *P3.8.8 HYSTERÉZIA LIMITU KONTROLY Č. 2 (ID 1438)*

Tento parameter slúži na nastavenie limitu hysterézy kontroly vybranej položky. Jednotka sa zobrazí automaticky.

### **10.10 OCHRANY**

#### 10.10.1 VŠEOBECNE

#### *P3.9.1.2 REAKCIA NA EXTERNÚ PORUCHU (ID 701)*

Tento parameter slúži na výber odozvy meniča na "externú poruchu". Ak dôjde k poruche, na displeji meniča sa môže zobraziť upozornenie na túto poruchu. Externá porucha sa aktivuje prostredníctvom signálu digitálneho vstupu. Prednastavený digitálny vstup je DI3. Údaje pre reakciu je možné naprogramovať aj do reléového výstupu.

#### *P3.9.1.3 PORUCHA VSTUPNEJ FÁZY (ID 730)*

Tento parameter slúži na výber konfigurácie fázy zdroja meniča.

# **POZNÁMKA!**

Ak používate 1-fázový prívod, hodnota tohto parametra sa musí nastaviť na "1fázovú podporu".

#### *P3.9.1.4 PORUCHA PODPÄTIA (ID 727)*

Tento parameter slúži na výber toho, či sa poruchy v dôsledku podpätia uložia do histórie porúch alebo nie.

#### *P3.9.1.5 REAKCIA NA PORUCHU VÝSTUPNEJ FÁZY (ID 702)*

Tento parameter slúži na výber odozvy meniča na poruchu "výstupnej fázy". Ak meranie prúdu motora odhalí, že vo fáze motora 1 nie je žiadny prúd, dôjde k poruche výstupnej fázy. Viď P3.9.1.2.

## *P3.9.1.6 REAKCIA NA PORUCHU KOMUNIKÁCIE KOMUNIKAČNEJ ZBERNICE (ID 733)*

Tento parameter slúži na výber odozvy meniča na poruchu "Časový limit komunikačnej zbernice vypršal".

Ak došlo k poruche dátového pripojenia medzi hlavným radičom a doskou komunikačnej zbernice, nastane porucha komunikačnej zbernice.

#### *P3.9.1.7 PORUCHA KOMUNIKÁCIE SLOTU (ID 734)*

Tento parameter slúži na výber odozvy meniča na poruchu "komunikácie slotu". Ak frekvenčný menič odhalí poruchu prídavnej karty, dôjde k poruche komunikácie slotu. Viď P3.9.1.2.

#### *P3.9.1.8 PORUCHA TERMISTORA (ID 732)*

Tento parameter slúži na výber odozvy meniča na poruchu "termistora". Ak termistor zaregistruje príliš vysokú teplotu, dôjde k poruche termistora. Viď P3.9.1.2.

## *P3.9.1.9 PORUCHA MÄKKÉHO PLNENIA PID (ID 748)*

Tento parameter slúži na výber odozvy meniča na poruchu "mäkkého plnenia PID". Ak hodnota spätnej väzby PID nedosiahne nastavenú úroveň v rámci časového limitu, dôjde k poruche mäkkého plnenia. Viď P3.9.1.2.

## *P3.9.1.10 ODOZVA NA PORUCHU KONTROLY PID (ID 749)*

Tento parameter slúži na výber odozvy meniča na poruchu "kontroly PID". Ak hodnota spätnej väzby PID nie je v rámci limitov kontroly dlhšie než po dobu oneskorenia kontroly, nastane porucha kontroly PID. Vid P3.9.1.2.

## *P3.9.1.11 ODOZVA NA PORUCHU KONTROLY EXTERNÉHO PID (ID 757)*

Tento parameter slúži na výber odozvy meniča na poruchu "kontroly PID". Ak hodnota spätnej väzby PID nie je v rámci limitov kontroly dlhšie než po dobu oneskorenia kontroly, nastane porucha kontroly PID. Viď P3.9.1.2.

## *P3.9.1.13 PREDNASTAVENÁ FREKVENCIA ALARMU (ID 183)*

Tento parameter slúži na nastavenie frekvencie meniča pri aktívnej poruche a odozvy na poruchu, ktorá sa nastaví na hodnotu alarmu + prednastavenej frekvencie.

## *P3.9.1.14 ODOZVA NA PORUCHU BEZPEČNÉHO ODPOJENIA MOMENTU (STO) (ID 775)*

Tento parameter slúži na výber odozvy meniča na "poruchu STO".

Tento parameter definuje činnosť meniča, keď sa aktivuje funkcia Bezp. odp. momentu (STO) (napr. po stlačení tlačidla núdzového zastavenia alebo aktivovaní inej činnosti funkcie STO). Viď P3.9.1.2.

## 10.10.2 TEPELNÉ OCHRANY MOTORA

Tepelná ochrana motora chráni motor pred prehriatím.

Frekvenčný menič dokáže dodávať prúd, ktorý je vyšší ako menovitý prúd. Vysoký prúd môže byť potrebný pre danú záťaž a musí sa používať. V takýchto podmienkach hrozí riziko tepelného preťaženia. Pri nízkych frekvenciách je riziko vyššie. Pri nízkych frekvenciách sa znižuje účinok chladenia motora, ako aj jeho kapacita. Ak je motor vybavený externým ventilátorom, zníženie zaťaženia pri nízkych frekvenciách je malé.

Tepelná ochrana motora je založená na výpočtoch. Ochranná funkcia využíva výstupný prúd meniča na zistenie zaťaženia motora. Ak je riadiaca doska odpojená od zdroja energie, výpočty sa vynulujú.

Na nastavenie tepelnej ochrany motora používajte parametre P3.9.2.1 až P3.9.2.5. Teplotný stav motora je možné kontrolovať na displeji riadiaceho panela. Pozrite si kapitolu *[3](#page-93-0)  [Používateľské rozhrania](#page-93-0)*.

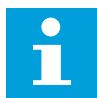

## **POZNÁMKA!**

Ak s nízkovýkonovými meničmi (≤1,5 kW) používate dlhé káble motora (max. 100 m), prúd motora nameraný meničom môže byť oveľa vyšší ako skutočný prúd motora. Toto je spôsobené kapacitnými prúdmi v kábli motora.

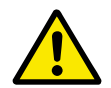

## **VÝSTRAHA!**

Uistite sa, že nie je zablokovaný prívod vzduchu k motoru. Ak je prívod vzduchu zablokovaný, funkcia nechráni motor a môže dôjsť k prehriatiu motora. Mohlo by to spôsobiť poškodenie motora.

### *P3.9.2.1 TEPELNÁ OCHRANA MOTORA (ID 704)*

Tento parameter slúži na výber odozvy frekvenčného meniča na poruchu "Prehriatie motora".

Ak funkcia tepelnej ochrany motora odhalí, že je teplota motora príliš vysoká, dôjde k poruche prehriatia motora.

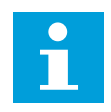

## **POZNÁMKA!**

Ak je dostupný termistor motora, použite ho na ochranu motora. Hodnotu tohto parametra nastavte na 0.

### *P3.9.2.2 TEPLOTA PROSTREDIA (ID 705)*

Tento parameter slúži na nastavenie teploty okolia v mieste inštalácie motora. Hodnota teploty sa uvádza v stupňoch Celzia alebo Fahrenheita.

### *P3.9.2.3 KOEFICIENT CHLADENIA PRI NULOVEJ RÝCHLOSTI (ID 706)*

Tento parameter slúži na nastavenie koeficientu chladenia pri nulových otáčkach vzhľadom na bod, v ktorom motor beží na menovitých otáčkach bez externého chladenia.

Prednastavená hodnota je nastavená pre podmienky, v ktorých nie je dostupný externý ventilátor. Ak sa používa externý ventilátor, je možné nastaviť hodnotu vyššiu ako v prípade bez ventilátora, napríklad na 90 %.

Pri zmene parametra P3.1.1.4 (Menovitý prúd motora) sa parameter P3.9.2.3 automaticky nastaví na prednastavenú hodnotu.

Aj keď tento parameter upravíte, nebude to mať žiadny vplyv na maximálny výstupný prúd meniča. Maximálny výstupný prúd je možné zmeniť výlučne prostredníctvom parametra P3.1.3.1 Prúdové obmedzenie motora.

Frekvencia zlomu pre tepelnú ochranu je 70 % hodnoty parametra P3.1.1.2 Menovitá frekvencia motora.

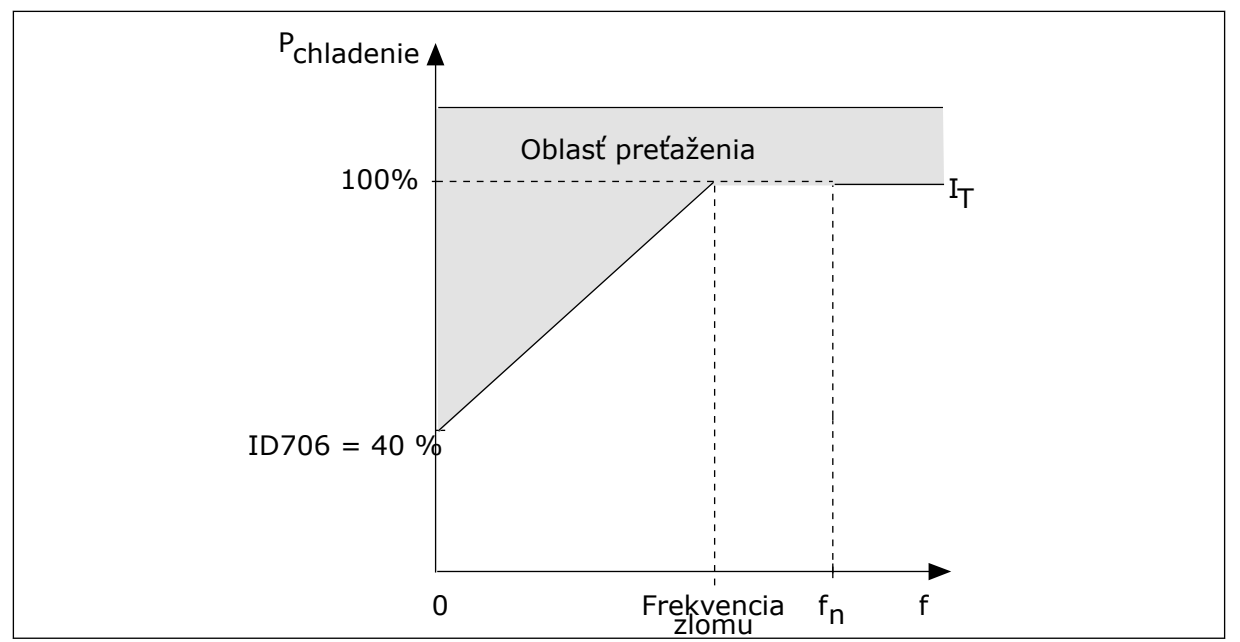

*Obr. 65: Krivka tepelného prúdu motora I*T

## *P3.9.2.4 TEPELNÁ ČASOVÁ KONŠTANTA MOTORA (ID 707)*

Tento parameter slúži na nastavenie tepelnej časovej konštanty motora. Časová konštanta je čas, za ktorý vypočítaný teplotný stav dosiahne 63 % svojej konečnej hodnoty. Konečná teplotná fáza sa rovná nepretržitému chodu motora pri menovitom zaťažení a menovitých otáčkach. Dĺžka časovej konštanty súvisí s veľkosťou motora. Čím je motor väčší, tým je časová konštanta dlhšia.

Tepelná časová konštanta motora je pri rôznych motoroch odlišná. Jej hodnoty sa líšia aj v závislosti od výrobcu daného motora. Prednastavená hodnota parametra je pri každej veľkosti iná.

Hodnota t6-čas uvádza čas v sekundách, v priebehu ktorého dokáže motor bezpečne fungovať pri 6-násobku menovitého prúdu. Je možné, že k danému motoru poskytne údaje jeho výrobca. Ak poznáte hodnotu t6 motora, môžete pomocou nej nastaviť parameter časovej konštanty. Tepelná časová konštanta motora v minútach má zvyčajne hodnotu 2\*t6. Ak je menič v stave ZASTAVENIA, časová konštanta sa interne zvýši na 3-násobok nastavenej hodnoty parametra, pretože chladenie sa vykonáva formou konvekcie.

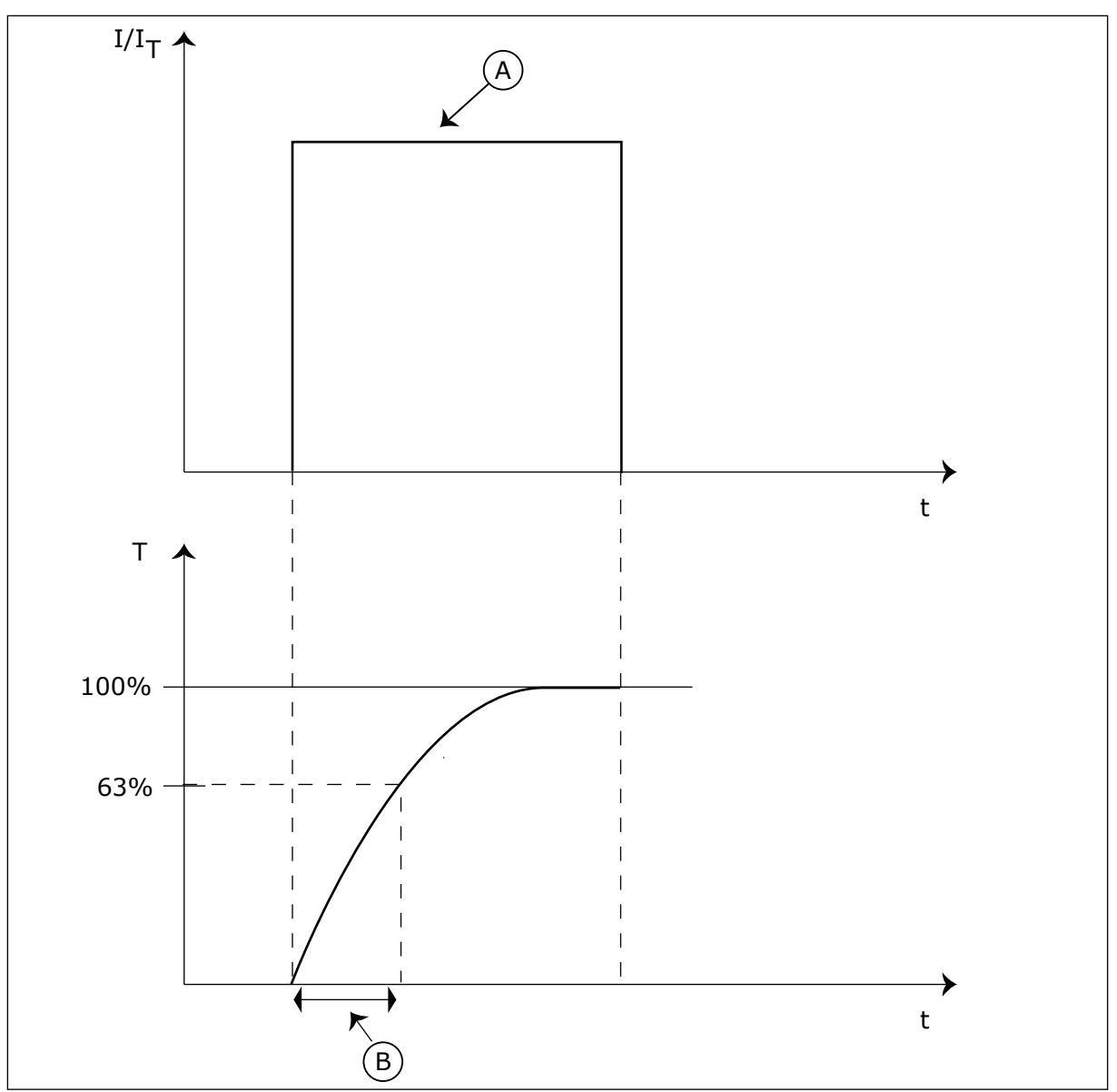

*Obr. 66: Tepelná časová konštanta motora*

A. Prud **B. T** = Tepelná časová konštanta motora

## *P3.9.2.5 FAKTOR TEPELNEJ ZAŤAŽITEĽNOSTI MOTORA (ID 708)*

Tento parameter slúži na nastavenie teplotného zaťaženia motora. Ak, napríklad, nastavíte hodnotu na 130 %, motor dosiahne menovitú teplotu pri 130 % menovitého prúdu motora.

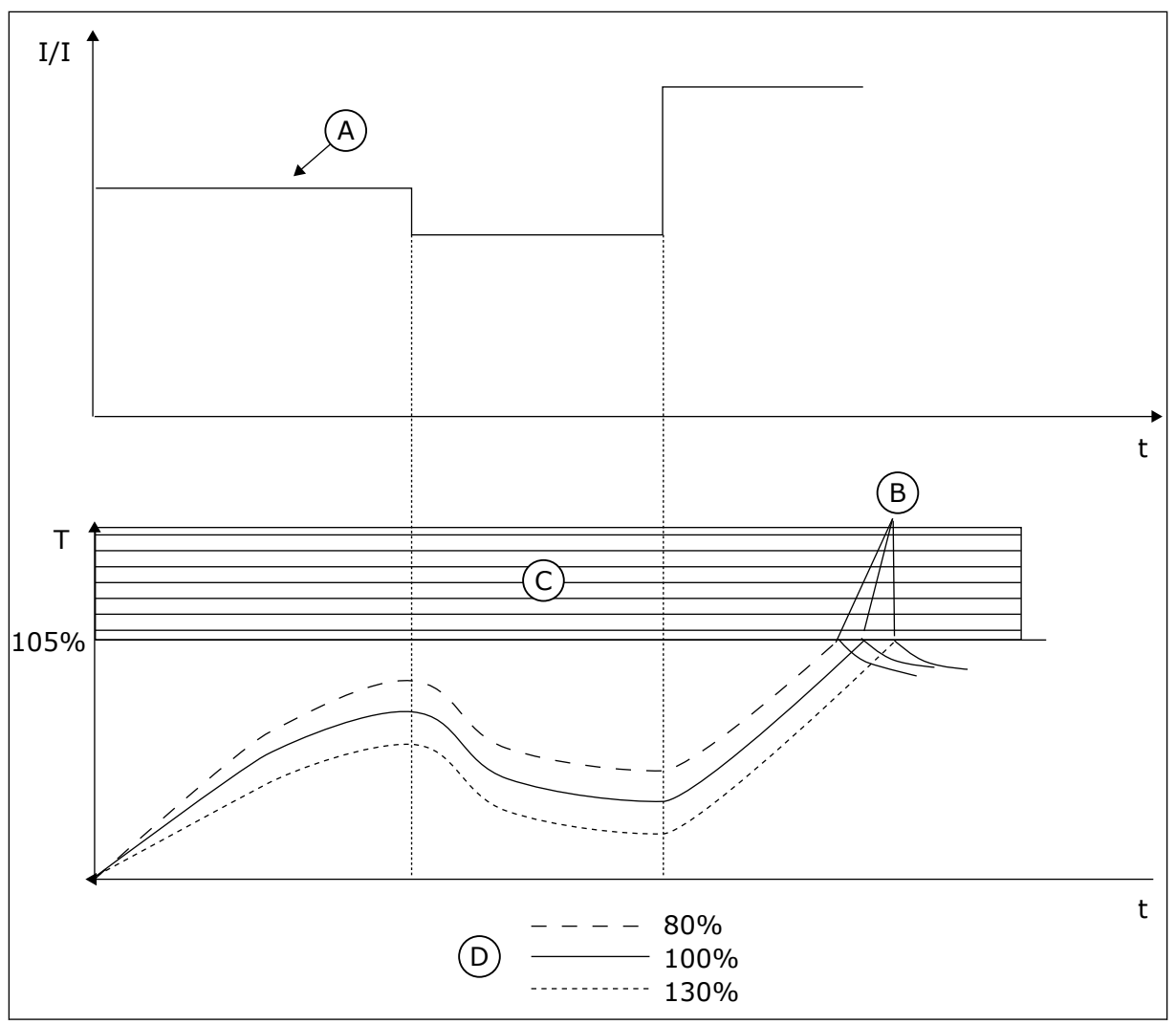

*Obr. 67: Výpočet teploty motora*

- A. Prud
- B. Porucha/výstraha
- C. Aktivačná oblasť
- D. Zaťaženie

## 10.10.3 OCHRANA PRED ZABLOKOVANÍM MOTORA

Funkcia ochrany motora pred zablokovaním poskytuje ochranu motora proti krátkym preťaženiam. Preťaženie môže byť zapríčinené napríklad zablokovaným hriadeľom. Reakčný čas ochrany pred zablokovaním je možné nastaviť na hodnotu kratšiu, ako je tepelná ochrana motora.

Stav zablokovania motora je určený parametrami P3.9.3.2 Zablok. prúd a P3.9.3.4 Frekvenčný limit zablokovania. Ak prúd prekročí daný limit a výstupná frekvencia bude nižšia ako nastavený limit, motor je v stave zablokovania.

Ochrana pred zablokovaním je určitým druhom nadprúdovej ochrany.

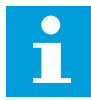

#### **POZNÁMKA!**

Ak s nízkovýkonovými meničmi (≤1,5 kW) používate dlhé káble motora (max. 100 m), prúd motora nameraný meničom môže byť oveľa vyšší ako skutočný prúd motora. Toto je spôsobené kapacitnými prúdmi v kábli motora.

### *P3.9.3.1 PORUCHA ZABLOKOVANIE MOTORA (ID 709)*

Tento parameter slúži na výber odozvy meniča na poruchu "Zablokovanie motora". Ak ochrana pred zablokovaním motora odhalí, že sa hriadeľ motora zablokoval, dôjde k poruche Zablokovanie motora.

## *P3.9.3.2 ZABLOK. PRÚD (ID 710)*

Tento parameter slúži na nastavenie hraničnej hodnoty, nad ktorou sa musí prúd motora udržať, aby došlo k stavu zablokovania.

Ak sa zmení hodnota parametra obmedzenia prúdu motora, tento parameter sa automaticky nastaví na 90 % hodnoty prúdového obmedzenia.

Hodnotu pre tento parameter je možné nastaviť v rozsahu 0,0 až 2\*IL. Aby došlo k stavu zablokovania, musí prúd prekročiť tento limit. Ak sa zmení parameter P3.1.3.1 Prúdové obmedzenie motora, tento parameter sa automaticky prepočíta na 90 % obmedzenia prúdu.

# **POZNÁMKA!**

Hodnota prúdu zablokovania musí byť nižšia ako prúdové obmedzenie motora.

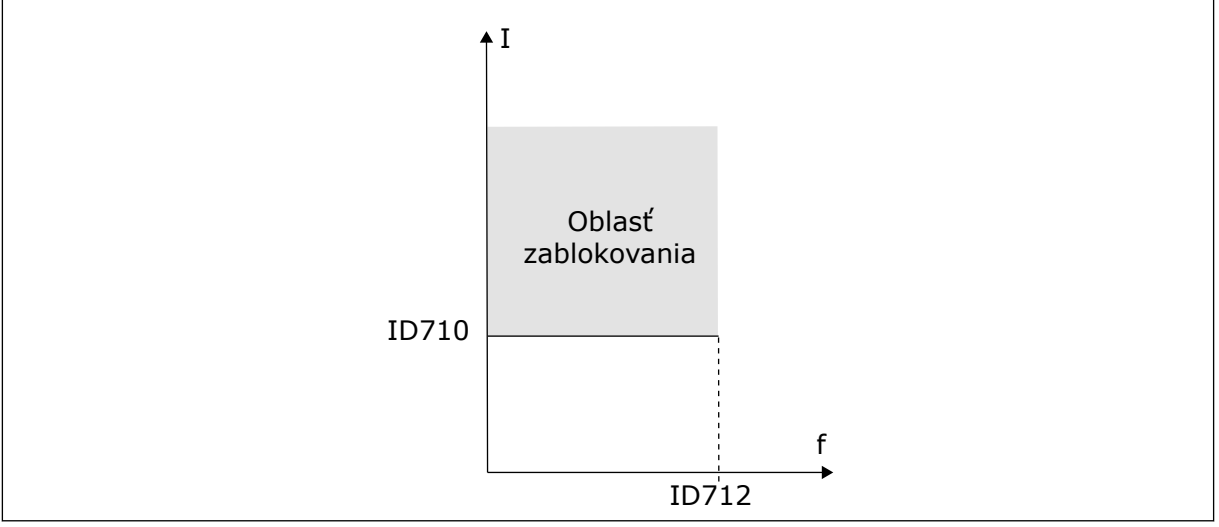

*Obr. 68: Nastavenie vlastností zablokovania*

## *P3.9.3.3 ČASOVÝ LIMIT ZABLOKOVANIA (ID 711)*

Tento parameter slúži na nastavenie maximálneho času trvania stavu zablokovania. Je to maximálny čas aktívneho trvania stavu zablokovania pred výskytom poruchy Zablokovanie motora.

Hodnotu pre tento parameter je možné nastaviť v rozsahu 1,0 až 120,0 s. Interné počítadlo počíta dobu zablokovania.

Ak hodnota z počítadla času zablokovania prekročí tento limit, ochrana vyvolá nútené odpojenie meniča.

## *P3.9.3.4 FREKVENCIA ZABLOKOVANIA (ID 712)*

Tento parameter slúži na nastavenie hraničnej hodnoty, pod ktorou sa musí výstupná frekvencia meniča udržať, aby došlo k stavu zablokovania.

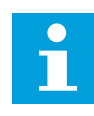

## **POZNÁMKA!**

Aby sa dosiahol stav zablokovania, výstupná frekvencia musí na určitý čas klesnúť pod tento limit.

## 10.10.4 OCHRANA PRED ODĽAHČENÍM (SUCHÉ ČERPADLO)

Ochrana pred odľahčením motora má za úlohu zabezpečiť, aby bol pri spustenom meniči motor zaťažený. Ak je zaťaženie motora nedostatočné, v procese môžu nastať problémy. Môže, napríklad, dôjsť k pretrhnutiu remeňa alebo zavzdušneniu čerpadla.

Ochranu motora pred odľahčením je možné upraviť pomocou parametrov P3.9.4.2 (Ochrana pred odľahčením: Zaťaženie oblasti odbudzovania) a P3.9.4.3 (Ochrana pred odľahčením: Zaťaženie pri nulovej frekvencii). Krivka odľahčenia je kvadratická krivka medzi nulovou frekvenciou a začiatkom odbudzovania. Ochrana sa aktivuje až pri hodnote vyššej ako 5 Hz. Počítadlo času odľahčenia sa zapína až pri hodnote vyššej ako 5 Hz.

Hodnoty parametrov ochrany pred odľahčením sa nastavujú vo forme percentuálnej hodnoty menovitého krútiaceho momentu motora. Na zistenie pomeru nastavenia rozsahu pre hodnotu vnútorného momentu použite údaje z typového štítka motora, menovitý prúd motora a menovitý prúd meniča IH. Ak použijete iný druh prúdu ako menovitý prúd motora, zníži sa presnosť výpočtu.

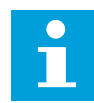

## **POZNÁMKA!**

Ak s nízkovýkonovými meničmi (≤1,5 kW) používate dlhé káble motora (max. 100 m), prúd motora nameraný meničom môže byť oveľa vyšší ako skutočný prúd motora. Toto je spôsobené kapacitnými prúdmi v kábli motora.

#### *P3.9.4.1 PORUCHA ODĽAHČENIA (ID 713)*

Tento parameter slúži na výber odozvy meniča na poruchu v dôsledku "odľahčenia". Ak funkcia ochrany odľahčenia zistí, že motor nie je dostatočne zaťažený, dôjde k poruche odľahčenia.

## *P3.9.4.2 OCHRANA PRED ODĽAHČENÍM: ZAŤAŽENIE OBLASTI ODBUDZOVANIA (ID 714)*

Tento parameter slúži na nastavenie minimálneho krútiaceho momentu, ktorý motor musí mať, keď je výstupná frekvencia meniča vyššia než frekvencia začiatku odbudzovania. Hodnotu pre tento parameter je možné nastaviť v rozsahu 10,0 až 150,0 % x TnMotora. Táto hodnota je limitom pre minimálny moment v prípade, keď výstupná frekvencia prekračuje začiatok odbudzovania.

Pri zmene parametra P3.1.1.4 (Menovitý prúd motora) sa automaticky obnoví prednastavená hodnota tohto parametra. Viď *10.10.4 Ochrana pred odľahčením (Suché čerpadlo)*.

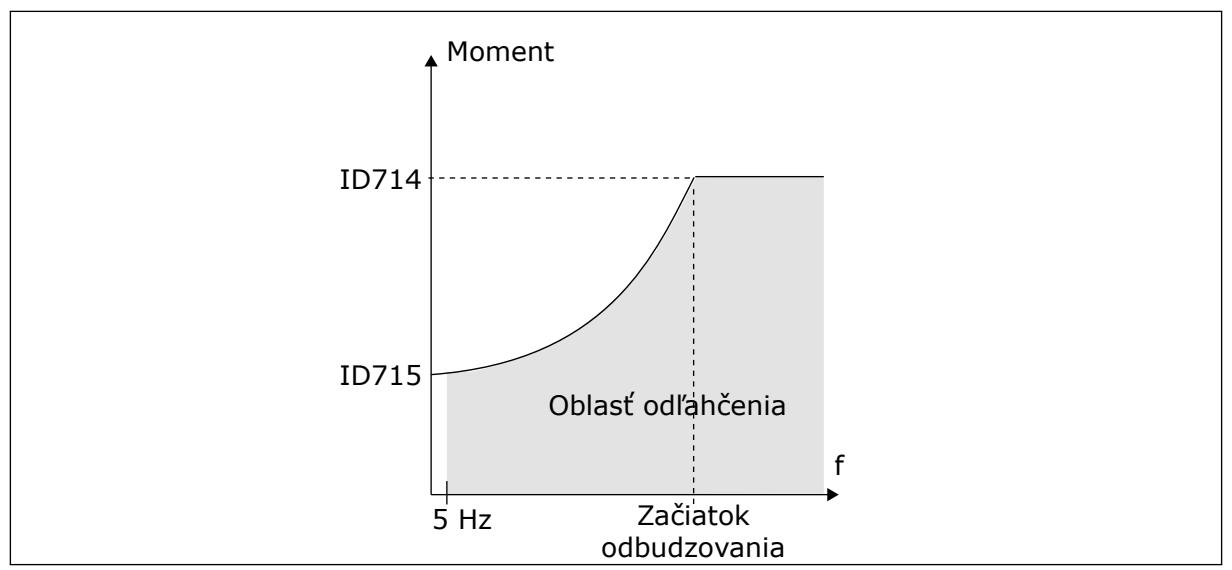

*Obr. 69: Nastavenie minimálneho zaťaženia*

## *P3.9.4.3 OCHRANA PRED ODĽAHČENÍM: ZAŤAŽENIE PRI NULOVEJ FREKVENCII (ID 715)*

Tento parameter slúži na nastavenie logiky, podľa ktorej sa resetuje referenčná frekvencia potenciometra motora.

Pri zmene hodnoty parametra P3.1.1.4 sa tento parameter automaticky obnoví na prednastavenú hodnotu.

## *P3.9.4.4 OCHRANA PRED ODĽAHČENÍM: ČASOVÝ LIMIT (ID 716)*

Tento parameter slúži na nastavenie maximálneho času trvania stavu odľahčenia. Je to maximálny čas aktívneho trvania stavu odľahčenia pred výskytom poruchy odľahčenia. Časový limit je možné nastaviť v rozmedzí od 2,0 do 600,0 s.

Čas odľahčenia sa meria interným počítadlom. Ak hodnota z počítadla prekročí tento limit, ochrana vyvolá nútené odpojenie meniča. Menič sa nútene odpojí podľa nastavenia v parametri P3.9.4.1 Porucha odľahčenia. Ak sa menič zastaví, počítadlo odľahčenia sa vynuluje.

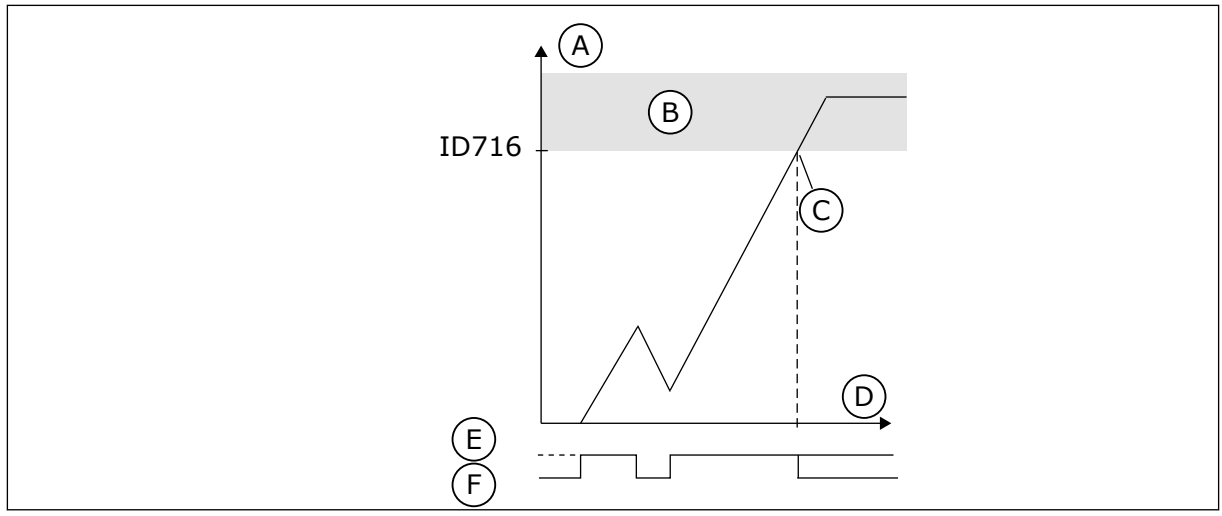

*Obr. 70: Funkcia počítadla času odľahčenia*

- A. Počítadlo času odľahčenia
- B. Aktivačná oblasť
- C. Aktivácia/varovanie ID713
- D. Cas
- E. Odľahčenie
- F. Žiadne odľahčenie

## 10.10.5 RÝCHLE ZASTAVENIE.

## *P3.9.5.1 REŽIM RÝCHLEHO ZASTAVENIA (ID 1276)*

Tento parameter slúži na výber spôsobu zastavenia meniča v prípade príkazu na rýchle zastavenie cez DI alebo komunikačnú zbernicu.

## *P3.9.5.2 AKTIVÁCIA RÝCHLEHO ZASTAVENIA (ID 1213)*

Tento parameter slúži na výber digitálneho vstupného signálu, ktorý aktivuje funkciu rýchleho zastavenia.

Funkcia rýchleho zastavenia zastaví frekvenčný menič bez ohľadu na spôsob ovládania lebo stav riadiacich signálov.

## *P3.9.5.3 ČAS DOBEHU PRI RÝCHLOM ZASTAVENÍ (ID 1256)*

Tento parameter slúži na stanovenie času potrebného na zníženie výstupnej frekvencie z maximálnej hodnoty na 0 po vydaní príkazu na rýchle zastavenie.

Hodnota tohto parametra sa aplikuje len v prípade, keď je parameter režimu rýchleho zastavenia nastavený na hodnotu "Čas dobehu pri rýchlom zastavení".

## *P3.9.5.4 REAKCIA NA PORUCHU RÝCHLEHO ZASTAVENIA (ID 744)*

Tento parameter slúži na výber spätnej väzby meniča na poruchu "rýchleho zastavenia". V prípade vydania príkazu na rýchle zastavenie z DI alebo zbernice dôjde k poruche rýchleho zastavenia.

Funkcia Rýchle zastavenie umožňuje zastaviť menič nezvyčajným postupom z rozhrania I/O alebo komunikačnej zbernice pri nezvyčajných podmienkach. Keď je aktívna funkcia rýchleho zastavenia, môžete vyvolať spomalenie a zastavenie meniča. Alarm alebo poruchu je možné naprogramovať tak, aby sa v histórii porúch uložilo, že bolo vyžiadané rýchle zastavenie.

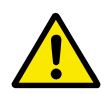

## **VÝSTRAHA!**

Funkciu rýchleho zastavenia nepoužívajte na núdzové zastavenie. Pri núdzovom zastavení sa musí motor odpojiť od prívodu elektrického prúdu. Rýchle zastavenie nemá takúto funkciu.

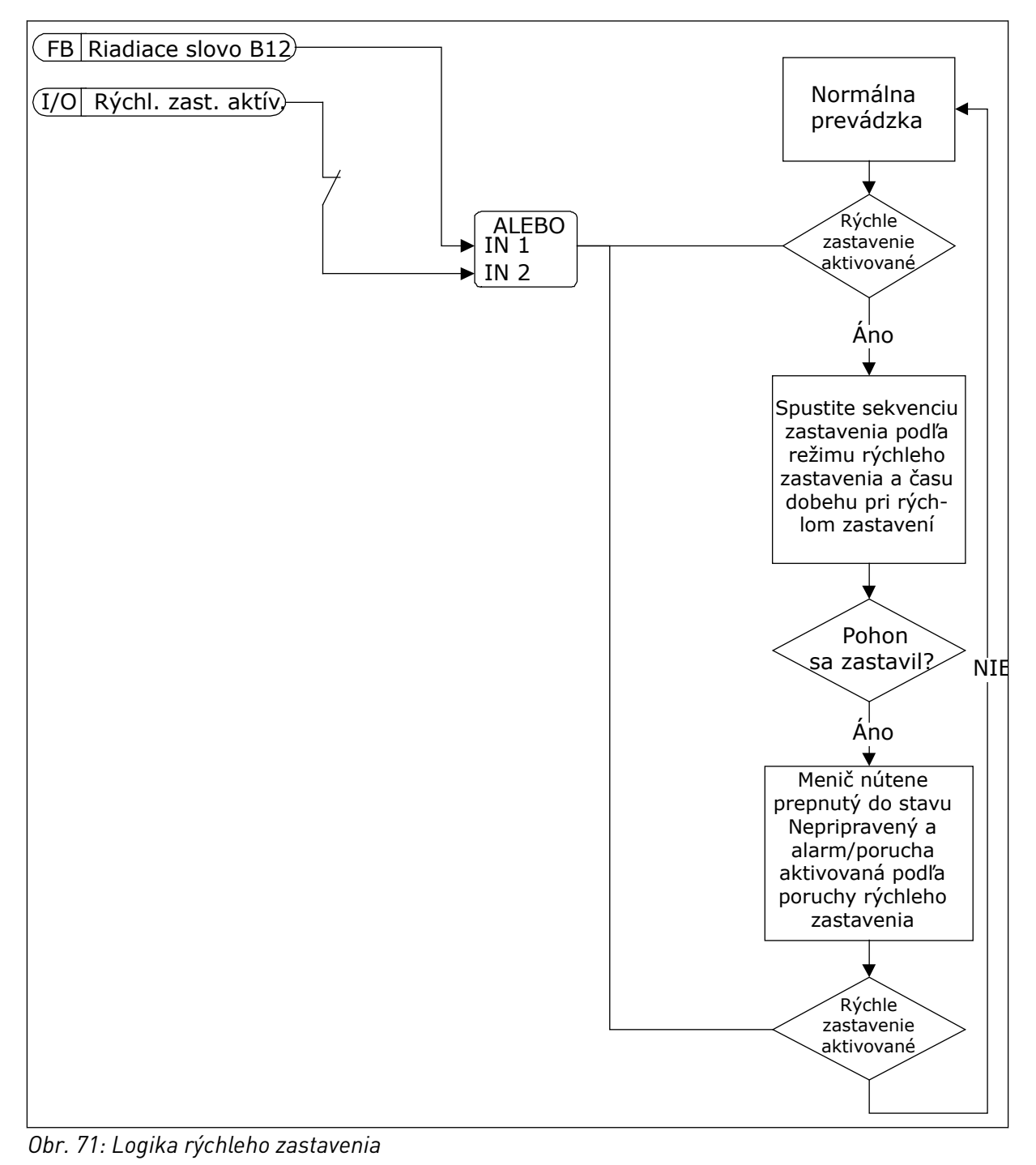

## 10.10.6 OCHRANA NÍZKEHO AI

## *P3.9.8.1 OCHRANA PRED POKLESOM ANALÓGOVÉHO VSTUPU (ID 767)*

Tento parameter slúži na výber situácie, keď sa povolí kontrola nízkej úrovne signálu AI. Funkcia Ochrana nízk. AI slúži na vyhľadanie porúch signálov analógových vstupov. Táto funkcia poskytuje ochranu iba tým analógovým vstupom, ktoré slúžia ako referenčná frekvencia alebo sa používajú v regulátoroch PID/ExtPID.

Ochrana môže byť zapnutá, keď je menič v stave CHOD, prípadne v stavoch CHOD a STOP.

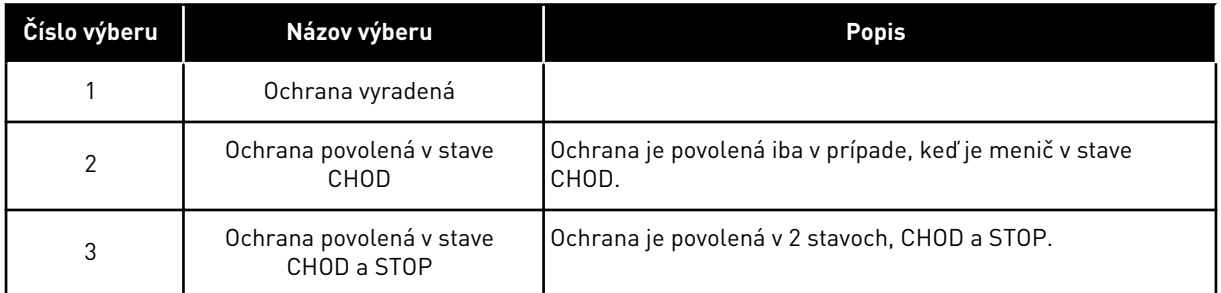

## *P3.9.8.2 PORUCHA NÍZKOÚROVŇOVÉHO ANALÓGOVÉHO VSTUPU (ID 700)*

Tento parameter slúži na výber odozvy meniča na poruchu "nízkej hodnoty AI". Ak signál analógového vstupu klesne pod 50 % minimálnej hodnoty signálu po dobu 500 ms, nastane porucha Nízky AI.

Ak je povolená funkcia Ochrana nízk. AI pomocou parametra P3.9.8.1, tento parameter poskytuje reakciu na kód poruchy 50 (ID poruchy 1050).

Funkcia Ochrana nízk. AI monitoruje úroveň signálu analógových vstupov 1 – 6. Ak signál analógového vstupu klesne pod 50 % minimálnej hodnoty signálu po dobu 500 ms, zobrazí sa porucha alebo alarm Nízky AI.

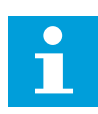

## **POZNÁMKA!**

Hodnotu *alarm + predchádzajúca frekv.* je možné používať, iba ak ako referenčnú frekvenciu použijete analógový vstup 1 alebo analógový vstup 2.

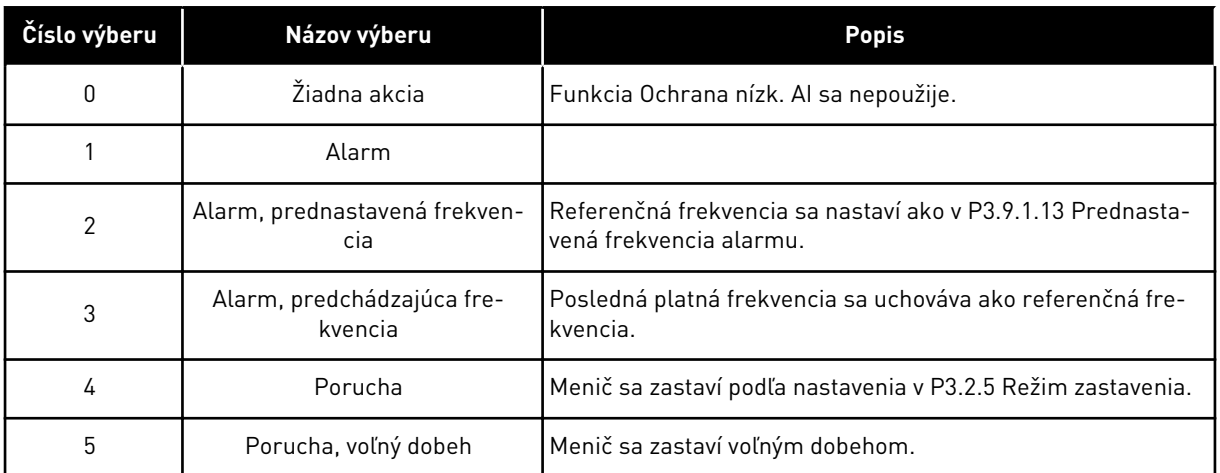

## **10.11 AUTOMATICKÝ RESET.**

## *P3.10.1 AUTOMATICKÝ RESET (ID 731)*

Tento parameter slúži na aktivovanie funkcie automat. resetovania. Poruchy, ktoré sa majú resetovať automaticky, vyberiete zadaním hodnoty *0* alebo *1* v parametroch P3.10.6 až P3.10.13.

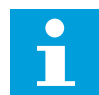

### **POZNÁMKA!**

Funkcia automatického resetu je dostupná iba pri niektorých typoch porúch.

### *P3.10.2 SPÔSOB REŠTARTU (ID 719)*

Tento parameter slúži na výber režimu spúšťania funkcie automatického resetu.

### *P3.10.3 ČAS ČAKANIA (ID 717)*

Tento parameter slúži na nastavenie času čakania pred vykonaním prvého resetu.

#### *P3.10.4 TRVANIE POKUSU (ID 718)*

Tento parameter slúži na nastavenie trvania pokusu pre funkciu automatického resetu. Počas trvania pokusu sa funkcia automatického resetu pokúsi resetovať poruchu, ku ktorej došlo. Odpočítavanie času sa začína od prvého automat. resetu. Pri ďalšej poruche sa znova spustí odpočítavanie trvania pokusu.

#### *P3.10.5 POČET POKUSOV (ID 759)*

Tento parameter slúži na nastavenie celkového počtu pokusov o automatický reset. Ak počet pokusov počas trvania pokusu prekročí hodnotu tohto parametra, zobrazí sa trvalá porucha. Ak nie, porucha sa prestane zobrazovať po uplynutí trvania pokusu. Druh poruchy nemá žiadny vplyv na maximálny počet pokusov.

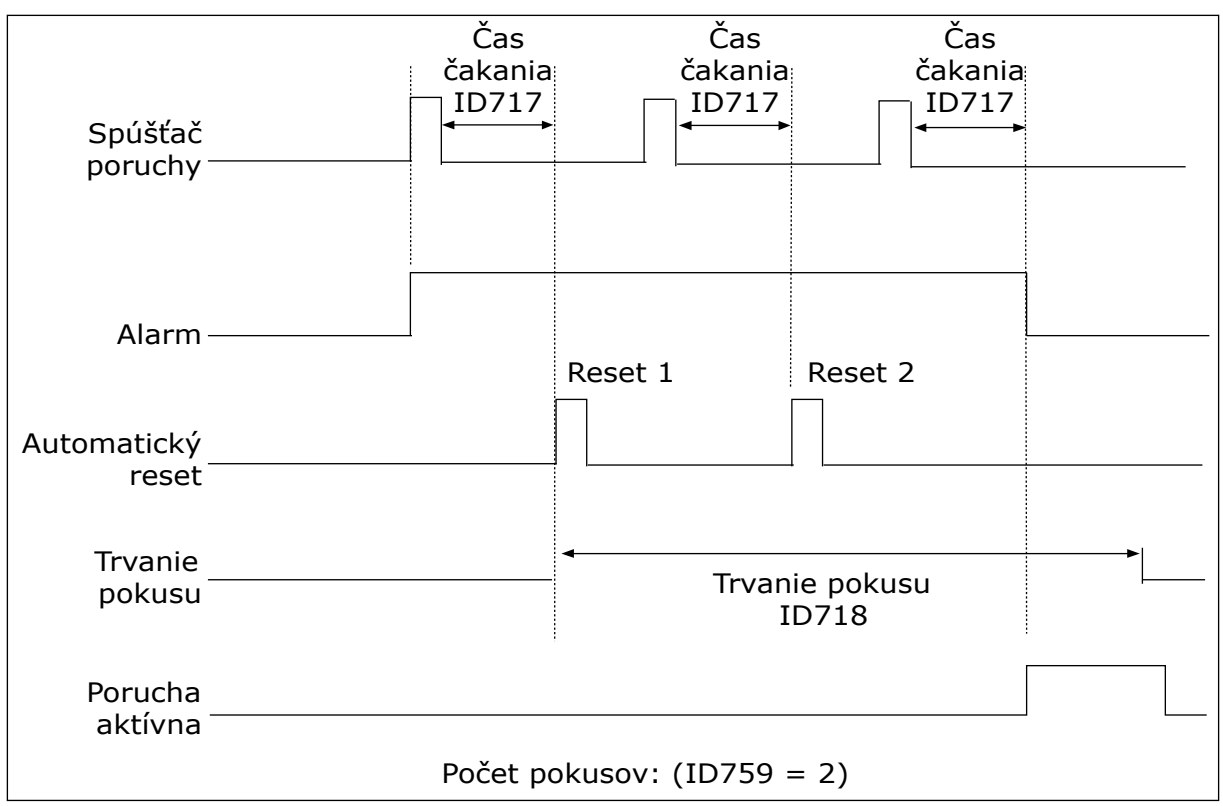

*Obr. 72: Funkcia automatického resetu*

## *P3.10.6 AUTORESET: PODPÄTIE (ID 720)*

Tento parameter slúži na aktivovanie automatického resetovania po poruche spôsobenej podpätím.

#### *P3.10.7 AUTORESET: PREPÄTIE (ID 721)*

Tento parameter slúži na aktivovanie automatického resetovania po poruche spôsobenej prepätím.

#### *P3.10.8 AUTORESET: NADPRÚD (ID 722)*

Tento parameter slúži na aktivovanie automatického resetovania po poruche spôsobenej nadprúdom.

### *P3.10.9 AUTORESET: NÍZKY AI (ID 723)*

Tento parameter slúži na aktivovanie automatického resetovania po poruche spôsobenej nízkou úrovňou signálu AI.

#### *P3.10.10 AUTORESET: PREHRIATIE JEDNOTKY (ID 724)*

Tento parameter slúži na aktivovanie automatického resetovania po poruche spôsobenej nadmernou teplotou jednotky.

### *P3.10.11 AUTORESET: PREHRATIE MOTORA (ID 725)*

Tento parameter slúži na aktivovanie automatického resetovania po poruche spôsobenej nadmernou teplotou motora.

#### *P3.10.12 AUTORESET: EXTERNA PORUCHA (ID 726)*

Tento parameter slúži na aktivovanie automatického resetovania po externej poruche.

#### *P3.10.13 AUTORESET: PORUCHA ODĽAHČENIA (ID 738)*

Tento parameter slúži na aktivovanie automatického resetovania po poruche spôsobenej odľahčením.

#### *P3.10.14 AUTORESET: PORUCHA KONTROLY PID (ID 776)*

Tento parameter slúži na aktivovanie automatického resetovania po poruche kontroly PID.

#### *P3.10.15 AUTORESET: PORUCHA KONTROLY EXT. PID (ID 777)*

Tento parameter slúži na aktivovanie automatického resetovania po poruche kontroly externého PID.

## **10.12 NASTAVENIE APLIKÁCIE**

#### *P3.11.1 HESLO (ID 1806)*

Tento parameter slúži na nastavenie hesla správcu.

#### *P3.11.2 VÝBER °C /°F (ID 1197)*

Tento parameter slúži na nastavenie jednotky merania teploty. Systém zobrazí všetky teplotné parametre a monitorovacie hodnoty v nastavenej jednotke.

#### *P3.11.3 VÝBER KW/HP (ID 1198)*

Tento parameter slúži na nastavenie jednotky merania výkonu. Systém zobrazí všetky výkonové parametre a monitorovacie hodnoty v nastavenej jednotke.

#### *3.11.4 ZOBRAZENIE MULTIMONITORA (ID 1196)*

Tento parameter slúži na nastavenie rozdelenia displeja riadiaceho panela na sekcie v zobrazení Multi-monitor.

## **10.13 FUNKCIE ČASOVAČOV**

Funkcie časovačov umožňujú používať hodiny RTC (Reálny čas) na ovládanie funkcií. Všetky funkcie, ktoré je možné ovládať pomocou digitálneho vstupu, je možné ovládať aj pomocou hodín RTC prostredníctvom časových kanálov 1 – 3. Na ovládanie digitálneho vstupu nie je potrebné mať k dispozícii externú riadiacu jednotku PLC. Intervaly spínania a rozopínania vstupu je možné naprogramovať interne.

Aby ste dokonale využili funkcie časovačov, nainštalujte batériu a dôkladne nastavte hodiny reálneho času v sprievodcovi spustením. Batéria je dostupná ako doplnkové príslušenstvo.

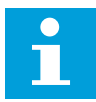

### **POZNÁMKA!**

Funkcie časovačov neodporúčame používať bez doplnkovej batérie. Ak sa nepoužíva batéria pre hodiny RTC, nastavenia času a dátumu v meniči sa pri každom vypnutí vynulujú.

## ČASOVÉ KANÁLY

Výstup intervalu alebo funkcií časovačov je možné priradiť časovým kanálom 1 – 3. Časové kanály je možné používať na ovládanie zapínacích/vypínacích funkcií, napríklad reléových výstupov alebo digitálnych vstupov. Na konfiguráciu logiky zapínania/vypínania časových kanálov im priraďte intervaly alebo časovače. Časový kanál je možné ovládať prostredníctvom veľkého počtu rôznych intervalov alebo časovačov.

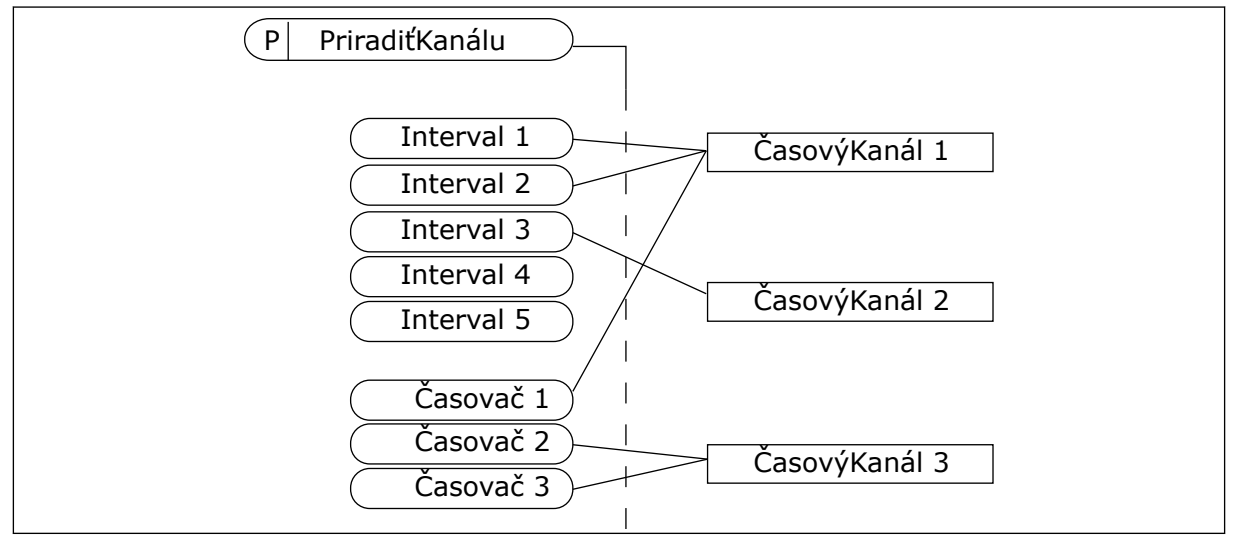

*Obr. 73: Intervaly a časovače je možné priradiť k časovým kanálom flexibilne. Každý interval a časovač má parameter, pomocou ktorého ho môžete priradiť k časovému kanálu.*

## INTERVALY

Pomocou parametrov zadajte každému intervalu hodnotu Čas ZAP a Čas VYP. Ide o čas v priebehu dňa, keď bude interval aktívny počas dní nastavených pomocou parametrov Odo dňa a Do dňa. Napríklad pri nastaveniach parametrov nižšie uvedených bude interval aktívny od 7:00 do 9:00 od pondelka do piatka. Časový kanál je v podstate ako digitálny vstup, no vo virtuálnej podobe.

Čas ZAP: 07:00:00 Čas VYP: 09:00:00 Odo dňa: pondelok Do dňa: piatok

## ČASOVAČE

Pomocou časovačov aktivujete na určitú dobu časový kanál prostredníctvom príkazu z digitálneho vstupu alebo časového kanála.

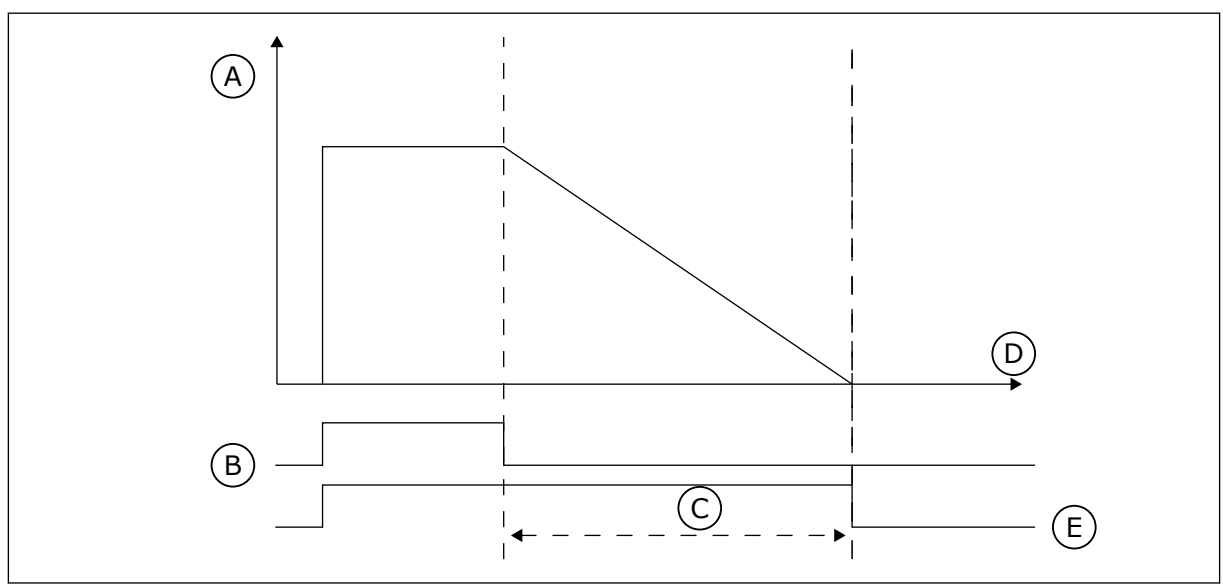

*Obr. 74: Signál na aktiváciu prichádza z digitálneho vstupu alebo virtuálneho digitálneho vstupu, ako napríklad časového kanála. Časovač odpočítava zostupne od klesajúcej hrany.*

A. Zostávajúci čas

D. Cas E. OUT

B. Aktivácia C. Trvanie

Pomocou parametrov uvedených nižšie sa aktivuje časovač, keď sa zopne digitálny vstup 1 na slote A. Zároveň ponechajú časovač aktívny ešte 30 sekúnd po jeho rozopnutí.

- Trvanie: 30 s
- Časovač: Digln SlotA.1

Ak chcete potlačiť časový kanál aktivovaný z digitálneho vstupu, môžete pre trvanie nastaviť hodnotu 0 sekúnd. Po klesajúcej hrane nie je dostupné oneskorenie vypnutia.

#### **Príklad:**

#### **Problém**:

Frekvenčný menič sa používa v sklade a slúži na ovládanie klimatizácie. Počas pracovných dní musí byť v prevádzke od 7:00 do 17:00 a cez víkendy od 9:00 do 13:00. Ak sa v budove nachádza personál, musí byť menič v prevádzke aj mimo týchto hodín. Menič musí pokračovať v prevádzke ešte 30 minút po odchode personálu.

#### **Riešenie**:

Nastavte 2 intervaly, 1 pre pracovné dni a 1 pre víkendy. Zároveň je potrebné používať časovač na aktiváciu procesu aj mimo nastavených hodín. Pozrite si nižšie uvedenú konfiguráciu.

#### **Interval 1**

P3.12.1.1: Čas ZAP: 07:00:00 P3.12.1.2: Čas VYP: 17:00:00 P3.12.1.3: Dni: Pondelok, Utorok, Streda, Štvrtok, Piatok P3.12.1.4: Priradiť ku kanálu: Časový kanál 1

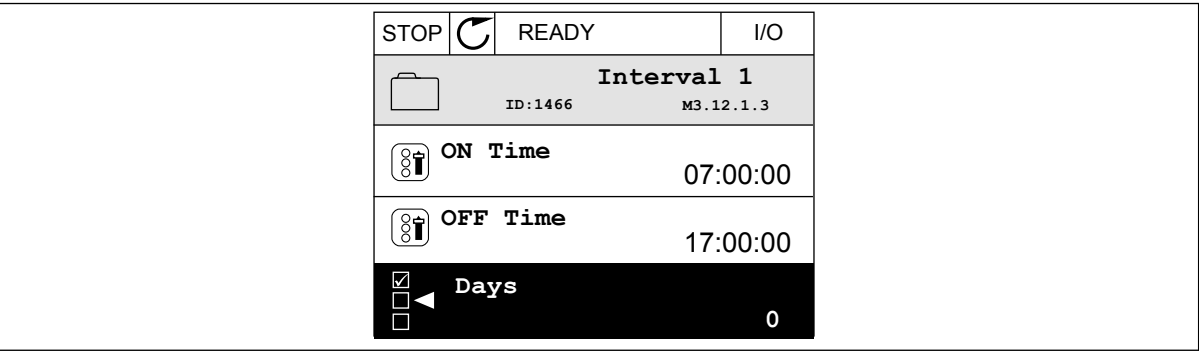

*Obr. 75: Používanie funkcií časovačov na vytvorenie intervalu*

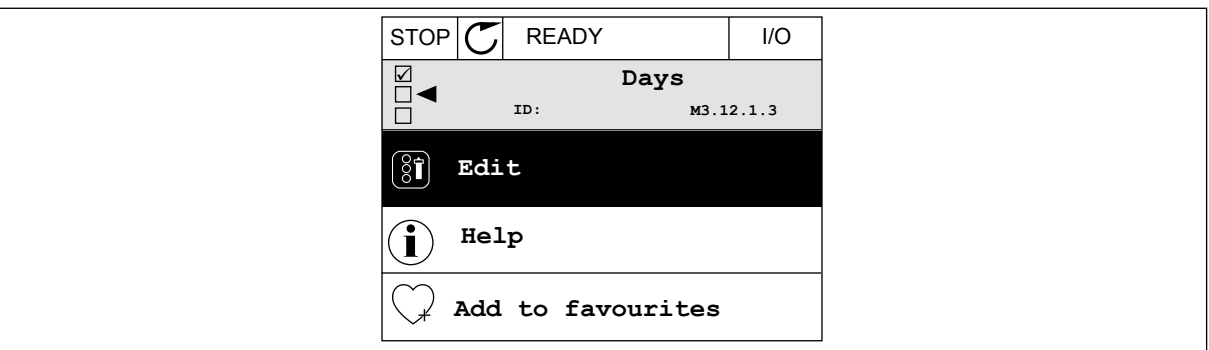

*Obr. 76: Prechod do režimu Editácia*

| STOP          | <b>READY</b> |             | I/O |
|---------------|--------------|-------------|-----|
| $\boxed{8}$ İ | Days<br>ID:  | M3.12.1.3.1 |     |
|               | Sunday       |             |     |
|               | Monday       |             |     |
|               | Tuesday      |             |     |
|               | Wednesday    |             |     |
|               | Thursday     |             |     |
|               | Friday       |             |     |

*Obr. 77: Výber pracovných dní pomocou začiarkavacích políčok*

### **Interval 2**

P3.12.2.1: Čas ZAP: 09:00:00 P3.12.2.2: Čas VYP: 13:00:00 P3.12.2.3: Dni: Sobota, Nedeľa P3.12.2.4: Priradiť ku kanálu: Časový kanál 1

## **Časovač 1**

P3.12.6.1: Trvanie: 1800 s (30 min)

P3.12.6.2: Časovač 1: DigIn SlotA.1 (Parameter sa nachádza v menu digitálnych vstupov.)

P3.12.6.3: Priradiť ku kanálu: Časový kanál 1

P3.5.1.1: Riadiaci signál 1 A: Časový kanál 1 pre príkaz chodu I/O

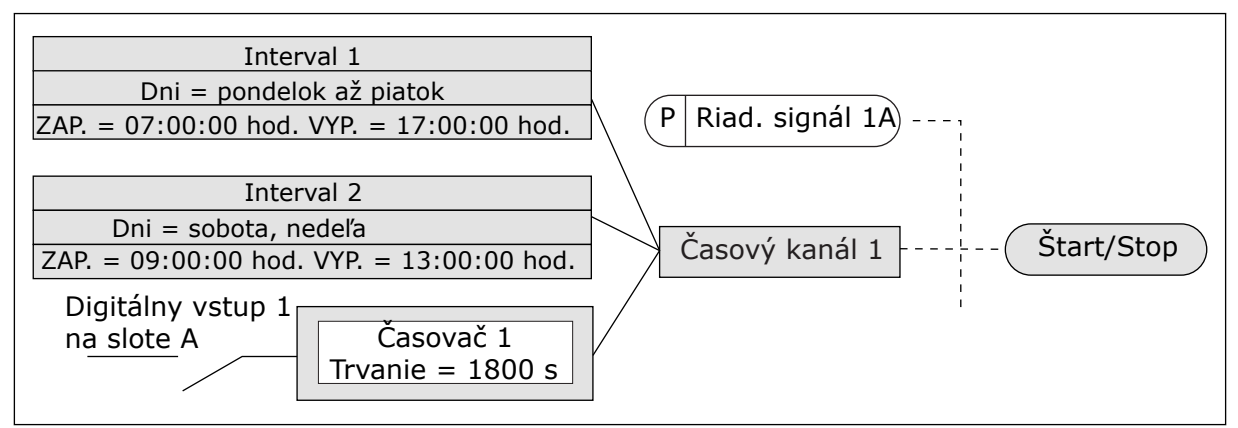

*Obr. 78: Časový kanál 1 sa použije namiesto digitálneho vstupu ako riadiaci signál pre príkaz spustenia*

## *P3.12.1.1 ČAS ZAPNUTIA (ID 1464)*

Tento parameter slúži na nastavenie času v priebehu dňa, keď sa aktivuje výstup funkcie intervalu.

## *P3.12.1.2 ČAS VYPNUTIA (ID 1465)*

Tento parameter slúži na nastavenie času v priebehu dňa, keď sa deaktivuje výstup funkcie intervalu.

## *P3.12.1.3 DNI (ID 1466)*

Tento parameter slúži na výber dní v týždni, keď je povolená funkcia intervalu.

## *P3.12.1.4 PRIRADENIE KANÁLU (ID 1468)*

Tento parameter slúži na výber časového kanála s prideleným výstupom funkcie intervalu. Časové kanály je možné používať na ovládanie zapínacích/vypínacích funkcií, napríklad reléových výstupov alebo všetkých funkcií, ktoré možno riadiť signálom DI.

## *P3.12.6.1 TRVANIE (ID 1489)*

Tento parameter slúži na nastavenie doby, ktorá na časovači uplynie po odstránení aktivačného signálu (oneskorené vypnutie).

## *P3.12.6.2 ČASOVAČ 1 (ID 447)*

Tento parameter slúži na výber digitálneho vstupného signálu, ktorý spúšťa časovač. Výstup časovača sa aktivuje, keď je tento signál aktivovaný. Časovač začne počítať, keď je tento signál deaktivovaný (klesajúca hrana). Výstup sa deaktivujte po uplynutí času nastaveného parametrom trvania.

Nábežná hrana spúšťa Časovač 1, ktorý je naprogramovaný v skupine 3.12.

## *P3.12.6.3 PRIRADENIE KANÁLU (ID 1490)*

Tento parameter slúži na výber časového kanála s prideleným výstupom funkcie časovača. Časové kanály je možné používať na ovládanie zapínacích/vypínacích funkcií, napríklad reléových výstupov alebo všetkých funkcií, ktoré možno riadiť signálom DI.

## **10.14 REGULÁTOR PID**

## 10.14.1 ZÁKLADNÉ NASTAVENIA

### *P3.13.1.1 ZOSILNENIE PID (ID 118)*

Tento parameter slúži na nastavenie zisku regulátora PID. Ak je tento parameter nastavený na 100 %, zmena 10 % v hodnote chyby spôsobí zmenu výstupu regulátora o 10 %.

## *P3.13.1.2 INTEGRAČNÝ ČAS PID (ID 119)*

Tento parameter slúži na nastavenie času integrácie regulátora PID. Ak je tento parameter nastavený na 1,00 s, zmena 10 % v hodnote chyby spôsobí zmenu výstupu regulátora o 10,00 %/s.

## *P3.13.1.3 DERIVAČNÝ ČAS PID (ID 132)*

Tento parameter slúži na nastavenie času derivácie regulátora PID. Ak je tento parameter nastavený na 1,00 s, zmena 10 % za 1,00 sekundu v hodnote chyby spôsobí zmenu výstupu regulátora o 10,00 %.

## *P3.13.1.4 VÝBER PROCESNEJ JEDNOTKY (ID 1036)*

Tento parameter slúži na výber jednotky signálu spätnej väzby a referenčného signálu regulátora PID.

Výber jednotky pre skutočnú hodnotu.

## *P3.13.1.5 MIN. PROCESNEJ JEDNOTKY (ID 1033)*

Tento parameter slúži na nastavenie minimálnej hodnoty signálu spätnej väzby PID. Napríklad analógový signál 4 až 20 mA zodpovedá tlaku 0 až 10 bar. Hodnota v procesných jednotkách pri 0 % odozve alebo referencii. Toto škálovanie sa realizuje len na účely monitorovania. Regulátor PID stále využíva percento interne na spätnej väzby a referencie.

## *P3.13.1.6 MAX. PROCESNEJ JEDNOTKY (ID 1034)*

Tento parameter slúži na nastavenie maximálnej hodnoty signálu spätnej väzby PID. Napríklad analógový signál 4 až 20 mA zodpovedá tlaku 0 až 10 bar. Hodnota v procesných jednotkách pri 0 % odozve alebo referencii. Toto škálovanie sa realizuje len na účely monitorovania. Regulátor PID stále využíva percento interne na spätnej väzby a referencie.

## *P3.13.1.7 DESATINNÉ MIESTA PROCESNEJ JEDNOTKY (ID 1035)*

Tento parameter slúži na nastavenie počtu desatinných miest hodnôt v procesných jednotkách.

Napríklad analógový signál 4 až 20 mA zodpovedá tlaku 0 až 10 bar.

Hodnota v procesných jednotkách pri 0 % odozve alebo referencii. Toto škálovanie sa realizuje len na účely monitorovania. Regulátor PID stále využíva percento interne na odozvy a referencie.

### *P3.13.1.8 INVERZIA ODCHÝLKY (ID 340)*

Tento parameter slúži na invertovanie chybovej hodnoty regulátora PID.

## *P3.13.1.9 PÁSMO NECITLIVOSTI (ID 1056)*

Tento parameter slúži na nastavenie oblasti mŕtveho pásma v okolí referenčnej hodnoty PID. Hodnota tohto parametra je stanovená vybratou procesnou jednotkou. Ak hodnota spätnej väzby zostane v oblasti pásma necitlivosti počas nastaveného času, výstup PID regulátora sa zablokuje.

### *P3.13.1.10 ONESKORENIE PÁSMA NECITLIVOSTI (ID 1057)*

Tento parameter slúži na nastavenie doby, počas ktorej musí hodnota odozvy zostať v oblasti pásma necitlivosti pred uzamknutím výstupu regulátora PID.

Ak skutočná hodnota zostane v oblasti pásma necitlivosti po dobu nastavenú v parametri Oneskorenie pásma necitlivosti, výstup regulátora PID sa uzamkne. Táto funkcia zabráni opotrebovaniu a neželaným pohybom aktivačných prvkov, napr. ventilov.

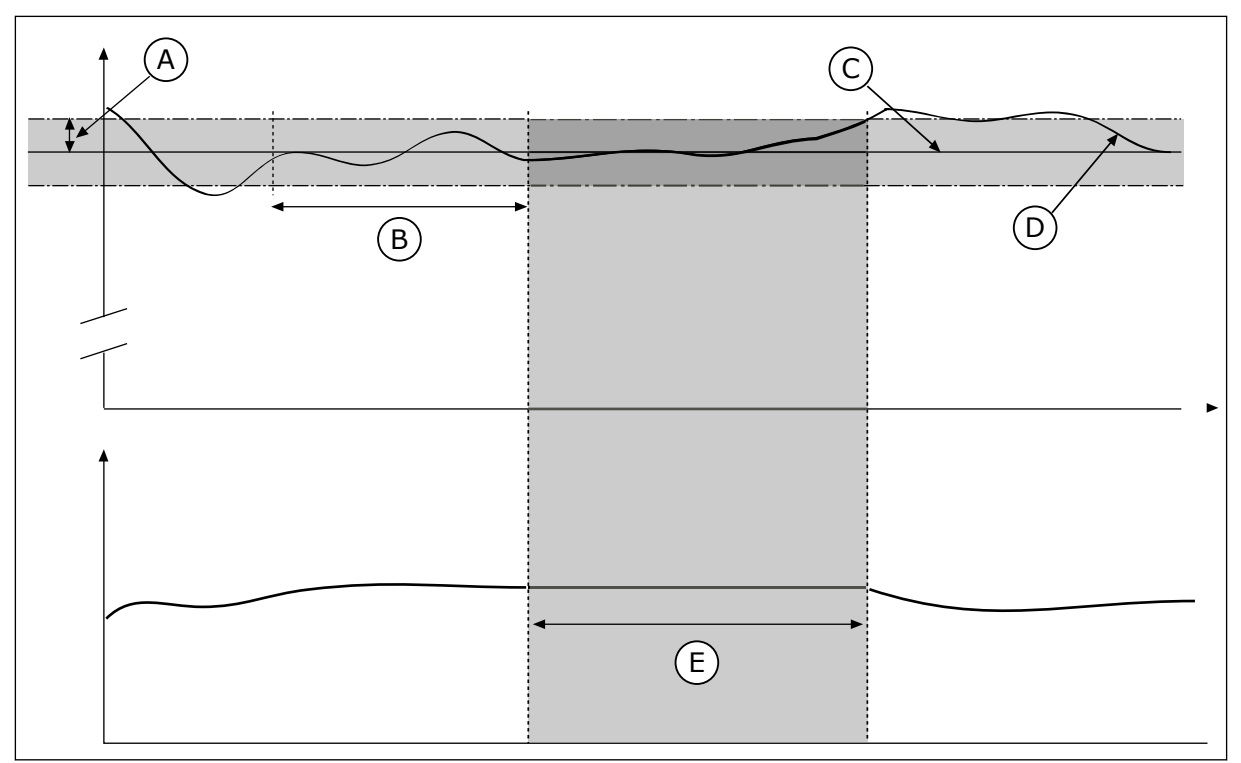

*Obr. 79: Funkcia pásma necitlivosti*

- A. Pásmo necitlivosti (ID1056)
- B. Oneskorenie pásma necitlivosti (ID1057) E. Výstup uzamknutý
- C. Reference

## 10.14.2 REFERENCIE

## *P3.13.2.1 ŽIADANÁ HODNOTA Z PANELA 1 (ID 167)*

Tento parameter slúži na určenie nastavenej hodnoty regulátora PID, keď je referenčným zdrojom panel SP.

D. Aktuálna hodnota

Hodnota tohto parametra je stanovená vybratou procesnou jednotkou.

## *P3.13.2.2 ŽIADANÁ HODNOTA Z PANELA 2 (ID 168)*

Tento parameter slúži na určenie nastavenej hodnoty regulátora PID, keď je referenčným zdrojom panel SP.

Hodnota tohto parametra je stanovená vybratou procesnou jednotkou.

## *P3.13.2.3 RAMPA REFERENCIE (ID 1068)*

Tento parameter slúži na nastavenie časov zvyšovania a znižovania rampy pri zmenách referenčnej hodnoty.

Rampa referencie udáva čas potrebný na zmenu referenčnej hodnoty z minimálnej na maximálnu hodnotu. Žiadne rampy sa nepoužívajú, ak je hodnota tohto parametra nastavená na 0.

## *P3.13.2.4 AKTIVÁCIA ZVÝŠENIA REFERENCIE PID (ID 1046)*

Tento parameter slúži na výber digitálneho vstupného signálu, ktorý aktivuje zvýšenie referenčnej hodnoty PID.

### *P3.13.2.5 VOĽBA REFERENCIE PID (ID 1047)*

Tento parameter slúži na nastavenie digitálneho vstupného signálu, ktorý vyberá, aká referenčná hodnota PID sa má použiť.

### *P3.13.2.6 VOĽBA ZDROJA REFERENCIE 1 (ID 332)*

Tento parameter slúži na výber zdroja referenčného signálu PID. Parametre AI a ProcessDataIn sa zadávajú v percentách (0,00 – 100,00 %) a nastavujú sa podľa minimálnej a maximálnej referencie.

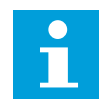

## **POZNÁMKA!**

Signály ProcessDataIn používajú 2 desatinné miesta.

Ak sú zvolené teplotné vstupy, musia sa nastaviť hodnoty parametrov P3.13.1.5 Min. procesnej jednotky a P3.13.1.6 Max. procesnej jednotky tak, aby zodpovedali rozsahu dosky merania teploty: Min. procesnej jednot. = –50 °C a Max. procesnej jednot. = 200 °C.

### *P3.13.2.7 REF. 1 MINIMUM (ID 1069)*

Tento parameter slúži na nastavenie minimálnej hodnoty referenčného signálu.

#### *P3.13.2.8 REF. 1 MAXIMUM (ID 1070)*

Tento parameter slúži na nastavenie maximálnej hodnoty referenčného signálu.

#### *P3.13.2.9 ZOSILNENIE REFERENCIE 1 (ID 1071)*

Tento parameter slúži na nastavenie násobiča funkcie zvýšenia referenčnej hodnoty. Po vydaní príkazu na zosilnenie referencie sa referenčná hodnota vynásobí faktorom, ktorý sa nastaví týmto parametrom.

#### 10.14.3 ODOZVA

#### *P3.13.3.1 FUNKCIA SPÄTNEJ VÄZBY (ID 333)*

Tento parameter slúži na výber toho, či sa hodnota odozvy získa z jedného signálu alebo vznikne kombináciou dvojice signálov.

Môžete vybrať matematickú funkciu, ktorá sa použite v prípade kombinácie dvoch signálov spätnej väzby.

## *P3.13.3.2 ZOSILNENIE FUNKCIE SPÄTNEJ VÄZBY (ID 1058)*

Tento parameter slúži na nastavenie zisku signálu spätnej väzby. Tento parameter sa použije, napríklad s hodnotou 2 vo funkcii spätnej väzby.

## *P3.13.3.3 VÝBER ZDROJA SPÄTNEJ VÄZBY 1 (ID 334)*

Tento parameter slúži na výber zdroja signálu spätnej väzby PID. Parametre AI a ProcessDataIn sa zadávajú v percentách (0,00 – 100,00 %) a nastavujú sa podľa minimálnej a maximálnej spätnej väzby.

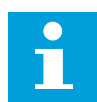

## **POZNÁMKA!**

Signály ProcessDataIn používajú 2 desatinné miesta.

Ak sú zvolené teplotné vstupy, musia sa nastaviť hodnoty parametrov P3.13.1.5 Min. procesnej jednotky a P3.13.1.6 Max. procesnej jednotky tak, aby zodpovedali rozsahu dosky merania teploty: Min. procesnej jednot. = –50 °C a Max. procesnej jednot. = 200 °C.

## *P3.13.3.4 MINIMUM SPÄTNEJ VÄZBY 1 (ID 336)*

Tento parameter slúži na nastavenie minimálnej hodnoty signálu spätnej väzby.

## *P3.13.3.5MAXIMUM SPÄTNEJ VÄZBY 1 (ID 337)*

Tento parameter slúži na nastavenie maximálnej hodnoty signálu spätnej väzby.

### 10.14.4 DOPREDNÁ VÄZBA

#### *P3.13.4.1 FUNKCIA DOPREDNEJ REGUL. (ID 1059)*

Tento parameter slúži na výber toho, či sa hodnota doprednej regulácie získa z jedného signálu alebo vznikne kombináciou dvojice signálov.

Môžete vybrať matematickú funkciu, ktorá sa použite v prípade kombinácie dvoch signálov doprednej regulácie.

Pre funkciu doprednej regul sú zvyčajne potrebné presné modely procesov. V niektorých situáciách postačuje aj typ zosilnenia a odchýlky doprednej regul. Časť doprednej regul. nevyužíva spätné meranie skutočne regulovanej procesnej hodnoty. Riadenie doprednej väzby využíva iné merania, ktoré ovplyvňujú regulovanú procesnú hodnotu.

#### PRÍKLAD 1:

Pomocou ovládania prietoku môžete regulovať hladinu vody v nádrži. Cieľová hladina vody je nastavená ako referencia a skutočná hladina ako odozva. Riadiaci signál kontroluje prítok.

Odtok je ako odchýlka, ktorú je možné zmerať. Pomocou meraní odchýlky sa môžete pokúsiť upraviť túto odchýlku prostredníctvom doprednej regulácie (zvýšenie a odchýlka), ktorú pridáte k výstupu PID. Regulátor PID reaguje oveľa rýchlejšie na zmeny odtoku než na meranie hladiny.

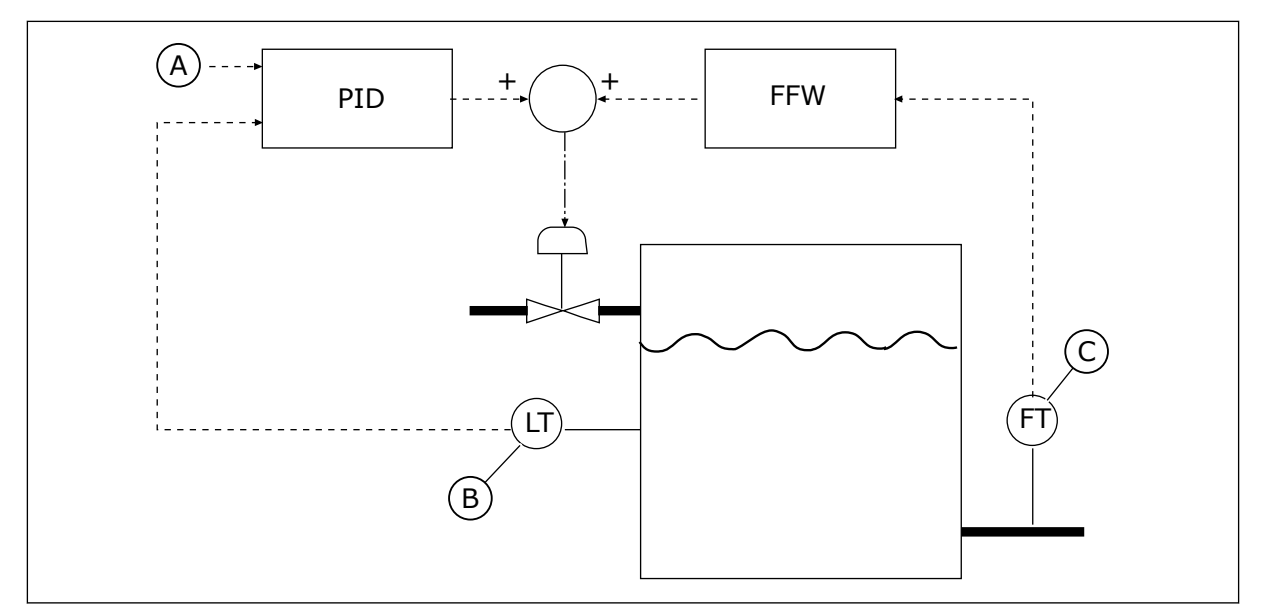

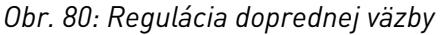

A. Ref. úrovne

C. Riadenie výtoku

B. Riadenie úrovne

## *P3.13.4.2 ZOSILNENIE DOPREDNEJ REGULÁCIE (ID 1060)*

Tento parameter slúži na nastavenie zisku signálu doprednej regulácie.

## *P3.13.4.3 VÝBER ZDROJA DOPREDNEJ REGULÁCIE 1 (ID 1061)*

Tento parameter slúži na výber zdroja signálu doprednej regulácie PID.

## *P3.13.4.4 MINIMUM DOPREDNEJ REGULÁCIE 1 (ID 1062)*

Tento parameter slúži na nastavenie minimálnej hodnoty signálu doprednej regulácie.

## *P3.13.4.5 MAXIMUM DOPREDNEJ REGULÁCIE 1 (ID 1063)*

Tento parameter slúži na nastavenie maximálnej hodnoty signálu doprednej regulácie.

## 10.14.5 FUNKCIA PARKOVANIA

## *P3.13.5.1 FREKVENCIA PARKOVANIA SP1 (ID 1016)*

Tento parameter slúži na nastavenie hraničnej hodnoty, pod ktorou sa výstupná frekvencia meniča musí udržať po stanovenú dobu, aby menič prešiel do stavu parkovania.

Hodnota tohto parametra sa používa, keď sa signál referencie regulátora PID prevezme z referencie zdroja 1.

#### **Kritériá na prechod do režimu parkovania**

- Výstupná frekvencia zostane pod frekvenciou parkovania dlhšie, ako je definovaný čas oneskorenia parkovania
- Signál odozvy PID zostáva nad definovanou úrovňou reštartu

### **Kritériá na reštartovanie z režimu parkovania**

• Signál odozvy PID klesne pod definovanú úroveň reštartu

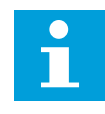

#### **POZNÁMKA!**

Nesprávne nastavená úroveň reštartu môže zabrániť prechodu meniča do režimu parkovania

#### *P3.13.5.2 ONESKORENIE PARKOVANIA SP1 (ID 1017)*

Tento parameter slúži na nastavenie minimálnej doby trvania, počas ktorej sa výstupná frekvencia meniča musí udržať pod stanovenou hranicou, aby menič prešiel do stavu parkovania.

Hodnota tohto parametra sa používa, keď sa signál referencie regulátora PID prevezme z referencie zdroja 1.

## *P3.13.5.3 ÚROVEŇ REŠTARTU SP1 (ID 1018)*

Tento parameter slúži na nastavenie úrovne, keď sa menič reštartuje zo stavu parkovania. Frekvenčný menič sa spustí zo stavu parkovania, keď hodnota spätnej väzby PID klesne pod úroveň stanovenú týmto parametrom. Funkcia tohto parametra sa vyberá pomocou parametra režimu reštartu.

## *P3.13.5.4 REŽIM REŠTARTU SP1 (ID 1019)*

Tento parameter slúži na výber funkcie parametra úrovne reštartu.

Menič sa znovu spustí z režimu parkovania, keď hodnota odozvy PID klesne pod úroveň reštartu.

Tento parameter definuje, či sa úroveň reštartu použije ako statická absolútna hodnota, alebo ako relatívna hodnota, ktorá sa riadi hodnotou referencie PID.

Výber 0 = absolútna úroveň (úroveň reštartu je statická úroveň, ktorá nezávisí od referenčnej hodnoty)

Výber 1 = relatívna referencia (úroveň reštartu je odchýlka pod aktuálnou referenčnou hodnotou. Úroveň reštartu sa riadi skutočnou referenciou.)

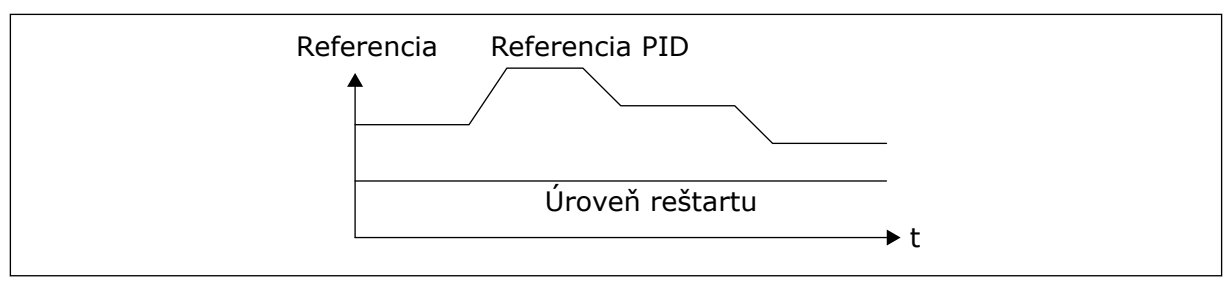

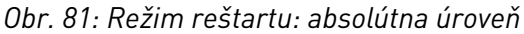

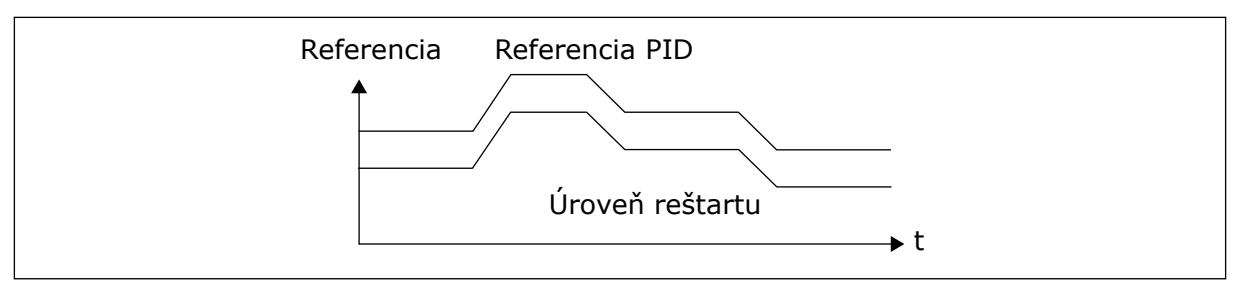

*Obr. 82: Režim reštartu: relatívna referencia*

### *P3.13.5.5 ZOSIL. PARK. SP1 (ID 1793)*

Tento parameter slúži na nastavenie hodnoty, o ktorú sa zväčší aktuálna referenčná hodnota pri použití funkcie zosilneného parkovania.

Pred prechodom meniča do režimu parkovania sa referencia regulácie PID automaticky zvýši, čím sa dosiahne vyššia procesná hodnota. Stav parkovania trvá dlhšie, a to aj keď môže dochádzať k miernym únikom.

Úroveň zosilnenia sa používa, ak je dostupný prah frekvencie a oneskorenie a menič prejde do stavu parkovania. Keď skutočná hodnota dosiahne prírastok referencie, prírastok zvýšenia referencie sa vymaže a menič prejde do stavu parkovania a motor sa pritom zastaví. Prírastok zvýšenia je kladný pri priamej regulácii PID (P3.13.1.8 = Normálny) a záporný pri reverznej regulácii PID (P3.13.1.8 = Invertovaný).

Ak skutočná hodnota nedosiahne zvýšenú referenciu, zvýšená hodnota sa vymaže po čase nastavenom v parametri P3.13.5.5. Menič prejde na normálnu reguláciu s normálnou referenciou.

V zostave s Multi-čerpadlom ak sa počas zosilnenia spustí pomocné čerpadlo, sekvencia zosilnenia sa zastaví a pokračuje normálna regulácia.

### *P3.13.5.6 REF. 1 MAXIMÁLNY ČAS ZOSILNENIA PARKOVANIA (ID 1795)*

Tento parameter slúži na nastavenie časového limitu funkcie zosilneného parkovania.

#### *P3.13.5.7 FREKVENCIA PARKOVANIA SP2 (ID 1075)*

Tento parameter slúži na nastavenie hraničnej hodnoty, pod ktorou sa výstupná frekvencia meniča musí udržať po stanovenú dobu, aby menič prešiel do stavu parkovania.

#### *P3.13.5.8 ONESKORENIE PARKOVANIA SP2 (ID 1076)*

Tento parameter slúži na nastavenie minimálnej doby trvania, počas ktorej sa výstupná frekvencia meniča musí udržať pod stanovenou hranicou, aby menič prešiel do stavu parkovania.

### *P3.13.5.9ÚROVEŇ REŠTARTU SP2 (ID 1077)*

Tento parameter slúži na nastavenie úrovne, keď sa menič reštartuje zo stavu parkovania.

#### *P3.13.5.10 REF. 2 REŽIM REŠTARTU (ID 1020)*

Tento parameter slúži na výber funkcie parametra úrovne reštartu.

## *P3.13.5.11 ZOSIL. PARK. SP2 (ID 1794)*

Tento parameter slúži na nastavenie hodnoty, o ktorú sa zväčší aktuálna referenčná hodnota pri použití funkcie zosilneného parkovania.

## *P3.13.5.12 REF. 2 MAXIMÁLNY ČAS ZOSILNENIA PARKOVANIA (ID 1796)*

Tento parameter slúži na nastavenie časového limitu funkcie zosilneného parkovania.

## 10.14.6 KONTROLA SPÄTNEJ VÄZBY

Kontrola odozvy slúži na to, aby sa zaručilo, že hodnota odozvy PID (procesná hodnota alebo skutočná hodnota) zostane v rámci nastavených limitov. Pomocou tejto funkcie môžete, napríklad, nájsť prasknutie potrubia a zastaviť zatopenie.

Tieto parametre nastavujú rozsah, v rámci ktorého sa za normálnych okolností pohybuje signál odozvy PID. Ak sa signál odozvy PID dostane mimo daného rozsahu a tento stav bude trvať dlhšie ako čas oneskorenia, zobrazí sa porucha kontroly odozvy (kód poruchy 101).

## *P3.13.6.1 POVOLIŤ KONTROLU SPÄTNEJ VÄZBY (ID 735)*

Tento parameter slúži na aktivovanie funkcie kontroly spätnej väzby. Kontrola spätnej väzby slúži na to, aby sa zaručilo, že hodnota spätnej väzby PID zostane v rámci nastavených limitov.

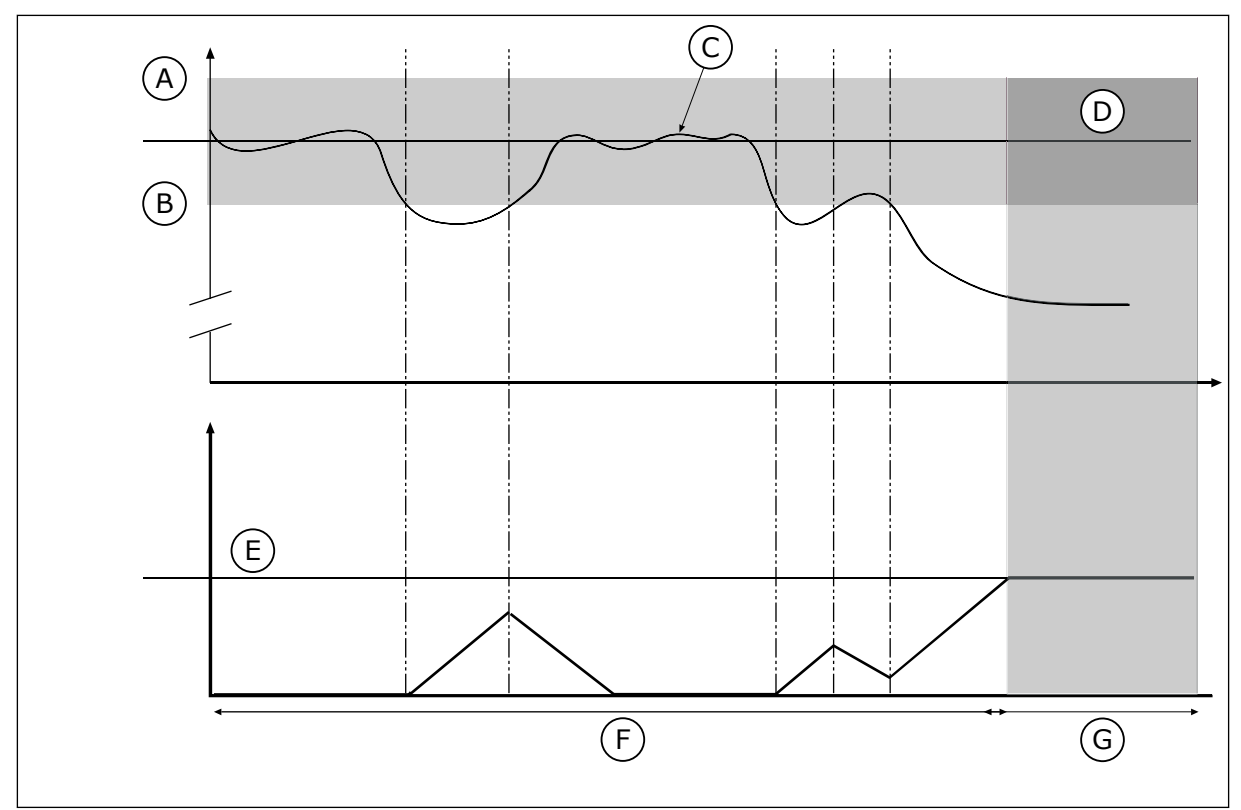

*Obr. 83: Funkcia kontroly spätnej väzby*

- A. Horný limit (ID736)
- B. Dolný limit (ID758)
- C. Aktuálna hodnota
- D. Reference
- E. Oneskorenie (ID737)
- F. Regulačný režim
- G. Výstraha alebo porucha
## *P3.13.6.2 HORNÝ LIMIT (ID 736)*

Tento parameter slúži na nastavenie hornej hranice signálu spätnej väzby PID. Ak hodnota signálu spätnej väzby PID presahuje limit dlhšie než po nastavený čas, dôjde k poruche kontroly spätnej väzby.

### *P3.13.6.3 DOLNÝ LIMIT (ID 758)*

Tento parameter slúži na nastavenie dolnej hranice signálu spätnej väzby PID. Ak je hodnota signálu spätnej väzby PID nižšia než limit dlhšie než po nastavený čas, dôjde k poruche kontroly spätnej väzby.

Horný a dolný limit je potrebné nastaviť okolo referencie. Keď je skutočná hodnota nižšia alebo vyššia ako limity, počítadlo začne odpočítavať vzostupne. Ak bude skutočná hodnota v rámci daných limitov, počítadlo začne odpočítavať zostupne. Keď počítadlo dosiahne hodnotu vyššiu, ako je hodnota P3.13.6.4 Oneskorenie, zobrazí sa alarm alebo porucha. Reakciu môžete vybrať pomocou parametra P3.13.6.5 (Reakcia na chybu kontroly PID1).

#### *P3.13.6.4 ONESKORENIE (ID 737)*

Tento parameter slúži na nastavenie maximálneho času trvania signálu spätnej väzby PID mimo limitov kontroly pred tým, než dôjde k poruche kontroly spätnej väzby. Ak sa nedosiahne cieľová hodnota v tomto čase, zobrazí sa porucha alebo alarm.

#### *P3.13.6.5 ODOZVA NA PORUCHU KONTROLY PID (ID 749)*

Tento parameter slúži na výber odozvy meniča na poruchu "kontroly PID". Ak hodnota spätnej väzby PID nie je v rámci limitov kontroly dlhšie než po dobu oneskorenia kontroly, nastane porucha kontroly PID.

#### 10.14.7 KOMPENZÁCIA STRATY TLAKU

Pri natlakovaní dlhého potrubia s mnohými vývodmi je najvhodnejšie umiestniť snímač do stredu potrubia (pozícia 2 na nákrese). Snímač môžete umiestniť aj bezprostredne za čerpadlo. Týmto sa dosiahne správny tlak priamo za čerpadlom, ale ďalej v potrubí sa bude tlak znižovať v závislosti od toku.

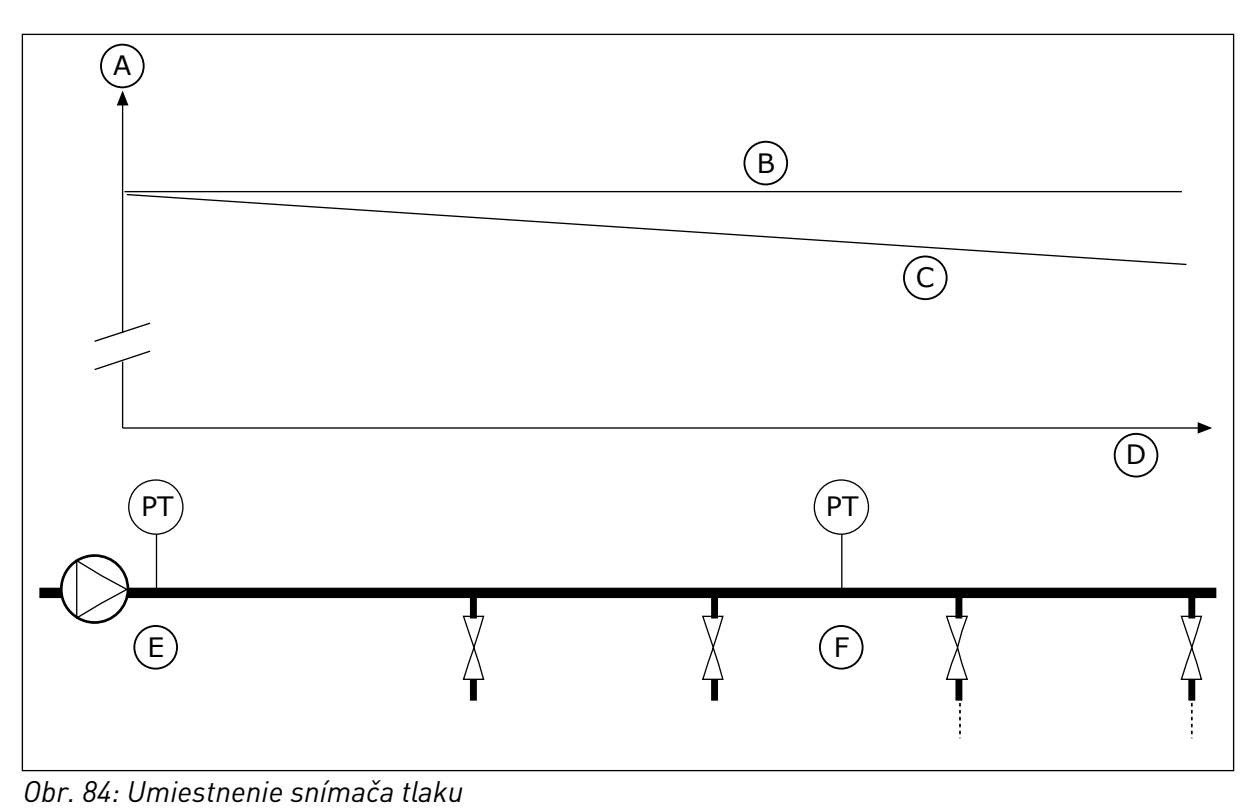

- A. Tlak
- B. Žiaden prietok
- C. S prietokom
- D. Dĺžka potrubia
- E. Poloha 1
- F. Poloha 2

## *P3.13.7.1 POVOLIŤ REFERENCIU 1 (ID 1189)*

Tento parameter slúži na povolenie kompenzácie straty tlaku v systéme čerpadla. V prípade systému s regulovaným tlakom táto funkcia kompenzuje stratu tlaku, ku ktorej dochádza na konci potrubia v dôsledku prietoku kvapaliny.

## *P3.13.7.2 MAXIMÁLNA KOMPENZÁCIA REFERENCIE 1 (ID 1190)*

Tento parameter slúži na nastavenie maximálnej kompenzácie referenčnej hodnoty PID, ktorá sa uplatňuje, keď má výstupná frekvencia meniča hodnotu maximálnej frekvencie. O kompenzačnú hodnotu sa zväčší aktuálna referenčná hodnota ako funkcia výstupnej frekvencie.

Kompenzácia referencie = max. kompenzácia \* (FrekvVýst – MinFrekv)/(MaxFrekv – MinFrekv).

Snímač je nainštalovaný na pozícii 1. Tlak v potrubí zostane konštantný, ak nebude prebiehať žiaden tok. Pri toku však bude tlak v potrubí ďalej klesať. Tento pokles je možné kompenzovať zvyšovaním referencie spolu so zvyšujúcim sa prietokom. Potom sa pomocou výstupnej frekvencie odhadne prietok a referencia sa bude spolu s ním lineárne zvyšovať.

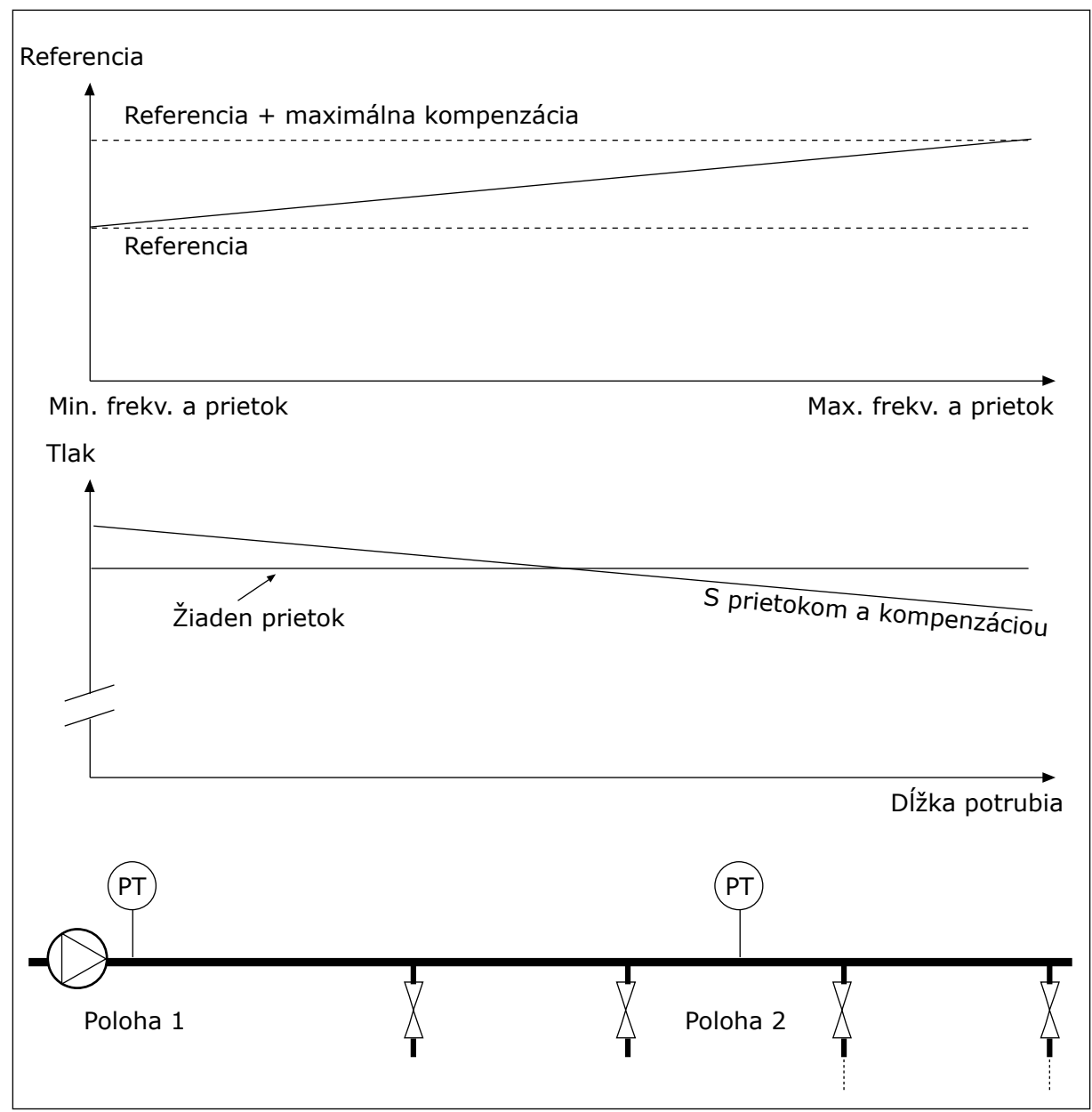

*Obr. 85: Povolenie referencie 1 pre kompenzáciu straty tlaku.*

## 10.14.8 MÄKKÉ PLNENIE

Funkcia Mäkké plnenie slúži na privedenie procesu na nastavenú úroveň pomalou rýchlosťou skôr, ako sa spustí riadenie regulátorom PID. Ak proces nedosiahne nastavenú úroveň v priebehu časového limitu, zobrazí sa porucha.

Túto funkciu je možné používať na pomalé plnenie prázdneho potrubia a na zabránenie vzniku silných prúdov vody, ktoré by mohli poškodiť potrubie.

Pri používaní funkcie Multi-čerpadla vám odporúčame vždy používať funkciu Mäkké plnenie.

### *P3.13.8.1 FUNKCIA MÄKKÉHO PLNENIA (ID 1094)*

Tento parameter slúži na povolenie funkcie mäkkého plnenia. Túto funkciu je možné používať na pomalé plnenie prázdneho potrubia a na zabránenie vzniku silných prúdov kvapaliny, ktoré by mohli poškodiť potrubie.

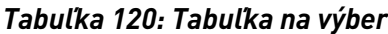

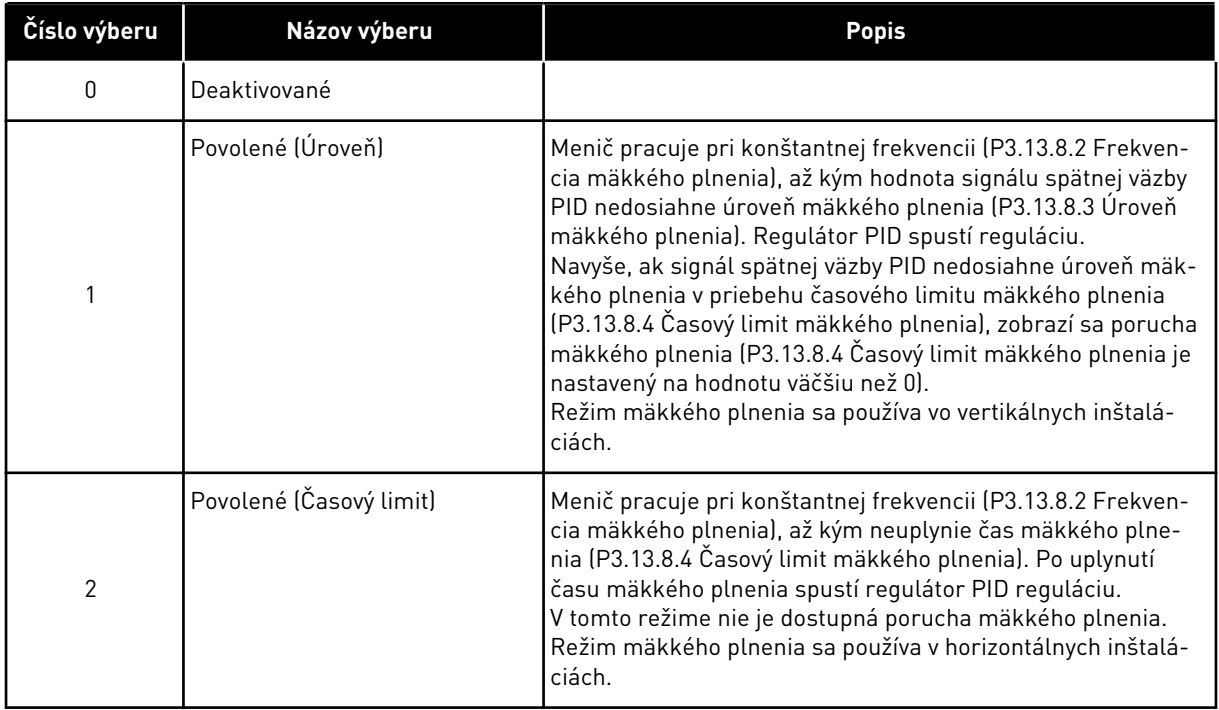

## *P3.13.8.2 FREKVENCIA MÄKKÉHO PLNENIA (ID 1055)*

Tento parameter slúži na nastavenie referenčnej frekvencie meniča pri použití funkcie mäkkého plnenia.

## *P3.13.8.3 ÚROVEŇ MÄKKÉHO PLNENIA (ID 1095)*

Tento parameter slúži na nastavenie úrovne, pod ktorou sa aktivuje mäkké plnenie pri spúšťaní meniča.

Menič pracuje na frekvencii spustenia PID, až kým odozva nedosiahne nastavenú hodnotu. Potom regulátor PID začne reguláciu frekvenčného meniča.

Tento parameter sa aplikuje, ak je funkcia mäkkého plnenia nastavená na možnosť "Povolené (Úroveň)".

## *P3.13.8.4 ČASOVÝ LIMIT MÄKKÉHO PLNENIA (ID 1096)*

Tento parameter slúži na nastavenie časového limitu funkcie mäkkého plnenia. Ak je funkcia mäkkého plnenia nastavená na možnosť *Povolené (Úroveň)*, tento parameter obsahuje časový limit úrovne mäkkého plnenia, po uplynutí ktorého dôjde k poruche mäkkého plnenia. Ak je funkcia mäkkého plnenia nastavená na možnosť "Povolené, časový limit", frekvenčný menič využíva frekvenciu mäkkého plnenia, kým neuplynie čas nastavený týmto parametrom.

Ak ste vybrali možnosť *Povolené (Zdržanie*) v parametri P3.13.8.1 Funkcia Mäkké plnenie, parameter Časový limit mäkkého plnenia udáva dĺžku času, počas ktorého pracuje menič na konštantnej frekvencii mäkkého plnenia (P3.13.8.2 Frekvencia mäkkého plnenia), skôr ako regulátor PID spustí reguláciu.

## *P3.13.8.5 PORUCHA MÄKKÉHO PLNENIA PID (ID 748)*

Tento parameter slúži na výber odozvy meniča na poruchu mäkkého plnenia PID. Ak hodnota spätnej väzby PID nedosiahne nastavenú úroveň v rámci časového limitu, dôjde k poruche mäkkého plnenia.

- 0 = žiadna akcia
- $1 =$ alarm
- 2 = porucha (zastavenie podľa režimu zastavenia)
- 3 = porucha (zastavenie voľným dobehom)

#### 10.14.9 KONTROLA VSTUPNÉHO TLAKU

Pomocou kontroly vstupného tlaku zabezpečíte, aby bolo na prívode čerpadla dostatočné množstvo vody. Ak je množstvo vody dostatočné, čerpadlo nenasáva vzduch a nedochádza ku kavitácii nasávaním. Na používanie tejto funkcie je potrebné nainštalovať na prívode čerpadla snímač tlaku.

Ak vstupný tlak čerpadla klesne pod nastavený limit alarmu, zobrazí sa alarm. Referenčná hodnota regulátora PID sa zníži, a tým sa dosiahne zníženie výstupného tlaku čerpadla. Ak tlak klesne pod limit poruchy, čerpadlo sa zastaví a zobrazí sa porucha.

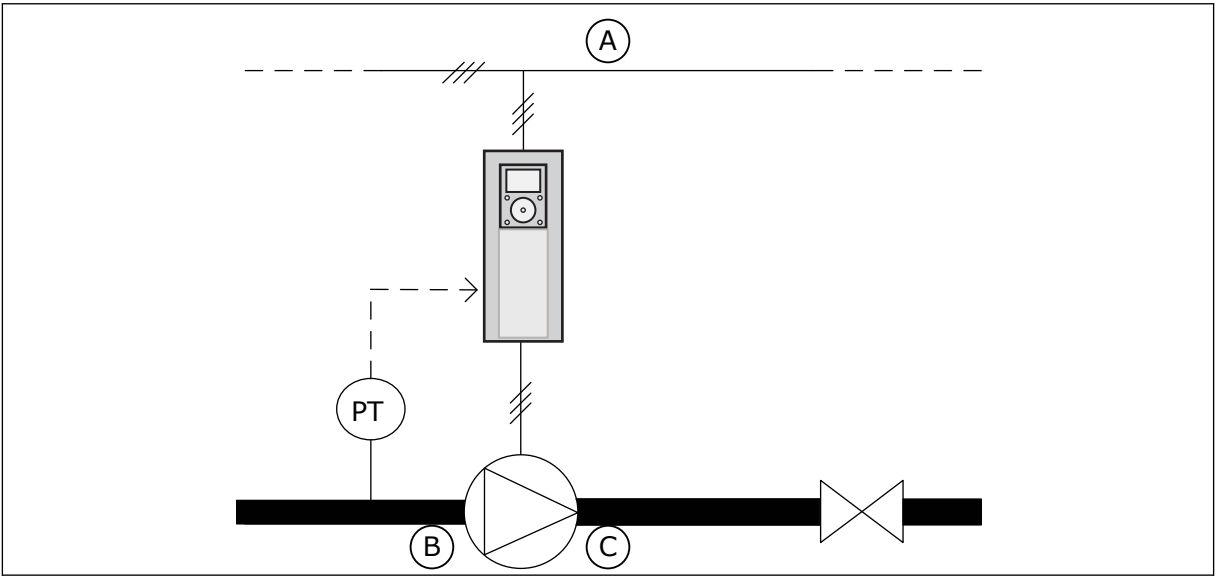

*Obr. 86: Umiestnenie snímača tlaku*

A. Elektrická sieť

B. Vstup

C. Výstup

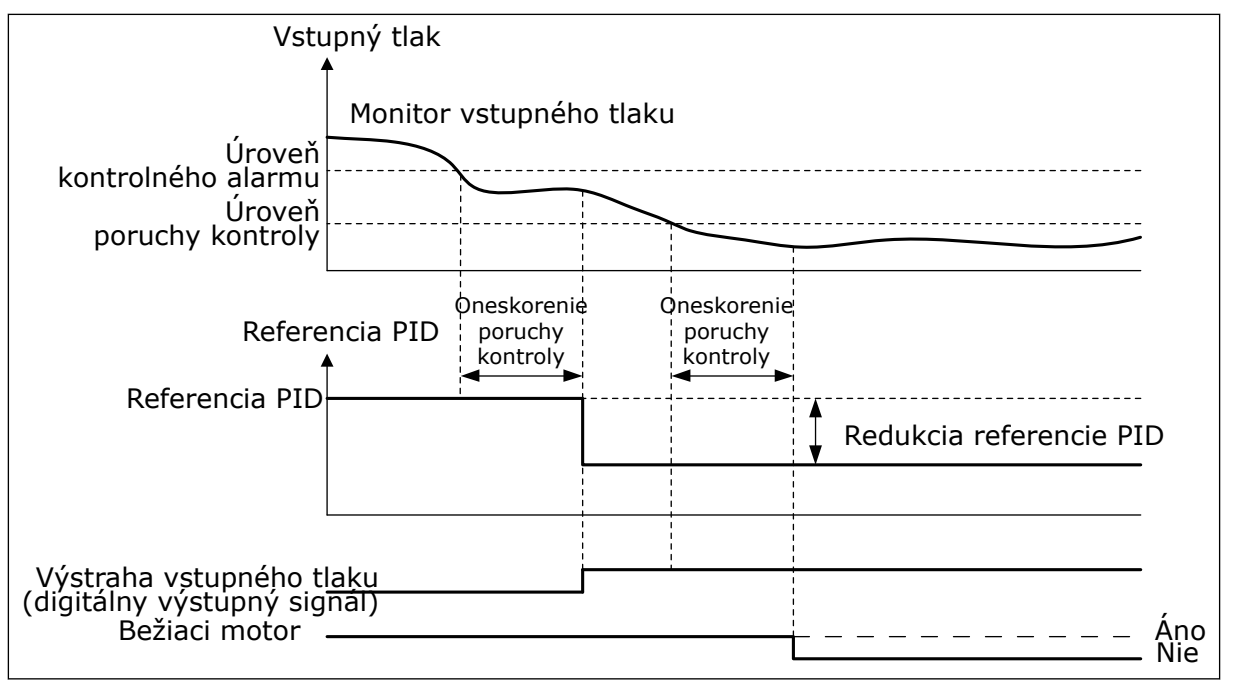

*Obr. 87: Funkcia kontroly vstupného tlaku*

## *P3.13.9.1 POVOLENIE KONTROLY (ID 1685)*

Tento parameter slúži na povolenie funkcie kontroly vstupného tlaku. Pomocou tejto funkcie zabezpečíte, aby bolo na prívode čerpadla dostatočné množstvo kvapaliny.

### *P3.13.9.2 SIGNÁL KONTROLY (ID 1686)*

Tento parameter slúži na výber zdroja signálu vstupného tlaku.

#### *P3.13.9.3 VÝBER JEDNOTKY KONTROLY (ID 1687)*

Tento parameter slúži na výber jednotky signálu vstupného tlaku. Kontrolný signál (P3.13.9.2) sa dá škálovať vzhľadom na procesné jednotky na paneli.

## *P3.13.9.4 DESATINNÉ MIESTA JEDNOTIEK KONTROLY (ID 1688)*

Tento parameter slúži na nastavenie počtu desatinných miest jednotky signálu vstupného tlaku.

Kontrolný signál (P3.13.9.2) sa dá škálovať vzhľadom na procesné jednotky na paneli.

#### *P3.13.9.5 MINIMÁLNA HODNOTA JEDNOTIEK KONTROLY (ID 1689)*

Tento parameter slúži na nastavenie minimálnej hodnoty signálu vstupného tlaku. Zadajte hodnotu od vybratej procesnej jednotky. Napríklad analógový signál 4 až 20 mA zodpovedá tlaku 0 až 10 bar.

#### *P3.13.9.6 MAXIMÁLNA HODNOTA JEDNOTIEK KONTROLY (ID 1690)*

Tento parameter slúži na nastavenie maximálnej hodnoty signálu vstupného tlaku.

Zadajte hodnotu od vybratej procesnej jednotky. Napríklad analógový signál 4 až 20 mA zodpovedá tlaku 0 až 10 bar.

## *P3.13.9.7 ÚROVEŇ ALARMU KONTROLY (ID 1691)*

Tento parameter slúži na nastavenie limitu alarmu vstupného tlaku. Ak nameraný vstupný tlak klesne pod tento limit, spustí sa alarm vstupného tlaku.

#### *P3.13.9.8 ÚROVEŇ PORUCHY KONTROLY (ID 1692)*

Tento parameter slúži na nastavenie limitu poruchy spôsobenej vstupným tlakom. Ak nameraný vstupný tlak zostane pod touto úrovňou dlhšie než po nastavenú dobu, dôjde k poruche vstupného tlaku.

#### *P3.13.9.9 ONESKORENIE PORUCHY KONTROLY (ID 1693)*

Tento parameter slúži na nastavenie maximálnej doby, počas ktorej je vstupný tlak nižší než hraničná hodnota poruchy. Po uplynutí tejto doby dôjde k poruche spôsobenej vstupným tlakom.

### *P3.13.9.10 REDUKCIA REFERENCIE PID (ID 1694)*

Tento parameter slúži na nastavenie intenzity znižovania referenčnej hodnoty PID, keď je nameraná hodnota vstupného tlaku nižšia než limit alarmu.

## 10.14.10 FUNKCIA PARKOVANIA, KEĎ SA NEZISTÍ ŽIADNA POŽIADAVKA

Táto funkcia zabezpečí, aby čerpadlo nepracovalo na vysokých otáčkach, keď to systém nevyžaduje.

Funkcia sa aktivuje, keď signály spätnej väzby PID a výstupná frekvencia meniča zostanú v definovaných oblastiach hysterézy dlhšie, ako je nastavené pomocou parametra P3.13.10.4 Čas kontroly SNDD.

Pre signál spätnej väzby PID a výstupnú frekvenciu sú dostupné rôzne nastavenia hysterézy. Hysteréza pre odozvu PID (Hysteréza chyby SNDD P3.13.10.2) je udávaná vo zvolených procesných jednotkách okolo hodnoty referencie PID.

Keď je funkcia aktívna, k hodnote spätnej väzby sa interne pripočíta hodnota krátkodobej odchýlky (SNDD Aktuál. pridať).

- Ak systém nevydá žiadnu požiadavku, výstup PID a výstupná frekvencia meniča klesnú smerom k hodnote 0. Ak hodnota spätnej väzby PID zostane v oblasti hysterézy, menič prejde do režimu parkovania.
- Ak odozva PID nezostane v oblasti hysterézy, funkcia sa deaktivuje a menič pokračuje v prevádzke.

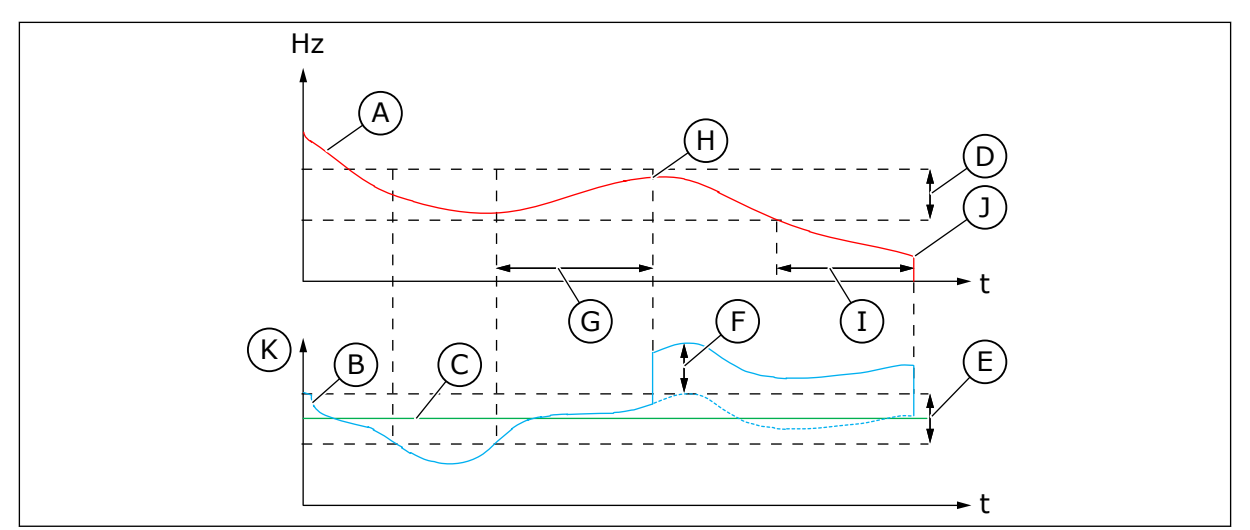

*Obr. 88: Parkovanie, nezistila sa požiadavka*

- A. Výstupná frekvencia meniča
- B. Hodnota spätnej väzby PID
- C. Hodnota referencie PID
- D. Frekvenčná hysteréza SNDD (P3.13.10.3)
- E. Hysteréza chyby SNDD (P3.13.10.2) Oblasť hysterézy okolo hodnoty referencie PID.
- F. Pridanie aktuálnej SNDD (P3.13.10.5)
- G. +Čas kontroly SNDD (P3.13.10.4)
- H. Hodnota spätnej väzby PID a výstupná frekvencia meniča zotrvajú v oblasti hysterézy počas nastaveného času (čas kontroly SNDD). K hodnote spätnej väzby PID sa pripočíta hodnota odchýlky (Pridanie aktuálnej SNDD).
- I. Čas oneskorenia parkovania SP1 (P3.13.5.2)
- J. Menič prejde do režimu parkovania.
- K. Procesná jednotka (P3.13.1.4)

## *P3.13.10.1 POVOLIŤ DETEKCIU NEZISTENEJ POŽIADAVKY PARKOVANIA (ID 1649)*

Tento parameter slúži na aktiváciu funkcie detekcie nezistenej požiadavky parkovania (DNPP).

## *P3.13.10.2 HYSTERÉZIA ODCHÝLKY DNPP (ID 1658)*

Tento parameter slúži na nastavenie hysterézy chybovej hodnoty regulátora PID.

## *P3.13.10.3 HYSTERÉZIA FREKVENCIE DNPP (ID 1663)*

Tento parameter slúži na nastavenie hysterézy výstupnej frekvencie meniča.

## *P3.13.10.4 ČAS KONTROLY DNPP (ID 1668)*

Tento parameter použite na nastavenie času, počas ktorého musí výstupná frekvencia frekvenčného meniča a hodnota odchýlky zostať v oblastiach hysterézie, aby sa aktivovala funkcia DNPP.

## *P3.13.10.5 PRIDAŤ SPÄTNÚ VÄZBU DNPP (ID 1669)*

Tento parameter slúži na nastavenie hodnoty, o ktorú sa krátkodobo zväčší aktuálna hodnota odozvy PID, keď je aktívna funkcia SNDD.

## **10.15 EXTERNÝ REGULÁTOR PID**

### *P3.14.1.1 POVOLIŤ EXTERNÝ PID (ID 1630)*

Tento parameter slúži na povolenie regulátora PID.

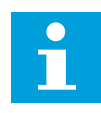

#### **POZNÁMKA!**

Tento regulátor je len na externé použitie. Možno ho používať s analógovým výstupom.

### *P3.14.1.2 SIGNÁL ŠTARTU (ID 1049)*

Tento parameter slúži na nastavenie signálu spustenia a zastavenia regulátora PID 2 na externé použitie.

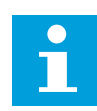

## **POZNÁMKA!**

Ak nie je regulátor PID2 povolený v menu Základný pre PID2, tento parameter nebude mať žiadny vplyv.

### *P3.14.1.3 VÝSTUP V STAVE STOP (ID 1100)*

Tento parameter použite na nastavenie výstupnej hodnoty regulátora PID ako percentuálnej hodnoty jeho maximálnej výstupnej hodnoty pri jeho zastavení z digitálneho vstupu. Ak bude hodnota tohto parametra nastavená na 100 %, zmena hodnoty odchýlky o 10 % spôsobí zmenu hodnoty výstupu regulátora o 10 %.

## **10.16 FUNKCIA MULTI-ČERPADLA**

Funkcia Multi-čerpadla umožňuje ovládať systém, ktorý pozostáva z maximálne 8 paralelne pracujúcich motorov, napr. čerpadlá, ventilátory alebo kompresory. Interný regulátor PID meniča ovláda potrebný počet motorov a reguluje otáčky motorov, keď sa to vyžaduje.

### 10.16.1 KONTROLNÝ ZOZNAM PRE UVEDENIE DO PREVÁDZKY MULTI-ČERPADLA (S VIACERÝMI FREKVENČNÝMI MENIČMI)

Kontrolný zoznam vám pomôže pri konfigurácii základných nastavení systému Multičerpadla (s viacerými frekvenčnými meničmi). Ak na parametrizáciu použijete panel, pri zadávaní základných nastavení vám pomôže sprievodca aplikáciou.

Pri uvádzaní do prevádzky začnite meničmi, ktorých signál spätnej väzby PID (napríklad snímač tlaku) je pripojený k analógovému vstupu (štandardne: AI2). Prejdite všetky meniče systému.

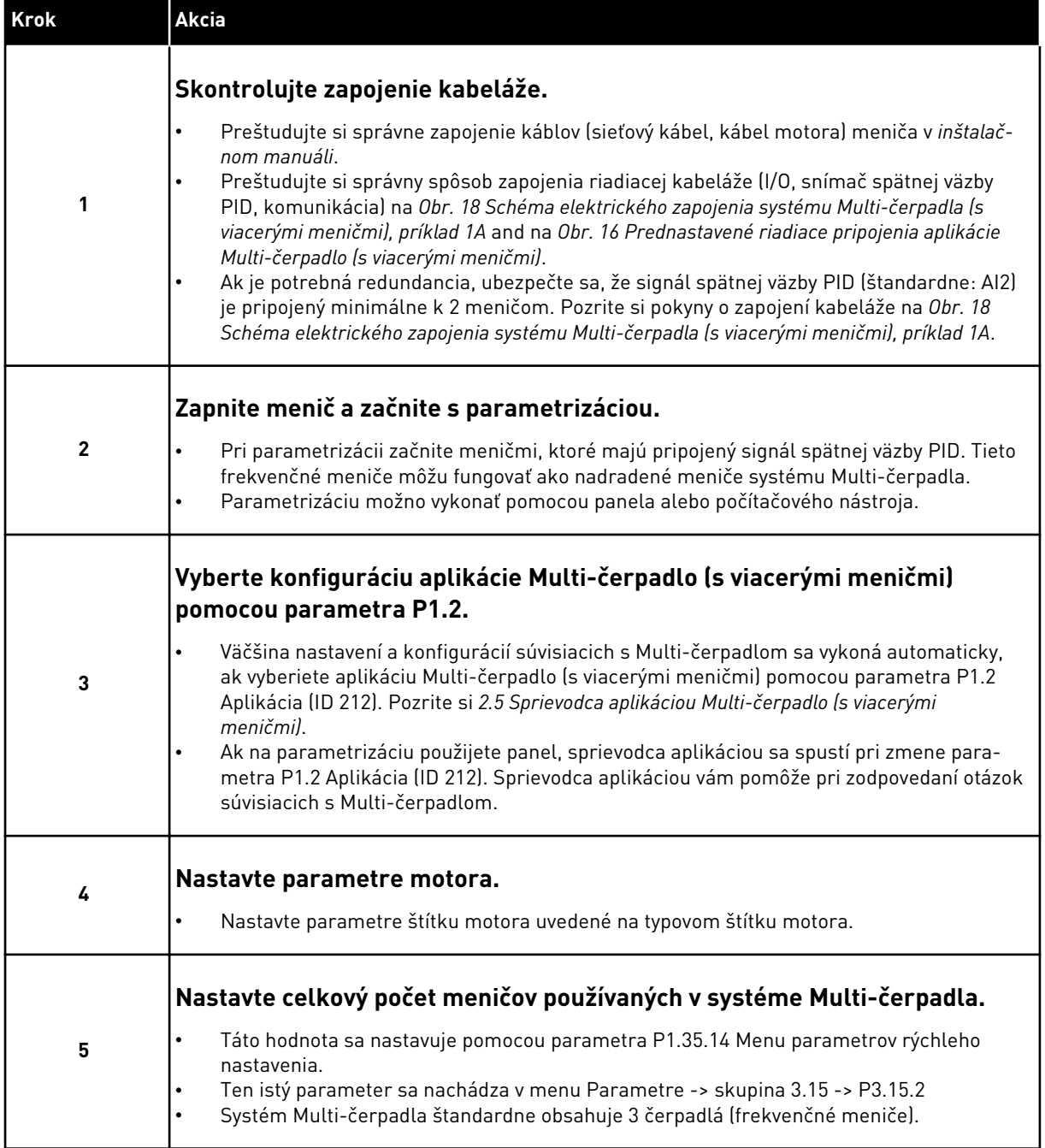

a dhe ann an 1970.<br>Bhuailtean

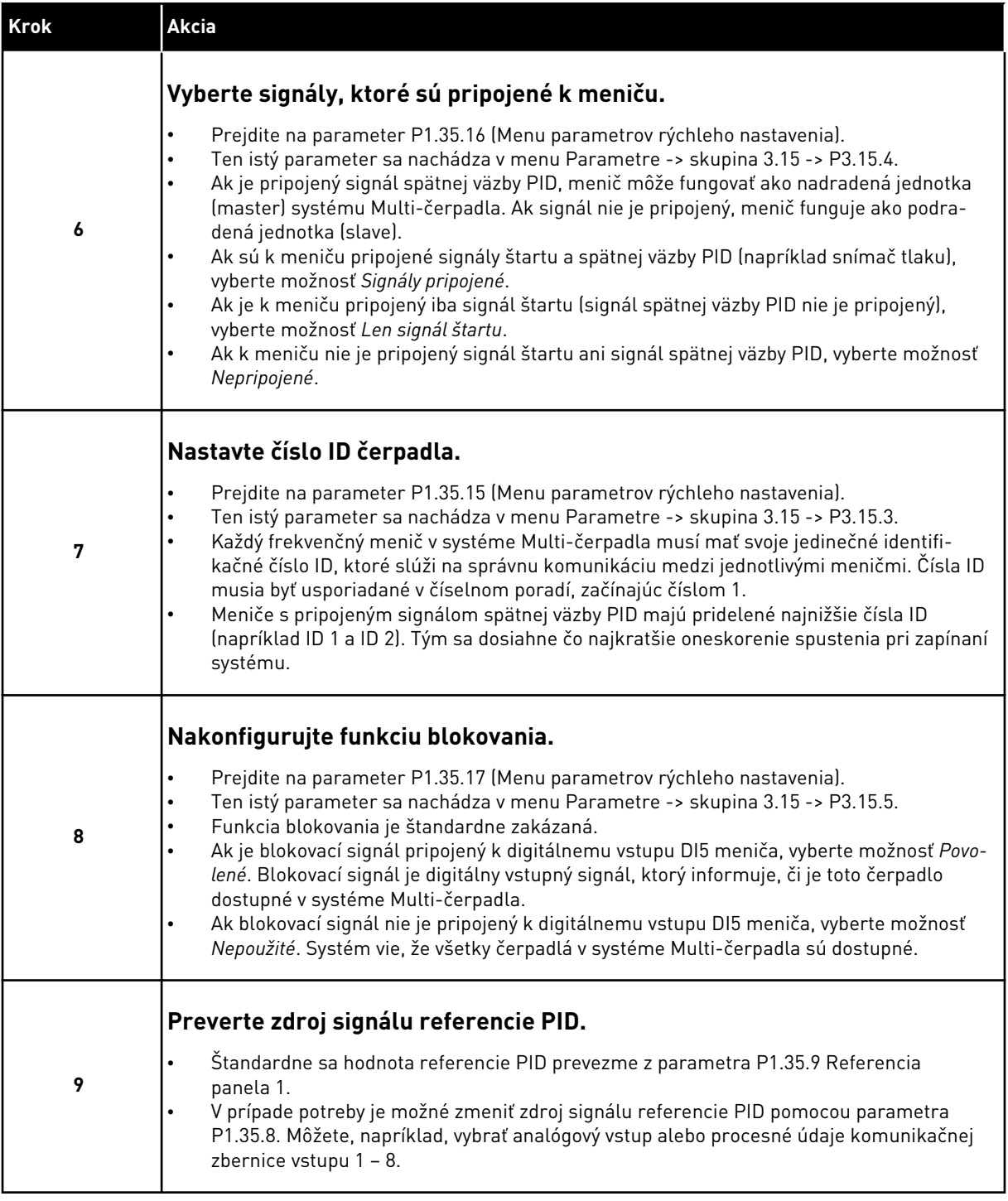

Základné nastavenia systému Multi-čerpadla sú vykonané. Kontrolný zoznam je možné používať aj pri konfigurácii ďalších meničov v systéme.

## 10.16.2 KONFIGURÁCIA SYSTÉME

Funkcia Multi-čerpadla ponúka 2 rôzne konfigurácie. Konfigurácia je určená počtom meničov v danom systéme.

## KONFIGURÁCIA S JEDNÝM MENIČOM

Režim jedného meniča riadi systém pozostávajúci z 1 čerpadla s variabilnými otáčkami a maximálne 7 pomocných čerpadiel. Interný regulátor PID meniča riadi otáčky 1 čerpadla a cez reléové výstupy poskytuje riadiace signály na spustenie alebo zastavenie pomocných čerpadiel. Na pripájanie pomocných čerpadiel do napájacej elektrickej siete sú potrebné externé stýkače.

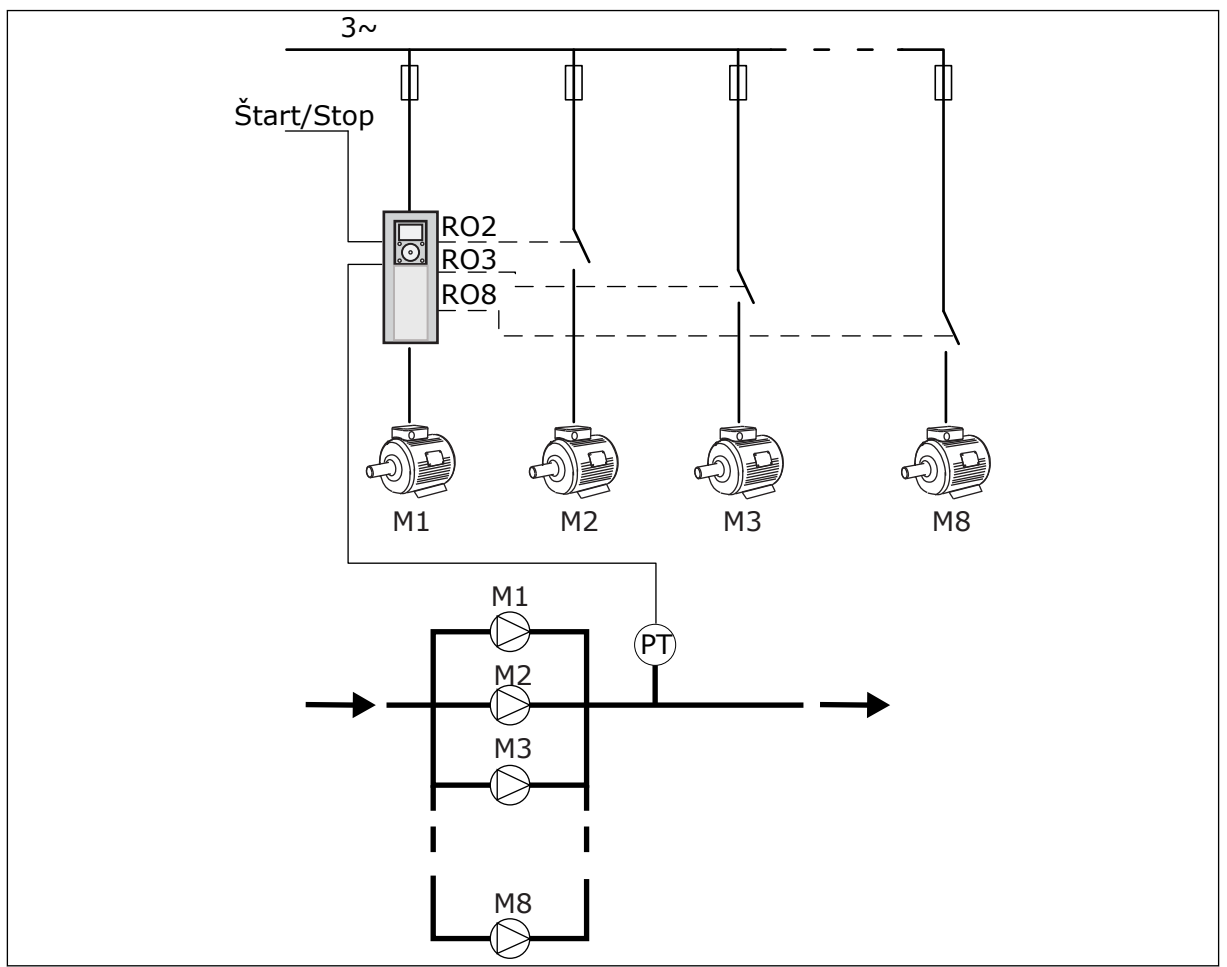

*Obr. 89: Konfigurácia jedného čerpadla (PT = snímač tlaku)*

## KONFIGURÁCIA S VIACERÝMI MENIČMI

Režimy s viacerými meničmi (Multimaster a Multifollower) riadia systém pozostávajúci z maximálne 8 čerpadiel s variabilnými otáčkami. Každé čerpadlo je riadené jedným meničom. Interný regulátor PID meniča riadi všetky čerpadlá. Meniče používajú na komunikáciu komunikačnú zbernicu (Modbus RTU).

Nižšie uvedený nákres znázorňuje princíp konfigurácie s viacerými meničmi. Pozrite si aj všeobecnú elektrickú schému zapojenia systému Multi-čerpadla na *[Obr. 18 Schéma](#page-49-0)  [elektrického zapojenia systému Multi-čerpadla \(s viacerými meničmi\), príklad 1A](#page-49-0)*.

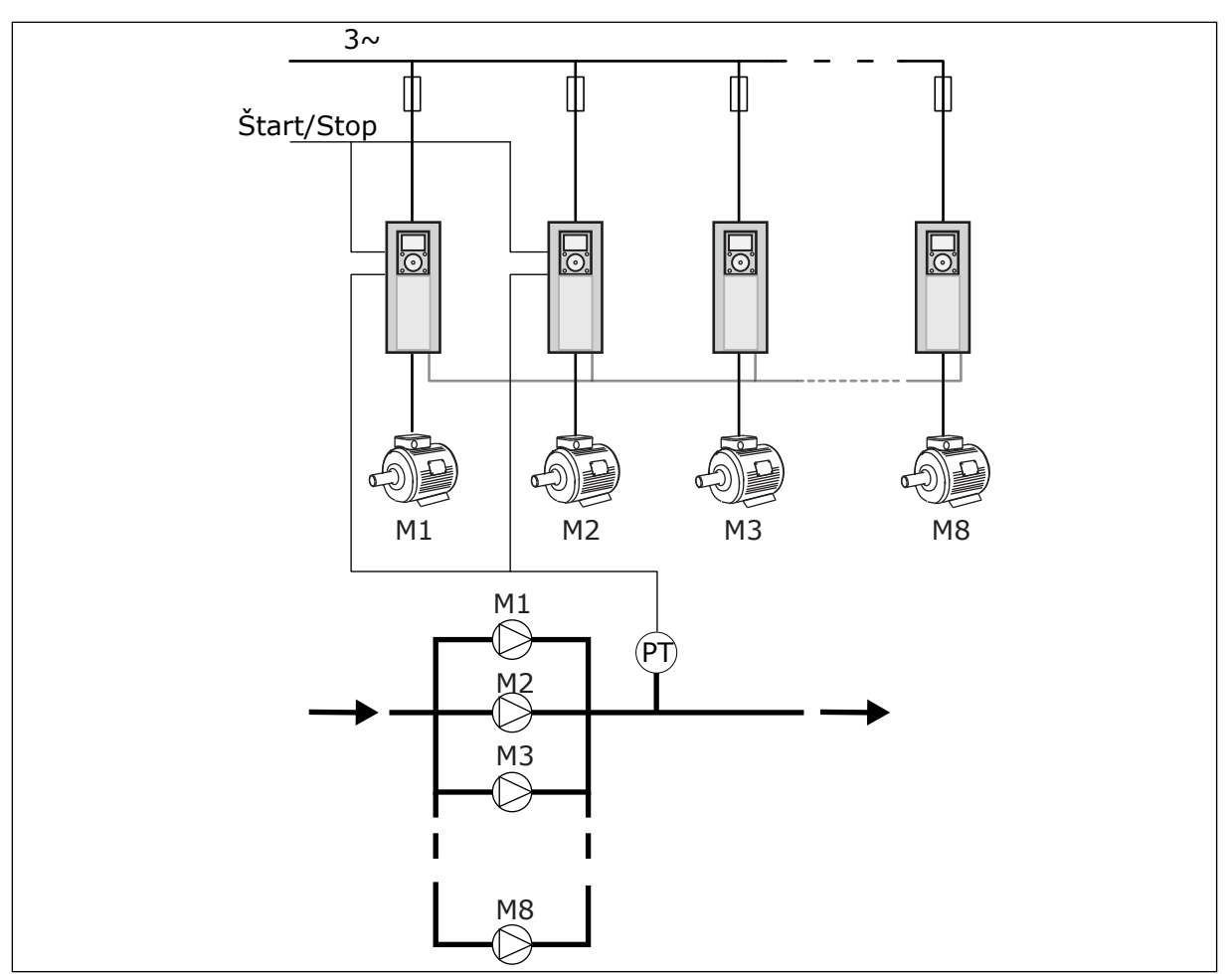

*Obr. 90: Konfigurácia systému s viacerými meničmi (PT = snímač tlaku)*

#### *P3.15.1 REŽIM MULTI-ČERPADLA (ID 1785)*

Tento parameter slúži na výber konfigurácie a režimu riadenia systému Multi-čerpadla. Funkcia Multi-čerpadla umožňuje ovládať systém, ktorý pozostáva z maximálne 8 motorov (to znamená čerpadiel, ventilátorov, kompresorov) s regulátorom PID.

#### $0 =$  JEDEN MENIČ

Režim jedného meniča riadi systém pozostávajúci z 1 čerpadla, ktoré umožňuje meniť otáčky, a maximálne 7 pomocných čerpadiel. Interný regulátor PID meniča riadi otáčky 1 čerpadla a cez reléové výstupy poskytuje riadiace signály na spustenie alebo zastavenie pomocných čerpadiel. Na pripájanie pomocných čerpadiel do napájacej elektrickej siete sú potrebné externé stýkače.

1 z čerpadiel je pripojené k meniču a riadi systém. Keď riadiace čerpadlo zistí potrebu zvýšenia kapacity (pracuje na maximálnej frekvencii), menič poskytne riadiaci signál prostredníctvom reléového výstupu na spustenie ďalšieho pomocného čerpadla. Keď sa spustí pomocné čerpadlo, riadiace čerpadlo pokračuje v regulácii a začne od minimálnej frekvencie.

Keď čerpadlo riadiace systém zistí nadbytok kapacity (chod pri minimálnej frekvencii), príkazom vypne aktuálne spustené pomocné čerpadlo. Keď riadiace čerpadlo zistí nadbytok kapacity a v chode nie sú žiadne pomocné čerpadlá, prejde čerpadlo do režimu parkovania (ak je funkcia Parkovanie povolená).

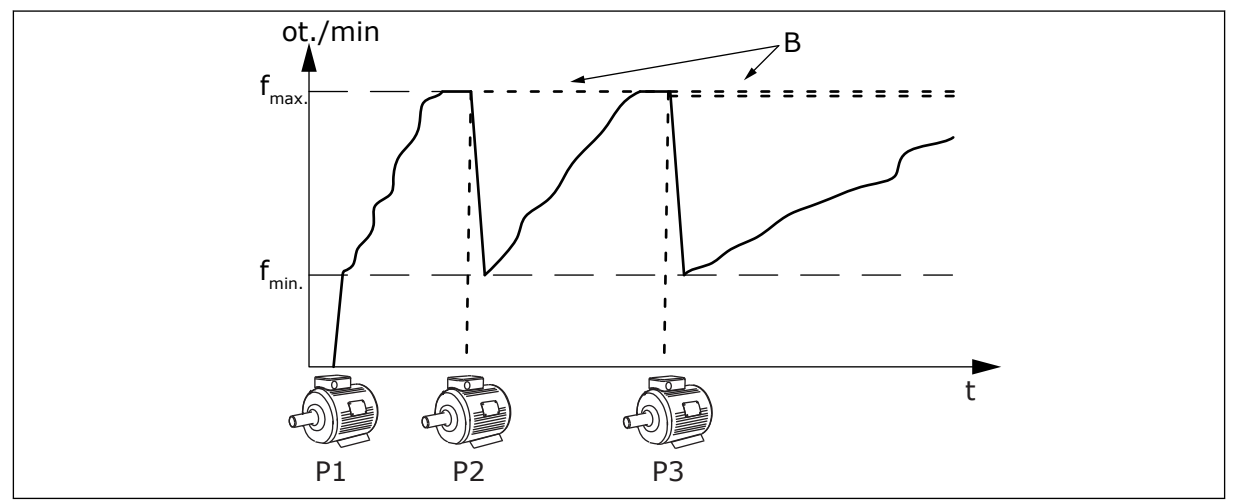

*Obr. 91: Riadenie v režime s jedným meničom* P1 Čerpadlo, ktoré riadi systém B Pomocné čerpadlá pripojené k

elektrickej sieti (priamo online)

## 1 = MULTIFOLLOWER

Režim Multifollower riadi systém pozostávajúci z maximálne 8 čerpadiel, ktoré umožňujú meniť otáčky. Každé čerpadlo je riadené jedným meničom. Interný regulátor PID meniča riadi všetky čerpadlá.

1 z čerpadiel vždy riadi celý systém. Keď riadiace čerpadlo zistí potrebu zvýšenia kapacity (pracuje na maximálnej frekvencii), čerpadlo príkazom cez komunikačnú zbernicu spustí ďalšie čerpadlo. Ďalšie čerpadlo zvýši otáčky a začne pracovať na rovnakých otáčkach, ako má riadiace čerpadlo. Pomocné čerpadlá pracujú na rovnakých otáčkach, ako má čerpadlo riadiace systém.

Keď čerpadlo riadiace systém zistí nadbytok kapacity (chod pri minimálnej frekvencii), príkazom vypne spustené čerpadlo. Keď riadiace čerpadlo zistí nadbytok kapacity a v chode nie sú žiadne pomocné čerpadlá, prejde čerpadlo do režimu parkovania (ak je funkcia Parkovanie povolená).

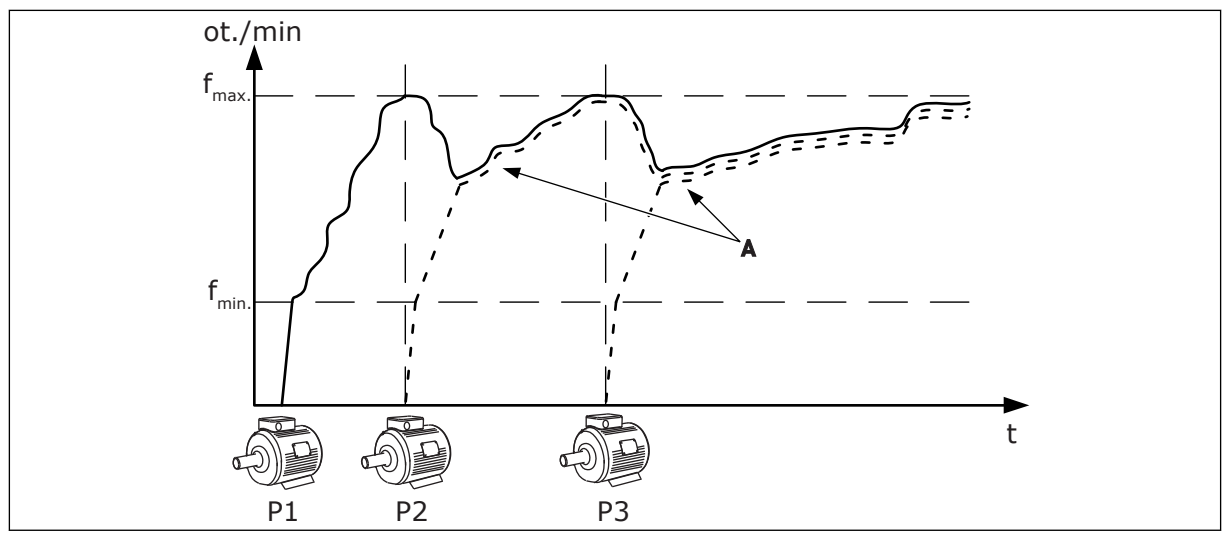

*Obr. 92: Riadenie v režime Multifollower*

- P1 Čerpadlo riadi systém.
- P2 Čerpadlo kopíruje otáčky čerpadla P1.
- P3 Čerpadlo kopíruje otáčky čerpadla P1.

#### 1 = MULTIMASTER

A Krivka A znázorňuje pomocné čerpadlá kopírujúce otáčky čerpadla 1.

Režim Multimaster riadi systém pozostávajúci z maximálne 8 čerpadiel, ktoré umožňujú meniť otáčky. Každé čerpadlo je riadené jedným meničom. Interný regulátor PID meniča riadi všetky čerpadlá.

1 z čerpadiel vždy riadi celý systém. Keď riadiace čerpadlo zistí potrebu zvýšenia kapacity (pracuje na maximálnej frekvencii), jeho otáčky sa uzamknú na konštantnej výrobnej rýchlosti a príkazom spustí ďalšie čerpadlo a pridelí mu funkciu riadiť systém. Keď čerpadlo riadiace systém zistí nadbytok kapacity (chod pri minimálnej frekvencii), zastaví sa. Čerpadlo pracujúce na konštantnej výrobnej rýchlosti začne znova riadiť systém. Ak je v systéme viacero čerpadiel pracujúcich na konštantnej výrobnej rýchlosti, spustené čerpadlo začne riadiť systém. Keď riadiace čerpadlo zistí nadbytok kapacity a žiadne čerpadlá nepracujú na konštantnej výrobnej rýchlosti, prejde čerpadlo do režimu parkovania (ak je funkcia Parkovanie povolená).

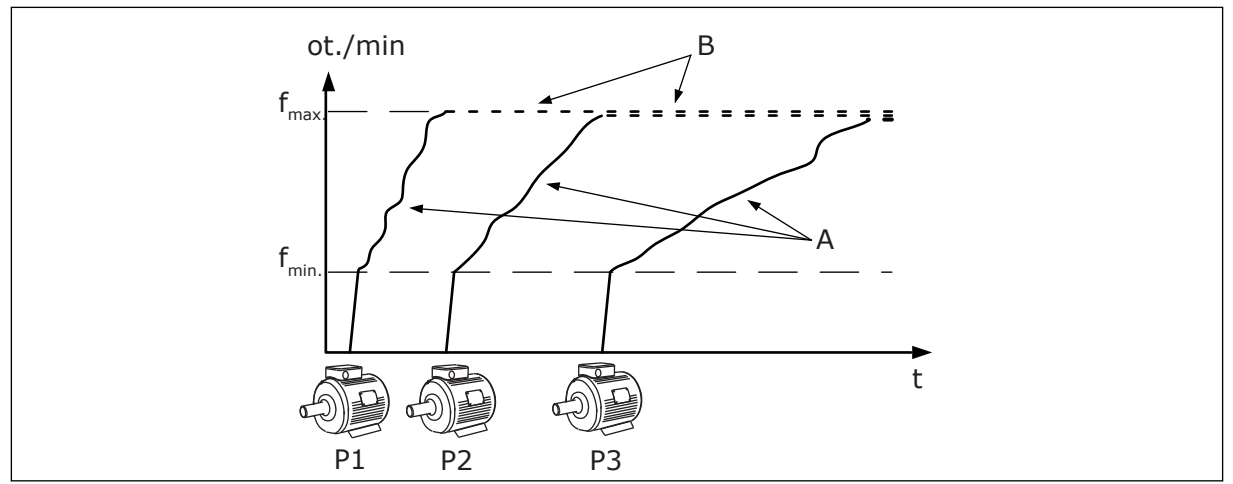

*Obr. 93: Riadenie v režime Multimaster*

- 
- A. Krivky A zobrazujú riadenie čerpadiel. B. Čerpadlá sú uzamknuté na konštantnej výrobnej frekvencii

## *P3.15.2 POČET ČERPADIEL (ID 1001)*

Tento parameter slúži na nastavenie celkového počtu motorov/čerpadiel používaných v systéme Multi-čerpadla. Systém Multi-čerpadla môže obsahovať maximálne 8 čerpadiel.

Tento parameter nastavte v danej inštalácii. Ak odstránite 1 menič, napríklad, na účely údržby čerpadla, tento parameter nie je potrebné meniť.

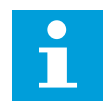

### **POZNÁMKA!**

V režimoch Multifollower a Multimaster musia mať všetky meniče rovnakú hodnotu tohto parametra, aby bola medzi meničmi zabezpečená správna komunikácia.

### *P3.15.3 ID ČÍSLO ČERPADLA (ID 1500)*

Tento parameter slúži na nastavenie kódu ID meniča. Tento parameter sa používa iba v režimoch Multifollower a Multimaster.

Každý frekvenčný menič v systéme Multi-čerpadla musí mať jedinečné poradové (ID) číslo, ktoré sa vždy začína od 1.

Čerpadlo s číslom 1 je vždy primárna nadradená jednotka systému Multi-čerpadla. Menič číslo 1 ovláda proces a regulátor PID. Signály odozvy PID a referencie PID musia byť pripojené k meniču číslo 1.

Ak menič číslo 1 nie je v systéme dostupný, napr. lebo je vypnutý, nasledujúci menič začne pracovať ako sekundárne nadradené (master) zariadenie systému Multi-čerpadla.

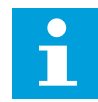

### **POZNÁMKA!**

Komunikácia medzi meničmi nie je správna, ak:

- čísla ID čerpadiel nie sú v číselnom poradí (začínajúc od 1) alebo
- 2 meniče majú rovnaké číslo ID.

## *P3.15.4 SIGNÁLY ŠTARTU A SPÄTNEJ VÄZBY (ID 1782)*

Tento parameter slúži na výber signálov, ktoré sú pripojené k meniču.

- 0 = signály na spustenie a signály odozvy PID nie sú pripojené k príslušnému meniču
- 1 = k príslušnému meniču sú pripojené iba signály na spustenie
- 2 = k príslušnému meniču sú pripojené signály na spustenie aj signály odozvy PID

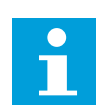

## **POZNÁMKA!**

Tento parameter definuje prevádzkový režim (nadradený (master) alebo podradený (slave)) meniča v systéme Multi-čerpadla. Meniče, ktoré majú pripojené signály príkazu na spustenie a signály odozvy PID, môžu pracovať ako nadradené meniče v systéme Multi-čerpadla. Ak je v systéme Multi-čerpadla viacero meničov, ktoré majú pripojené všetky signály, ako nadradený menič začne fungovať menič s najnižším číslom ID čerpadla (P3.15.3).

#### 10.16.3 BLOKOVANIA

Povolenia chodu upozornia systém Multi-čerpadla na to, že motor nie je dostupný. K tomuto môže dôjsť, keď sa motor odstráni zo systému na účely údržby alebo sa obíde z dôvodu ručnej regulácie.

#### *P3.15.5 BLOKOVANIE ČERPADLA (ID 1032)*

Tento parameter slúži na povolenie alebo zakázanie blokácií. Signál povolenia chodu upozorní systém Multi-čerpadla na to, či je motor dostupný alebo nie. Signály povoľovania sa vysielajú spolu so signálmi DI.

Ak chcete používať blokácie, povoľte parameter P3.15.2. Vyberte stav pre každý motor pomocou digitálneho vstupu (parametre od P3.5.1.34 do P3.5.1.39). Ak je hodnota vstupu nastavená na ZAVRETÉ, čiže aktívny, logika režimu Multi-čerpadla pripojí motor k systému Multi-čerpadla.

### 10.16.4 PRIPOJENIE SNÍMAČA SPÄTNEJ VÄZBY V SYSTÉME S VIACERÝMI ČERPADLAMI

Najlepšiu presnosť a redundanciu v systéme Multi-čerpadla dosiahnete, keď pre každý menič použijete snímače spätnej väzby.

| Menič 1: Štandardná doska I/O              |   |               |                               |
|--------------------------------------------|---|---------------|-------------------------------|
|                                            |   | <b>Svorka</b> | Signál                        |
| Aktuálna<br>hodnota<br>(0)420 mA∣ <u>+</u> | 4 | $A12+$        | Analógový vstup 2+            |
|                                            | 5 | $A12-$        | Analógový vstup 2-            |
|                                            | 6 | 24 V, výstup  | 24V pomocné napätie           |
|                                            | 7 | <b>GND</b>    | Uzemnenie                     |
|                                            |   |               | Menič 2: Štandardná doska I/O |
| Aktuálna<br>hodnota<br>(0)420 mA <u>∣+</u> |   | <b>Svorka</b> | Signál                        |
|                                            | 4 | $A12+$        | Analógový vstup 2+            |
|                                            | 5 | $A12-$        | Analógový vstup 2-            |
|                                            | 6 | 24 V, výstup  | 24V pomocné napätie           |
|                                            | 7 | <b>GND</b>    | Uzemnenie                     |
|                                            |   |               | Menič 3: Štandardná doska I/O |
| Aktuálna<br>hodnota<br>(0)420 mA $\pm$     |   | <b>Svorka</b> | Signál                        |
|                                            | 4 | $A12+$        | Analógový vstup 2+            |
|                                            | 5 | $A12-$        | Analógový vstup 2-            |
|                                            | 6 | 24 V, výstup  | 24V pomocné napätie           |
|                                            | 7 | <b>GND</b>    | Uzemnenie                     |

*Obr. 94: Zapojenie snímačov spätnej väzby pre jednotlivé meniče*

Môžete tiež použiť rovnaký snímač pre všetky meniče. Snímač (prevodník) môže byť napájaný prostredníctvom externého 24 V napájacieho zdroja alebo z riadiacej dosky meniča.

L

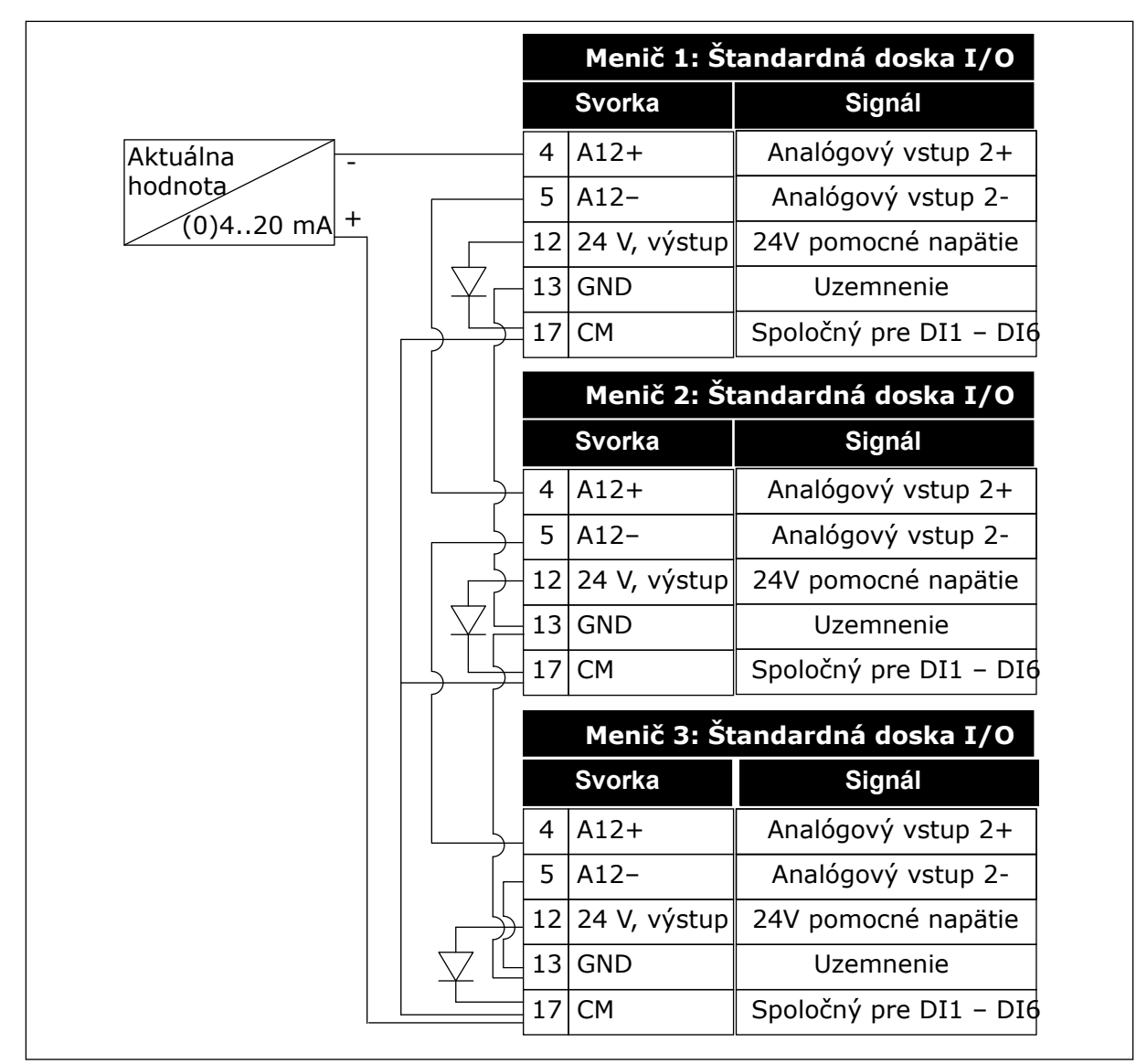

*Obr. 95: Zapojenie jedného spoločného snímača pre všetky meniče (napájaného z dosky I/O meniča)*

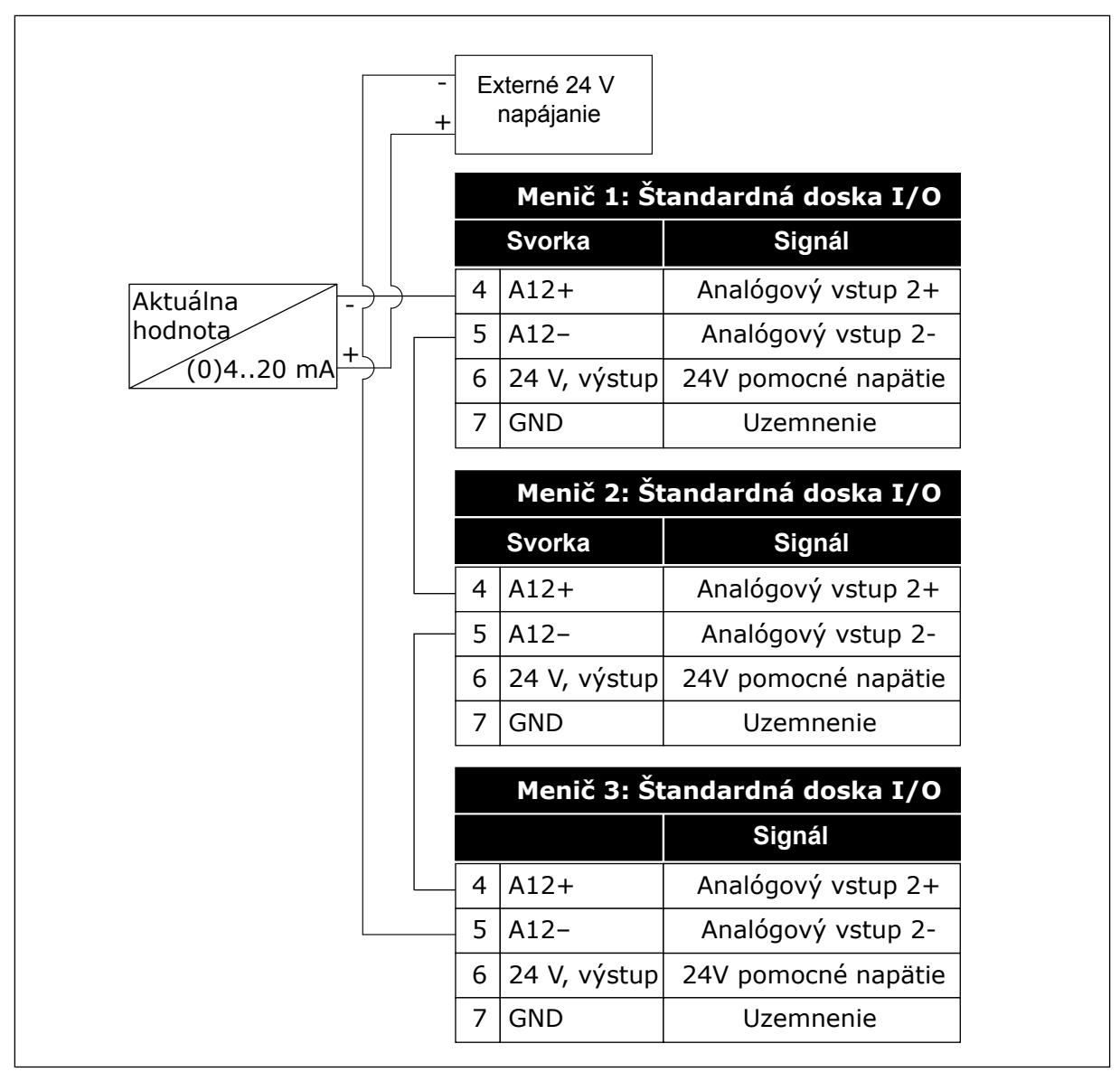

*Obr. 96: Zapojenie jedného spoločného snímača pre všetky meniče (napájaného z externého 24 V zdroja)*

Ak je snímač napájaný z dosky I/O meniča a diódy sú pripojené medzi svorkami 12 a 17, digitálne vstupy sa musia odizolovať od zeme. Oddeľovací prepínač DIP nastavte do polohy *Float*.

Digitálne vstupy sú aktívne, ak sú pripojené k svorke *GND*, čo predstavuje štandardný stav.

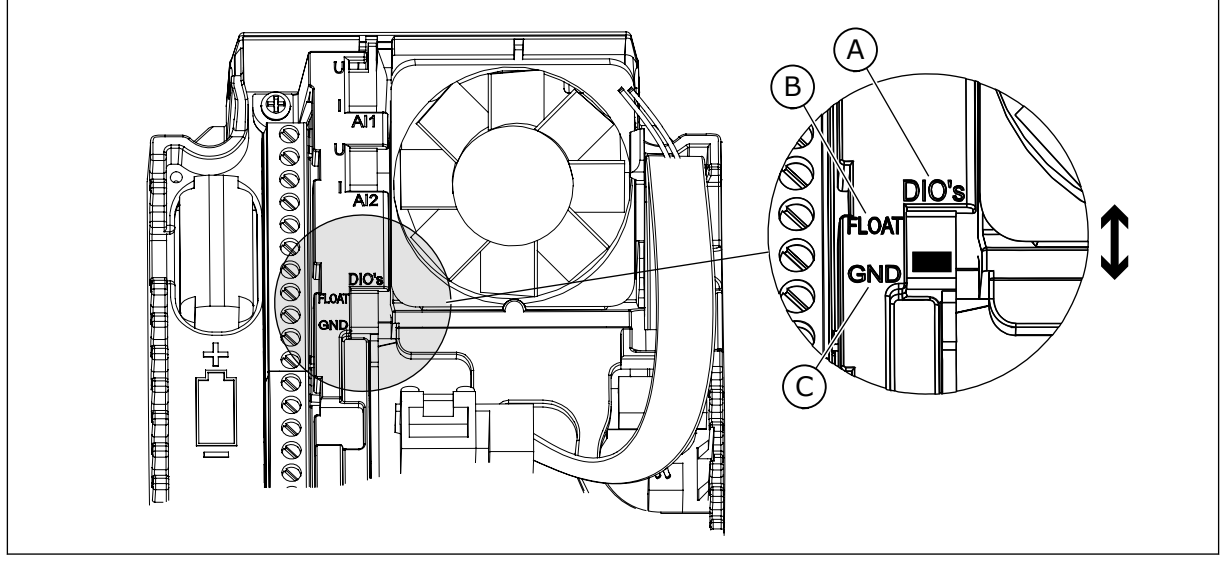

C. Pripojené k svorke GND (predvolené)

*Obr. 97: Izolačný prepínač DIP*

- A. Digitálne vstupy
- B. Float (Premenlivé)

# *P3.15.6 AUTOMATICKÉ STRIEDANIE (ID 1027)*

Tento parameter slúži na povolenie alebo zakázanie rotácie poradia spúšťania a priority motorov.

Automatické striedanie mení poradie spúšťania motorov, aby sa zaručilo rovnomerné opotrebovanie motorov.

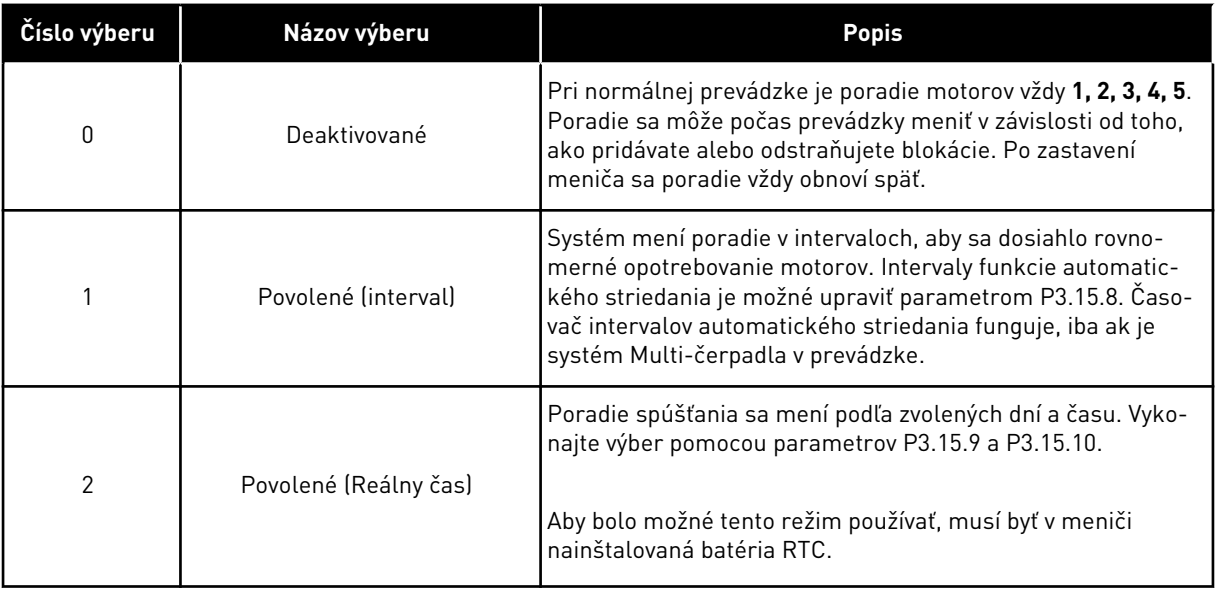

#### **Príklad**

Po automatickom striedaní sa prvý motor presunie na poslednú pozíciu v poradí. Zvyšné motory sa posunú o 1 pozíciu nahor.

Poradie spúšťania motorov: 1, 2, 3, 4, 5 --> Automat. Stried. -->

Poradie spúšťania motorov: 2, 3, 4, 5, 1 --> Automat. Stried. -->

Poradie spúšťania motorov: 3, 4, 5, 1, 2

## *P3.15.7 AUTOMATICKY STRIEDANÉ ČERPADLÁ (ID 1028)*

Tento parameter slúži na začlenenie regulovaného motora/čerpadla do systému automatického striedania a zaradenia.

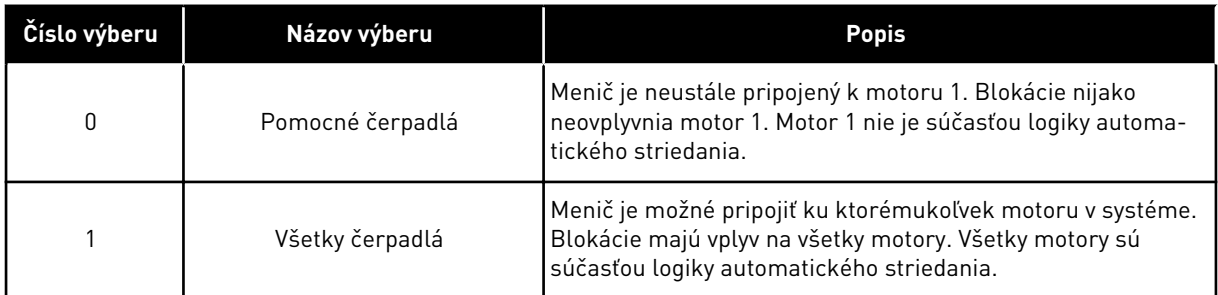

#### ROZVOD KÁBLOV

Spôsoby pripojenia sú pre hodnoty parametra *0* a *1* odlišné.

## VÝBER HODNOTY *0*, POMOCNÉ ČERPADLÁ

Menič je priamo pripojený k motoru 1. Ostatné motory fungujú ako pomocné motory. Sú pripojené k elektrickej sieti pomocou stýkačov a sú riadené prostredníctvom relé meniča. Motor 1 nie je nijako ovplyvnený logikou automatického striedania ani blokácie.

## VÝBER HODNOTY *1*, VŠETKY ČERPADLÁ

Na zapojenie regulujúceho motora do logiky automatického striedania alebo blokácií postupujte podľa pokynov uvedených na nasledujúcom obrázku. Každý motor je riadený 1 relé. Logika stýkača vždy pripojí prvý motor k meniču a ďalšie motory v elektrickej sieti.

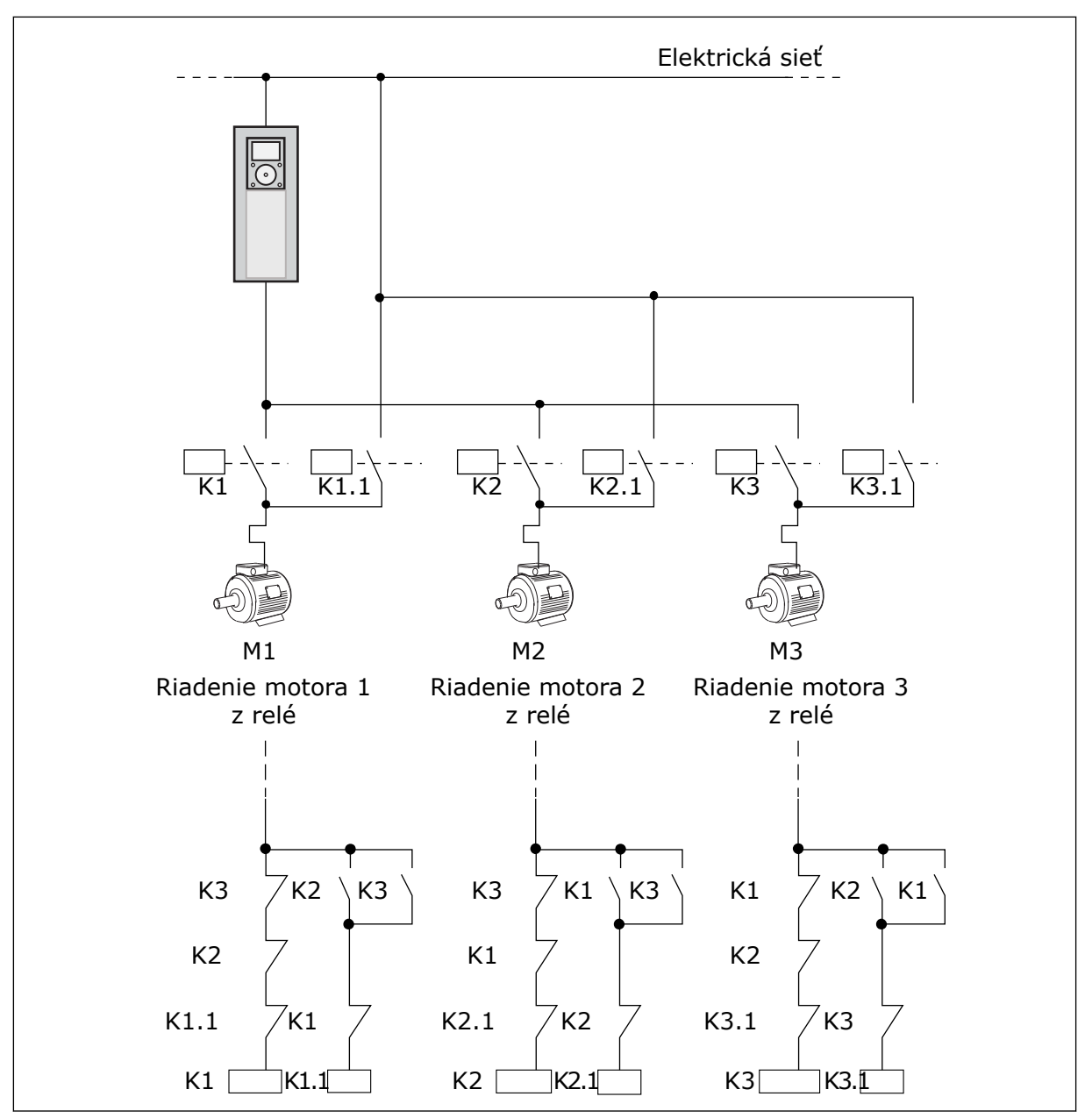

*Obr. 98: Výber 1*

#### *P3.15.8 INTERVAL AUTOMATICKÉHO STRIEDANIA (ID 1029)*

Tento parameter slúži na úpravu intervalov automatického striedania. Interval automatického striedania predstavuje čas, po ktorého uplynutí sa spustí funkcia automatického striedania, ak je použitá kapacita nižšia ako nastavená úroveň. Hodnota tohto časovača sa nemení, ak je systém Multi-čerpadla zastavený alebo je v režime parkovania. Ak chcete použiť tento parameter, vyberte hodnotu *Povolené (Interval)* prostredníctvom parametra P3.15.6 Režim automatického striedania.

K automatickému striedaniu dôjde, ak:

- je v prevádzke systém Multi-čerpadla (je aktívny príkaz na spustenie),
- plynie interval automatického striedania,
- čerpadlo riadiace systém pracuje na frekvencii nižšej, ako je definované parametrom P3.15.11 Limit frekvencie automatického striedania,
- počet čerpadiel v prevádzke je menší alebo rovnaký ako limit definovaný parametrom P3.15.12 Limit čerpadla automatického striedania.

### *P3.15.9 DNI AUTOMATICKÉHO STRIEDANIA (ID 1786)*

Tento parameter slúži na nastavenie dní v týždni, keď sa spustí funkcia automatického striedania. Hodnota tohto parametra sa aplikuje, ak je režim automatického striedania nastavený na možnosť "Povolené (dni v týždni)".

## *P3.15.10 DOBA DŇA AUTOMATICKÉHO STRIEDANIA (ID 1787)*

Tento parameter slúži na nastavenie času v rámci dňa, keď sa spustí funkcia automatického striedania. Hodnota tohto parametra sa aplikuje, ak je režim automatického striedania nastavený na možnosť "Povolené (dni v týždni)".

Ak chcete použiť tieto parametre, vyberte hodnotu *Povolené (Reálny čas)* prostredníctvom parametra P3.15.6 Automat.Stried.

K automatickému striedaniu dôjde, ak:

- je v prevádzke systém Multi-čerpadla (je aktívny príkaz na spustenie),
- nastal deň a čas automatického striedania,
- čerpadlo riadiace systém pracuje na frekvencii nižšej, ako je definované parametrom P3.15.11 Limit frekvencie automatického striedania,
- počet čerpadiel v prevádzke je menší alebo rovnaký ako limit definovaný parametrom P3.15.12 Limit čerpadla automatického striedania.

## *P3.15.11 LIMIT FREKVENCIE AUTOMATICKÉHO STRIEDANIA (ID 1031)*

Tento parameter slúži na nastavenie hraničnej hodnoty frekvencie automatického striedania. Obmedzenie frekvencie automatického striedania predstavuje hraničnú hodnotu, pod ktorou sa musí výstupná frekvencia regulačného meniča udržať, aby došlo k spusteniu automatického striedania.

## *P3.15.12 LIMIT ČERPADLA AUTOMATICKÉHO STRIEDANIA (ID 1030)*

Tento parameter slúži na nastavenie počtu čerpadiel používaných v rámci funkcie Multičerpadla.

Obmedzenie automatického striedania čerpadiel predstavuje hraničnú hodnotu, pod ktorou sa musí udržať počet motorov v chode, aby došlo k spusteniu automatického striedania.

Ak je počet čerpadiel fungujúcich v systéme Multi-čerpadla nižší ako limit alebo rovný limitu definovanému parametrom P3.15.12 a čerpadlo riadiace systém pracuje pri nižšej frekvencii, než je definované parametrom P3.15.11, môže sa vykonať automatické striedanie.

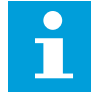

## **POZNÁMKA!**

Tieto parametre sa používajú v režime s jedným meničom, pretože automatické striedanie môže reštartovať systém (v závislosti od počtu motorov v prevádzke).

V režimoch Multifollower a Multimaster nastavte tieto parametre na maximálne hodnoty, aby bolo možné vykonať automatické striedanie okamžite v čase automatického striedania. V režimoch Multifollower a Multimaster počet čerpadiel v prevádzke nijakým spôsobom neovplyvní automatické striedanie.

### *P3.15.13 ŠÍRKA PÁSMA (ID 1097)*

Tento parameter slúži na nastavenie oblasti šírky pásma okolo referenčnej hodnoty PIN na spúšťanie a zastavovanie pomocných motorov.

Keď hodnota spätnej väzby PID zostane v rozsahu šírky pásma, pomocné motory sa nespustia ani nezastavia. Hodnota tohto parametra sa stanoví percentom referenčnej hodnoty.

### *P3.15.14 ONESKORENIE ŠÍRKY PÁSMA (ID 1098)*

Tento parameter slúži na nastavenie doby, po ktorej sa pomocné motory spustia alebo zastavia.

Ak sa spätná väzba PID nenachádza v rámci šírky pásma, čas, ktorý nastavuje tento parameter, musí uplynúť pred spustením alebo zastavením pomocných motorov. Počet čerpadiel v prevádzke sa zvýši alebo zníži, ak regulátor PID nedokáže udržať procesnú hodnotu (odozvu) v rámci definovanej šírky pásma v okolí referencie.

Oblasť šírky pásma je definovaná ako percentuálna hodnota referencie PID. Ak hodnota odozvy PID zostane v rámci oblasti šírky pásma, nie je potrebné zvyšovať ani znižovať počet čerpadiel v prevádzke.

Ak hodnota odozvy prekročí oblasť šírky pásma, čas definovaný parametrom P3.15.14 musí uplynúť skôr, ako sa zvýši alebo zníži počet čerpadiel v prevádzke. Musí byť dostupných viac čerpadiel.

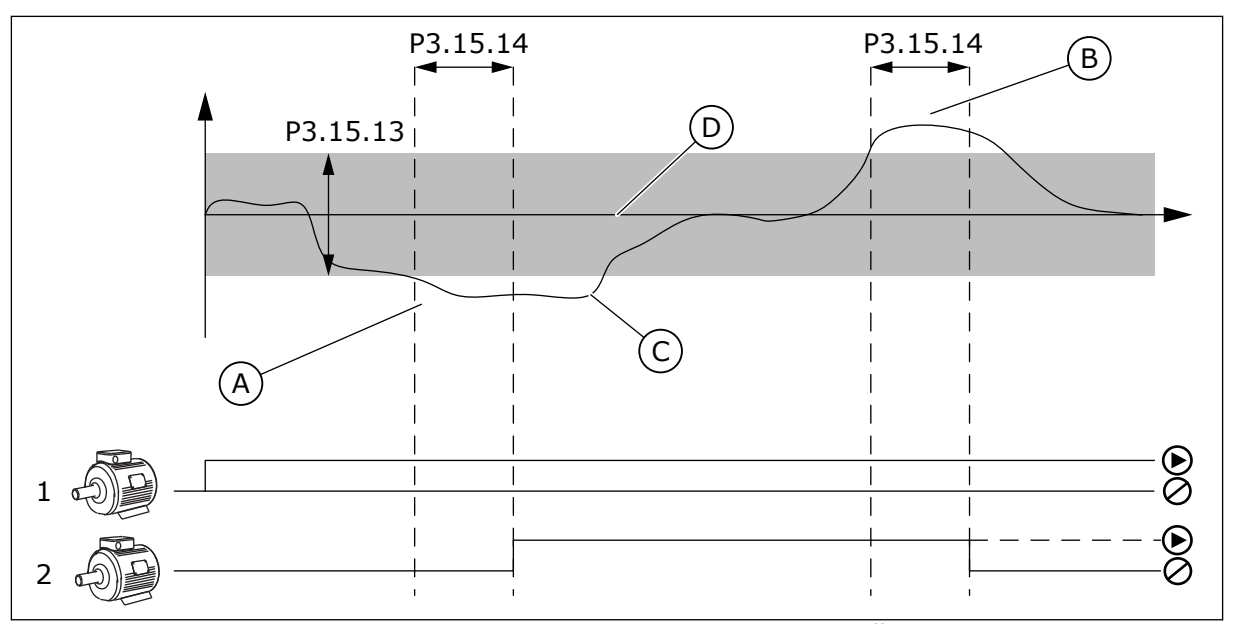

*Obr. 99: Spustenie alebo zastavenie pomocných čerpadiel (P3.15.13 = Šírka pásma, P3.15.14 = Oneskorenie šírky pásma)*

- A. Čerpadlo riadiace systém pracuje na frekvencii, ktorá je blízko maximálnej hodnoty (–2 Hz). Tým sa zvyšuje počet čerpadiel v prevádzke.
- B. Čerpadlo riadiace systém pracuje na frekvencii, ktorá je blízko minimálnej hodnoty (+2 Hz). Tým sa znižuje počet čerpadiel v prevádzke.
- C. Počet čerpadiel v prevádzke sa zvýši alebo zníži, ak regulátor PID nedokáže udržať procesnú hodnotu odozvy v rámci definovanej šírky pásma v okolí referencie.
- D. Definovaná šírka pásma v okolí referencie.

## *P3.15.15 KONŠTANTNÁ PREVÁDZKOVÁ RÝCHLOSŤ (ID 1513)*

Tento parameter slúži na nastavenie konštantných otáčok, pri ktorých sa motor zaistí a v systéme Multimaster sa spustí ďalší motor.

Hodnota tohto parametra sa udáva ako percentuálny pomer minimálnej a maximálnej frekvencie.

## *P3.15.16 LIMIT CHODU ČERPADIEL (ID 1187)*

Tento parameter slúži na stanovenie maximálneho počtu motorov, ktoré sú súčasne spustené v systéme Multi-čerpadla.

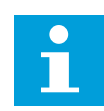

## **POZNÁMKA!**

Ak sa zmení hodnota parametra P3.15.2 Počet čerpadiel, rovnaká hodnota sa automaticky zmení aj pre tento parameter.

## **Príklad:**

Systém Multi-čerpadla má 3 čerpadlá, no súčasne môžu byť spustené iba 2 čerpadlá. Tretie čerpadlo je v systéme nainštalované ako náhradné. Počet čerpadiel, ktoré môžu byť spustené súčasne:

• Limit chodu čerpadiel = 2

## *P3.15.17.1 BLOKOVANIE ČERPADLA 1 (ID 426)*

Tento parameter slúži na výber digitálneho vstupného signálu, ktorý sa používa ako signál blokovania systému Multi-čerpadla.

Keď je povolená funkcia blokovania čerpadla (P3.15.5), menič načíta stavy digitálnych vstupov blokácie čerpadla (odozva). Keď je vstup ZAVRETÝ, je motor dostupný pre systém Multičerpadla.

Keď je funkcia blokovania čerpadla (P3.15.5) zakázaná, menič nenačíta stavy digitálnych vstupov blokácie čerpadla (odozva). Systém Multi-čerpadla považuje všetky čerpadlá v systéme za dostupné.

- V režime samostatného meniča signál digitálneho vstupu, ktorý je vybratý pomocou tohto parametra, zobrazuje stav blokovania čerpadla 1 v systéme Multi-čerpadla.
- V režimoch Multifollower a Multimaster signál digitálneho vstupu, ktorý je vybratý pomocou tohto parametra, zobrazuje stav blokovania čerpadla pripojeného k tomuto meniču.

## *P3.15.17.2 ČERPADLO 2 BLOKOVANIE (ID 427)*

Tento parameter slúži na výber digitálneho vstupného signálu, ktorý sa používa ako signál blokovania systému Multi-čerpadla.

## *P3.15.17.3 ČERPADLO 3 BLOKOVANIE (ID 428)*

Tento parameter slúži na výber digitálneho vstupného signálu, ktorý sa používa ako signál blokovania systému Multi-čerpadla.

## *P3.15.17.4 ČERPADLO 4 BLOKOVANIE (ID 429)*

Tento parameter slúži na výber digitálneho vstupného signálu, ktorý sa používa ako signál blokovania systému Multi-čerpadla.

## *P3.15.17.5 ČERPADLO 5 BLOKOVANIE (ID 430)*

Tento parameter slúži na výber digitálneho vstupného signálu, ktorý sa používa ako signál blokovania systému Multi-čerpadla.

## *P3.15.17.6 ČERPADLO 6 BLOKOVANIE (ID 486)*

Tento parameter slúži na výber digitálneho vstupného signálu, ktorý sa používa ako signál blokovania systému Multi-čerpadla.

## *P3.15.17.7 ČERPADLO 7 BLOKOVANIE (ID 487)*

Tento parameter slúži na výber digitálneho vstupného signálu, ktorý sa používa ako signál blokovania systému Multi-čerpadla.

## *P3.15.17.8 ČERPADLO 8 BLOKOVANIE (ID 488)*

Tento parameter slúži na výber digitálneho vstupného signálu, ktorý sa používa ako signál blokovania systému Multi-čerpadla.

# **POZNÁMKA!**

Tieto parametre sa používajú iba v režime jedného meniča.

Keď je povolená funkcia blokovania čerpadla (P3.15.5), menič načíta stavy digitálnych vstupov blokácie čerpadla. Keď je vstup ZAVRETÝ, je motor dostupný pre systém Multi-čerpadla.

Keď je funkcia blokovania čerpadla (P3.15.5) zakázaná, menič nenačíta stavy digitálnych vstupov blokácie čerpadla. Systém Multi-čerpadla považuje všetky čerpadlá v systéme za dostupné.

## 10.16.5 KONTROLA NADMERNÉHO TLAKU

Funkciu kontroly nadmerného tlaku možno používať v systéme Multi-čerpadla. Napr. ak rýchlo uzavriete hlavný ventil čerpadlového systému, tlak v potrubiach sa zvýši. Tlak sa môže zvýšiť príliš rýchlo vzhľadom na regulátor PID. Aby nedošlo k roztrhnutiu potrubia, kontrola nadmerného tlaku zastaví pomocné motory v systéme Multi-čerpadla.

## *P3.15.18.1 POVOLIŤ KONTROLU NADMERNÉHO TLAKU (ID 1698)*

Tento parameter slúži na povolenie kontroly nadmerného tlaku.

Kontrola nadmerného tlaku monitoruje signál spätnej väzby z regulátora PID, čiže tlak. Ak signál prekročí úroveň nadmerného tlaku, okamžite zastaví všetky pomocné čerpadlá. V prevádzke bude pokračovať iba regulujúci motor. Keď tlak klesne, systém bude pokračovať v prevádzke a postupne po jednom znova pripojí pomocné motory.

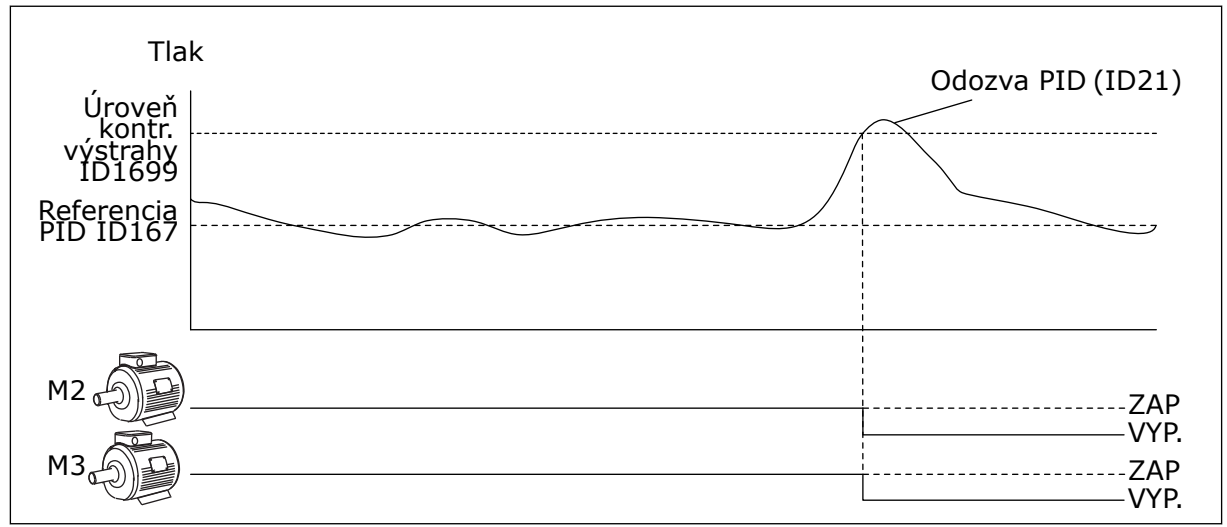

*Obr. 100: Funkcia kontroly nadmerného tlaku*

## *P3.15.18.2 ÚROVEŇ ALARMU KONTROLY (ID 1699)*

Tento parameter slúži na nastavenie limitu nadmerného tlaku na kontrolu nadmerného tlaku.

Ak spätná väzba PID prekročí úroveň nastaveného nadmerného tlaku, okamžite sa zastavia všetky pomocné motory. V prevádzke bude pokračovať iba regulujúci motor.

## 10.16.6 POČÍTADLÁ DOBY BEHU ČERPADLA

V systéme Multi-čerpadla sa dĺžka prevádzky každého čerpadla monitoruje počítadlom doby behu. Napr. poradie spúšťania čerpadiel je definované na základe hodnôt počítadiel doby behu, aby sa dosiahlo rovnomernejšie opotrebovanie čerpadiel v systéme.

Počítadlá doby behu zároveň upozornia operátora, že je potrebné vykonať údržbu čerpadla (parametre P3.15.19.4 – P3.15.19.5 uvedené nižšie).

Počítadlá doby behu sa nachádzajú v menu monitorovania, pozrite si *[Tabuľka 23](#page-128-0)  [Monitorovanie multi-čerpadla](#page-128-0)*.

## *P3.15.19.1 NASTAVENIE POČÍTADLA DOBY BEHU (ID 1673)*

Tento parameter slúži na nastavenie hodnoty uvedenej v parametri "Nastavenie hodnoty doby chodu" na počítadle doby prevádzky vybratého čerpadla.

## *P3.15.19.2 NASTAVIŤ POČÍTADLO DOBY BEHU: HODNOTA (ID 1087)*

Tento parameter slúži na nastavenie hodnoty počítadla doby behu vybratého čerpadla v prípade vybratého parametra "Nastavenie počítadla doby chodu".

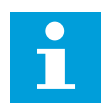

## **POZNÁMKA!**

V režimoch Multimaster a Multifollower je možné resetovať alebo nastaviť požadovanú hodnotu iba pre počítadlo Čerpadlo (1) Doba behu. V režimoch Multimaster a Multifollower zobrazuje monitorovacia hodnota Čerpadlo (1) Doba behu počet hodín čerpadla, ktoré je pripojené k tomuto meniču, a to bez ohľadu na číslo ID daného čerpadla.

## PRÍKLAD

V systéme Multi-čerpadla (so samostatným meničom) sa čerpadlo číslo 4 nahradí novým čerpadlom. Hodnota počítadla Čerpadlo 4 Doba behu sa musí resetovať.

- 1. Pomocou parametra P3.15.19.3 vyberte *Čerpadlo 4*.
- 2. Nastavte parameter P3.15.19.2 na hodnotu *0 h*.
- 3. Stlačte tlačidlo parametra P3.15.19.1.
- 4. Čerpadlo 4 Doba behu sa resetuje.

### *P3.15.19.3 NASTAVIŤ POČÍTADLO DOBY BEHU: VÝBER ČERPADLA (ID 1088)*

Tento parameter slúži na výber čerpadiel, ktorých hodnotu počítadla doby behu určuje parameter funkcie "Nastavenie hodnoty doby chodu".

Ak je vybratý režim Multi-čerpadla (so samostatným meničom), sú dostupné nasledovné možnosti výberu:

0 = Všetky čerpadlá

- 1 = Čerpadlo (1)
- 2 = Čerpadlo 2
- 3 = Čerpadlo 3
- $4 = \text{Čerpadlo } 4$ 5 = Čerpadlo 5
- $6 = \tilde{C}$ erpadlo 6
- 7 = Čerpadlo 7
- 8 = Čerpadlo 8

Ak je zvolený režim Multifollower alebo Multimaster, je dostupná iba nasledovná možnosť výberu:

 $1 = \check{C}$ erpadlo  $(1)$ 

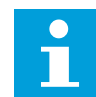

## **POZNÁMKA!**

V režimoch Multimaster a Multifollower je možné resetovať alebo nastaviť požadovanú hodnotu iba pre Čerpadlo (1) Doba behu. V režimoch Multimaster a Multifollower zobrazuje monitorovacia hodnota Čerpadlo (1) Doba behu počet hodín čerpadla, ktoré je pripojené k tomuto meniču, a to bez ohľadu na číslo ID daného čerpadla.

## PRÍKLAD

V systéme Multi-čerpadla (so samostatným meničom) sa čerpadlo číslo 4 nahradí novým čerpadlom. Hodnota počítadla Čerpadlo 4 Doba behu sa musí resetovať.

- 1. Pomocou parametra P3.15.19.3 vyberte *Čerpadlo 4*.
- 2. Nastavte parameter P3.15.19.2 na hodnotu *0 h*.
- 3. Stlačte tlačidlo parametra P3.15.19.1.
- 4. Čerpadlo 4 Doba behu sa resetuje.

## *P3.15.19.4 LIMIT ALARMU DOBY PREVÁDZKY ČERPADLA (ID 1109)*

Tento parameter slúži na nastavenie limitu alarmu počítadla doby prevádzky čerpadla.

Keď hodnota počítadla doby prevádzky čerpadla prekročí tento limit, dôjde k alarmu počítadla doby prevádzky.

## *P3.15.19.5 LIMIT PORUCHY DOBY PREVÁDZKY ČERPADLA (ID 1110)*

Tento parameter slúži na nastavenie limitu poruchy počítadla doby prevádzky čerpadla.

Keď hodnota počítadla doby prevádzky čerpadla prekročí tento limit, dôjde k poruche počítadla doby prevádzky.

## 10.16.7 ROZŠÍRENÉ NASTAVENIA

## *P3.15.22.1 FREKVENCIA FÁZOVANIA (ID 15545)*

Tento parameter slúži na nastavenie úrovne výstupnej frekvencie, pri ktorej sa v systéme Multi-čerpadla spustí pomocný motor.

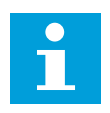

## **POZNÁMKA!**

Parameter sa neprejaví, ak sa v ňom nastaví hodnota väčšia, ako je hodnota parametra Maximálna referenčná frekvencia(P3.3.1.2).

Pomocné čerpadlo sa štandardne spustí (fázuje), keď signál spätnej väzby PID klesne pod zadanú oblasť šírky pásma a čerpadlo riadiace systém pracuje na maximálnej frekvencii.

Pomocné čerpadlo sa môže spustiť pri nižšej frekvencii, aby sa dosiahli lepšie procesné hodnoty alebo znížila spotreba energie. Potom použite parameter na nastavenie frekvencie štartu pomocného čerpadla pod maximálnou frekvenciou.

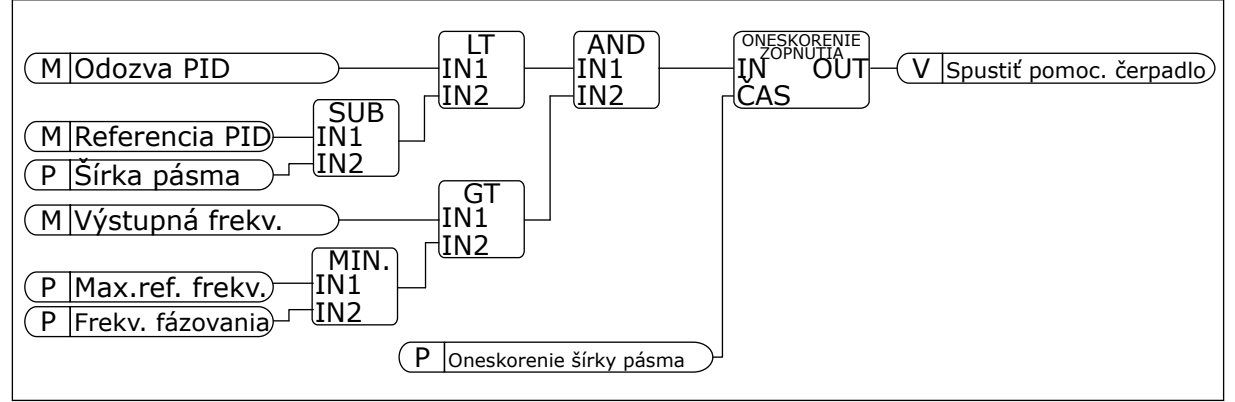

*Obr. 101: Frekvencia fázovania*

## *P3.15.22.2 FREKVENCIA ODFÁZOVANIA (ID 15546)*

Tento parameter slúži na nastavenie úrovne výstupnej frekvencie, pri ktorej sa v systéme Multi-čerpadla zastaví pomocný motor.

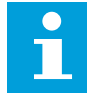

## **POZNÁMKA!**

Parameter sa neprejaví, ak sa v ňom nastaví hodnota nižšia, ako je hodnota parametra Minimálna referenčná frekvencia (P3.3.1.1).

Pomocné čerpadlo sa štandardne zastaví (vyradí z fázy), keď signál spätnej väzby PID prekročí zadanú oblasť šírky pásma a čerpadlo riadiace systém pracuje na minimálnej frekvencii.

Pomocné čerpadlo sa môže zastaviť pri vyššej frekvencii, aby sa dosiahli lepšie procesné hodnoty alebo znížila spotreba energie. Parameter potom použite na nastavenie frekvencie štartu pomocného čerpadla nad minimálnou frekvenciou.

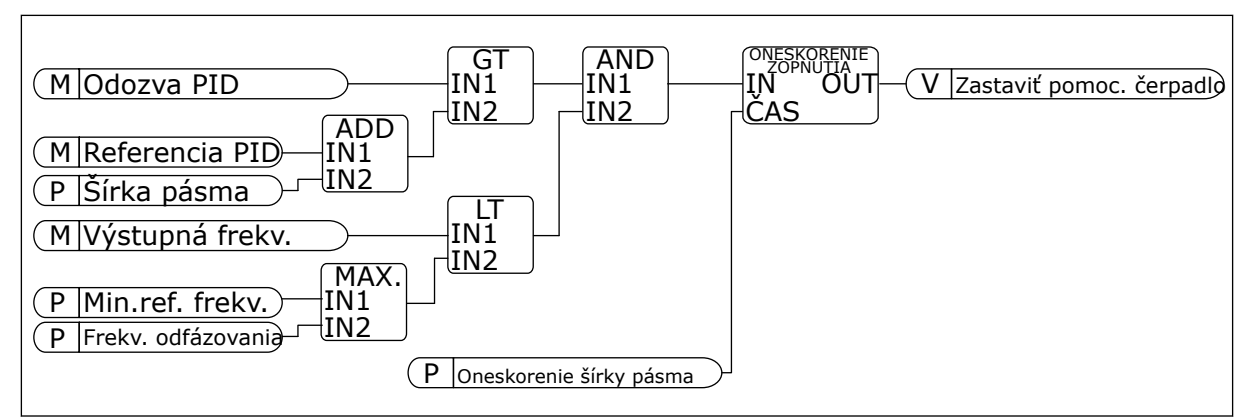

*Obr. 102: Frekvencia odfázovania*

# **10.17 POČÍTADLÁ ÚDRŽBY**

Počítadlo údržby vás upozorní na nutnosť vykonania údržby. Napríklad, že je nutné vymeniť remeň alebo olej v prevodovke. Pre počítadlá údržby sú dostupné 2 rôzne režimy, meranie hodín alebo otáčok\*1000. Hodnota na počítadlách sa zvyšuje, iba keď je menič v stave CHOD.

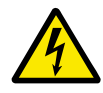

## **VAROVANIE!**

Nevykonávajte údržbu bez náležitého oprávnenia. Údržbu smie vykonávať iba oprávnený elektrikár. Hrozí riziko poranenia.

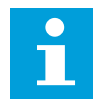

## **POZNÁMKA!**

Režim merania otáčok využíva otáčky motora, ktorých presnosť je len približná. Menič meria otáčky každú sekundu.

Keď hodnota na počítadle prekročí nastavený limit, zobrazí sa alarm alebo porucha. Signály alarmu alebo poruchy je možné pripojiť k digitálnemu výstupu alebo reléovému výstupu.

Po dokončení údržby resetujte počítadlo cez digitálny vstup alebo parameter P3.16.4 Reset počítadla 1.

## *P3.16.1 REŽIM POČÍTADLA 1 (ID 1104)*

Tento parameter slúži na povolenie počítadla údržby.

Počítadlo údržby vás upozorní na nutnosť vykonania údržby, keď hodnota počítadla prekročí nastavený limit.

## *P3.16.2 LIMIT ALARMU POČÍTADLA 1 (ID 1105)*

Tento parameter slúži na nastavenie limitu alarmu počítadla údržby. Keď hodnota počítadla prekročí tento limit, dôjde k alarmu údržby.

## *P3.16.3 LIMIT PORUCHY POČÍTADLA 1 (ID 1106)*

Tento parameter slúži na nastavenie limitu poruchy počítadla údržby. Keď hodnota počítadla prekročí tento limit, dôjde k poruche údržby.

## *P3.16.4 RESET POČÍTADLA 1 (ID 1107)*

Tento parameter slúži na vynulovanie počítadla údržby.

## *P3.16.5 RESET PREVÁDZKOVÉHO POČÍTADLA 1 (ID 490)*

Tento parameter slúži na výber digitálneho vstupného signálu, ktorý vynuluje hodnotu počítadla údržby.

## **10.18 POŽIARNY REŽIM**

Keď je aktívny Požiarny režim, menič resetuje všetky aktívne poruchy a pokračuje v prevádzke pri rovnakých otáčkach tak dlho, ako je to len možné. Menič ignoruje všetky príkazy z panela, komunikačných zberníc a počítačového nástroja. Riadi sa iba signálmi Aktivácia požiarneho režimu, Reverzácia v požiarnom režime, Chod povolený, Blokácia chodu 1 a Blokácia chodu 2 z rozhrania I/O.

Funkcia požiarneho režimu má 2 režimy: Testovací režim a režim Povolené. Požadovaný režim vyberiete zadaním hesla do parametra P3.17.1 (Heslo požiarneho režimu). V testovacom režime menič automaticky neresetuje poruchy a pri výskyte poruchy sa menič zastaví.

Požiarny režim je tiež možné nakonfigurovať pomocou Sprievodcu požiarnym režimom, ktorý možno aktivovať v menu Rýchle nastavenie pomocou parametra B1.1.4.

Keď aktivujete funkciu Požiarneho režimu, na displeji sa zobrazí alarm.

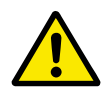

## **VÝSTRAHA!**

Pri aktivácii funkcie požiarneho režimu stratí záruka platnosť! Na otestovanie funkcie požiarneho režimu bez straty platnosti záruky je možné použiť Testovací režim.

## *P3.17.1 HESLO POŽIARNEHO REŽIMU (ID 1599)*

Tento parameter slúži na povolenie funkcie požiarneho režimu.

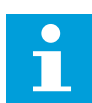

### **POZNÁMKA!**

Všetky ostatné parametre požiarneho režimu sa uzamknú, pokiaľ je požiarny režim povolený a v tomto parametri sa zadá správne heslo.

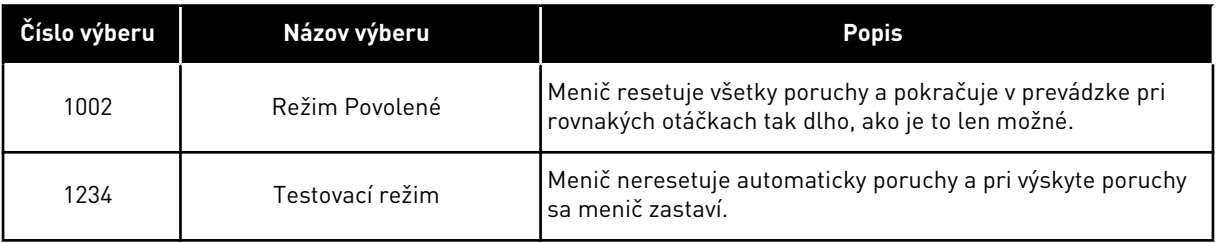

## *P3.17.2 ZDROJ FREKVENCIE POŽIARNEHO REŽIMU (ID 1617)*

Tento parameter slúži na výber zdroja referenčnej frekvencie, keď je aktívny požiarny režim.

Tento parameter umožňuje vybrať napr. AI1 alebo Regulátor PID ako zdroj referencie, keď prebieha prevádzka v požiarnom režime.

### *P3.17.3 FREKVENCIA POŽIARNEHO REŽIMU (ID 1598)*

Tento parameter slúži na nastavenie frekvencie, ktorá sa využíva pri aktivovanom požiarnom režime.

Menič použije túto frekvenciu, keď je parameter P3.17.2 Zdroj frekvencie požiarneho režimu nastavený na hodnotu *Frekvencia požiarneho režimu*.

#### *P3.17.4 AKTIVÁCIA POŽIARNEHO REŽIMU OTVORENÁ (ID 1596)*

Tento parameter slúži na výber digitálneho vstupného signálu, ktorý aktivuje funkciu požiarneho režimu.

Ak sa aktivuje tento signál digitálneho vstupu, na displeji sa zobrazí alarm a záruka stratí platnosť. Typ tohto signálu digitálneho vstupu je NC (normálne zatvorené).

Požiarny režim je možné vyskúšať pomocou hesla, ktoré aktivuje Testovací režim. V tomto prípade záruka zostane platná.

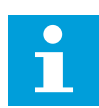

## **POZNÁMKA!**

Ak je požiarny režim povolený a zadáte správne heslo pre parameter Heslo požiarneho režimu, všetky parametre požiarneho režimu sa uzamknú. Ak chcete zmeniť parametre požiarneho režimu, najskôr zmeňte hodnotu parametra P3.17.1 Heslo požiarneho režimu na 0.

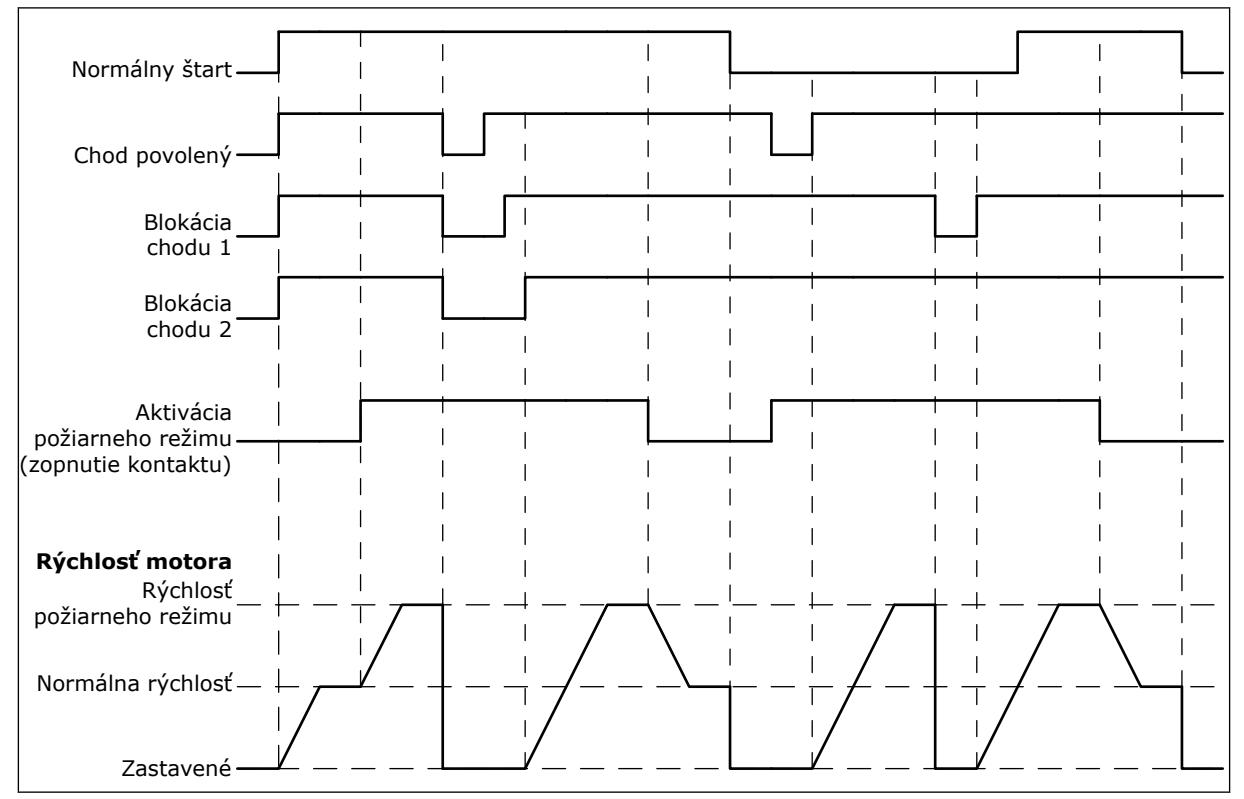

*Obr. 103: Funkcia požiarneho režimu*

## *P3.17.5 AKTIVÁCIA POŽIARNEHO REŽIMU ZATVORENÁ (ID 1619)*

Tento parameter slúži na výber digitálneho vstupného signálu, ktorý aktivuje funkciu požiarneho režimu.

Typ tohto signálu digitálneho vstupu je NO (normálne otvorené). Pozrite si opis pre parameter P3.17.4 Aktivácia požiarneho režimu otvorená.

## *P3.17.6 REVERZÁCIA V POŽIARNOM REŽIME (ID 1618)*

Tento parameter slúži na výber digitálneho vstupného signálu, ktorý dáva príkaz na zmenu smeru otáčania v požiarnom režime.

Počas normálnej prevádzky sa tento parameter nijako neprejaví.

Ak je potrebné, aby sa motor v požiarnom režime otáčal vždy DOPREDU alebo vždy DOZADU, vyberte správny digitálny vstup.

DigIn Slot0.1 = vždy v smere DOPREDU DigIn Slot0.2 = vždy v smere DOZADU

## *V3.17.7 STAV POŽIARNEHO REŽIMU (ID 1597)*

Táto monitorovacia hodnota vyjadruje stav funkcie požiarneho režimu.

## *V3.17.8 POČÍTADLO POŽIARNEHO REŽIMU (ID 1679)*

Táto monitorovacia hodnota vyjadruje počet aktivácií požiarneho režimu.

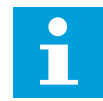

## **POZNÁMKA!**

Počítadlo nie je možné resetovať.

## **10.19 FUNKCIA PREDOHREVU MOTORA**

#### *P3.18.1 FUNKCIA PREDOHREVU MOTORA (ID 1225)*

Tento parameter slúži na povolenie alebo zakázanie funkcie predohrevu motora. Funkcia predohrevu motora slúži na udržiavanie pracovnej teploty meniča a motora v stave ZASTAVENIA. Pri predohreve motora privádza systém do motora jednosmerný prúd. Predohrev motora, napríklad, zabráni vzniku kondenzácie.

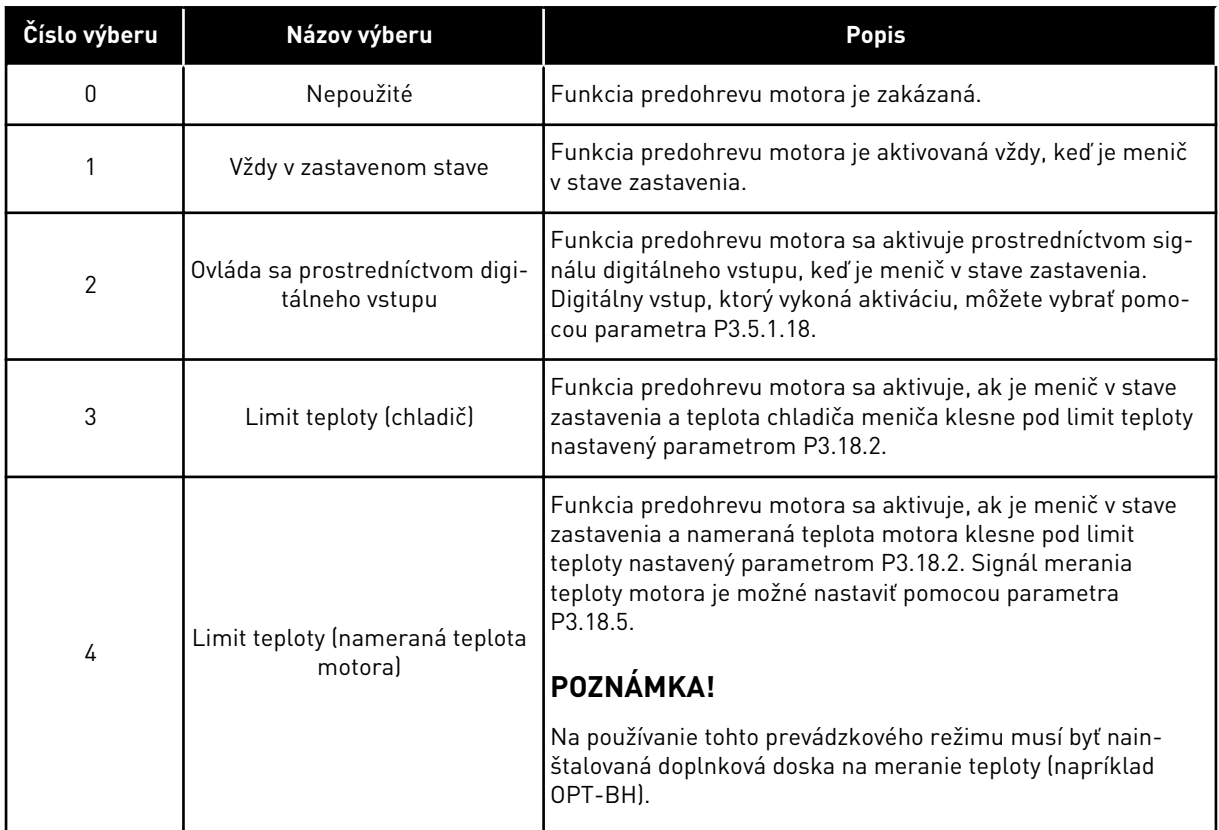

### *P3.18.2 TEPLOTNÝ LIMIT PREDOHREVU (ID 1226)*

Tento parameter slúži na nastavenie teplotného obmedzenia funkcie predohrevu motora. Predohrev motora sa aktivuje, keď teplota chladiča alebo nameraná teplota motora klesne pod túto úroveň a keď je parameter P3.18.1 nastavený na hodnotu 3 alebo 4.

#### *P3.18.3 PRÚD PREDOHREVU MOTORA (ID 1227)*

Tento parameter slúži na nastavenie jednosmerného prúdu funkcie predohrevu motora. Jednosmerný prúd na predohrev motora a meniča v zastavenom stave. Aktivovaný ako v P3.18.1.

#### *P3.18.4 AKTIVÁCIA PREDOHREVU MOTORA (ID 1044)*

Tento parameter slúži na výber digitálneho vstupného signálu, ktorý aktivuje funkciu predohrevu motora.

Tento parameter sa používa, keď je P3.18.1 nastavený na hodnotu 2. Keď je pre parameter P3.18.1 nastavená hodnota 2, je možné k tomuto parametru pripojiť aj časové kanály.

## **10.20 PRISPÔSOBENIE POHONU**

## *P3.19.1 PREVÁDZKOVÝ REŽIM (ID 15001)*

Tento parameter slúži na výber prevádzkového režimu funkcie prispôsobenia pohonu.
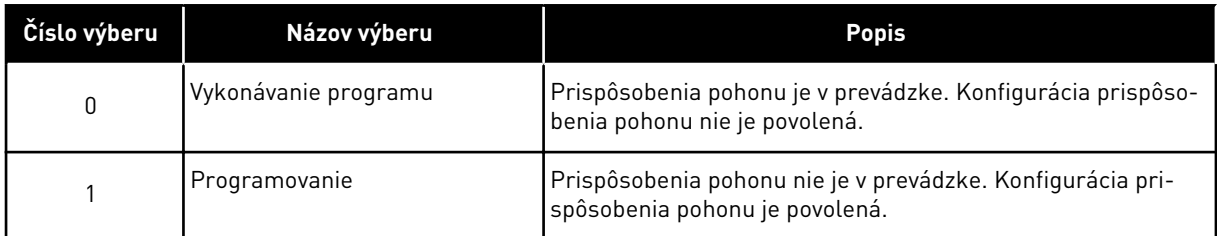

# **10.21 RIADENIE ČERPADLA**

### 10.21.1 AUTOMATICKÉ ČISTENIE

Funkcia automatického čistenia slúži na odstraňovanie nečistôt a iných materiálov z rotora čerpadla. Funkciu je možné používať aj na vyčistenie upchaného potrubia alebo ventilu. Automatické čistenie je možné používať, napríklad, v systémoch odpadových vôd na udržiavanie požadovaného výkonu čerpadla.

### *P3.21.1.1 FUNKCIA ČISTENIA (ID 1714)*

Tento parameter slúži na povolenie funkcie automatického čistenia.

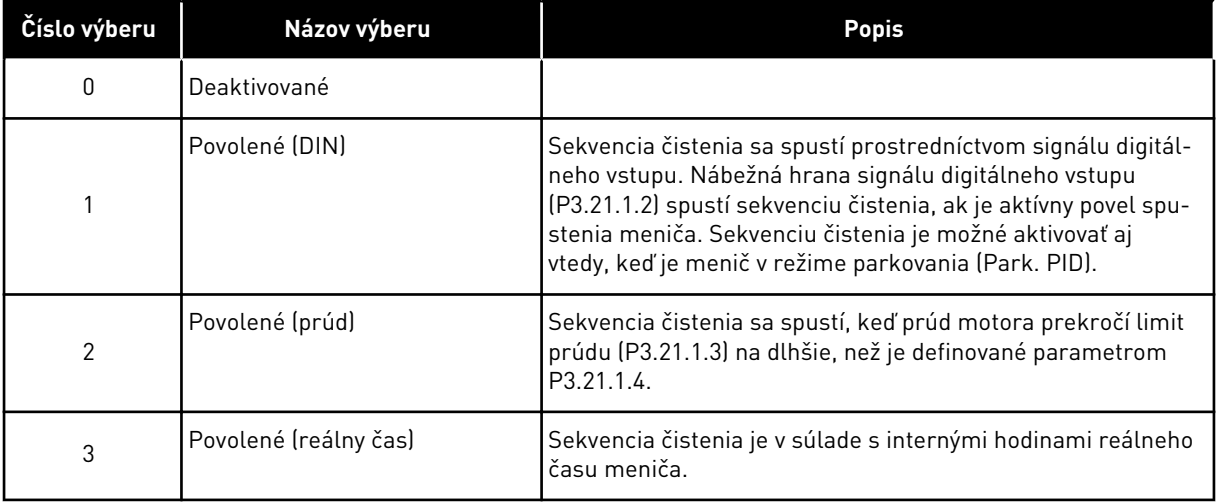

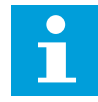

# **POZNÁMKA!**

V hodinách reálneho času musí byť nainštalovaná batéria.

Sekvencia čistenia sa spustí v zvolených dňoch týždňa (P3.21.1.5) v nastavenom čase daného dňa (P3.21.1.6), ak je povel na spustenie z meniča aktívny. Sekvenciu čistenia je možné aktivovať aj vtedy, keď je menič v režime parkovania (Park. PID).

Sekvenciu čistenia zastavíte deaktivovaním povelu na spustenie z meniča. Ak je zvolená hodnota 0, funkcia čistenia sa nepoužije.

### *P3.21.1.2 AKTIVÁCIA ČISTENIA (ID 1715)*

Tento parameter slúži na výber digitálneho vstupného signálu, ktorý spúšťa sekvenciu automatického čistenia.

Ak sa aktivačný signál pred dokončením sekvencie preruší, automatické čistenie sa zastaví.

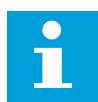

#### **POZNÁMKA!**

Ak je vstup aktivovaný, menič sa spustí.

### *P3.21.1.3 LIMIT PRÚDU ČISTENIA (ID 1712)*

Tento parameter slúži na nastavenie prúdového obmedzenia, pri ktorom sa spúšťa automatické čistenie.

Sekvencia automatického čistenia sa spustí, keď bude prúd motora presahovať tento limit dlhšie než po nastavený čas.

### *P3.21.1.4 ONESKORENIE PRÚDU ČISTENIA (ID 1713)*

Tento parameter slúži na nastavenie času, počas ktorého sa musí prúd motora udržať nad úrovňou limitu, aby sa spustilo automatické čistenie.

Parametre P3.21.1.3 a P3.21.1.4 sa používajú, iba keď P3.21.1.1 = 2.

Sekvencia čistenia sa spustí, keď prúd motora prekročí limit prúdu (P3.21.1.3) na dlhšie, než je definované pomocou parametra P3.21.1.4. Limit prúdu sa nastavuje ako percentuálna hodnota menovitého prúdu motora.

### *P3.21.1.5 DNI ČISTENIA (ID 1723)*

Tento parameter slúži na nastavenie dní v týždni, v ktorých sa vykoná automatické čistenie. Tento parameter sa využíva len v prípade, že P3.21.1.1 = 3.

### *P3.21.1.6 DENNÝ ČAS ČISTENIA (ID 1700)*

Tento parameter slúži na nastavenie času v priebehu dňa, keď sa vykoná automatické čistenie.

Tento parameter sa využíva len v prípade, že P3.21.1.1 = 3.

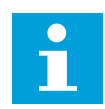

### **POZNÁMKA!**

V hodinách reálneho času musí byť nainštalovaná batéria.

### *P3.21.1.7 CYKLY ČISTENIA (ID 1716)*

Tento parameter slúži na nastavenie počtu cyklov čistenia dopredu alebo dozadu.

#### *P3.21.1.8 FREKVENCIA ČISTENIA DOPREDU (ID 1717)*

Tento parameter slúži na nastavenie referenčnej frekvencie meniča v prípade chodu v smere dopredu v cykle automatického čistenia.

Pomocou parametrov P3.21.1.4, P3.21.1.5, P3.21.1.6 a P3.21.1.7 je možné nastaviť frekvenciu a čas cyklu čistenia.

### *P3.21.1.9 ČAS ČISTENIA DOPREDU (ID 1718)*

Tento parameter slúži na nastavenie prevádzkového času frekvencie v prípade chodu v smere dopredu v cykle automatického čistenia.

Pozrite si parameter P3.21.1.8 Frekvencia čistenia dopredu.

### *P3.21.1.10 FREKVENCIA ČISTENIA DOZADU (ID 1719)*

Tento parameter slúži na nastavenie referenčnej frekvencie meniča v prípade reverzného chodu v cykle automatického čistenia. Pozrite si parameter P3.21.1.8 Frekvencia čistenia dopredu.

### *P3.21.1.11 ČAS ČISTENIA DOZADU (ID 1720)*

Tento parameter slúži na nastavenie prevádzkového času frekvencie v prípade reverzného chodu v cykle automatického čistenia.

Pozrite si parameter P3.21.1.8 Frekvencia čistenia dopredu.

### *P3.21.1.12 ČAS ROZBEHU ČISTENIA (ID 1721)*

Tento parameter slúži na nastavenie času nábehu motora, keď je aktívne automatické čistenie.

Pomocou parametrov P3.21.1.12 a P3.21.1.13 je možné nastaviť rampy na zrýchlenie a spomalenie pre funkciu automatického čistenia.

### *P3.21.1.13 ČAS DOBEHU ČISTENIA (ID 1722)*

Tento parameter slúži na nastavenie času dobehu motora, keď je aktívne automatické čistenie.

Pomocou parametrov P3.21.1.12 a P3.21.1.13 je možné nastaviť rampy na zrýchlenie a spomalenie pre funkciu automatického čistenia.

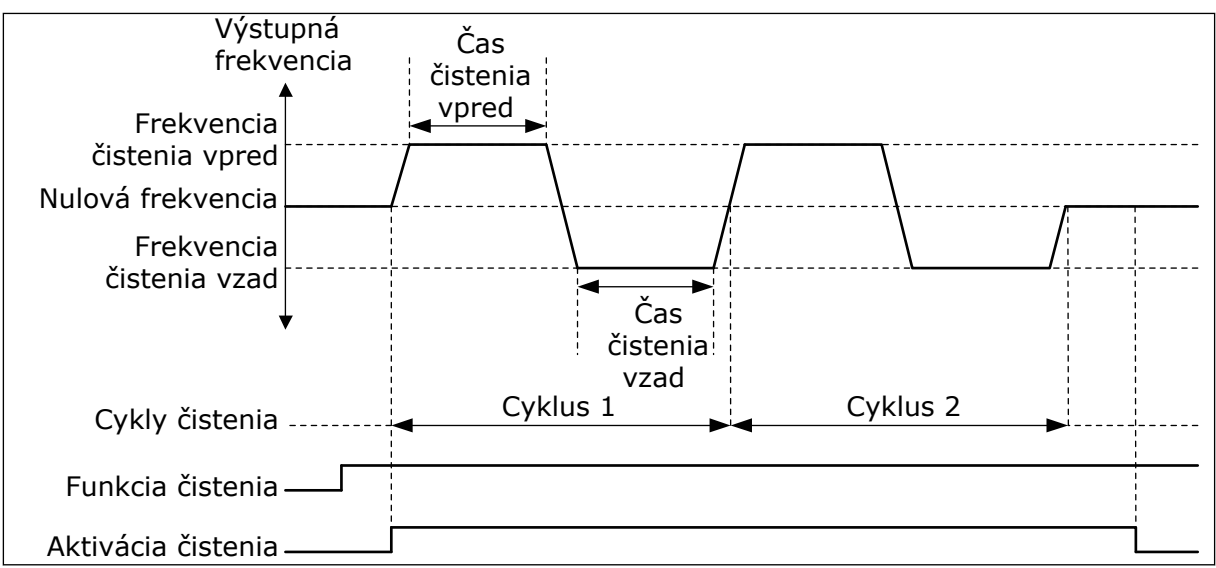

*Obr. 104: Funkcia automatického čistenia*

### 10.21.2 POMOCNÉ ČERPADLO

# *P3.21.2.1 FUNKCIA POMOCNÉHO ČERPADLA (ID 1674)*

Tento parameter slúži na riadenie funkcie pomocného čerpadla.

Pomocné čerpadlo je menšie čerpadlo, ktoré slúži na udržiavanie tlaku v potrubí, keď je hlavné čerpadlo v režime parkovania. K tomu môže dôjsť napr. v noci.

Funkcia pomocného čerpadla ovláda pomocné čerpadlo prostredníctvom signálu digitálneho výstupu. Pomocné čerpadlo je možné používať, ak sa na ovládanie hlavného čerpadla používa regulátor PID. Funkcia má 3 prevádzkové režimy.

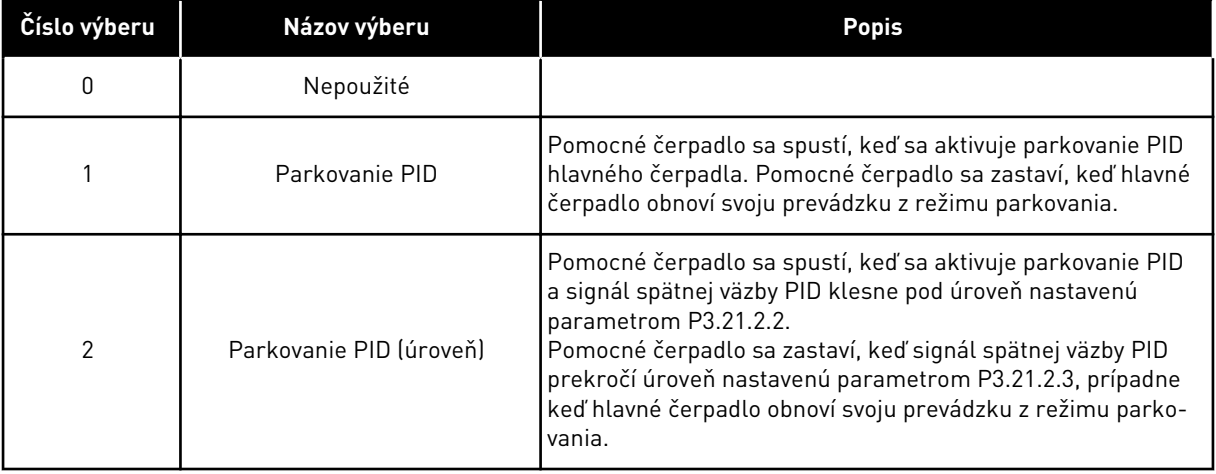

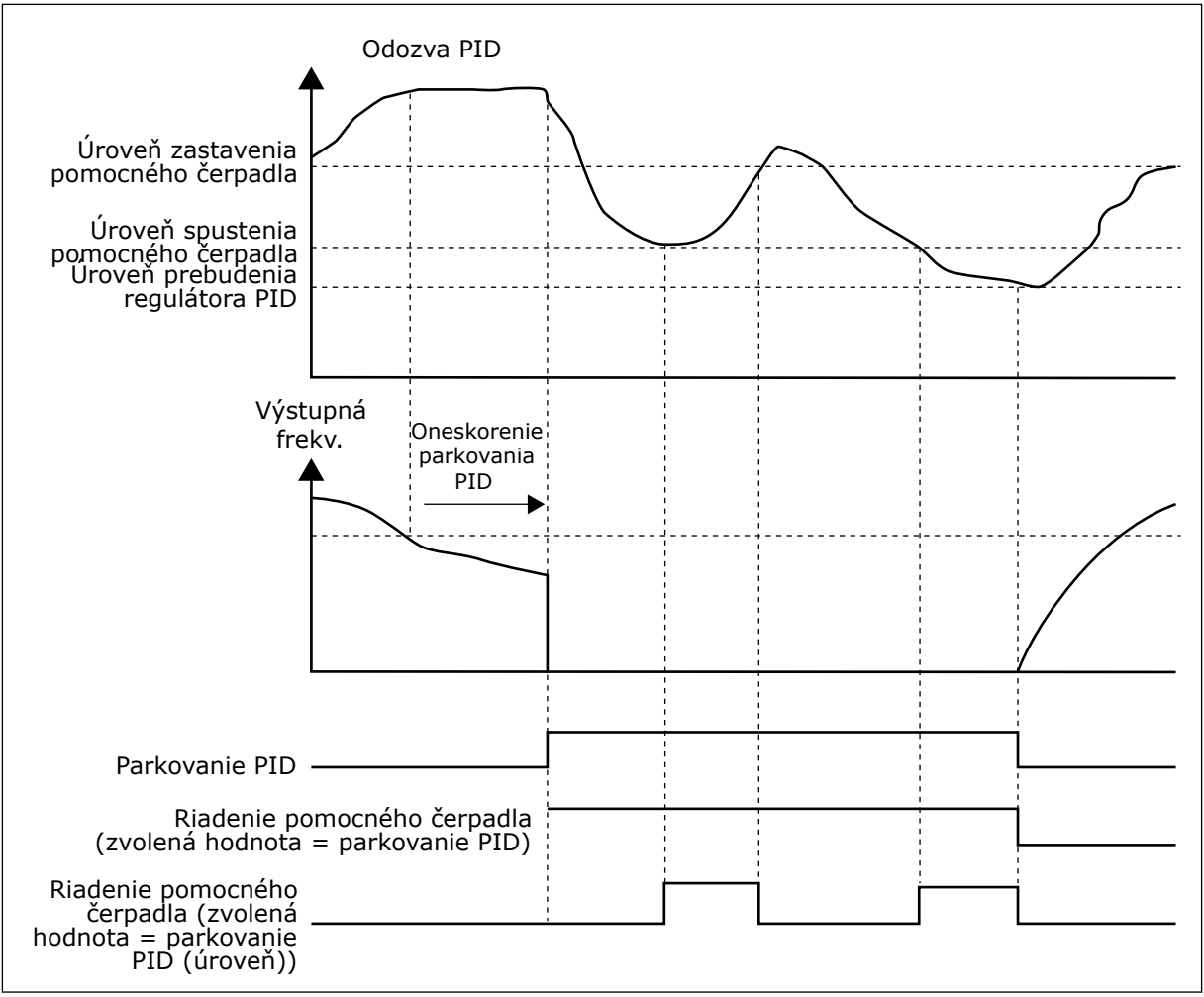

*Obr. 105: Funkcia pomocného čerpadla*

# *P3.21.2.2 ÚROVEŇ SPUSTENIA POMOCNÉHO ČERPADLA (ID 1675)*

Tento parameter slúži na nastavenie úrovne signálu spätnej väzby PID, pri ktorom sa spustí pomocné čerpadlo, keď je hlavné čerpadlo v režime parkovania.

Pomocné čerpadlo sa spustí, keď je aktívne parkovanie PID a signál spätnej väzby PID klesne pod úroveň nastavenú týmto parametrom.

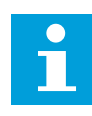

### **POZNÁMKA!**

Tento parameter sa používa len v prípade, ak parameter P3.21.2.1 = 2 Parkovanie PID (úroveň)

### *P3.21.2.3 ÚROVEŇ ZASTAVENIA POMOCNÉHO ČERPADLA (ID 1676)*

Tento parameter slúži na nastavenie úrovne signálu spätnej väzby PID, pri ktorom sa zastaví pomocné čerpadlo, keď je hlavné čerpadlo v režime parkovania.

Pomocné čerpadlo sa zastaví, keď je parkovanie PID aktívne a signál spätnej väzby PID prekročí úroveň nastavenú týmto parametrom, prípadne keď sa regulátor PID aktivuje z režimu parkovania.

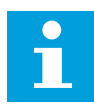

### **POZNÁMKA!**

Tento parameter sa používa len v prípade, ak parameter P3.21.2.1 = 2 Parkovanie PID (úroveň)

### 10.21.3 PLNIACE ČERPADLO

Plniace čerpadlo je menšie čerpadlo, ktoré slúži na plnenie prívodu hlavného čerpadla, aby sa nenasával vzduch.

Funkcia plniaceho čerpadla ovláda plniace čerpadlo prostredníctvom signálu digitálneho výstupu. Môžete nastaviť čas oneskorenia, aby sa plniace čerpadlo spustilo ešte pred spustením hlavného čerpadla. Plniace čerpadlo funguje nepretržite, kým je v prevádzke hlavné čerpadlo. Ak hlavné čerpadlo prejde do režimu parkovania, plniace čerpadlo sa v tej chvíli tiež zastaví. Pri prechode z režimu parkovania sa hlavné čerpadlo a plniace čerpadlo spustia súčasne.

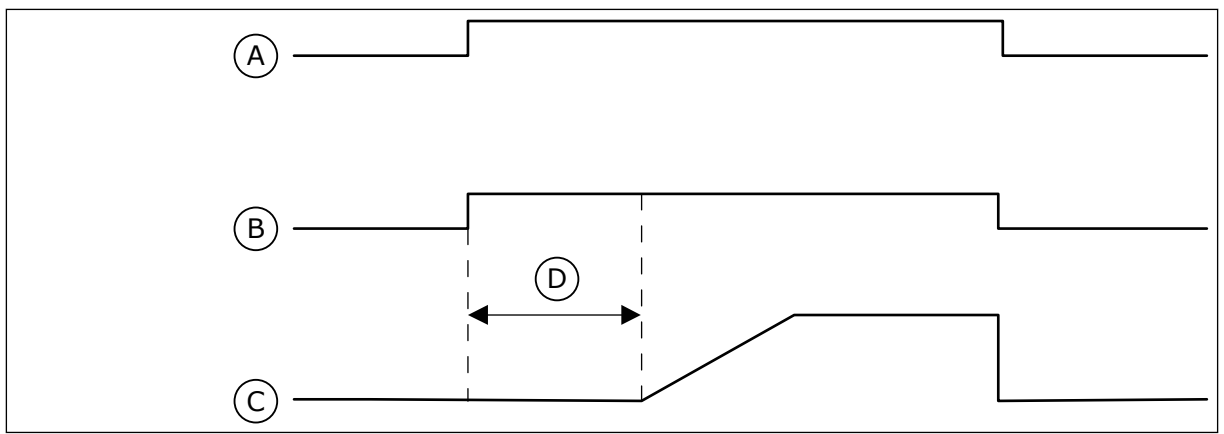

*Obr. 106: Funkcia plniaceho čerpadla*

- A. Príkaz na spustenie (hlav. čerpadlo)
- B. Riadenie plniaceho čerpadla (Signál digitálneho výstupu)
- C. Výstupná frekv. (hlav. čerpadlo)
- D. Čas plniac. čerpadla

# *P3.21.3.1 FUNK. PLNIAC. ČERPADLA (ID 1677)*

Tento parameter slúži na povolenie funkcie plniaceho čerpadla. Plniace čerpadlo je menšie čerpadlo, ktoré slúži na plnenie prívodu hlavného čerpadla, aby sa nenasával vzduch. Funkcia plniaceho čerpadla ovláda plniace čerpadlo prostredníctvom signálu reléového výstupu.

# *P3.21.3.2 ČAS PLNIAC. ČERPADLA (ID 1678)*

Tento parameter slúži na nastavenie doby, počas ktorej je pred spustením hlavného čerpadla plniace čerpadlo v prevádzke.

# 10.21.4 PROTIBLOKOVACIA FUNKCIA

Protiblokovacia funkcia má za úlohu zabrániť zaseknutiu čerpadla, ktoré je dlhodobo odstavené v režime parkovania. Keď je čerpadlo odstavené v režime parkovania, bude sa spúšťať v určitých intervaloch. Pre protiblokovaciu funkciu je možné nakonfigurovať interval, čas chodu a otáčky.

# *P3.21.4.1 PROTIBLOKOVACÍ INTERVAL (ID 1696)*

Tento parameter slúži na nastavenie intervalu protiblokovacej funkcie. Tento parameter udáva čas, po uplynutí ktorého sa čerpadlo spustí s nastavenými otáčkami (P3.21.4.3 Protiblokovacia frekvencia) a bude pracovať po nastavenú dobu (P3.21.4.2 Protiblokovacia doba prevádzky).

Protiblokovaciu funkciu možno používať v systémoch s jedným a viacerými meničmi iba vtedy, keď je čerpadlo v režime parkovania alebo v pohotovostnom režime (pri systéme s viacerými meničmi).

Protiblokovacia funkcia je povolená, keď je tento parameter nastavený na hodnotu vyššiu ako 0, a zablokovaná, keď je nastavená hodnota 0.

### *P3.21.4.2 PROTIBLOKOVACIA DOBA PREVÁDZKY (ID 1697)*

Tento parameter slúži na nastavenie doby, počas ktorej čerpadlo pracuje stanovenou rýchlosťou v prípade aktivácie protiblokovacej funkcie.

### *P3.21.4.3 PROTIBLOKOVACIA FREKVENCIA (ID 1504)*

Tento parameter slúži na nastavenie referenčnej frekvencie meniča, ktorá sa využíva v prípade aktivácie protiblokovacej funkcie.

### 10.21.5 OCHRANA PRED MRAZOM

Funkcia ochrany pred mrazom slúži na ochranu čerpadla pred poškodením mrazmi. Ak je čerpadlo v režime parkovania a teplota nameraná v čerpadle klesne pod nastavenú ochrannú teplotu, čerpadlo nechajte pracovať pri konštantnej frekvencii (nastavenej v parametri P3.13.10.6 Frekvencia ochrany pred mrazom). Na používanie tejto funkcie musí byť na kryte čerpadla alebo na potrubnom vedení v blízkosti čerpadla nainštalovaný prevodník teploty alebo snímač teploty.

### *P3.21.5.1 OCHRANA PRED MRAZOM (ID 1704)*

Tento parameter slúži na povolenie funkcie ochrany proti mrazu. Ak nameraná teplota čerpadla klesne pod nastavenú úroveň a frekvenčný menič je v stave parkovania, ochrana pred mrazom spustí čerpadlo a nechá ho bežať na konštantnej frekvencii.

### *P3.21.5.2 SIGNÁL TEPLOTY (ID 1705)*

Tento parameter slúži na výber zdroja signálu teploty, ktorý využíva funkcia ochrany pred mrazom.

### *P3.21.5.3 MINIMUM SIGNÁLU TEPLOTY (ID 1706)*

Tento parameter slúži na nastavenie minimálnej hodnoty signálu teploty. Napríklad rozsah signálu teploty v intervale 4 až 20 mA zodpovedá teplote v rozsahu –50 až 200 °C.

### *P3.21.5.4 MAXIMUM SIGNÁLU TEPLOTY (ID 1707)*

Tento parameter slúži na nastavenie maximálnej hodnoty signálu teploty.

Napríklad rozsah signálu teploty v intervale 4 až 20 mA zodpovedá teplote v rozsahu –50 až 200 °C.

### *P3.21.5.5 LIMIT TEPLOTY OCHRANY PRED MRAZOM (ID 1708)*

Tento parameter slúži na nastavenie obmedzenia teploty, pri ktorom sa spúšťa menič. Ak teplota čerpadla klesne pod tento limit a frekvenčný menič je v stave parkovania, funkcia ochrany pred mrazom spustí frekvenčný menič.

### *P3.21.5.6 FREKVENCIA OCHRANY PRED MRAZOM (ID 1710)*

Tento parameter slúži na nastavenie referenčnej frekvencie meniča, ktorá sa využíva v prípade aktivácie funkcie ochrany pred mrazom.

### *V3.21.5.7 MONITOROVANIE HODNOTY TEPLOTY OCHRANY (ID 1711)*

Táto monitorovacia hodnota vyjadruje hodnotu signálu teploty, ktorú využíva funkcia ochrany pred mrazom.

# **10.22 POČÍTADLÁ**

Frekvenčný menič VACON® je vybavený rôznymi počítadlami v závislosti od prevádzkovej doby meniča a spotreby energie. Niektoré počítadlá merajú celkové hodnoty a niektoré je možné resetovať.

Počítadlá energie merajú množstvo energie odobratej z elektrickej siete. Iné počítadlá slúžia, napríklad, na meranie prevádzkovej doby meniča alebo doby chodu motora.

Všetky hodnoty z počítadiel je možné monitorovať prostredníctvom počítača, panela alebo komunikačnej zbernice. Ak používate panel alebo počítač, hodnoty z počítadiel je možné monitorovať v menu Diagnostika. Ak používate komunikačnú zbernicu, hodnoty z počítadiel je možné načítať prostredníctvom čísel ID. V tejto kapitole sú uvedené údaje o týchto číslach ID.

# 10.22.1 POČÍTADLO DOBY PREVÁDZKY

Počítadlo doby prevádzky riadiacej jednotky nie je možné resetovať. Počítadlo sa nachádza v podmenu Súhrnné počítadlá. Hodnota z počítadla má 5 rôznych 16-bitových hodnôt. Na načítanie hodnoty z počítadla cez komunikačnú zbernicu použite tieto čísla ID.

- **ID 1754 Počítadlo doby prevádzky (roky)**
- **ID 1755 Počítadlo doby prevádzky (dni)**
- **ID 1756 Počítadlo doby prevádzky (hodiny)**
- **ID 1757 Počítadlo doby prevádzky (minúty)**
- **ID 1758 Počítadlo doby prevádzky (sekundy)**

Príklad: Prostredníctvom komunikačnej zbernice získate z počítadla doby prevádzky hodnotu *1a 143d 02:21*.

- ID1754: 1 (rokov)
- ID1755: 143 (dní)
- ID1756: 2 (hodín)
- ID1757: 21 (minút)
- ID1758: 0 (sekúnd)

# 10.22.2 VYNULOVATEĽNÉ POČÍTADLO DOBY PREVÁDZKY

Vynulovateľné počítadlo doby prevádzky riadiacej jednotky je možné resetovať. Nachádza sa v podmenu Čítače porúch. Počítadlo je možné resetovať pomocou počítača, riadiaceho panela alebo komunikačnej zbernice. Hodnota z počítadla má 5 rôznych 16-bitových hodnôt. Na načítanie hodnoty z počítadla cez komunikačnú zbernicu použite tieto čísla ID.

- **ID 1766 Vynulovateľné počítadlo doby prevádzky (roky)**
- **ID 1767 Vynulovateľné počítadlo doby prevádzky (dni)**
- **ID 1768 Vynulovateľné počítadlo doby prevádzky (hodiny)**
- **ID 1769 Vynulovateľné počítadlo doby prevádzky (minúty)**
- **ID 1770 Vynulovateľné počítadlo doby prevádzky (sekundy)**

Príklad: Prostredníctvom komunikačnej zbernice získate z vynulovateľného počítadla doby prevádzky hodnotu *1a 143d 02:21*.

- ID1766: 1 (rokov)
- ID1767: 143 (dní)
- ID1768: 2 (hodín)
- ID1769: 21 (minút)
- ID1770: 0 (sekúnd)

# ID 2311 RESET VYNULOVATEĽNÉHO POČÍTADLA DOBY PREVÁDZKY

Vynulovateľné počítadlo doby prevádzky je možné resetovať pomocou počítača, riadiaceho panela alebo komunikačnej zbernice. Ak používate počítač alebo riadiaci panel, počítadlo resetujte v menu Diagnostika.

V prípade používania komunikačnej zbernice sa počítadlo resetuje nastavením nábežnej hrany (0 => 1) pre ID2311 Reset vynulovateľného počítadla doby prevádzky.

# 10.22.3 POČÍTADLO DOBY CHODU

Počítadlo doby chodu motora nie je možné resetovať. Nachádza sa v podmenu Súhrnné počítadlá. Hodnota z počítadla má 5 rôznych 16-bitových hodnôt. Na načítanie hodnoty z počítadla cez komunikačnú zbernicu použite tieto čísla ID.

- **ID 1772 Počítadlo doby chodu (roky)**
- **ID 1773 Počítadlo doby chodu (dni)**
- **ID 1774 Počítadlo doby chodu (hodiny)**
- **ID 1775 Počítadlo doby chodu (minúty)**
- **ID 1776 Počítadlo doby chodu (sekundy)**

Príklad: Prostredníctvom komunikačnej zbernice získate z počítadla doby chodu hodnotu *1a 143d 02:21*.

- ID1772: 1 (rokov)
- ID1773: 143 (dní)
- ID1774: 2 (hodín)
- ID1775: 21 (minút)
- ID1776: 0 (sekúnd)

# 10.22.4 POČÍTADLO ČASU POD NAPÄTÍM

Počítadlo času pod napätím výkonového modulu sa nachádza v podmenu Súhrnné počítadlá. Počítadlo nie je možné resetovať. Hodnota z počítadla má 5 rôznych 16-bitových hodnôt. Na načítanie hodnoty z počítadla cez komunikačnú zbernicu použite tieto čísla ID.

- **ID 1777 Počítadlo času pod napätím (roky)**
- **ID 1778 Počítadlo času pod napätím (dni)**
- **ID 1779 Počítadlo času pod napätím (hodiny)**
- **ID 1780 Počítadlo času pod napätím (minúty)**
- **ID 1781 Počítadlo času pod napätím (sekundy)**

Príklad: Prostredníctvom komunikačnej zbernice získate z počítadla času pod napätím hodnotu *1a 240d 02:18*.

- ID1777: 1 (rokov)
- ID1778: 240 (dní)
- ID1779: 2 (hodín)
- ID1780: 18 (minút)
- ID1781: 0 (sekúnd)

### 10.22.5 POČÍTADLO ENERGIE

Počítadlo energie meria celkové množstvo energie, ktorú menič odoberie z elektrickej siete. Toto počítadlo sa nedá vynulovať. Na načítanie hodnoty z počítadla cez komunikačnú zbernicu použite tieto čísla ID.

### **ID 2291 Počítadlo energie**

Hodnota vždy obsahuje 4 číslice. Formát a jednotka počítadla sa menia, aby sa zhodovali s hodnotou z počítadla energie. Pozrite si nižšie uvedený príklad.

Príklad:

- 0,001 kWh
- 0,010 kWh
- 0,100 kWh
- 100,0 kWh
- 100,0 kWh
- 100,0 kWh
- 1,000 MWh
- 10,00 MWh
- 100,0 MWh
- 1,000 GWh
- atď...

### **ID2303 Formát počítadla energie**

Formát počítadla energie určuje počet desatinných miest v hodnote z počítadla energie.

- 40 = 4 číslice, 0 zlomkových číslic
- 41 = 4 číslice, 1 zlomková číslica
- 42 = 4 číslice, 2 zlomkové číslice
- 43 = 4 číslice, 3 zlomkové číslice

Príklad:

- $\cdot$  0.001 kWh (formát = 43)
- 100,0 kWh (formát = 41)
- 10,00 kWh (formát = 42)

#### **ID2305 Jednotka počítadla energie**

Jednotka počítadla energie určuje jednotku pre hodnotu z počítadla energie.

- $0 =$  kWh
- $1 = MWh$
- $2 = GWh$
- $3 = TWh$
- $4 = PWh$

Príklad: Ak získate hodnotu *4500* z položky ID2291, hodnotu *42* z položky ID2303 a hodnotu *0* z položky ID2305, výsledok je 45,00 kWh.

### 10.22.6 VYNULOVATEĽNÉ POČÍTADLO ENERGIE

Vynulovateľné počítadlo energie meria množstvo energie, ktorú menič odoberie z elektrickej siete. Počítadlo sa nachádza v podmenu Čítače porúch. Počítadlo je možné resetovať pomocou počítača, riadiaceho panela alebo komunikačnej zbernice. Na načítanie hodnoty z počítadla cez komunikačnú zbernicu použite tieto čísla ID.

### **ID 2296 Vynulovateľné počítadlo energie**

Hodnota vždy obsahuje 4 číslice. Formát a jednotka počítadla sa menia, aby sa zhodovali s hodnotou z vynulovateľného počítadla energie. Pozrite si nižšie uvedený príklad. Formát a jednotku počítadla energie je možné monitorovať pomocou položiek ID2307 Formát vynulovateľného počítadla energie a ID2309 Jednotka vynulovateľného počítadla energie.

Príklad:

- 0,001 kWh
- 0,010 kWh
- 0,100 kWh
- 100,0 kWh
- 100,0 kWh
- 100,0 kWh
- 1,000 MWh
- 10,00 MWh
- 100,0 MWh
- 1,000 GWh
- atď...

#### **ID2307 Formát vynulovateľného počítadla energie**

Formát vynulovateľného počítadla energie určuje počet desatinných miest v hodnote z vynulovateľného počítadla energie.

- 40 = 4 číslice, 0 zlomkových číslic
- 41 = 4 číslice, 1 zlomková číslica
- 42 = 4 číslice, 2 zlomkové číslice
- 43 = 4 číslice, 3 zlomkové číslice

Príklad:

- 0,001 kWh (formát = 43)
- 100,0 kWh (formát = 41)
- 10,00 kWh (formát = 42)

#### **ID2309 Jednotka vynulovateľného počítadla energie**

Jednotka vynulovateľného počítadla energie určuje jednotku pre hodnotu z vynulovateľného počítadla energie.

- $0 =$  kWh
- $1 = MWh$
- $2 = GWh$
- $3 = TWh$
- $4 = PWh$

#### **ID2312 Reset vynulovateľného počítadla energie**

Na resetovanie vynulovateľného počítadla energie použite počítač, riadiaci panel alebo komunikačnú zbernicu. Ak používate počítač alebo riadiaci panel, počítadlo resetujte v menu Diagnostika. V prípade používania komunikačnej zbernice nastavte nábežnú hranu pre ID2312 Reset vynulovateľného počítadla energie.

# **10.23 POKROČILÝ FILTER HARMONICKÝCH ZLOŽIEK**

### *P3.23.1 LIMIT ODPOJENIA KONDENZÁTORA (ID 15510)*

Tento parameter slúži na nastavenie limitu odpojenia pokročilého filtra harmonických zložiek. Hodnota sa uvádza v percentách menovitého výkonu meniča.

### *P3.23.2 HYSTERÉZA ODPOJENIA KONDENZÁTORA (ID 15511)*

Tento parameter slúži na nastavenie hysterézy odpojenia pokročilého filtra harmonických zložiek. Hodnota sa uvádza v percentách menovitého výkonu meniča.

### *P3.23.3 PREHRIATIE AHF (ID 15513)*

Tento parameter slúži na nastavenie digitálneho vstupného signálu, ktorý aktivuje prehriatie AHF (ID poruchy 1118).

### *P3.23.4 ODOZVA NA PORUCHU AHF (ID 15512)*

Tento parameter slúži na výber odozvy frekvenčného meniča na poruchu prehriatia AHF.

# **11 SLEDOVANIE PORÚCH**

Ak riadiaca diagnostika frekvenčného meniča zistí v jeho prevádzke nezvyčajné udalosti, na meniči sa zobrazí príslušné upozornenie. Upozornenie sa zobrazí na displeji riadiaceho panela. Na displeji sa zobrazí kód, názov a skrátený popis poruchy alebo alarmu.

Informácie o zdroji vám poskytnú údaje o pôvode poruchy, jej príčine, mieste výskytu, ako aj ďalšie údaje.

### **Sú dostupné 3 rôzne typy upozornení.**

- Informácia nijakým spôsobom neovplyvní prevádzku meniča. Informáciu je nutné resetovať.
- Alarm vás upozorní na nezvyčajnú prevádzku meniča. Nepreruší však činnosť meniča. Alarm je nutné resetovať.
- Pri poruche dôjde k zastaveniu meniča. Je nutné resetovať menič a vyriešiť daný problém.

Pre niektoré poruchy je možné v aplikácii naprogramovať rôzne reakcie. Ďalšie informácie nájdete v kapitole *[5.9 Skupina 3.9: Ochrany](#page-159-0)*.

Poruchu resetujte pomocou tlačidla Reset na paneli alebo prostredníctvom I/O svorkovnice, komunikačnej zbernice alebo počítačového nástroja. Poruchy sa ukladajú do Histórie porúch, ktorú je možné otvoriť a preskúmať ich. Rôzne kódy porúch sú uvedené v kapitole *[11.3 Kódy](#page-378-0)  [porúch](#page-378-0)*.

Skôr ako sa z dôvodu nezvyčajnej prevádzky obrátite na distribútora alebo výrobný závod, pripravte si určité údaje. Zapíšte si všetky texty zobrazené na displeji, kód poruchy, ID poruchy, informácie o zdroji, zoznam aktívnych porúch a históriu porúch.

# **11.1 ZOBRAZENIE PORUCHY**

Keď sa na meniči zobrazí porucha a menič sa zastaví, zistite príčinu poruchy a resetujte poruchu.

Na resetovanie poruchy sú k dispozícii 2 postupy: pomocou tlačidla Reset a prostredníctvom parametra.

### RESETOVANIE POMOCOU TLAČIDLA RESET

1 Stlačte a 2 sekundy podržte tlačidlo Reset na paneli.

### RESETOVANIE PROSTREDNÍCTVOM PARAMETRA NA GRAFICKOM DISPLEJI

1 Otvorte menu Diagnostika.

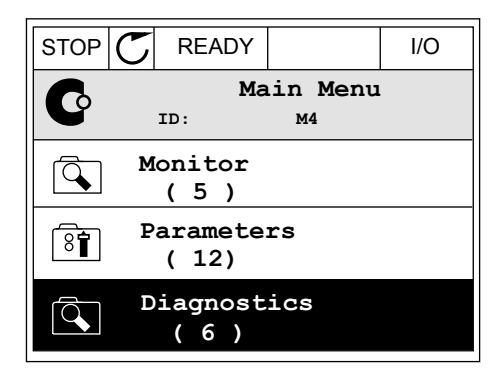

2 Otvorte podmenu Reset porúch.

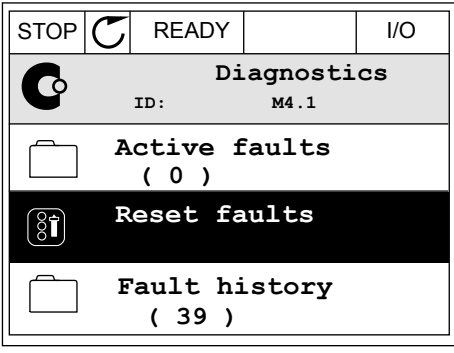

3 Vyberte parameter Reset porúch.

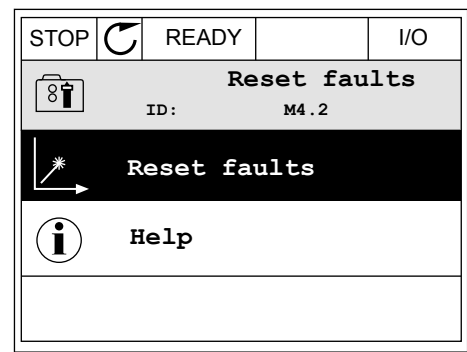

### RESETOVANIE PROSTREDNÍCTVOM PARAMETRA NA TEXTOVOM DISPLEJI

1 Otvorte menu Diagnostika.

- 2 Pomocou tlačidiel so šípkami Nahor a Nadol
	- r diffusion tracturer su signaliti ivation a ivadior and the READY RUN STOP ALARM FAULT

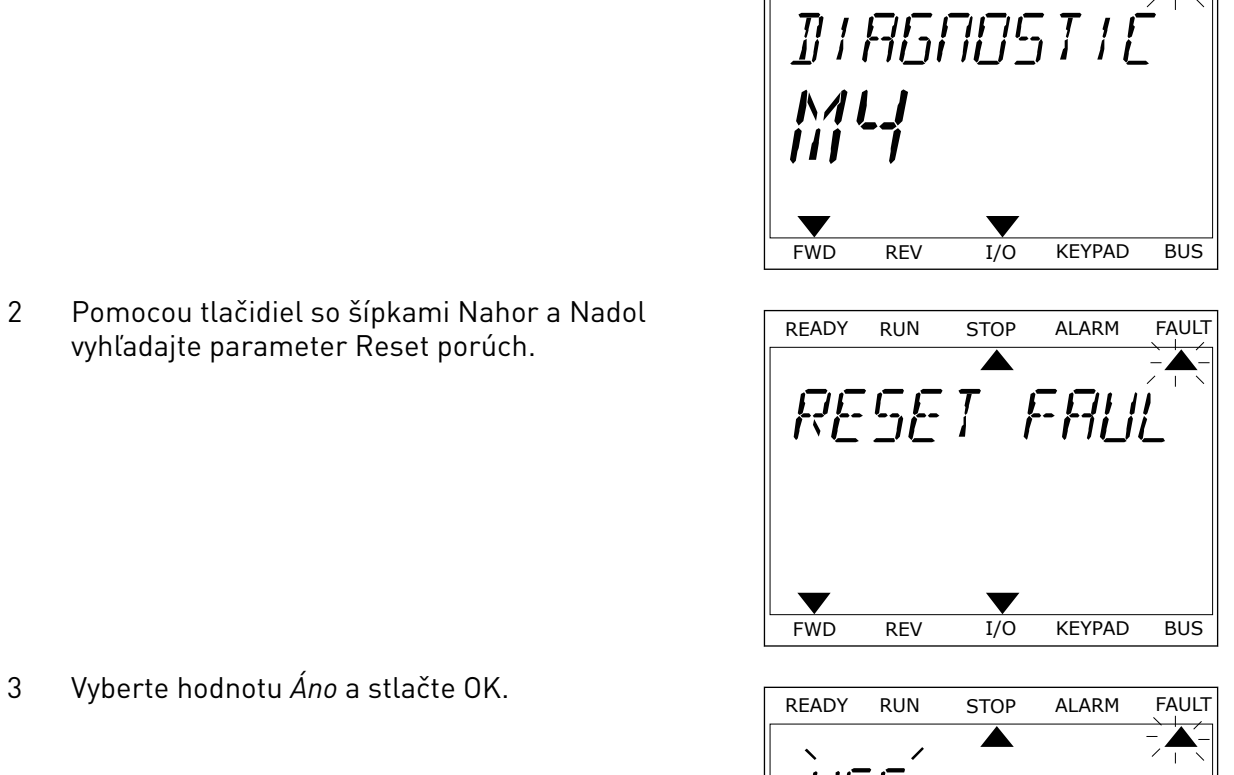

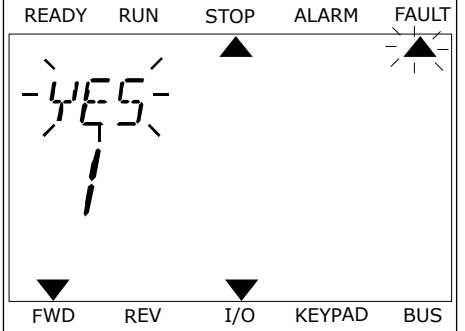

# **11.2 HISTÓRIA PORÚCH**

História porúch obsahuje podrobnejšie údaje o poruchách. V histórii porúch je uložených maximálne 40 porúch.

### PREZERANIE HISTÓRIE PORÚCH NA GRAFICKOM DISPLEJI

1 Ak si chcete pozrieť podrobnejšie údaje o poruche, otvorte históriu porúch.

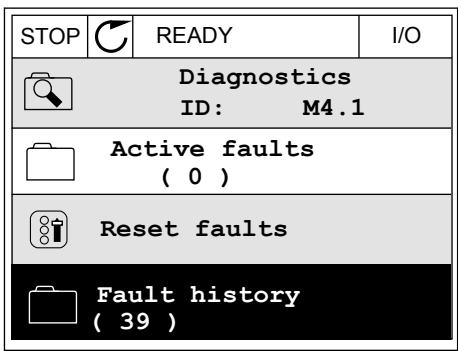

2 Údaje o danej poruche zobrazíte stlačením tlačidla so šípkou Vpravo.

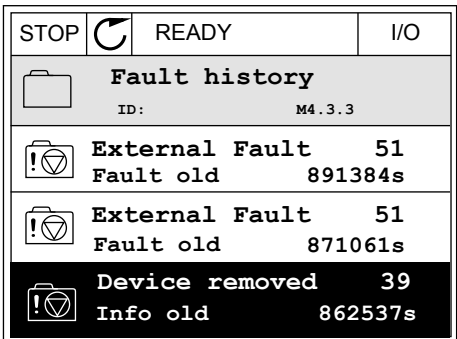

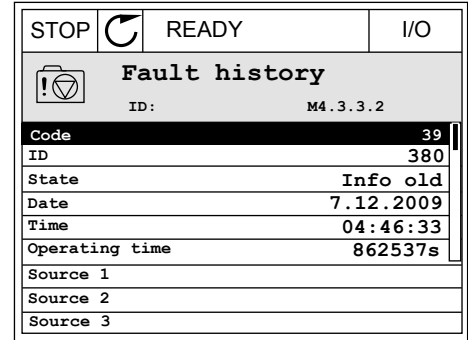

### PREZERANIE HISTÓRIE PORÚCH NA TEXTOVOM DISPLEJI

1 Históriu porúch otvorte stlačením tlačidla OK.

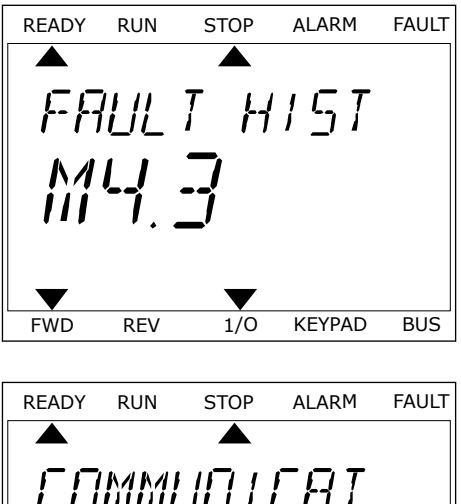

2 Údaje o danej poruche zobrazíte opätovným Stlačením tlačidla OK.<br>Stlačením tlačidla OK.

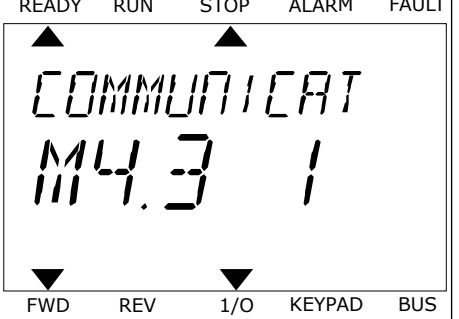

3 Všetky údaje o poruche zobrazíte stlačením tlačidla vsetky udaje o poručné zobrázite stracením tracidia READY RUN STOP ALARM FAULT

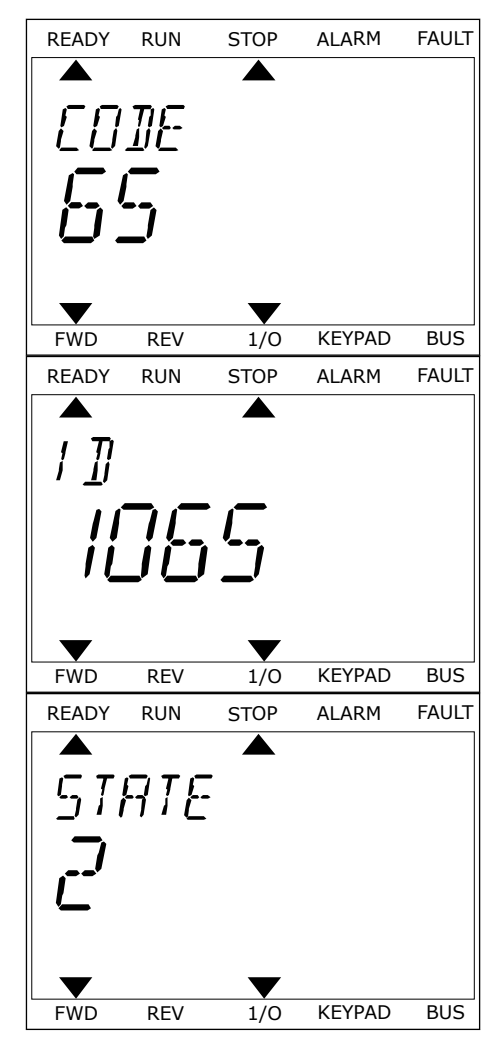

# <span id="page-378-0"></span>**11.3 KÓDY PORÚCH**

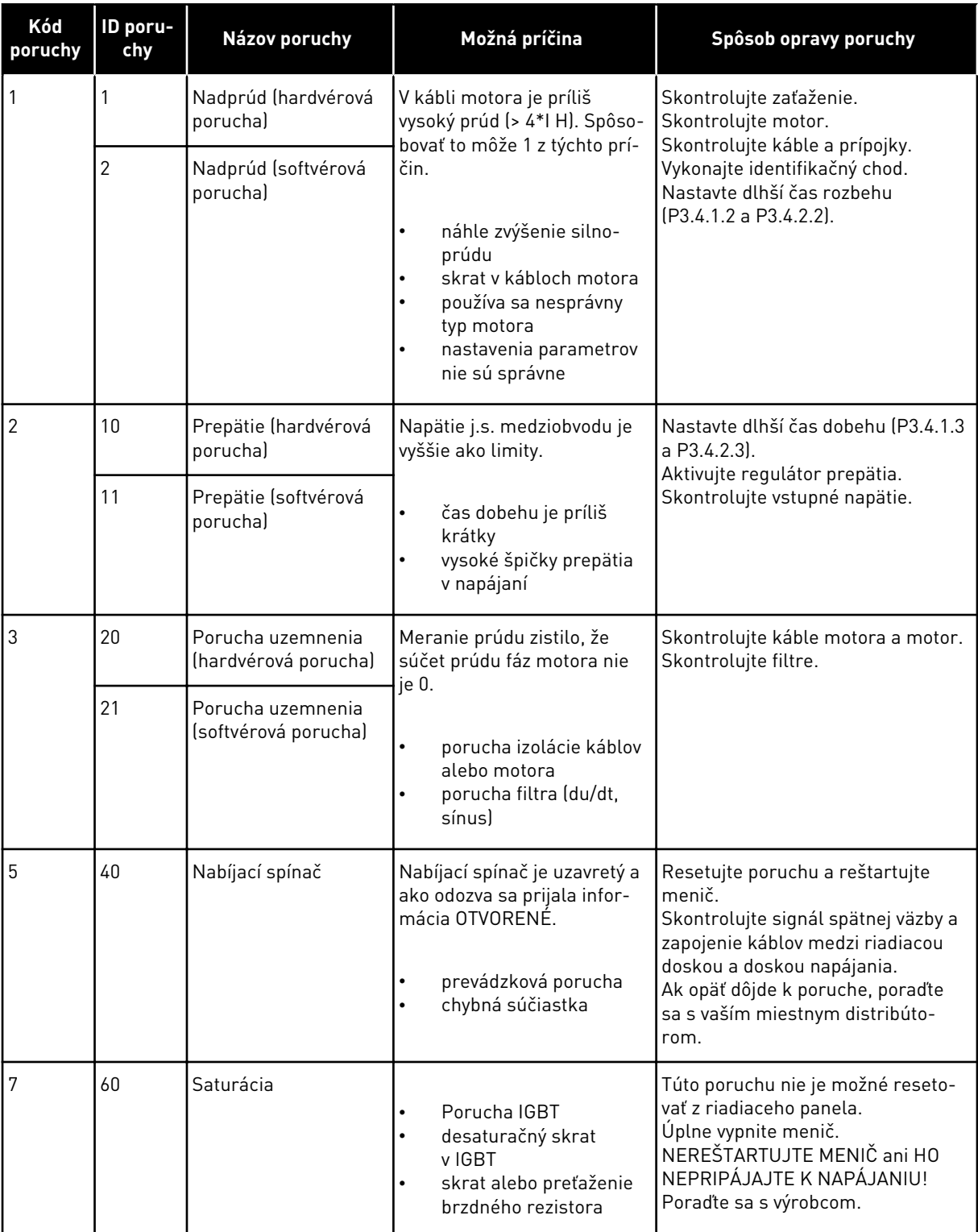

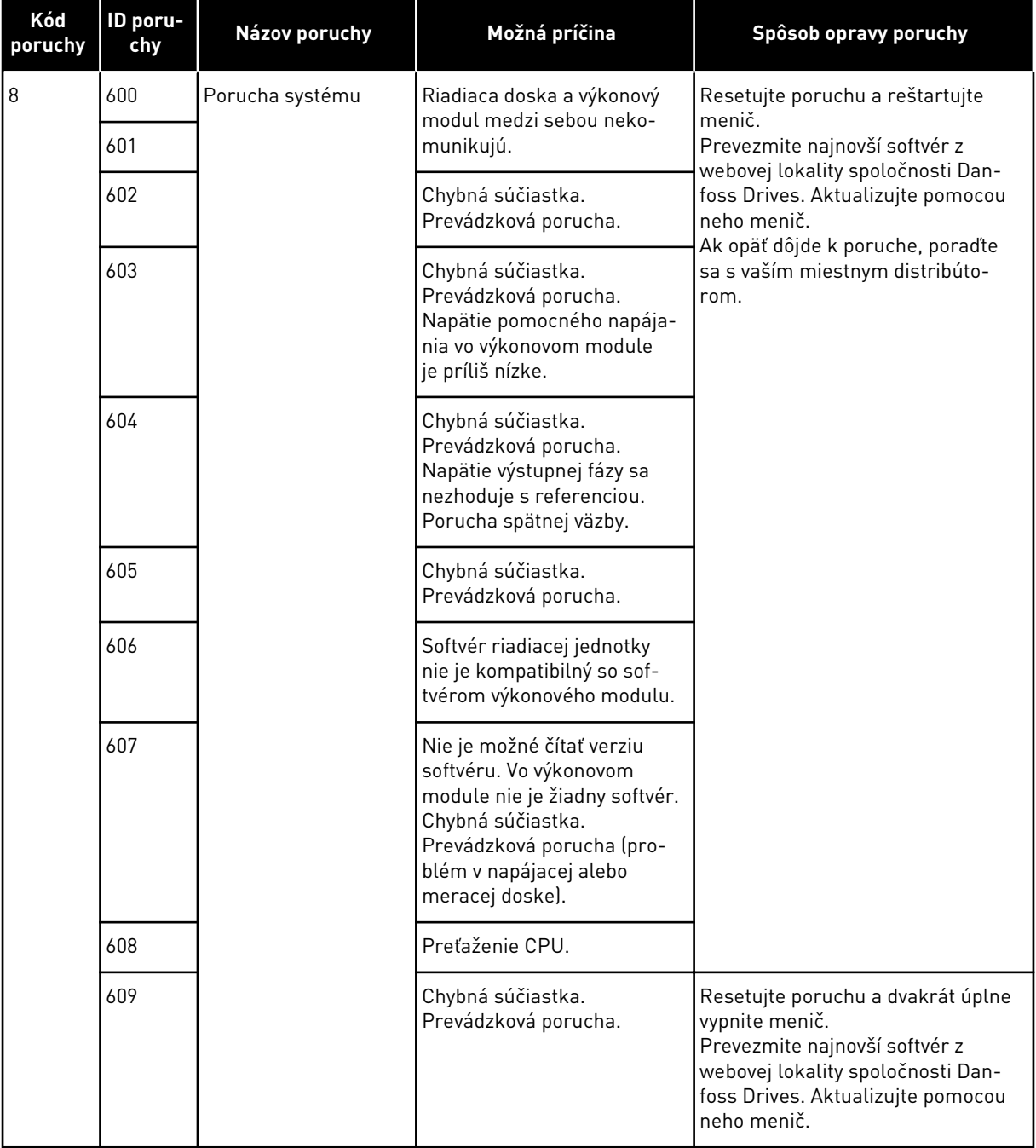

a dhe ann an 1970.<br>Chuir ann an 1970, ann an 1970, ann an 1970.

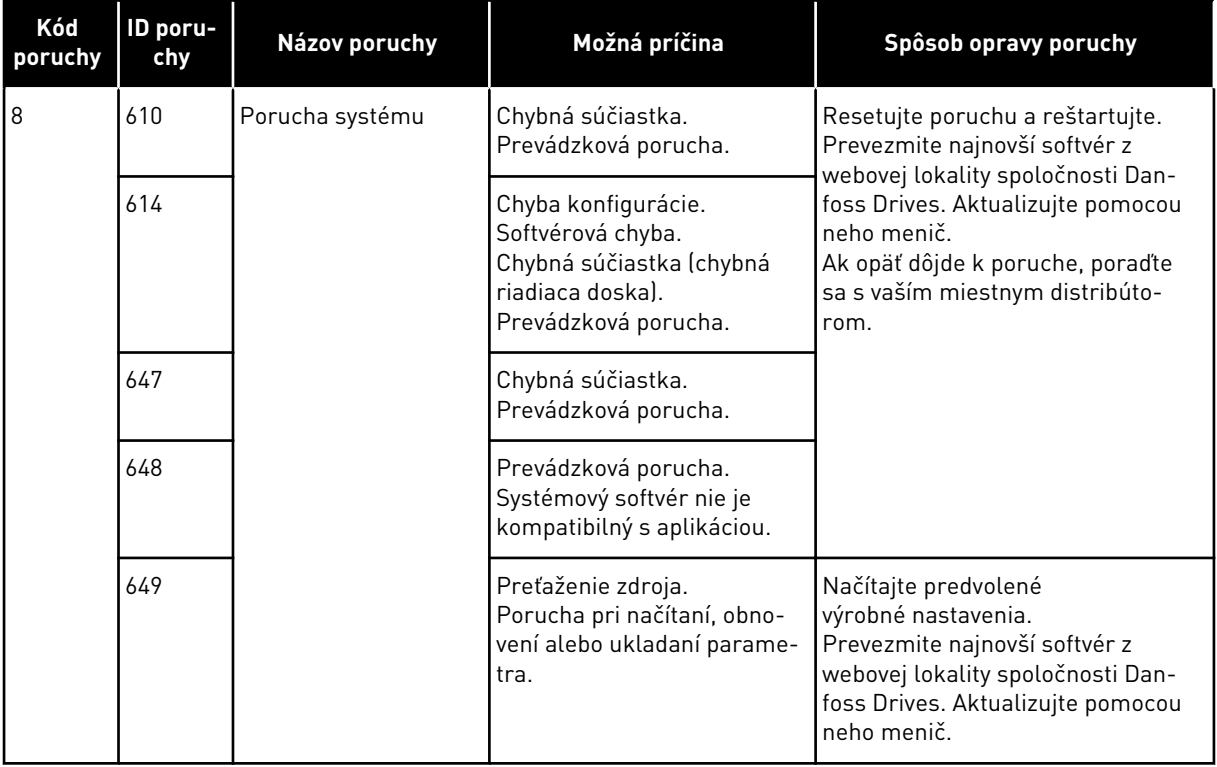

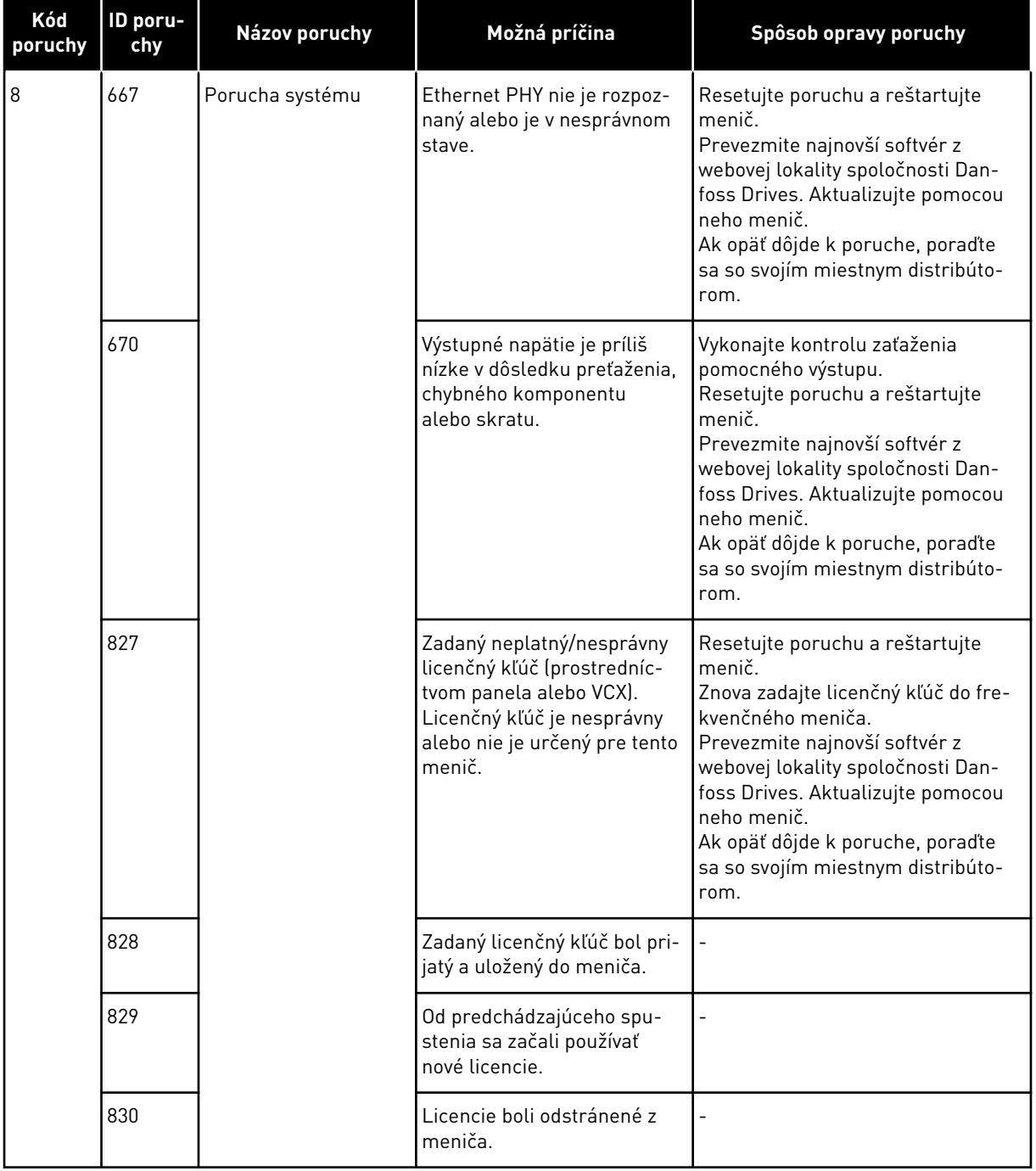

a dhe ann an 1970.<br>Chuir ann an 1970, ann an 1970, ann an 1970.

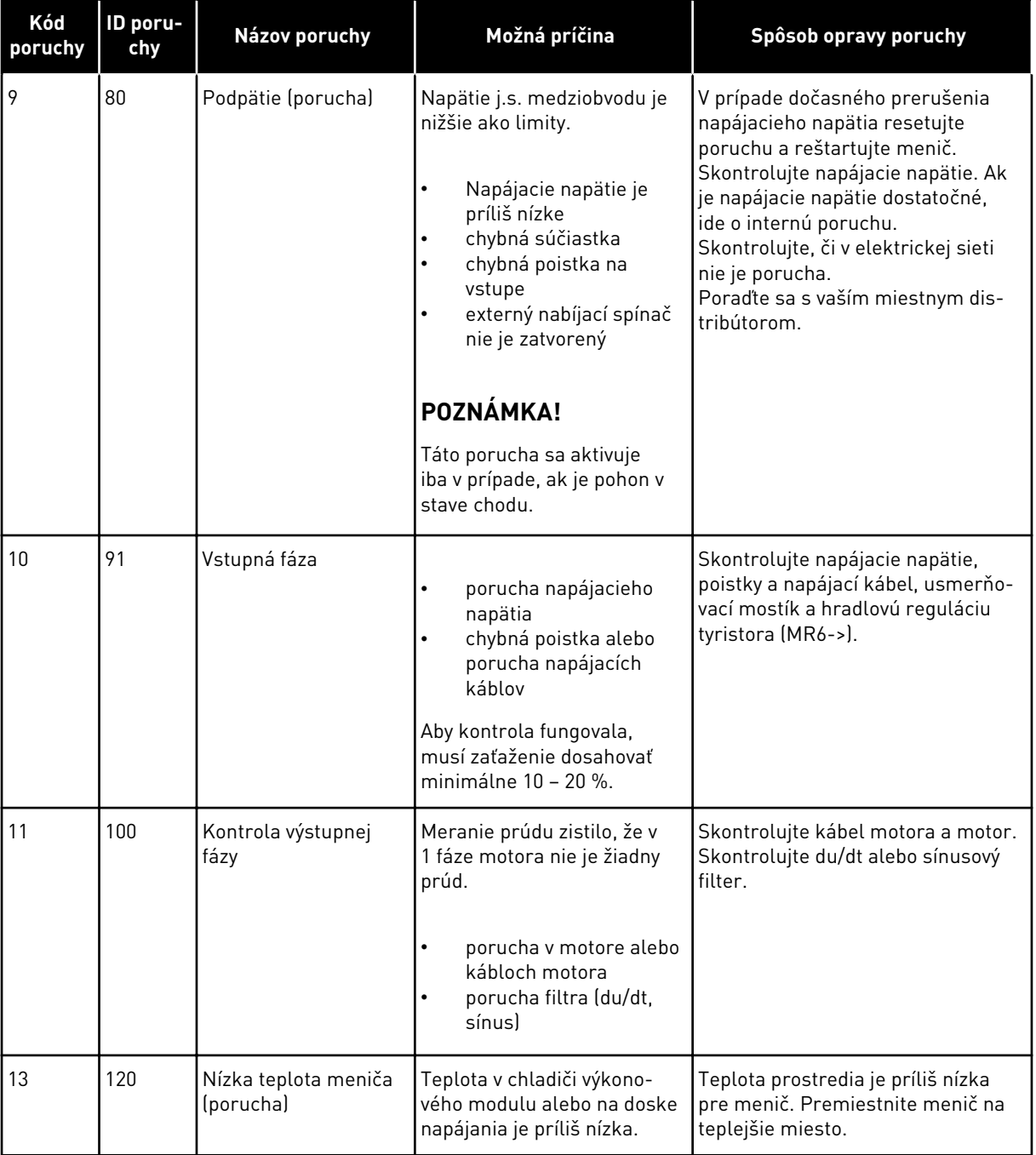

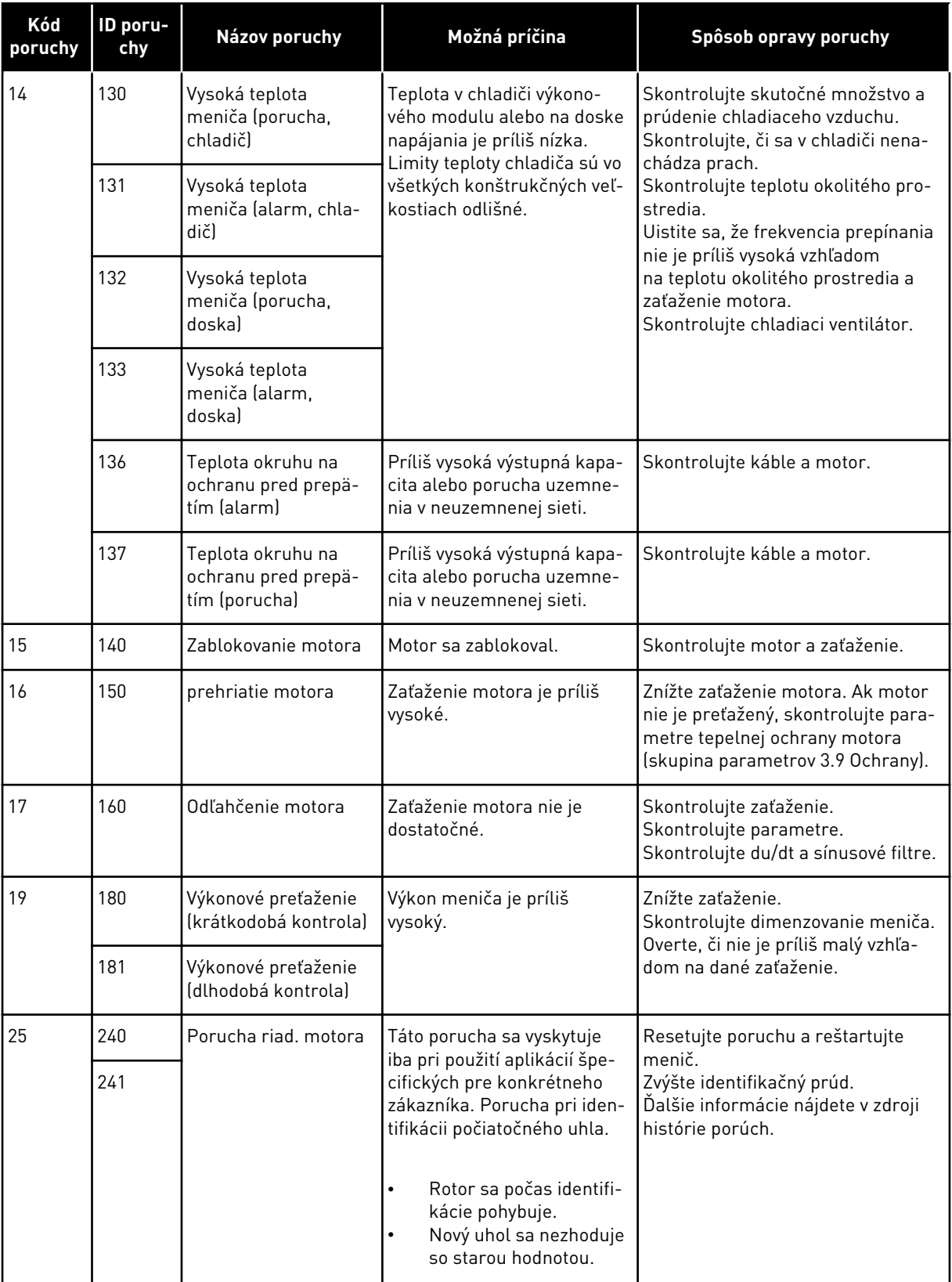

a dhe ann an 1970.<br>Bhuailtean

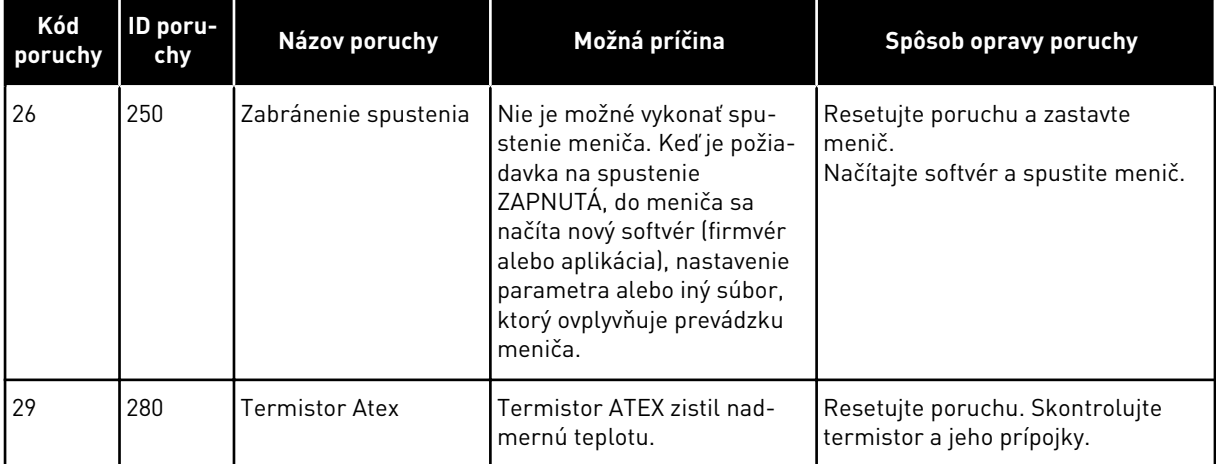

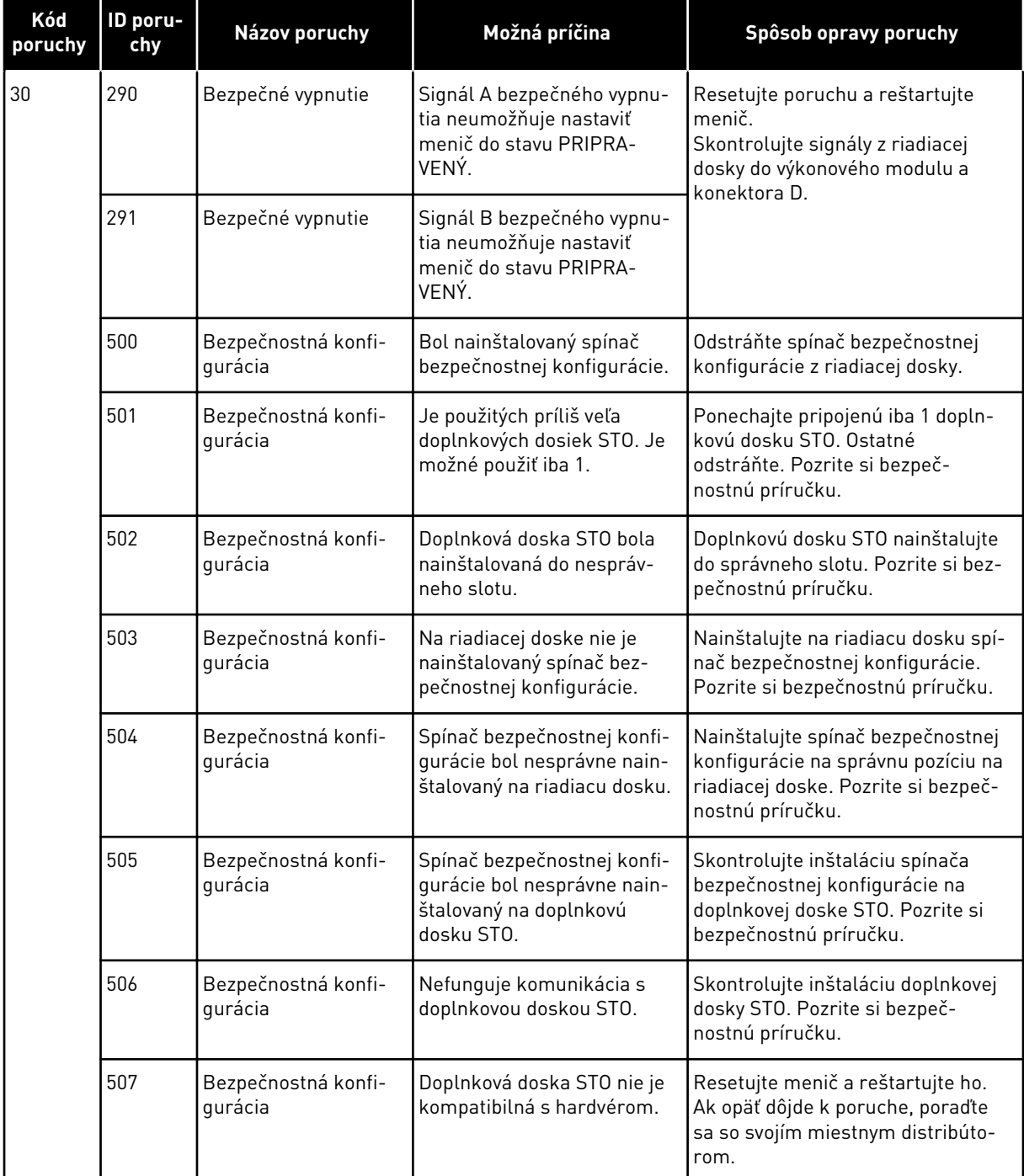

a dhe ann an 1970.<br>Bhuailtean

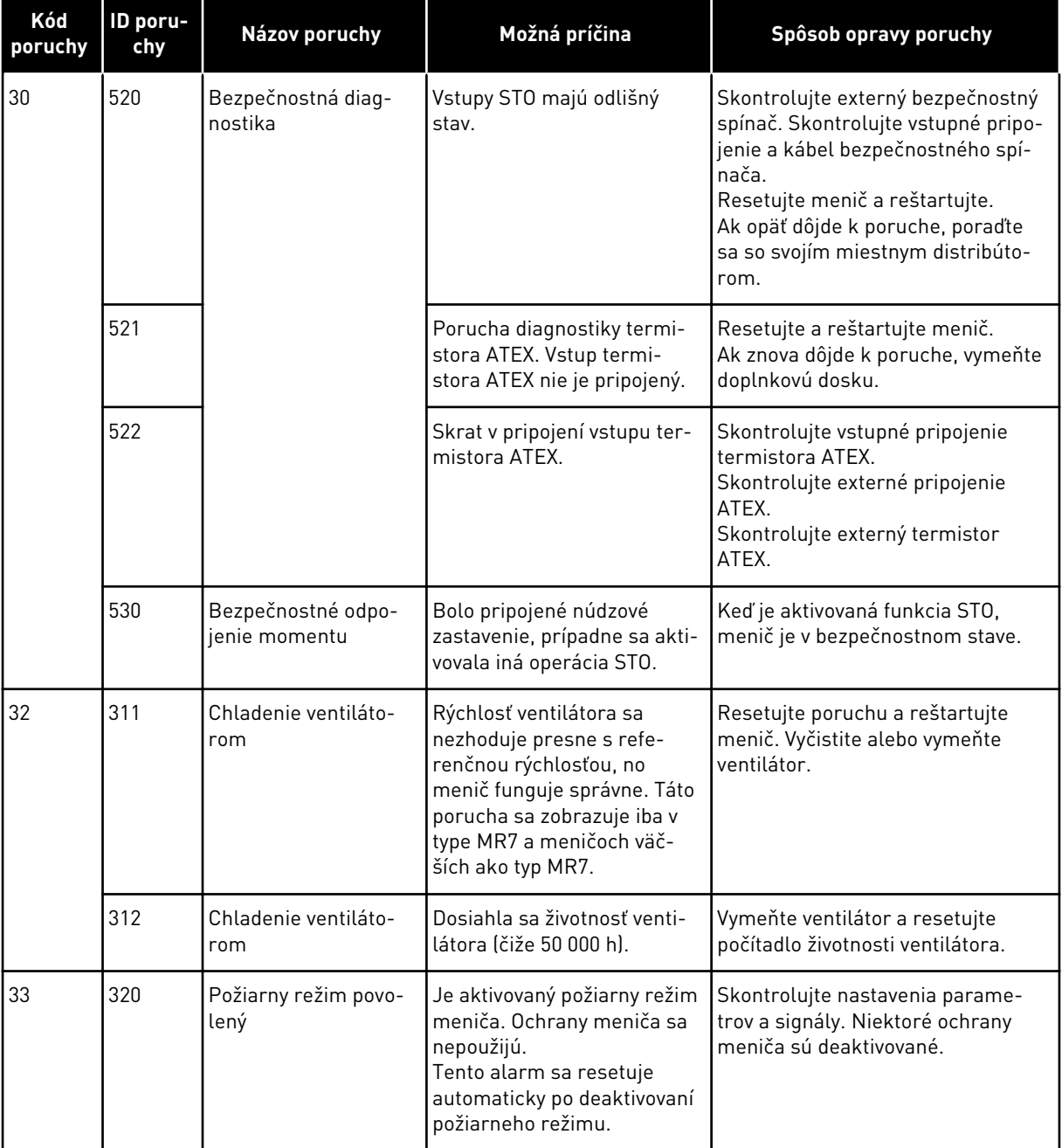

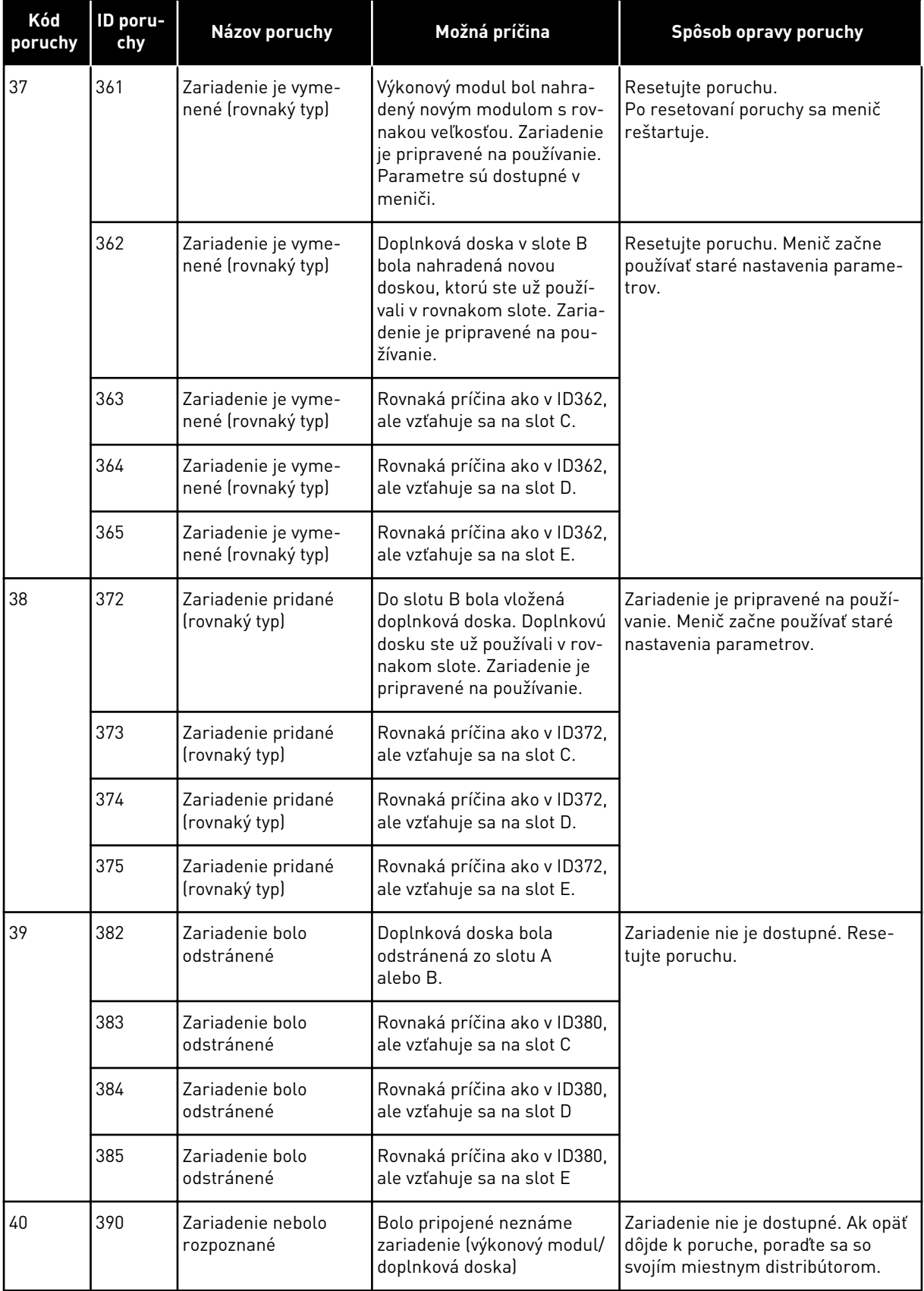

a dhe ann an 1970.

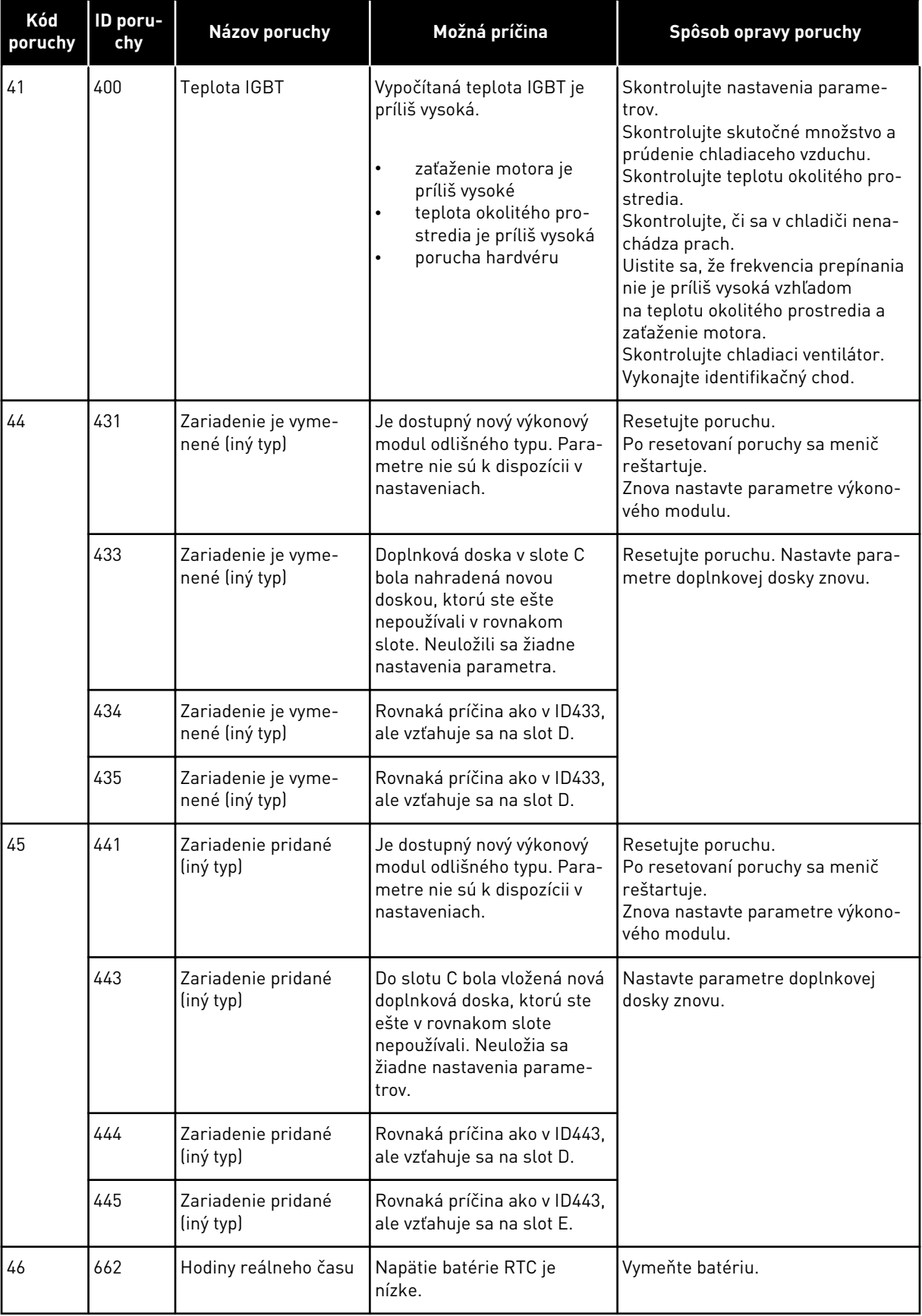

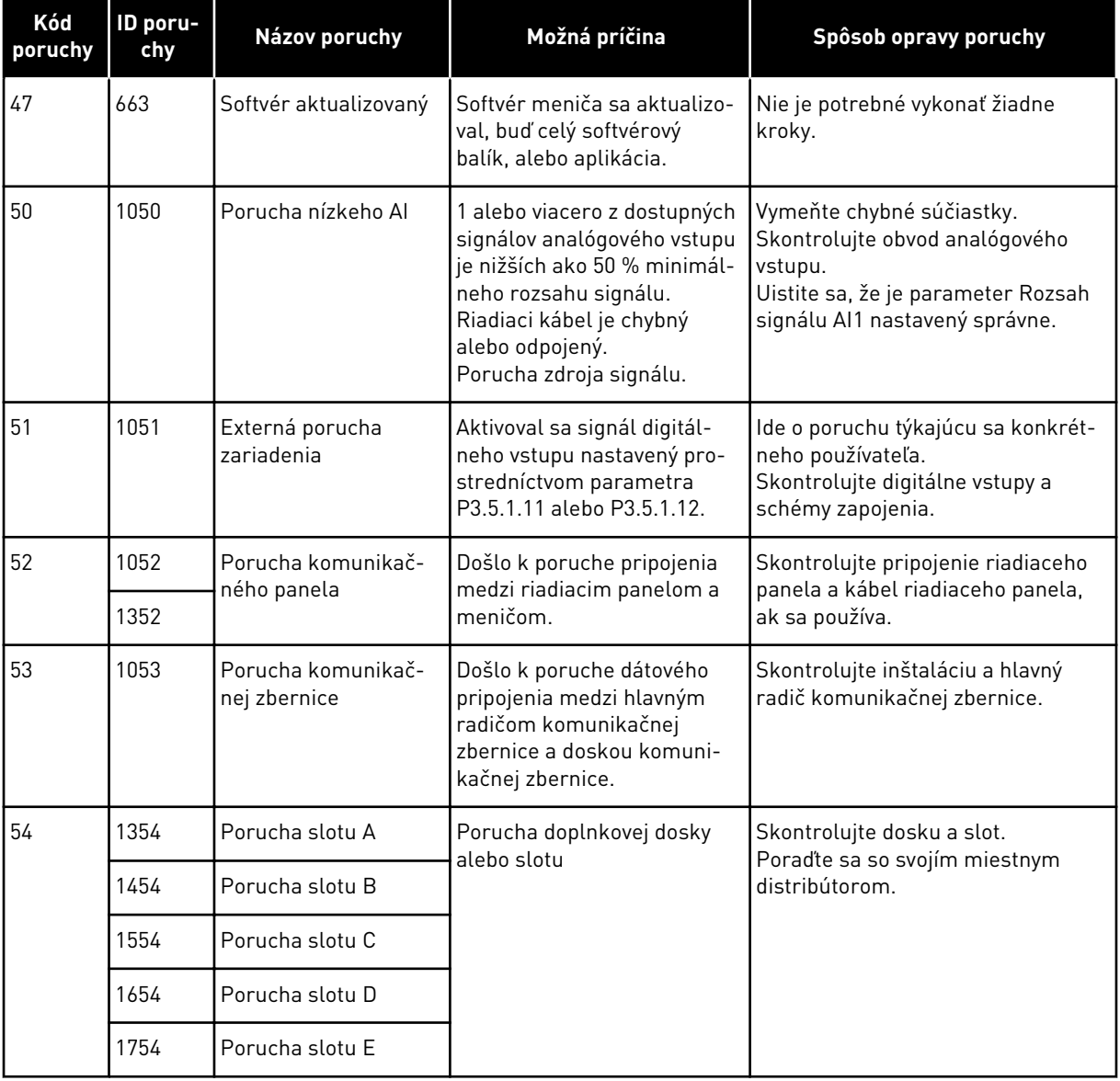

a dhe ann an 1970.<br>Chuir ann an 1970, ann an 1970, ann an 1970.

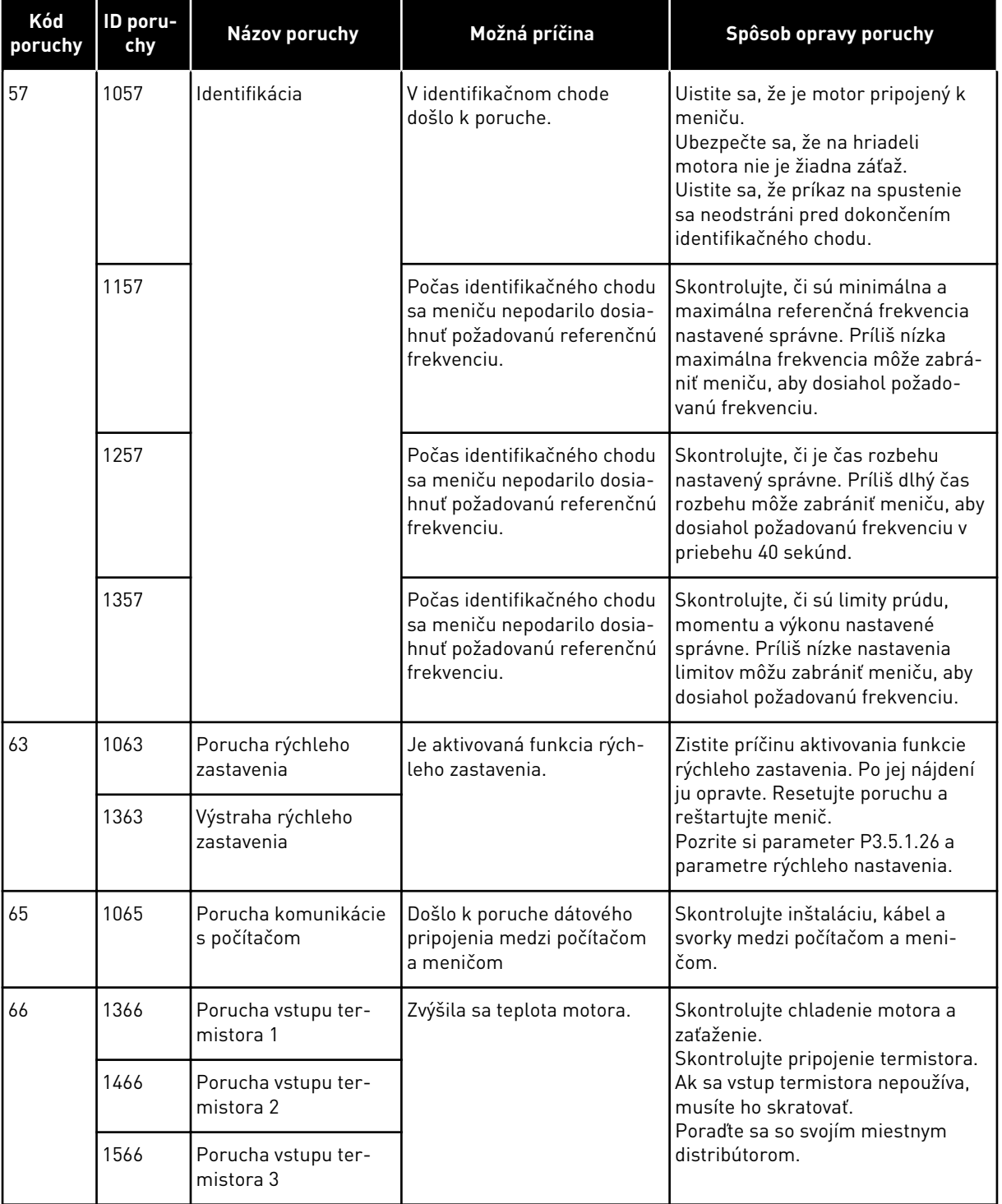

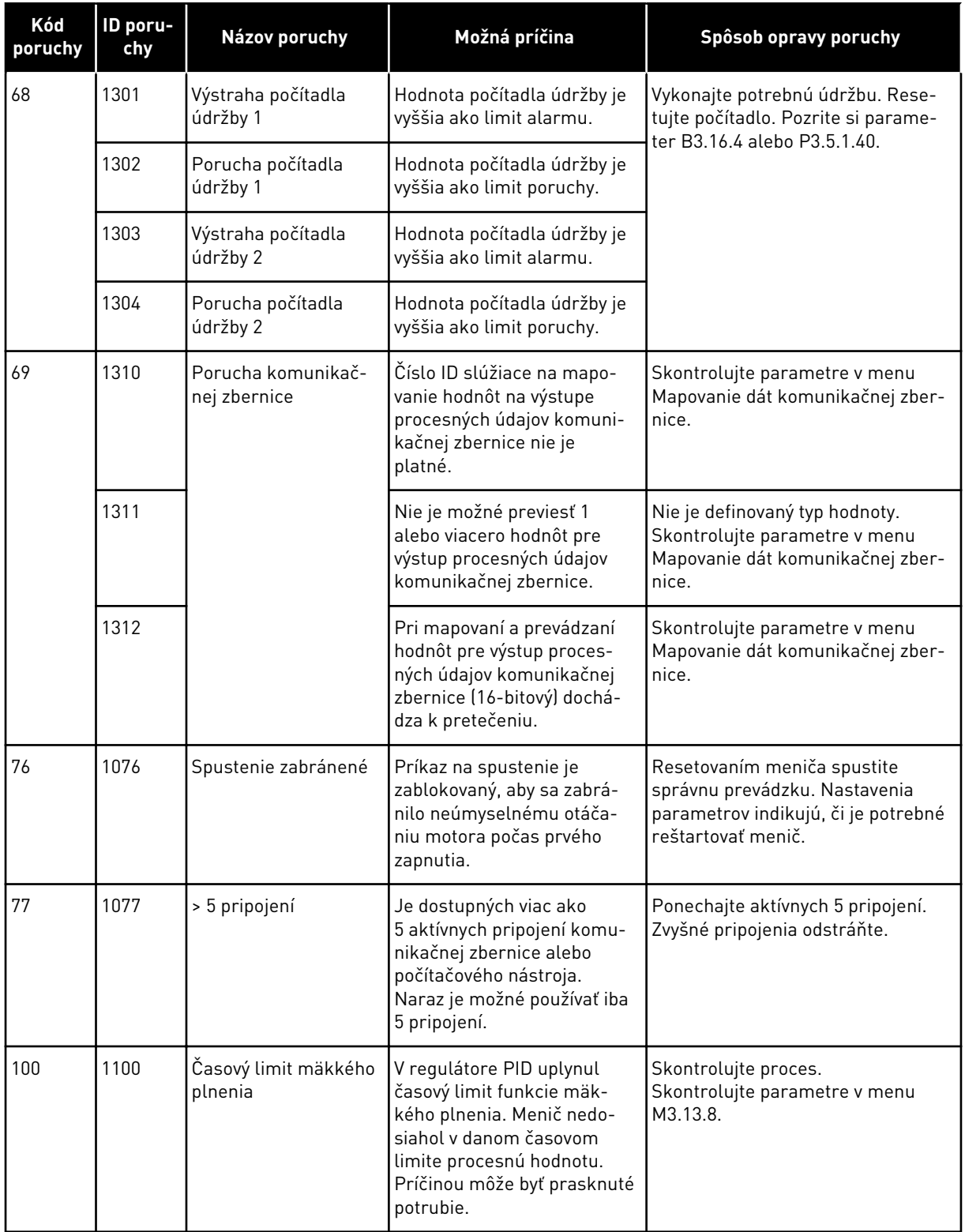

a dhe ann an 1970.<br>Bhuailtean

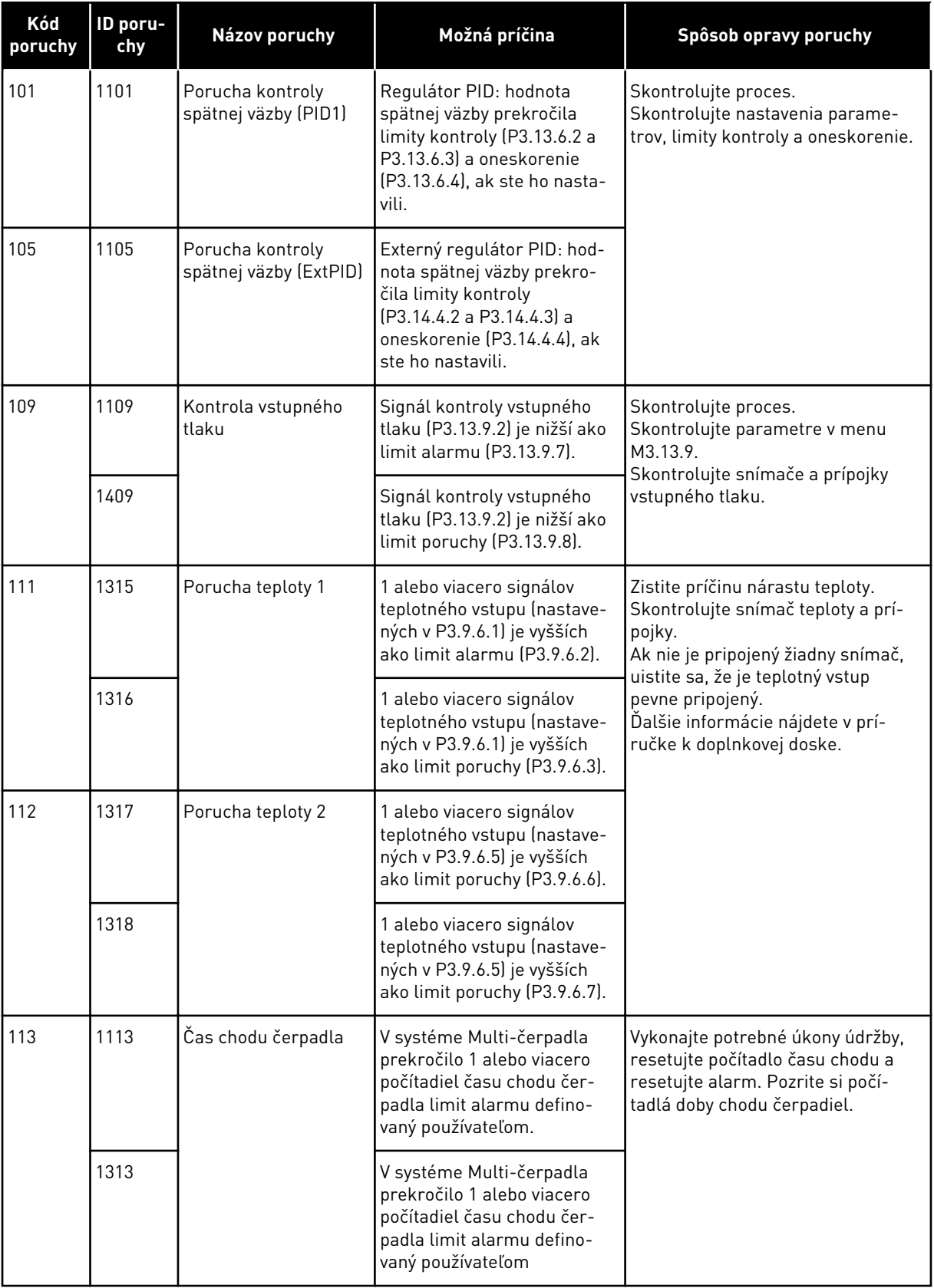

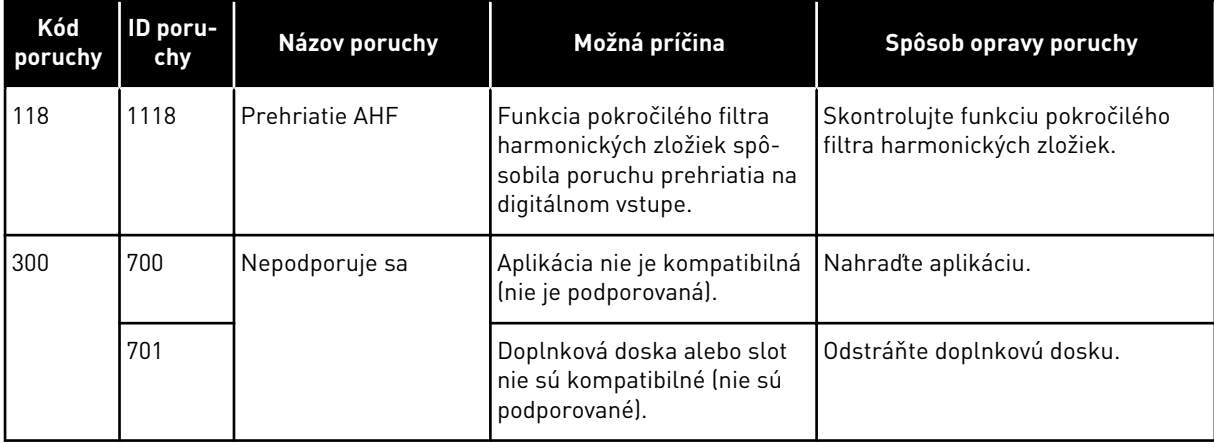

a dhe ann an 1970.

# **12 PRÍLOHA 1**

# **12.1 PREDNASTAVENÉ HODNOTY PARAMETROV V RÔZNYCH APLIKÁCIÁCH**

### **Vysvetlenie symbolov v tabuľke**

- A = Štandardná aplikácia
- B = Aplikácia HVAC
- C = Aplikácia riadenia PID
- D = aplikácia Multi-čerpadlo (so samostatným meničom)
- E = aplikácia Multi-čerpadlo (s viacerými meničmi)

| Index     | Parameter                                      | Predvolená hodnota |                  |                |                 |                  | Jedn          | ID  | <b>Popis</b>                                 |
|-----------|------------------------------------------------|--------------------|------------------|----------------|-----------------|------------------|---------------|-----|----------------------------------------------|
|           |                                                | $\pmb{\mathsf{A}}$ | $\, {\bf B}$     | $\mathbf c$    | D               | E                | otka          |     |                                              |
| P3.2.1    | Vzdial. riad.<br>miesto                        | $\boldsymbol{0}$   | $\overline{0}$   | 0              | $\overline{0}$  | $\mathbf 0$      |               | 172 | $0 =$ riadenie I/O                           |
| P3.2.2    | Miestne/Vzdia-<br>lené                         | $\mathbf 0$        | $\overline{0}$   | 0              | $\overline{0}$  | $\overline{0}$   |               | 211 | 0 = Vzdialené                                |
| P3.2.6    | I/O logika A                                   | $\overline{2}$     | $\overline{2}$   | $\overline{2}$ | $\overline{0}$  | $\overline{0}$   |               | 300 | Vpred-Vzad<br>2 = Vpred-Späť<br>(hr.)        |
| P3.2.7    | I/O logika B                                   | $\overline{2}$     | $\overline{2}$   | $\overline{2}$ | $\overline{2}$  | $\overline{2}$   |               | 363 | 2 = Vpred-Späť<br>(hr.)                      |
|           |                                                |                    |                  |                |                 |                  |               |     |                                              |
| P3.3.1.5  | Výber referencie<br>I/OA                       | 6                  | 6                | 7              | 7               | $\overline{7}$   |               | 117 | $6 = A11 + A12$<br>$7 = PID$                 |
| P3.3.1.6  | Výber referencie<br>I/OB                       | $\overline{4}$     | $\overline{4}$   | 4              | 4               | $\overline{4}$   |               | 131 | $4 = A11$                                    |
| P3.3.1.7  | Výber referencie<br>z panela                   | $\overline{2}$     | $\overline{2}$   | $\overline{c}$ | $\overline{2}$  | $\overline{2}$   |               | 121 | $2 = referencei$<br>panela                   |
| P3.3.1.10 | Výber referencie<br>z komunikačnej<br>zbernice | $\mathfrak{3}$     | $\mathfrak{Z}$   | 3              | $\overline{3}$  | 3                |               | 122 | $3 =$ Referencia<br>komunikačnej<br>zbernice |
|           |                                                |                    |                  |                |                 |                  |               |     |                                              |
| P3.3.3.1  | Režim predna-<br>stavenej fre-<br>kvencie      | $\mathbf 0$        | $\boldsymbol{0}$ | 0              | $\vert 0 \vert$ | $\boldsymbol{0}$ |               | 182 | $0 = Binárne$<br>kódované                    |
| P3.3.3.3  | Prednastavená<br>frekvencia 1                  | 10.0               | 10.0             | 10.0           | 10.0            | 10.0             | $\mathsf{Hz}$ | 105 |                                              |
| P3.3.3.4  | Prednastavená<br>frekvencia 2                  | 15.0               | 15.0             | 15.0           | 15.0            | 15.0             | Hz            | 106 |                                              |
| P3.3.3.5  | Prednastavená<br>frekvencia 3                  | 20.0               | 20.0             | 20.0           | 20.0            | 20.0             | Hz            | 126 |                                              |
|           |                                                |                    |                  |                |                 |                  |               |     |                                              |

*Tabuľka 121: Prednastavené hodnoty parametrov v rôznych aplikáciách*

a dhe ann ann an 1970.<br>Tha ann an 1970, ann an 1970, ann an 1970.
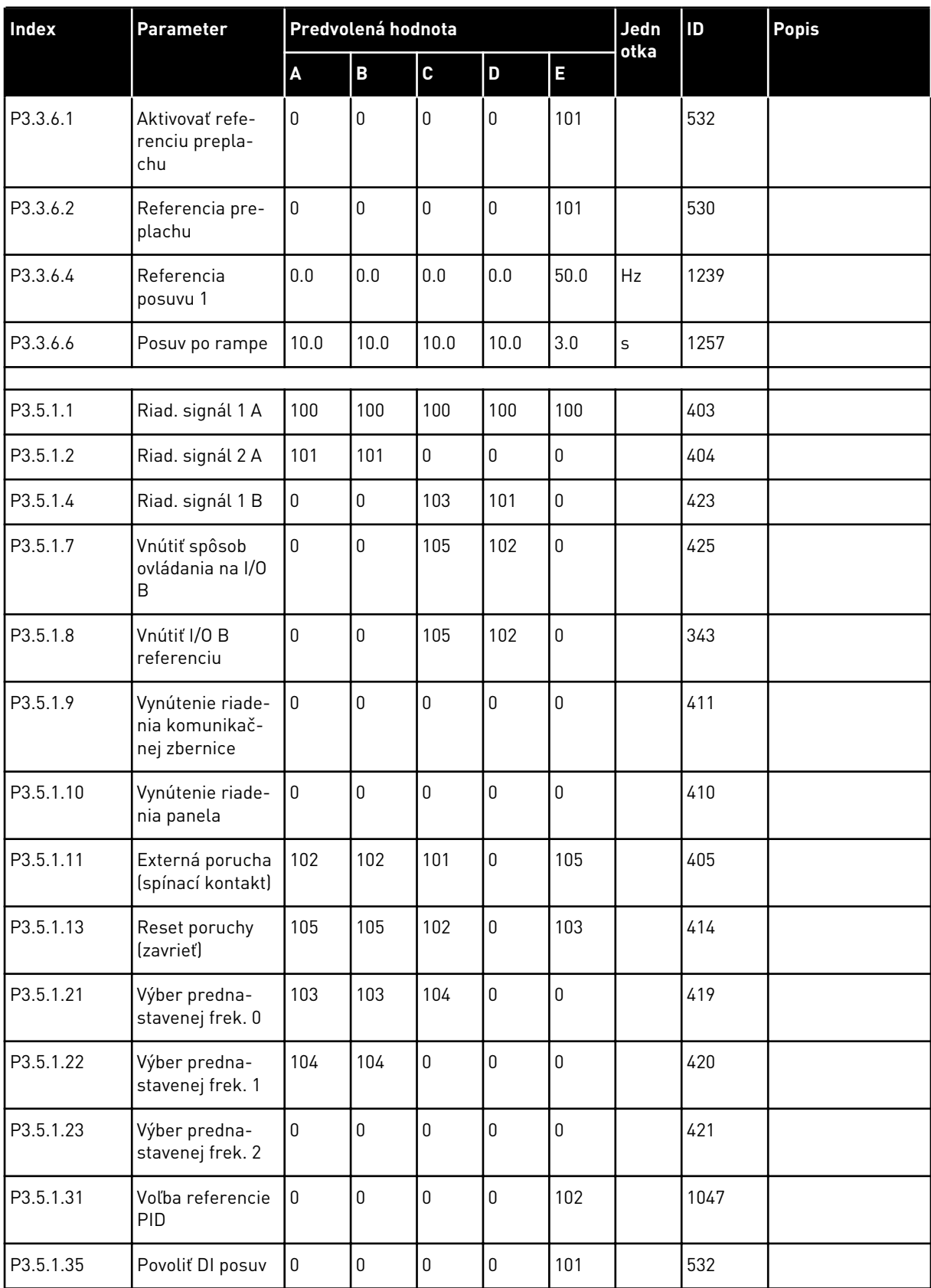

## *Tabuľka 121: Prednastavené hodnoty parametrov v rôznych aplikáciách*

| <b>Index</b> | <b>Parameter</b>                    | Predvolená hodnota |                         |                  |             |                | Jedn    | <b>ID</b> | <b>Popis</b>                |
|--------------|-------------------------------------|--------------------|-------------------------|------------------|-------------|----------------|---------|-----------|-----------------------------|
|              |                                     | $\pmb{\mathsf{A}}$ | $\overline{\mathbf{B}}$ | $\mathbf{C}$     | D           | E              | otka    |           |                             |
| P3.5.1.36    | Referencia pre-<br>plachu aktivácie | $\boldsymbol{0}$   | 0                       | $\pmb{0}$        | $\pmb{0}$   | 101            |         | 530       |                             |
| P3.5.1.42    | Blokovanie čer-<br>padla 1          | $\mathsf 0$        | 0                       | $\pmb{0}$        | 103         | 0              |         | 426       |                             |
| P3.5.1.43    | Blokovanie čer-<br>padla 2          | $\overline{0}$     | $\boldsymbol{0}$        | $\pmb{0}$        | 104         | $\overline{0}$ |         | 427       |                             |
| P3.5.1.44    | Blokovanie čer-<br>padla 3          | $\boldsymbol{0}$   | 0                       | $\pmb{0}$        | 105         | 0              |         | 428       |                             |
| P3.5.2.1.1   | Výber signálu<br>AI1                | 100                | 100                     | 100              | 100         | 100            |         | 377       |                             |
| P3.5.2.1.2   | Čas filtra Al1                      | 0.1                | 0.1                     | 0.1              | 0.1         | 0.1            | S       | 378       |                             |
| P3.5.2.1.3   | Rozsah signálu<br>AI1               | $\mathsf 0$        | $\overline{0}$          | $\mathbf 0$      | $\mathsf 0$ | 0              |         | 379       | $0 = 0 - 10 V/0 -$<br>20 mA |
| P3.5.2.1.4   | Al1 prispôsob.<br>min.              | 0.0                | 0.0                     | 0.0              | 0.0         | 0.0            |         | 380       |                             |
| P3.5.2.1.5   | Al1 použív. max                     | 100.0              | 100.0                   | 100.0            | 100.0       | 100.0          |         | 381       |                             |
| P3.5.2.1.6   | Inverzia signálu<br>AI1             | $\boldsymbol{0}$   | 0                       | $\pmb{0}$        | 0           | $\mathsf 0$    |         | 387       |                             |
|              |                                     |                    |                         |                  |             |                |         |           |                             |
| P3.5.2.2.1   | Výber signálu<br>AI2                | 101                | 101                     | 101              | 101         | 101            |         | 388       |                             |
| P3.5.2.2.2   | Čas filtra Al2                      | 0.1                | 0.1                     | 0.1              | 0.1         | 0.1            | $\sf S$ | 389       |                             |
| P3.5.2.2.3   | Rozsah signálu<br>AI2               | $\mathbf{1}$       | $\mathbf{1}$            | $\mathbf{1}$     | 1           | 1              |         | 390       | $1 = 2 - 10 V/4 -$<br>20 mA |
| P3.5.2.2.4   | Al2 prispôsob.<br>min.              | 0.0                | 0.0                     | $0.0\,$          | 0.0         | 0.0            |         | 391       |                             |
| P3.5.2.2.5   | Al2 prispôsob.<br>max               | 100.0              | 100.0                   | 100.0            | 100.0       | 100.0          |         | 392       |                             |
| P3.5.2.2.6   | Inverzia signálu<br>AI2             | $\mathbf 0$        | $\mathbf 0$             | $\boldsymbol{0}$ | $\mathbf 0$ | $\mathbf 0$    |         | 398       |                             |
|              |                                     |                    |                         |                  |             |                |         |           |                             |
| P3.5.3.2.1   | Funkcia R01                         | $\sqrt{2}$         | $\overline{2}$          | $\sqrt{2}$       | 49          | $\overline{c}$ |         | 11001     | $2 = be \check{z}$ iace     |

*Tabuľka 121: Prednastavené hodnoty parametrov v rôznych aplikáciách*

a dhe ann ann an 1970.<br>Tha ann an 1970, ann an 1970, ann an 1970.

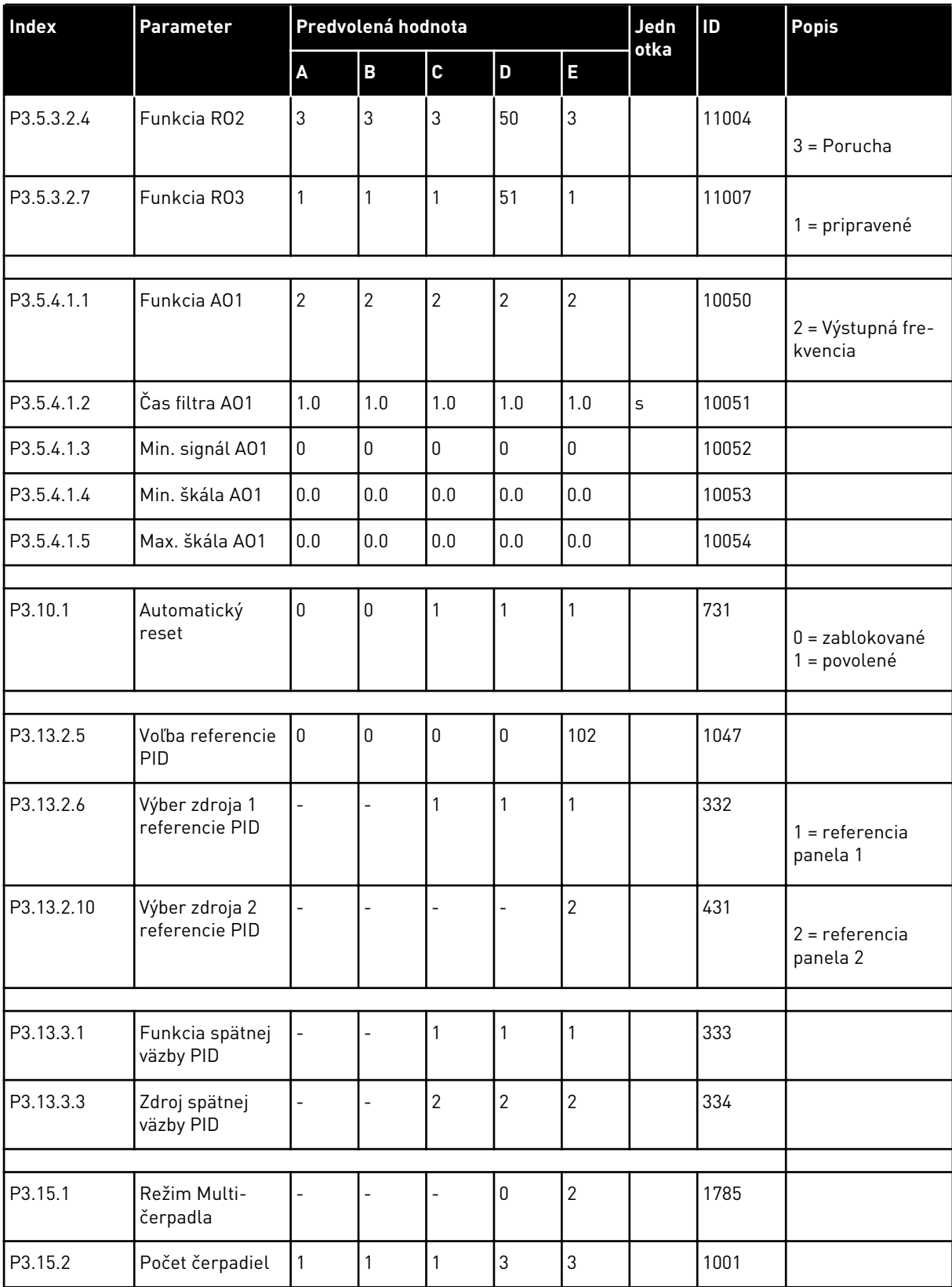

## *Tabuľka 121: Prednastavené hodnoty parametrov v rôznych aplikáciách*

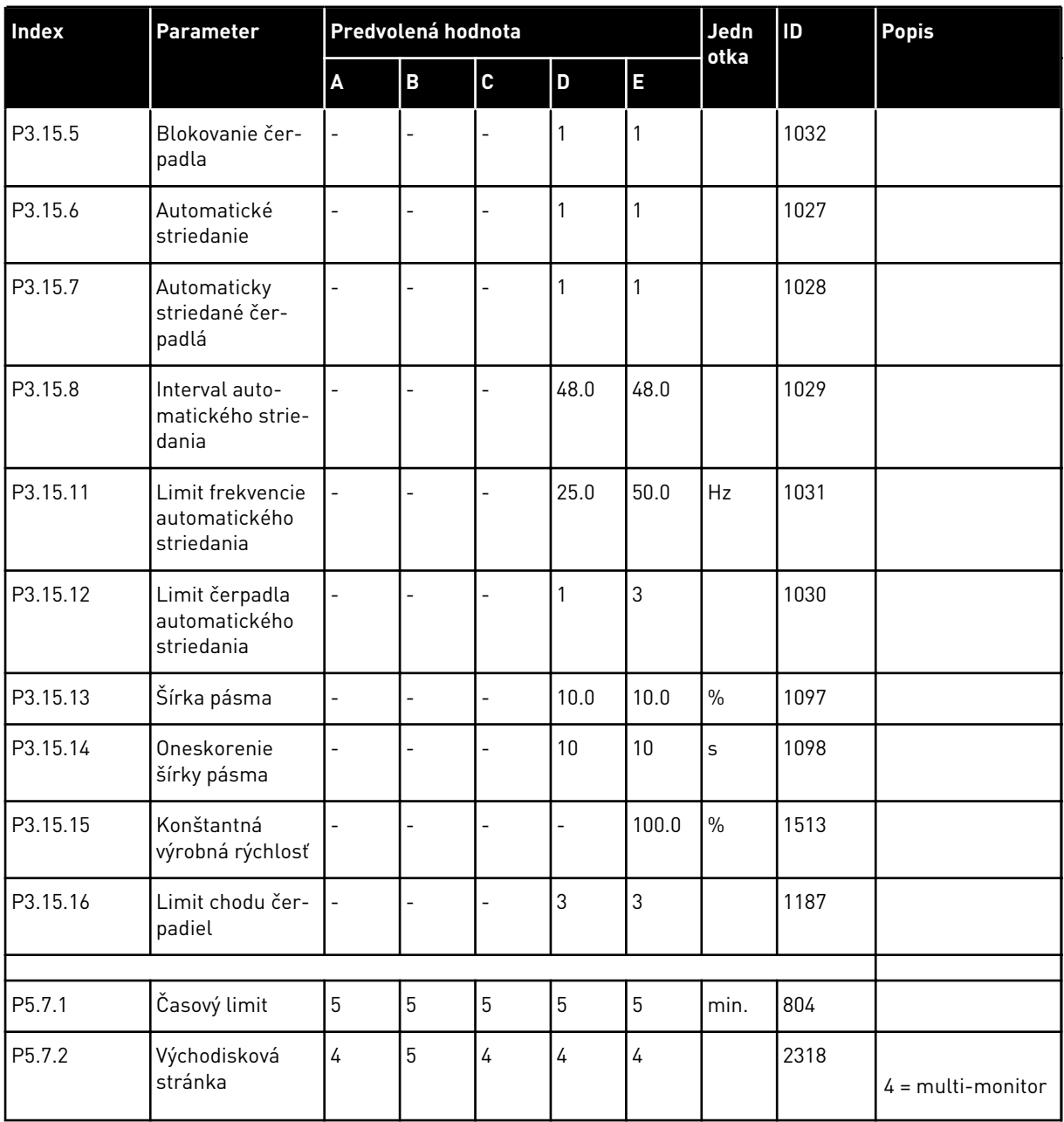

## *Tabuľka 121: Prednastavené hodnoty parametrov v rôznych aplikáciách*

a dhe ann ann an 1970.<br>Tha ann an 1970, ann an 1970, ann an 1970.

## VAGON®

www.danfoss.com

Document ID:

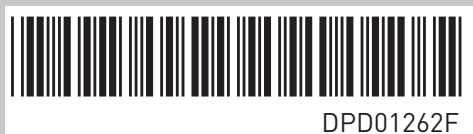

Rev. F

Vacon Ltd Member of the Danfoss Group Runsorintie 7 65380 Vaasa Finland

Sales code: DOC-APP100FLOW+DLSK